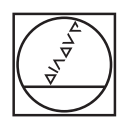

# **HEIDENHAIN**

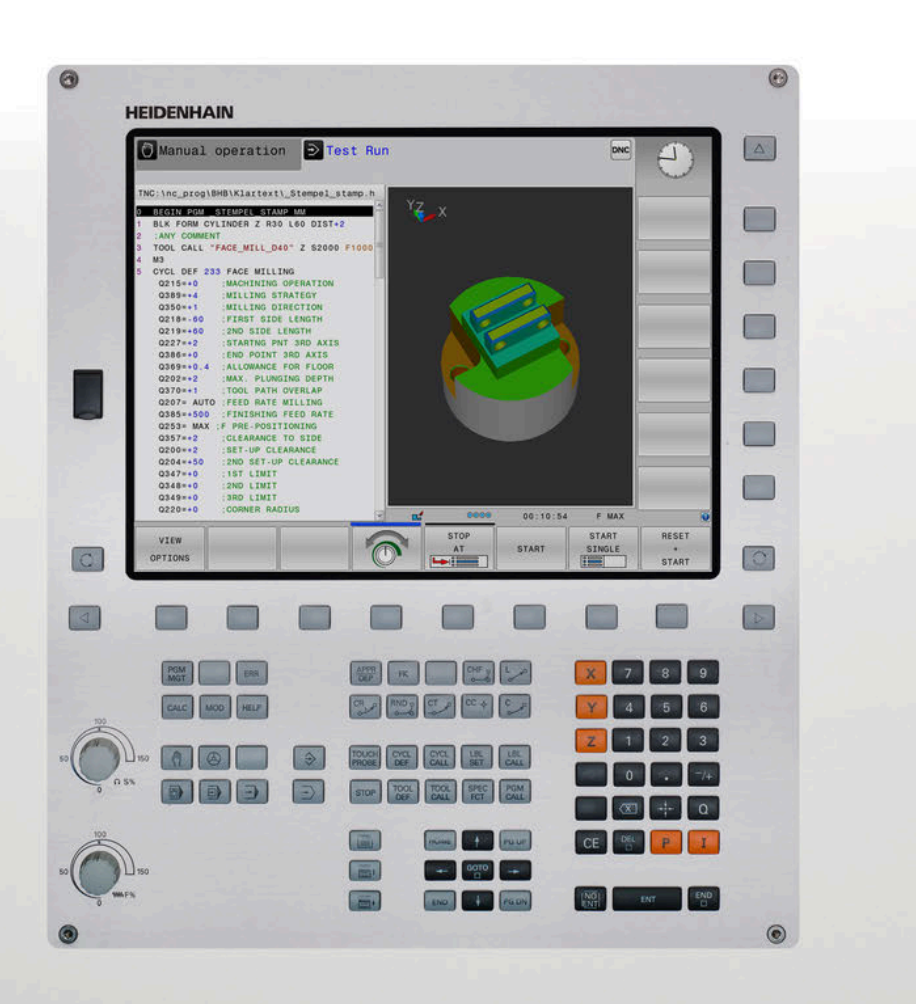

## **TNC 320**

循环编程 用户手册

**NC软件版本号 771851-06 771855-06**

**中文 (zh-CN) 10/2018**

**目录**

## 目录

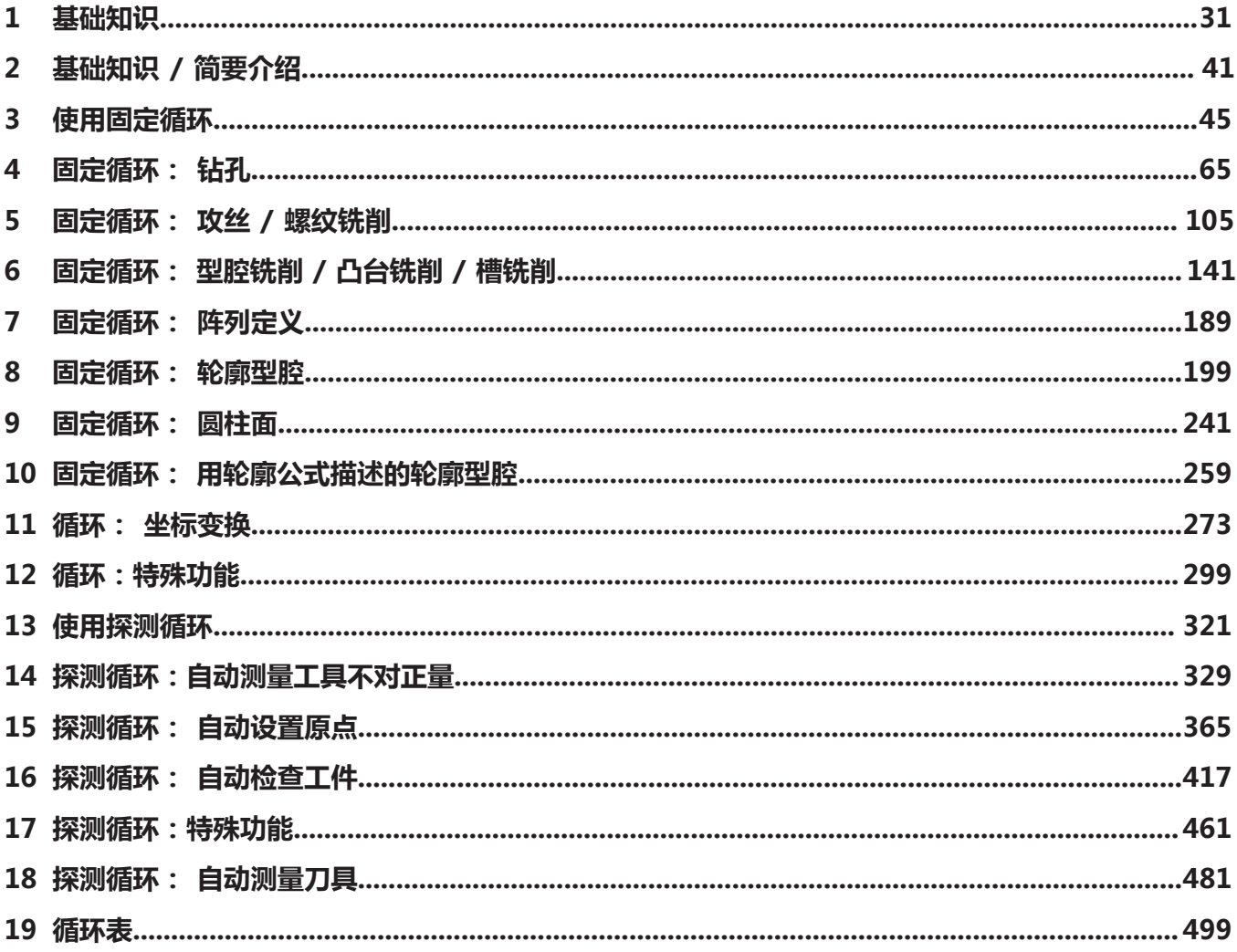

**目录**

 $\overline{\phantom{a}}$ 

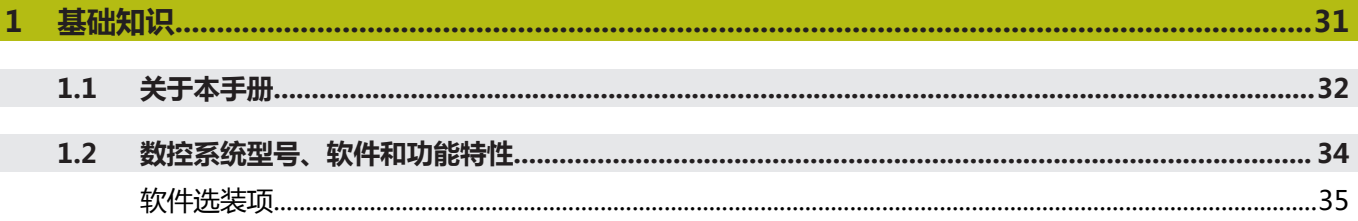

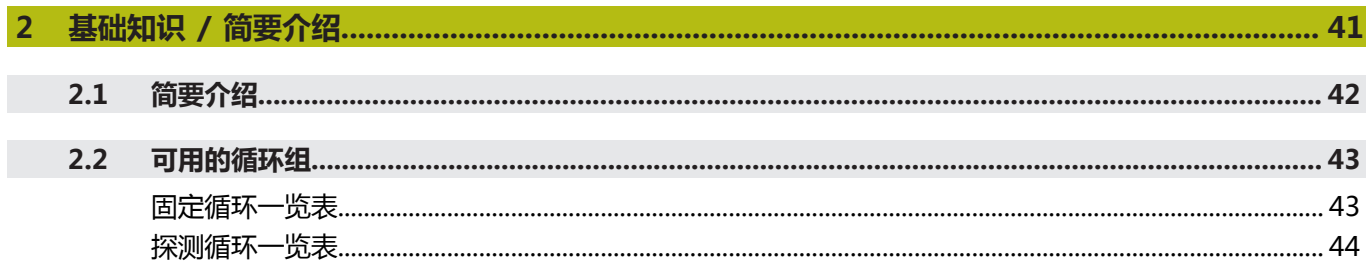

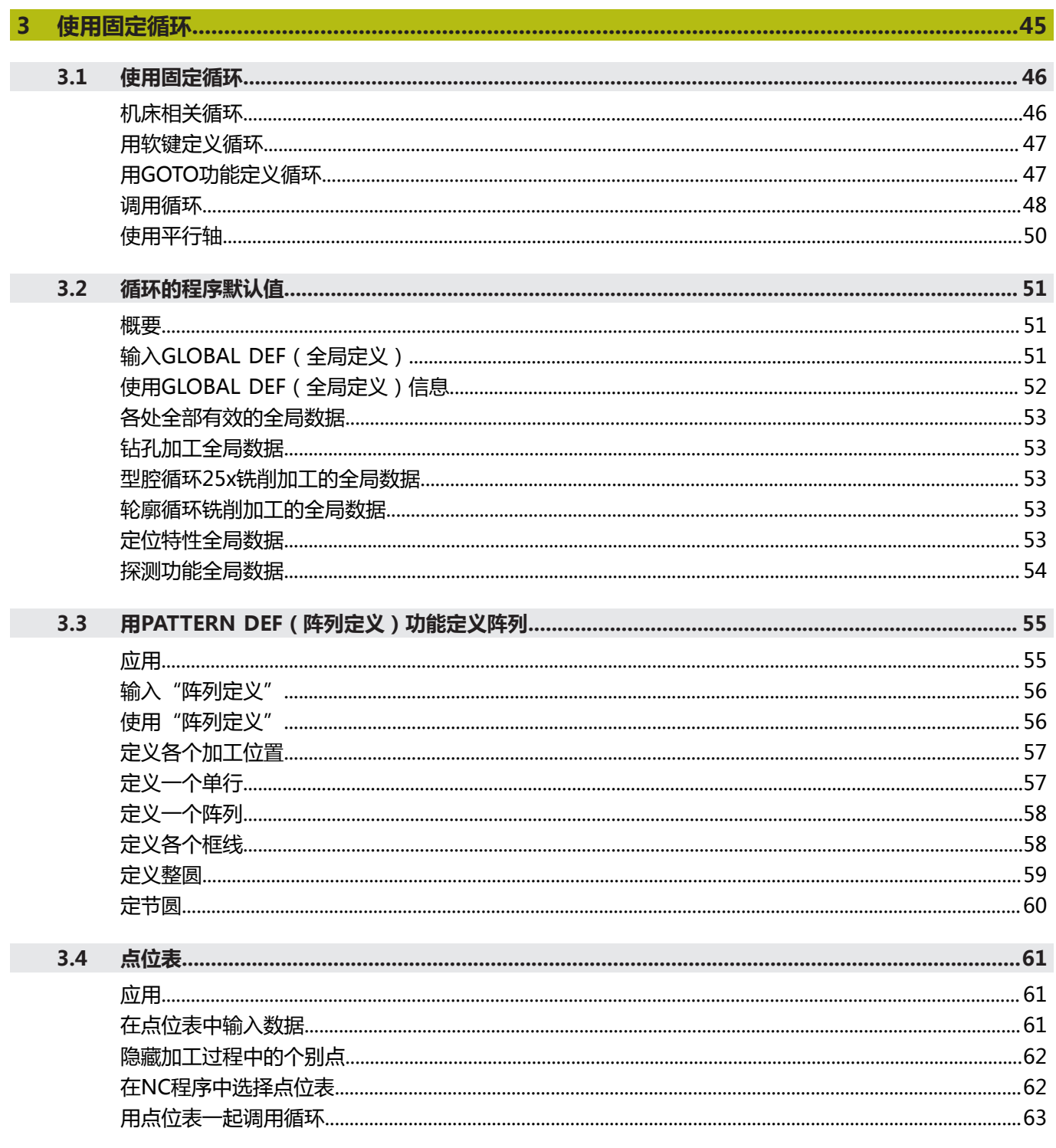

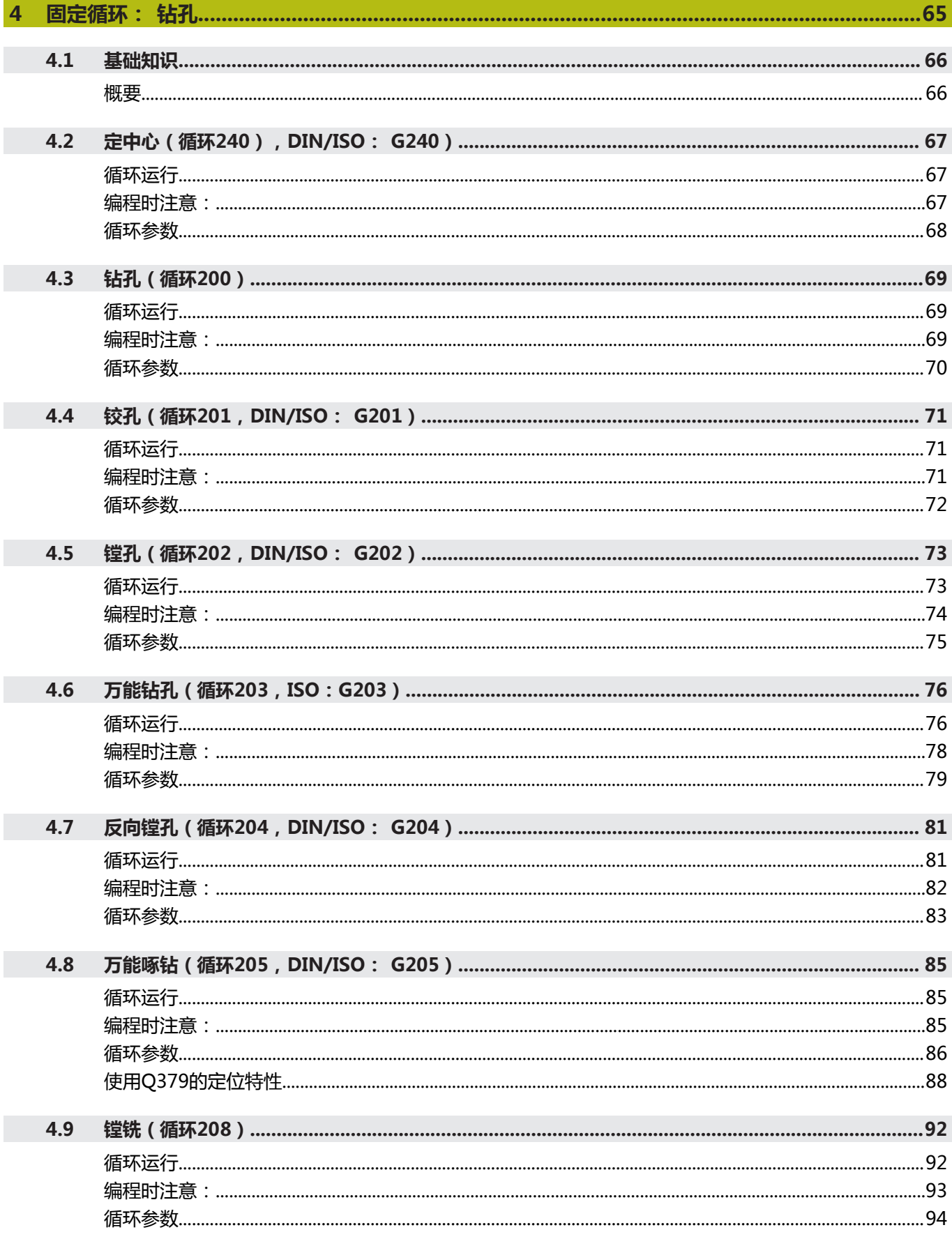

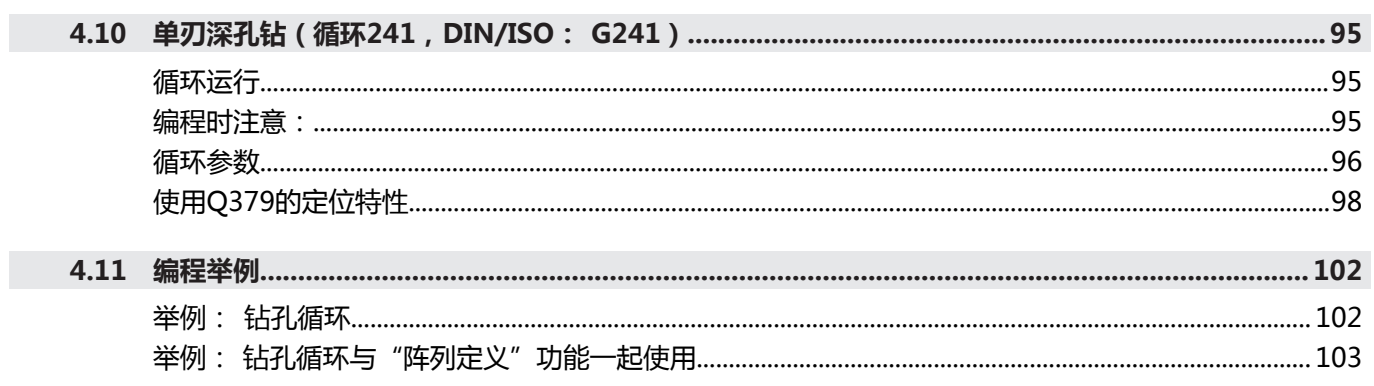

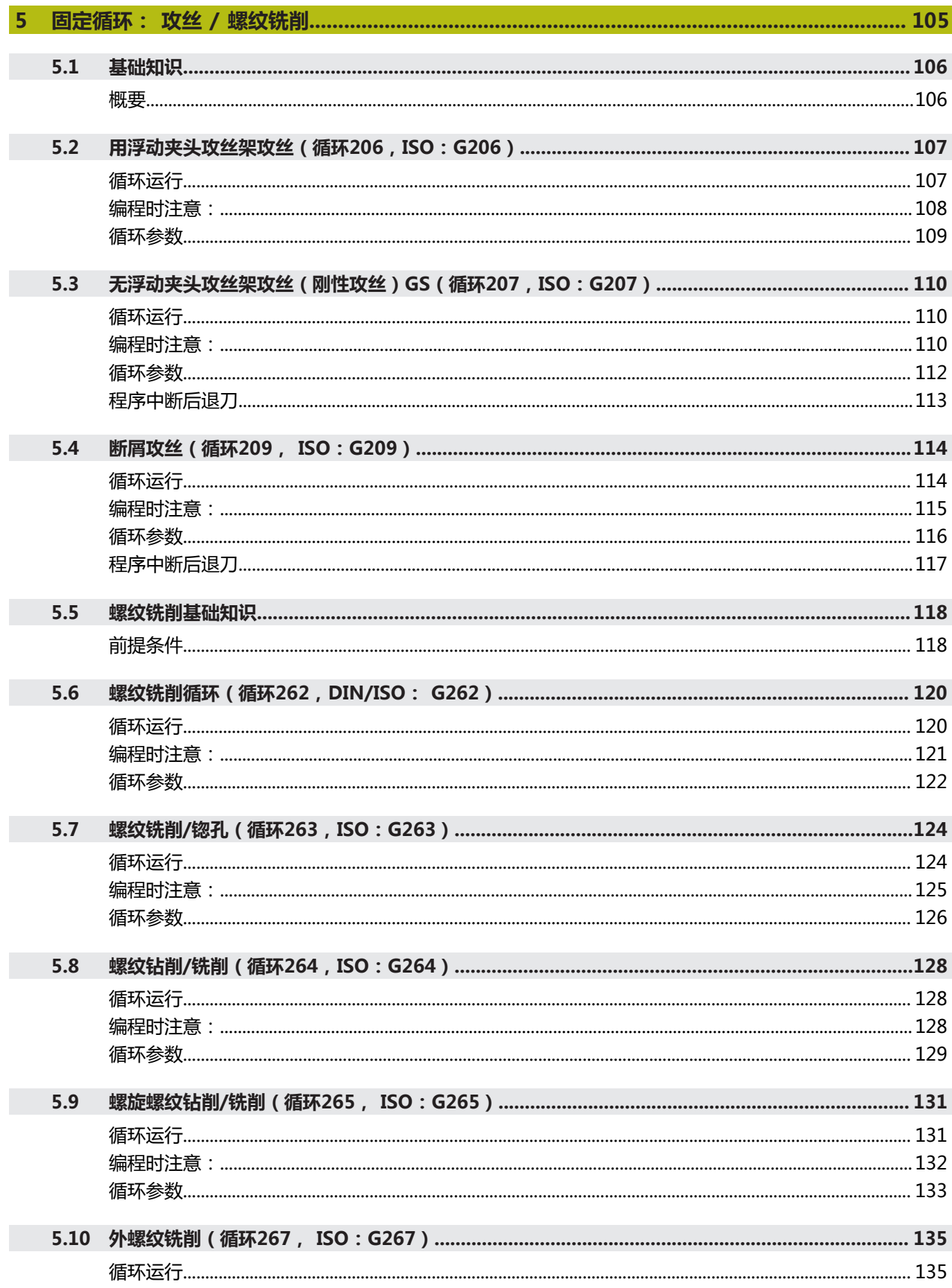

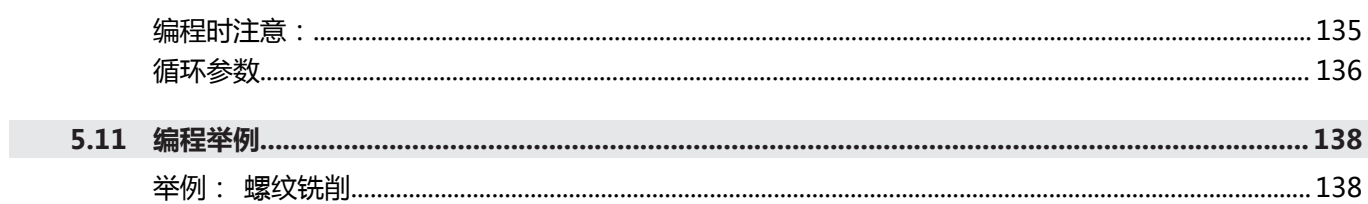

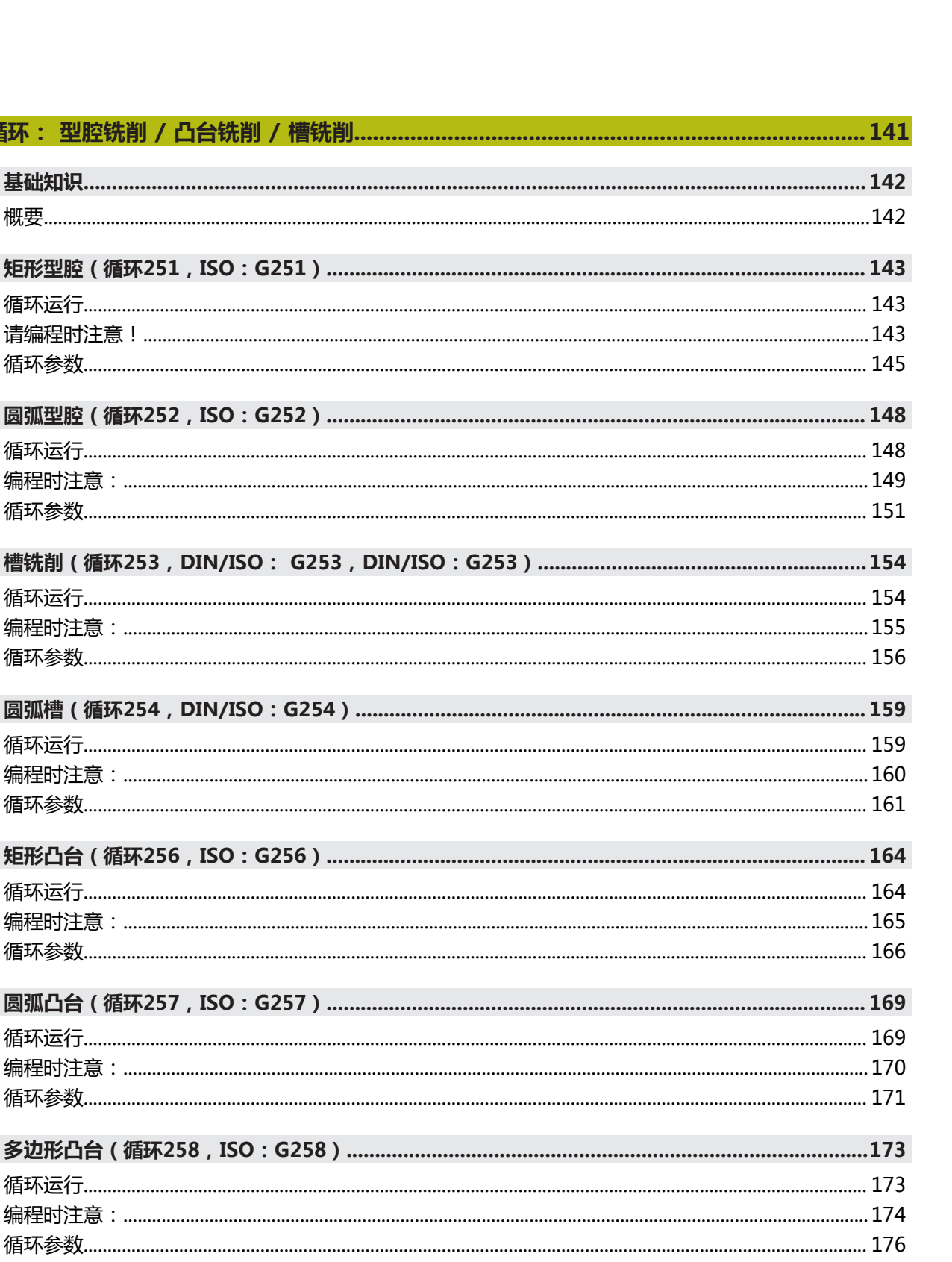

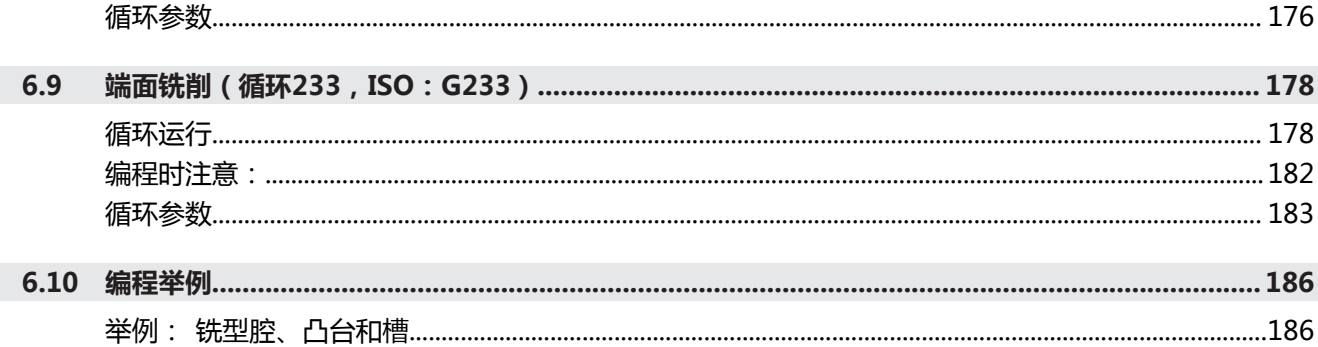

固定循环: 型腔铣削 / 凸台铣削

矩形型腔 (循环251, ISO: G

圆弧型腔 (循环252, ISO: G

槽铣削 (循环253, DIN/ISO 

圆弧槽 (循环254, DIN/ISO

矩形凸台 (循环256, ISO: G 

圆弧凸台 (循环257, ISO: G 

多边形凸台 (循环258, ISO:

6

 $6.1$ 

 $6.2$ 

6.3

6.4

 $6.5$ 

6.6

 $6.7$ 

 $6.8$ 

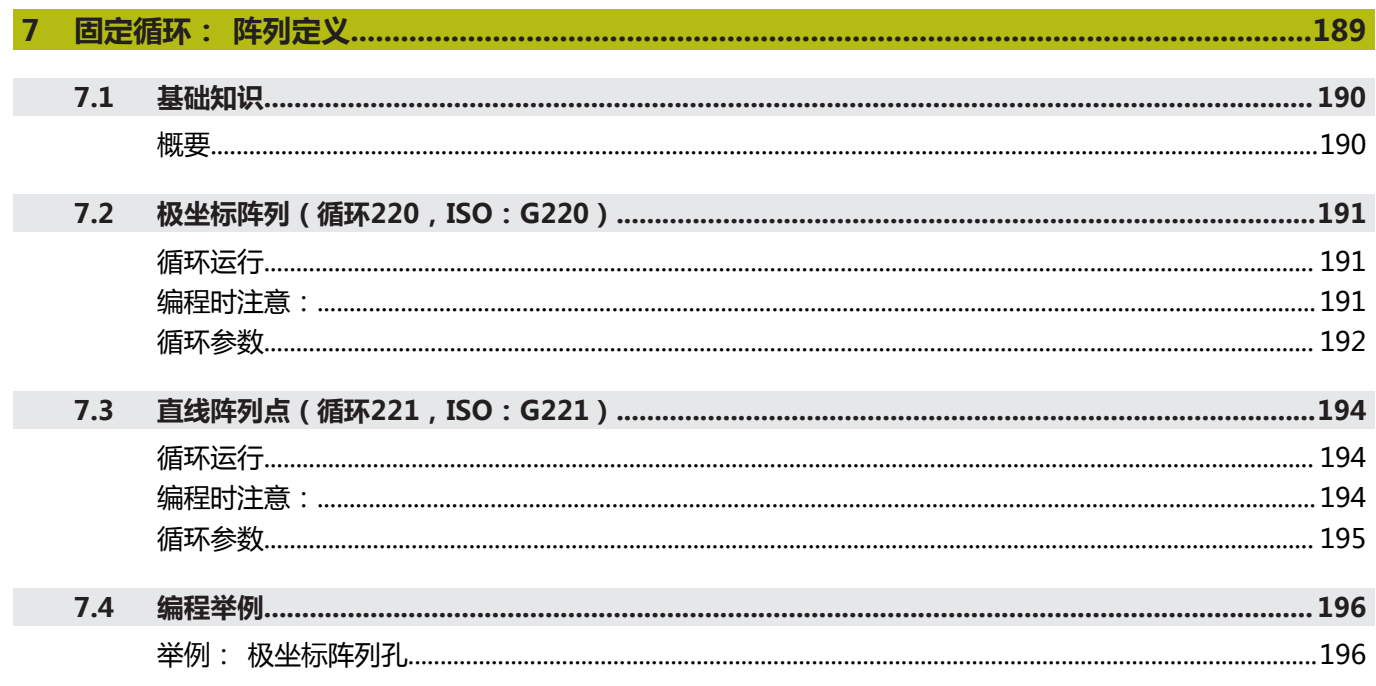

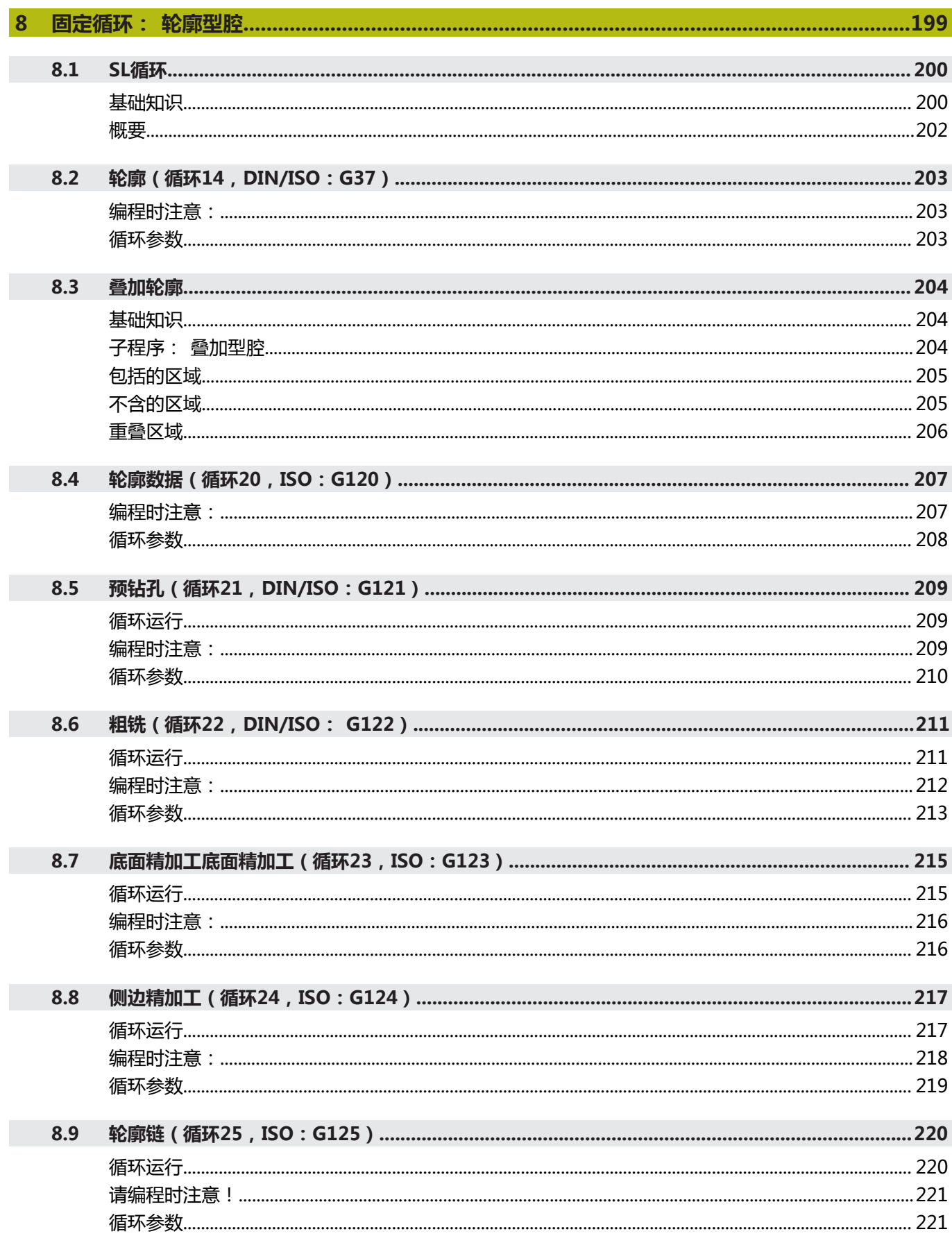

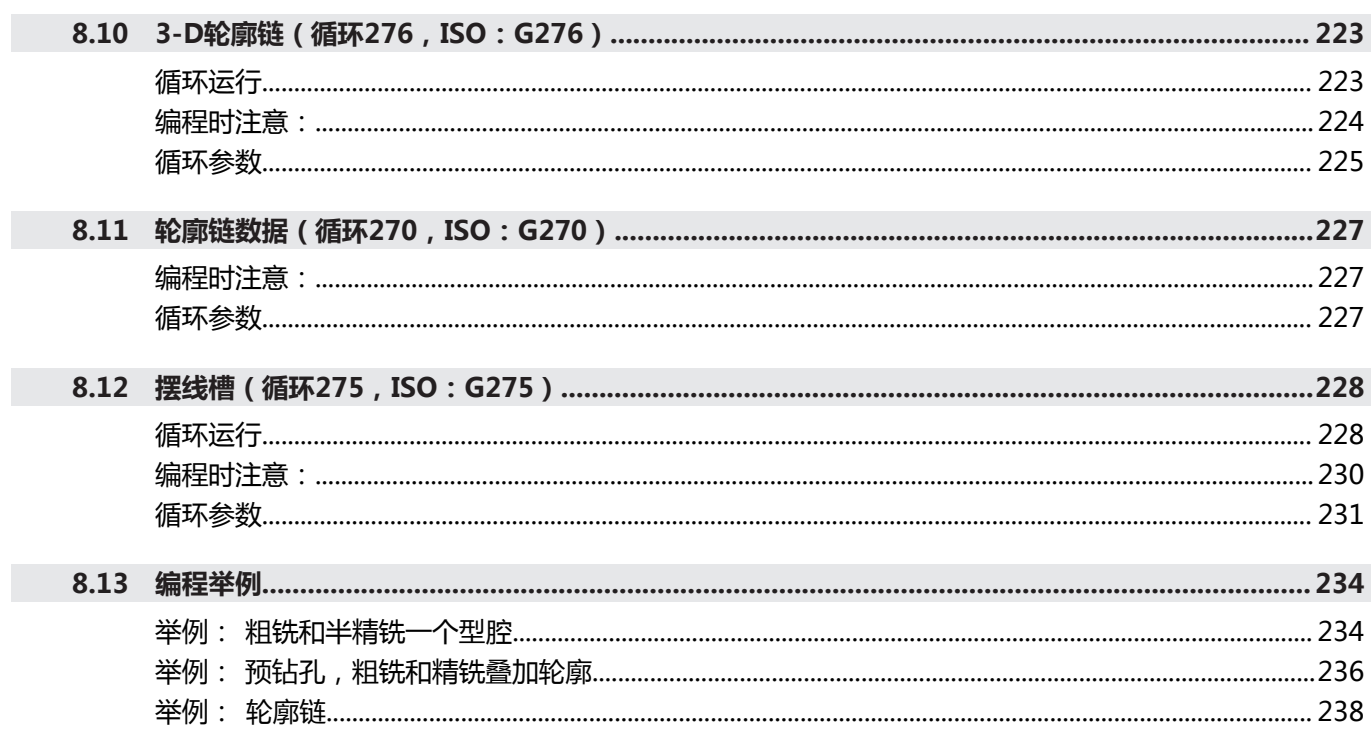

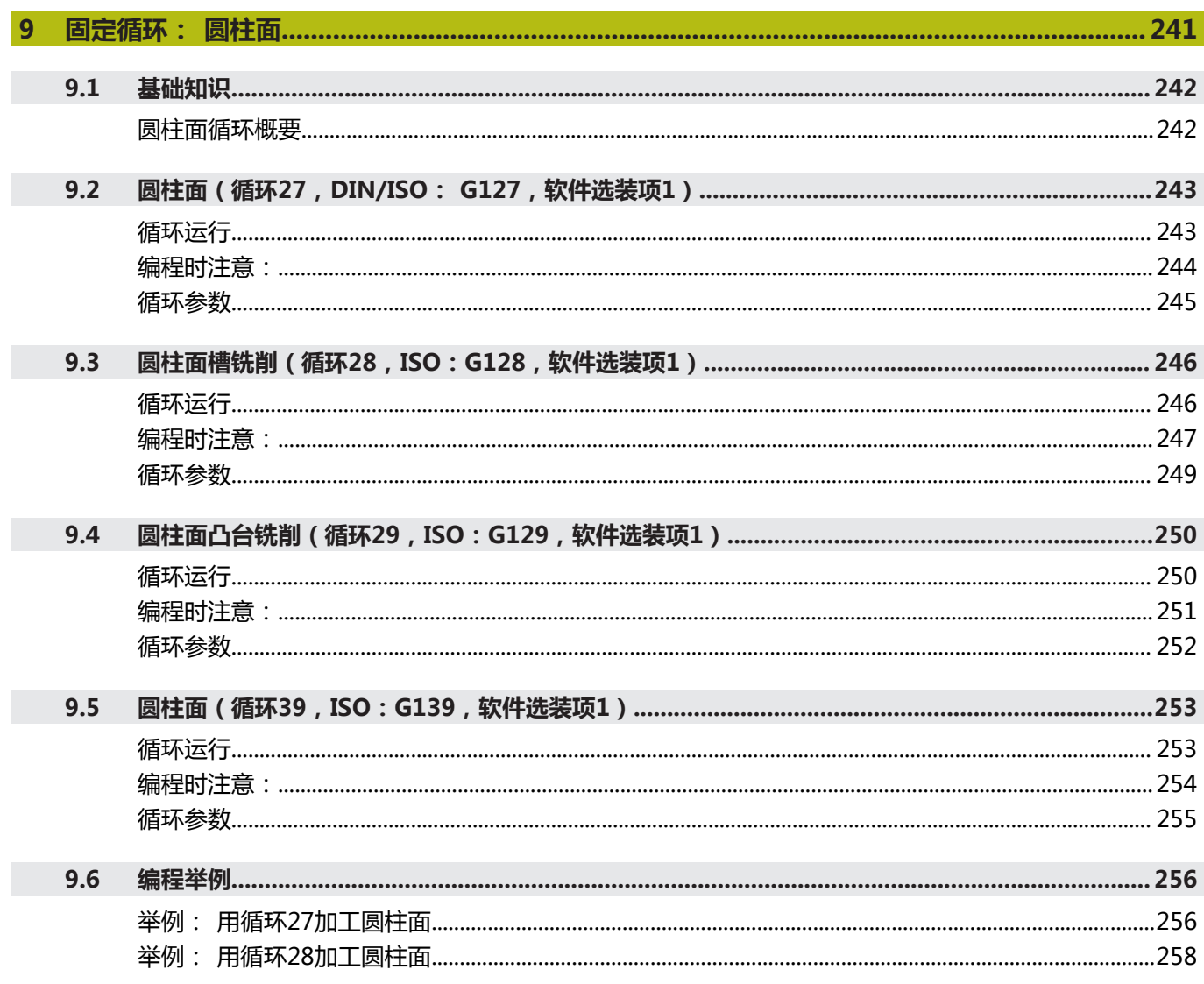

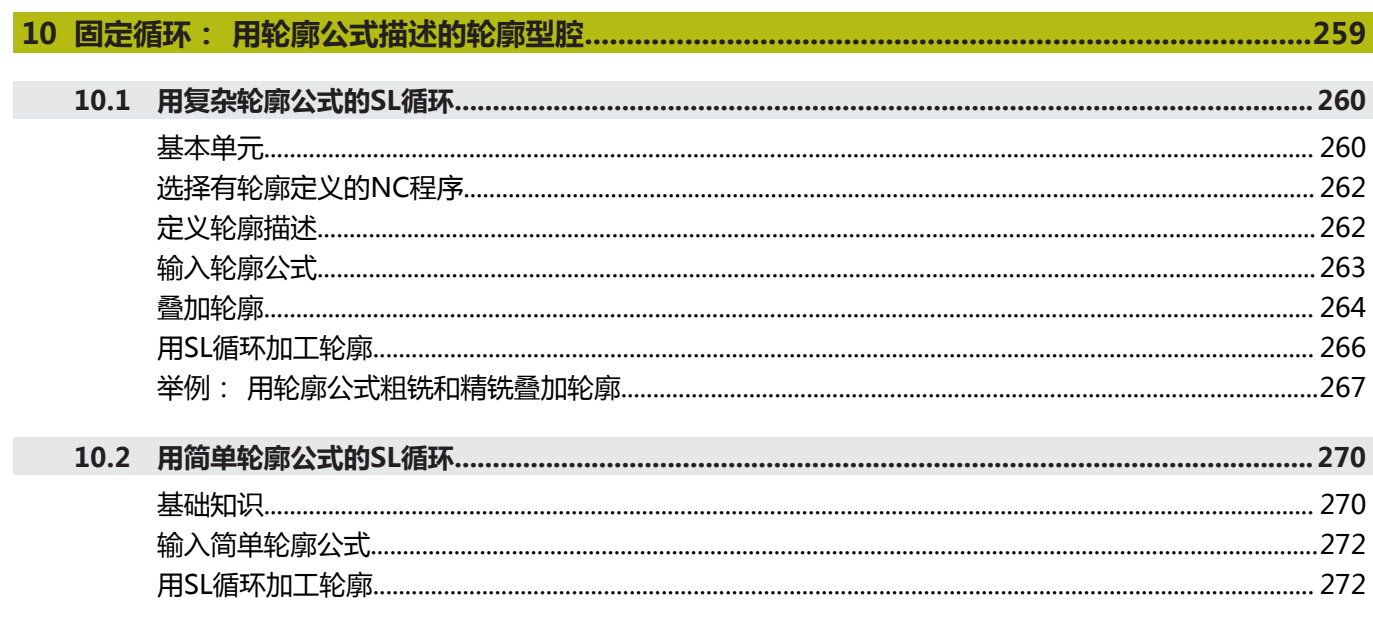

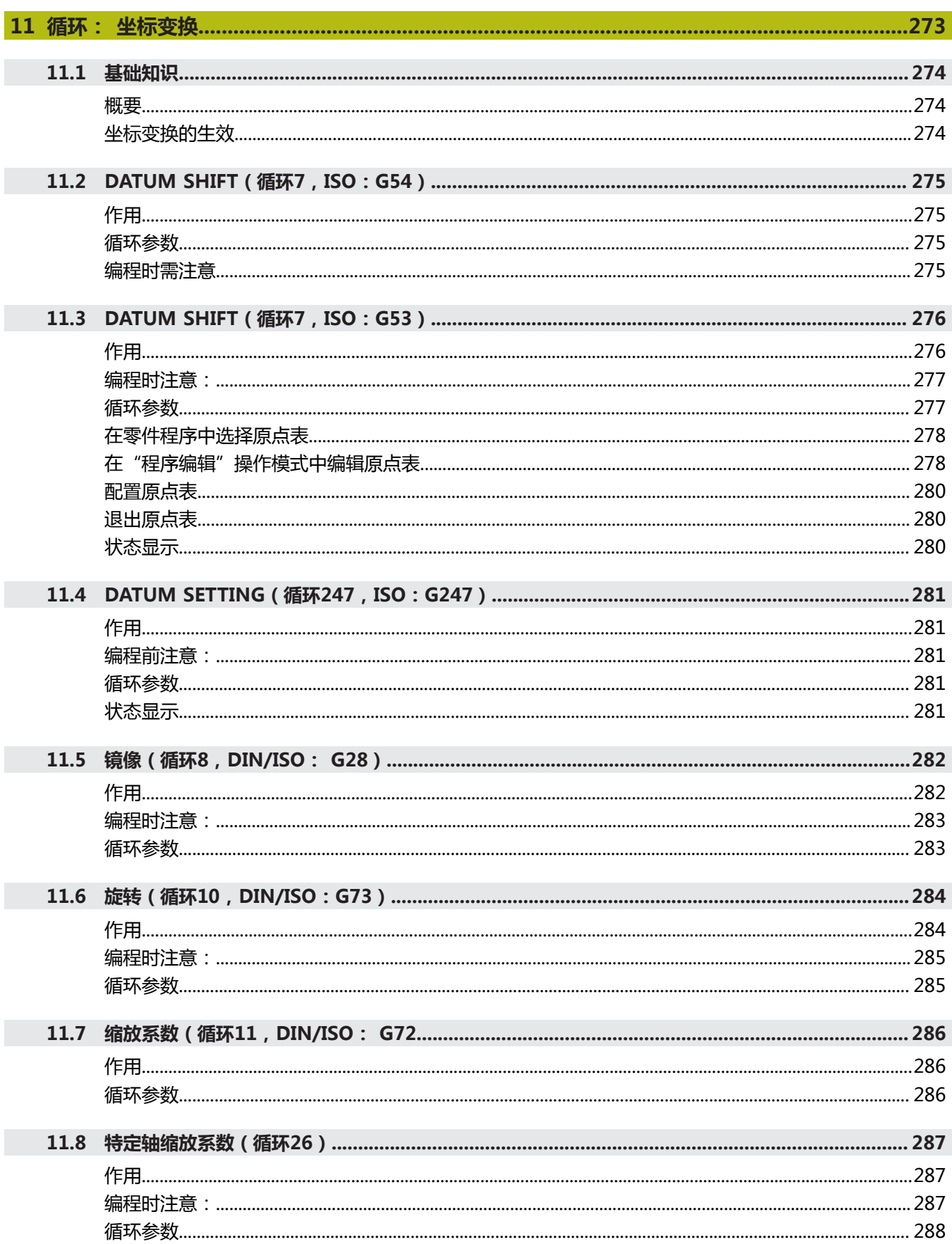

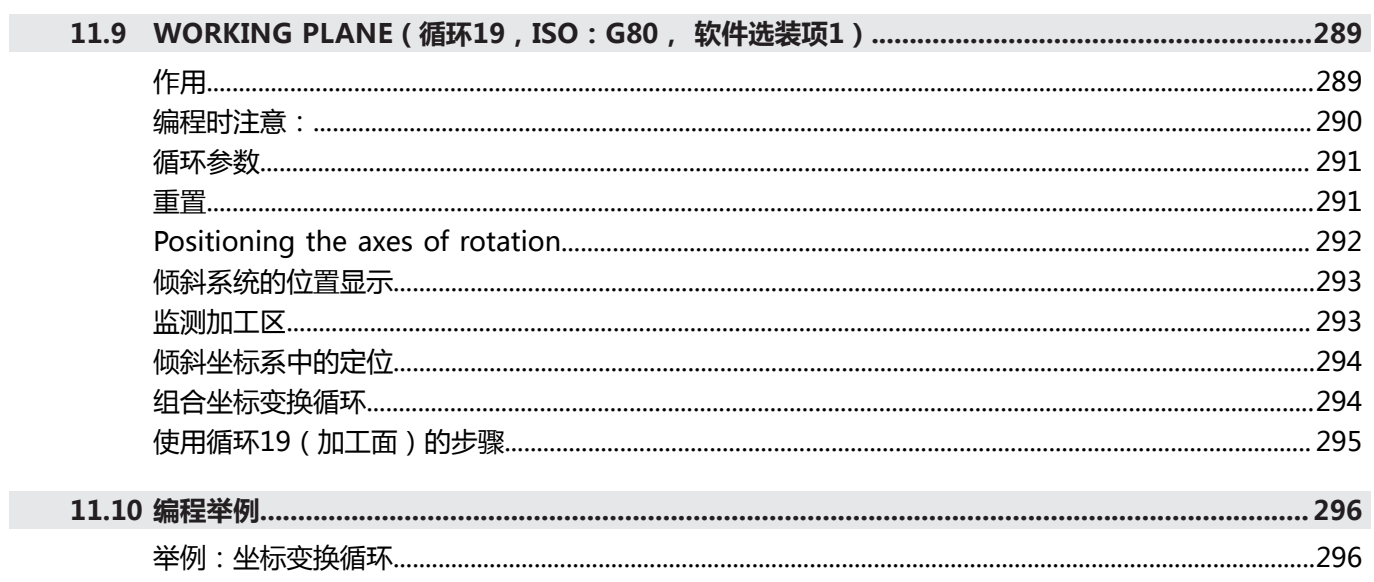

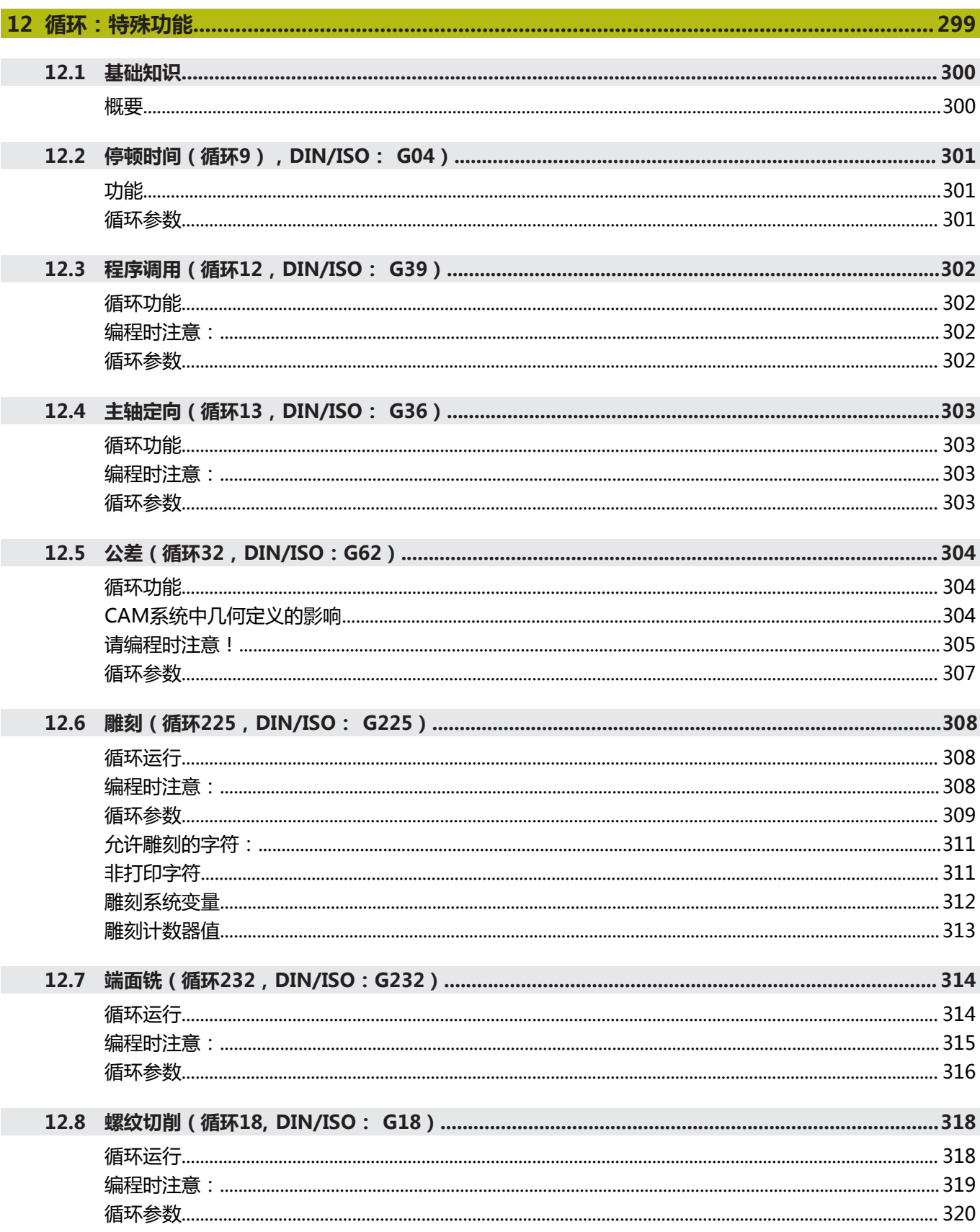

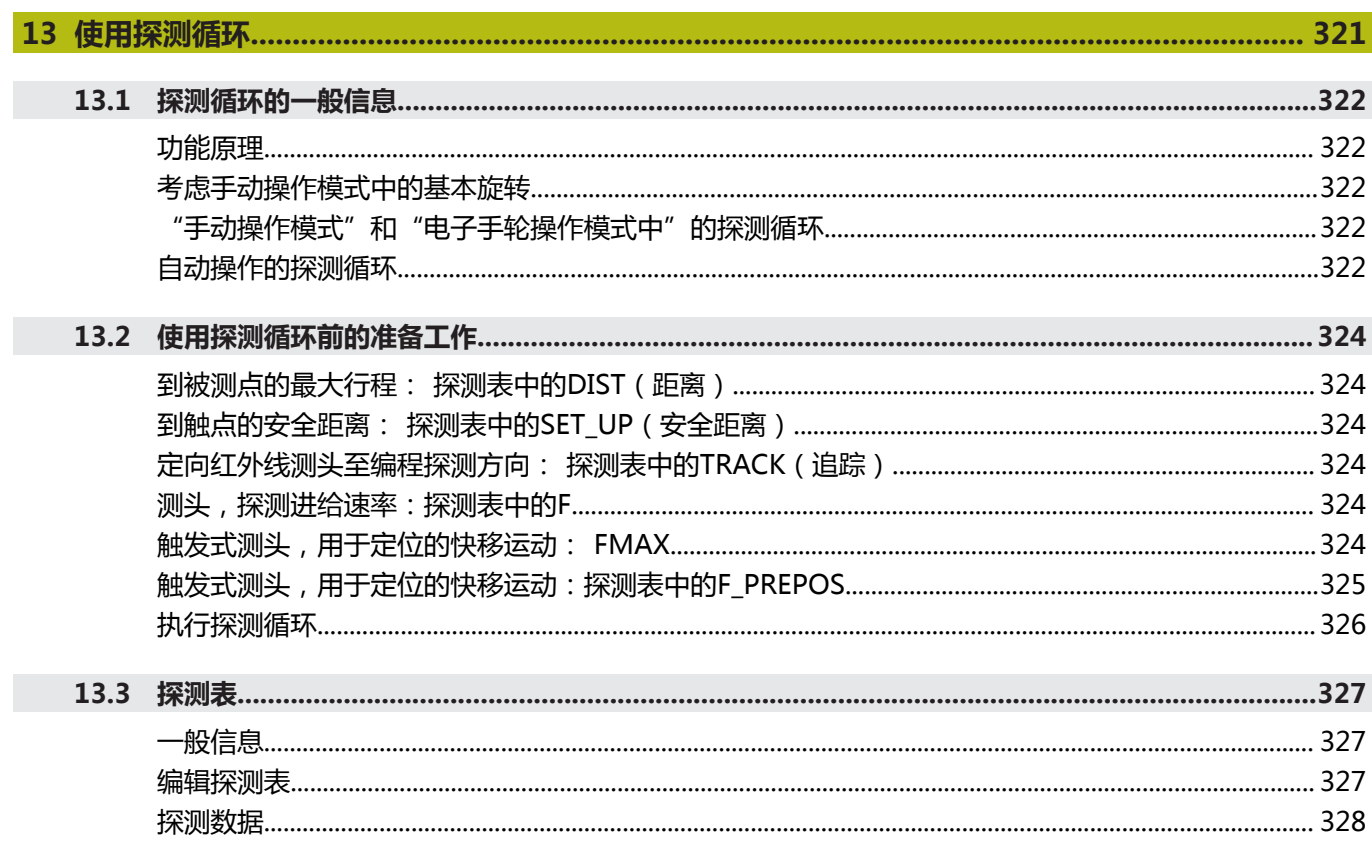

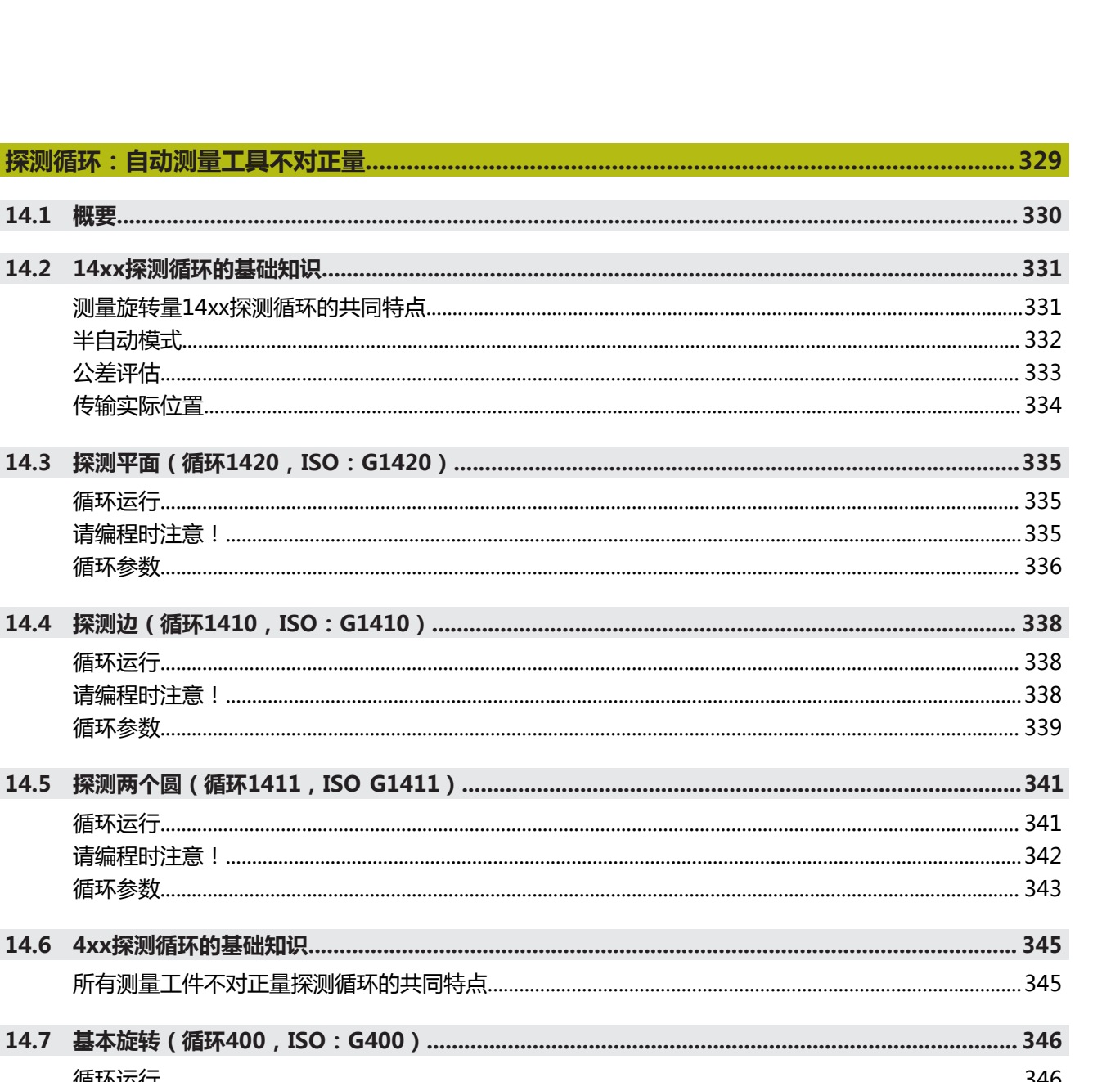

日录

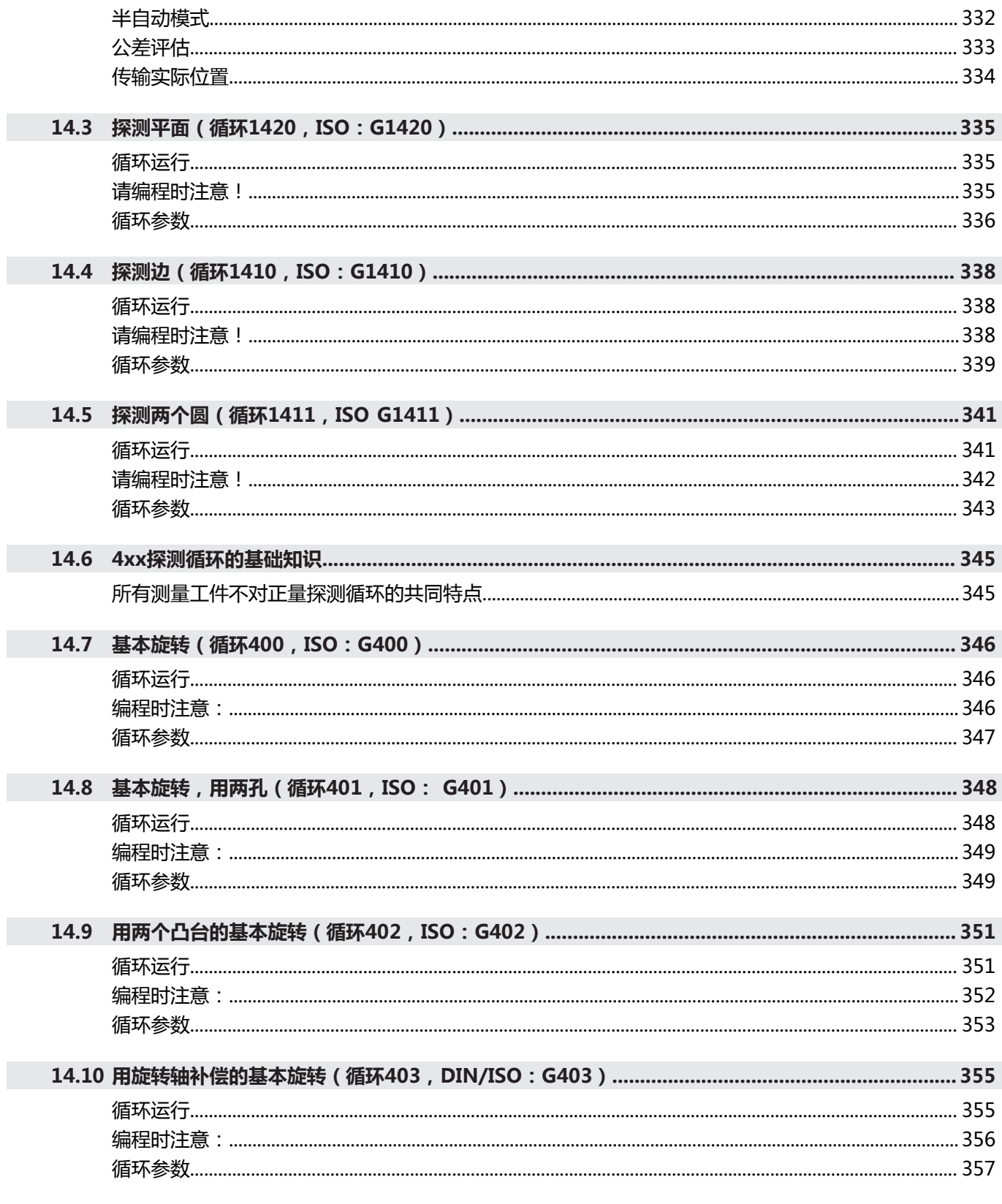

14 探测循环: 自动测量工具不对正量.............

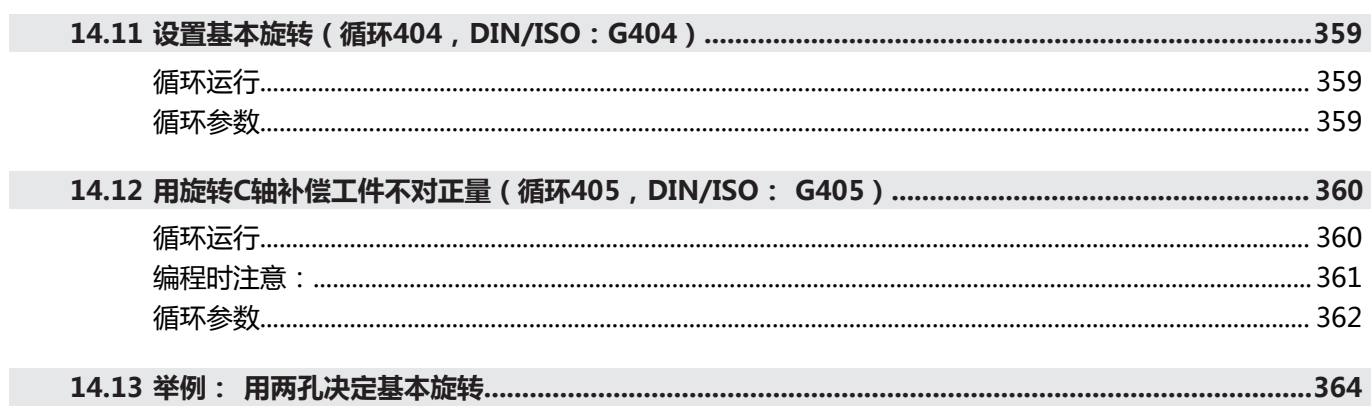

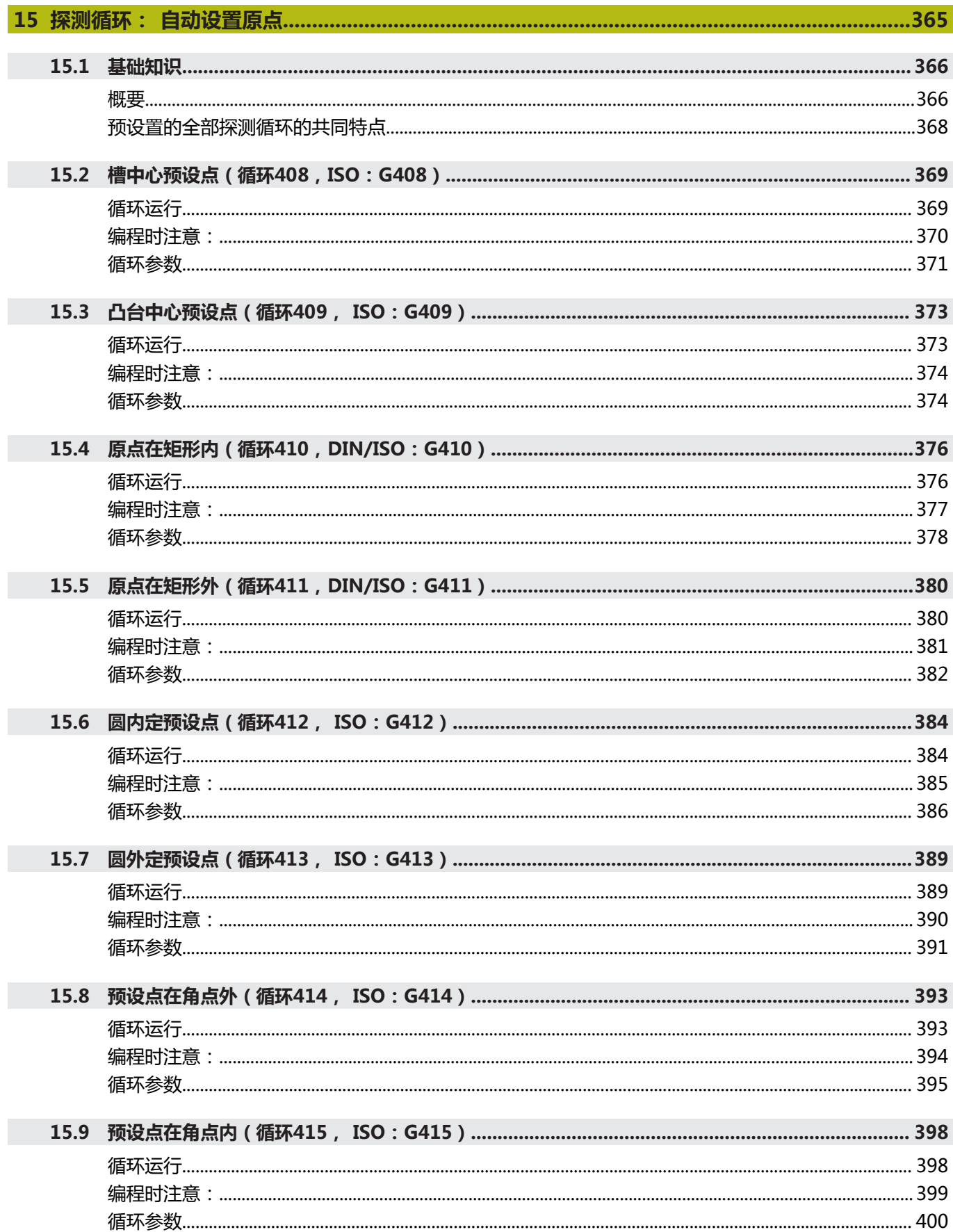

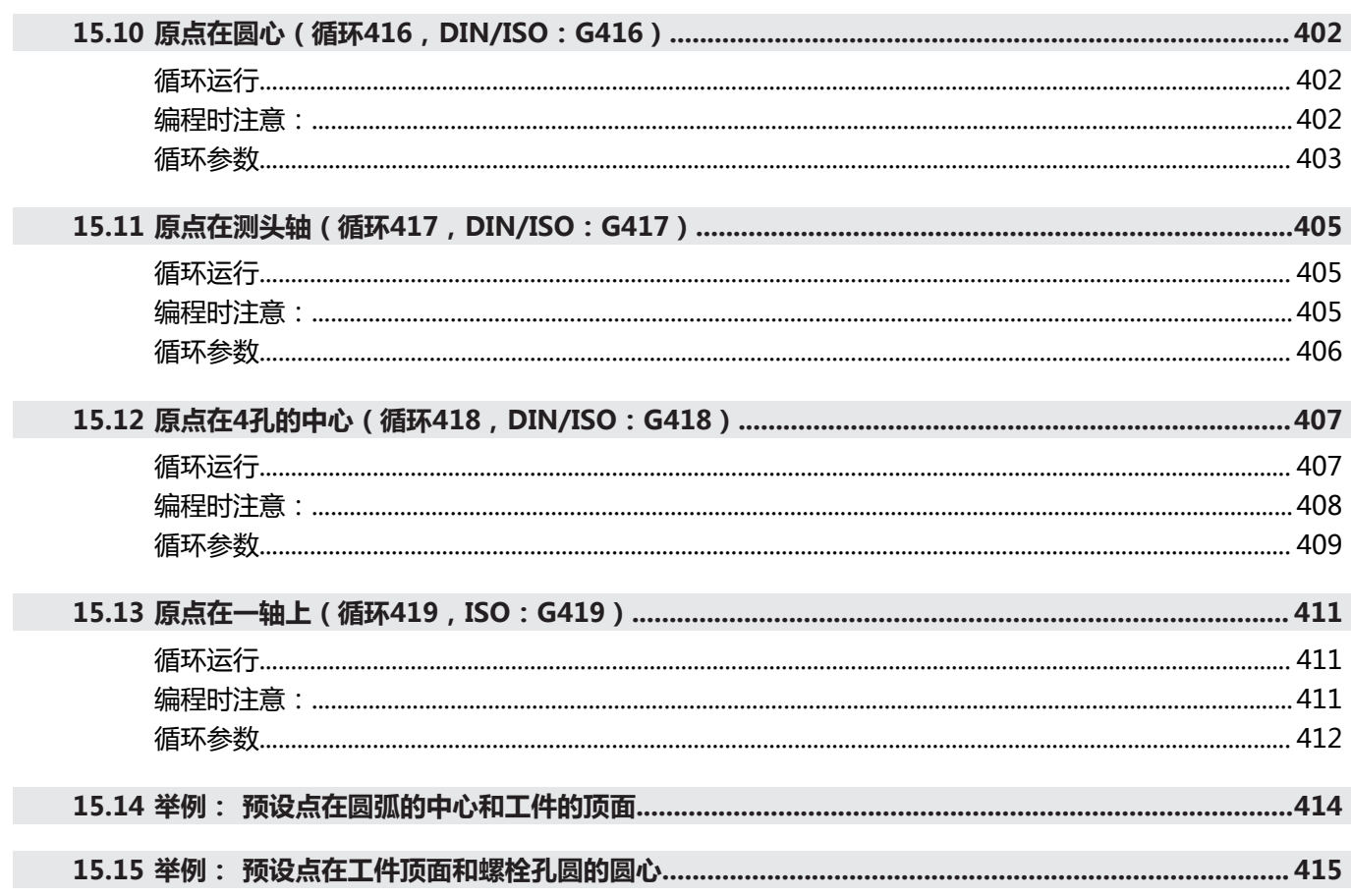

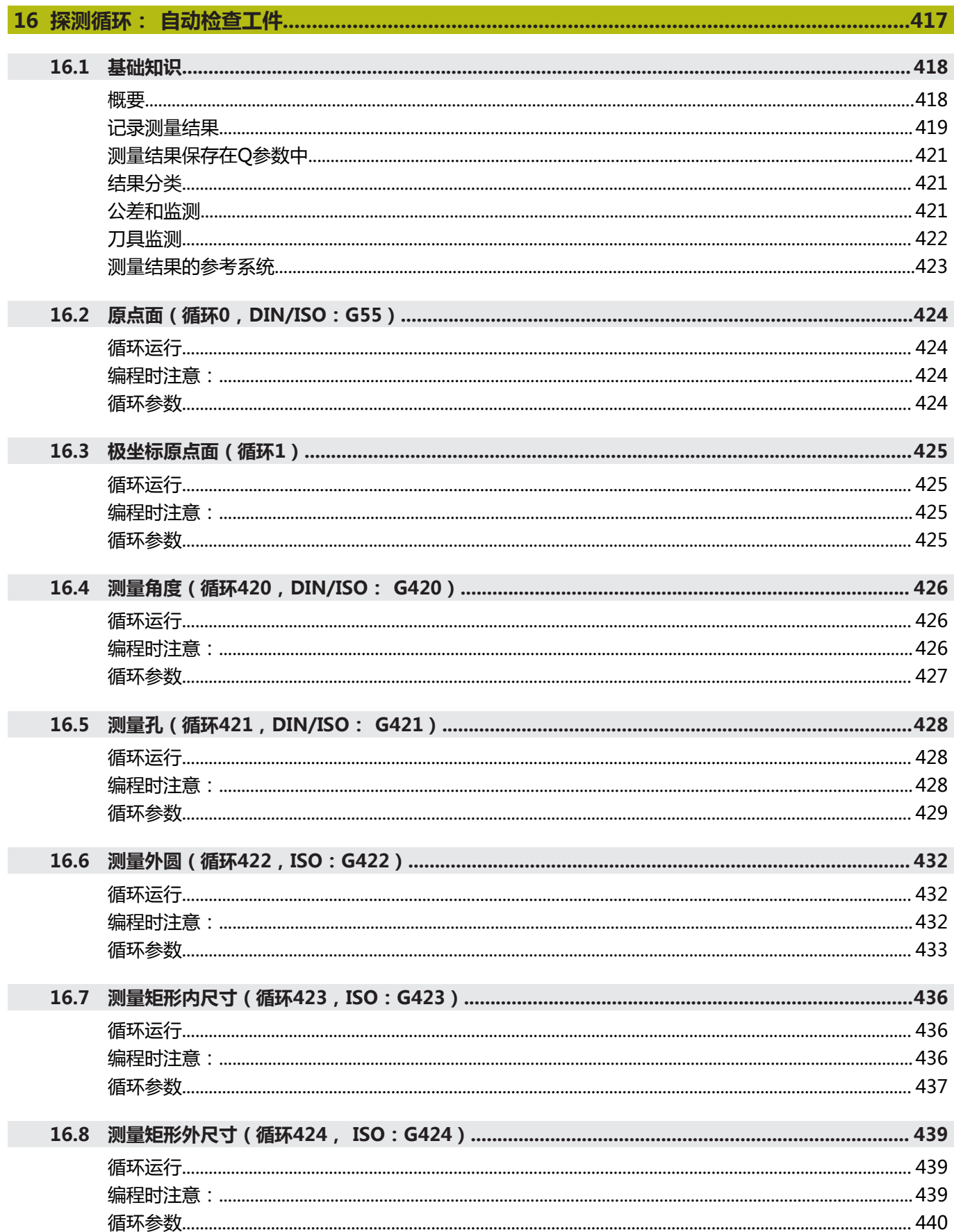

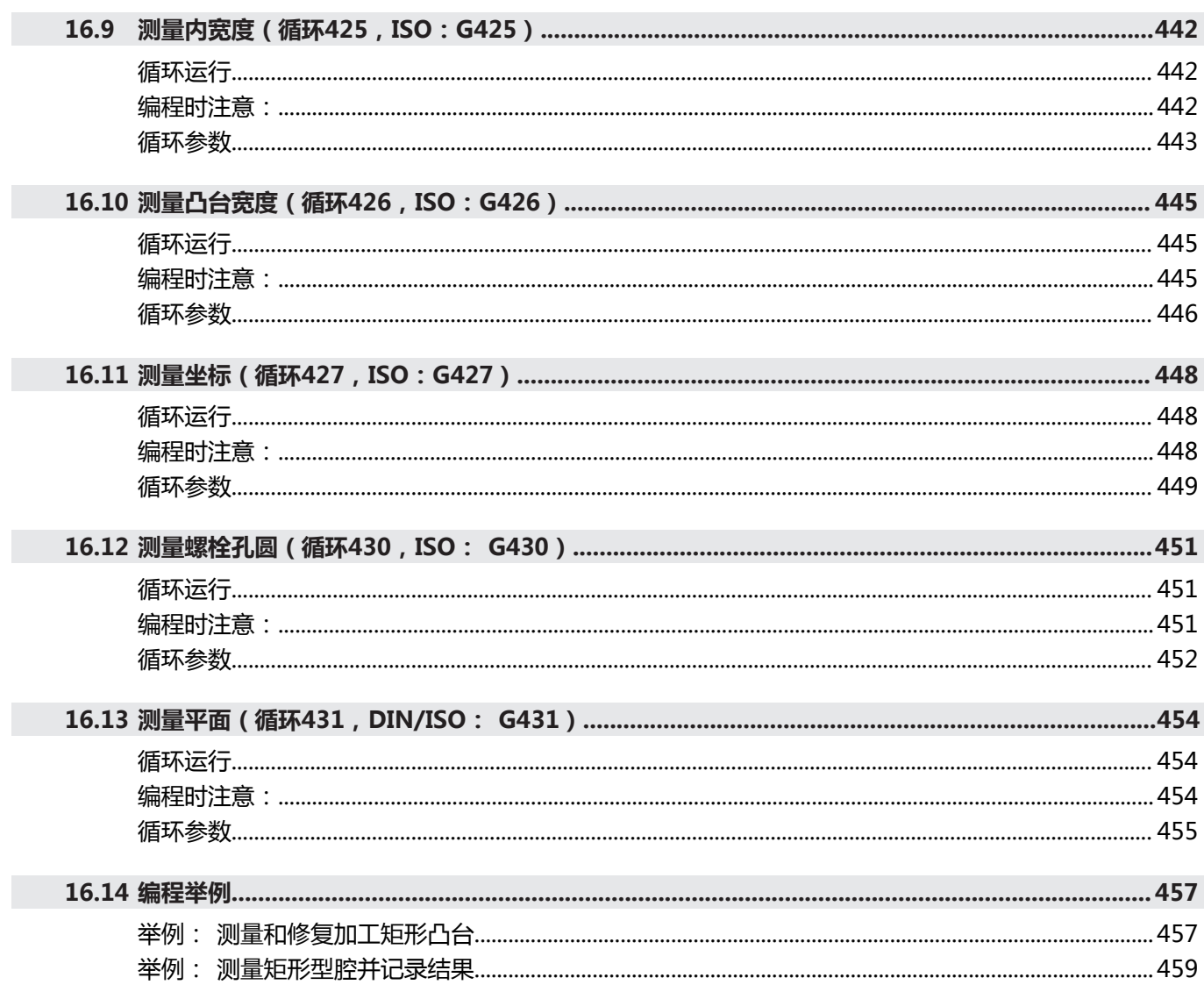

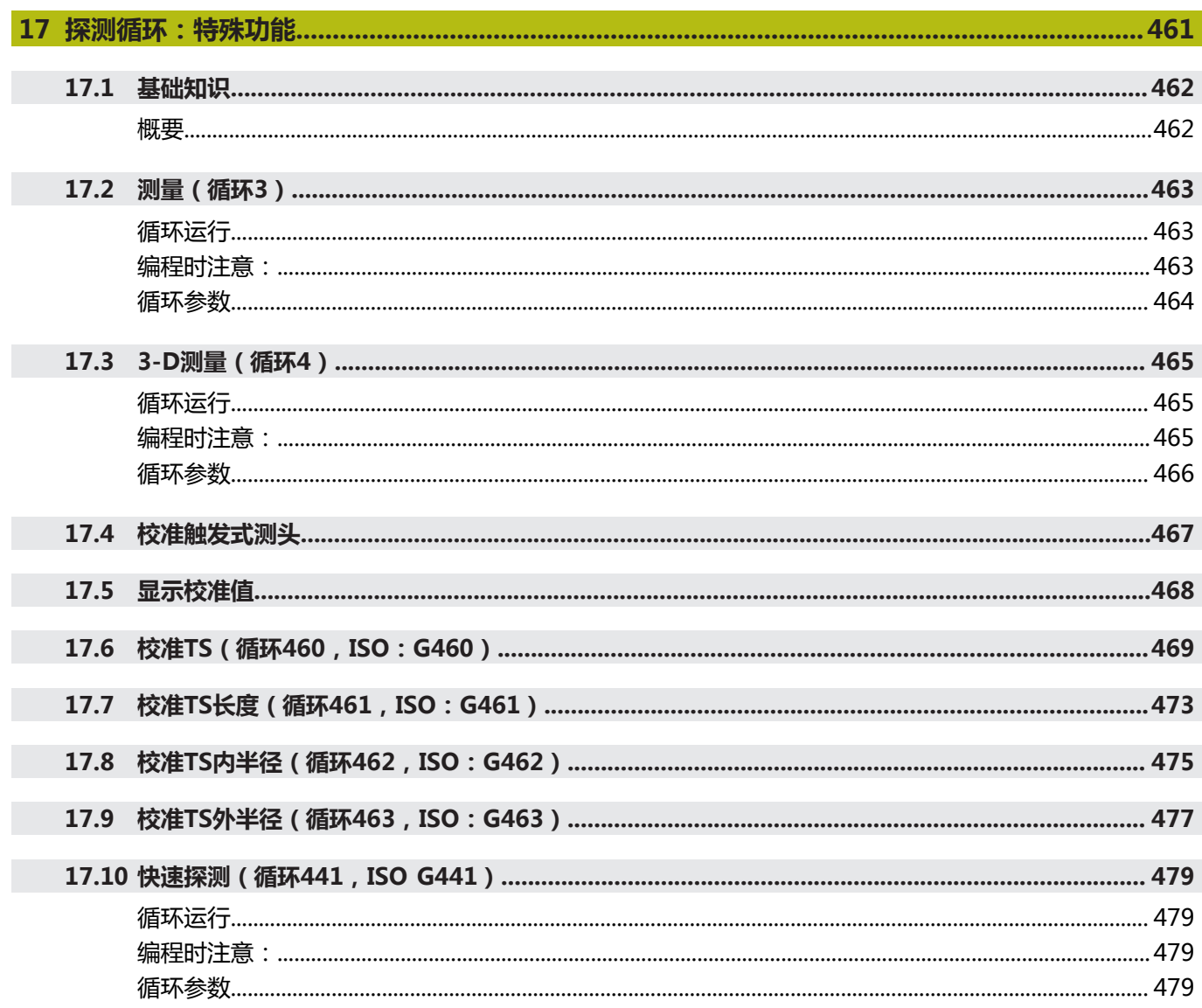

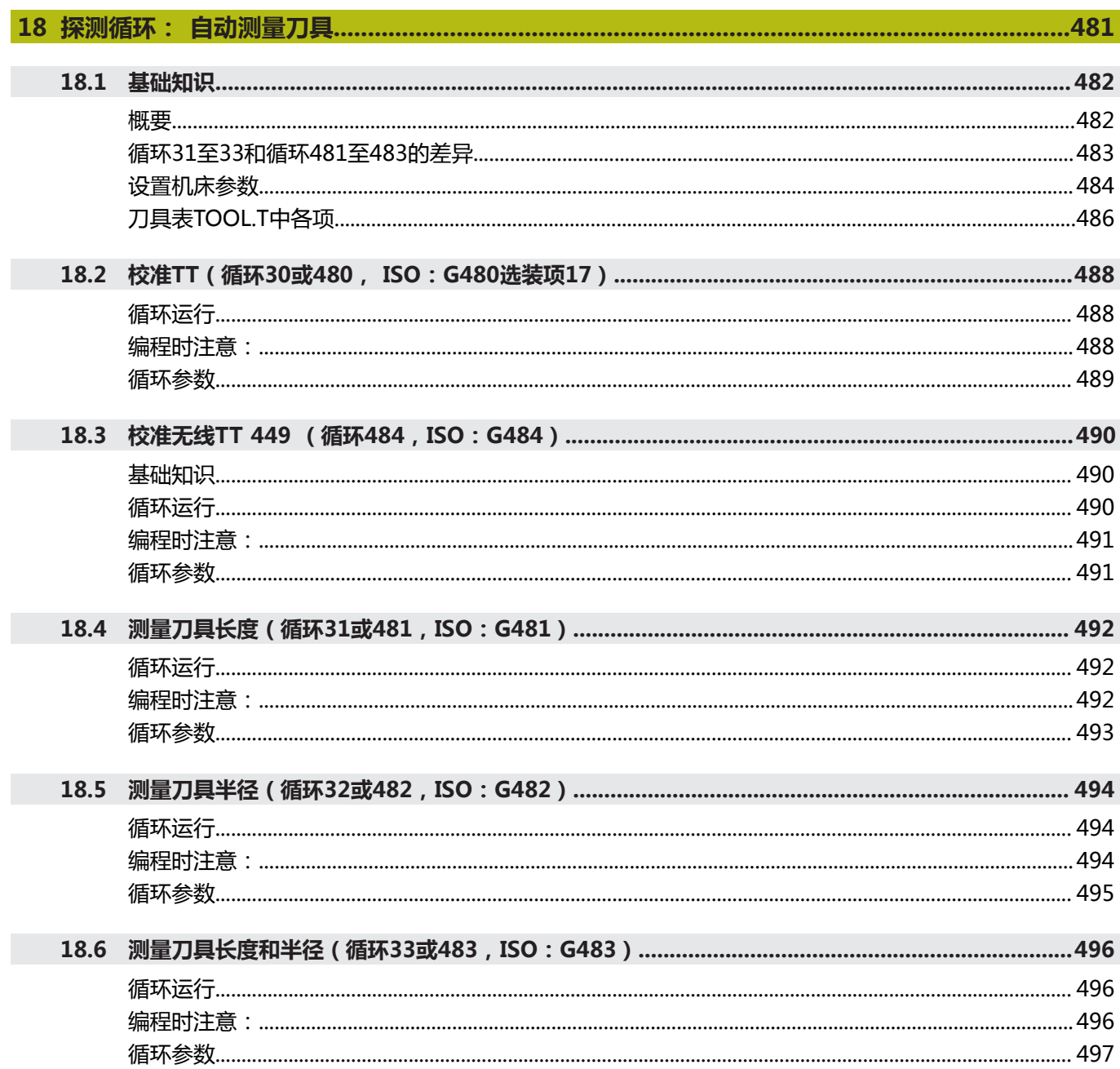

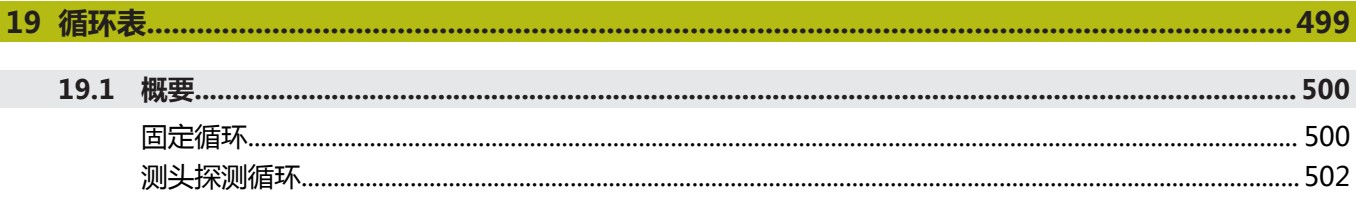

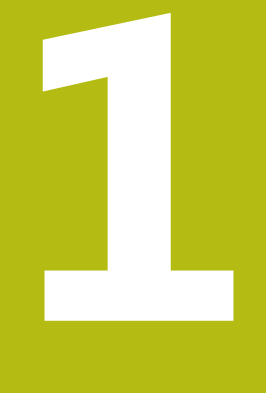

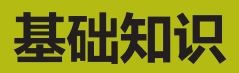

<span id="page-30-0"></span>

## <span id="page-31-0"></span>**1.1 关于本手册**

#### **安全注意事项**

遵守本手册以及机床制造商手册中的全部安全注意事项! 注意事项是对操作本软件和设备危险情况的警告并提供避免危险的方 法。根据危险的严重程度分为几类,其类型有:

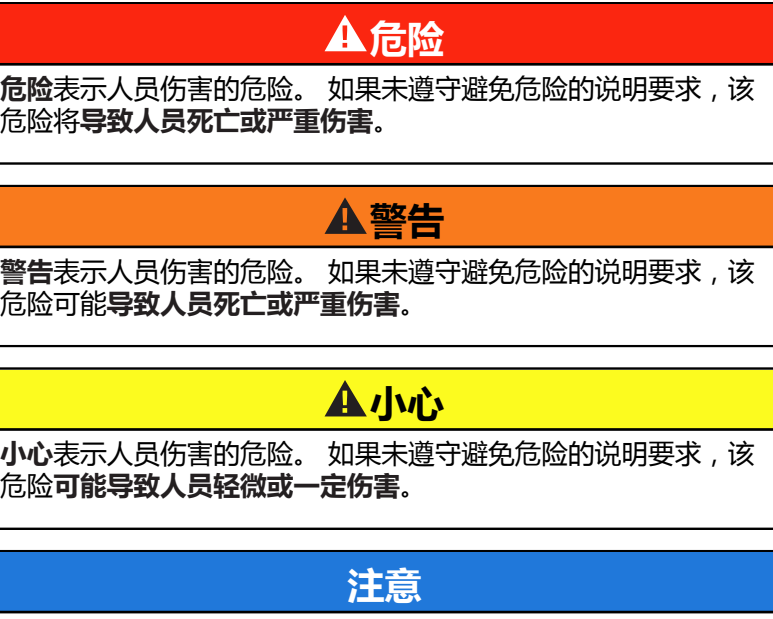

**注意**表示物体或数据危险。 如果未遵守避免危险的说明要求,该 危险**可能导致人伤害之外的其它伤害,例如财产损失**。

#### **注意事项内容的顺序**

所有注意事项由以下四部分组成:

- 代表危险严重程度的表示词
- 危险类别和危险源
- 忽略危险的顺序,例如: "继续操作机床时存在碰撞危险"
- 躲避 预防危险的措施

#### **提示信息**

遵守这些说明中的提示信息,确保可靠和高效地使用本软件。 在这些说明中,提供以下提示信息:

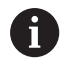

信息符表示**提示信息**。 提示信息提供重要的补充或辅助信息。

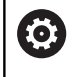

该标志提示您需要遵守机床制造商的安全注意事项。该标 志也表示特定机床功能。机床手册提供有关危及操作人员 和机床安全的可能危险。

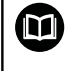

书籍符代表**交叉引用**,引用外部文档,例如机床制造商或 其它供应商的文档。

#### **是否发现任何错误或有任何修改建议?**

我们致力于不断改进我们的文档手册。如果您有建议,请将您的建议 发至以下电子邮箱:

**[tnc-userdoc@heidenhain.de](mailto:tnc-userdoc@heidenhain.de)**

## <span id="page-33-0"></span>**1.2 数控系统型号、软件和功能特性**

本手册讲解以下版本号的NC软件功能和特性。

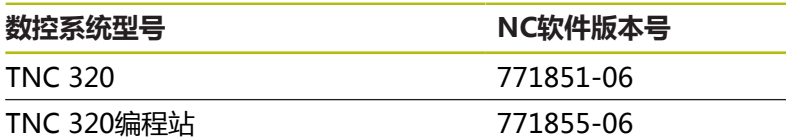

后缀为"E"的版本为出口版数控系统。数控系统的出口版有以下限 制:

■ 联动直线轴数量多达4个

机床制造商需要对相应的机床参数进行设置使数控系统的功能适用于 其机床。因此,本手册中的部分功能可能未在您所用机床数控系统的 功能范围内。

机床的数控系统可能无以下功能:

■ TT刀具测量功能

要熟悉你所用机床的实际功能,请联系机床制造商。 海德汉和许多机床制造商都提供针对数控系统的的培训服务。我们建 议您参加其中的培训,全面熟悉数控系统功能。

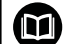

**操作说明:** 有关数控系统循环之外的所有功能,参见TNC 320用户手 册。如需该《用户手册》,请与海德汉公司联系。 对话式编程用户手册,ID号:1096950-xx ISO编程用户手册,ID号:1096983-xx 设置、测试和运行NC程序用户手册,ID号:1263173-xx

### <span id="page-34-0"></span>**软件选装项**

TNC 320提供多个软件选装项供机床制造商选用。 每个软件选装项需单独启用,其相应功能为:

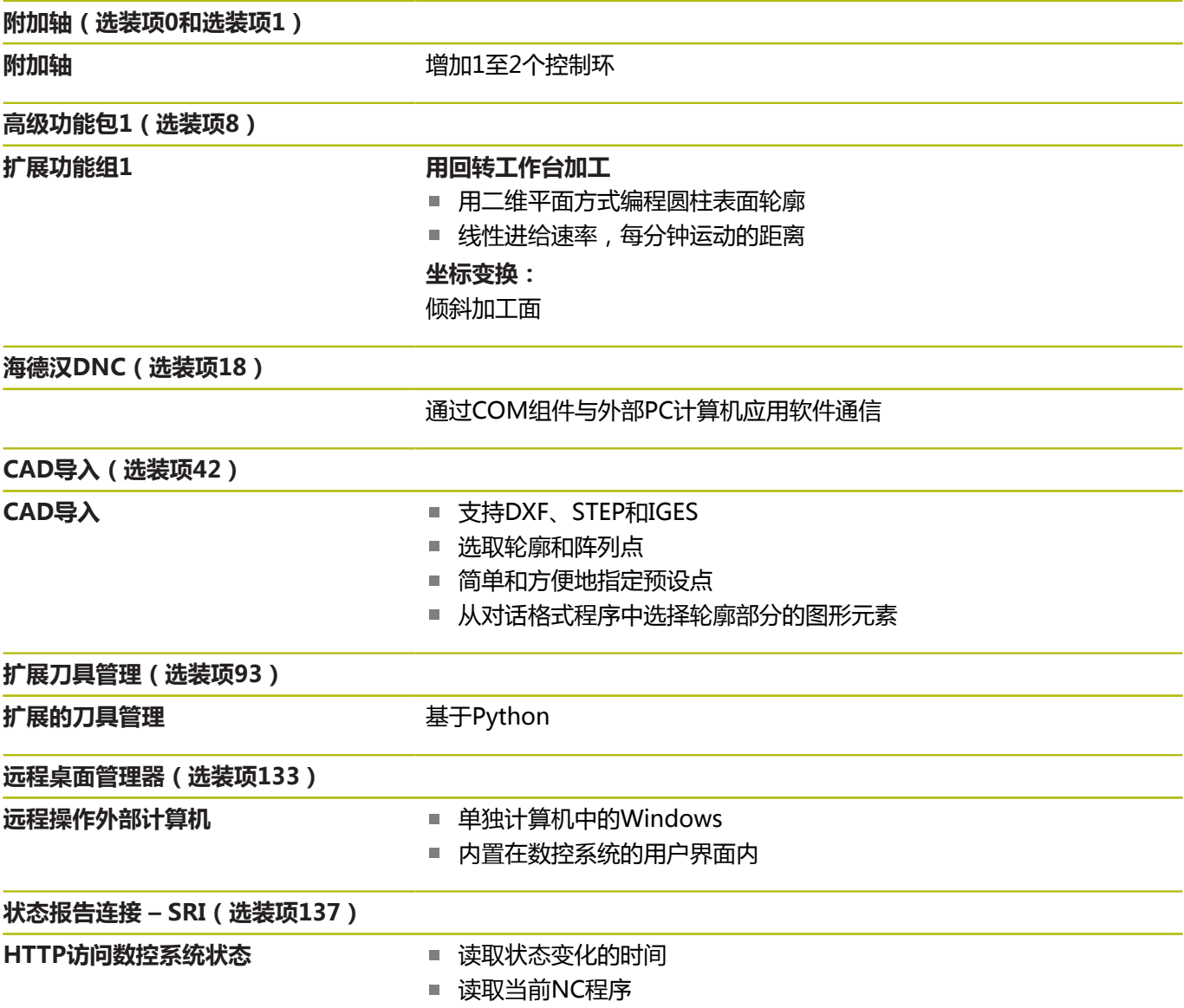

#### **特性内容等级(升级功能)**

与软件选装项一起, 特性内容等级(FCL))的升级功能能显著提高 数控软件的性能。属于FCL范围内的功能不能通过单纯更新TNC软件 得到。

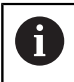

收到新机床时,所有升级功能全部可用且无需支付附加 费。

在本手册中,升级功能用**FCL n**标识,其中**n**代表特性内容等级的顺 序号。

如需永久使用FCL功能, 必须购买密码。 更多信息, 请与机床制造 商或海德汉公司联系。

#### **适用地**

数控系统符合EN 55022中规定的A类设备要求,主要用于工业区 域。

#### **法律信息**

本产品使用开源软件。更多信息,请见数控系统以下部分

- "编程"操作模式  $\frac{1}{2}$
- ▶ MOD功能
- **许可证信息**软键
## <span id="page-36-0"></span>**可选参数**

海德汉持续开发全面的循环程序。因此,每版的新软件也都可能为循 环增加新Q参数。这些新Q参数是可选参数,其中的部分参数不适用 于部分老版本软件。在循环中,这些参数都在循环定义的结尾处。 章节["77185x-06版软件的新循环功能和有变化的循环功能"](#page-38-0) 概要地 介绍本版软件中增加的可选Q参数。用户可以自己决定是否定义可选 的Q参数,也可以用NO ENT键将其删除。用户也可以使用参数的默 认值。如果意外地将可选Q参数删除或如果希望在软件更新后扩展现 有NC程序中的循环,可根据需要在循环中加入可选Q参数。以下是 执行该操作所需步骤。

将可选Q参数插入到现有程序中:

- 调用循环定义
- 按下右光标键直到显示新Q参数
- 应用默认值或输入新值
- 要传输新Q参数,再次按下向右箭头键或按下END退出菜单
- 如果不想应用新O参数, 按下NO ENT键

#### **兼容性**

在海德汉老款数控系统(自TNC 150 B起)中编写的大多 数NC程序都能在新版软件的TNC 320数控系统中运行。即使在 现有循环中增加新可选参数(["可选参数"](#page-36-0)),通常也能正常运 行NC程序。这是因为使用保存的默认值。或者,要在老款数控系统 上运行新版软件创建的NC程序,在循环定义中可用NO ENT按键删 除相应的可选参数。这样,可确保NC程序向下兼容。如果NC程序段 含无效元素,该数控系统打开这样的文件时将其标记为ERROR(错 误)程序段。

# **77185x-05版软件新的循环功能和有变化的循环 功能**

- 新循环441 (FAST PROBING)。用该循环可以设置多个探测 参数(例如定位进给速率),这些参数全局有效,适用于全部 后续的探测循环。 [参见 "快速探测\(循环441,ISO G441\)",](#page-478-0) [479 页](#page-478-0)
- 新循环276 3-D(轮廓链[\)参见 "3-D轮廓链\(循环276,ISO:](#page-222-0) [G276\)", 223 页](#page-222-0)
- 轮廓链增强功能: 循环25的余料加工功能, 该循环进一步提供 以下参数: Q18, Q446, Q447, Q448 参见 "轮廓链 ( 循环 [25,ISO:G125\)", 220 页](#page-219-0)
- 循环256 (RECTANGULAR STUD)和循环257 (CIRCULAR STUD)新增参数Q215、Q385、Q369和Q386[。参见 "矩形凸](#page-163-0) [台\(循环256,ISO:G256\)", 164 页](#page-163-0), [参见 "圆弧凸台\(循](#page-168-0) [环257,ISO:G257\)", 169 页](#page-168-0)
- 循环205和241: 修改了进给速率特性。 [参见 "单刃深孔钻\(循](#page-94-0) 环241, DIN/ISO: G241)", 95 页, 参见 "万能啄钻 ( 循环 [205,DIN/ISO: G205\)", 85 页](#page-84-0)
- 循环233的详细变化信息: 精加工时,监测切削刃长度 (LCUTS),铣削加工的粗加工时在0至3之间,沿铣削方向的表 面增加Q357参数值(如果该方向未设置限制值[\)参见 "端面铣削](#page-177-0) [\(循环233,ISO:G233\)", 178 页](#page-177-0)
- 轮廓定义可用ISO格式编程。
- 不能在编辑器中插入"老循环",这些循 Ī. 环在技术上已属于被弃用的循环,包括循环 1、2、3、4、5、17、212、213、214、215、210、211、230 和231。 但是,这些循环仍可被修改和执行。
- 刀具探测循环480、481、482、483、484可被隐藏, [参见 "设](#page-483-0)  $\overline{\phantom{a}}$ [置机床参数", 484 页](#page-483-0)
- 循环225(雕刻)可雕刻新语法规则的当前计数器[值参见 "雕刻计](#page-312-0) [数器值", 313 页](#page-312-0)
- 探测表的新列SERIAL[参见 "探测数据", 328 页](#page-327-0)

# <span id="page-38-0"></span>**77185x-06版软件的新循环功能和有变化的循环 功能**

- $\mathbf{r}$ 新循环1410 (PROBING ON EDGE) (软件选装项17), [参见](#page-337-0) "探测边 ( 循环1410 , ISO : G1410 ) ", 338 页
- 新循环1411 (PROBING TWO CIRCLES) (软件选装项 17),参见 "探测两个圆 ( 循环1411, ISO G1411 ) ", 341 页
- 新循环1420(探测平面)(软件选装项17) , [参见 "探测平面](#page-334-0) (循环1420, ISO: G1420)", 335 页
- 在循环24(SIDE FINISHING),在最后一次讲给中将用相切螺 旋线进行倒圆, [参见 "侧边精加工\(循环24,ISO:G124\)",](#page-216-0) [217 页](#page-216-0)
- 循环233(FACE MILLING)新增参数Q367,SURFACE POSITION, 参见 "端面铣削 (循环233, ISO: G233)", [178 页](#page-177-0)
- 循环257 (CIRCULAR STUD),现在也用Q207 (FEED RATE FOR MILLNG进行粗加工, 参见 "圆弧凸台 (循环257, ISO: [G257\)", 169 页](#page-168-0)
- 探测循环408至419参考chkTiltingAxes (204600号)进行预设 置。 [参见 "探测循环: 自动设置原点", 365 页](#page-364-0)
- 探测循环41x,自动预设置:循环参数Q303(MEAS. VALUE TRANSFER)和循环参数 Q305 (NUMBER IN TABLE的新特 性, [参见 "探测循环: 自动设置原点", 365 页](#page-364-0)
- 用循环420(MEASURE ANGLE)进行刀具预定位时,将考虑 循环和探测表的数据, 参见 "测量角度 (循环420, DIN/ISO: [G420\)", 426 页](#page-425-0)
- 探测表增加REACTION(响应)列, [参见 "探测表", 327 页](#page-326-0)
- $\mathcal{L}_{\mathcal{A}}$ 新增CfgThreadSpindle机床参数(113600号)[,参见 "用浮](#page-106-0) 动夹头攻丝架攻丝 ( 循环206, ISO : G206 ) ", 107 页 , 参 见 "无浮动夹头攻丝架攻丝 ( 刚性攻丝 ) GS ( 循环207, ISO: [G207\)", 110 页,](#page-109-0)[参见 "断屑攻丝\(循环209, ISO:](#page-113-0) [G209\)", 114 页](#page-113-0) , [参见 "螺纹切削\(循环18, DIN/ISO:](#page-317-0) [G18\)", 318 页](#page-317-0)

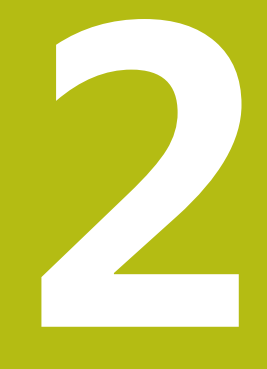

# **基础知识 / 简要介绍**

# **2.1 简要介绍**

对于由多个加工步骤组成的、经常重复使用的加工循环,可将其保存 为标准循环存放在数控系统存储器中。坐标变换和多个特殊功能也可 为循环。大多数循环都用Q参数传递参数。

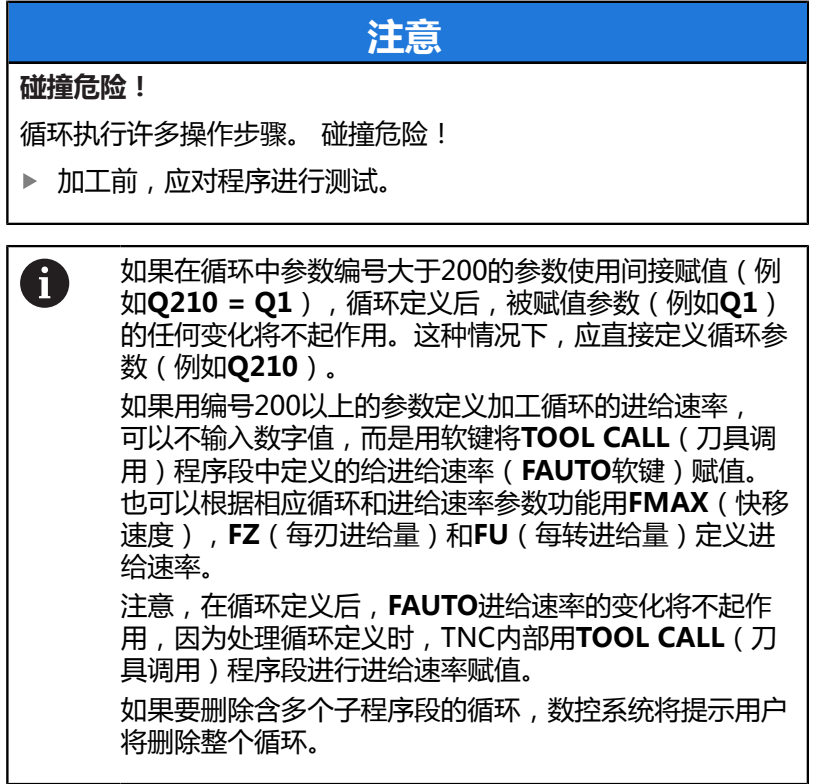

# **2.2 可用的循环组**

## **固定循环一览表**

 $\begin{array}{|c|} \hline \text{CYCL} \\ \hline \text{DEF} \end{array}$ 

软键行显示多个可用循环组

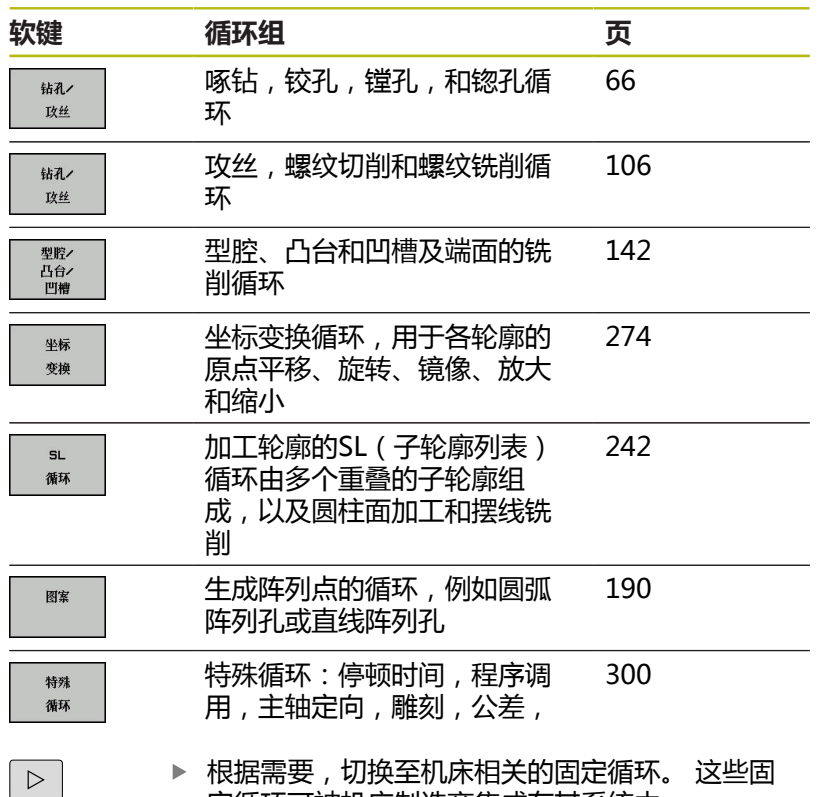

▶ 根据需要,切换至机床相关的固定循环。 这些固 定循环可被机床制造商集成在其系统中。

## **探测循环一览表**

TOUCH<br>PROBE 软键行显示多个可用循环组

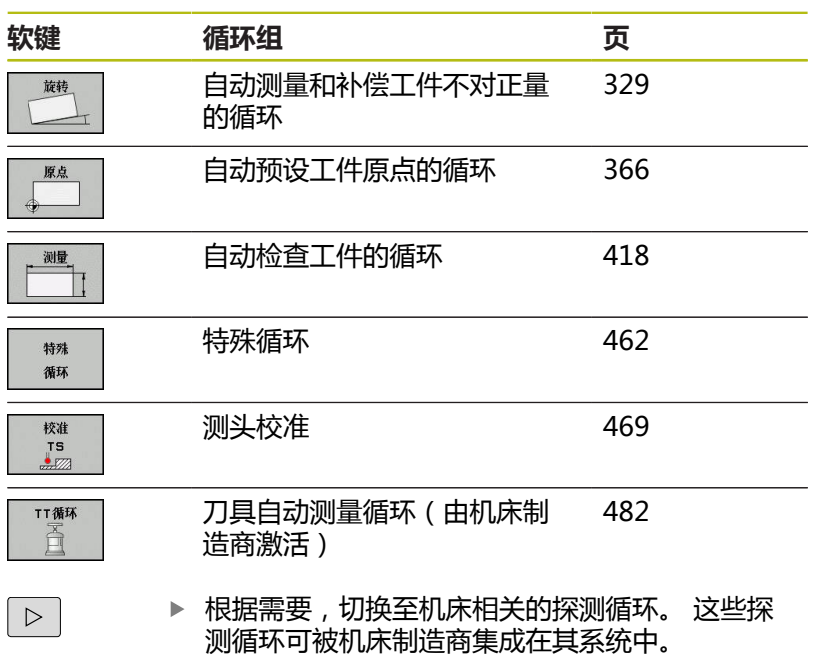

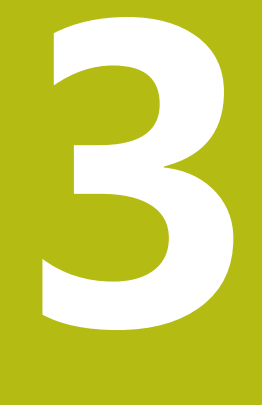

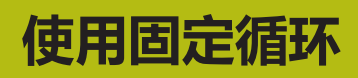

# **3.1 使用固定循环**

## **机床相关循环**

很多机床提供海德汉固定循环。除海德汉循环以外,机床制造商在数 控系统中提供这些循环。这些循环使用单独的循环编号范围:

- 循环300至399 机床相关循环用**CYCLE DEF**(循环定义)键定义 ■ 循环500至599
- 机床相关探测循环用**探测**键定义

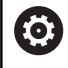

相应功能说明,参见机床手册。

部分特定机床的循环也可以像海德汉标准循环一样传输参数。为避免 问题(有关改写使用次数超过一次的传输参数),同时使用定义生效 循环(数控系统在循环定义时自动运行的循环)和调用生效的循环 (需要调用才能运行的循环),

**更多信息:** ["调用循环", 48 页](#page-47-0)

执行以下:建议执行以下操作步骤:

- ▶ 通常,定义生效的循环必须在调用生效循环前进行定义
- ▶ 只有调用生效循环与定义生效循环之间无传动参数干扰情况下, 才能在调用生效循环与循环调用之间编程定义生效循环

## **用软键定义循环**

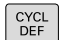

软键行显示多个可用循环组

- 钻孔 政经
- 选择所需循环组,例如钻孔循环
- 262  $\mathbb{Z}$
- ▶ 选择循环,例如**螺纹铣削**。数控系统启动对话并 提示输入全部需要的输入值。同时,显示器的右 半屏显示图形。高亮需要的参数
- 输入数控系统需要的全部参数。用**ENT**按键结束 每次输入
- 输入全部需要的参数后,数控系统结束对话

#### **用GOTO功能定义循环**

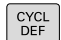

 $\begin{bmatrix} 60T0 \\ 0 \end{bmatrix}$ 

- 软键行显示多个可用循环组
	- ▶ 该数控系统显示弹出窗口,显示循环的概要信息
	- 用箭头键选择需要的循环或者
	- 输入循环编号。用**ENT**按键确认每次输入。然 后,该数控系统启动以上所述的循环对话

#### **举例**

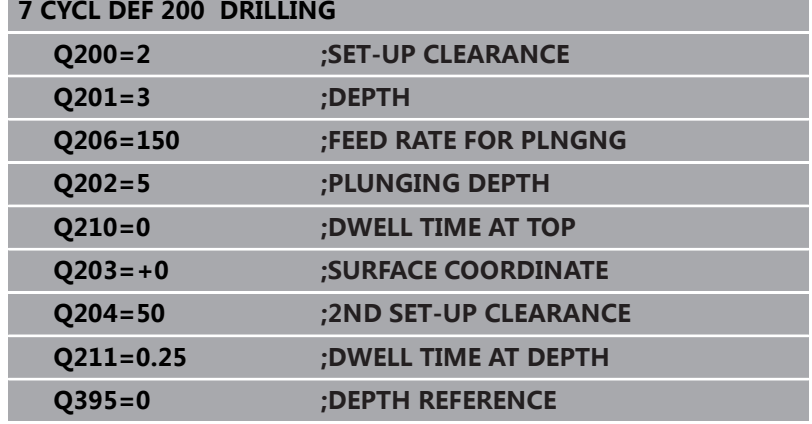

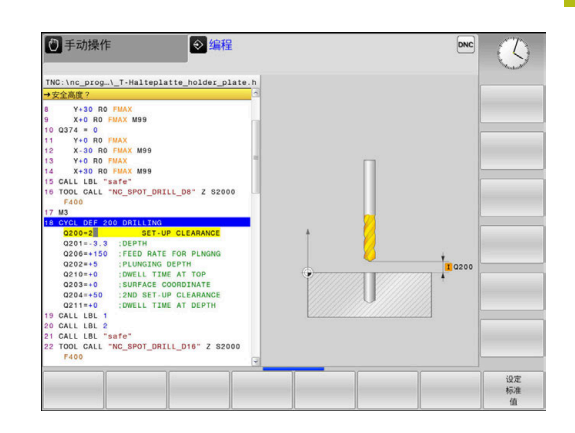

#### <span id="page-47-0"></span>**调用循环**

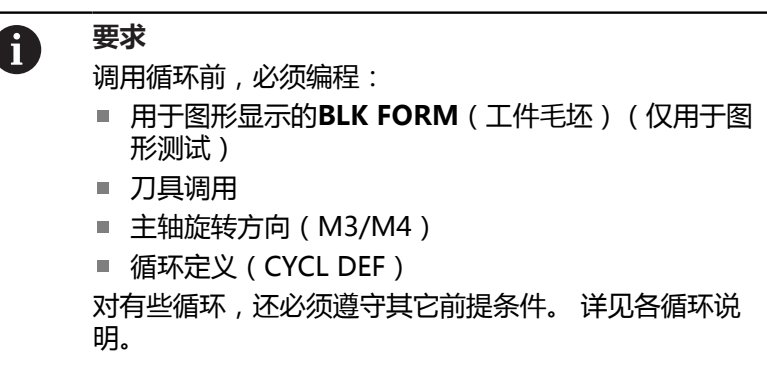

以下循环一旦在程序中定义,便立即自动生效。这些循环不能和不允 许调用:

- 圆弧阵列点循环220,直线阵列点循环221
- SL循环14 (轮廓)
- SL循环20 (轮廓数据)
- 循环32 (公差)
- 坐标变换循环
- 循环9 (停顿时间)
- 全部探测循环

用以下功能可调用所有其他循环。

#### **用CYCL CALL(循环调用)功能调用一个循环**

**CYCL CALL**(循环调用)功能将调用最新定义的固定循环一次。 循 环起点位于CYCL CALL(循环调用)程序段之前最后一个编程位置 处。

- CYCL<br>CALL
- 要编程循环调用:按下**CYCL CALL**按键
- 输入循环调用:按下**CYCL CALL M**(循环调用 M)软键
- ▶ 根据需要,输入M功能(辅助功能)(例如M3, 切换启动主轴)或按下**END**按键结束该对话

#### **用CYCL CALL PAT调用一个循环**

**CYCL CALL PAT**(循环调用阵列)功能调用最新定义的加工循环, 其调用的位置是"阵列定义"或点位表中定义的所有位置。 **更多信息:** ["用PATTERN DEF\(阵列定义\)功能定义阵列", 55 页](#page-54-0) **更多信息:** ["点位表", 61 页](#page-60-0)

#### **用CYCL CALL POS(循环调用位置)调用一个循环**

**CYCL CALL POS**(循环调用位置)功能将调用最新定义的固定循环 一次。 循环起点位于**CYCL CALL POS**(循环调用位置)程序段中定 义的位置处。

用定位规则,该数控系统移动至**CYCL CALL POS**(循环调用位置) 程序段定义的位置:

- 如果刀具沿刀具轴的当前位置高于工件顶面(Q203),该数控系 统先将刀具在加工面中移至编程位置,然后再沿刀具轴移至编程 位置
- 如果刀具沿刀具轴的当前位置低于工件顶面(Q203),该数控系 统先将刀具沿刀具轴移至第二安全高度,然后再在加工面中移至 编程位置

在**CYCL CALL POS**(循环调用位置)程序段中必须编程 f) 三个坐标轴。用刀具轴的坐标可以轻松地改变起点位置。 它起到了另一种原点平移的作用。 在**CYCL CALL POS**(循环调用位置)程序段中最新定义 的进给速率仅用于运动到该程序段中编程的起点位置。 通常,该数控系统无半径补偿(R0)地移至**CYCL CALL POS**(循环调用位置)程序段中定义的位置处。 如果用**CYCL CALL POS**(循环调用位置)功能调用起点 位置已定义的循环(例如循环212),则该循环中定义的 位置将被用作**CYCL CALL POS**(循环调用位置)程序段 定义位置的另一个平移运动。因此,在该循环中必须将起 点位置设置为0。

#### **用M89/M99调用循环**

**M99**功能仅在其编程的程序段有效(非模态功能),调用最新定义 的固定循环一次。可以在定位程序段结束处编程**M99**。该数控系统 移至该位置处,然后调用最新定义的固定循环。

如果该数控系统在每一个定位程序段后自动执行循环,用**M89**编程 第一个循环调用。

要取消**M89**的作用,编写以下程序:

- 在移至最后一个起点的定位程序段中使用M99;或者
- 用CYCL DEF (循环定义)定义一个新固定循环

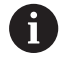

与FK自由轮廓编程一起使用时,该数控系统不支持 M89!

## **使用平行轴**

该数控系统沿**TOOL CALL**(刀具调用)程序段定义为主轴坐标轴的 平行轴执行进给运动(W轴。状态栏显示"W",沿W轴进行刀具 计算。

**仅适用于以下循环的编程中:**

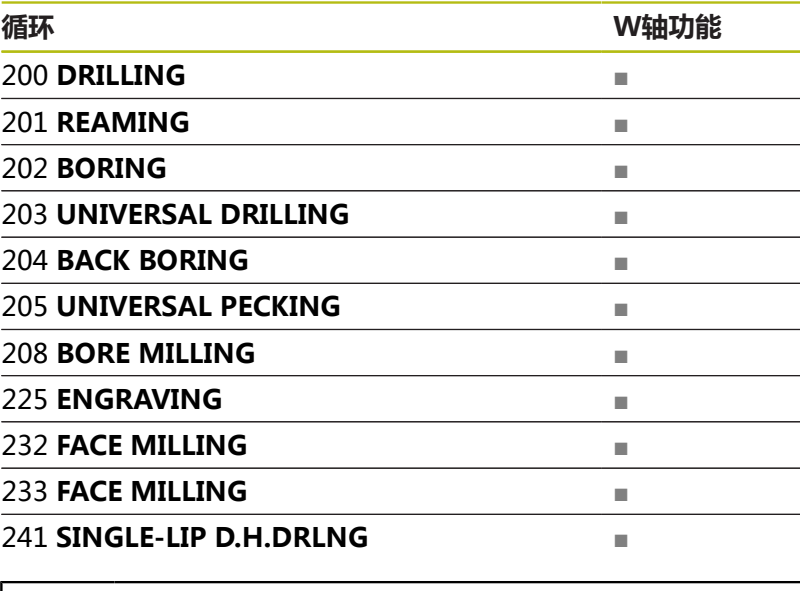

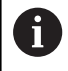

海德汉不建议用TOOL CALL W (刀具调用W) ! 用**FUNCTION PARAXMODE**(PARAXMODE功能) 或**FUNCTION PARAXCOMP**(PARAXCOMP功能)。 **更多信息:**对话格式编程用户手册

## **3.2 循环的程序默认值**

**概要**

循环编号20至25以及编号200和200以上的所有循环总使用相同的 循环参数,例如安全高度**Q200**,在每一个循环定义中都必须输入该 值。**GLOBAL DEF**(全局定义)功能用于在程序开始处定义这些循 环参数一次,定义后则适用于NC程序中的所有加工循环。在相应加 工循环中,只需要引用程序开始处的定义值。 提供以下GLOBAL DEF (全局定义)功能:

**软键 加工阵列 页** GLOBAL DEF COMMON(全 [53](#page-52-0) 100 GLOBAL DEF 局定义通用) 一般 定义全局有效的循环参数 GLOBAL DEF DRILLING(全 [53](#page-52-1) 105 GLOBAL DEF<br>精孔 局定义钻孔) 定义特定钻孔循环参数 GLOBAL DEF POCKET [53](#page-52-2) 116 GLOBAL DEF MILLING(全局定义型腔铣 铣型图 削) 定义特定型腔铣削循环参数 GLOBAL DEF CONTOUR [53](#page-52-3) 111 GLOBAL DEF MILLING(全局定义轮廓铣 沉孔铣 削) 定义特定轮廓铣削循环参数  $125$ GLOBAL DEF [53](#page-52-4) GLOBAL DEF POSITIONING(全局定义定 定位 位) 定义**CYCL CALL PAT**(循环调 用阵列)的定位特性 GLOBAL DEF PROBING(全局 [54](#page-53-0) 120 GLOBAL DEF 定义探测) 定义特定探测循环参数

## **输入GLOBAL DEF(全局定义)**

 $\hat{\mathbf{z}}$ 

- ▶ 按下**SPEC FCT**(特殊功能)按键,选择特殊功能
- SPEC<br>FCT

程序 默认值

GL OBAL DEF 100

GLOBAL DEF<br>一般

选择程序默认值功能

操作模式:按下**编程**键

- 按下**GLOBAL DEF**(全局定义)软键
- 选择所需的GLOBAL DEF (全局定义)功能, 例  $\mathbf{r}$ 如按下**GLOBAL DEF GENERAL**(全局定义通 用)软键
- 输入所需定义,并用**ENT**键确认输入信息

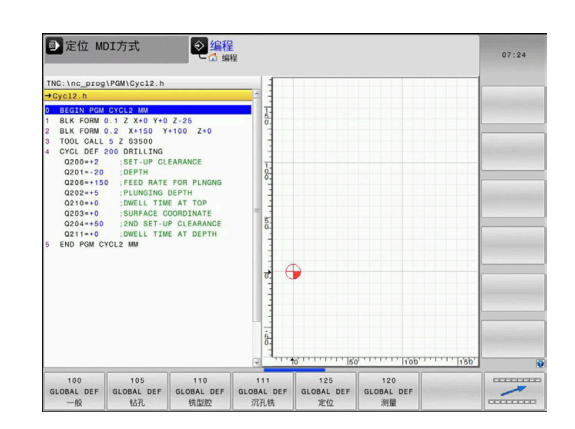

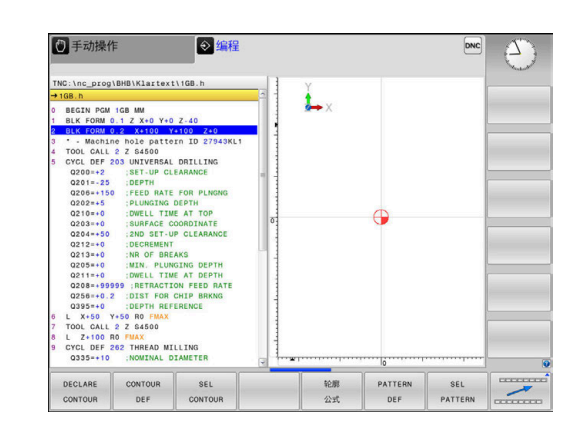

## **使用GLOBAL DEF(全局定义)信息**

如果在程序起点位置处输入相应的"全局定义"功能,定义任何加工 循环时,这些"全局定义"都有效。

操作步骤为:

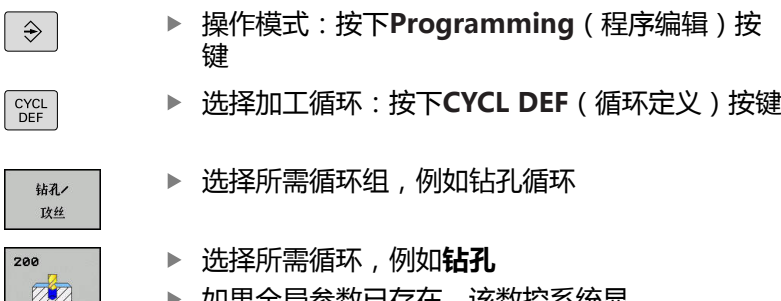

- 如果全局参数已存在, 该数控系统显 示**设定 标准 值**软键
- 设定标准
- 按下**设定 标准 值**软键。该数控系统在循环定义中  $\blacktriangleright$ 输入字**PREDEF**(预定义)。创建与程序开始处定 义的相应**GLOBAL DEF**(全局定义)参数的链接

# 2 定位 MDI方式 ◎编程 C:\nc\_prog\PGM\Cycl2.h 安全高度?<br>BEGIN PGM CYCL2 MM<br>BLK FORM 0.1 Z X+0 Y+0 Z-25<br>BLK FORM 0.2 X+150 Y+100 Z+0<br>TOOL CALL 5 Z 83500 设定标准

# **注意**

**碰撞危险!**

如果使用**GLOBAL DEF**(全局定义)功能修改程序设置,其修改 将影响整个NC程序。这可能导致加工顺序的重大变化。

- 必须确保谨慎地使用**GLOBAL DEF**(全局定义)。执行程序 前,进行模拟测试
- ▶ 如果在加工程序中输入固定值, **全局定义**不能修改定义值

#### <span id="page-52-0"></span>**各处全部有效的全局数据**

- ▶ 安全距离: 刀具与工件表面间距离, 用于沿刀具轴在循环起点位 置进行自动接近
- ▶ 第二安全高度: 加工步骤结束时, 数控系统将刀具定位在该位置 处。在加工面上的该高度位置接近下个加工位置
- ▶ **F定位**: 数控系统在循环内用该进给速率移动刀具
- ▶ **F退刀:**数控系统退刀的退刀速率

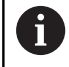

该参数对编号2xx以上的所有固定循环有效。

#### <span id="page-52-1"></span>**钻孔加工全局数据**

- ▶ 断屑退刀速率: 断屑时, 数控系统的退刀值。
- ▶ 在孔底的停顿时间: 刀具在孔底的停留时间, 以秒为单位
- ▶ 在顶部停顿时间:刀具保持在安全高度处的时间,单位为秒

i

该参数适用于钻孔、攻丝和螺纹铣削循环200至 209、240、241和262至267。

#### <span id="page-52-2"></span>**型腔循环25x铣削加工的全局数据**

- ▶ **行距系数**:进刀步长等于刀具半径乘以行距系数
- **顺铣或逆铣**: 选择铣削类型
- ▶ 切入方式: 切入材料用螺旋线运动, 往复运动或垂直运动

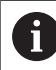

该参数适用于铣削循环251至257。

#### <span id="page-52-3"></span>**轮廓循环铣削加工的全局数据**

- ▶ 安全高度:刀具与工件表面间距离,用于沿刀具轴在循环起点位 置进行自动接近
- ▶ **第二安全高度**: 刀具与工件表面不会发生碰撞的绝对高度 ( 用于 工序中定位和循环结束时退刀)
- ▶ 行距系数: 进刀步长等于刀具半径乘以行距系数
- ▶ 顺铣或逆铣: 洗择铣削类型

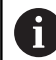

该参数适用于SL循环20, 22, 23, 24和25。

#### <span id="page-52-4"></span>**定位特性全局数据**

**定位特性**:加工步骤结束时沿刀具轴退刀,返回第二安全高度或  $\mathbf{r}$ 返回加工单元起点位置

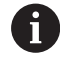

该参数适用于每个用**CYCL CALL PAT**(循环调用阵列) 功能调用的固定循环。

#### <span id="page-53-0"></span>**探测功能全局数据**

- ▶ 安全高度: 测针与工件表面间距离, 用于自动接近探测位置
- ▶ 第二安全高度:如果移到第二安全高度选项已激活,数控系统控 制测头在两个测量点间运动时沿探测轴的坐标
- ▶ 移至第二安全高度: 测头在测量点之间运动时, 数控系统选择移 到安全高度或者移到第二安全高度

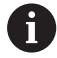

该参数适用于所有编号4xx以上的探测循环。

# <span id="page-54-0"></span>**3.3 用PATTERN DEF(阵列定义)功能定义阵 列**

## **应用**

用**PATTERN DEF**(阵列定义)功能可以非常轻松地定义规则加工阵 列,加工时调用用**CYCL CALL PAT**(循环调用阵列)功能。与循环 定义一样,阵列定义中提供帮助图形,清晰地显示需要的输入参数。

# **注意**

#### **碰撞危险!**

**阵列定义**功能计算**X**轴和**Y**轴的加工坐标。对于所有除**Z**轴外的其 它轴,以下操作存在碰撞危险!

仅在刀具轴为**Z**轴时,使用**阵列定义**

支持以下加工阵列:

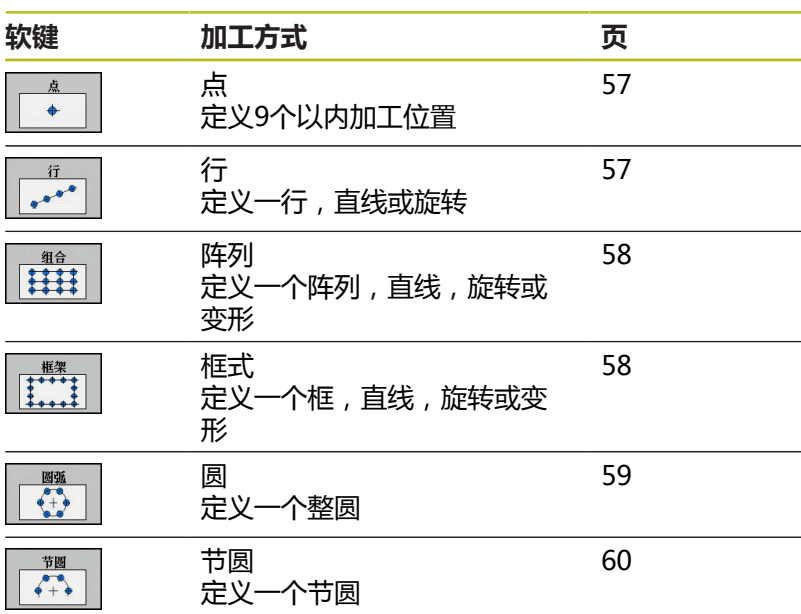

## **输入"阵列定义"**

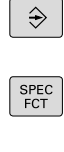

- 操作模式:按下**编程**键
- ▶ 按下SPEC FCT (特殊功能)按键,选择特殊功能

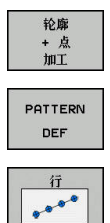

- 选择轮廓和点加工功能
- ▶ 按下PATTERN DEF (阵列定义)软键
- ▶ 选择所需加工阵列,例如按下"单行"软键
- 输入需要的定义,并用**ENT**按键确认各项输入

## **使用"阵列定义"**

输入阵列定义后,立即用**CYCL CALL PAT**(循环调用阵列)功能调 用该阵列定义。

**更多信息:** ["调用循环", 48 页](#page-47-0)

然后,该数控系统基于定义的加工阵列执行最新定义的加工循环。

加工阵列保持有效直到定义新阵列或用**选择阵列**功能选择 A 一个点位表。 用程序中启动功能选择任何一个位置,从该位置开始加工 或继续加工。 **更多信息**:设置、测试和运行NC程序用户手册 该数控系统在两个起点间退刀至第二安全高度处。该数控 系统用循环调用的主轴坐标轴坐标或循环参数Q204值间 的较大值作为第二安全高度。 如果PATTERN DEF(阵列定义)中的表面坐标值大于循 环中的值, 第二安全高度为阵列定义中的表面坐标值。 如果循环的表面坐标值大于PATTERN DEF(阵列定义) 的表面坐标值,第二安全高度为两个表面坐标值之和。 在**CYCL CALL PAT**(循环调用阵列)前,用**GLOBAL DEF 125** (全局定义125) 功能中Q352=1 (位于特殊功 **能**/程序参数下)。如果是这样,该数控系统只将刀具定 位在循环中定义的第二安全高度处。

## <span id="page-56-0"></span>**定义各个加工位置**

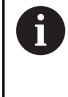

最多可以输入9个加工位置。 用**ENT**键确认每个输入项。 POS1必须用绝对坐标编程。 POS2至POS9可用绝对坐标 及/或增量坐标编程。 如果定义的**工件表面的 Z 坐标**不等于0,不仅加工循环中定 义的**Q203**有效,该值也有效。

点  $\ddot{\bullet}$  ▶ POS1: **加工位置的 X坐标** (绝对值): 输入X轴坐 标

- ▶ POS1: **加工位置的 Y坐标** (绝对值): 输入Y轴坐 标
- ▶ POS1: **工件表面坐标**(绝对值): 输入加工开始处 的Z轴坐标
- ▶ POS2: 加工位置的 X坐标 (绝对值或增量值):输 入X轴坐标
- ▶ POS2: **加工位置的 Y坐标** (绝对值或增量值): 输 入Y轴坐标
- ▶ POS2: 工件表面坐标 (绝对值或增量值): 输入Z 轴坐标

## <span id="page-56-1"></span>**定义一个单行**

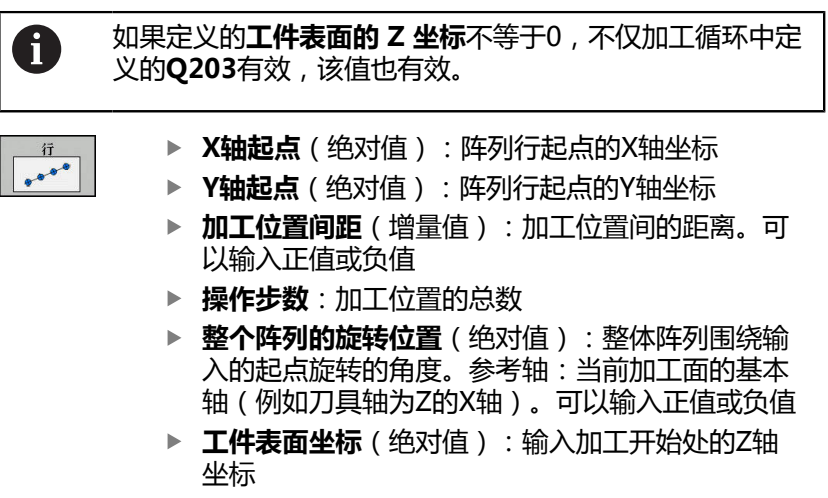

### **举例**

- **10 L Z+100 R0 FMAX**
- **11 PATTERN DEF POS1 (X+25 Y+33.5 Z+0) POS2 (X+15 IY+6.5 Z+0)**

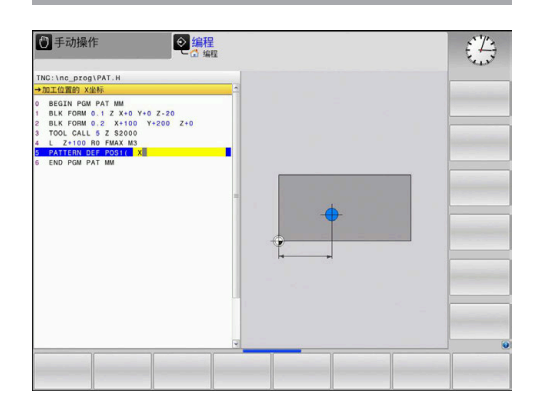

## **举例**

**10 L Z+100 R0 FMAX**

**11 PATTERN DEF ROW1 (X+25 Y+33.5 D+8 NUM5 ROT +0 Z+0)**

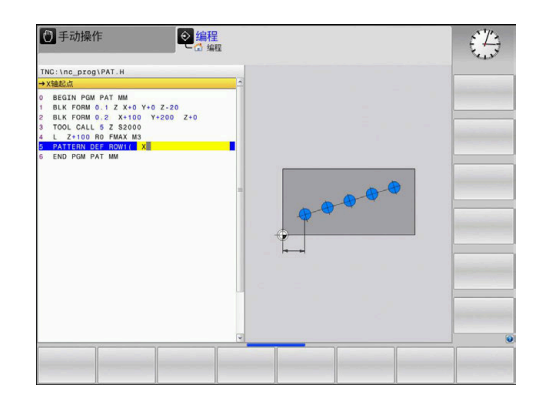

#### <span id="page-57-0"></span>**定义一个阵列**

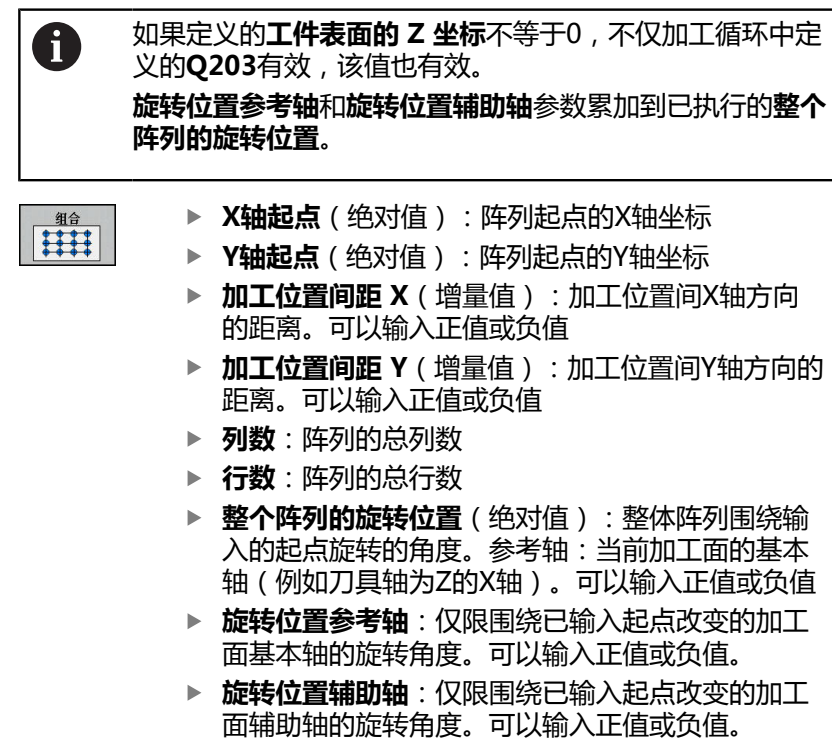

▶ 工**件表面坐标**(绝对值): 输入加工开始处的Z轴 坐标

## <span id="page-57-1"></span>**定义各个框线**

如果定义的**工件表面的 Z 坐标**不等于0,不仅加工循环中定 义的**Q203**有效,该值也有效。

**旋转位置参考轴**和**旋转位置辅助轴**参数累加到已执行的**整个 阵列的旋转位置**。

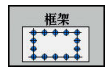

A

- ▶ **X轴起点**(绝对值):框线起点的X轴坐标
- ▶ **Y轴起点**(绝对值):框线起点的Y轴坐标
- ▶ 加工位置问距 X ( 增量值) : 加工位置间X轴方向 的距离。可以输入正值或负值
- ▶ 加工位置间距 Y(增量值):加工位置间Y轴方向的 距离。可以输入正值或负值
- **列数**:阵列的总列数
- **行数**:阵列的总行数
- ▶ 整**个阵列的旋转位置**(绝对值): 整体阵列围绕输 入的起点旋转的角度。参考轴:当前加工面的基本 轴(例如刀具轴为Z的X轴)。可以输入正值或负值
- ▶ **旋转位置参考轴**: 仅限围绕已输入起点改变的加工 面基本轴的旋转角度。可以输入正值或负值。
- ▶ 旋转位置辅助轴: 仅限围绕已输入起点改变的加工 面辅助轴的旋转角度。可以输入正值或负值。
- ▶ 工件表面坐标(绝对值):输入加工开始处的Z轴 坐标

#### **举例**

- **10 L Z+100 R0 FMAX**
- **11 PATTERN DEF PAT1 (X+25 Y+33,5 DX+8 DY+10 NUMX5 NUMY4 ROT+0 ROTX+0 ROTY+0 Z+0)**

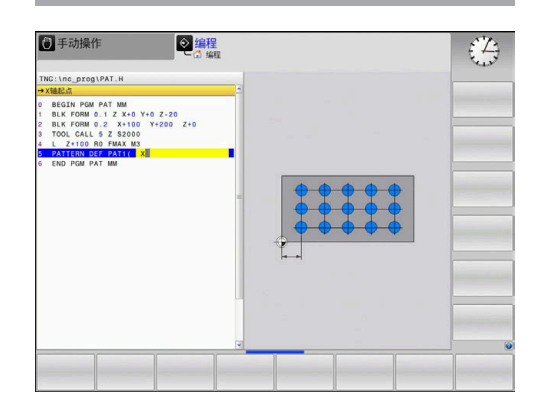

#### **举例**

**10 L Z+100 R0 FMAX**

**11 PATTERN DEF FRAME1 (X+25 Y+33,5 DX+8 DY+10 NUMX5 NUMY4 ROT+0 ROTX+0 ROTY+0 Z+0)**

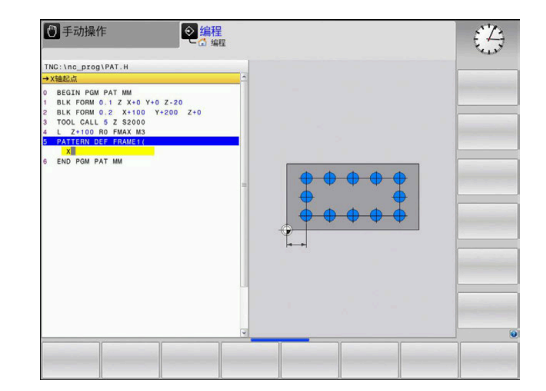

#### <span id="page-58-0"></span>**定义整圆**

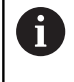

如果定义的**工件表面的 Z 坐标**不等于0,不仅加工循环中定 义的**Q203**有效,该值也有效。

圖弧<br>←\*\*

▶ 螺栓孔圆心 X (绝对值): 圆心的X轴坐标

- ▶ 螺栓孔圆心 Y (绝对值): 圆心的Y轴坐标
- ▶ 螺栓孔直径:螺栓孔圆的直径
- **起始角**:第一加工位置的极角。参考轴:当前加工 面的基本轴(例如刀具轴为Z的X轴)。可以输入正 值或负值
- **操作步数**:圆上加工位置总数
- ▶ 工件表面坐标(绝对值): 输入加工开始处的Z轴 坐标

#### **举例**

- **10 L Z+100 R0 FMAX**
- **11 PATTERN DEF CIRC1 (X+25 Y+33 D80 START+45 NUM8 Z+0)**

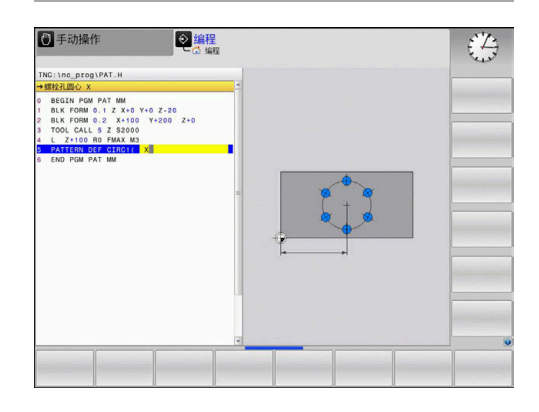

## <span id="page-59-0"></span>**定节圆**

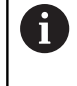

如果定义的**工件表面的 Z 坐标**不等于0,不仅加工循环中定 义的**Q203**有效,该值也有效。

- 节圈  $+2$
- ▶ 螺栓孔圆心 X (绝对值): 圆心的X轴坐标
- ▶ 螺栓孔圆心 Y(绝对值): 圆心的Y轴坐标
- ▶ 螺栓孔直径:螺栓孔圆的直径
- ▶ **起始角**:第一加工位置的极角。参考轴:当前加工 面的基本轴(例如刀具轴为Z的X轴)。可以输入正 值或负值
- ▶ 步进角/停止角:两个加工位置间的增量极角。可 以输入正值或负值。也可以输入终止角(用软键切 换)
- **操作步数**:圆上加工位置总数
- ▶ 工件表面坐标(绝对值):输入加工开始处的Z轴 坐标

#### **举例**

- **10 L Z+100 R0 FMAX**
- **11 PATTERN DEF PITCHCIRC1 (X+25 Y+33 D80 START+45 STEP30 NUM8 Z+0)**

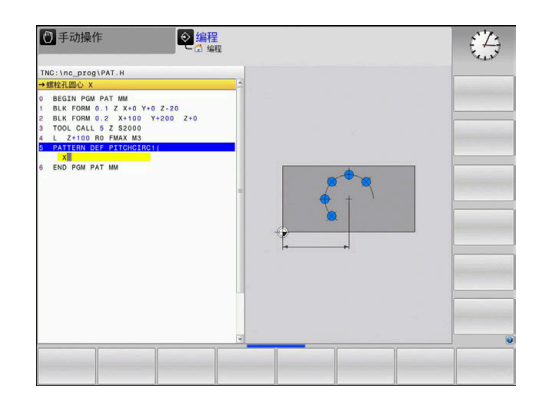

## <span id="page-60-0"></span>**3.4 点位表**

## **应用**

如果需要运行一个循环或按顺序运行多个循环以加工非规则点位阵 列,应创建点位表。

如果使用钻孔循环,点位表中的加工面坐标是孔的圆心坐标。如果使 用铣削循环,点位表中的加工面坐标是相应循环的起点坐标(例如圆 弧型腔的圆心坐标)。主轴坐标轴的坐标对应于工件表面的坐标。

#### **在点位表中输入数据**

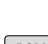

 $\Rightarrow$ 

操作模式:按下**编程**键

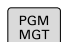

调用文件管理器:按下**PGM MGT**按键

#### **文件名?**

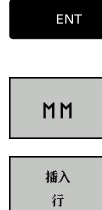

- ▶ 输入点位表的文件名和文件类型。用ENT按键确 认
- 选择尺寸单位:按下**MM**或**INCH**软键。该数控系 统切换至程序段窗口并显示空点位表
- ▶ 按下**插入 行**软键,插入新行。 输入加工所需位置 的坐标

重复以上步骤直到所有坐标输入完毕为止。

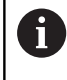

点位表名的开头字符必须为字母。 用**隐藏/ 排序/ 列**软键(第四软键行)指定需要在点位表 中输入的坐标值。

## **隐藏加工过程中的个别点**

用点位表**FADE**(隐藏)列可以指定在加工过程中需隐藏的点。

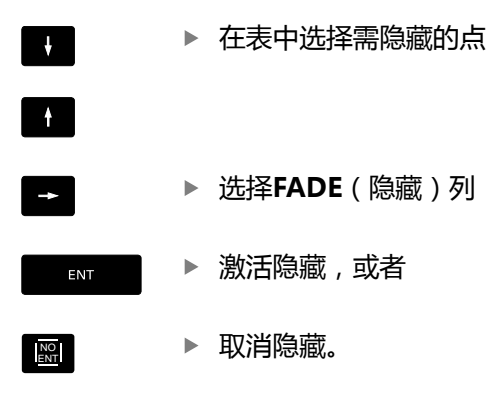

## **在NC程序中选择点位表**

在**编程**操作模式下,选择需激活点位表的NC程序:

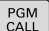

▶ 按下PGM CALL键, 调用选择点位表的功能

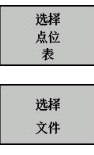

按下**选择 文件**软键

按下**选择 点位 表**软键

▶ 选择点位表并用**确定**软键确认

如果点位表未保存在与NC程序相同的目录下,必须输入完整路径。

**举例**

**7 SEL PATTERN "TNC:\DIRKT5\NUST35.PNT"**

#### **用点位表一起调用循环**

如果需要数控系统在点位表中最后定义的点位处调用循环, 用**CYCLE CALL PAT**(循环调用阵列)指令编写循环调用程序:

- $\vert$  CYCL  $\vert$
- 要编程循环调用:按下**CYCL CALL**按键
	- ▶ 要调用点位表,按下**CYCL CALL PAT** (循环调用 阵列)软键
	- 在数控系统中输入两个点位间运动的进给速率或 按下**F MAX快速移动**软键(如果不进行输入,该 数控系统将使用最后编程的进给速率运动)
	- 根据需要输入辅助功能(M功能)。用**END**按键 确认输入信息

该数控系统在两个起点间退刀至第二安全高度处。该数控系统用循环 调用的主轴坐标轴坐标或循环参数Q204值间的较大值作为第二安全 高度。

在**CYCL CALL PAT**(循环调用阵列)前,用**GLOBAL DEF 125**(全 局定义125)功能中Q352=1(位于**特殊功能**/程序参数下)。如果 是这样,该数控系统只将刀具定位在循环中定义的第二安全高度处。 沿主轴坐标轴进行预定位时,如果要使用慢进给速率运动,用辅助功 能M103。

#### **使用SL循环与循环12时的点位表作用**

该数控系统将这些点位视为附加原点平移。

#### **对于循环200至208和262至267,点位表的作用**

该数控系统将把加工平面上的该点位视为孔圆心的坐标。如果要将点 位表中定义的坐标用作主轴坐标值的起点坐标,必须定义工件上沿的 坐标(Q203)为0。

#### **使用循环251至254时的点位表作用**

该数控系统将把加工平面上的该点位视为循环起点的坐标。如果要将 点位表中定义的坐标用作主轴坐标值的起点坐标,必须定义工件上沿 的坐标(Q203)为0。

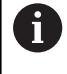

如果调用**CYCL CALL PAT**(循环调用阵列),该数控系 统将使用最后定义的点位表。如果NC程序中定义的点位 表与**CALL PGM**(调用程序)指令嵌套,同样如此。

## **注意**

#### **碰撞危险!**

如果在点位表中编程了任何点位的第二安全高度,该数控系统将 在该加工循环中的**全部**点位处忽略该第二安全高度!

▶ 先用"全局定义125(定位)功能编程。以确保该数控系统仅 在该点位表的相应点位处考虑其第二安全高度。

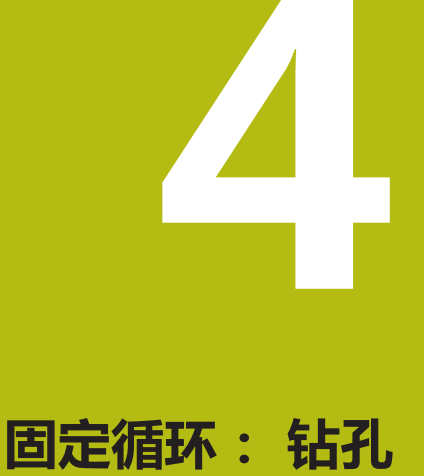

# **4.1 基础知识**

## <span id="page-65-0"></span>**概要**

该数控系统提供以下用于各类钻孔和加工的循环:

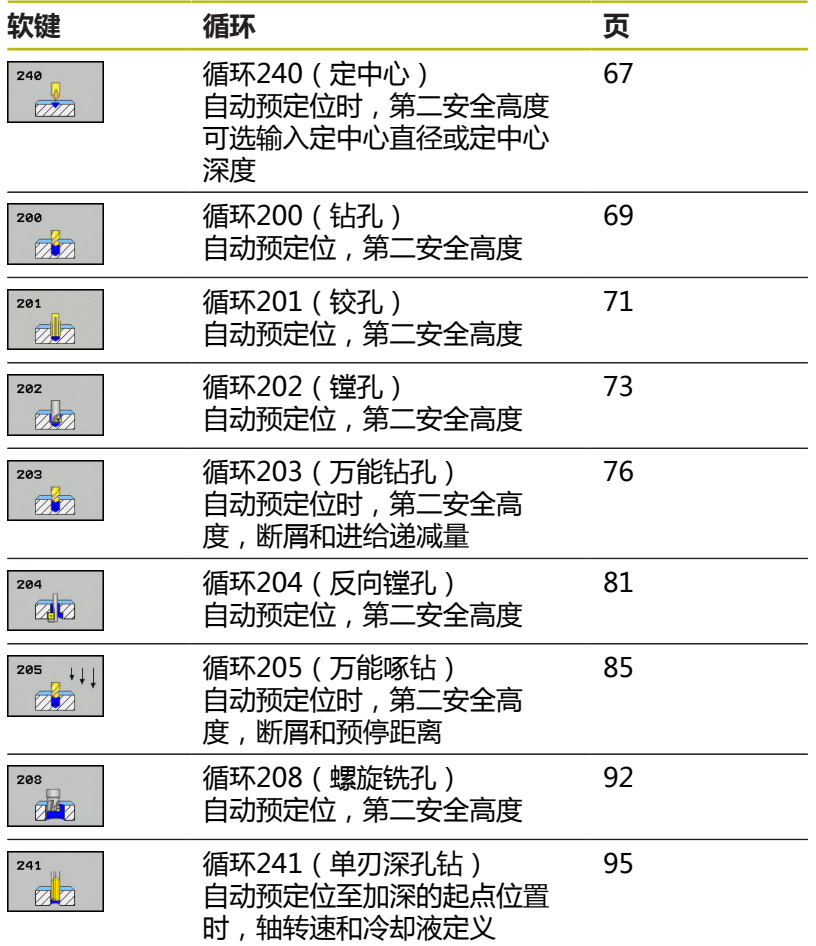

# <span id="page-66-0"></span>**4.2 定中心(循环240),DIN/ISO: G240)**

#### **循环运行**

- 1 该数控系统沿主轴坐标轴以**FMAX**快移速度将刀具定位至工件表 面上方的指定安全高度位置
- 2 刀具以编程进给速率**F**定中心在编程的定中心直径或定中心深度 处。
- 3 如有定义,刀具保持在定中心深度处。
- 4 最后,刀具以**FMAX**快移速度退至安全高度位置或退至第二安 全高度。只有第二安全高度大于安全高度**Q200**时,第二安全高 度**Q204**才起作用

#### **编程时注意:**

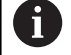

用半径补偿**R0**编写加工面上起点(孔圆心)的定位程序 段

**Q344**(直径)或**Q201**(深度)循环参数的代数符号决 定加工方向。如果编程的直径或深度 = 0,将不执行该循 环。

#### **注意**

**碰撞危险!**

如果在循环中输入正值的深度值,该数控系统反向计算预定位。 刀具沿刀具轴方向用快移速度运动到工件表面**下方**的安全高度位 置!

- 将深度输入为负值
- ▶ 用机床参数displayDepthErr (201003号)指定输入正深度 时,该数控系统是否显示出错信息,显示为on(开启)或不显 示为off(关闭)。

#### **循环参数**

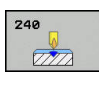

- **Q200 Set-up clearance?**(增量值):刀尖与 工件表面之间的距离。输入正值。输入范围:0至 99999.9999
- ▶ Q343 选择深度/直径 (0/1): 选择基于输入的直 径还是输入的深度定中心。如果该数控系统基于输 入的直径定中心,必须在刀具表"TOOL.T"的**Tangle**(刀尖角)列定义刀尖角。 **0**:基于输入的深度定中心 **1**:基于输入的直径定中心
- ▶ Q201 深度?深度? ( 增量值) : 工件表面与定中 心最低点(定中心圆锥尖)之间的距离。仅当定义 了Q343=0时才有效。输入范围:-99999.9999至 99999.9999
- ▶ Q344 锪孔直径(代数符号): 定中心直 径。仅当定义了Q343=1时才有效。输入范 围:-99999.9999至99999.9999
- **Q206 Feed rate for plunging?**:定中心的刀 具运动速度,单位为mm/min。输入范围:0至 99999.999;或者**FAUTO**,**FU**
- ▶ Q211 在深度上的暂停时间?:刀具在孔底停留的时 间,单位为秒。输入范围0至3600.0000
- ▶ **Q203 工件表面坐标?工件表面坐标?** (绝对值) : 工件表面的坐标。 输入范围-99999.9999至 99999.9999
- **Q204 第二个调整间隙?第二个调整间隙?** (增量 值):刀具不会与工件(卡具)发生碰撞的沿主轴 的坐标值。 输入范围0至99999.9999

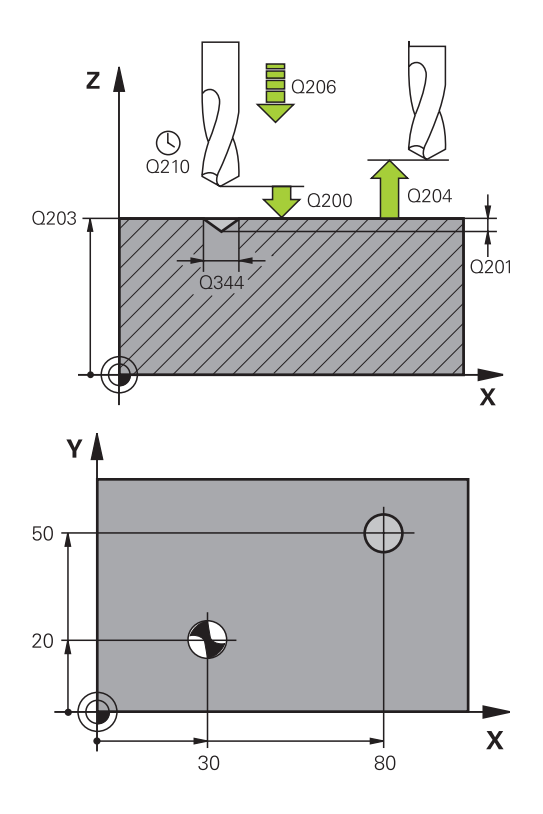

#### **举例**

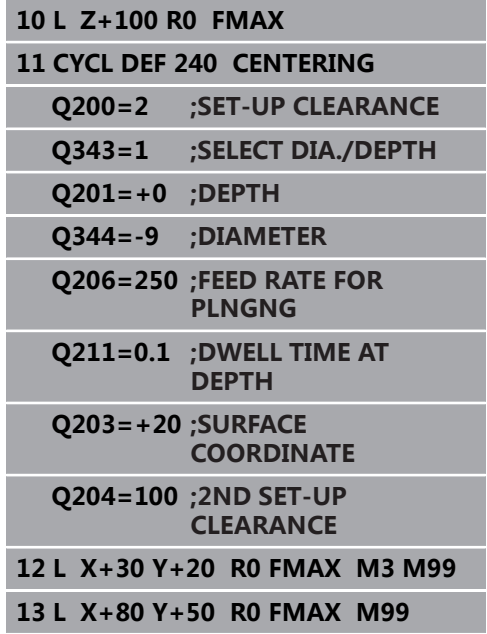

# <span id="page-68-0"></span>**4.3 钻孔(循环200)**

#### **循环运行**

- 1 该数控系统沿主轴坐标轴以**FMAX**快移速度将刀具定位至工件表 面上方输入的安全高度位置
- 2 刀具以编程的进给速率**F**钻孔至第一切入深度
- 3 该数控系统以快移速度**FMAX**将刀具退至安全高度处并在此停顿 (如果输入了停顿时间),然后以快移速度**FMAX**移至第一切入 深度上方的安全高度处。
- 4 刀具以编程进给速率F钻孔至切入深度。
- 5 该数控系统重复该操作(2至4)直到达到编程深度(Q211的停 顿时间适用于每一次进给)
- 6 最后,刀具路径为刀具以**FMAX**快移速度从孔底退刀至安全高 度位置或退至第二安全高度位置。只有第二安全高度大于安全高 度**Q200**时,第二安全高度**Q204**才起作用

#### **编程时注意:**

f

用半径补偿**R0**编写加工面上起点(孔圆心)的定位程序 段。

DEPTH(深度)循环参数的代数符号决定加工方向。如 果编程DEPTH = 0,该循环将不被执行。

如果要无断屑地钻孔,必须确保在**Q202**参数中定义大 于**Q201**与基于刀尖角计算的深度之和的更大值。可在那 输入更大值。

## **注意**

#### **碰撞危险!**

如果在循环中输入正值的深度值,该数控系统反向计算预定位。 刀具沿刀具轴方向用快移速度运动到工件表面**下方**的安全高度位 置!

- 将深度输入为负值
- ▶ 用机床参数displayDepthErr (201003号) 指定输入正深度 时,该数控系统是否显示出错信息,显示为on(开启)或不显 示为off(关闭)。

#### **循环参数**

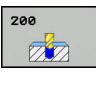

- **Q200 Set-up clearance?**(增量值):刀尖与 工件表面之间的距离。输入正值。输入范围:0至 99999.9999
- **Q201 深度?深度?** (增量值):工件表面与孔底之 间的距离。输入范围-99999.9999至99999.9999
- ▶ Q206 Feed rate for plunging?: 钻孔期间的 刀具运动速度,单位为mm/min。输入范围0至 99999.999,或**FAUTO**,**FU**
- ▶ Q202 切入深度?切入深度? ( 增量值 ) : 每刀进 给。输入范围:0至99999.9999 该深度不必是切入深度的倍数。下列情况时,该数 控系统将一次加工到所需深度:
	- 切入深度等于该深度
	- 切入深度大于该深度
- ▶ Q210 在顶部的暂停时间?:刀具从孔中退出后以进 行断屑时,刀具在安全高度处的停留时间,单位为 秒。输入范围:0至3600.0000
- ▶ Q203 工件表面坐标?工件表面坐标? (绝对值): 工件表面的坐标。 输入范围-99999.9999至 99999.9999
- **Q204 第二个调整间隙?第二个调整间隙?** (增量 值):刀具不会与工件(卡具)发生碰撞的沿主轴 的坐标值。 输入范围0至99999.9999
- ▶ Q211 在深度上的暂停时间?:刀具在孔底停留的时 间,单位为秒。输入范围0至3600.0000
- ▶ Q395 作为参考的直径 (0/1)?: 选择输入的深度是 相对刀尖位置还是相对刀具的圆周面。如果该数控 系统使用基于刀具的圆周面的深度,必须在刀具表 TOOL.T的**T ANGLE**(刀尖角)列定义刀尖角。
	- **0** = 相对刀尖的深度
	- **1** = 相对刀具圆周面的深度

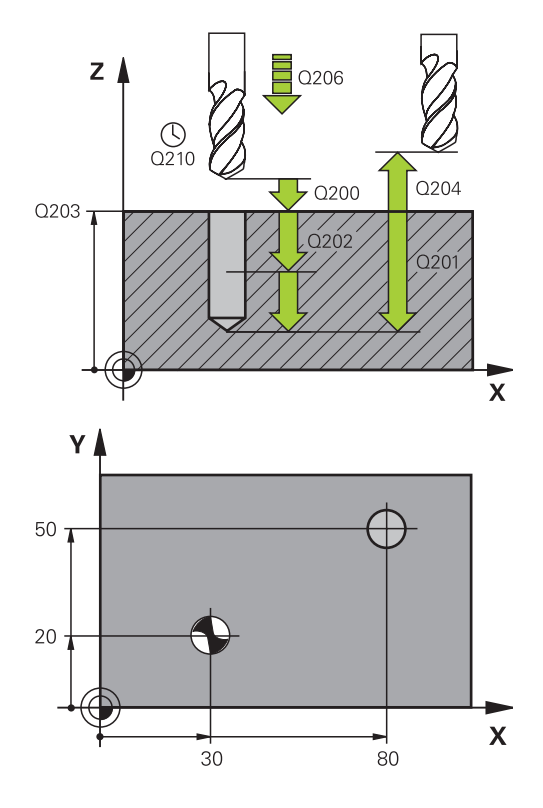

#### **举例**

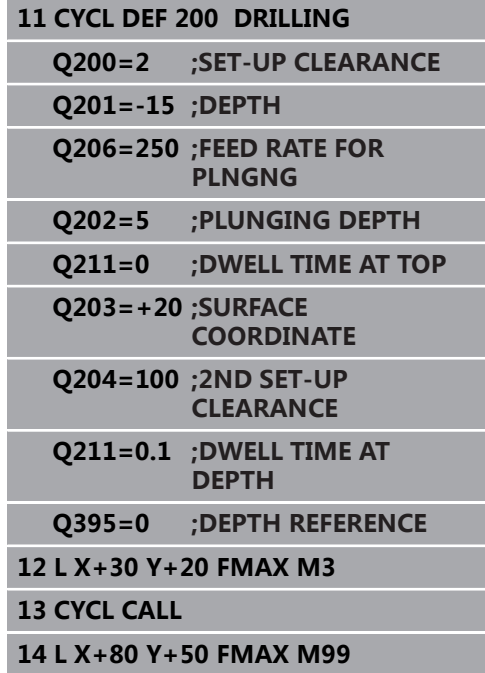

# <span id="page-70-0"></span>**4.4 铰孔(循环201,DIN/ISO: G201)**

#### **循环运行**

- 1 该数控系统沿主轴坐标轴以**FMAX**快移速度将刀具定位至工件表 面上方输入的安全高度位置
- 2 刀具以编程进给速率**F**铰孔至输入的深度。
- 3 如果编程了停顿时间,刀具将在孔底处停顿所输入的时间。
- 4 然后,该数控系统将刀具以**FMAX**快移速度退刀至安全高度 位置或退至第二安全高度位置。只有第二安全高度大于安全高 度**Q200**时,第二安全高度**Q204**才起作用

#### **编程时注意:**

A

用半径补偿**R0**编程加工面上起点(孔圆心)的定位程序 段。

DEPTH(深度)循环参数的代数符号决定加工方向。如 果编程DEPTH = 0,该循环将不被执行。

## **注意**

#### **碰撞危险!**

如果在循环中输入正值的深度值,该数控系统反向计算预定位。 刀具沿刀具轴方向用快移速度运动到工件表面**下方**的安全高度位 置!

- ▶ 将深度输入为负值
- ▶ 用机床参数displayDepthErr (201003号) 指定输入正深度 时,该数控系统是否显示出错信息,显示为on(开启)或不显 示为off(关闭)。

#### **循环参数**

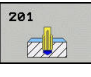

- **Q200 Set-up clearance?**(增量值):刀尖与工 件表面之间的距离。 输入范围0至99999.9999
- ▶ Q201 深度?深度? ( 增量值) : 工件表面与孔底之 间的距离。输入范围-99999.9999至99999.9999
- ▶ Q206 Feed rate for plunging?:铰孔时的刀 具运动速度,单位为mm/min。输入范围:0至 99999.999;或者**FAUTO**,**FU**
- ▶ Q211 在深度上的暂停时间?: 刀具在孔底停留的时 间,单位为秒。输入范围0至3600.0000
- ▶ Q208 退出的进给率?: 从孔中退出时, 刀具的运动 速度, 单位为mm/min。如果输入Q208 = 0, 使用 铰孔进给速率。输入范围:0至99999.999
- ▶ Q203 工件表面坐标?工件表面坐标? (绝对值): 工件表面的坐标。输入范围:0至99999.9999
- **Q204 第二个调整间隙?第二个调整间隙?** (增量 值):刀具不会与工件(卡具)发生碰撞的沿主轴 的坐标值。 输入范围0至99999.9999

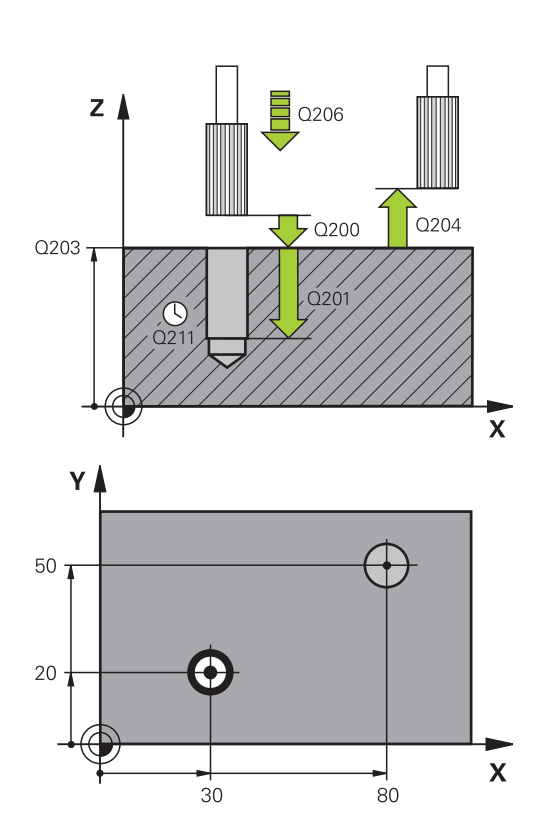

#### **举例**

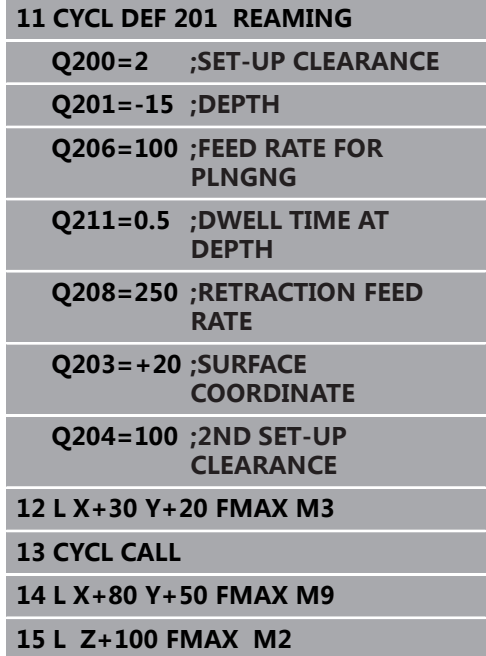
### **4.5 镗孔(循环202,DIN/ISO: G202)**

### **循环运行**

- 1 该数控系统沿主轴坐标轴以**FMAX**快移速度将刀具定位至工件表 面上方的指定安全高度位置
- 2 刀具以切入进给速率钻孔至编程深度。
- 3 如果编程中要求停顿,刀具将在孔底处停顿所输入的时间并保持 当前主轴无进给旋转。
- 4 然后,该数控系统执行主轴定向至**Q336**参数定义的位置
- 5 如果选择了退刀,该数控系统将沿编程方向退离0.2毫米(固定 值)。
- 6 然后,刀具以退刀速度退刀至安全高度,如果编程了第二安全高 度,由安全高度处以**FMAX**快移速度移至第二安全高度处。只有 第二安全高度大于安全高度**Q200**时,第二安全高度**Q204**才起作 用。如果**Q214**=0,刀尖将停留在孔壁上
- 7 该数控系统将刀具退至孔的中心处

### **编程时注意:**

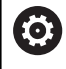

A

要使用这个循环,必须由机床制造商对机床和数控系统进 行专门设置。 该循环只适用于伺服控制主轴的机床。

用半径补偿**R0**编程加工面上起点(孔圆心)的定位程序 段。

DEPTH(深度)循环参数的代数符号决定加工方向。如 果编程DEPTH = 0,该循环将不被执行。

加工后,该数控系统将刀具退至加工面的起点位置。这样 可以继续进行增量式刀具定位。

如果调用该循环前M7或M8功能已被激活,该数控系统将 在循环结束前维持之前状态。

### **注意**

### **碰撞危险!**

如果在循环中输入正值的深度值,该数控系统反向计算预定位。 刀具沿刀具轴方向用快移速度运动到工件表面**下方**的安全高度位 置!

- ▶ 将深度输入为负值
- ▶ 用机床参数**displayDepthErr** (201003号)指定输入正深度 时,该数控系统是否显示出错信息,显示为on(开启)或不显 示为off(关闭)。

### **注意**

### **碰撞危险!**

如果选择退离的方向不正确,可能发生碰撞。退离方向不考虑加 工面上进行的任何镜像。 相对的,该数控系统将考虑退离的当前 变换。

- 编程主轴定向,使主轴定向在相对**Q336**(例如在**手动数据输 入定位**操作模式)中输入的角度,这时检查刀尖位置。这样将 不需要变换。
- ▶ 选择角度,使刀尖平行于退离方向
- ▶ 选择退离方向Q214,使刀具从孔沿退出

### **循环参数**

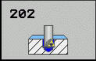

- **Q200 Set-up clearance?**(增量值):刀尖与工 件表面之间的距离。 输入范围0至99999.9999
- **Q201 深度?深度?** (增量值):工件表面与孔底之 间的距离。输入范围-99999.9999至99999.9999
- ▶ Q206 Feed rate for plunging?: 镗孔时的刀 具运动速度,单位为mm/min。输入范围:0至 99999.999;或者**FAUTO**,**FU**
- ▶ Q211 在深度上的暂停时间?: 刀具在孔底停留的时 间,单位为秒。输入范围0至3600.0000
- ▶ Q208 退出的进给率?: 从孔中退出时, 刀具的运  $\overline{a}$ 速度,单位为mm/min。如果输入Q208 = 0, 用切入的进给速率。输入范围0至99999.999; 或**FMAX**,**FAUTO**
- ▶ Q203 工件表面坐标?工件表面坐标? (绝对值): 工件表面的坐标。 输入范围-99999.9999至 99999.9999
- **Q204 第二个调整间隙?第二个调整间隙?** (增量 值):刀具不会与工件(卡具)发生碰撞的沿主轴 的坐标值。 输入范围0至99999.9999
- **Q214 离开方向 (0/1/2/3/4)?**:确定该数控系统在 孔底处的退离方向(执行主轴定向之后) **0**:不退刀
	- **1**:沿参考轴的负方向退刀
	- **2**:沿辅助轴的负方向退刀
	- **3**:沿参考轴的正方向退刀
	- **4**:沿辅助轴的正方向退刀
- ▶ **Q336 主轴定向的角度?主轴定向的角度?** ( 绝对 值):退刀前,该数控系统定位刀具的角度。输入 范围:-360.000至360.000

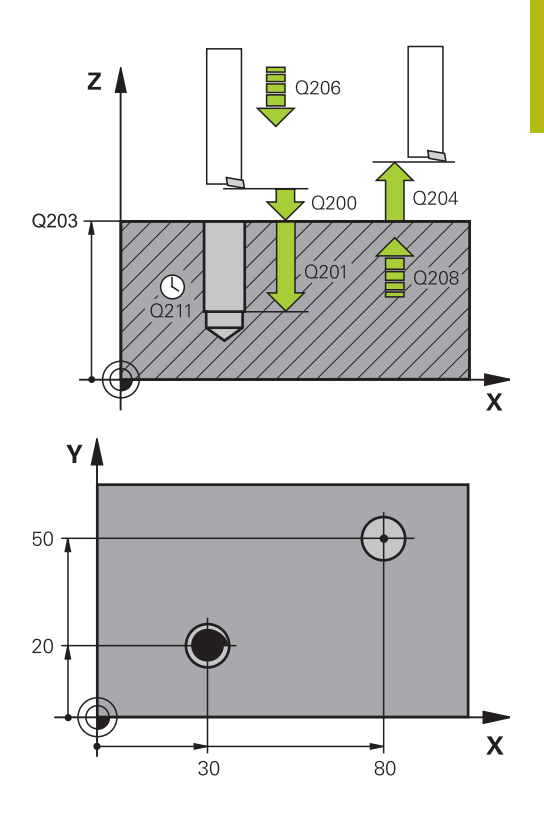

#### **举例**

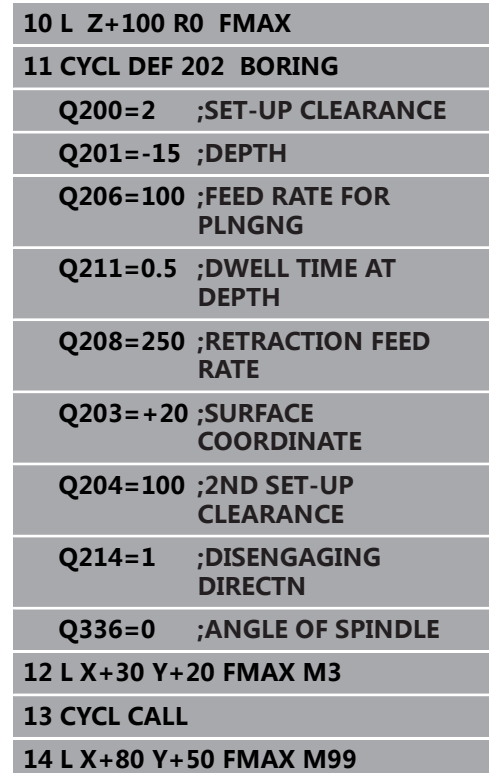

# **4.6 万能钻孔(循环203,ISO:G203)**

### **循环运行**

### **无断屑和无递减量的工作特性:**

- 1 该数控系统以快移速度**FMAX**将刀具沿主轴坐标轴方向定位在工 件表面上方输入的**SET-UP CLEARANCEQ200**位置
- 2 刀具以编程的**FEED RATE FOR PLNGNGQ206**钻孔至第 一**PLUNGING DEPTHQ202**
- 3 然后,该数控系统将刀具从孔中退至**SET-UP CLEARANCEQ200**位置
- 4 现在,该数控系统再次切入,刀具以快移速度切入孔中, 然后再次以**PLUNGING DEPTHQ202 FEED RATE FOR PLNGNGQ206**进行钻孔和进给
- 5 进行不断屑加工时,每次进给后,该数控系统用**RETRACTION FEED RATEQ208**将刀具从孔中退出至**SET-UP CLEARANCEQ200**位置并保持在该位置达**DWELL TIME AT TOPQ210**。
- 6 重复进行该操作步骤直到达到**深度Q201**。
- 7 达到**DEPTHQ201**时,该数控系统将以**FMAX**快移速度从 孔中退刀至**SET-UP CLEARANCEQ200**或 **2ND SET-UP CLEARANCE 2ND SET-UP CLEARANCEQ204**仅在其编程值 大于**SET-UP CLEARANCEQ200**时才生效

#### **带断屑和无递减量的工作特性:**

- 1 该数控系统以快移速度**FMAX**将刀具沿主轴坐标轴方向定位在工 件表面上方输入的**SET-UP CLEARANCEQ200**位置
- 2 刀具以编程的**FEED RATE FOR PLNGNGQ206**钻孔至第 一**PLUNGING DEPTHQ202**
- 3 然后,该数控系统将刀具退出在**DIST FOR CHIP BRKNGQ256**中输入的数据
- 4 现在,刀具再次以**FEED RATE FOR PLNGNGQ206**切入,切入 值为**PLUNGING DEPTHQ202**中的输入值
- 5 该数控系统重复进行切入直到达到**NR OF BREAKSQ213**或 直到孔达到需要的**深度Q201**。如果达到定义的断屑次数, 但该孔尚未达到需要的**DEPTHQ201**,该数控系统继续 以**RETRACTION FEED RATEQ208**从孔中退刀并退至**SET-UP CLEARANCEQ200**处
- 6 如果编程了停顿时间,该数控系统等待**DWELL TIME AT TOPQ210**中指定的时间
- 7 然后,该数控系统以快移速度切入刀具直到在上次切入深度上达 到**DIST FOR CHIP BRKNGQ256**输入值
- 8 重复步骤2至7直到达到**DEPTHQ201**。
- 9 达到**DEPTHQ201**时,该数控系统将以**FMAX**快移速度从 孔中退刀至**SET-UP CLEARANCEQ200**或 **2ND SET-UP CLEARANCE 2ND SET-UP CLEARANCEQ204**仅在其编程值 大于**SET-UP CLEARANCEQ200**时才生效

### **带断屑和带递减量的工作特性**

- 1 该数控系统以快移速度**FMAX**将刀具沿主轴坐标轴方向定位在工 件表面上方指定的**SAFETY CLEARANCEQ200**位置
- 2 刀具以编程的**FEED RATE FOR PLNGNGQ206**钻孔至第 一**PLUNGING DEPTHQ202**
- 3 然后,该数控系统将刀具退出在**DIST FOR CHIP BRKNGQ256**中输入的数据
- 4 现在, 刀具再次以**FEED RATE FOR PLNGNGQ206**切入, 切 入值为**PLUNGING DEPTHQ202**减去**DECREMENTQ212**更 新的**PLUNGING DEPTHQ202**与**DECREMENTQ212**之间逐 渐减小的差值不允许小于**MIN. PLUNGING DEPTHQ205**(例 如:**Q202**=5,**Q212**=1,**Q213**=4,**Q205**= 3:第一次切入深 度为5 mm,第二次切入深度为5 - 1 = 4 mm,第三次的切入深 度为4 - 1 = 3 mm和第四次的切入深度也为3 mm)
- 5 该数控系统重复进行切入直到达到**NR OF BREAKSQ213**或 直到孔达到需要的**深度Q201**。如果达到定义的断屑次数, 但该孔尚未达到需要的**DEPTHQ201**,该数控系统继续 以**RETRACTION FEED RATEQ208**从孔中退刀并退至**SET-UP CLEARANCEQ200**处
- 6 如果编程了停顿时间,该数控系统现在将等待**DWELL TIME AT TOPQ210**中指定的时间
- 7 然后,该数控系统以快移速度切入刀具直到在上次切入深度上达 到**DIST FOR CHIP BRKNGQ256**输入值
- 8 重复步骤2至7直到达到**DEPTHQ201**。
- 9 如果编程了停顿时间,该数控系统现在将等待**DWELL TIME AT DEPTHQ211**中指定的时间
- 10 达到**DEPTHQ201**时,该数控系统将以**FMAX**快移速度从 孔中退刀至**SET-UP CLEARANCEQ200**或 **2ND SET-UP CLEARANCE 2ND SET-UP CLEARANCEQ204**仅在其编程值 大于**SET-UP CLEARANCEQ200**时才生效

### **编程时注意:**

i

用半径补偿**R0**编写加工面上起点(孔圆心)的定位程序 段。

DEPTH(深度)循环参数的代数符号决定加工方向。如 果编程DEPTH = 0,该循环将不被执行。

### **注意**

### **碰撞危险!**

如果在循环中输入正值的深度值,该数控系统反向计算预定位。 刀具沿刀具轴方向用快移速度运动到工件表面**下方**的安全高度位 置!

- ▶ 将深度输入为负值
- 用机床参数**displayDepthErr**(201003号)指定输入正深度  $\blacktriangleright$ 时,该数控系统是否显示出错信息,显示为on(开启)或不显 示为off(关闭)。

#### **循环参数**

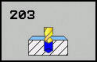

- **Q200 Set-up clearance?**(增量值):刀尖与工 件表面之间的距离。 输入范围0至99999.9999
- **Q201 深度?深度?** (增量值):工件表面与孔底之 间的距离。输入范围-99999.9999至99999.9999
- ▶ Q206 Feed rate for plunging?: 钻孔期间的 刀具运动速度,单位为mm/min。输入范围0至 99999.999,或**FAUTO**,**FU**
- ▶ Q202 切入深度?切入深度? ( 增量值 ) : 每刀进 给。输入范围:0至99999.9999 该深度不必是切入深度的倍数。下列情况时,该
	- 数控系统将一次加工到所需深度:
		- 切入深度等于该深度
		- 切入深度大于该深度
- ▶ Q210 在顶部的暂停时间?: 刀具从孔中退出后以进 行断屑时,刀具在安全高度处的停留时间,单位为 秒。输入范围:0至3600.0000
- ▶ Q203 工件表面坐标?工件表面坐标? (绝对值): 工件表面的坐标。 输入范围-99999.9999至 99999.9999
- **Q204 第二个调整间隙?第二个调整间隙?** (增量 值):刀具不会与工件(卡具)发生碰撞的沿主轴 的坐标值。 输入范围0至99999.9999
- **Q212 缩减?缩减?** (增量值):每次进刀后,数 控系统减小**Q202 进给深度**的值。输入范围:0至 99999.9999
- ▶ Q213 退出前的暂停次数?:该数控系统由孔中退出 刀具进行断屑前的断屑次数。为进行断屑,该数控 系统每次退刀**Q256**的值。输入范围:0至99999
- **Q205 最小的接近深度?最小的接近深度?** (增量 值):如果输入了**Q212 DECREMENT**,该数控 系统限制切入深度至**Q205**参数值。输入范围:0至 99999.9999

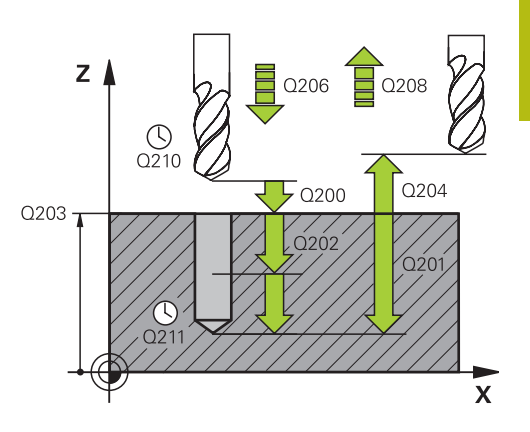

**举例**

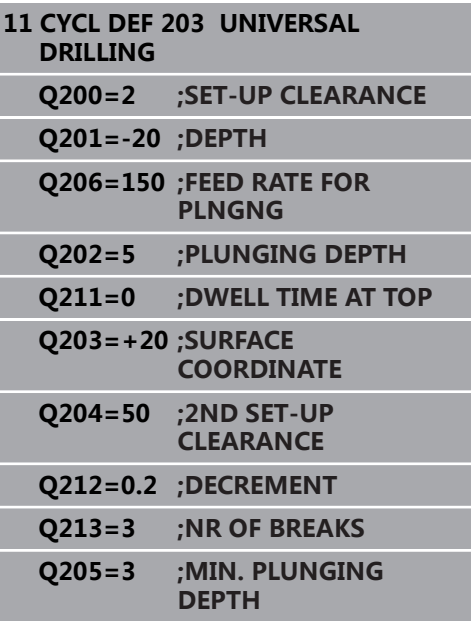

- ▶ Q211 在深度上的暂停时间?: 刀具在孔底停留的时 间,单位为秒。输入范围:0至3600.0000
- ▶ Q208 退出的进给率?: 从孔中退出时, 刀具的运动 速度,单位为mm/min。如果输入Q208 = 0,该 数控系统将以**Q206**退刀速度退刀。输入范围:0至 99999.999;或**FMAX**,**FAUTO**
- **Q256 断屑加工的回刀距离?断屑加工的回刀距离?** (增量值):断屑时,数控系统的退刀值。 输入范 围0.000至99999.999
- ▶ Q395 作为参考的直径 (0/1)?: 选择输入的深度是 相对刀尖位置还是相对刀具的圆周面。如果该数控 系统使用基于刀具的圆周面的深度,必须在刀具表 TOOL.T的**T ANGLE**(刀尖角)列定义刀尖角。

**0** = 相对刀尖的深度

**1** = 相对刀具圆周面的深度

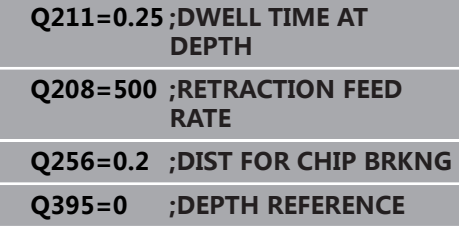

### **4.7 反向镗孔(循环204,DIN/ISO: G204)**

### **循环运行**

该循环用于从工件底部加工锪孔。

- 1 该数控系统沿主轴坐标轴以**FMAX**快移速度将刀具定位至工件表 面上方的指定安全高度位置
- 2 然后,该数控系统将主轴定向在0度位置处并使主轴停转和使刀 具偏移偏心距离。
- 3 然后刀具以进给速率切入已预镗的孔中进行预定位直到刀刃达到 工件下沿下方的安全高度位置。
- 4 该数控系统再次将刀具定中心在镗削的孔中,启动主轴并接通冷 却液,用进给速率进行运动,锪孔至编程的锪孔深度
- 5 如果程序要求,刀具保持在锪孔孔底位置。然后,刀具从孔中再 次退刀。该数控系统再次进行主轴定向并使刀具再次偏移偏心距 离
- 6 最后,刀具以**FMAX**快移速度退至安全高度位置或退至第二安 全高度。只有第二安全高度大于安全高度**Q200**时,第二安全高 度**Q204**才起作用
- 7 该数控系统将刀具退至孔的中心处

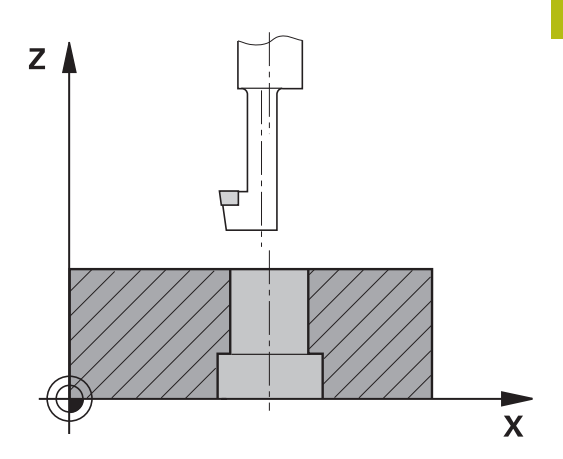

### **编程时注意:**

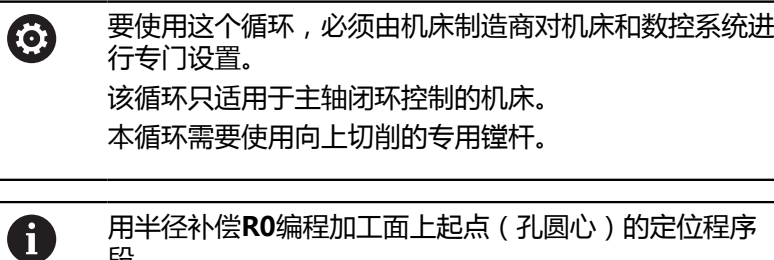

用半径补偿**R0**编程加工面上起点(孔圆心)的定位程序 段。

加工后,该数控系统将刀具退至加工面的起点位置。这样 可以继续进行增量式刀具定位。 循环参数深度的代数符号决定加工方向。 注意: 正号表 示沿正主轴方向镗孔。

输入刀具长度,使镗杆的下沿被测量,而不是测量刀刃。 计算镗孔起点时,该数控系统将考虑镗杆的刀刃长度和材 料厚度。

如果调用该循环前M7或M8功能已被激活,该数控系统将 在循环结束前维持之前状态。

### **注意**

#### **碰撞危险!**

如果选择退离的方向不正确,可能发生碰撞。退离方向不考虑加 工面上进行的任何镜像。 相对的,该数控系统将考虑退离的当前 变换。

- 编程主轴定向,使主轴定向在相对**Q336**(例如在**手动数据输 入定位**操作模式)中输入的角度,这时检查刀尖位置。这样将 不需要变换。
- 选择角度,使刀尖平行于退离方向
- ▶ 选择退离方向Q214,使刀具从孔沿退出

### **循环参数**

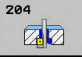

- **Q200 Set-up clearance?**(增量值):刀尖与工 件表面之间的距离。 输入范围0至99999.9999
- ▶ Q249 沉孔的深度?沉孔的深度?(增量值): 工件 底边与孔底之间的距离。正号表示沿正主轴坐标值 方向镗孔。输入范围:-99999.9999至99999.9999
- **Q250 材料厚度?材料厚度?** (增量值):工件厚 度。输入范围:0.0001至99999.9999
- **Q251 刀尖偏离中心的距离?刀尖偏离中心的距离?** (增量值):镗杆的偏心距离,其值来自刀具数据 表。输入范围:0.0001至99999.9999
- ▶ Q252 刀尖高度?刀尖高度? (增量值):镗杆底边 与主切削刃之间的距离;其值来自刀具数据表。输 入范围:0.0001至99999.9999
- ▶ Q253 预定位的进给率?: 切入或退离工件时的 刀具运动速度,单位为mm/min。 输入范围0至 99999.9999 或**FMAX**,**FAUTO**
- ▶ Q254 沉孔进给率?: 锪孔期间的刀具运动速度, 单位为mm/min。 输入范围0至99999.9999 或**FAUTO**,**FU**
- ▶ Q255 暂停秒数?:停在镗孔底部的时间,单位为 秒。输入范围:0至3600.000
- ▶ Q203 工件表面坐标?工件表面坐标? (绝对值): 工件表面的坐标。 输入范围-99999.9999至 99999.9999
- **Q204 第二个调整间隙?第二个调整间隙?** (增量 值):刀具不会与工件(卡具)发生碰撞的沿主轴 的坐标值。 输入范围0至99999.9999

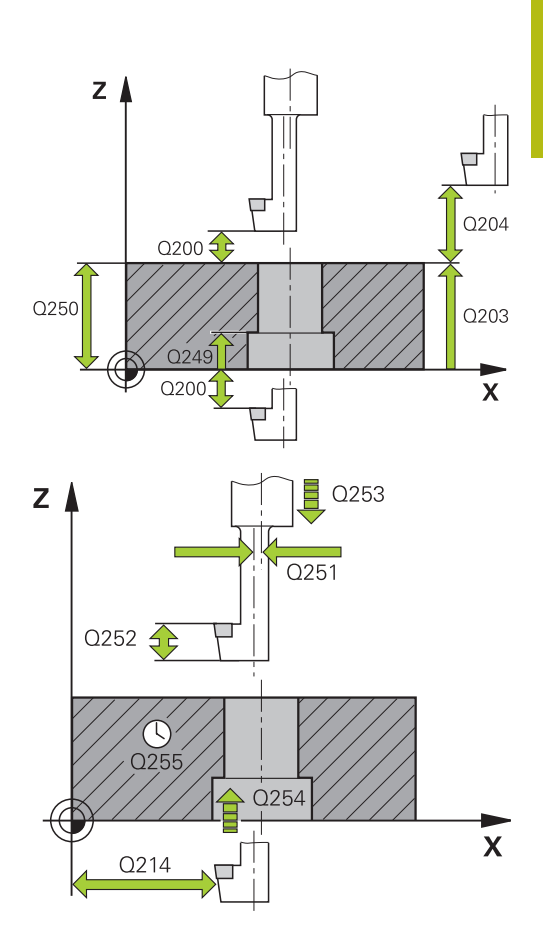

- **Q214 离开方向 (0/1/2/3/4)?**:确定该数控系统偏 离刀具偏心距离的方向(执行主轴定向后);不允 许编程0
	- **1**:沿参考轴的负方向退刀
	- **2**:沿辅助轴的负方向退刀
	- **3**:沿参考轴的正方向退刀
	- **4**:沿辅助轴的正方向退刀
- ▶ Q336 主轴定向的角度?主轴定向的角度? (绝对 值):刀具切入镗孔或从镗孔中退出前,该数控 系统定位刀具的角度。输入范围:-360.0000至 360.0000

**举例**

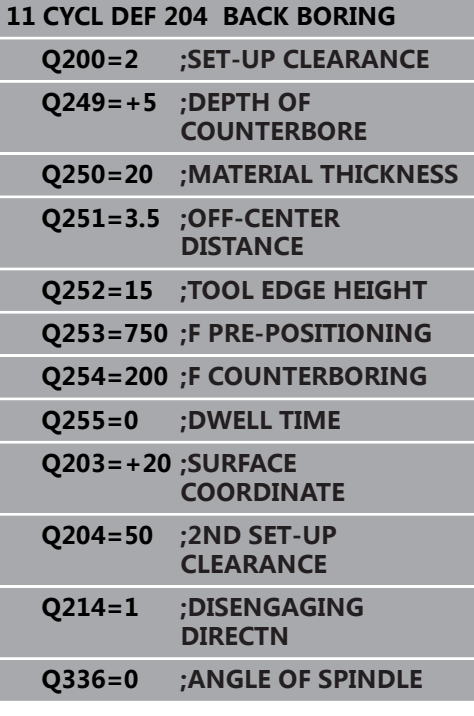

### **4.8 万能啄钻(循环205,DIN/ISO: G205)**

### **循环运行**

- 1 该数控系统沿主轴坐标轴以**FMAX**快移速度将刀具定位至工件表 面上方输入的安全高度位置
- 2 如果输入加深的起点,该数控系统将以定义的定位进给速率将刀 具移至凹槽起点之上的安全高度处
- 3 刀具以编程的进给速率**F**钻孔至第一切入深度
- 4 如果编写了断屑程序,刀具将用输入的退刀值退刀。如果未 用断屑方式,刀具以快移速度移至安全高度处,再以快移速 度**FMAX**移至第一切入深度上方输入的预停距离处。
- 5 刀具以编程进给速率钻孔,使孔深增加切入的深度。如果编程了 递减量,每次进给后,切入深度将递减递减量。
- 6 该数控系统重复该操作(步骤2至4)直至达到总孔深。
- 7 如果程序要求刀停在孔底位置,刀具在孔底处停留输入的停顿时 间进行空转,然后以退刀速率退至第二安全高度处。只有第二安 全高度大于安全高度**Q200**时,第二安全高度**Q204**才起作用

### **编程时注意:**

A

用半径补偿**R0**编程加工面上起点(孔圆心)的定位程序 段。

DEPTH(深度)循环参数的代数符号决定加工方向。如 果编程DEPTH = 0 , 该循环将不被执行。

如果输入的预停距离**Q258**不等于**Q259**,该数控系统将 同比例地改变第一次切入与最后一次切入之间的预停距 离。

如果用**Q379**输入了凹槽起点,该数控系统将改变进给运 动的起点。该数控系统不改变退刀运动,只相对工件表面 坐标进行计算。

### **注意**

#### **碰撞危险!**

如果在循环中输入正值的深度值,该数控系统反向计算预定位。 刀具沿刀具轴方向用快移速度运动到工件表面**下方**的安全高度位 置!

- 将深度输入为负值
- ▶ 用机床参数displayDepthErr (201003号)指定输入正深度 时,该数控系统是否显示出错信息,显示为on(开启)或不显 示为off(关闭)。

### **循环参数**

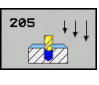

- **Q200 Set-up clearance?**(增量值):刀尖与工 件表面之间的距离。 输入范围0至99999.9999
- **Q201 深度?深度?** (增量值):工件表面与孔底 (钻头尖)之间的距离。输入范围:-99999.9999 至99999.9999
- ▶ Q206 Feed rate for plunging?: 钻孔期间的 刀具运动速度,单位为mm/min。输入范围0至 99999.999,或**FAUTO**,**FU**
- ▶ Q202 切入深度?切入深度? ( 增量值) : 每刀进 给。输入范围:0至99999.9999 该深度不必是切入深度的倍数。下列情况时,该数 控系统将一次加工到所需深度:
	- 切入深度等于该深度
	- 切入深度大于该深度
- ▶ Q203 工件表面坐标?工件表面坐标? (绝对值): 工件表面的坐标。 输入范围-99999.9999至 99999.9999
- **Q204 第二个调整间隙?第二个调整间隙?** (增量 值):刀具不会与工件(卡具)发生碰撞的沿主轴 的坐标值。 输入范围0至99999.9999
- ▶ Q212 缩减?缩减? (增量值): 该数控系统 减小**Q202**切入深度的值。输入范围:0至 99999.9999
- **Q205 最小的接近深度?最小的接近深度?** (增量 值):如果输入了**Q212 DECREMENT**,该数控 系统限制切入深度至**Q205**参数值。输入范围:0至 99999.9999
- **Q258 上级的停止距离?上级的停止距离?** (增量 值):从孔中退刀后,该数控系统将刀具移至当 前切入深度时,以快移速度进行定位运动的安全高 度。 输入范围0至99999.9999
- **Q259 下级的停止距离?下级的停止距离?** (增量 值): 从孔中退刀后,该数控系统将刀具移至当 前切入深度时,以快移速度进行定位运动的安全 高度;最后一个切入深度的值。输入范围:0至 99999.9999

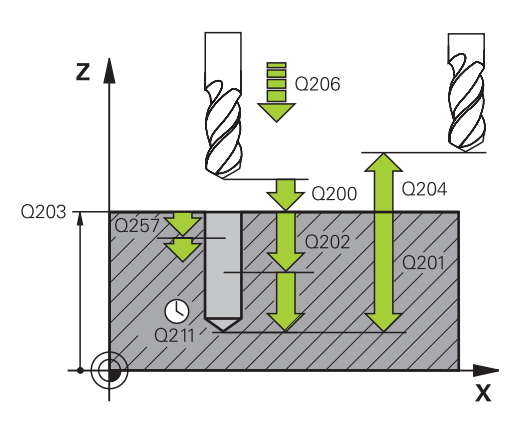

**举例**

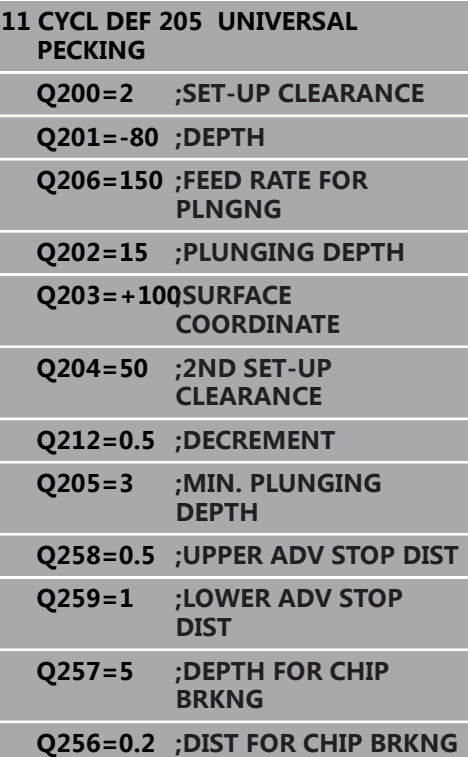

- **Q257 断屑加工的进刀深度?断屑加工的进刀深度?** (增量值):该数控系统进行断屑的切入深度。如 果输入0,不断屑。 输入范围0至99999.9999
- **Q256 断屑加工的回刀距离?断屑加工的回刀距离?** (增量值):断屑时,数控系统的退刀值。 输入范 围0.000至99999.999
- ▶ Q211 在深度上的暂停时间?:刀具在孔底停留的时 间,单位为秒。输入范围:0至3600.0000
- ▶ Q379 扩深的起始点? (增量式, 相 对**Q203SURFACE COORDINATE**,考 虑**Q200**):实际钻孔的起点位置。该数控系统 以**Q253F PRE-POSITIONING**移至凹槽起点上方 的**Q200 SET-UP CLEARANCE**位置。输入范围: 0至99999.9999
- ▶ Q253预定位的进给率?: 定义Q256 DIST FOR **CHIP BRKNG**后刀具再次接近**Q201 DEPTH**时 的运动速度。刀具定位至**Q379 STARTING POINT**(不等于0)时,该进给速率也有效。输 入单位为mm/min。 输入范围0至99999.9999 或**FMAX**,**FAUTO**
- ▶ Q208 **退出的进给率?**:加工后退刀时,刀具运动 速度,单位为mm/min。如果输入**Q208** = 0,该 数控系统将以**Q206**退刀速度退刀。输入范围:0至 99999,9999;或**FMAX**,**FAUTO**
- ▶ Q395 作为参考的直径 (0/1)?: 选择输入的深度是 相对刀尖位置还是相对刀具的圆周面。如果该数控 系统使用基于刀具的圆周面的深度,必须在刀具表 TOOL.T的**T ANGLE**(刀尖角)列定义刀尖角。 **0** = 相对刀尖的深度
	- **1** = 相对刀具圆周面的深度

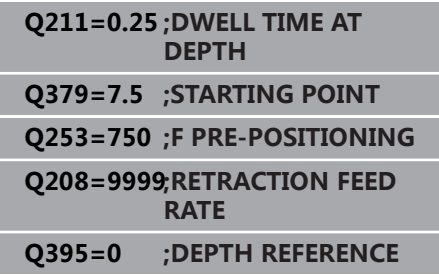

### <span id="page-87-0"></span>**使用Q379的定位特性**

特别是使用超长钻头时,例如单刃深孔钻或超长麻花钻,需要记住几 点。主轴开始转动的位置非常重要。如果刀具导向不正确,较长的钻 头可能破损。

因此,建议用参数**STARTING POINTQ379**。该参数用于影响数控 系统启动主轴转动时的位置。

#### **钻孔开始**

**STARTING POINTQ379**参数考虑**SURFACE COORDINATEQ203**和**SET-UP CLEARANCEQ200**参数。由下例 可见该参数间的关系和起点位置的计算方法: **STARTING POINTQ379=0**

该数控系统在**SURFACE COORDINATEQ203**上方的**SET-UP CLEARANCEQ200**位置启动主轴转动

#### **STARTING POINTQ379>0**

起点位于凹槽起点Q379上方的一定位置。该值用以下方法计 算: **0.2 x Q379**; 如果计算的结果大于Q200, 该值保持Q200不 变。 举例:

- **SURFACE COORDINATEQ203** =0
- **SET-UP CLEARANCEQ200** =2
- **STARTING POINTQ379** =2
- 钻孔起点位置用以下方法计算: 0.2 x Q379=0.2\*2=0.4;起点为 凹槽起点上方0.4 mm/inch位置。因此,如果凹槽起点为-2,该 数控系统在-1.6 mm位置开始钻孔加工

下表为多个钻孔起点的计算实例:

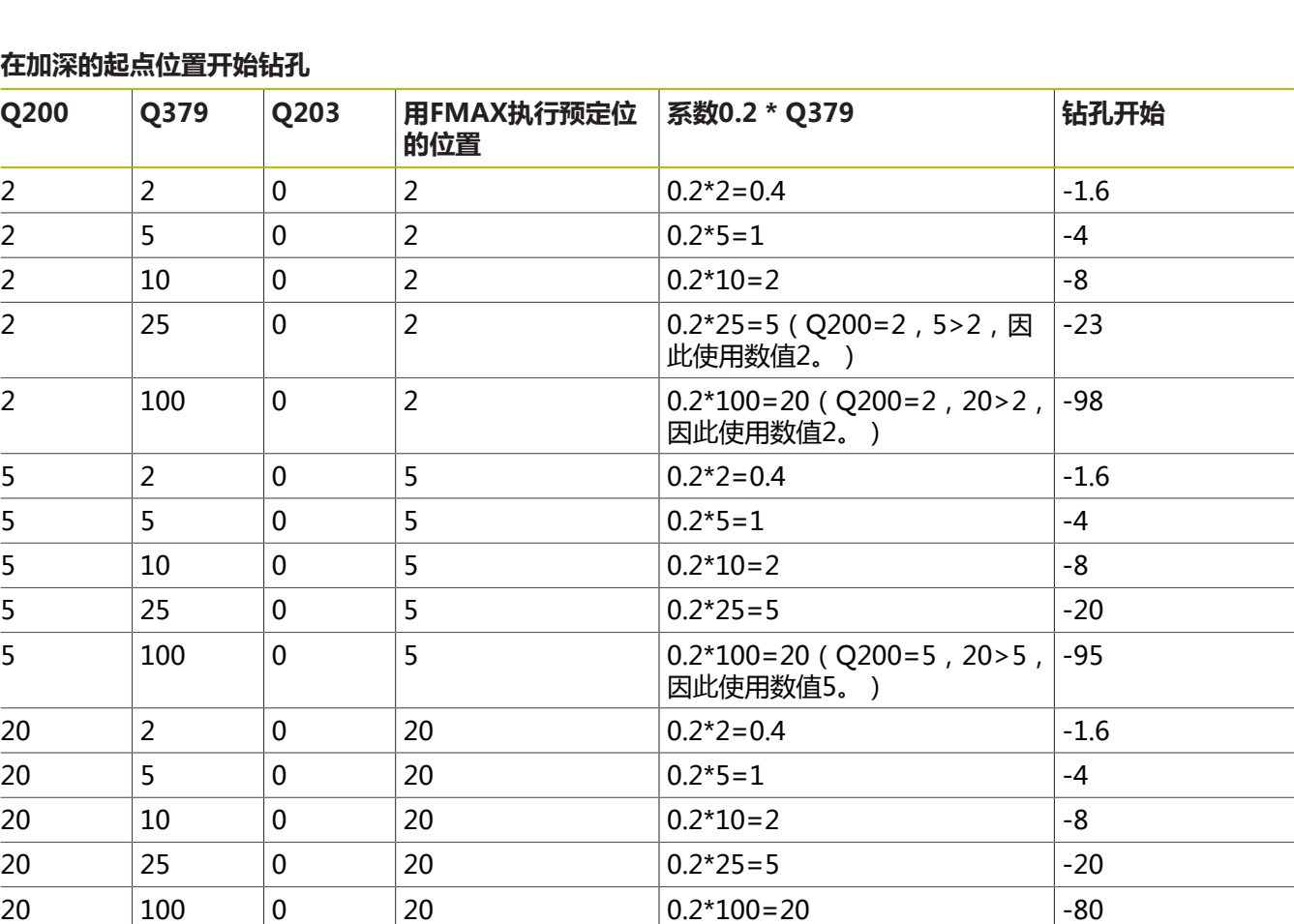

### **在加深的起点位置开始钻孔**

 $\overline{\phantom{0}}$ 

 $\overline{\phantom{0}}$  $\overline{\phantom{0}}$ 

### **断屑**

如果使用较长刀具,该数控系统执行排屑操作的位置也十分关键。排 屑操作中的退刀位置可以不在钻孔的起点位置。为排屑定义的位置可 确保钻头保持在导向的方向内。

### **STARTING POINTQ379=0**

刀具在**SURFACE COORDINATEQ203**上方的**SET-UP CLEARANCEQ200**位置时,进行排屑。

### **STARTING POINTQ379>0**

排屑位置位于凹槽起点Q379之上的一定位置处。该值用以下方法 计算:**0,8 x Q379**;如果计算的结果大于Q200,该值保持Q200 不变。 举例:

- **SURFACE COORDINATEQ203** =0
- **SET-UP CLEARANCEQ200** =2
- **STARTING POINTQ379** =2
- 用下面的方法计算排屑位置: 0.8 x Q379 = 0.8 \* 2 = 1.6 ; 排屑 位置位于凹槽起点上方的1.6 mm/inch处。因此,如果凹槽起点 为-2,该数控系统在-0.4位置处开始排屑

下表提供多个断屑位置的计算实例(退刀位置):

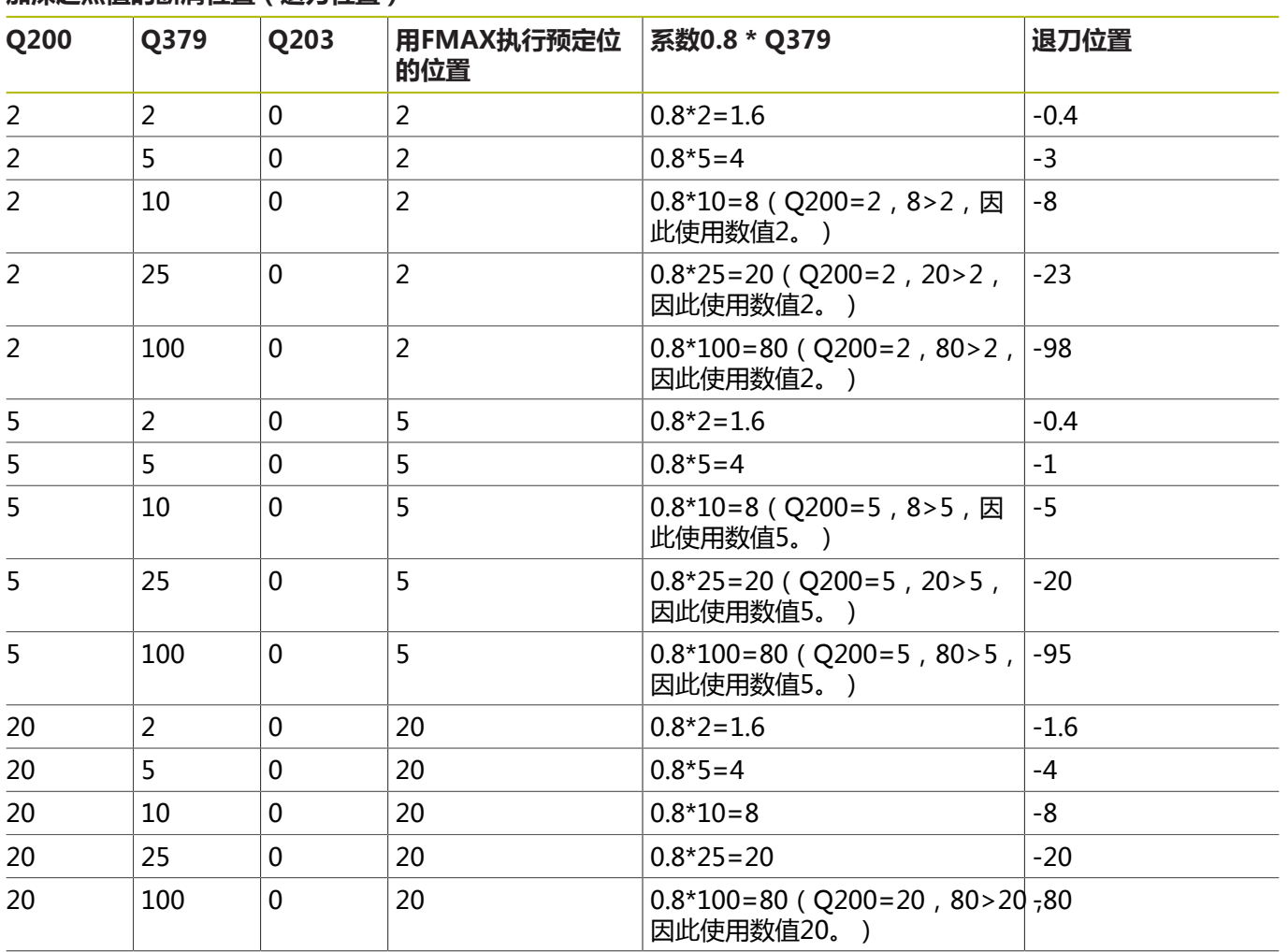

### **加深起点值的断屑位置(退刀位置)**

### **4.9 镗铣(循环208)**

### **循环运行**

- 1 该数控系统沿主轴坐标轴以**FMAX**快移速度将刀具定位至工件表 面上方输入的安全高度位置。然后,刀具沿指定直径的圆弧运动 (如有足够空间)
- 2 刀具以编程进给速率**F**沿螺旋线从当前位置铣削至第一切入深度。
- 3 达到钻孔深度时,该数控系统再运动一整圈,排出第一次切入后 剩下的切屑。
- 4 然后,该数控系统再次把刀具定位在孔中心处。
- 5 最后,刀具以**FMAX**快移速度退至安全高度位置或退至第二安 全高度。只有第二安全高度大于安全高度**Q200**时,第二安全高 度**Q204**才起作用

### **编程时注意:**

A

用半径补偿**R0**编程加工面上起点(孔圆心)的定位程序 段。 DEPTH(深度)循环参数的代数符号决定加工方向。如 果编程DEPTH = 0,该循环将不被执行。 如果输入的镗孔直径与刀具直径相同,该数控系统将直接 镗孔至输入的深度,而不进行任何螺旋线插补。 当前有效的镜像功能**不影响**该循环定义的铣削类型。 注意如果进给距离过大,可能会损坏刀具或工件。 为避免进给过大,在刀具表的**ANGLE**(角度)栏中输入 刀具的最大切入角。然后,该数控系统自动计算允许的最 大进给量,并相应地修改输入值。

### **注意**

### **碰撞危险!**

如果在循环中输入正值的深度值,该数控系统反向计算预定位。 刀具沿刀具轴方向用快移速度运动到工件表面**下方**的安全高度位 置!

- 将深度输入为负值
- ▶ 用机床参数displayDepthErr (201003号) 指定输入正深度 时,该数控系统是否显示出错信息,显示为on(开启)或不显 示为off(关闭)。

### **循环参数**

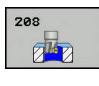

- **Q200 Set-up clearance?**(增量值):刀具 底边与工件表面之间的距离。输入范围:0至 99999.9999
- **Q201 深度?深度?** (增量值):工件表面与孔底之 间的距离。输入范围-99999.9999至99999.9999
- **Q206 Feed rate for plunging?**:螺旋钻孔期间 的刀具运动速度,单位为mm/min。输入范围:0 至99999.999;或**FAUTO**,**FU**,**FZ**
- ▶ Q334 螺旋线插补每转的进给量(增量值):每圈 螺旋线(=360°)刀具切入的深度。输入范围:0至 99999.9999
- ▶ 0203 工件表面坐标?工件表面坐标? ( 绝对值): 工件表面的坐标。 输入范围-99999.9999至 99999.9999
- **Q204 第二个调整间隙?第二个调整间隙?** (增量 值):刀具不会与工件(卡具)发生碰撞的沿主轴 的坐标值。 输入范围0至99999.9999
- ▶ Q335 名义直径?名义直径? (绝对值): 孔直径。 如果输入的名义直径与刀具直径相同,该数控系统 将直接镗削至输入的深度,而不进行任何螺旋线插 补。输入范围:0至99999.9999
- ▶ Q342 粗加工直径?粗加工直径? (绝对值): 只 要在Q342中的输入值大于0,该数控系统将不再 检查名义直径与刀具直径间的比例。这样可以粗 加工铣削两倍于刀具直径的孔。输入范围:0至 99999.9999
- **Q351 方向? 逆铣=+1, 顺铣=-1**:用M3铣削加工 的类型 **+1** = 顺铣
	- **–1** = 逆铣 (如果输入0,执行顺铣)

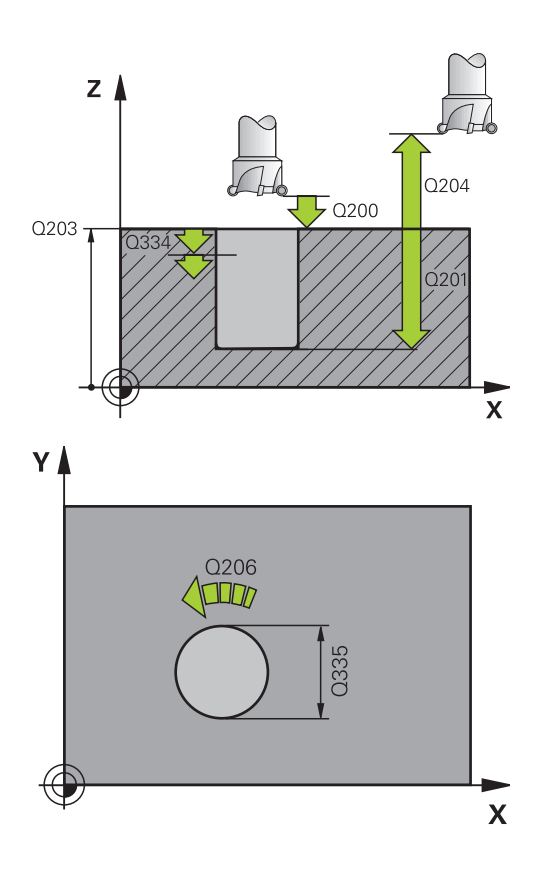

#### **举例**

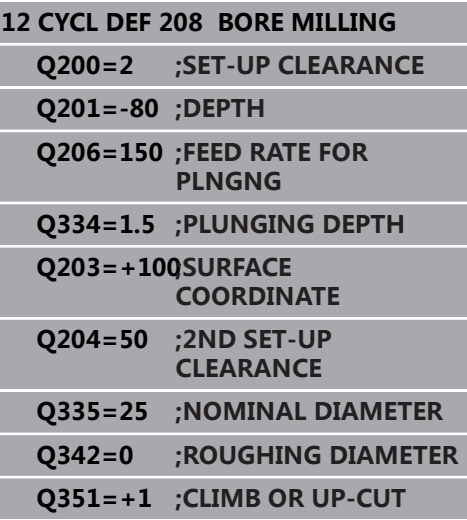

### **4.10 单刃深孔钻(循环241,DIN/ISO: G241)**

### **循环运行**

- 1 该数控系统以快移速度**FMAX**将刀具定位在工件**SURFACE COORDINATE Q203**上方输入的**安全距离 Q200**位置
- 2 取决于["使用Q379的定位特性", 88 页](#page-87-0),该数控系统将启动主轴转 动,转速为编程转速,位置位于**安全距离 Q200**处或位于坐标表 面上方的一定距离处。 [参见 88 页](#page-87-0)
- 3 该数控系统根据循环中定义的旋转方向执行接近运动,主轴顺时 针、逆时针转动或静止不动
- 4 刀具以进给速率**F**钻孔至孔底,或如果输入值进刀量较小,钻孔至 最大切入深度。每次进给后,切入深度减小一个递减量。如果已 输入停顿深度,达到停顿深度后,该数控系统用进给速率系数降 低讲给速率。
- 5 如果编程要求断屑,刀具保持在孔底进行断屑。
- 6 该数控系统重复该操作(步骤4至5)直至达到总孔深。
- 7 该数控系统达到该位置后,一旦转速达到Q427**转速进刀/退出**中 定义的转速值,立即自动关闭冷却液**ROT.SPEED INFEED/OUT**
- 8 该数控系统以退刀速率将刀具定位在退刀位置。有关在特定情况 下确定退刀位置的方法,请参见: [参见 88 页](#page-87-0)
- 9 如果这样编程,刀具以**FMAX**快移速度移至第二安全高度位置

#### **编程时注意:**

A

用半径补偿**R0**编程加工面上起点(孔圆心)的定位程序 段。

DEPTH(深度)循环参数的代数符号决定加工方向。如 果编程DEPTH = 0,该循环将不被执行。

### **注意**

#### **碰撞危险!**

如果在循环中输入正值的深度值,该数控系统反向计算预定位。 刀具沿刀具轴方向用快移速度运动到工件表面**下方**的安全高度位 置!

- ▶ 将深度输入为负值
- ▶ 用机床参数displayDepthErr (201003号)指定输入正深度 时,该数控系统是否显示出错信息,显示为on(开启)或不显 示为off(关闭)。

### **循环参数**

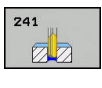

- **Q200 Set-up clearance?**(增量值):刀尖 与**Q203 SURFACE COORDINATE**之间的距离。 输入范围:0至99999.9999
- **Q201 深度?深度?** (增量值):**Q203 SURFACE COORDINATE**与孔底之间的距离。输入范 围:-99999.9999至99999.9999
- ▶ Q206 Feed rate for plunging?: 钻孔期间的 刀具运动速度,单位为mm/min。输入范围0至 99999.999,或**FAUTO**,**FU**
- ▶ Q211 在深度上的暂停时间?:刀具在孔底停留的时 间,单位为秒。输入范围0至3600.0000
- ▶ 0203 工件表面坐标?工件表面坐标? ( 绝对值): 到工件原点的距离。输入范围:-99999.9999至 99999.9999
- **Q204 第二个调整间隙?第二个调整间隙?** (增量 值):刀具不会与工件(卡具)发生碰撞的沿主轴 的坐标值。 输入范围0至99999.9999
- ▶ Q379 扩深的起始点? ( 增量式, 相 对**Q203SURFACE COORDINATE**,考 虑**Q200**):实际钻孔的起点位置。该数控系统 以**Q253F PRE-POSITIONING**移至凹槽起点上方 的**Q200 SET-UP CLEARANCE**位置。输入范围: 0至99999.9999
- ▶ Q253预定位的进给率?: 定义Q256 DIST FOR **CHIP BRKNG**后刀具再次接近**Q201 DEPTH**时 的运动速度。刀具定位至**Q379 STARTING POINT**(不等于0)时,该进给速率也有效。输 入单位为mm/min。 输入范围0至99999.9999 或**FMAX**,**FAUTO**
- ▶ Q208 **退出的进给率?**: 从孔中退出时, 刀具的运动 速度,单位为mm/min。如果输入**Q208**=0,该数 控系统以**Q206 FEED RATE FOR PLNGNG**退刀。 输入范围:0至99999.999;或**FMAX**,**FAUTO**
- **Q426 进入/退出旋转方向 (3/4/5)?**:刀具进入或 离开孔时,需要的主轴旋转方向。输入: **3**:用M3 **4**转动主轴:用M4 **5**转动主轴:运动静止的主轴
- ▶ Q427 进入/退出主轴转速?: 刀具进入孔中和退离 孔的旋转速度。输入范围:0至99999
- ▶ **Q428 钻孔主轴转速?**:钻孔所需速度。输入范围: 0至99999
- ▶ **Q429 冷却液开启的 M 功能?**:启动冷却液的 辅助功能。如果刀具在孔的**Q379 STARTING POINT**位置,该数控系统开启冷却液。输入范围: 0至999
- ▶ Q430 **冷却液关闭的 M 功能?**: 关闭冷却液的辅助 功能。如果刀具在**Q201 DEPTH**位置,该数控系统 关闭冷却液。输入范围:0至999

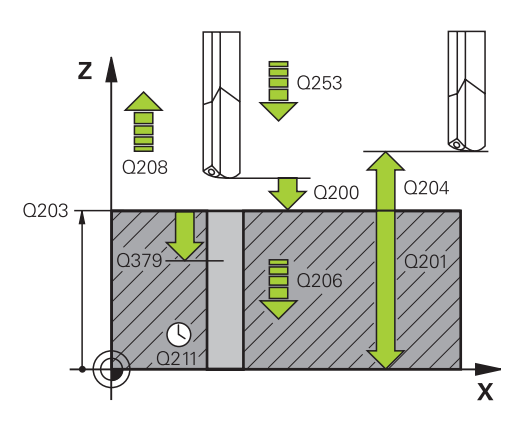

**举例**

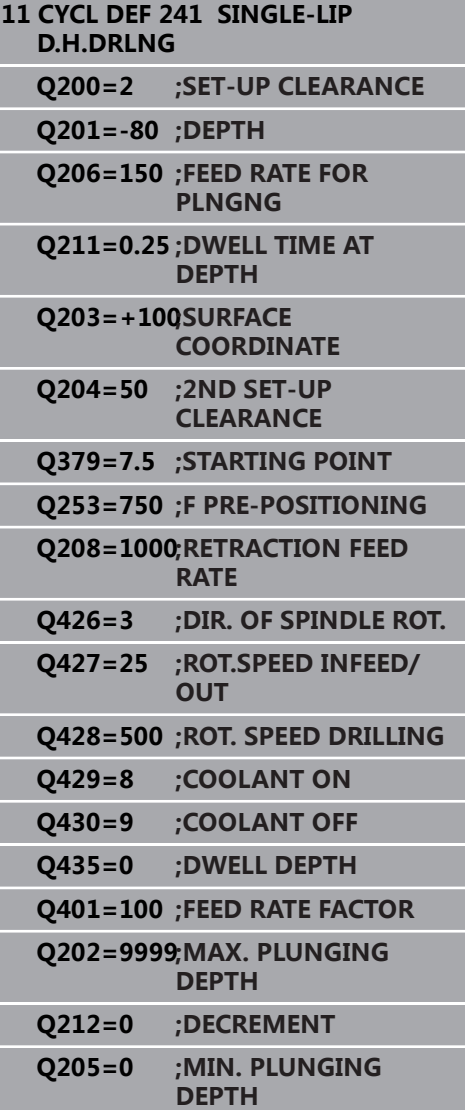

- ▶ Q435 停顿深度?(增量值): 刀具进行停顿的主 轴坐标轴的坐标。如果输入0,该功能不可用(默认 设置)。应用:加工通孔时,部分刀具在退出孔底 前需要短时间停顿,使切屑送至孔顶。定义一个小 于**Q201 DEPTH**的值,输入范围:0至99999.9999
- ▶ Q401 按百分比降低进给速率 %?: 在达到Q435 **DWELL DEPTH**后,该数控系统降低进给速率的系 数。输入范围:0至100
- ▶ Q202 最大切入深度?最大切入深度? (增量值): 每刀进给。**Q201 DEPTH**可以不必要参考**Q202**。 输入范围0至99999.9999
- ▶ Q212 缩减?缩减?(增量值):每次进刀后,数 控系统减小**Q202 进给深度**的值。输入范围:0至 99999.9999
- **Q205 最小的接近深度?最小的接近深度?** (增量 值):如果输入了**Q212 DECREMENT**,该数控 系统限制切入深度至**Q205**参数值。输入范围:0至 99999.9999

### **使用Q379的定位特性**

特别是使用超长钻头时,例如单刃深孔钻或超长麻花钻,需要记住几 点。主轴开始转动的位置非常重要。如果刀具导向不正确,较长的钻 头可能破损。

因此,建议用参数**STARTING POINTQ379**。该参数用于影响数控 系统启动主轴转动时的位置。

#### **钻孔开始**

**STARTING POINTQ379**参数考虑**SURFACE COORDINATEQ203**和**SET-UP CLEARANCEQ200**参数。由下例 可见该参数间的关系和起点位置的计算方法: **STARTING POINTQ379=0**

### 该数控系统在**SURFACE COORDINATEQ203**上方的**SET-UP**

**CLEARANCEQ200**位置启动主轴转动

### **STARTING POINTQ379>0**

起点位于凹槽起点Q379上方的一定位置。该值用以下方法计 算: **0.2 x Q379**; 如果计算的结果大于Q200, 该值保持Q200不 变。 举例:

- **SURFACE COORDINATEQ203** =0
- **SET-UP CLEARANCEQ200** =2
- **STARTING POINTQ379** =2
- 钻孔起点位置用以下方法计算: 0.2 x Q379=0.2\*2=0.4;起点为 凹槽起点上方0.4 mm/inch位置。因此,如果凹槽起点为-2,该 数控系统在-1.6 mm位置开始钻孔加工

下表为多个钻孔起点的计算实例:

# **4**

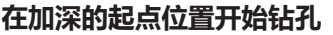

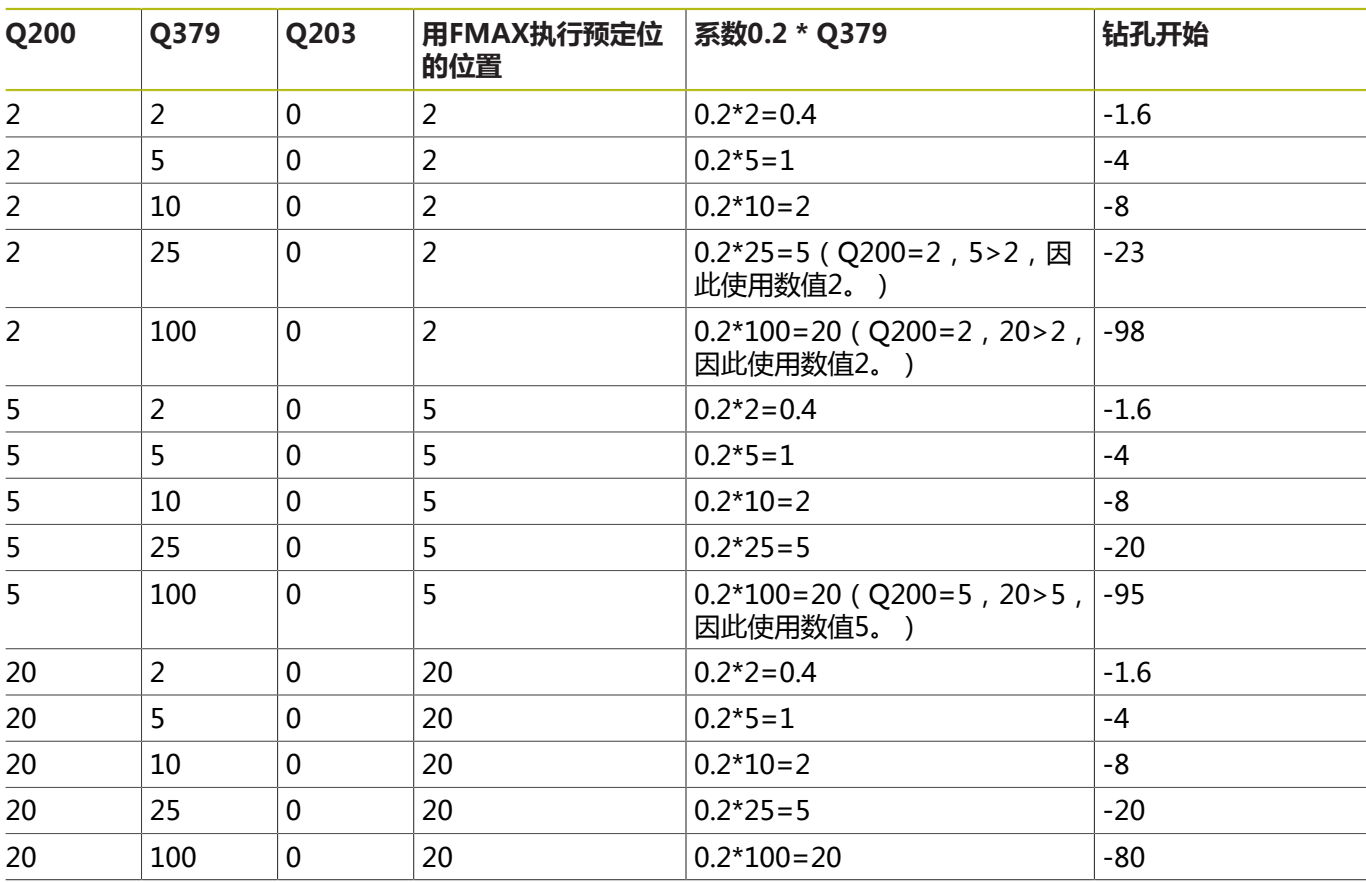

### **断屑**

如果使用较长刀具,该数控系统执行排屑操作的位置也十分关键。排 屑操作中的退刀位置可以不在钻孔的起点位置。为排屑定义的位置可 确保钻头保持在导向的方向内。

### **STARTING POINTQ379=0**

刀具在**SURFACE COORDINATEQ203**上方的**SET-UP CLEARANCEQ200**位置时,进行排屑。

### **STARTING POINTQ379>0**

排屑位置位于凹槽起点Q379之上的一定位置处。该值用以下方法 计算:**0,8 x Q379**;如果计算的结果大于Q200,该值保持Q200 不变。 举例:

- **SURFACE COORDINATEQ203** =0
- **SET-UP CLEARANCEQ200** =2
- **STARTING POINTQ379** =2
- 用下面的方法计算排屑位置: 0.8 x Q379 = 0.8 \* 2 = 1.6 ; 排屑 位置位于凹槽起点上方的1.6 mm/inch处。因此,如果凹槽起点 为-2,该数控系统在-0.4位置处开始排屑

下表提供多个断屑位置的计算实例(退刀位置):

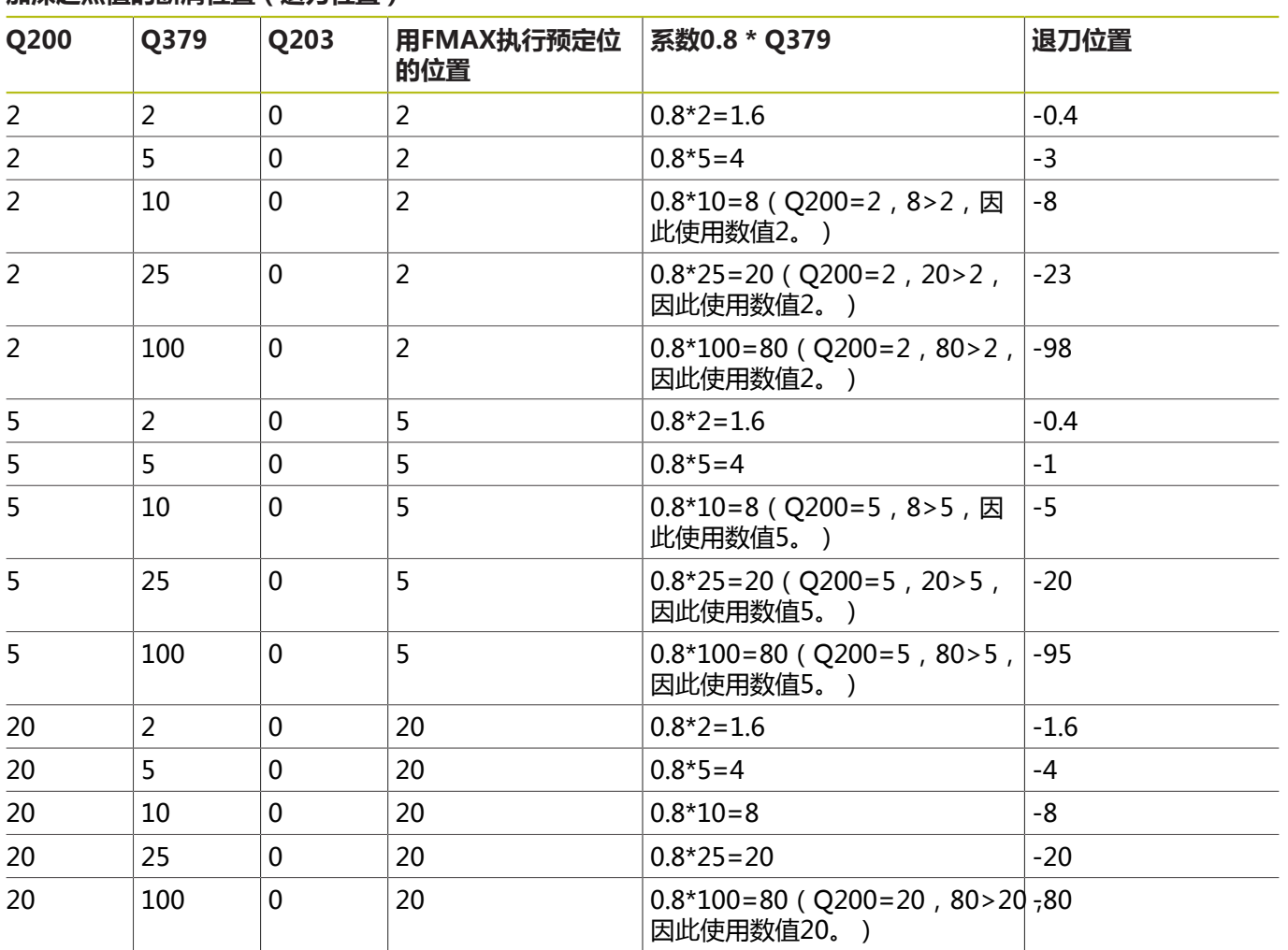

### **加深起点值的断屑位置(退刀位置)**

# **4.11 编程举例**

# **举例: 钻孔循环**

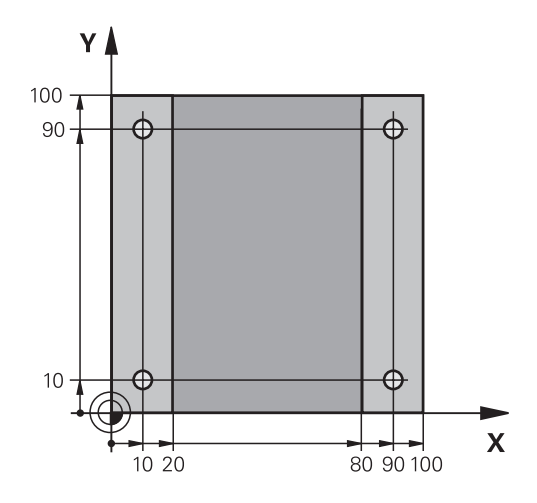

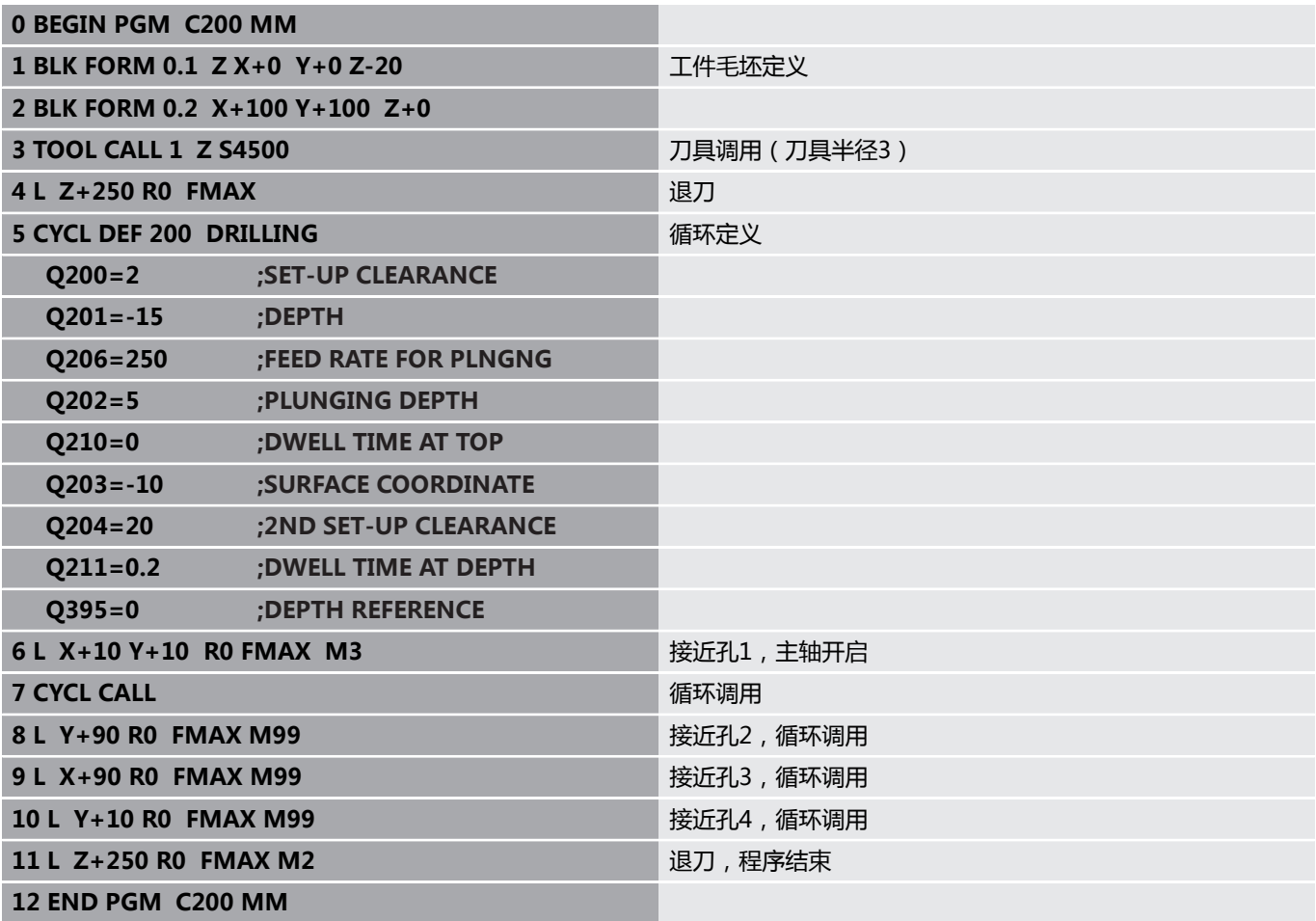

### **举例: 钻孔循环与"阵列定义"功能一起使用**

钻孔坐标保存在阵列定义PATTERN DEF POS(阵列定义 位置)中和该数控系统用CYCL CALL PAT(循环调用阵 列)功能进行调用。

刀具半径的选择使全部加工步骤都可在测试图形中显 示。

#### **程序执行顺序**

- 定中心 (刀具半径4)
- 钻孔 (刀具半径2.4)
- 攻丝 (刀具半径3) **更多信息:** ["基础知识", 106 页](#page-105-0)

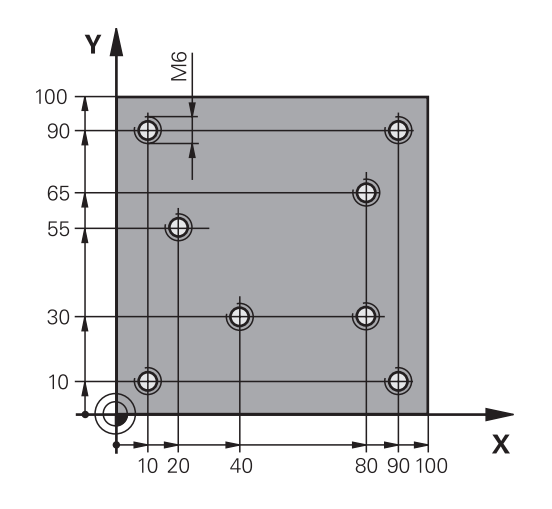

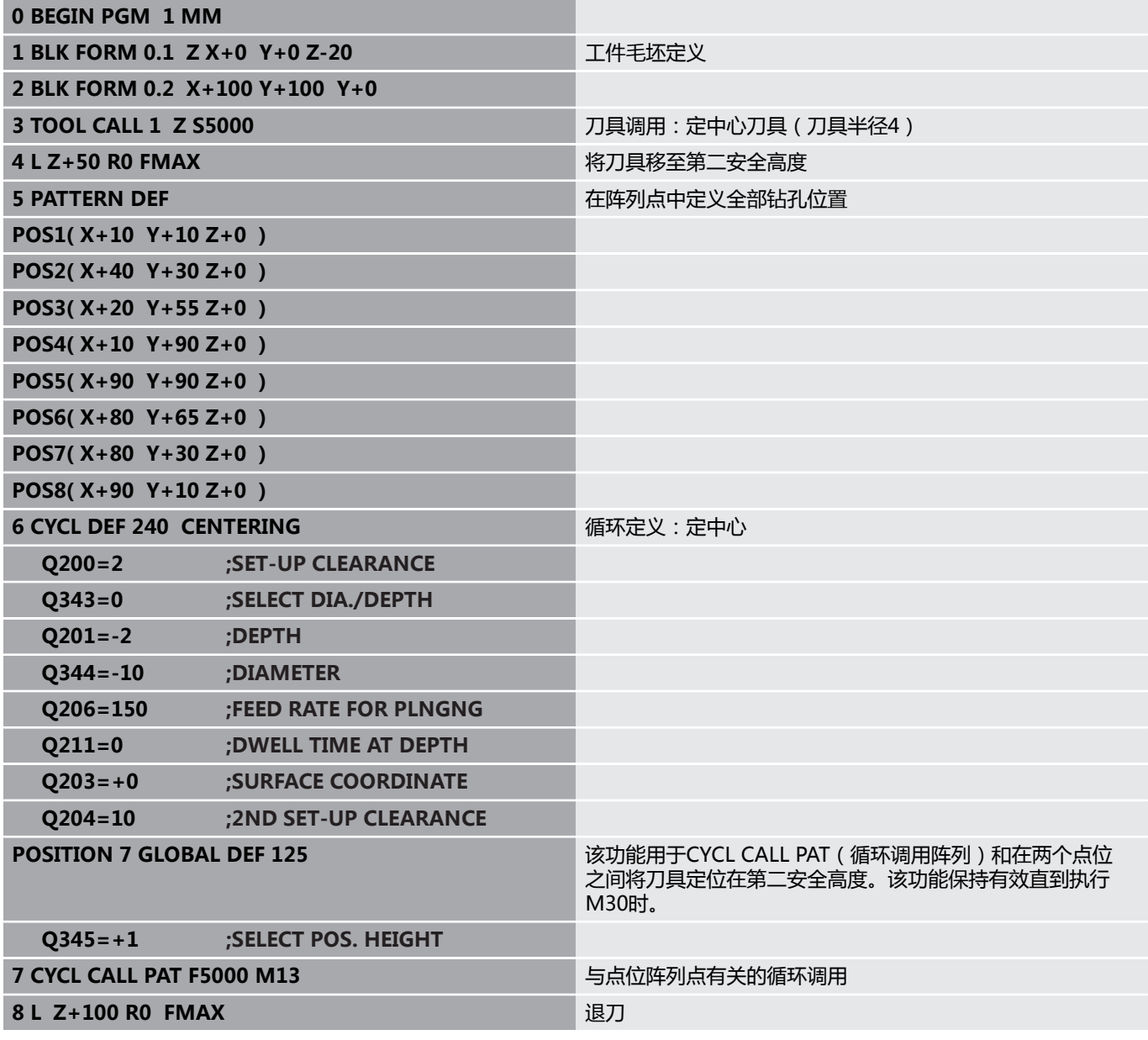

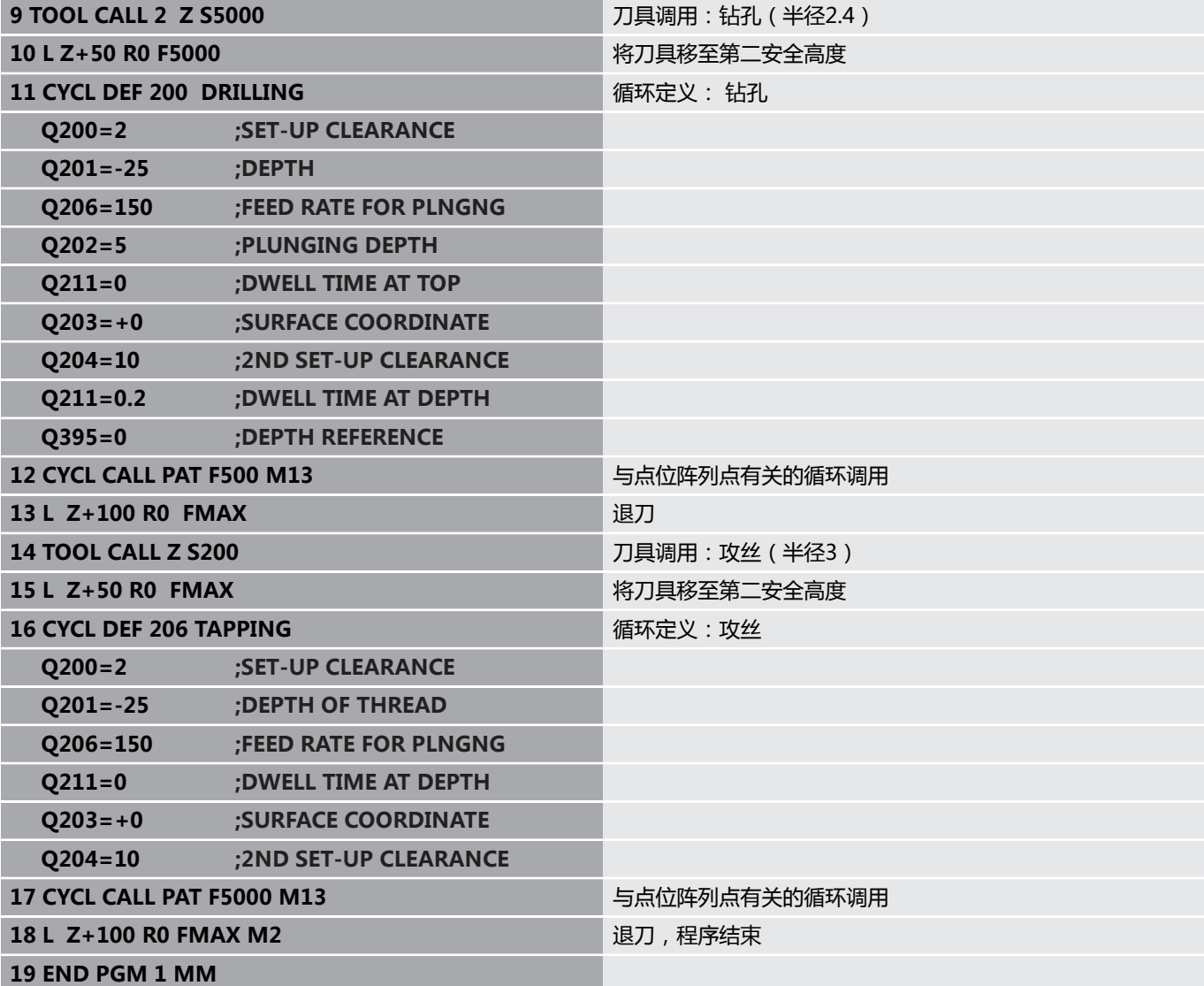

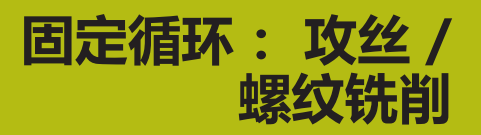

**5**

# <span id="page-105-0"></span>**5.1 基础知识**

### **概要**

该数控系统为各类螺纹加工提供以下循环:

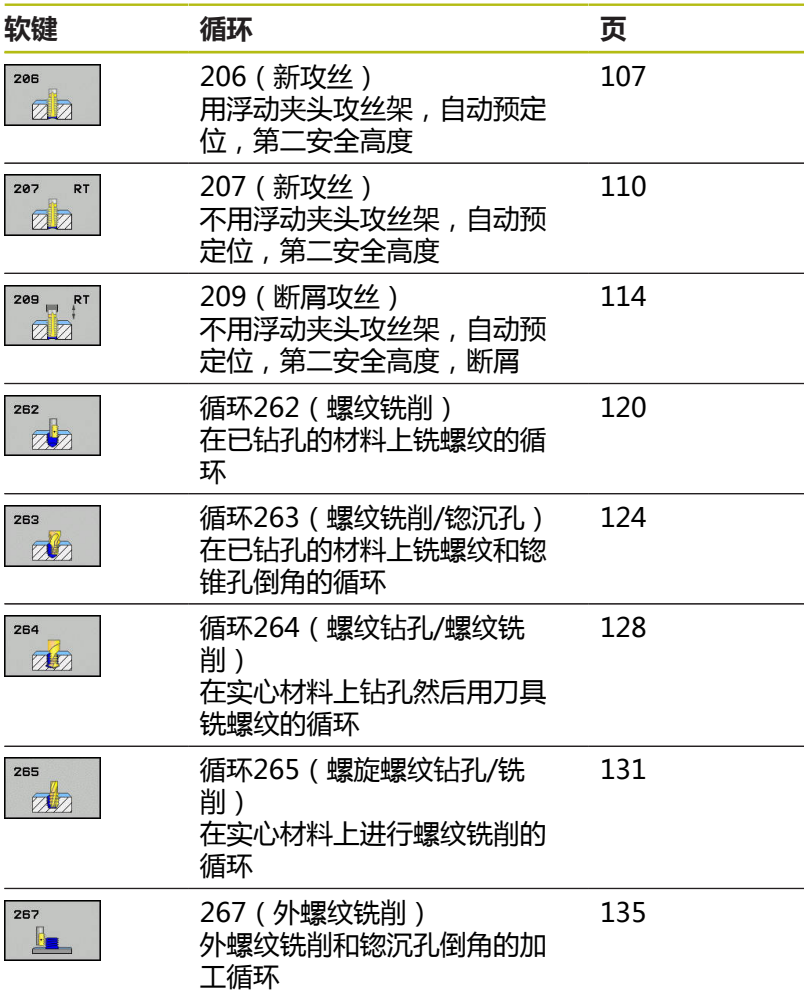

## <span id="page-106-0"></span>**5.2 用浮动夹头攻丝架攻丝 (循环206,ISO:G206)**

### **循环运行**

- 1 该数控系统沿主轴坐标轴以**FMAX**快移速度将刀具定位至工件表 面上方输入的安全高度位置
- 2 刀具一次运动到钻孔总深度。
- 3 一旦刀具达到孔的总深度,在停顿时间结束时,主轴反向旋转, 退刀至安全高度处。如果这样编程,刀具以**FMAX**快移速度移至 第二安全高度位置
- 4 在安全高度处,主轴重新正转。

### **编程时注意:**

A

用半径补偿**R0**编程加工面上起点(孔圆心)的定位程序 段。 DEPTH(深度)循环参数的代数符号决定加工方向。如 果编程DEPTH = 0,该循环将不被执行。 需要用浮动夹头攻丝架攻丝。 攻丝过程中,必须补偿进 给速率与主轴转速之差。 加工右旋螺纹时用**M3**启动主轴旋转,加工左旋螺纹时 用**M4**。 用**CfgThreadSpindle**参数(113600号)进行以下设 置: ■ sourceOverride (113603号): 主轴倍率调节电位 器(进给速率倍率调节未激活)和进给倍率调节电位 器(进给速率倍率调节未激活)。然后,该数控系统 根据需要调整主轴转速。 ■ **thrdWaitingTime** (113601号): 主轴停止后, 刀 具在螺纹底面停顿指定的时间。 ■ **thrdPreSwitch** (113602号): 达到螺纹底面前, 主 轴停止运动该时间。 主轴转速倍率调节电位器不可用。 如果在刀具表的**Pitch**(螺距)列中输入了丝锥的螺距,

该数控系统比较刀具表的螺距与循环中定义的螺距。如果 其值不符,该数控系统显示出错信息。在循环206中,该 数控系统用编程转速和循环中定义的进给速率计算螺纹螺 距。

### **注意**

### **碰撞危险!**

如果在循环中输入正值的深度值,该数控系统反向计算预定位。 刀具沿刀具轴方向用快移速度运动到工件表面**下方**的安全高度位 置!

- ▶ 将深度输入为负值
- 用机床参数**displayDepthErr**(201003号)指定输入正深度  $\mathbf{r}$ 时,该数控系统是否显示出错信息,显示为on (开启)或不显 示为off(关闭)。
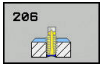

**Q200 Set-up clearance?**(增量值):刀尖与工 件表面之间的距离。 输入范围0至99999.9999

推荐值: 4x螺距。

- ▶ Q201 螺纹深度?螺纹深度?(增量值):工件表面 与螺纹底面之间的距离。 输入范围-99999.9999至 99999.9999
- ▶ Q206 Feed rate for plunging?: 攻丝期间的 刀具运动速度,单位为mm/min。 输入范围0至 99999.999 或**FAUTO**
- ▶ Q211 在深度上的暂停时间?:输入0至0.5秒之间的 值,以避免退刀时卡刀。 输入范围0至3600.0000
- ▶ Q203 工件表面坐标?工件表面坐标? (绝对值): 工件表面的坐标。 输入范围-99999.9999至 99999.9999
- **Q204 第二个调整间隙?第二个调整间隙?** (增量 值):刀具不会与工件(卡具)发生碰撞的沿主轴 的坐标值。 输入范围0至99999.9999

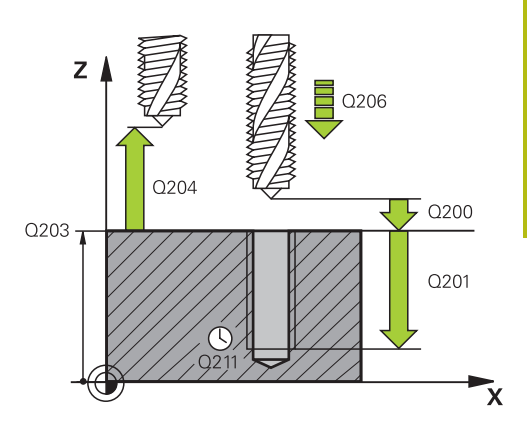

### **举例**

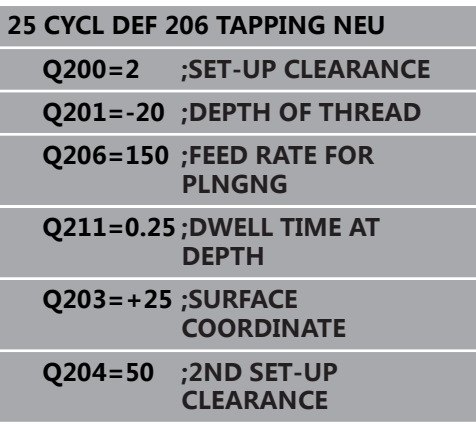

## **进给速率计算方法如下: F = S x p**

- **F:**进给速率(mm/min)
- **S:**主轴转速(rpm)
- **p:**螺距(mm)

#### **程序中断后退刀**

如果在攻丝过程中用**NC Stop**(NC停止)按键中断程序运行,该数 控系统将显示退刀的软键。

# **5.3 无浮动夹头攻丝架攻丝(刚性攻丝)GS(循 环207,ISO:G207)**

# **循环运行**

该数控系统可不用浮动夹头攻丝架,通过一次或多次进给加工螺纹。

- 1 该数控系统沿主轴坐标轴以**FMAX**快移速度将刀具定位至工件表 面上方输入的安全高度位置
- 2 刀具一次运动到钻孔总深度。
- 3 然后,主轴再次改变旋转方向并将刀具退到安全高度位置。如果 这样编程,刀具以**FMAX**快移速度移至第二安全高度位置
- 4 该数控系统在安全高度处停止主轴转动

## **编程时注意:**

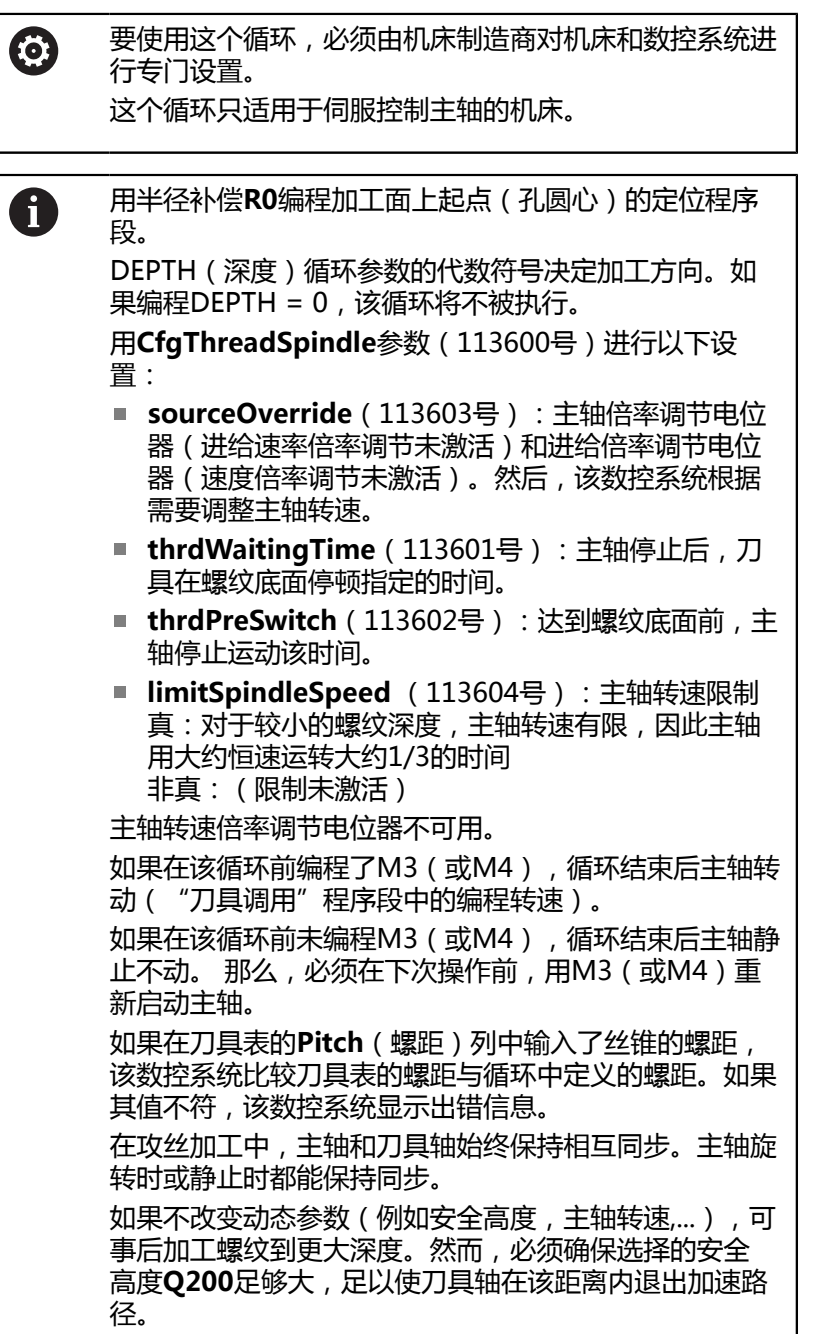

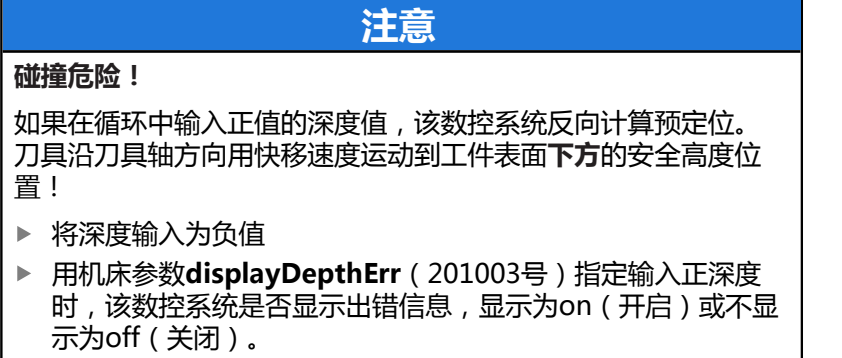

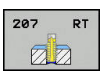

- **Q200 Set-up clearance?**(增量值):刀尖与工 件表面之间的距离。 输入范围0至99999.9999
- ▶ Q201 螺纹深度?螺纹深度?(增量值): 工件表面 与螺纹底面之间的距离。 输入范围-99999.9999至 99999.9999
- ▶ Q239 导程?: 螺纹的螺距。用代数符号区分右旋与 左旋螺纹:
	- **+** = 右旋螺纹 **–**= 左旋螺纹 输入范围:-99.9999至+99.9999
- ▶ Q203 工件表面坐标?工件表面坐标? (绝对值): 工件表面的坐标。 输入范围-99999.9999至 99999.9999
- **Q204 第二个调整间隙?第二个调整间隙?** (增量 值):刀具不会与工件(卡具)发生碰撞的沿主轴 的坐标值。 输入范围0至99999.9999

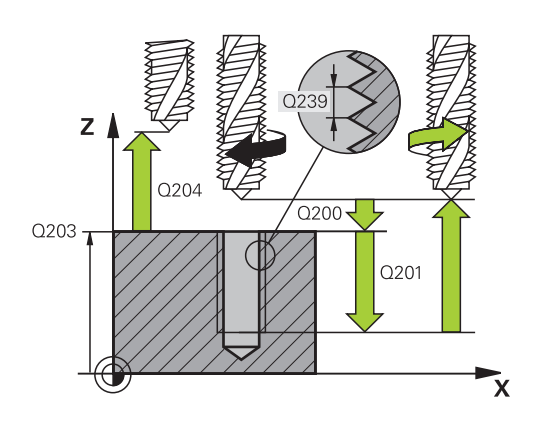

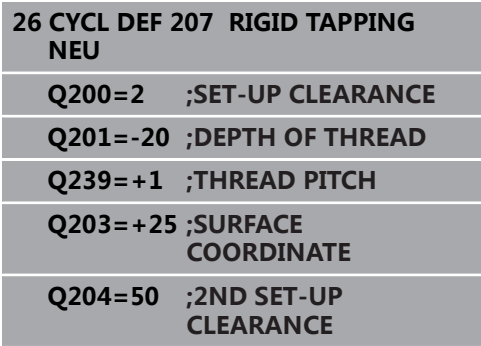

# **程序中断后退刀**

## **手动操作模式下退刀**

要中断螺纹切削加工,按下**NC Stop**(NC停止)按键。 从螺纹中退刀的软键显示在页下软键行中。按下该软键 和**NC Start**(NC启动)按键时,刀具从孔中退出并返回到加工 的起点。主轴自动停止。该数控系统显示提示信息。

### **程序运行—单段运行或全自动操作模式下退刀**

要中断螺纹切削加工,按下**NC Stop**(NC停止)按键。该 数控系统显示**手动 移动**软键。按下**手动 移动**软键后,沿当前 主轴坐标轴退刀。要在中断后恢复加工,按下**恢复 位置**软键 和**NC Start**(NC启动)按键。该数控系统将刀具返回到按 下**NC Stop**(NC停止)按键前的位置。

## **注意**

#### **碰撞危险!**

如果退刀时沿负方向运动刀具,而非正方向运动,可能发生碰 撞。

- ▶ 退刀时,可沿刀具轴正向也可沿刀具轴负向运动刀具。
- 退刀前,必须注意刀具离开孔的方向

# **5.4 断屑攻丝(循环209, ISO:G209)**

# **循环运行**

刀具多次进给加工螺纹直至达到编程的深度。可以用参数定义是否需 要将刀具从孔中全部退出以进行排屑。

- 1 该数控系统沿刀具轴以**FMAX**快移速度将刀具定位至工件表面上 方编程的安全高度位置。在该位置执行主轴定向
- 2 刀具移至编程进刀深度,主轴反向旋转并按照定义值退刀至特定 距离或完全退出以进行排屑。如果定义了提高主轴转速的系数, 该数控系统用相应速度从孔中退出
- 3 然后主轴恢复正转并进刀至下一进刀深度。
- 4 该数控系统重复该操作(步骤2至3)直至编程的螺纹深度
- 5 然后,退刀至安全高度处。如果这样编程,刀具以**FMAX**快移速 度移至第二安全高度位置
- 6 该数控系统在安全高度处停止主轴转动

# **编程时注意:**

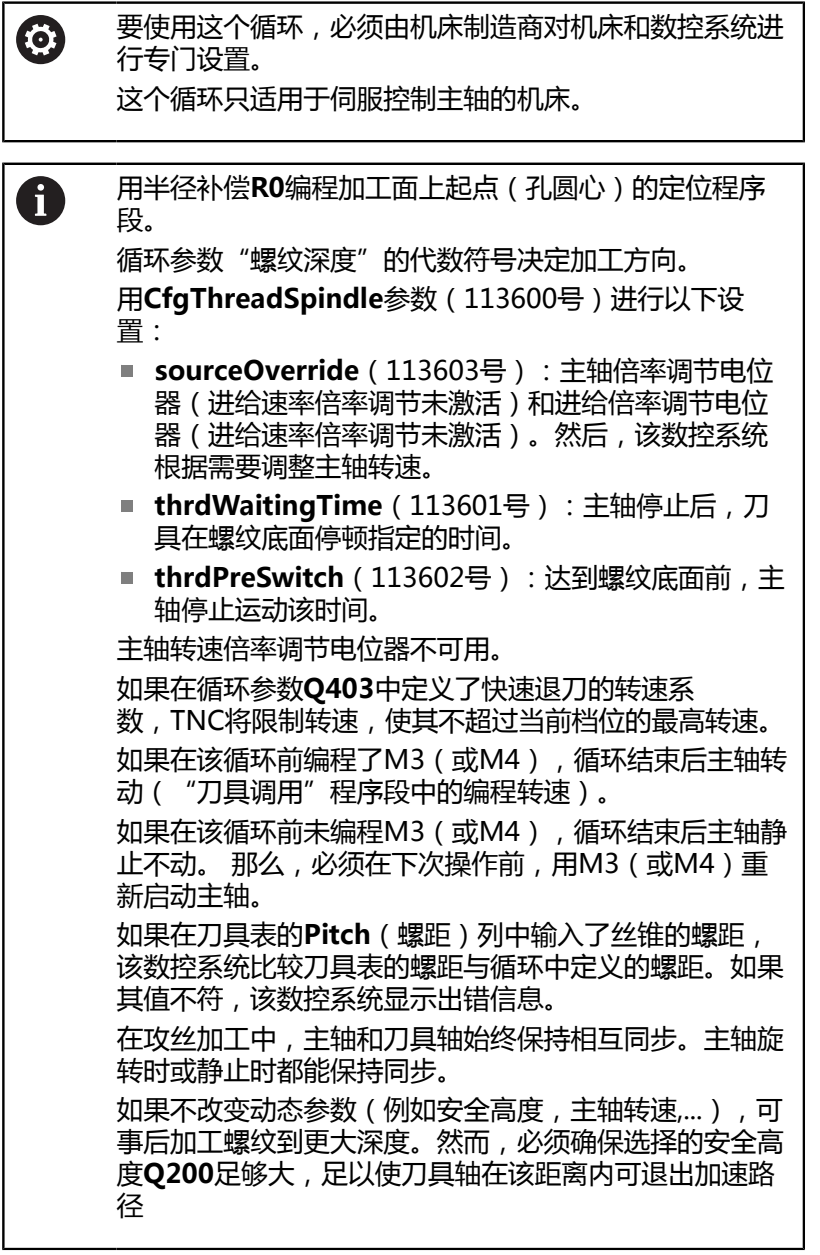

# **注意**

### **碰撞危险!**

如果在循环中输入正值的深度值,该数控系统反向计算预定位。 刀具沿刀具轴方向用快移速度运动到工件表面**下方**的安全高度位 置!

- 将深度输入为负值
- ▶ 用机床参数displayDepthErr (201003号)指定输入正深度 时,该数控系统是否显示出错信息,显示为on(开启)或不显 示为off(关闭)。

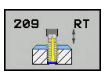

- **Q200 Set-up clearance?**(增量值):刀尖与工 件表面之间的距离。 输入范围0至99999.9999
- ▶ Q201 螺纹深度?螺纹深度?(增量值):工件表面 与螺纹底面之间的距离。 输入范围-99999.9999至 99999.9999
- ▶ Q239 导程?:螺纹的螺距。用代数符号区分右旋与 左旋螺纹:
	- **+** = 右旋螺纹 **–**= 左旋螺纹

输入范围:-99.9999至+99.9999

- ▶ **Q203 工件表面坐标?工件表面坐标?** (绝对值): 工件表面的坐标。 输入范围-99999.9999至 99999.9999
- **Q204 第二个调整间隙?第二个调整间隙?** (增量 值):刀具不会与工件(卡具)发生碰撞的沿主轴 的坐标值。 输入范围0至99999.9999
- **Q257 断屑加工的进刀深度?断屑加工的进刀深度?** (增量值):该数控系统进行断屑的切入深度。如 果输入0,不断屑。 输入范围0至99999.9999
- ▶ Q256 断屑加工的回刀距离?:该数控系统将螺 距**Q239**与编程值相乘并为断屑用计算值退刀。如 果输入**Q256** = 0,该数控系统将刀具由孔中完全退 出(至安全高度)以进行断屑。 输入范围0.000至 99999.999
- **Q336 主轴定向的角度?主轴定向的角度?** (绝 对值):加工螺纹前,数控系统定位刀具的角 度。用于根据需要,重新再次进行加工。 输入范 围-360.0000至360.0000
- ▶ Q403 **退刀的转速系数?**:该数控系统提高主轴转速 的系数,因此从孔中退刀时,也加快退刀速度。 输 入范围0.0001至10。 最高提高到相应档位的最高 转速。

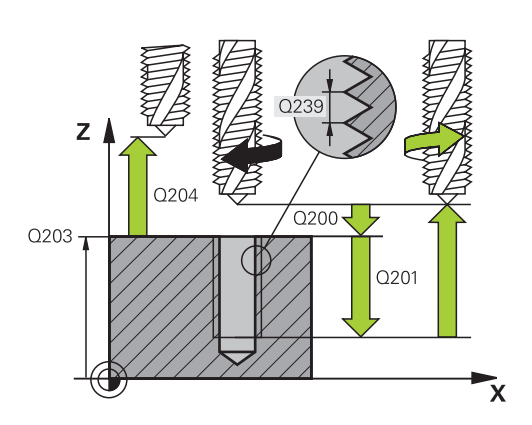

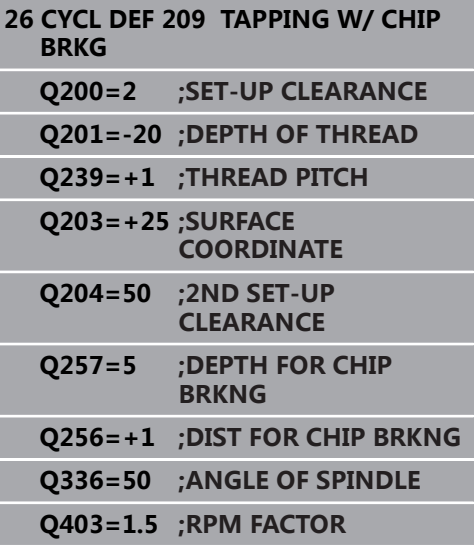

# **程序中断后退刀**

# **手动操作模式下退刀**

要中断螺纹切削加工,按下**NC Stop**(NC停止)按键。 从螺纹中退刀的软键显示在页下软键行中。按下该软键 和**NC Start**(NC启动)按键时,刀具从孔中退出并返回到加工 的起点。主轴自动停止。该数控系统显示提示信息。

## **程序运行—单段运行或全自动操作模式下退刀**

要中断螺纹切削加工,按下**NC Stop**(NC停止)按键。该 数控系统显示**手动 移动**软键。按下**手动 移动**软键后,沿当前 主轴坐标轴退刀。要在中断后恢复加工,按下**恢复 位置**软键 和**NC Start**(NC启动)按键。该数控系统将刀具返回到按 下**NC Stop**(NC停止)按键前的位置。

# **注意**

#### **碰撞危险!**

如果退刀时沿负方向运动刀具,而非正方向运动,可能发生碰 撞。

- ▶ 退刀时,可沿刀具轴正向也可沿刀具轴负向运动刀具。
- 退刀前,必须注意刀具离开孔的方向

# **5.5 螺纹铣削基础知识**

# **前提条件**

- 机床有主轴内冷系统(冷却润滑液压力至少30巴,压缩空气压力 至少6巴)
- 螺纹铣削时常会使螺纹面变形。 为避免变形,需要用刀库中或刀 具制造商提供的与刀具相关的补偿值。 在编程中,需要在**刀具调 用**中用刀具半径的**DR**差值进行补偿
- 循环262,263,264和267仅用于右旋刀具。 对于循环265,可 用右旋和左旋刀具。
- 加工方向由以下输入参数决定: 代数符号Q239 (+ = 右旋螺 纹 / - = 左旋螺纹 ) 和铣削方法Q351 ( +1 = 顺铣/ -1 = 逆 铣)。 下表为右旋刀具各个输入参数之间的关系。

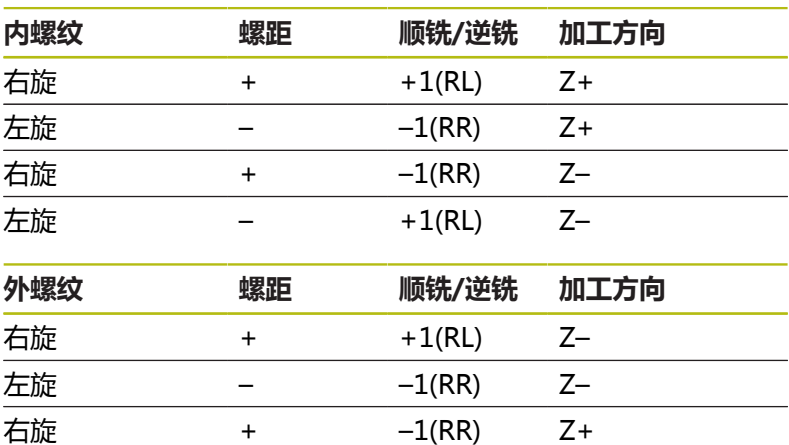

左旋  $+1$ (RL)  $+1$ 

## **碰撞危险!**

如果用不同代数符号的切入深度值编程,可能发生碰撞。

必须确保用相同代数符号编程全部深度值。举例:如果在程序 中用负代数符号编程Q356COUNTERSINKING DEPTH参数, 然后又用负代数符号编程Q201DEPTH OF THREAD参数

**注意**

▶ 如果只想重复循环中的锪孔操作, 将DEPTH OF THREAD输入为0。这时,加工方向由编程的锪孔深度确 定COUNTERSINKING DEPTH

# **注意**

### **碰撞危险!**

6

如果刀具破损时,只沿刀具轴方向将刀具从孔中退离,可能发生 碰撞。

- ▶ 如果刀具破损,停止程序运行
- ▶ 改用MDI定位操作模式
- 首先,将刀具沿直线向孔中心运动
- ▶ 沿刀具轴方向退刀

螺纹铣削的编程进给速率是指刀具的切削刃。但由于该数 控系统只显示相对刀尖中心路径的进给速率,因此显示值 与编程值不符。 如果只在一个轴上同时使用循环8(镜像)执行螺纹铣削 循环,那么将改变螺纹加工方向。

# **5.6 螺纹铣削循环(循环262,DIN/ISO: G262)**

## **循环运行**

- 1 该数控系统沿主轴坐标轴以**FMAX**快移速度将刀具定位至工件表 面上方输入的安全高度位置
- 2 刀具以预定位的编程进给速率移至起始面。起始面由螺距代数符 号、铣削方式(顺铣或逆铣)及每步加工的螺纹数决定。
- 3 然后,刀具用螺旋运动相切地接近名义螺纹直径。螺旋接近前, 执行刀具轴补偿运动以便在编程的起始面处开始螺纹路径
- 4 根据螺纹扣数参数的设置,刀具用一个螺旋运动、多个偏移的螺 旋运动或一个连续的螺旋运动铣削螺纹。
- 5 然后,刀具相切地退离轮廓并返回加工面的起点。
- 6 循环结束时,该数控系统以快移速度退刀至安全高度处,或如果 编程了第二安全高度退刀至第二安全高度

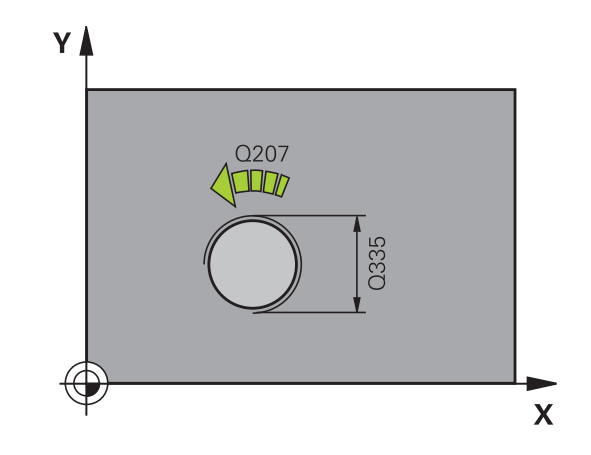

## **编程时注意:**

A

用半径补偿**R0**编程加工面上起点(孔圆心)的定位程序 段。 循环参数"螺纹深度"的代数符号决定加工方向。 如果编程螺纹深度 = 0,将不执行该循环。 沿距圆心的半圆接近螺纹名义直径。 如果刀具节圆直径 比螺纹名义直径小四倍,执行预定位至工件边的运动。 注意,该数控系统在接近运动前沿刀具轴进行补偿运动。 补偿运动的长度最长不超过螺距的一半。必须确保孔内有 足够的空间! 如果改变螺纹深度,该数控系统将自动移到螺旋运动的起 点。

## **注意**

### **碰撞危险!**

如果在循环中输入正值的深度值,该数控系统反向计算预定位。 刀具沿刀具轴方向用快移速度运动到工件表面**下方**的安全高度位 置!

- 将深度输入为负值
- ▶ 用机床参数displayDepthErr (201003号) 指定输入正深度 时,该数控系统是否显示出错信息,显示为on(开启)或不显 示为off(关闭)。

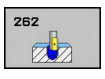

▶ Q335 名义直径?: 名义螺纹直径。 输入范围0至 99999.9999

- ▶ Q239 导程?: 螺纹的螺距。用代数符号区分右旋与 左旋螺纹: **+** = 右旋螺纹
	- **–**= 左旋螺纹

输入范围:-99.9999至+99.9999

- ▶ Q201 螺纹深度?螺纹深度?(增量值): 工件表面 与螺纹底面之间的距离。 输入范围-99999.9999至 99999.9999
- ▶ Q355 每步的螺纹数?: 刀具偏置的螺纹扣数:

**0** = 整个螺纹深度上一条螺纹 **1** = 整个螺纹长度上连续螺纹 **>1** = 多条接近和离开的螺纹路径,其中该数控系 统用**Q355**与螺距的乘积偏置刀具。 输入范围0至 99999

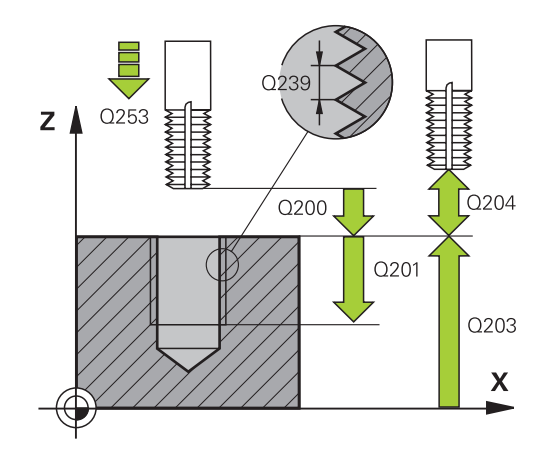

- ▶ Q253 预定位的进给率?: 切入或退离工件时的 刀具运动速度,单位为mm/min。 输入范围0至 99999.9999 或**FMAX**,**FAUTO**
- **Q351 方向? 逆铣=+1, 顺铣=-1**:用M3铣削加工 的类型 **+1** = 顺铣
	- **–1** = 逆铣 (如果输入0,执行顺铣)
- **Q200 Set-up clearance?**(增量值):刀尖与工 件表面之间的距离。 输入范围0至99999.9999
- ▶ Q203 工件表面坐标?工件表面坐标? (绝对值): 工件表面的坐标。 输入范围-99999.9999至 99999.9999
- **Q204 第二个调整间隙?第二个调整间隙?** (增量 值):刀具不会与工件(卡具)发生碰撞的沿主轴 的坐标值。 输入范围0至99999.9999
- ▶ Q207 铣削进给速率?: 铣削时的刀具运动速 度,单位为mm/min。 输入范围0至99999.999 或**FAUTO**
- ▶ Q512 接近进给速率?:接近时的刀具运动速度 单位为mm/min。对于较小的螺纹直径,可降低接 近进给速率,以降低刀具破损的危险。 输入范围0 至99999.999 或**FAUTO**

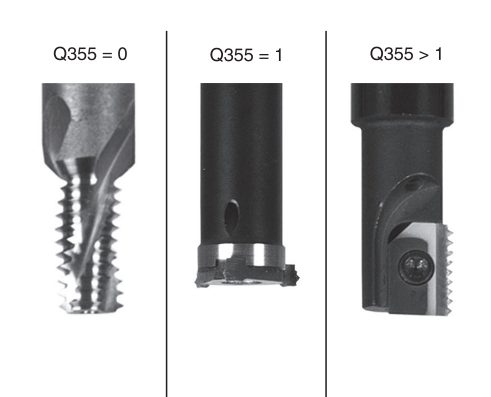

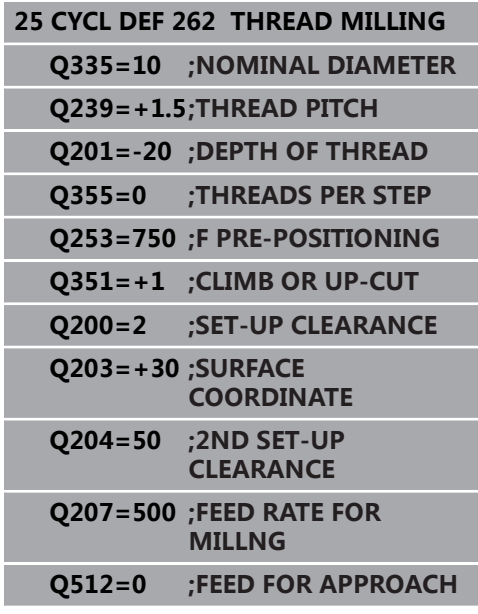

# **5.7 螺纹铣削/锪孔(循环263,ISO:G263)**

# **循环运行**

1 该数控系统沿主轴坐标轴以**FMAX**快移速度将刀具定位至工件表 面上方输入的安全高度位置

### **锪沉孔**

- 2 刀具以预定位进给速率移至锪沉孔深度减去安全高度位置处,然 后以锪沉孔进给速率移至锪沉孔深度处。
- 3 如果已输入到侧边的安全距离,该数控系统立即以预定位进给速 率将刀具定位在锪孔深度处。
- 4 然后,该数控系统根据可用的空间,由中心沿切线方向平滑地接 近心孔直径或预定位移到该端,然后沿圆弧路径运动

### **正面锪沉孔**

- 5 刀具以预定位进给速率移至正面沉孔深度处。
- 6 该数控系统由半圆的圆心将刀具无补偿地定位到正面偏置位置 处,然后以进给速率沿圆弧路径进行锪孔
- 7 刀具再沿半圆移至孔的圆心

### **螺纹铣削**

- 8 该数控系统以预定位的编程进给速率移动刀具至螺纹的起始面 处。起始面由螺距的代数符号和铣削类型(顺铣或逆铣)决定。
- 9 然后,刀具相切地沿螺旋路径运动至螺纹直径处并用360度螺旋 运动铣削螺纹
- 10 然后,刀具相切退离轮廓并返回加工面的起点。
- 11 循环结束时,该数控系统以快移速度退刀至安全高度处,或如果 编程了第二安全高度退刀至第二安全高度

## **编程时注意:**

0 用半径补偿**R0**编程加工面上起点(孔圆心)的定位程序 段。 螺纹深度的循环参数、锪沉孔深度或正面沉孔深度的代数 符号决定加工方向。 加工方向按以下顺序确定: 1. 螺纹深度 2. 锪沉孔深度 3. 正面深度 如果编程的深度参数之一为0,该数控系统将不执行该 步。 如果要正面锪沉孔,将锪沉孔深度定义为0。 螺纹深度的编程值应至少比锪沉孔深度小三分之一的螺 距。

## **注意**

#### **碰撞危险!**

如果在循环中输入正值的深度值,该数控系统反向计算预定位。 刀具沿刀具轴方向用快移速度运动到工件表面**下方**的安全高度位 置!

- 将深度输入为负值
- ▶ 用机床参数displayDepthErr (201003号) 指定输入正深度 时,该数控系统是否显示出错信息,显示为on(开启)或不显 示为off(关闭)。

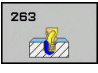

- ▶ Q335 名义直径?: 名义螺纹直径。 输入范围0至 99999.9999
- ▶ Q239 导程?: 螺纹的螺距。用代数符号区分右旋与 左旋螺纹:

**+** = 右旋螺纹 **–**= 左旋螺纹

输入范围:-99.9999至+99.9999

- ▶ Q201 螺**纹深度?螺纹深度?** (增量值):工件表面 与螺纹底面之间的距离。 输入范围-99999.9999至 99999.9999
- ▶ Q356 **沉孔深度?沉孔深度?** ( 增量值 ) : 工件表 面与刀尖之间的距离。 输入范围-99999.9999至 99999.9999
- ▶ Q253 预定位的进给率?: 切入或退离工件时的 刀具运动速度,单位为mm/min。 输入范围0至 99999.9999 或**FMAX**,**FAUTO**
- **Q351 方向? 逆铣=+1, 顺铣=-1**:用M3铣削加工 的类型

```
+1 = 顺铣
```
- **–1** = 逆铣 (如果输入0,执行顺铣)
- **Q200 Set-up clearance?**(增量值):刀尖与工 件表面之间的距离。 输入范围0至99999.9999
- ▶ Q357 到侧边的安全距离?到侧边的安全距离? (增 量值):切削刃与孔壁间的距离。 输入范围0至 99999.9999
- **Q358 在前面的下沉深度?在前面的下沉深度?** (增 量值):在刀具前锪沉孔的刀尖与工件顶面间的距 离。 输入范围-99999.9999至99999.9999
- ▶ Q359 距前面的沉孔偏移?距前面的沉孔偏移? (增 量值):该数控系统将刀具中心运动到离开圆心的 距离。 输入范围0至99999.9999

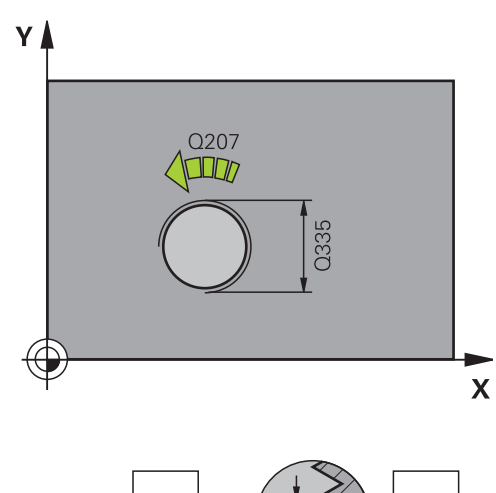

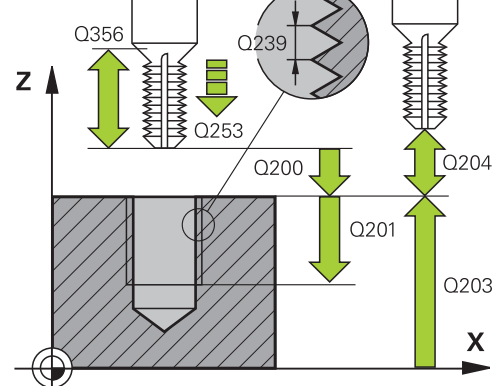

- ▶ Q203 工件表面坐标?工件表面坐标? (绝对值): 工件表面的坐标。 输入范围-99999.9999至 99999.9999
- **Q204 第二个调整间隙?第二个调整间隙?** (增量 值):刀具不会与工件(卡具)发生碰撞的沿主轴 的坐标值。 输入范围0至99999.9999
- ▶ Q254 沉孔进给率?: 锪孔期间的刀具运动速度, 单位为mm/min。 输入范围0至99999.9999 或**FAUTO**,**FU**
- ▶ Q207 铣削进给速率?: 铣削时的刀具运动速 度,单位为mm/min。 输入范围0至99999.999 或**FAUTO**
- ▶ Q512 接近进给速率?:接近时的刀具运动速度, 单位为mm/min。对于较小的螺纹直径,可降低接 近进给速率,以降低刀具破损的危险。 输入范围0 至99999.999 或**FAUTO**

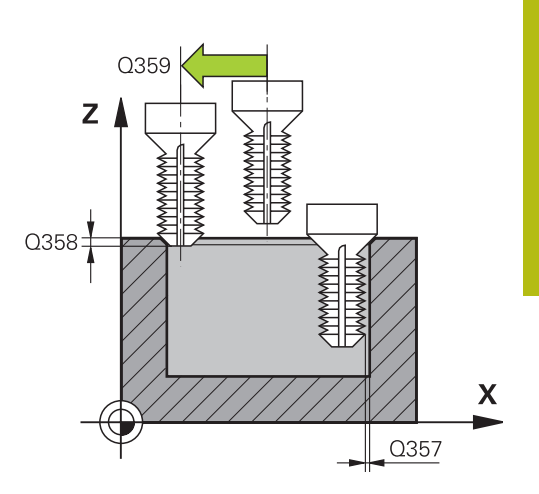

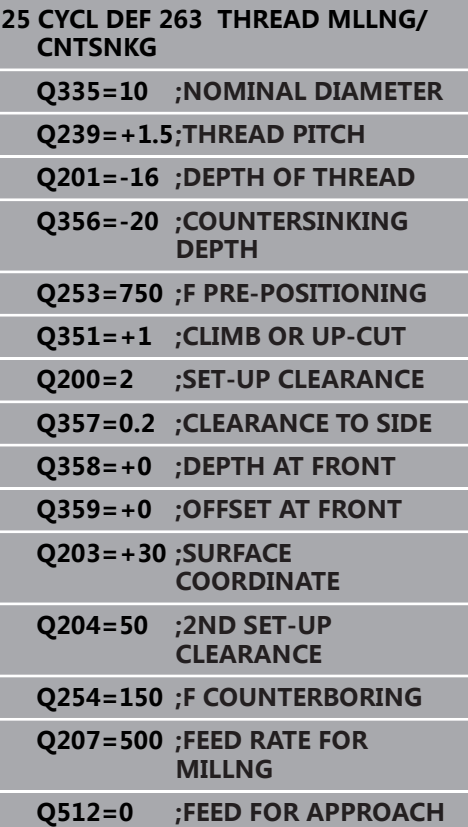

# **5.8 螺纹钻削/铣削(循环264,ISO:G264)**

## **循环运行**

1 该数控系统沿主轴坐标轴以**FMAX**快移速度将刀具定位至工件表 面上方输入的安全高度位置

### **钻孔**

- 2 刀具用编程的切入进给速率钻孔至第一切入深度。
- 3 如果编写了断屑程序,刀具将用输入的退刀值退刀。如果未 用断屑方式,刀具以快移速度移至安全高度处,再以快移速 度**FMAX**移至第一切入深度上方输入的预停距离处。
- 4 然后,刀具以编程进给速率再次进刀。
- 5 该数控系统重复该操作(步骤2至4)直至达到总孔深。

## **正面锪沉孔**

- 6 刀具以预定位进给速率移至正面沉孔深度处。
- 7 该数控系统由半圆的圆心将刀具无补偿地定位到正面偏置位置 处,然后以进给速率沿圆弧路径进行锪孔
- 8 刀具再沿半圆移至孔的圆心

### **螺纹铣削**

- 9 该数控系统以预定位的编程讲给速率移动刀具至螺纹的起始面 处。起始面由螺距的代数符号和铣削类型(顺铣或逆铣)决定。
- 10 然后, 刀具相切地沿螺旋路径运动至螺纹直径处并用360度螺旋 运动铣削螺纹
- 11 然后,刀具相切退离轮廓并返回加工面的起点。
- 12 循环结束时,该数控系统以快移速度退刀至安全高度处,或如果 编程了第二安全高度退刀至第二安全高度

# **编程时注意:**

 $\mathbf i$ 

用半径补偿**R0**编程加工面上起点(孔圆心)的定位程序 段。 螺纹深度的循环参数、锪沉孔深度或正面沉孔深度的代数 符号决定加工方向。 加工方向按以下顺序确定: 1. 螺纹深度 2. 锪沉孔深度 3. 正面深度 如果编程的深度参数之一为0,该数控系统将不执行该 步。 编程螺纹深度,使其编程值小于孔总深度至少三分之一的 螺距。

# **注意**

## **碰撞危险!**

如果在循环中输入正值的深度值,该数控系统反向计算预定位。 刀具沿刀具轴方向用快移速度运动到工件表面**下方**的安全高度位 置!

- 将深度输入为负值
- ▶ 用机床参数displayDepthErr (201003号) 指定输入正深度 时,该数控系统是否显示出错信息,显示为on(开启)或不显 示为off(关闭)。

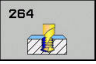

- ▶ Q335 名义直径?: 名义螺纹直径。 输入范围0至 99999.9999
- ▶ Q239 导程?: 螺纹的螺距。用代数符号区分右旋与 左旋螺纹: **+** = 右旋螺纹

**–**= 左旋螺纹

输入范围:-99.9999至+99.9999

- ▶ Q201 螺纹深度?螺纹深度?(增量值): 工件表面 与螺纹底面之间的距离。 输入范围-99999.9999至 99999.9999
- **Q356 孔总深度?孔总深度?** (增量值):工件表 面与孔底之间的距离。 输入范围-99999.9999至 99999.9999
- ▶ Q253 预定位的进给率?: 切入或退离工件时的 刀具运动速度,单位为mm/min。 输入范围0至 99999.9999 或**FMAX**,**FAUTO**
- **Q351 方向? 逆铣=+1, 顺铣=-1**:用M3铣削加工 的类型

**+1** = 顺铣

- **–1** = 逆铣 (如果输入0,执行顺铣)
- ▶ Q202 **最大切入深度?最大切入深度?** ( 增量值 ) : 每刀进给。**Q201 DEPTH**可以不必要参考**Q202**。 输入范围0至99999.9999

该深度不必是切入深度的倍数。下列情况时,该数 控系统将一次加工到所需深度:

- 切入深度等于该深度
- 切入深度大于该深度

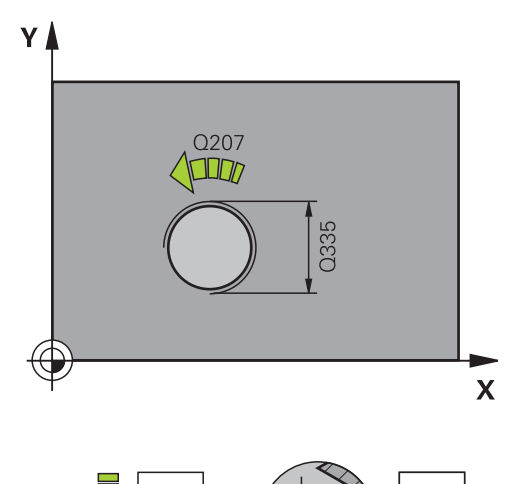

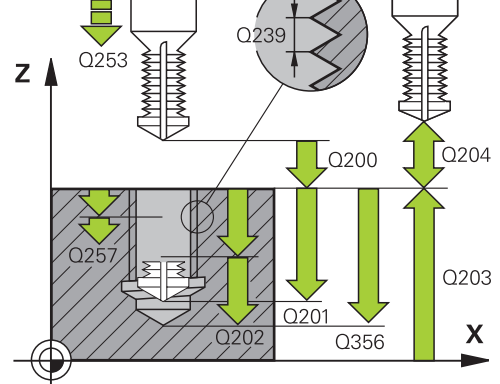

- **Q258 上级的停止距离?上级的停止距离?** (增量 值):从孔中退刀后,该数控系统将刀具移至当 前切入深度时,以快移速度进行定位运动的安全高 度。 输入范围0至99999.9999
- **Q257 断屑加工的进刀深度?断屑加工的进刀深度?** (增量值):该数控系统进行断屑的切入深度。如 果输入0,不断屑。 输入范围0至99999.9999
- **Q256 断屑加工的回刀距离?断屑加工的回刀距离?** (增量值):断屑时,数控系统的退刀值。 输入范 围0.000至99999.999
- **Q358 在前面的下沉深度?在前面的下沉深度?** (增 量值):在刀具前锪沉孔的刀尖与工件顶面间的距 离。 输入范围-99999.9999至99999.9999
- ▶ Q359 **距前面的沉孔偏移?距前面的沉孔偏移?** ( 增 量值):该数控系统将刀具中心运动到离开圆心的 距离。 输入范围0至99999.9999
- **Q200 Set-up clearance?**(增量值):刀尖与工 件表面之间的距离。 输入范围0至99999.9999
- ▶ Q203 工件表面坐标?工件表面坐标? (绝对值): 工件表面的坐标。 输入范围-99999.9999至 99999.9999
- **Q204 第二个调整间隙?第二个调整间隙?** (增量 值):刀具不会与工件(卡具)发生碰撞的沿主轴 的坐标值。 输入范围0至99999.9999
- ▶ Q206 Feed rate for plunging?: 切入时刀具 的运动速度,单位为mm/min。 输入范围0至 99999.999 或**FAUTO**,**FU**
- ▶ Q207 铣削进给速率?: 铣削时的刀具运动速 度,单位为mm/min。 输入范围0至99999.999 或**FAUTO**
- ▶ Q512 接近进给速率?:接近时的刀具运动速度, 单位为mm/min。对于较小的螺纹直径,可降低接 近进给速率,以降低刀具破损的危险。 输入范围0 至99999.999 或**FAUTO**

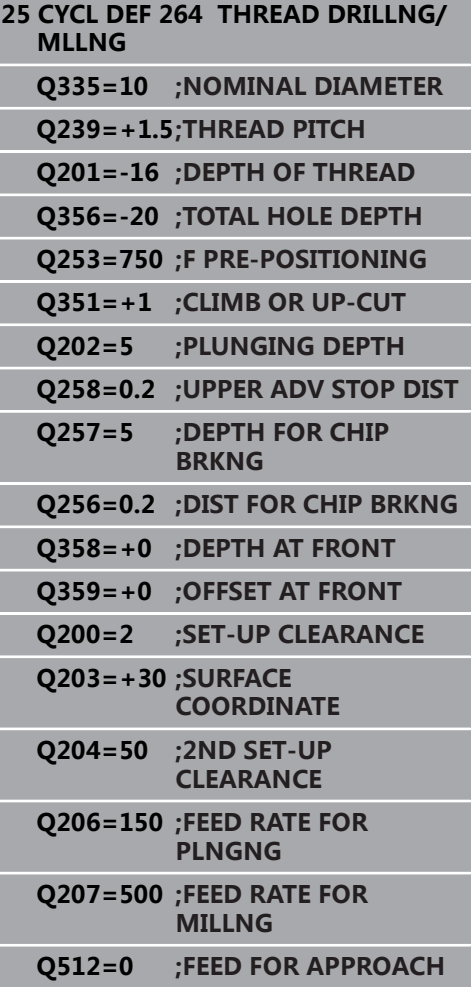

# **5.9 螺旋螺纹钻削/铣削(循环265, ISO:G265)**

## **循环运行**

1 该数控系统沿主轴坐标轴以**FMAX**快移速度将刀具定位至工件表 面上方输入的安全高度位置

#### **正面锪沉孔**

- 2 如果螺纹铣削前进行锪孔,刀具以锪沉孔进给速率移至正面沉孔 深度处。如果螺纹铣削后进行锪孔,该数控系统以预定位进给速 率将刀具移至锪孔深度处
- 3 该数控系统由半圆的圆心将刀具无补偿地定位到正面偏置位置 处,然后以进给速率沿圆弧路径进行锪孔
- 4 刀具再沿半圆移至孔的圆心

#### **螺纹铣削**

- 5 该数控系统以预定位的编程进给速率移动刀具至螺纹的起始面处
- 6 然后,刀具用螺旋运动相切地接近名义螺纹直径
- 7 刀具沿连续向下的螺旋路径运动到螺纹深度值处
- 8 然后,刀具相切地退离轮廓并返回加工面的起点。
- 9 循环结束时,该数控系统以快移速度退刀至安全高度处,或如果 编程了第二安全高度退刀至第二安全高度

## **编程时注意:**

A

用半径补偿**R0**编程加工面上起点(孔圆心)的定位程序 段。

螺纹深度或正面沉孔深度循环参数的代数符号决定加工方 向。 加工方向按以下顺序确定:

- 1. 螺纹深度
- 2. 正面深度

如果编程的深度参数之一为0,该数控系统将不执行该 步。

如果改变螺纹深度,该数控系统将自动移到螺旋运动的起 点。

铣削类型(逆铣/顺铣)由螺纹(右旋/左旋)和刀具旋转 方向决定,因为只能按刀具的方向加工。

# **注意**

### **碰撞危险!**

如果在循环中输入正值的深度值,该数控系统反向计算预定位。 刀具沿刀具轴方向用快移速度运动到工件表面**下方**的安全高度位 置!

- 将深度输入为负值
- ▶ 用机床参数displayDepthErr (201003号)指定输入正深度 时,该数控系统是否显示出错信息,显示为on(开启)或不显 示为off(关闭)。

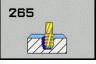

- ▶ Q335 名义直径?: 名义螺纹直径。 输入范围0至 99999.9999
- ▶ Q239 导程?: 螺纹的螺距。用代数符号区分右旋与 左旋螺纹:

**+** = 右旋螺纹 **–**= 左旋螺纹

输入范围:-99.9999至+99.9999

- ▶ Q201 螺纹深度?螺纹深度?(增量值): 工件表面 与螺纹底面之间的距离。 输入范围-99999.9999至 99999.9999
- ▶ Q253 预定位的进给率?: 切入或退离工件时的 刀具运动速度,单位为mm/min。 输入范围0至 99999.9999 或**FMAX**,**FAUTO**
- ▶ Q358 在前面的下沉深度?在前面的下沉深度? (增 量值):在刀具前锪沉孔的刀尖与工件顶面间的距 离。 输入范围-99999.9999至99999.9999
- ▶ Q359 距前面的沉孔偏移?距前面的沉孔偏移?(增 量值):该数控系统将刀具中心运动到离开圆心的 距离。 输入范围0至99999.9999
- ▶ Q360 沉孔 (前/后:0/1)? : 加工倒角 **0** = 螺纹铣削前 **1** = 螺纹铣削后
- **Q200 Set-up clearance?**(增量值):刀尖与工 件表面之间的距离。 输入范围0至99999.9999
- ▶ **Q203 工件表面坐标?工件表面坐标?** (绝对值) : 工件表面的坐标。 输入范围-99999.9999至 99999.9999

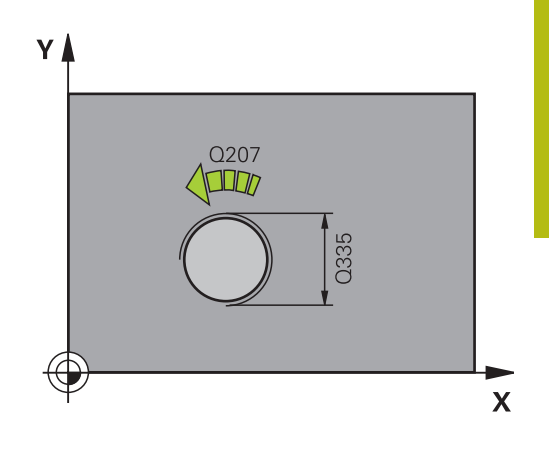

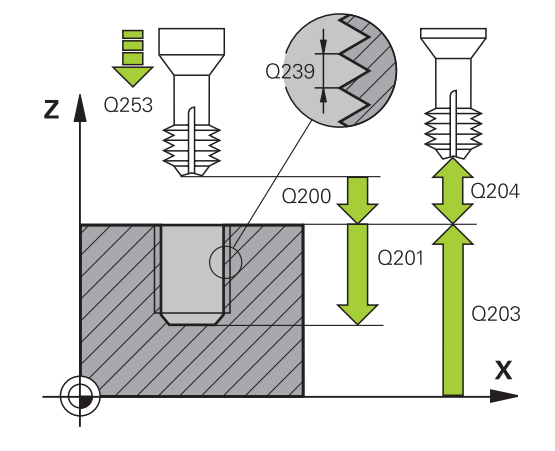

- **Q204 第二个调整间隙?第二个调整间隙?** (增量 值):刀具不会与工件(卡具)发生碰撞的沿主轴 的坐标值。 输入范围0至99999.9999
- ▶ Q254 沉孔进给率?: 锪孔期间的刀具运动速度, 单位为mm/min。 输入范围0至99999.9999 或**FAUTO**,**FU**
- ▶ Q207 铣削进给速率?: 铣削时的刀具运动速 度,单位为mm/min。 输入范围0至99999.999 或**FAUTO**

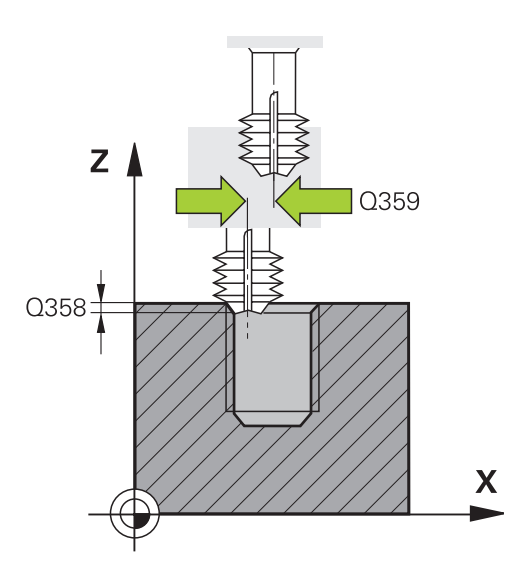

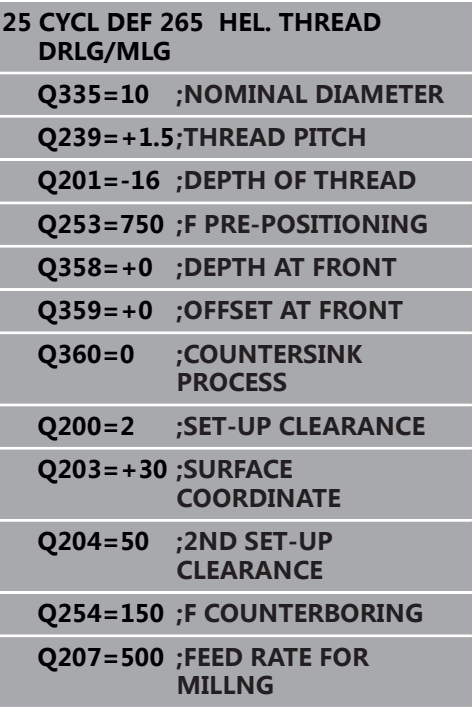

# **5.10 外螺纹铣削(循环267, ISO:G267)**

### **循环运行**

1 该数控系统沿主轴坐标轴以**FMAX**快移速度将刀具定位至工件表 面上方输入的安全高度位置

#### **正面锪沉孔**

- 2 该数控系统在正面接近锪孔的起点,从凸台中心沿加工面的参考 轴开始。起点位置由螺纹半径、刀具半径和螺距决定
- 3 刀具以预定位进给速率移至正面沉孔深度处。
- 4 该数控系统由半圆的圆心将刀具无补偿地定位到正面偏置位置 处,然后以进给速率沿圆弧路径进行锪孔
- 5 刀具再沿半圆移至起点

#### **螺纹铣削**

- 6 如果正面尚无锪孔,该数控系统将刀具定位在起点处。螺纹铣削 的起点 = 正面锪孔的起点
- 7 刀具以预定位的编程进给速率移至起始面。 起始面由螺距代数符 号、铣削方式(顺铣或逆铣)及每步加工的螺纹扣数决定。
- 8 然后,刀具用螺旋运动相切地接近名义螺纹直径
- 9 根据螺纹扣数参数的设置情况,刀具以一个、多个偏移或一个连 续螺旋运动铣削螺纹。
- 10 然后,刀具相切退离轮廓并返回加工面的起点。
- 11 循环结束时, 该数控系统以快移速度退刀至安全高度处, 或如果 编程了第二安全高度退刀至第二安全高度

## **编程时注意:**

编程带半径补偿**R0**在加工面上起点(孔圆心)的定位程 6 序段。 必须事前确定正面锪沉孔前所需的偏移量。 必须输入凸 台中心至刀具中心(未修正值)的值。 螺纹深度或正面沉孔深度循环参数的代数符号决定加工方 向。 加工方向按以下顺序确定: 1. 螺纹深度 2. 正面深度 如果编程的深度参数之一为0,该数控系统将不执行该 步。 循环参数"螺纹深度"的代数符号决定加工方向。

# **注意**

### **碰撞危险!**

如果在循环中输入正值的深度值,该数控系统反向计算预定位。 刀具沿刀具轴方向用快移速度运动到工件表面**下方**的安全高度位 置!

- ▶ 将深度输入为负值
- ▶ 用机床参数displayDepthErr (201003号)指定输入正深度 时,该数控系统是否显示出错信息,显示为on(开启)或不显 示为off(关闭)。

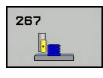

- ▶ Q335 名义直径?: 名义螺纹直径。 输入范围0至 99999.9999
- ▶ Q239 导程?: 螺纹的螺距。用代数符号区分右旋与 左旋螺纹:

**+** = 右旋螺纹 **–**= 左旋螺纹

输入范围:-99.9999至+99.9999

- ▶ Q201 螺纹深度?螺纹深度?(增量值): 工件表面 与螺纹底面之间的距离。 输入范围-99999.9999至 99999.9999
- ▶ Q355 每步的螺纹数?:刀具偏置的螺纹扣数:

**0** = 整个螺纹深度上一条螺纹 **1** = 整个螺纹长度上连续螺纹 **>1** = 多条接近和离开的螺纹路径,其中该数控系 统用**Q355**与螺距的乘积偏置刀具。 输入范围0至 99999

- ▶ Q253 预定位的进给率?: 切入或退离工件时的 刀具运动速度,单位为mm/min。 输入范围0至 99999.9999 或**FMAX**,**FAUTO**
- **Q351 方向? 逆铣=+1, 顺铣=-1**:用M3铣削加工 的类型

**+1** = 顺铣

- **–1** = 逆铣 (如果输入0,执行顺铣)
- **Q200 Set-up clearance?**(增量值):刀尖与工 件表面之间的距离。 输入范围0至99999.9999

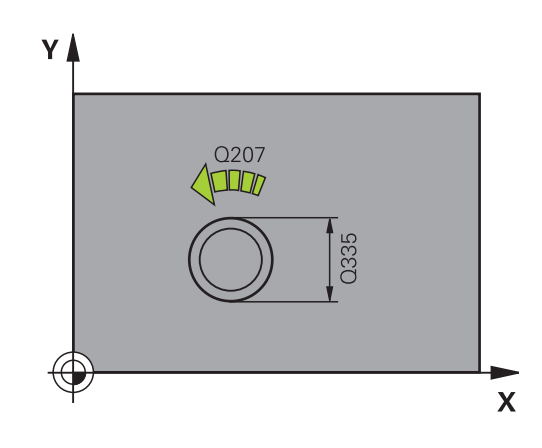

- ▶ Q358 在前面的下沉深度?在前面的下沉深度? (增 量值):在刀具前锪沉孔的刀尖与工件顶面间的距 离。 输入范围-99999.9999至99999.9999
- ▶ Q359 距前面的沉孔偏移?距前面的沉孔偏移? (增 量值):该数控系统将刀具中心运动到离开圆心的 距离。 输入范围0至99999.9999
- ▶ Q203 工件表面坐标?工件表面坐标? (绝对值): 工件表面的坐标。 输入范围-99999.9999至 99999.9999
- **Q204 第二个调整间隙?第二个调整间隙?** (增量 值):刀具不会与工件(卡具)发生碰撞的沿主轴 的坐标值。 输入范围0至99999.9999
- ▶ Q254 沉孔进给率?: 锪孔期间的刀具运动速度, 单位为mm/min。 输入范围0至99999.9999 或**FAUTO**,**FU**
- ▶ Q207 铣削进给速率?: 铣削时的刀具运动速 度,单位为mm/min。 输入范围0至99999.999 或**FAUTO**
- ▶ Q512 接近进给速率?:接近时的刀具运动速度 单位为mm/min。对于较小的螺纹直径,可降低接 近进给速率,以降低刀具破损的危险。 输入范围0 至99999.999 或**FAUTO**

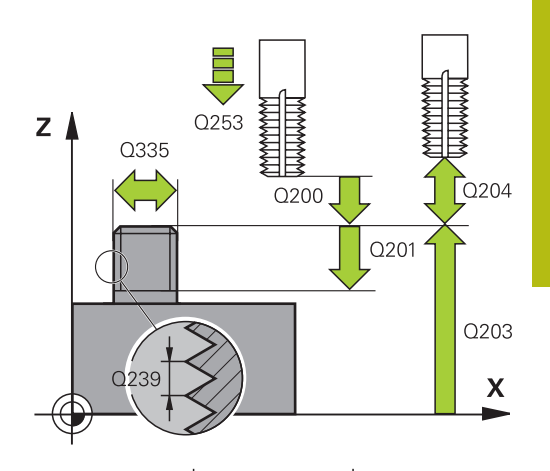

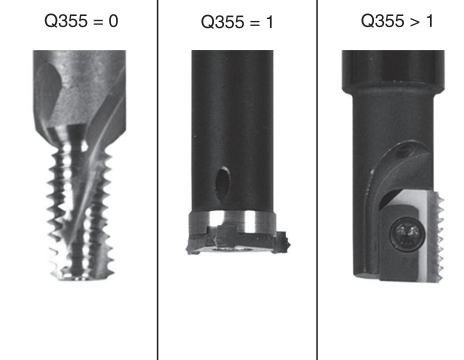

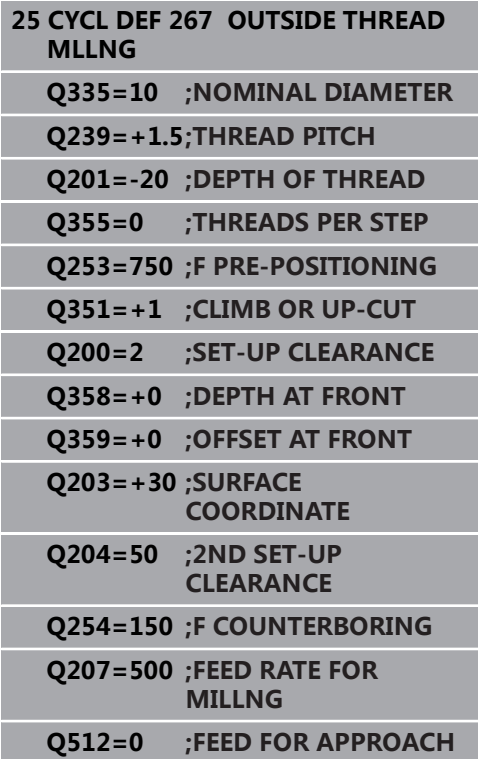

# **5.11 编程举例**

# **举例: 螺纹铣削**

钻孔坐标保存在点位表"TAB1.PNT"中,该数控系统 用**CYCL CALL PAT**(循环调用阵列)进行调用。 刀具半径的选择使全部加工步骤都可在测试图形中显 示。

# **程序执行顺序**

- 定中心
- 钻孔
- 攻丝

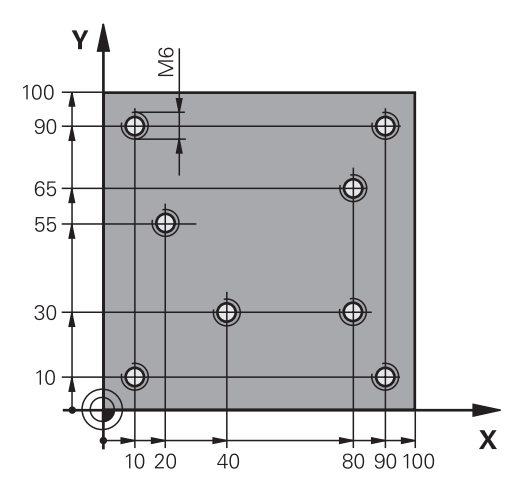

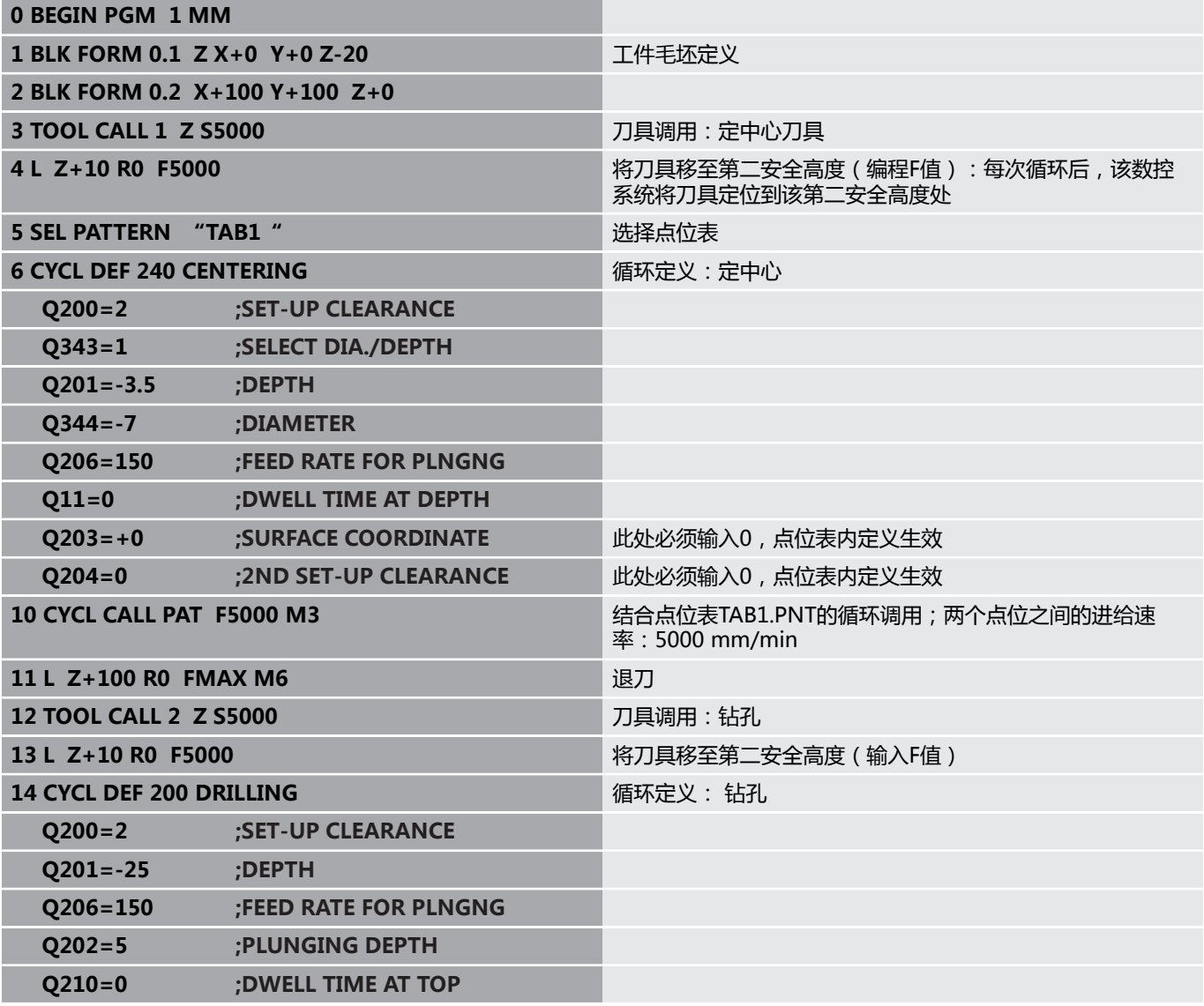

15 CYCL CALL PAT F5000 M3 **16 L Z+100 R0 FMAX M6 17 TOOL CALL 3 Z S200 18 L Z+50 R0 FMAX** 

**Q203=+0 ;SURFACE COORDINATE Q204=0 ;2ND SET-UP CLEARANCE Q211=0.2 ;DWELL TIME AT DEPTH Q395=0 ;DEPTH REFERENCE**

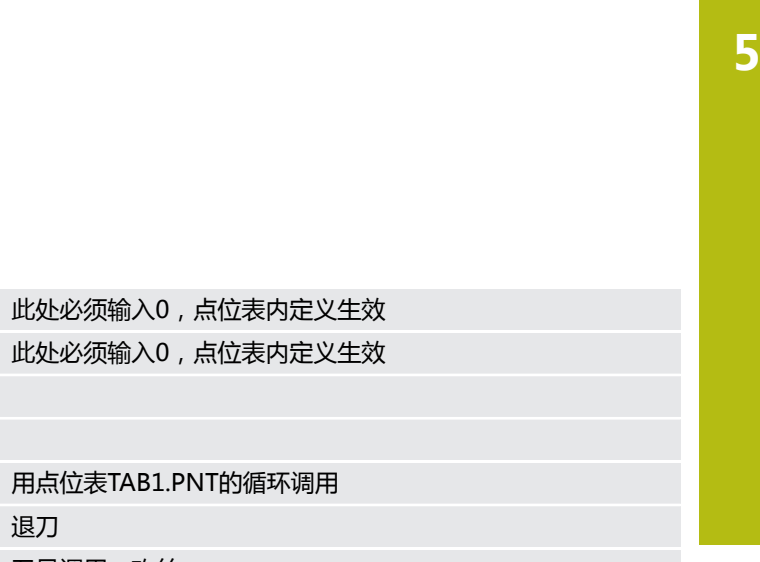

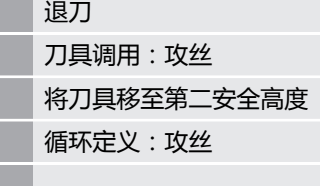

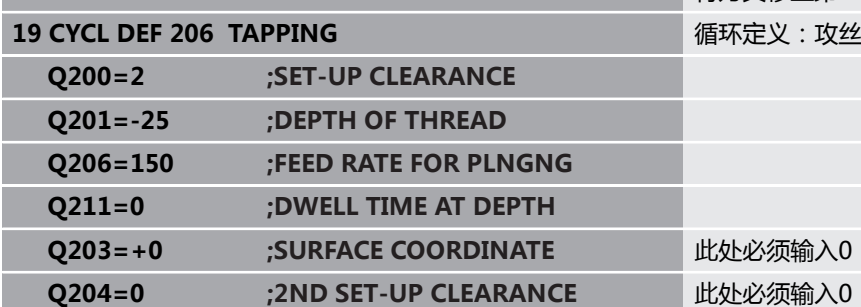

**Q203=+0 ;SURFACE COORDINATE** 此处必须输入0,点位表内定义生效  $\overline{\mathrm{D}}$ 输入0,点位表内定义生效 20 CYCL CALL PAT F5000 M3 BETWEEN THE PATT PRODUCED THE PATT POTENT THE PATT POTENT PRODUCED THE PATT POTENT P 21 L Z+100 R0 FMAX M2 and the control of the control in the control of the control in the control of the control in the control of the control of the control of the control of the control of the control of the control of

#### **22 END PGM 1 MM**

#### **TAB1.PNT点位表**

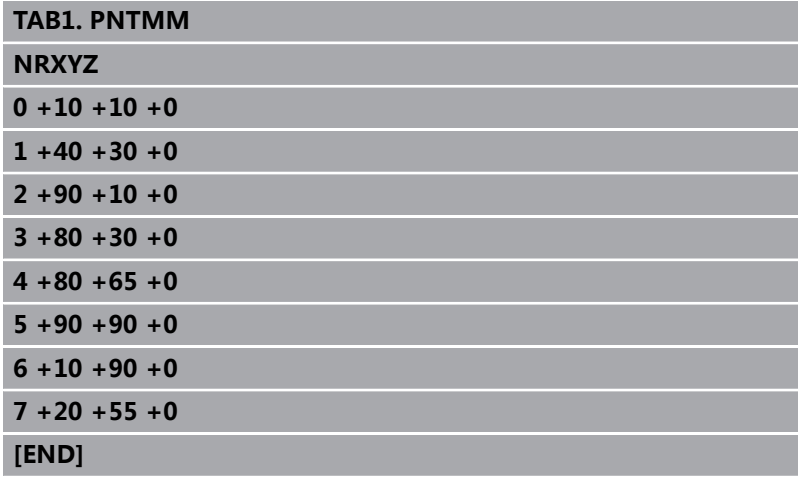

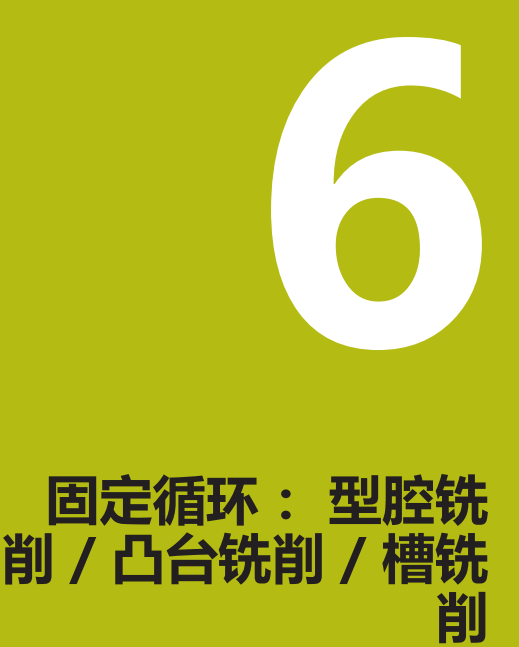

# **6.1 基础知识**

# **概要**

该数控系统提供以下循环用于加工型腔、凸台和槽:

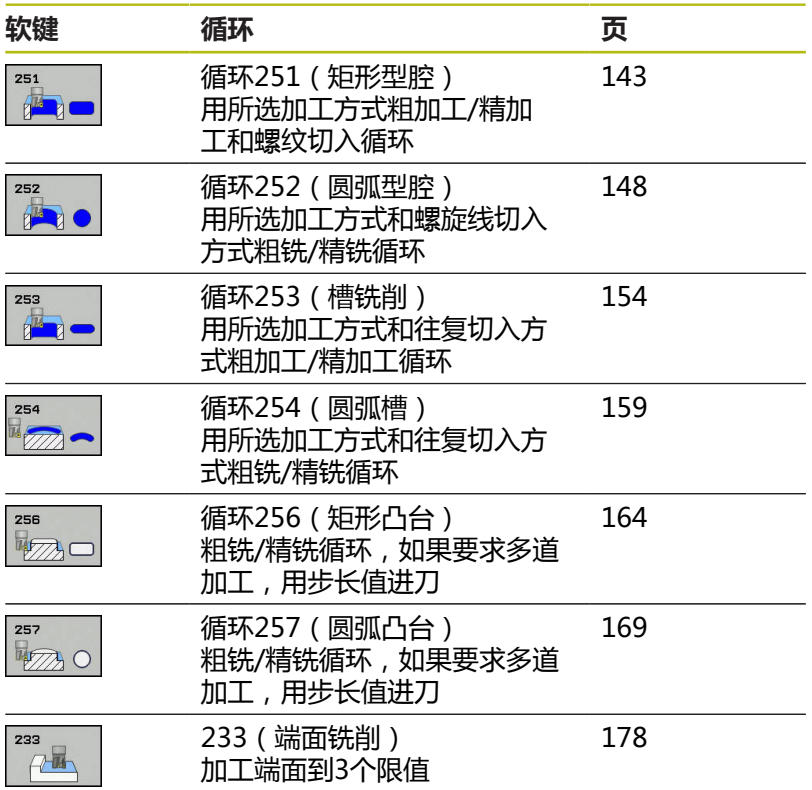

# <span id="page-142-0"></span>**6.2 矩形型腔(循环251,ISO:G251)**

## **循环运行**

用循环251 (矩形型腔)完整地加工矩形型腔。根据循环参数,提供 以下加工方式:

- 完整加工: 粗铣,底面精铣, 侧面精铣
- 仅粗铣
- 仅底面精铣和侧面精铣
- 仅底面精铣
- 仅侧面精铣

#### **粗铣**

- 1 刀具由型腔中心切入工件并进刀至第一切入深度。 用参数Q366 定义切入方式。
- 2 该数控系统由内向外粗加工型腔,加工中考虑行距系数(参数 Q370)和精加工余量(参数Q368和Q369)。
- 3 粗加工后,该数控系统相切地将刀具离开型腔壁,然后移至当前 进给深度上方的安全高度处,再由此处以快移速度移至型腔中 心。
- 4 重复这一过程直到达到编程的型腔深度。

#### **精铣**

- 5 如果已定义精加工余量,该数控系统切入,然后接近轮廓。沿圆 弧方向进行接近运动,以尽可能轻柔地接近。该数控系统首先精 加工型腔壁,根据需要多次进刀。
- 6 然后,该数控系统由内向外精加工型腔底面。刀具相切地接近型 腔底面

### **请编程时注意!**

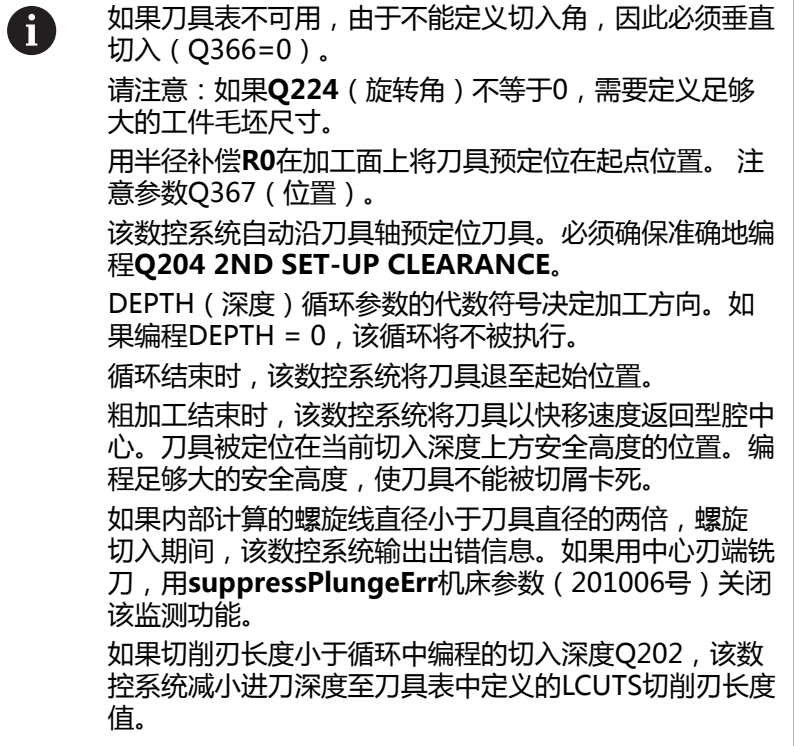

#### **碰撞危险!**

如果在循环中输入正值的深度值,该数控系统反向计算预定位。 刀具沿刀具轴方向用快移速度运动到工件表面**下方**的安全高度位 置!

**注意**

- 将深度输入为负值
- ▶ 用机床参数displayDepthErr (201003号) 指定输入正深度 时,该数控系统是否显示出错信息,显示为on(开启)或不显 示为off(关闭)。

# **注意**

### **碰撞危险!**

如果用加工操作2调用该循环(仅精加),刀具将以快移速度移至 第一切入深度 + 安全高度的位置。 以快移速度进行定位时,可能 发生碰撞。

- 先执行粗加工操作
- ▶ 必须确保该数控系统可用快移速度预定位刀具且不会与工件发 生碰撞
## **循环参数**

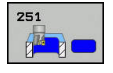

▶ Q215 加工方式 (0/1/2)?: 定义加工方式: **0**:粗加工和精加工 **1**:仅粗加工 **2**:仅精加工 只有在程序中编程了需要的精加工余量

(Q368,Q369)时,才执行侧面和底面精加工。

- **Q218 第一个边的长度?第一个边的长度?** (增量 值):型腔长度,平行于加工面的参考轴。输入范 围:0至99999.9999
- **Q219 第二个边的长度?第二个边的长度?** (增量 值):型腔长度,平行于加工面的辅助轴。输入范 围:0至99999.9999
- ▶ Q220 转角半径?:型腔角点半径。如果在这里已输 入0,该数控系统假定角点半径等于刀具半径。输入 范围:0至99999.9999
- ▶ Q368 侧面精铣余量?侧面精铣余量? (增量值): 加工面上的精加工余量。 输入范围0至99999.9999
- ▶ Q224 **旋转角度?旋转角度?** (绝对值): 旋转整个 加工位置的角度。旋转中心位于调用该循环时刀具 所在的位置。输入范围:-360.0000至360.0000
- **Q367 型腔位置 (0/1/2/3/4)?**:调用循环时,型腔 相对刀具的位置:
	- **0**: 刀具位置 = 型腔中心
	- **1**:刀具位置 = 左下角
	- **2**:刀具位置 = 右下角 **3**:刀具位置 = 右上角
	- **4**:刀具位置=左上角
- ▶ Q207 铣削进给速率?: 铣削时的刀具运动速 度,单位为mm/min。 输入范围0至99999.999 或**FAUTO**,**FU**,**FZ**
- **Q351 方向? 逆铣=+1, 顺铣=-1**:用M3铣削加工 的类型
	- **+1** = 顺铣 **–1** = 逆铣 **PREDEF**:该数控系统用GLOBAL DEF(全局定 义)程序段中的数据 (如果输入0,执行顺铣)
- **Q201 深度?深度?** (增量值):工件表面与型 腔底部之间的距离。 输入范围-99999.9999至 99999.9999

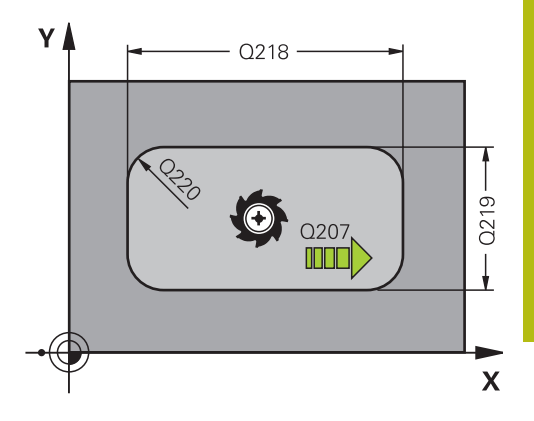

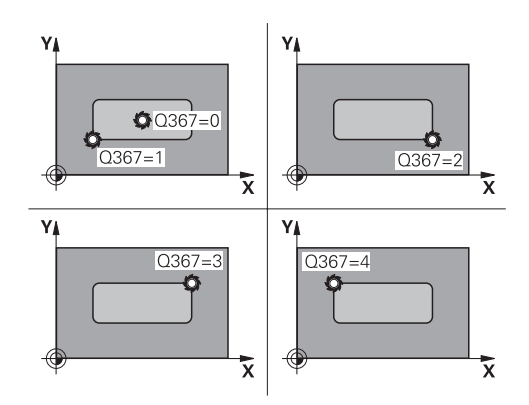

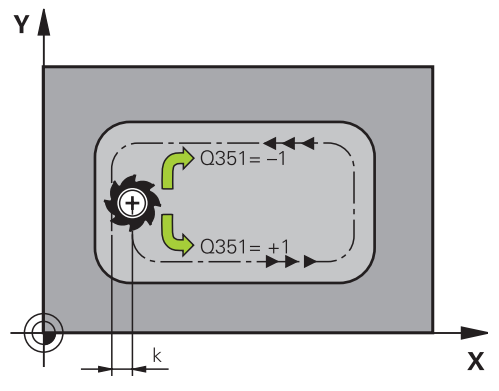

- ▶ Q202 切入深度?切入深度?(增量值):每刀进刀 量;输入大于0的值。输入范围:0至99999.9999
- ▶ Q369 **底面的精铣余量?底面的精铣余量?** (增 量值):底面的精铣余量。输入范围:0至 99999.9999
- ▶ Q206 Feed rate for plunging?: 切入到深度时 的刀具运动速度,单位为mm/min。输入范围:0 至99999,999;或**FAUTO**,**FU**,**FZ**
- ▶ Q338 精加工的进刀量?精加工的进刀量? (增 量值):每次精加工时沿主轴坐标轴的进刀量: Q338=0:一次进刀精加工。输入范围:0至 99999.9999
- **Q200 Set-up clearance?**(增量值):刀 尖与工件表面之间的距离 输入范围:0至 99999.9999;或**PREDEF**
- ▶ Q203 工件表面坐标?工件表面坐标? (绝对值): 工件表面的坐标。 输入范围-99999.9999至 99999.9999
- **Q204 第二个调整间隙?第二个调整间隙?** (增量值):刀具不会与工件(卡具)发 生碰撞的沿主轴的坐标值。输入范围:0至 99999.9999;或**PREDEF**
- ▶ Q370 路径行距系数?: Q370 x 刀具半径 = 步长系 数k。输入范围:0.0001至1,9999;或**PREDEF**

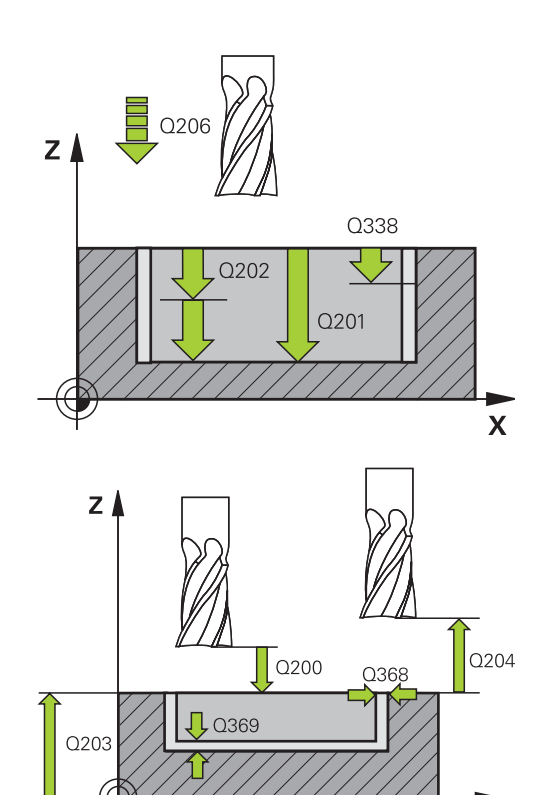

 $\overline{\mathbf{x}}$ 

- ▶ Q366 切入方式 (0/1/2)?: 切入方式类型: **0**:垂直切入。无论刀具表中如何定义切入 角**ANGLE**(角),该数控系统都垂直切入 **1**:螺旋切入。在刀具表中,必须将当前刀具的切 入角**ANGLE**(角)定义为非0值。否则,该数控系 统生成出错信息 **2**:往复切入。在刀具表中,必须将当前刀具的切 入角**ANGLE**(角)定义为非0值。否则,该数控系 统将显示出错信息。往复长度取决于切入角度。数 控系统将刀具直径的两倍 **PREDEF**作为最小值:该数控系统用GLOBAL DEF(全局定义)程序段中的数据 ▶ Q385 精加工进给率?: 侧面和底面精加工期间的
- 刀具运动速度,单位为mm/min。输入范围:0至 99999,999;或**FAUTO**,**FU**,**FZ**
- **▶ Q439 进给速率参考 (0-3) ?**: 指定编程的进给 速率含义:
	- **0**:相对刀具中心点路径的进给速率
	- **1**:相对切削刃的进给速率,但仅限侧面精加工 时;否则相对刀具中心点路径 **2**:侧面精加工**和**底面精加工期间相对刀具切削刃 的进给速率;否则相对刀具中心点路径的进给速率
	- **3**:进给速率仅相对切削刃

**举例**

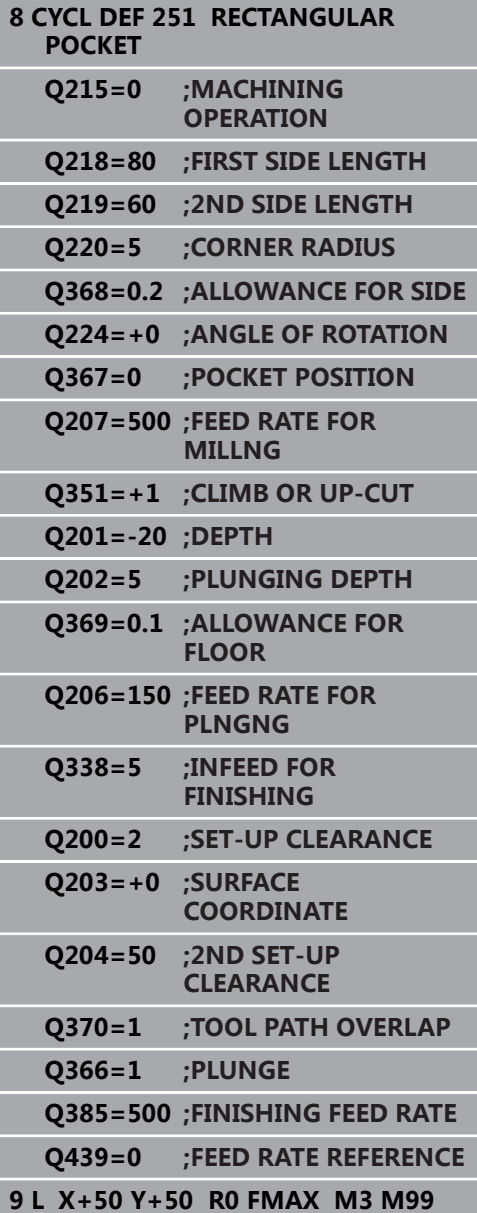

**6**

# **6.3 圆弧型腔(循环252,ISO:G252)**

## **循环运行**

用循环252(圆弧型腔)加工圆弧型腔。 根据循环参数的不同, 有 以下加工方式:

- 完整加工: 粗铣,底面精铣, 侧面精铣
- 仅粗铣
- 仅底面精铣和侧面精铣
- 仅底面精铣
- 仅侧面精铣

### **粗铣**

- 1 该数控系统先用快移速度将刀具运动到工件表面上方的安全高度 Q200位置
- 2 刀具在型腔中心位置进刀切入到第一切入深度。 用参数Q366指 定切入方式。
- 3 该数控系统由内向外粗加工型腔,加工中考虑行距系数(参数 Q370)和精加工余量(参数Q368和Q369)。
- 4 粗加工结束时,该数控系统在加工面上将刀具相切地离开型腔壁 到Q200安全高度位置,然后用快移速度退刀Q200的距离,并由 该位置用快移速度返回型腔中心位置。
- 5 重复步骤2至4直到达到编程的型腔深度,加工中考虑精加工余量 Q369。
- 6 如果只编程了粗加工(Q215=1),刀具沿相切路径离开型腔壁 安全高度Q200的尺寸,然后沿刀具轴用快移速度退刀至第二安全 高度Q204的尺寸并用快移速度返回型腔中心位置。

### **精铣**

- 1 如果已定义精加工余量,该数控系统首先精加工型腔壁,根据定 义多次进刀。
- 2 该数控系统沿刀具轴将刀具定位在型腔壁附近的位置,该位置相 对精加工余量Q368和安全高度Q200一定距离
- 3 该数控系统从内向外粗加工型腔直到达到直径Q223
- 4 然后,该数控系统再次沿刀具轴将刀具定位在型腔壁附近的位 置,该位置相对精加工余量Q368和安全高度Q200一定距离并在 新深度位置重复进行侧壁精加工
- 5 该数控系统重复该加工直至达到编程的直径
- 6 加工到直径Q223后,该数控系统在加工面上将刀具相切地退刀到 精加工余量Q368与安全高度Q200之和的位置,然后用快移速度 沿刀具轴退刀到安全高度Q200并返回型腔中心位置。
- 7 之后,该数控系统沿刀具轴将刀具运动到深度Q201位置并从内向 外精加工型腔底面。刀具相切地接近型腔底面。
- 8 该数控系统重复该操作直到达到深度Q201与Q369之和的尺寸。
- 9 最后,刀具沿相切路径离开型腔壁安全距离Q200的尺寸, 然后沿 刀具轴用快移速度退刀至安全高度Q200的尺寸并用快移速度返回 型腔中心位置。

### **编程时注意:**

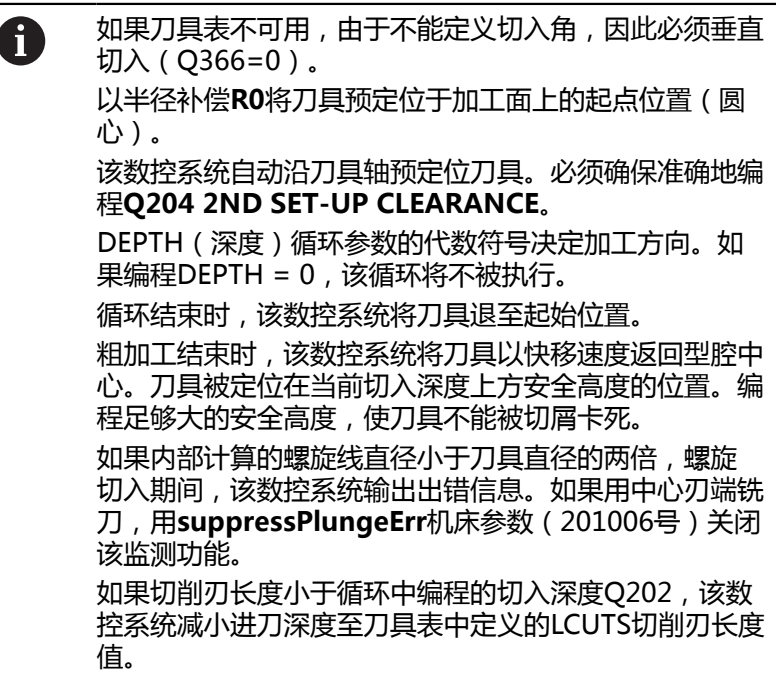

#### **碰撞危险!**

如果在循环中输入正值的深度值,该数控系统反向计算预定位。 刀具沿刀具轴方向用快移速度运动到工件表面**下方**的安全高度位 置!

**注意**

- 将深度输入为负值
- ▶ 用机床参数displayDepthErr (201003号) 指定输入正深度 时,该数控系统是否显示出错信息,显示为on(开启)或不显 示为off(关闭)。

# **注意**

### **碰撞危险!**

如果用加工操作2调用该循环(仅精加),刀具将以快移速度移至 第一切入深度 + 安全高度的位置。 以快移速度进行定位时,可能 发生碰撞。

- 先执行粗加工操作
- ▶ 必须确保该数控系统可用快移速度预定位刀具且不会与工件发 生碰撞

### **循环参数**

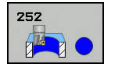

- ▶ Q215 加工方式 (0/1/2)?: 定义加工方式: **0**:粗加工和精加工 **1**:仅粗加工 **2**:仅精加工 只有在程序中编程了需要的精加工余量 (Q368,Q369)时,才执行侧面和底面精加工。
- ▶ Q223 圆直径?: 精加工型腔的直径。 输入范围0至 99999.9999
- ▶ Q368 侧面精铣余量?侧面精铣余量? (增量值): 加工面上的精加工余量。 输入范围0至99999.9999
- ▶ Q207 铣削进给速率?: 铣削时的刀具运动速 度,单位为mm/min。 输入范围0至99999.999 或**FAUTO**,**FU**,**FZ**
- **Q351 方向? 逆铣=+1, 顺铣=-1**:用M3铣削加工 的类型

**+1** = 顺铣

```
–1 = 逆铣
```
**PREDEF**:该数控系统用GLOBAL DEF(全局定 义)程序段中的数据 (如果输入0,执行顺铣)

- **Q201 深度?深度?** (增量值):工件表面与型 腔底部之间的距离。 输入范围-99999.9999至 99999.9999
- ▶ **Q202 切入深度?切入深度?** (增量值) : 每刀进刀 量;输入大于0的值。输入范围:0至99999.9999
- ▶ Q369 底面的精铣余量?底面的精铣余量?(增 量值):底面的精铣余量。输入范围:0至 99999.9999
- ▶ Q206 Feed rate for plunging?: 切入到深度时 的刀具运动速度,单位为mm/min。输入范围:0 至99999,999;或**FAUTO**,**FU**,**FZ**

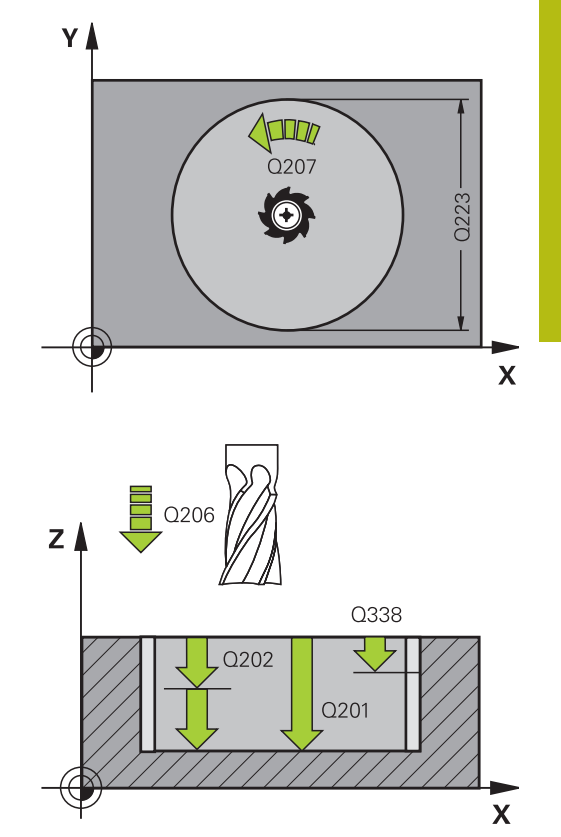

- ▶ Q338 精加工的进刀量?精加工的进刀量? (增 量值):每次精加工时沿主轴坐标轴的进刀量: Q338=0:一次进刀精加工。输入范围:0至 99999.9999
- **Q200 Set-up clearance?**(增量值):刀 尖与工件表面之间的距离 输入范围:0至 99999.9999;或**PREDEF**
- ▶ Q203 工件表面坐标?工件表面坐标? (绝对值): 工件表面的坐标。 输入范围-99999.9999至 99999.9999
- **Q204 第二个调整间隙?第二个调整间隙?** (增量值):刀具不会与工件(卡具)发 生碰撞的沿主轴的坐标值。输入范围:0至 99999.9999;或**PREDEF**
- ▶ Q370 路径行距系数?: Q370 x 刀具半径 = 步长系 数k。指定的行距系数为最大行距系数。可以减小行 距系数,以避免角点位置加工不干净。输入范围: 0.1至1.9999;或**PREDEF**
- ▶ Q366 切入方式 (0/1)?: 切入方式类型:
	- 0 = 垂直切入。在刀具表中, 必须将当前刀具的 切入角**ANGLE**(角)定义为0或90。否则,该 数控系统将显示出错信息
	- 1 = 螺旋切入。在刀具表中, 必须将当前刀具的 切入角**ANGLE**(角)定义为非0值。否则,该数 控系统将显示出错信息
	- 或者: **PREDEF(预定义)**

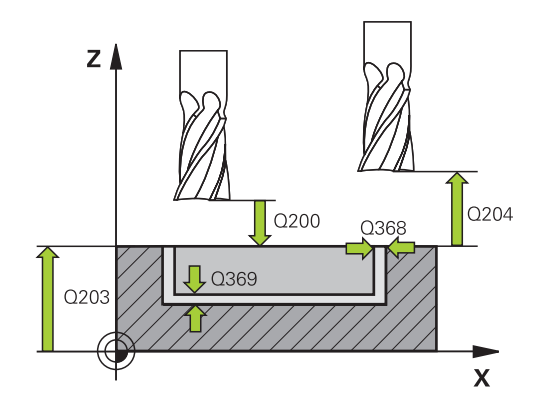

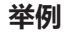

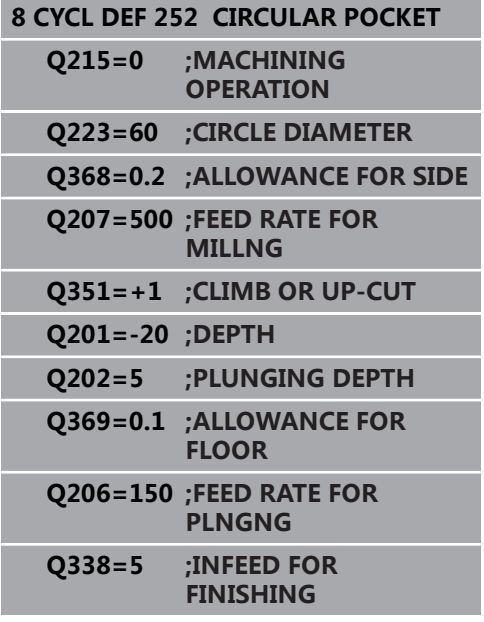

- ▶ Q385 精加工进给率?: 侧面和底面精加工期间的 刀具运动速度,单位为mm/min。输入范围:0至 99999,999;或**FAUTO**,**FU**,**FZ**
- **Q439 进给速率参考(0-3)?**:指定编程的进给 速率含义:
	- **0**:相对刀具中心点路径的进给速率
	- **1**:相对切削刃的进给速率,但仅限侧面精加工
	- 时;否则相对刀具中心点路径
	- **2**:侧面精加工**和**底面精加工期间相对刀具切削刃 的进给速率;否则相对刀具中心点路径的进给速率 **3**:进给速率仅相对切削刃

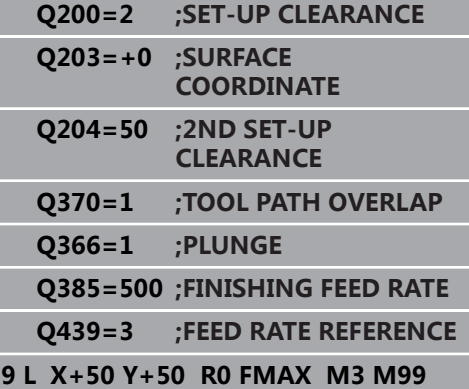

# **6.4 槽铣削(循环253,DIN/ISO: G253,DIN/ISO:G253)**

## **循环运行**

循环253用于加工完整直槽。 根据循环参数的不同,有以下加工方 式:

- 完整加工: 粗铣,底面精铣, 侧面精铣
- 仅粗加工
- 仅底面精铣和侧面精铣
- 仅底面精铣
- 仅侧面精铣

### **粗铣**

- 1 由槽左圆弧中心开始,刀具以刀具表中定义的切入角方向往复运 动移至第一进刀深度。 用参数Q366指定切入方式。
- 2 该数控系统由内向外粗加工槽并考虑精加工余量(参数Q368和 Q369)
- 3 该数控系统退刀到安全高度Q200位置。如果槽宽与刀具直径相 等,该数控系统在每次进刀后从槽中退刀
- 4 重复该加工过程直到达到编程的槽深。

## **精加工**

- 5 如果已定义精加工余量,该数控系统首先精加工型腔壁,根据定 义多次进刀。相切地沿左圆弧槽接近槽壁
- 6 然后,该数控系统由内向外精加工槽的底面。

## **编程时注意:**

I

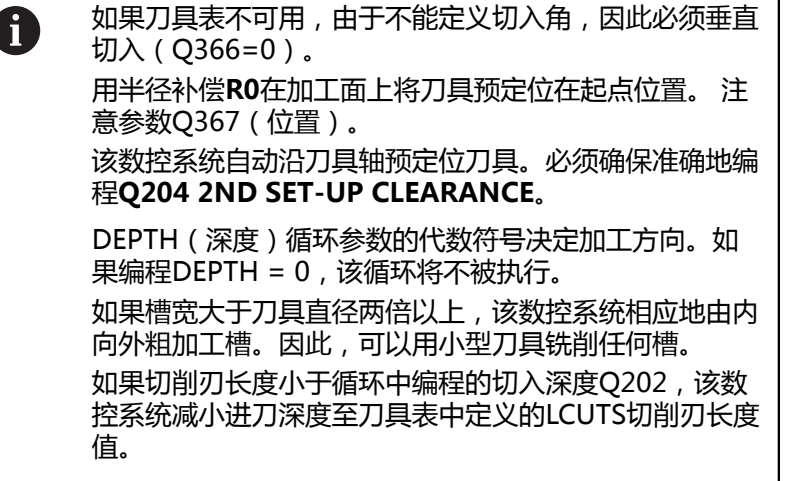

## **注意**

### **碰撞危险!**

如果定义的槽位置不为0,该数控系统仅沿刀具轴将刀具定位第二 安全高度位置。也就是说,该循环结束时的位置不必对应于循环 开始时的位置!

- 该循环后,**严禁**用增量尺寸编程
- ▶ 该循环后,全部基本轴都必须用绝对位置编程

## **注意**

### **碰撞危险!**

如果在循环中输入正值的深度值,该数控系统反向计算预定位。 刀具沿刀具轴方向用快移速度运动到工件表面**下方**的安全高度位 置!

- 将深度输入为负值
- ▶ 用机床参数displayDepthErr (201003号)指定输入正深度 时,该数控系统是否显示出错信息,显示为on(开启)或不显 示为off(关闭)。

## **循环参数**

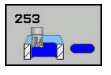

- ▶ Q215 加工方式 (0/1/2)?: 定义加工方式: **0**:粗加工和精加工 **1**:仅粗加工 **2**:仅精加工 只有在程序中编程了需要的精加工余量 (Q368,Q369)时,才执行侧面和底面精加工。
- ▶ Q218 槽长度?槽长度?(平行于加工面参考轴的 值):输入槽长。输入范围:0至99999.9999
- ▶ Q219 槽宽度?槽宽度?(平行于加工面辅助轴的 值):输入槽宽。如果输入的槽宽等于刀具直径, 该数控系统将只执行粗加工(斜孔铣削)。粗加 工的最大槽宽:两倍于刀具直径。输入范围:0至 99999.9999
- ▶ Q368 侧面精铣余量?侧面精铣余量? (增量值): 加工面上的精加工余量。 输入范围0至99999.9999
- ▶ Q374 **旋转角度?旋转角度?** (绝对值) : 旋转整个 槽的角度。旋转中心位于调用该循环时刀具所在的 位置。输入范围:-360.000至360.000
- **▶ 0367 槽的位置 (0/1/2/3/4)?**: 调用该循环时, 相 对刀具位置的槽位置:
	- **0**:刀具位置 = 槽中心
	- **1**:刀具位置 = 槽的左端
	- **2**:刀具位置 = 槽左侧圆弧中心
	- **3**:刀具位置 = 槽右侧圆弧中心
	- **4**:刀具位置 = 槽的右端

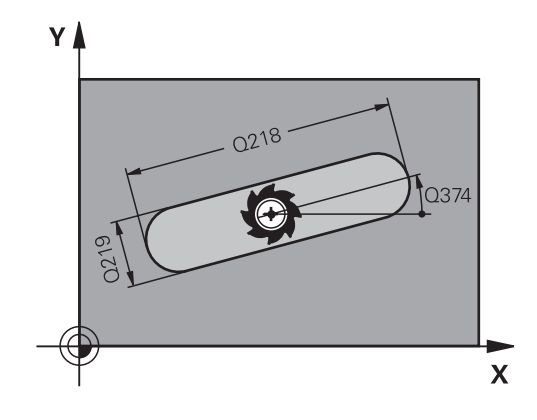

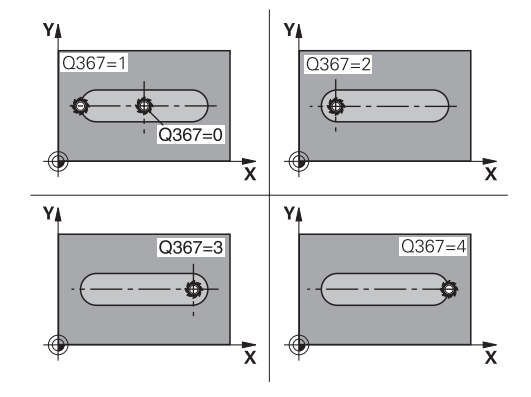

- ▶ Q207 铣削进给速率?: 铣削时的刀具运动速 度,单位为mm/min。 输入范围0至99999.999 或**FAUTO**,**FU**,**FZ**
- **Q351 方向? 逆铣=+1, 顺铣=-1**:用M3铣削加工 的类型 **+1** = 顺铣

**–1** = 逆铣

**PREDEF**:该数控系统用GLOBAL DEF(全局定 义)程序段中的数据 (如果输入0,执行顺铣)

- **Q201 深度?深度?** (增量值):工件表面与槽底之 间的距离。输入范围:-99999.9999至99999.9999
- ▶ Q202 切入深度?切入深度?(增量值):每刀进刀 量;输入大于0的值。输入范围:0至99999.9999
- ▶ Q369 底面的精铣余量?底面的精铣余量?(增 量值):底面的精铣余量。输入范围:0至 99999.9999
- ▶ Q206 Feed rate for plunging?: 切入到深度时 的刀具运动速度,单位为mm/min。输入范围:0 至99999,999;或**FAUTO**,**FU**,**FZ**
- ▶ Q338 精加工的进刀量?精加工的进刀量? (增 量值):每次精加工时沿主轴坐标轴的进刀量: Q338=0:一次进刀精加工。输入范围:0至 99999.9999

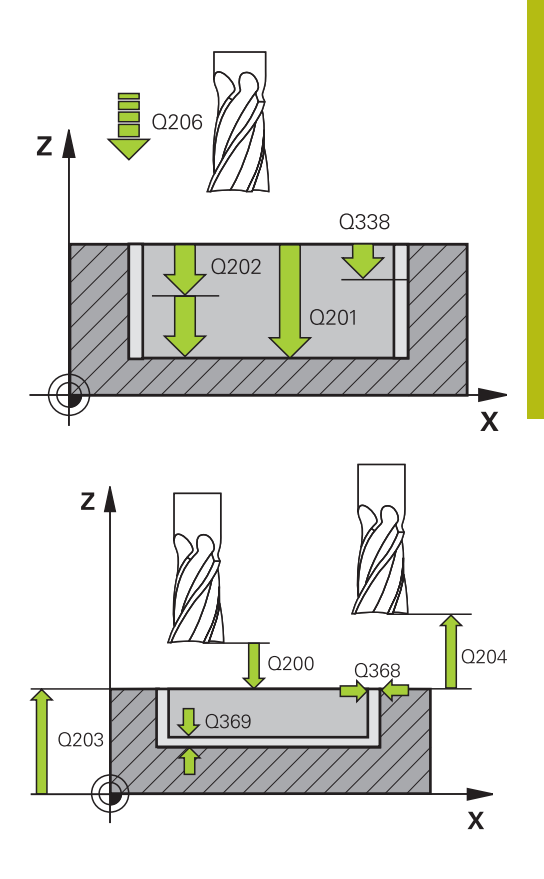

- **Q200 Set-up clearance?**(增量值):刀 尖与工件表面之间的距离 输入范围:0至 99999.9999;或**PREDEF**
- ▶ **Q203 工件表面坐标?工件表面坐标?** (绝对值 ) : 工件表面的坐标。 输入范围-99999.9999至 99999.9999
- **Q204 第二个调整间隙?第二个调整间隙?** (增量值):刀具不会与工件(卡具)发 生碰撞的沿主轴的坐标值。输入范围:0至 99999.9999;或**PREDEF**
- ▶ Q366 切入方式 (0/1/2)?: 切入方式类型:
	- 0 = 垂直切入。 不计算刀具表中的切入角 (ANGLE)。
	- 1,2 = 往复切入。在刀具表中, 必须将当前刀具 的切入角**ANGLE**(角)定义为非0值。否则,该 数控系统将显示出错信息
	- 或者: **PREDEF** (预定义)
- ▶ Q385 **精加工进给率?**: 侧面和底面精加工期间的 刀具运动速度,单位为mm/min。输入范围:0至 99999,999;或**FAUTO**,**FU**,**FZ**
- **Q439 进给速率参考(0-3)?**:指定编程的进给 速率含义:
	- **0**:相对刀具中心点路径的进给速率
	- **1**:相对切削刃的进给速率,但仅限侧面精加工
	- 时;否则相对刀具中心点路径

**2**:侧面精加工**和**底面精加工期间相对刀具切削刃 的进给速率;否则相对刀具中心点路径的进给速率 **3**:进给速率仅相对切削刃

**举例**

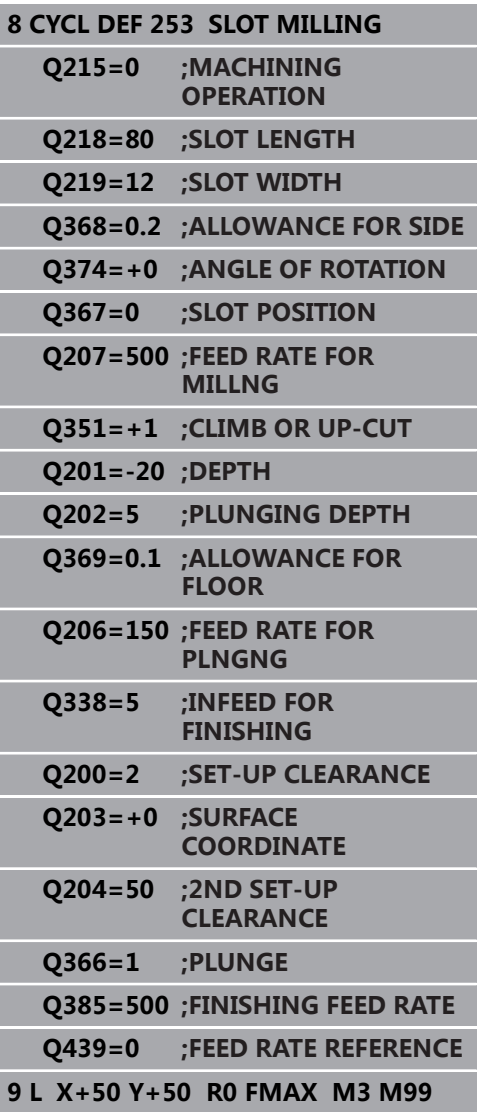

# **6.5 圆弧槽(循环254,DIN/ISO:G254)**

## **循环运行**

循环254用于加工完整的圆弧槽。根据循环参数的不同,有以下加工 方式:

- 完整加工: 粗铣,底面精铣, 侧面精铣
- 仅粗加工
- 仅底面精铣和侧面精铣
- 仅底面精铣
- 仅侧面精铣

### **粗铣**

- 1 刀具以刀具表中定义的切入角并以圆弧槽的圆心为中心作往复运 动至第一进给深度。用参数Q366定义切入方式。
- 2 该数控系统由内向外粗加工槽并考虑精加工余量(参数Q368和 Q369)
- 3 该数控系统退刀到安全高度Q200位置。如果槽宽与刀具直径相 等,该数控系统在每次进刀后从槽中退刀
- 4 重复该加工过程直到达到编程的槽深。

### **精铣**

- 5 如果已定义精加工余量,该数控系统首先精加工型腔壁,根据定 义多次进刀。相切地接近型槽壁。
- 6 然后,该数控系统由内向外精加工槽的底面

## **编程时注意:**

A

如果刀具表不可用,由于不能定义切入角,因此必须垂直 切入(Q366=0)。 用半径补偿**R0**在加工面上将刀具预定位在起点位置。 注 意参数Q367(位置)。 该数控系统自动沿刀具轴预定位刀具。必须确保准确地编 程**Q204 2ND SET-UP CLEARANCE**。 该循环结束时的位置不必对应于循环开始时的位置! 如 果定义的槽位置不为0,该数控系统仅沿刀具轴将刀具定 位第二安全高度位置。 DEPTH(深度)循环参数的代数符号决定加工方向。如 果编程DEPTH = 0,该循环将不被执行。 如果槽宽大于刀具直径两倍以上,该数控系统相应地由内 向外粗加工槽。因此,可以用小型刀具铣削任何槽。 如果循环254(圆弧槽)与循环221一起使用,不允许槽 位置为0。 如果切削刃长度小于循环中编程的切入深度Q202,该数 控系统减小进刀深度至刀具表中定义的LCUTS切削刃长度 值。

# **注意**

**碰撞危险!**

如果定义的槽位置不为0,该数控系统仅沿刀具轴将刀具定位第二 安全高度位置。也就是说,该循环结束时的位置不必对应于循环; 开始时的位置!

- ▶ 该循环后,严禁用增量尺寸编程
- 该循环后,全部基本轴都必须用绝对位置编程

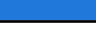

如果在循环中输入正值的深度值,该数控系统反向计算预定位。 刀具沿刀具轴方向用快移速度运动到工件表面**下方**的安全高度位 置!

**注意**

- ▶ 将深度输入为负值
- 用机床参数**displayDepthErr**(201003号)指定输入正深度  $\mathbf{b}$ 时,该数控系统是否显示出错信息,显示为on(开启)或不显 示为off(关闭)。

# **注意**

### **碰撞危险!**

**碰撞危险!**

如果用加工操作2调用该循环(仅精加),刀具将以快移速度移至 第一切入深度 + 安全高度的位置。 以快移速度进行定位时, 可能 发生碰撞。

- 先执行粗加工操作  $\blacktriangleright$
- 必须确保该数控系统可用快移速度预定位刀具且不会与工件发 ь 生碰撞

## **循环参数**

- ▶ **Q215 加工方式 (0/1/2)?** : 定义加工方式 : **0**:粗加工和精加工 **1**:仅粗加工 **2**:仅精加工 只有在程序中编程了需要的精加工余量
	- (Q368,Q369)时,才执行侧面和底面精加工。
- ▶ Q219 槽宽度?槽宽度?(平行于加工面辅助轴的 值):输入槽宽。如果输入的槽宽等于刀具直径, 该数控系统将只执行粗加工(斜孔铣削)。粗加 工的最大槽宽:两倍于刀具直径。输入范围:0至 99999.9999
- ▶ Q368 侧面精铣余量?侧面精铣余量? (增量值): 加工面上的精加工余量。 输入范围0至99999.9999
- ▶ Q375 节圆直径?:输入节圆直径。输入范围: 0至 99999.9999
- ▶ Q367 槽位置的参考(0/1/2/3)?: 调用该循环时, 相对刀具位置的槽位置: **0**:不考虑刀具位置。槽的位置由输入的节圆圆心 和起始角决定 **1**:刀具位置 = 槽左侧圆弧中心。相对该位置的起 始角Q376。不考虑输入的节圆圆心 **2**:刀具位置 = 中心线中心。相对该位置的起始角 Q376。不考虑输入的节圆圆心 **3**:刀具位置 = 槽右侧圆弧中心。相对该位置的起 始角Q376。不考虑输入的节圆圆心。 **Q216 中心的第一轴坐标?中心的第一轴坐标?**
- (绝对值):加工面参考轴上的节圆圆心。**仅当 Q367 = 0时有效**。输入范围:-99999.9999至 99999.9999

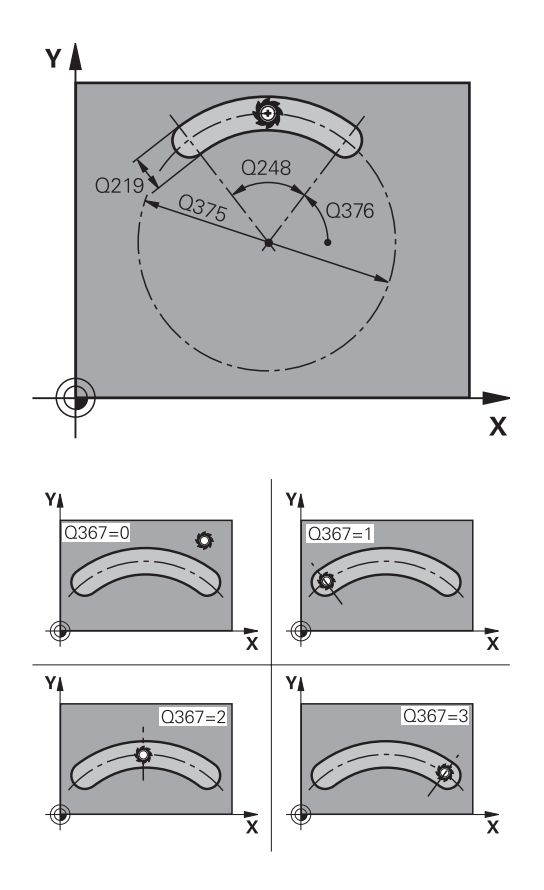

- **Q217 中心的第二轴坐标?中心的第二轴坐标?** (绝对值):加工面辅助轴上的节圆圆心。**仅当 Q367 = 0时有效**。输入范围:-99999.9999至 99999.9999
- ▶ **Q376 起始角度?起始角度?** (绝对值 ) : 输入起点 的极角。输入范围:-360.000至360.000
- ▶ Q248 角的长度?角的长度? (增量值):输入槽的 起点与终点之间的角度。输入范围:0至360.000
- ▶ Q378 中间步进角?中间步进角? ( 增量值 ) : 旋转 整个槽的角度。旋转中心位于节圆的圆心。输入范 围:-360.000至360.000
- ▶ Q377 往复次数?: 节圆上加工位置的总数。输入范 围:1至99999
- ▶ Q207 铣削进给速率?: 铣削时的刀具运动速 度,单位为mm/min。 输入范围0至99999.999 或**FAUTO**,**FU**,**FZ**
- **Q351 方向? 逆铣=+1, 顺铣=-1**:用M3铣削加工 的类型

```
+1 = 顺铣
–1 = 逆铣
```
**PREDEF**:该数控系统用GLOBAL DEF(全局定 义)程序段中的数据 (如果输入0,执行顺铣)

- **Q201 深度?深度?** (增量值):工件表面与槽底之 间的距离。输入范围:-99999.9999至99999.9999
- ▶ **Q202 切入深度?切入深度?** (增量值):每刀进刀 量;输入大于0的值。输入范围:0至99999.9999
- ▶ Q369 底面的精铣余量?底面的精铣余量?(增 量值):底面的精铣余量。输入范围:0至 99999.9999
- ▶ Q206 Feed rate for plunging?: 切入到深度时 的刀具运动速度,单位为mm/min。输入范围:0 至99999,999;或**FAUTO**,**FU**,**FZ**

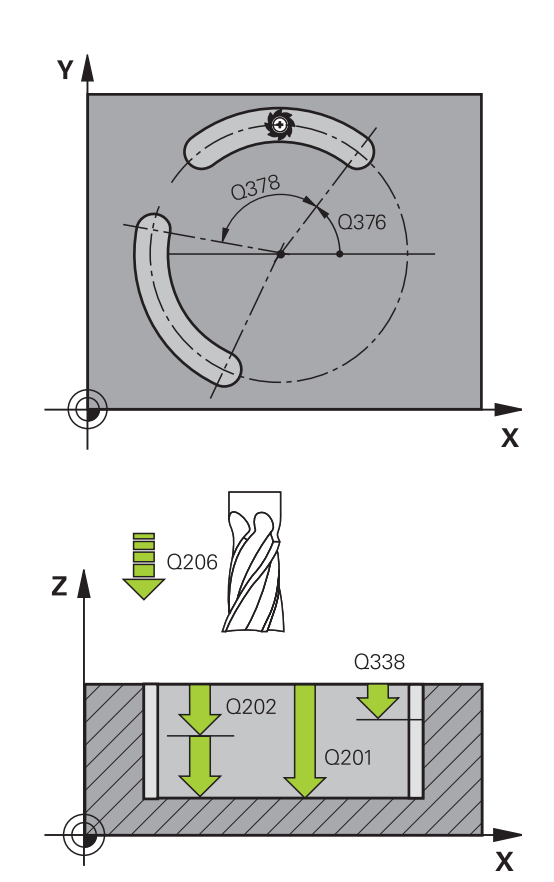

- ▶ Q338 精加工的进刀量?精加工的进刀量? (增 量值):每次精加工时沿主轴坐标轴的进刀量: Q338=0:一次进刀精加工。输入范围:0至 99999.9999
- **Q200 Set-up clearance?**(增量值):刀尖与工 件表面之间的距离。 输入范围0至99999.9999
- ▶ Q203 工件表面坐标?工件表面坐标? (绝对值): 工件表面的坐标。 输入范围-99999.9999至 99999.9999
- **Q204 第二个调整间隙?第二个调整间隙?** (增量 值):刀具不会与工件(卡具)发生碰撞的沿主轴 的坐标值。 输入范围0至99999.9999
- ▶ Q366 切入方式 (0/1/2)?: 切入方式类型: **0**:垂直切入。不计算刀具表中的切入角 (ANGLE)。 1,2:往复切入。在刀具表中,必须将当前刀具的 切入角**ANGLE**(角)定义为非0值。否则,该数控 系统生成出错信息 **PREDEF**:该数控系统用GLOBAL DEF(全局定 义)程序段中的数据
- ▶ Q385 **精加工进给率?**:侧面和底面精加工期间的 刀具运动速度,单位为mm/min。输入范围:0至 99999,999;或**FAUTO**,**FU**,**FZ**
- ▶ Q439 进给速率参考 (0-3) ?: 指定编程的进给 速率含义:
	- **0**:相对刀具中心点路径的进给速率
	- **1**:相对切削刃的进给速率,但仅限侧面精加工
	- 时;否则相对刀具中心点路径

**2**:侧面精加工**和**底面精加工期间相对刀具切削刃 的进给速率;否则相对刀具中心点路径的进给速率 **3**:进给速率仅相对切削刃

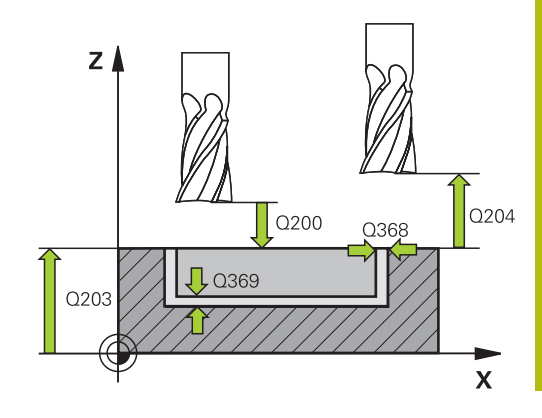

### **举例**

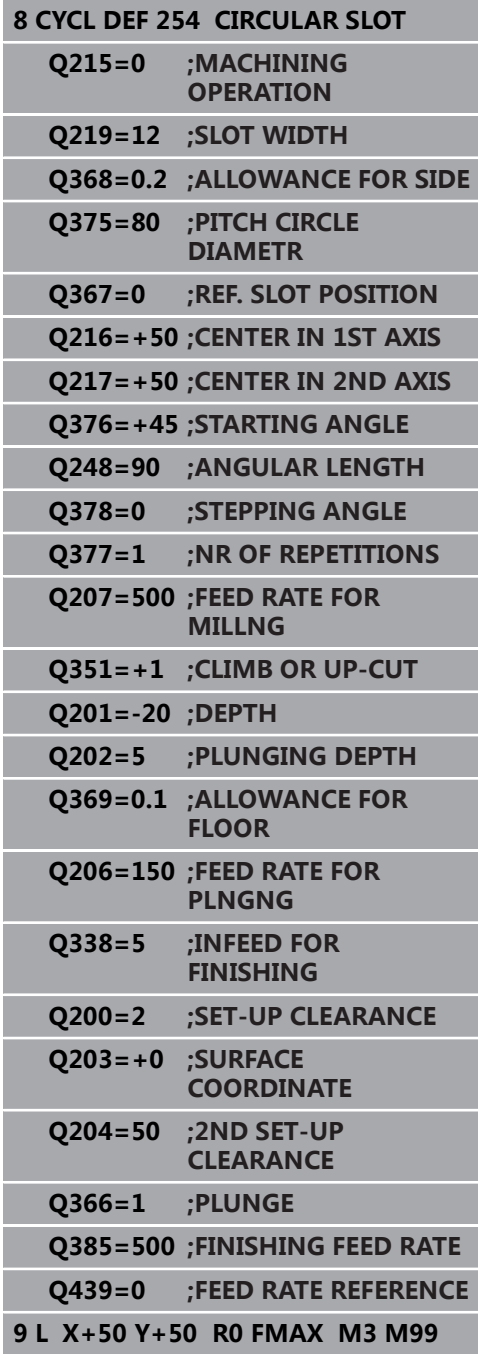

# **6.6 矩形凸台(循环256,ISO:G256)**

## **循环运行**

用循环256加工矩形凸台。如果工件毛坯尺寸大于最大允许步长,该 数控系统进行多道加工直到达到精加工尺寸。

- 1 刀具从循环起点位置(凸台中心)移到加工凸台的起点位置。用 参数Q437定义起点位置。标准设置(**Q437=0**)在凸台毛坯右 侧2 mm位置。
- 2 如果刀具位于第二安全高度处,刀具将以**FMAX**快移速度移至安 全高度,并由安全高度以切入进给速率进刀至第一切入深度
- 3 然后刀具相切地运动到凸台轮廓处并加工一圈
- 4 如果一圈不能加工至精加尺寸,该数控系统用当前系数的步长值 进刀,再加工一圈。该数控系统考虑工件毛坯尺寸、精加工的尺 寸和允许的步长值。重复该操作直到达到定义的精加工尺寸。但 如果未将起点设置在一侧,而是设置在角点位置(Q437不等于 0),该数控系统从起点向内沿螺旋路径铣削至精加工尺寸。
- 5 如果需要用步长进一步换道,刀具则沿相切路径退离轮廓和返回 至凸台加工的起点
- 6 该数控系统再将刀具切入至下一个切入深度并在该深度处加工凸 台
- 7 重复这一过程直到达到凸台编程深度为止。
- 8 循环结束时,该数控系统沿刀具轴将刀具定位在循环中定义的第 二安全高度位置。也就是说终点位置与起动位置不同

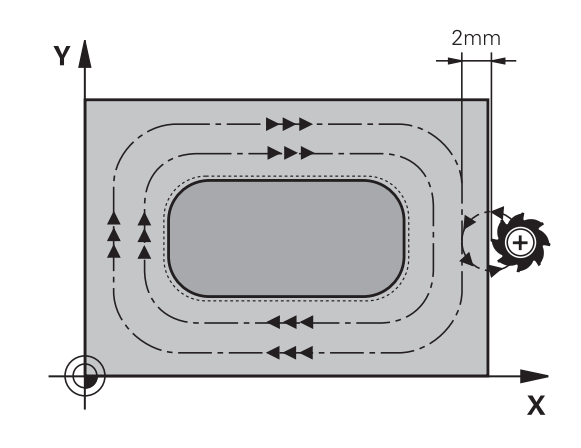

## **编程时注意:**

用半径补偿**R0**在加工面上将刀具预定位在起点位置。 注 A 意参数Q367(位置)。 该数控系统自动沿刀具轴预定位刀具。必须确保准确地编 程**Q204 2ND SET-UP CLEARANCE**。 DEPTH(深度)循环参数的代数符号决定加工方向。如 果编程DEPTH = 0,该循环将不被执行。 如果切削刃长度小于循环中编程的切入深度Q202,该数 控系统减小进刀深度至刀具表中定义的LCUTS切削刃长度 值。

## **注意**

### **碰撞危险!**

如果在循环中输入正值的深度值,该数控系统反向计算预定位。 刀具沿刀具轴方向用快移速度运动到工件表面**下方**的安全高度位 置!

- ▶ 将深度输入为负值
- ▶ 用机床参数displayDepthErr (201003号)指定输入正深度 时,该数控系统是否显示出错信息,显示为on(开启)或不显 示为off(关闭)。

## **注意**

### **碰撞危险!**

如果凸台附近的接近运动的空间不足,可能发生碰撞。

- ▶ 根据接近位置Q439,在凸台附近为接近运动留出足够的空间
- ▶ 在凸台旁为刀具接近留出空间
- ▶ 至少为刀具直径 + 2 mm
- ▶ 结束时,该数控系统将刀具退至安全高度,或如果编程了第二 安全高度,退至第二安全高度。在循环后,刀具的终点位置与 起点位置不同。

### **循环参数**

256  $\mathbb{F}$ 

- ▶ Q218 第一个边的长度?: 凸台长度, 平行于加工面 的参考轴。输入范围:0至99999.9999
- Q424 工件毛坯侧边长度 1?: 凸台毛坯长度, 平行 于加工面参考轴。输入**工件毛坯侧边长度1**,其值 需大于**第一侧边长度**。如果毛坯尺寸1与精加工尺 寸1之差大于允许的步长(刀具半径乘以路径行距系 数**Q370**),该数控系统执行多个横向步长运动。 该数控系统一定计算不变的步长。输入范围:0至 99999.9999
- ▶ Q219 第二个边的长度?: 凸台长度, 平行于加工 面的辅助轴。输入**工件毛坯侧边长度2**,其值需大 于**第二侧边长度。**如果毛坯尺寸2与精加工尺寸2 之差大于允许的步长(刀具半径乘以路径行距系 数**Q370**),该数控系统执行多个横向步长运动。 该数控系统一定计算不变的步长。输入范围:0至 99999.9999
- ▶ Q425 工件毛坯侧边长度 2?: 凸台毛坯长度, 平行 于加工面的辅助轴。输入范围:0至99999.9999
- ▶ **Q220 倒圆 / 倒角 (+/-)?** : 输入半径值或倒角形状 元素值。如果输入0至+99999.9999之间的正值, 该数控系统将对每一个角点进行倒圆。此处的输入 值指半径。如果输入0至-99999.9999之间的负数 值,所有轮廓角点被倒角,输入值指倒角的长度。
- ▶ 0368 侧面精铣余量?侧面精铣余量? (增量值) 加工面的精加工余量,加工后的余量。输入范围:0 至99999.9999
- ▶ Q224 **旋转角度?旋转角度?** (绝对值): 旋转整个 加工位置的角度。旋转中心位于调用该循环时刀具 所在的位置。输入范围:-360.0000至360.0000
- **Q367 凸台位置 (0/1/2/3/4)?**:调用该循环时,相 对刀具位置的凸台位置:
	- **0**:刀具位置 = 凸台中心
	- **1**:刀具位置 = 左下角
	- **2**:刀具位置 = 右下角
	- **3**:刀具位置 = 右上角
	- **4**:刀具位置 = 左上角
- ▶ Q207 **铣削进给速率?**:铣削时的刀具运动速 度,单位为mm/min。 输入范围0至99999.999 或**FAUTO**,**FU**,**FZ**
- **Q351 方向? 逆铣=+1, 顺铣=-1**:用M3铣削加工 的类型
	- **+1** = 顺铣
	- **–1** = 逆铣

**PREDEF**:该数控系统用GLOBAL DEF(全局定 义)程序段中的数据 (如果输入0,执行顺铣)

- **Q201 深度?深度?** (增量值):工件表面与凸 台底面之间的距离。输入范围:-99999.9999至 99999.9999
- ▶ Q202 切入深度?切入深度? (增量值): 每刀进刀 量;输入大于0的值。输入范围:0至99999.9999

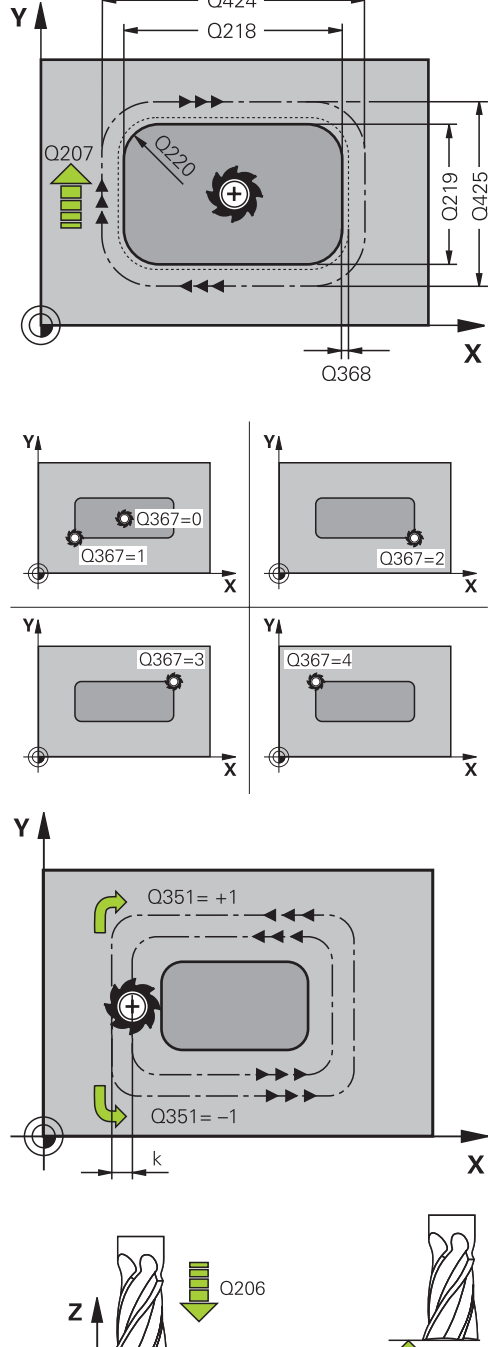

0424

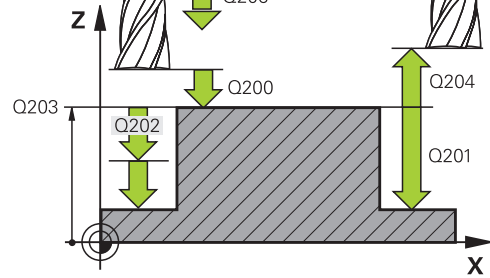

- ▶ Q206 Feed rate for plunging?: 切入到深度时 的刀具运动速度,单位为mm/min。输入范围:0 至99999.999;或**FMAX**,**FAUTO**,**FU**,**FZ**
- **Q200 Set-up clearance?**(增量值):刀 尖与工件表面之间的距离 输入范围:0至 99999.9999;或**PREDEF**
- ▶ Q203 工件表面坐标?工件表面坐标? (绝对值): 工件表面的坐标。 输入范围-99999.9999至 99999.9999
- **Q204 第二个调整间隙?第二个调整间隙?** (增量值):刀具不会与工件(卡具)发 生碰撞的沿主轴的坐标值。输入范围:0至 99999.9999;或**PREDEF**
- ▶ Q370 路径行距系数?: Q370 x 刀具半径 = 步长系 数k。指定的行距系数为最大行距系数。可以减小行 距系数,以避免角点位置加工不干净。输入范围: 0.1至1.9999;或**PREDEF**

**举例**

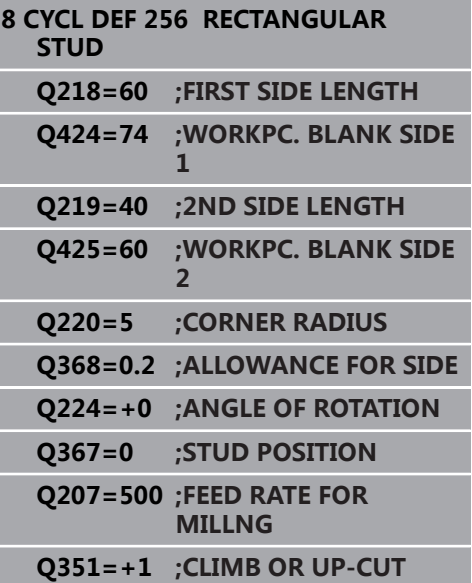

▶ Q437 起始位置(0...4) ?: 定义刀具接近方式: **0**:凸台右侧(默认设置) **1**:左下角 **2**:右下角 **3**:右上角 **4**:左上角。 用设置的Q437=0接近时,如果接近标记应在凸台 表面,那么选择另一个接近位置。 ▶ Q215 加工方式 (0/1/2)?: 定义加工方式: **0**:粗加工和精加工 **1**:仅粗加工 **2**:仅精加工 只有在程序中编程了需要的精加工余量 (Q368,Q369)时,才执行侧面和底面精加工。

- ▶ Q369 底面的精铣余量?底面的精铣余量?(增 量值):底面的精铣余量。输入范围:0至 99999.9999
- ▶ Q338 精加工的进刀量?精加工的进刀量? (增 量值):每次精加工时沿主轴坐标轴的进刀量: Q338=0:一次进刀精加工。输入范围:0至 99999.9999
- ▶ Q385 精加工进给率?: 侧面和底面精加工期间的 刀具运动速度,单位为mm/min。输入范围:0至 99999,999;或**FAUTO**,**FU**,**FZ**

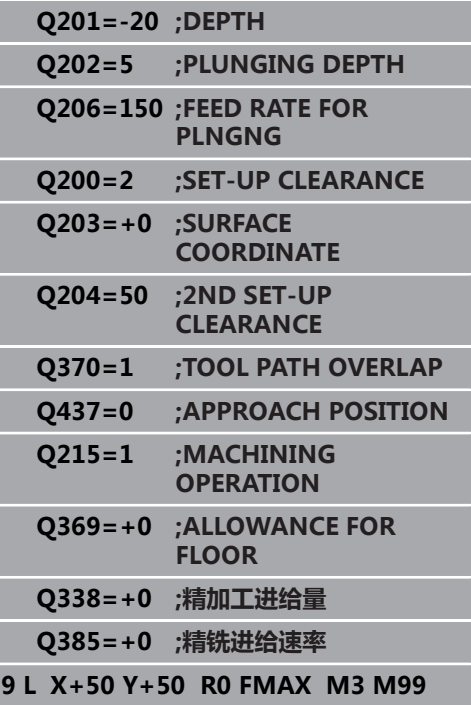

# **6.7 圆弧凸台(循环257,ISO:G257)**

## **循环运行**

用循环257加工圆弧凸台。该数控系统从工件毛坯直径开始进行螺旋 进给运动,铣削圆弧凸台。

- 1 如果刀具位置低于第二安全高度,该数控系统退刀至第二安全高 度
- 2 加工凸台时,刀具从凸台中心移动到凸台加工的起点位置。用参 数Q376极角定义相对凸台中心的起点位置。
- 3 该数控系统将刀具以快移速度**FMAX**移至安全高度Q200位置, 并从该处开始用切入进给速率进刀到第一切入深度
- 4 然后,该数控系统用螺旋进刀运动加工圆弧凸台,加工中考虑路 径行距系数
- 5 该数控系统沿相切路径将刀具退离轮廓2 mm
- 6 如果需要一次以上切入,刀具在退离运动旁的位置重复进行切入 运动
- 7 重复该操作直到达到编程的凸台深度。
- 8 循环结束时,刀具沿相切路径退出,然后沿刀具轴退刀到循环中 定义的第二安全高度。

## **编程时注意:**

A

以半径补偿**R0**将刀具预定位于加工面上的起点位置(凸 台圆心)。 该数控系统自动沿刀具轴预定位刀具。必须确保准确地编 程**Q204 2ND SET-UP CLEARANCE**。 DEPTH(深度)循环参数的代数符号决定加工方向。如 果编程DEPTH = 0,该循环将不被执行。 循环结束时,该数控系统将刀具退至起始位置。 如果切削刃长度小于循环中编程的切入深度Q202,该数 控系统减小进刀深度至刀具表中定义的LCUTS切削刃长度 值。

## **注意**

### **碰撞危险!**

如果在循环中输入正值的深度值,该数控系统反向计算预定位。 刀具沿刀具轴方向用快移速度运动到工件表面**下方**的安全高度位 置!

- 将深度输入为负值
- ▶ 用机床参数displayDepthErr (201003号) 指定输入正深度 时,该数控系统是否显示出错信息,显示为on(开启)或不显 示为off(关闭)。

## **注意**

### **碰撞危险!**

如果凸台旁的空间不足,可能发生碰撞。

- ▶ 在该循环中,数控系统执行接近运动
- ▶ 要准确地定义起始位置,在参数Q376中输入起始角0°至360°
- ▶ 根据起始角Q376的定义,必须在凸台旁留出以下空间: 至少 刀具直径+ 2 mm
- ▶ 如果用默认值-1,该数控系统自动计算起点位置

### **循环参数**

257 **FIZA C** 

- ▶ Q223 精加工工件的直径?:完整加工的凸台直径。 输入范围:0至99999.9999
- **Q222 工件毛坯的直径?**:工件毛坯直径。工件毛坯 直径必须大于精加工零件的直径。如果工件毛坯直 径与参考圆直径之差大于允许的步长(刀具半径乘 以路径行距系数**Q370**),该数控系统执行多个步 长运动。该数控系统一定计算不变的步长。输入范 围:0至99999.9999
- ▶ Q368 侧面精铣余量?侧面精铣余量? (增量值): 加工面上的精加工余量。 输入范围0至99999.9999
- ▶ Q207 铣削进给速率?: 铣削时的刀具运动速 度,单位为mm/min。 输入范围0至99999.999 或**FAUTO**,**FU**,**FZ**
- **Q351 方向? 逆铣=+1, 顺铣=-1**:用M3铣削加工 的类型

**+1** = 顺铣

**–1** = 逆铣

**PREDEF**:该数控系统用GLOBAL DEF(全局定 义)程序段中的数据 (如果输入0,执行顺铣)

- **Q201 深度?深度?** (增量值):工件表面与凸 台底面之间的距离。输入范围:-99999.9999至 99999.9999
- ▶ **Q202 切入深度?切入深度?** (增量值) : 每刀进刀 量;输入大于0的值。输入范围:0至99999.9999
- ▶ Q206 Feed rate for plunging?: 切入到深度时 的刀具运动速度,单位为mm/min。输入范围:0 至99999.999;或**FMAX**,**FAUTO**,**FU**,**FZ**
- **Q200 Set-up clearance?**(增量值):刀 尖与工件表面之间的距离 输入范围:0至 99999.9999;或**PREDEF**
- ▶ Q203 工件表面坐标?工件表面坐标? (绝对值): 工件表面的坐标。 输入范围-99999.9999至 99999.9999
- **Q204 第二个调整间隙?第二个调整间隙?** (增量值):刀具不会与工件(卡具)发 生碰撞的沿主轴的坐标值。输入范围:0至 99999.9999;或**PREDEF**

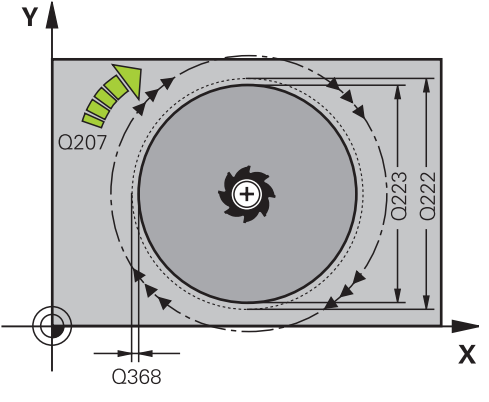

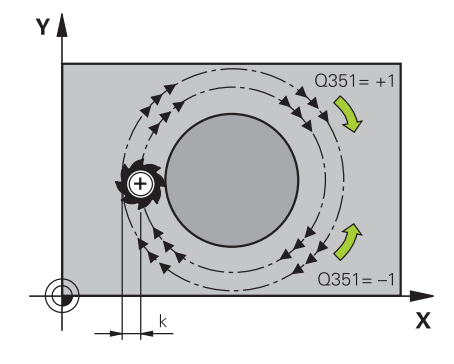

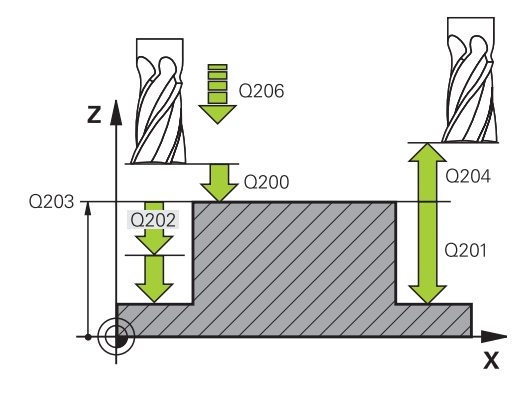

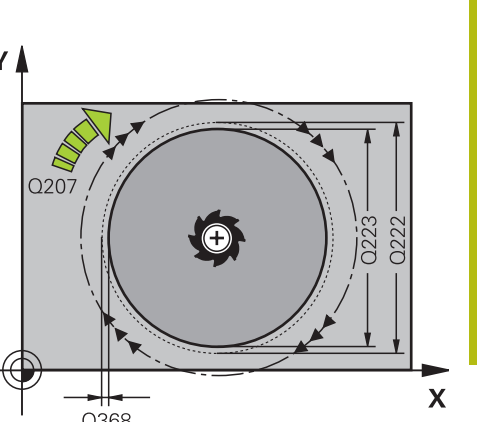

- ▶ Q370 路径行距系数?: Q370 x 刀具半径 = 步长系 数k。输入范围:0.0001至1,9999;或**PREDEF**
- ▶ Q376 起始角度?: 相对凸台中心距刀具接近凸台的 极角。输入范围:0至359°
- ▶ Q215 加工方式 (0/1/2)?: 定义加工范围: **0**:粗加工和精加工
	- **1**:仅粗加工
	- **2**:仅精加工
- ▶ Q369 底面的精铣余量?底面的精铣余量? (增 量值):底面的精铣余量。输入范围:0至 99999.9999
- ▶ Q338 精加工的进刀量?精加工的进刀量? (增 量值):每次精加工时沿主轴坐标轴的进刀量: Q338=0:一次进刀精加工。输入范围:0至 99999.9999
- ▶ Q385 精加工进给率?: 侧面和底面精加工期间的 刀具运动速度,单位为mm/min。输入范围:0至 99999,999;或**FAUTO**,**FU**,**FZ**

**举例**

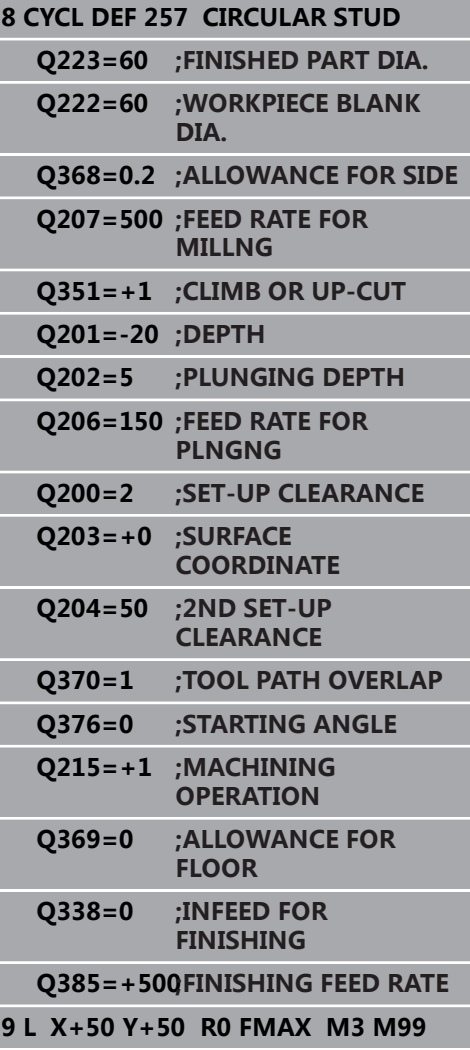

# **6.8 多边形凸台(循环258,ISO:G258)**

### **循环运行**

**多边形凸台**循环通过轮廓外缘的加工形成多边形。 铣削加工基于工 件毛坯直径沿螺旋路径运动。

- 1 如果加工开始时,刀具位置低于第二安全高度,该数控系统退刀 至第二安全高度
- 2 从凸台中心开始,该数控系统将刀具移至凸台加工的起点位置。 起点取决于工件毛坯直径和凸台旋转角等因素。旋转角取决于参 数Q224
- 3 刀具用快移速度**FMAX**运动至安全高度Q200并从安全高度位置 用进给速率切入到第一切入深度。
- 4 然后,该数控系统用螺旋进刀运动加工圆弧凸台,加工中考虑路 径行距系数
- 5 该数控系统由外向内沿相切路径运动刀具
- 6 刀具沿主轴坐标轴方向用快移速度升高到第二安全高度
- 7 如果需要多个切入深度,该数控系统将刀具返回凸台铣削加工的 起点,然后切入到编程的深度
- 8 重复这一过程直到达到凸台编程深度为止。
- 9 循环结束时,首先执行退离运动。然后,该数控系统沿刀具轴将 刀具运动到第二安全高度

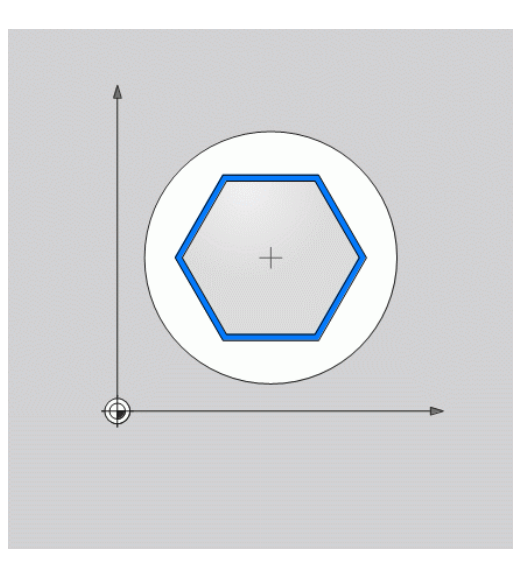

## **编程时注意:**

循环开始前,必须将刀具预定位在加工面上。为此,带半 0 径补偿**R0**地将刀具运动到凸台中心。 该数控系统自动沿刀具轴预定位刀具。必须确保准确地编 程**Q204 2ND SET-UP CLEARANCE**。 DEPTH(深度)循环参数的代数符号决定加工方向。如 果编程DEPTH = 0,该循环将不被执行。 如果切削刃长度小于循环中编程的切入深度Q202,该数 控系统减小进刀深度至刀具表中定义的LCUTS切削刃长度 值。

## **注意**

## **碰撞危险!**

如果在循环中输入正值的深度值,该数控系统反向计算预定位。 刀具沿刀具轴方向用快移速度运动到工件表面**下方**的安全高度位 置!

- ▶ 将深度输入为负值
- ▶ 用机床参数displayDepthErr (201003号) 指定输入正深度 时,该数控系统是否显示出错信息,显示为on(开启)或不显 示为off(关闭)。

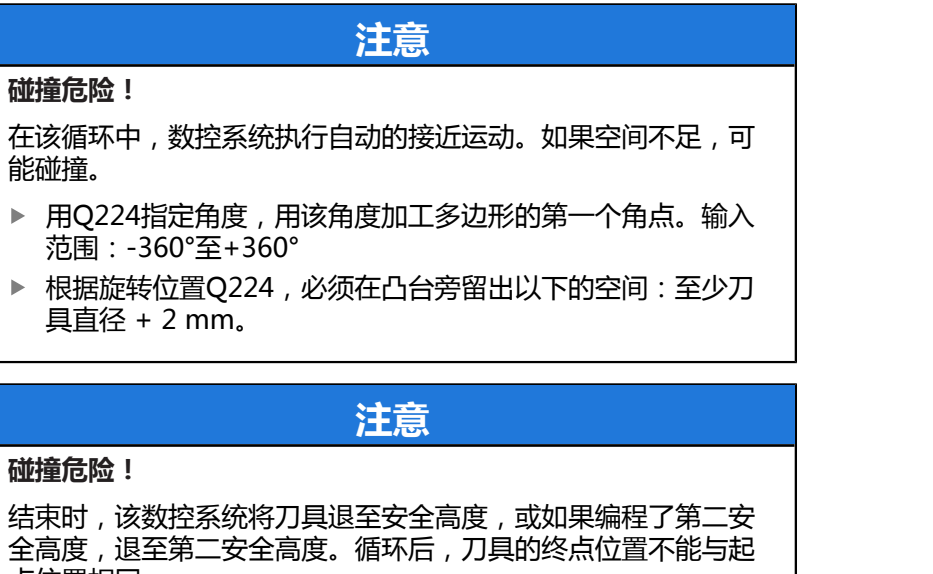

控制机床的行程运动

点位置相同。

- ▶ 在仿真中,控制循环结束后的刀具终点位置
- ▶ 循环结束后,用绝对值编程坐标值(不允许用增量值)

## **循环参数**

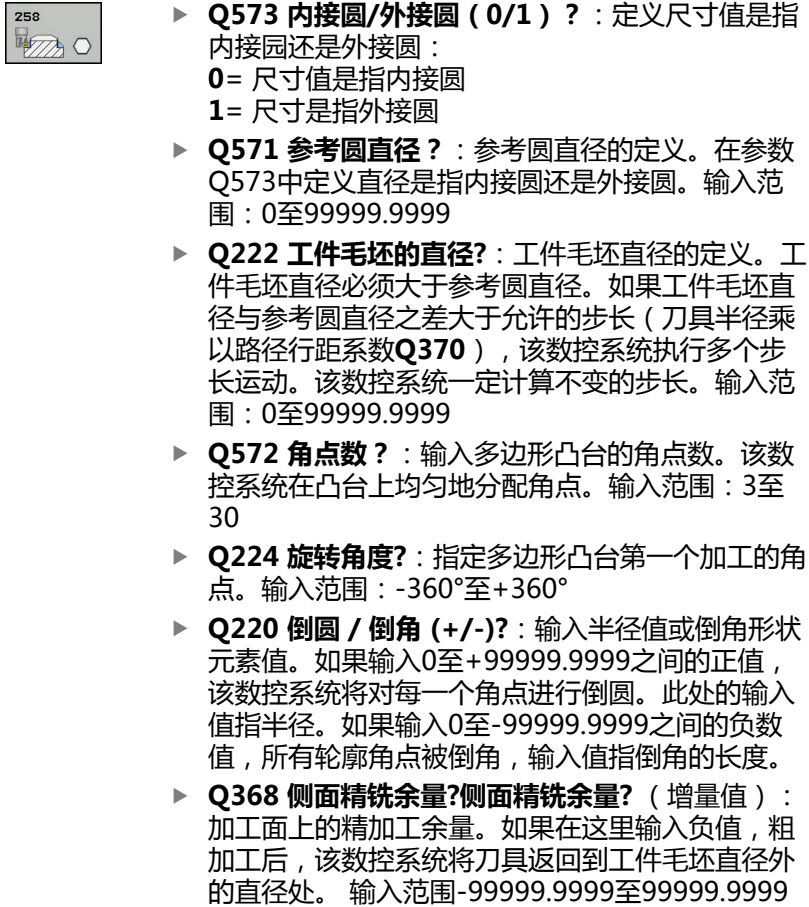

- ▶ Q207 铣削进给速率?: 铣削时的刀具运动速 度,单位为mm/min。 输入范围0至99999.999 或**FAUTO**,**FU**,**FZ**
- **Q351 方向? 逆铣=+1, 顺铣=-1**:用M3铣削加工 的类型
	- **+1** = 顺铣 **–1** = 逆铣 **PREDEF**:该数控系统用GLOBAL DEF(全局定 义)程序段中的数据 (如果输入0,执行顺铣)
- ▶ Q201 深度?深度?(增量值): 工件表面与凸 台底面之间的距离。输入范围:-99999.9999至 99999.9999
- ▶ Q202 切入深度?切入深度?(增量值):每刀进刀 量;输入大于0的值。输入范围:0至99999.9999
- ▶ Q206 Feed rate for plunging?: 切入到深度时 的刀具运动速度,单位为mm/min。输入范围:0 至99999.999;或**FMAX**,**FAUTO**,**FU**,**FZ**

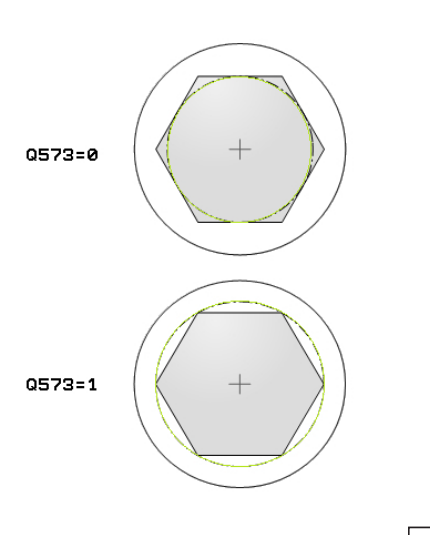

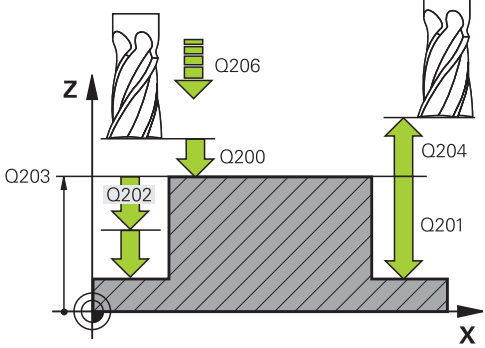

**举例**

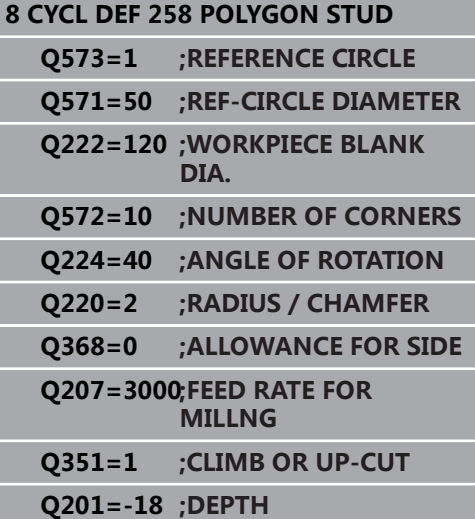

- **Q200 Set-up clearance?**(增量值):刀 尖与工件表面之间的距离 输入范围:0至 99999.9999;或**PREDEF**
- ▶ **Q203 工件表面坐标?工件表面坐标?** (绝对值 ) : 工件表面的坐标。 输入范围-99999.9999至 99999.9999
- **Q204 第二个调整间隙?第二个调整间隙?** (增量值):刀具不会与工件(卡具)发 生碰撞的沿主轴的坐标值。输入范围:0至 99999.9999;或**PREDEF**
- ▶ Q370 路径行距系数?: Q370 x 刀具半径 = 步长系 数k。输入范围:0.0001至1,9999;或**PREDEF**
- ▶ Q215 加工方式 (0/1/2)?: 定义加工方式: **0**:粗加工和精加工 **1**:仅粗加工 **2**:仅精加工 只有在程序中编程了需要的精加工余量

(Q368,Q369)时,才执行侧面和底面精加工。

- ▶ Q369 **底面的精铣余量?底面的精铣余量?** (增 量值):底面的精铣余量。输入范围:0至 99999.9999
- ▶ Q338 精加工的进刀量?精加工的进刀量? (增 量值):每次精加工时沿主轴坐标轴的进刀量: Q338=0:一次进刀精加工。输入范围:0至 99999.9999
- ▶ Q385 精加工进给率?: 侧面和底面精加工期间的 刀具运动速度,单位为mm/min。输入范围:0至 99999,999;或**FAUTO**,**FU**,**FZ**

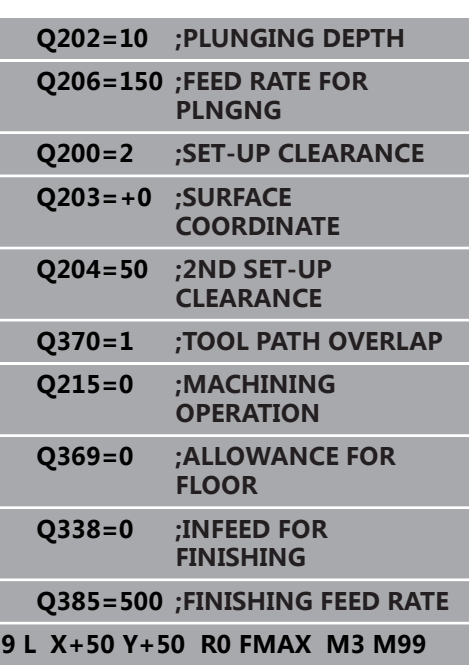

**6**

# **6.9 端面铣削(循环233,ISO:G233)**

## **循环运行**

循环232用于用多次进刀铣削水平表面,同时考虑精加工余量。也可 以在循环中定义侧壁,加工水平表面时将考虑该定义。该循环提供多 种加工方式:

- 加工方式Q389=0: 折线加工, 在被加工的表面外叠加
- **加工方式Q389=1**:折线加工,在被加工表面的边沿处换道
- 加工方式Q389=2: 用超行程, 逐行加工表面; 用快移速度退 刀时换道
- **加工方式Q389=3**:不移出范围逐行加工表面;用快移速度退 刀时换道
- **加工方式Q389=4**:从外向内螺旋加工
- 1 从当前位置开始,该数控系统用快移速度**FMAX**将刀具定位在加 工面的起点**1**处:加工面上的起点距工件边刀具半径的距离,并 与工件边相距安全高度值。
- 2 然后,该数控系统用快移速度**FMAX**将刀具定位在主轴坐标值方 向的安全高度处
- 3 然后,刀具沿刀具轴用铣削进给速率Q207移至数控系统计算的第 一切入深度

#### **方式Q389=0和Q389 =1**

在端面铣削加工中,方式Q389=0和Q389=1在超行程方面不同。如 果Q389=0,终点在该表面外,如果Q389=1,在表面边内。该数控 系统计算终点**2**自侧边长度和距侧边安全高度值的距离。如果用加工 方式Q389=0,该数控系统另外将刀具运动到水平表面外的刀具半径 尺寸。

- 4 该数控系统以编程的铣削进给速率将刀具运动到终点**2**。
- 5 该数控系统以预定位进给速率将刀具偏置到下一道的起点位置 处。偏移量用编程的宽度、刀具半径、最大的路径行距系数和距 侧边的安全高度值计算
- 6 然后,刀具沿相反方向以铣削进给速率返回
- 7 重复这个过程直到加工完编程表面。
- 8 该数控系统在以快移速度**FMAX**将刀具返回到起点**1**
- 9 如果需要一次以上进刀,该数控系统以定位进给速率沿刀具轴将 刀具移至下个切入深度
- 10 重复该操作直到完成全部进刀。最后一次进刀时,以精加工进给 速率铣削编程的精加工余量
- 11 循环结束时,刀具以**FMAX**快移速度退刀至第二安全高度

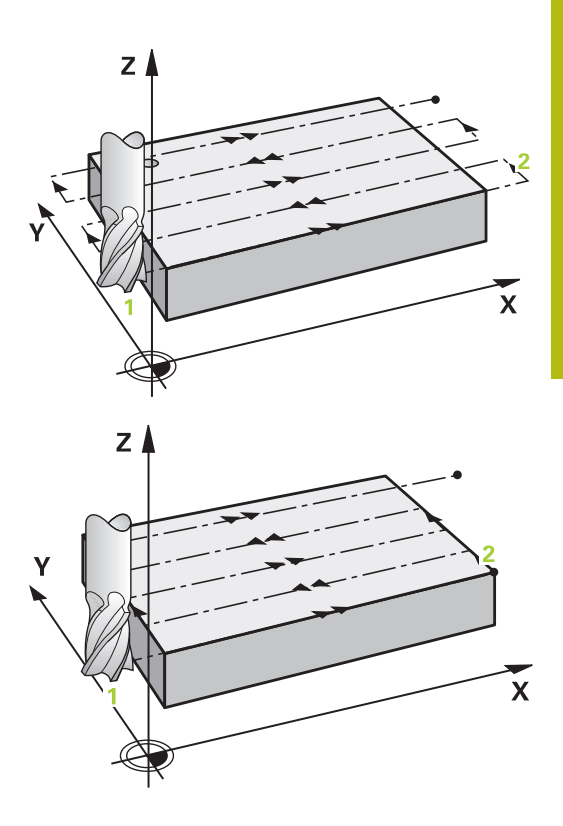

### **方式Q389=2和Q389 =3**

在端面铣削加工中,方式Q389=2和Q389=3在超行程方面不同。如 果Q389=2,终点在该表面外,如果Q389=3,在表面边内。该数控 系统计算终点**2**自侧边长度和距侧边安全高度值的距离。如果用加工 方式Q389=2,该数控系统另外将刀具运动到水平表面外的刀具半径 尺寸。

- 4 刀具以编程的铣削进给速率再运动到终点**2**。
- 5 该数控系统将刀具沿主轴坐标轴移至当前进刀深度上方的安全高 度位置,然后以**FMAX**直接返回下道起点。该数控系统用编程宽 度、刀具半径、最大的路径行距系数和距侧边的安全高度值计算 偏移量。
- 6 然后,刀具返回到当前进刀深度,并沿终点**2**方向运动
- 7 重复该操作直到完整加工编程的表面。在最后一条路径结束时, 该数控系统以快移速度**FMAX**将刀具返回起点**1**
- 8 如果需要一次以上进刀,该数控系统以定位进给速率沿刀具轴将 刀具移至下个切入深度
- 9 重复该操作直到完成全部进刀。最后一次进刀时,以精加工进给 速率铣削编程的精加工余量
- 10 循环结束时,刀具以**FMAX**快移速度退刀至第二安全高度

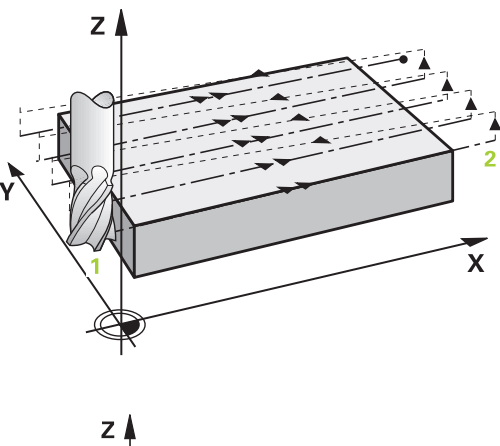

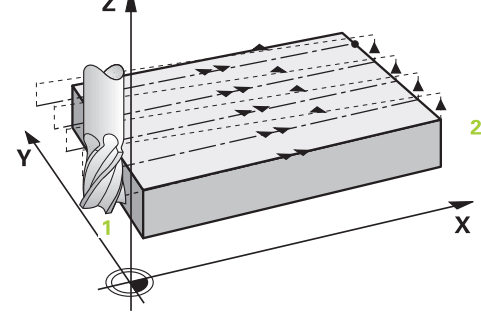
### **加工方式Q389=4**

- 4 刀具再以编程的**铣削进给速率**沿相切圆弧的运动到铣削路径的起 点
- 5 该数控系统以铣削进给速率和更小的铣削路径由外向内加工水平 表面。相同的行距系数使刀具连续保持结合
- 6 重复该操作直到完整加工编程的表面。在最后一条路径结束时, 该数控系统以快移速度**FMAX**将刀具返回起点**1**
- 7 如果需要一次以上进刀,该数控系统以定位进给速率沿刀具轴将 刀具移至下个切入深度
- 8 重复该操作直到完成全部进刀。最后一次进刀时,以精加工进给 速率铣削编程的精加工余量
- 9 循环结束时,刀具以**FMAX**快移速度退刀至**第二安全高度**

#### **限制**

限值用于限制水平表面的加工,例如在加工过程中考虑侧壁或肩部。 由限值定义的侧壁被加工至最终尺寸,最终尺寸由水平表面的起点或 侧边长度确定。粗加工期间,该数控系统考虑侧边余量,而精加工期 间,用余量进行刀具的预定位。

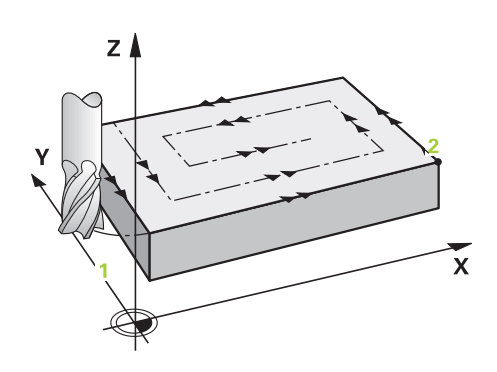

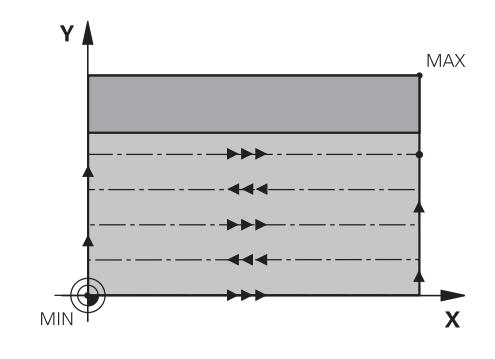

#### **编程时注意:**

A

用半径补偿**R0**在加工面上将刀具预定位至起点位置。 注 意加工方向。 该数控系统自动沿刀具轴预定位刀具。必须确保准确地编 程**Q204 2ND SET-UP CLEARANCE**。 **输入Q204 2ND SET-UP CLEARANCE**,避免与工件或 夹具碰撞。 如果输入相同的**Q227 STARTNG PNT 3RD AXIS**和**Q386 END POINT 3RD AXIS**值,该数控系统 不执行该循环(编程的深度 = 0)。 如果切削刃长度小于循环中编程的切入深度Q202,该数 控系统减小进刀深度至刀具表中定义的LCUTS切削刃长度 值。 如果定义**Q370** TOOL PATH OVERLAP >1,从第一加工 路径开始考虑编程的行距系数。 循环233监测刀具表中**LCUTS**刀具/切削刃长度的输入 值。如果刀具或切削刃长度不足以执行该精加工操作,该 数控系统将该操作分为多个加工步骤。

## **注意**

**碰撞危险!**

如果在循环中输入正值的深度值,该数控系统反向计算预定位。 刀具沿刀具轴方向用快移速度运动到工件表面**下方**的安全高度位 置!

- 将深度输入为负值
- ▶ 用机床参数displayDepthErr (201003号)指定输入正深度 时,该数控系统是否显示出错信息,显示为on(开启)或不显 示为off(关闭)。

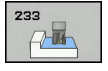

▶ Q215 加工方式 (0/1/2)?: 定义加工方式: **0**:粗加工和精加工 **1**:仅粗加工 **2**:仅精加工 只有在程序中编程了需要的精加工余量 (Q368,Q369)时,才执行侧面和底面精加工。 ▶ Q389 加工方式 (0-4) ?: 确定数控系统加工表 面应使用的方式: **0**:折线加工,在被加工表面外以定位进给速率换 道 **1**:折线加工,在被加工表面边沿位置以铣削进给 速率进行步长换道 **2**:逐行加工,以定位进给速率在被加工表面外进 行退刀和步长换道

**3**:逐行加工,以定位进给速率在被加工表面的边 沿处进行退刀和步长换道

**4**:螺旋加工,由外向内一致进刀

- ▶ Q350 铣削方向?: 加工面内的轴, 其定义加工方 向:
	- **1**:参考轴 = 加工方向
	- **2**:辅助轴 = 加工方向
- **Q218 第一个边的长度?第一个边的长度?** (增量 值):相对第一轴的起点,被加工面沿加工面参考 轴的长度。 输入范围-99999.9999至99999.9999
- **Q219 第二个边的长度?第二个边的长度?** (增量 值):被加工面沿加工面辅助轴的长度。用代数 符号指定相对**STARTNG PNT 2ND AXIS**的第一 个步长换道的方向。输入范围:-99999.9999至 99999.9999
- **Q227 起始点的第三轴坐标?起始点的第三轴坐标?** (绝对值):用于计算进刀量的工件表面坐标。输 入范围:-99999.9999至99999.9999
- **Q386 终点的第三轴坐标?终点的第三轴坐标?** (绝 对值):需要进行端面铣削的表面在主轴坐标轴方 向的坐标。输入范围:-99999.9999至99999.9999
- **Q369 底面的精铣余量?底面的精铣余量?** (增量 值):用于最后一次进刀的距离。输入范围:0至 99999.9999

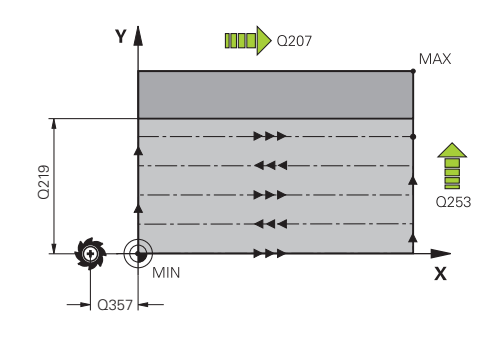

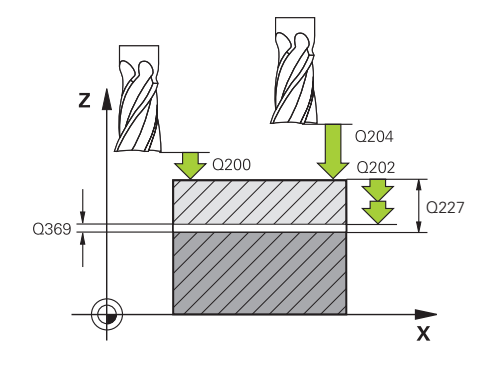

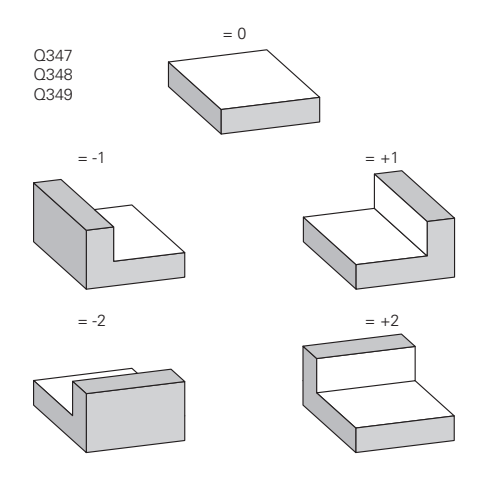

- ▶ Q202 MAX. PLUNGING DEPTH ( 增量值): 每刀进刀量;输入大于0的值。输入范围:0至 99999.9999
- **Q370 路径行距系数?**:最大行距系数k。数控系统 用第二侧边长 (Q219)和刀具半径计算实际行距, 以便在加工时使用相同的行距。输入范围:0.1至 1.9999。
- ▶ Q207 铣削进给速率?: 铣削时的刀具运动速 度,单位为mm/min。 输入范围0至99999.999 或**FAUTO**,**FU**,**FZ**
- ▶ Q385 精加工进给率?: 最后一次铣削进刀时的刀 具运动速度,单位为mm/min。输入范围:0至 99999,9999;或**FAUTO**,**FU**,**FZ**
- ▶ Q253 预定位的进给率?:接近起点和移至下一 道时的刀具运动速度,单位为mm/min。如果正 在将刀具横向移入材料(Q389=1)内,数控系 统用铣削的横向进给速率Q207。输入范围:0至 99999.9999;或**FMAX**,**FAUTO**
- ▶ Q357 到侧边的安全距离?到侧边的安全距离? (增 量值)参数Q357影响以下情况: **接近第一切入深度:**Q357是刀具与工件之间的侧面 距离 **用Q389=0-3粗加工方式进行粗加工:**如果在该方 向未设置限制,被加工表面将沿**Q350** MILLING DIRECTION延长Q357的值 **侧面精铣:**该路径将沿**Q350** MILLING DIRECTION延长Q357, 输入范围:0至99999.9999
- **Q200 Set-up clearance?**(增量值):刀 尖与工件表面之间的距离 输入范围:0至 99999.9999;或**PREDEF**
- **Q204 第二个调整间隙?第二个调整间隙?** (增量值):刀具不会与工件(卡具)发 生碰撞的沿主轴的坐标值。输入范围:0至 99999.9999;或**PREDEF**
- ▶ **Q347 第1限值?**: 选择侧壁的边界为水平表面的工 件边(不能用螺旋方式加工)。根据侧壁位置,数 控系统相对起点坐标或侧边长度限制水平表面的加 工: (不能用螺旋方式加工): 输入**0**:无限制 输入**-1**:负参考轴的限制 输入**+1**:正参考轴的限制 输入**-2**:负辅助轴的限制 输入**+2**:正辅助轴的限制
- ▶ Q348 第2限值?: 参见参数第一限值Q347
- ▶ **Q349 第3限值?**: 参见参数第一限值Q347
- ▶ 0220 转角半径?: 限值处的角点半径 ( O347至 Q349)。输入范围:0至99999.9999
- ▶ Q368 侧面精铣余量?侧面精铣余量? (增量值): 加工面上的精加工余量。 输入范围0至99999.9999

**举例**

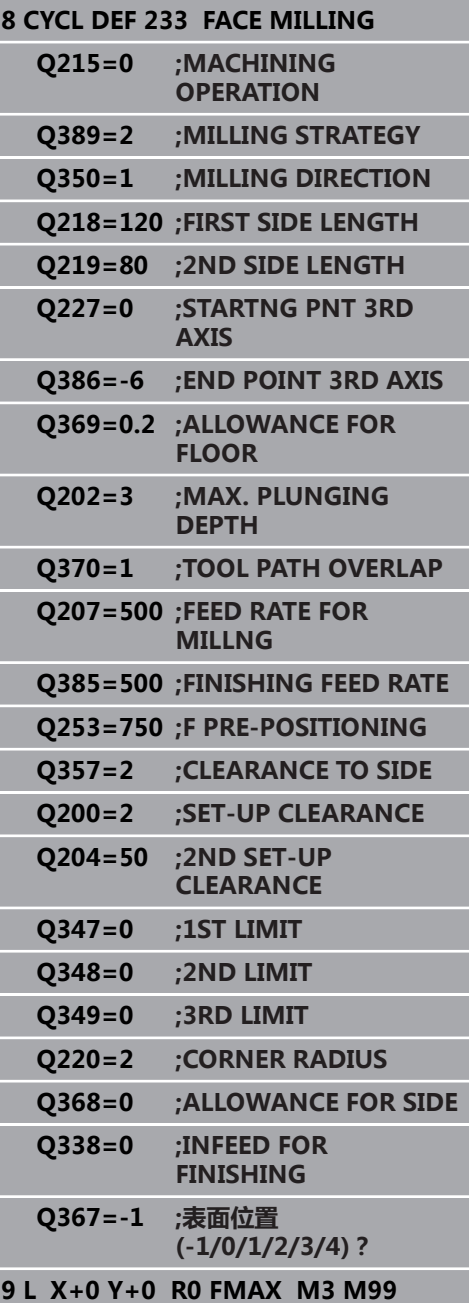

- **Q338 精加工的进刀量?精加工的进刀量?** (增 量值):每次精加工时沿主轴坐标轴的进刀量: Q338=0:一次进刀精加工。输入范围:0至 99999.9999
- **Q367 表面位置 (-1/0/1/2/3/4)?**:调用循环时, 相对刀具位置的表面位置: **-1**:刀具位置 = 当前位置 **0**:刀具位置 = 凸台中心 **1**:刀具位置 = 左下角 **2**:刀具位置 = 右下角 **3**:刀具位置 = 右上角
	- **4**:刀具位置=左上角

# **6.10 编程举例**

## **举例: 铣型腔、凸台和槽**

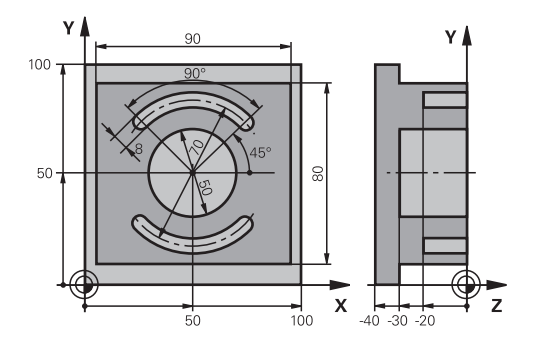

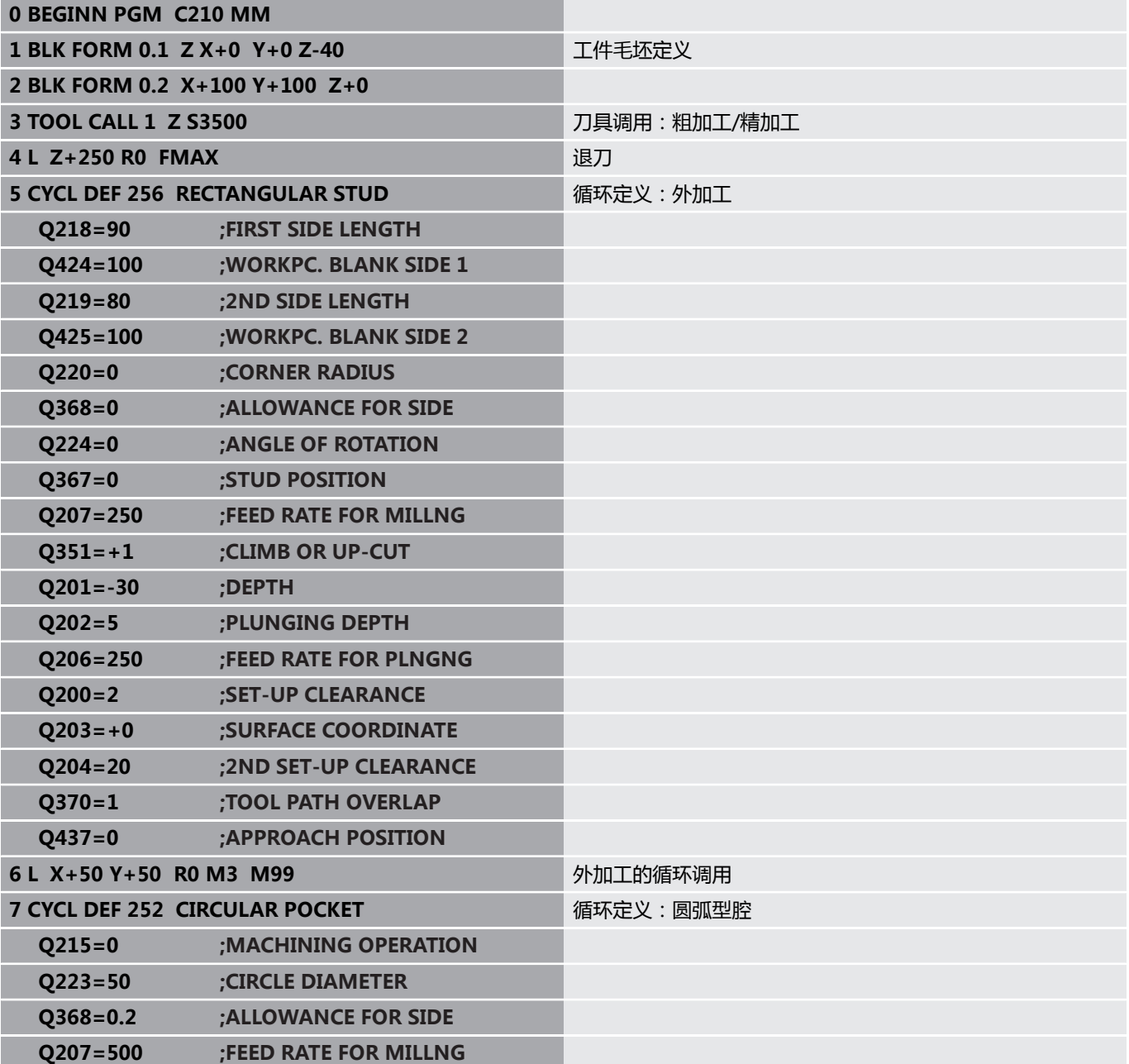

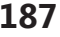

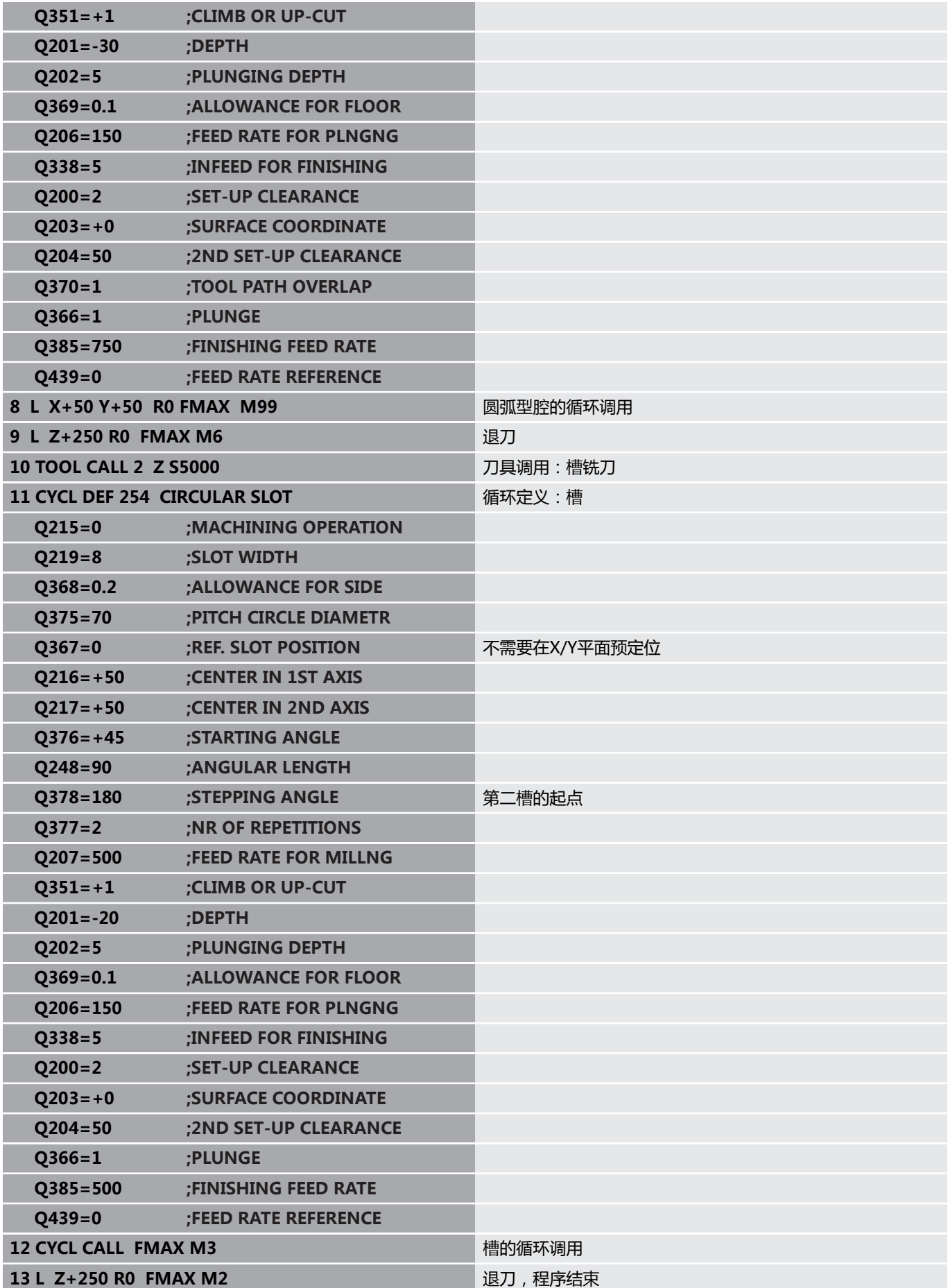

## **14 END PGM C210 MM**

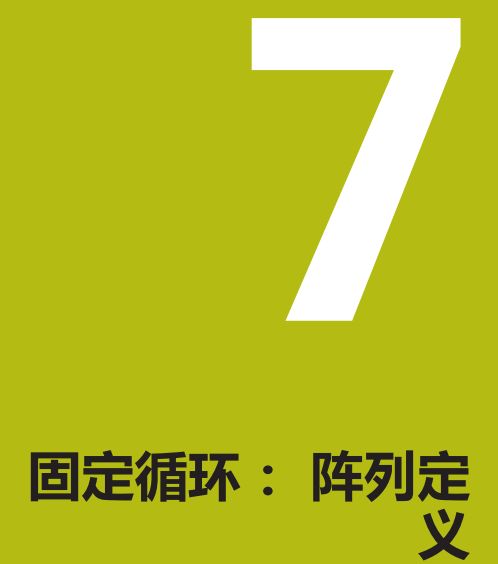

# **7.1 基础知识**

## **概要**

该数控系统直接提供2个加工阵列点的循环:

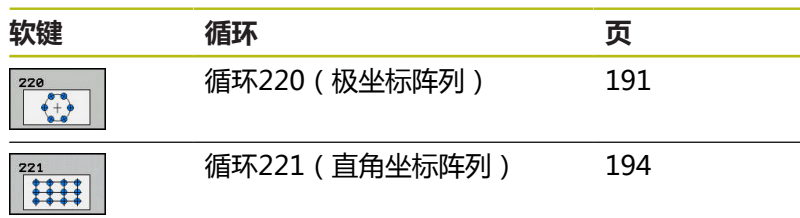

可将循环220和221与以下固定循环一起使用:

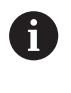

如果必须加工非规则阵列点,用**CYCL CALL PAT**([参见](#page-60-0) ["点位表", 61 页\)](#page-60-0)(循环调用阵列)创建点位表。 **pattern def**功能([参见 "用PATTERN DEF\(阵列定义\)](#page-54-0) [功能定义阵列", 55 页](#page-54-0))支持更多的规则阵列点。

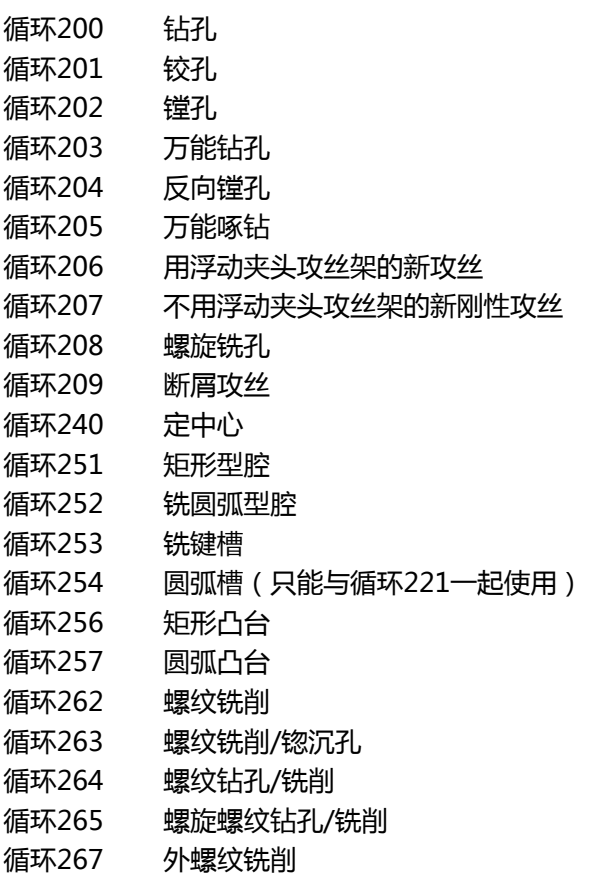

## <span id="page-190-0"></span>**7.2 极坐标阵列(循环220,ISO:G220)**

### **循环运行**

1 该数控系统以快移速度将刀具由当前位置移到起点位置进行第一 次加工。

顺序:

- 2. 移至第二安全高度(主轴坐标轴)
- 沿主轴坐标轴接近起点。
- 移至工件表面之上的安全高度处(主轴坐标轴)
- 2 该数控系统由该位置执行最新定义的固定加工循环
- 3 然后,刀具沿直线或圆弧接近下次加工操作的起点。刀具停在安 全高度(或第二安全高度)
- 4 重复这一过程(1至3步)直到加工全部完成。

### **编程时注意:**

循环220为定义生效,也就是说循环220自动调用最后一 A 个定义的固定循环。 如果循环220与固定循环200至209、和251至267中的 循环之一组合使用,循环220或221定义的安全高度、 工件表面坐标和第二安全高度将有效。在NC程序中其 保持有效直到受影响的参数被再次改写。举例:如果 在NC程序中,循环200有定义Q203=0,循环220编程 为Q203=-5,然后用循环调用指令调用且M99将使用 Q203=-5。循环220和221改写上述调用生效的加工循环 的参数(如果在两个循环中两个输入参数相同)。 如果用单段运行操作模式运行该循环,数控系统在各个阵 列点处停止运动。

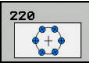

- **Q216 中心的第一轴坐标?中心的第一轴坐标?** (绝 对值):节圆中心在加工面的参考轴上。输入范 围: -99999.9999至99999.9999
- **Q217 中心的第二轴坐标?中心的第二轴坐标?** (绝 对值):节圆中心在加工面的辅助轴上。输入范 围:-99999.9999至99999.9999
- ▶ Q244 **节圆直径?**: 节圆直径。输入范围: 0至 99999.9999
- ▶ **Q245 起始角度?起始角度?** (绝对值) : 加工面参 考轴与节圆上第一次加工起点位置之间的角度。输 入范围:-360.000至360.000
- **▶ 0246 停止角度?停止角度?** (绝对值): 加工面 参考轴与节圆上最后一次加工起点位置之间的角 度(不适用于整圆)。不允许终止角与起始角的输 入值相同。如果指定的终止角大于起始角,将沿逆 时针方向加工;否则将沿顺时针方向加工。输入范 围:-360.000至360.000
- ▶ Q247 中间步进角?中间步进角? (增量值): 节圆 上两次加工之间的角度。如果输入的角度步长为0, 数控系统将根据起始角和终止角以及阵列的重复次 数计算角度步长。如果输入非0值,数控系统将不考 虑终止角。角度步长的代数符号决定加工方向(负 值 = 顺时针)。输入范围:-360.000至360.000
- ▶ Q241 往复次数?: 节圆上加工位置的总数。输入范 围:1至99999
- **Q200 Set-up clearance?**(增量值):刀尖与工 件表面之间的距离。 输入范围0至99999.9999
- ▶ **Q203 工件表面坐标?工件表面坐标?** (绝对值) : 工件表面的坐标。 输入范围-99999.9999至 99999.9999
- **Q204 第二个调整间隙?第二个调整间隙?** (增量 值):刀具不会与工件(卡具)发生碰撞的沿主轴 的坐标值。 输入范围0至99999.9999

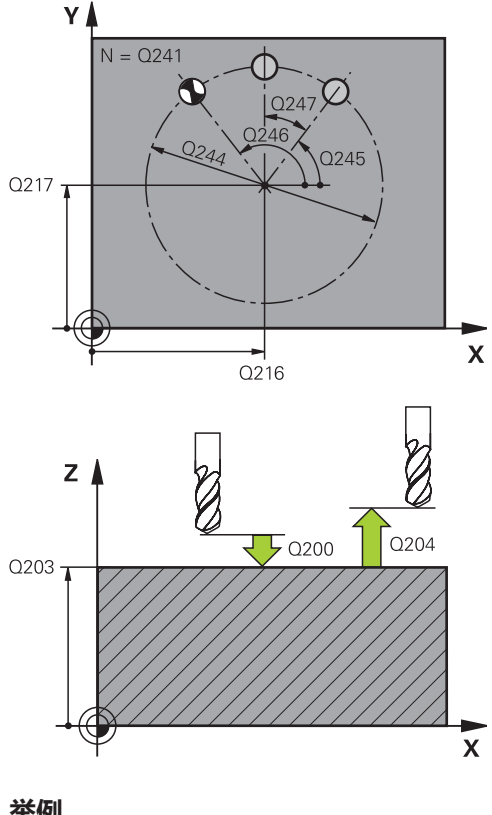

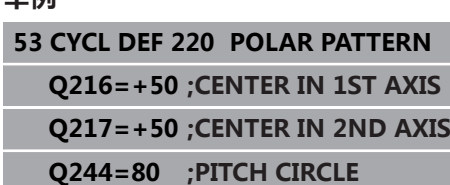

**DIAMETR Q245=+0 ;STARTING ANGLE**

- ▶ Q301 移动到接近高度 (0/1)?: 定义刀具在两次加 工操作之间的运动方式: **0**:在两次加工操作之间,运动到安全高度位置 **1**: 在两次加工操作之间,运动到第二安全高度位置
- ▶ Q365 移动类型? 直线=0/圆弧=1 : 定义在两次加 工操作之间刀具运动的路径功能:
	- **0**:两次加工操作之间沿直线运动
	- **1**:两次加工操作之间,在节圆直径上沿圆弧运动

Q246=+360STOPPING ANGLE **Q247=+0 ;STEPPING ANGLE Q241=8 ;NR OF REPETITIONS Q200=2 ;SET-UP CLEARANCE Q203=+30 ;SURFACE COORDINATE Q204=50 ;2ND SET-UP CLEARANCE Q301=1 ;MOVE TO CLEARANCE Q365=0 ;TYPE OF TRAVERSE**

# <span id="page-193-0"></span>**7.3 直线阵列点(循环221,ISO:G221)**

## **循环运行**

1 该数控系统自动将刀具由其当前位置移至起点位置进行第一次加 工

顺序:

- 移至第二安全高度(主轴坐标轴)
- 接近加工面中的起点
- 移至工件表面之上的安全高度处(主轴坐标轴)
- 2 该数控系统由该位置执行最新定义的固定加工循环
- 3 然后,刀具沿参考轴的负方向接近起点进行下一次加工操作。刀 具停在安全高度(或第二安全高度)
- 4 重复该操作(步骤1至3)直到第一行的加工操作全部完成。刀具 定位在第一行的最后一点上方
- 5 刀具再移至要进行加工的第二行最后一点。
- 6 从该点开始,刀具沿参考轴的负方向接近起点进行下一次加工操 作。
- 7 重复这一过程(6步)直到第二行的全部加工全部完成为止。
- 8 刀具再移至下一行的起点
- 9 所有后续行将按往复运动方式完成加工。

## **编程时注意:**

循环221为定义生效,也就是说循环221自动调用最后一 6 个定义的固定循环。 如果循环221与固定循环200至209和251至267中的任 何一个组合使用,循环221定义的安全高度、工件表面坐 标、第二安全高度和旋转位置有效。 如果循环254(圆弧槽)与循环221一起使用,不允许槽 位置为0。 如果用单段运行操作模式运行该循环,数控系统在各个阵 列点处停止运动。

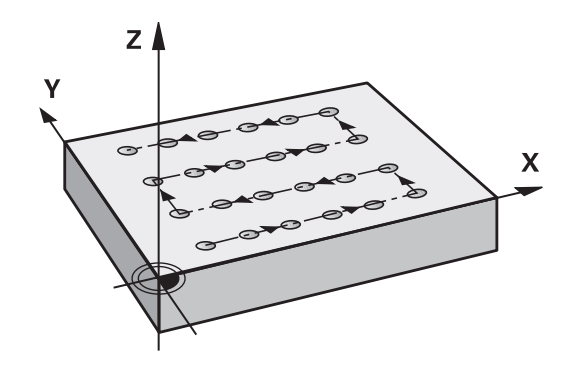

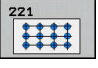

- **Q225 起始点的第一轴坐标?起始点的第一轴坐标?** (绝对值):加工面参考轴的起点坐标
- **Q226 起始点的第二轴坐标?起始点的第二轴坐标?** (绝对值):起点坐标在加工面的辅助轴
- **Q237 在第一个轴上的间距?在第一个轴上的间距?** (增量值):直线上各点间的间距
- **Q238 在第二个轴上的间距?在第二个轴上的间距?** (增量值):各条直线间的间距
- ▶ Q242 列数?: 一行上的加工次数
- **Q243 行数?**:行数
- ▶ Q224 旋转角度?旋转角度?(绝对值):旋转整体 阵列的角度。旋转中心位于起点位置
- **Q200 Set-up clearance?**(增量值):刀尖与工 件表面之间的距离。 输入范围0至99999.9999
- ▶ Q203 工件表面坐标?工件表面坐标? (绝对值): 工件表面的坐标。 输入范围-99999.9999至 99999.9999
- **Q204 第二个调整间隙?第二个调整间隙?** (增量 值):刀具不会与工件(卡具)发生碰撞的沿主轴 的坐标值。 输入范围0至99999.9999
- ▶ Q301 移动到接近高度 (0/1)?: 定义刀具在两次加 工操作之间的运动方式: **0**:在两次加工操作之间,运动到安全高度位置 **0** : 在网次加工操作之间 , 运动到女主局度位置 **举例**<br>1: 在两次加工操作之间 , 运动到第二安全高度位置 <del> </del>

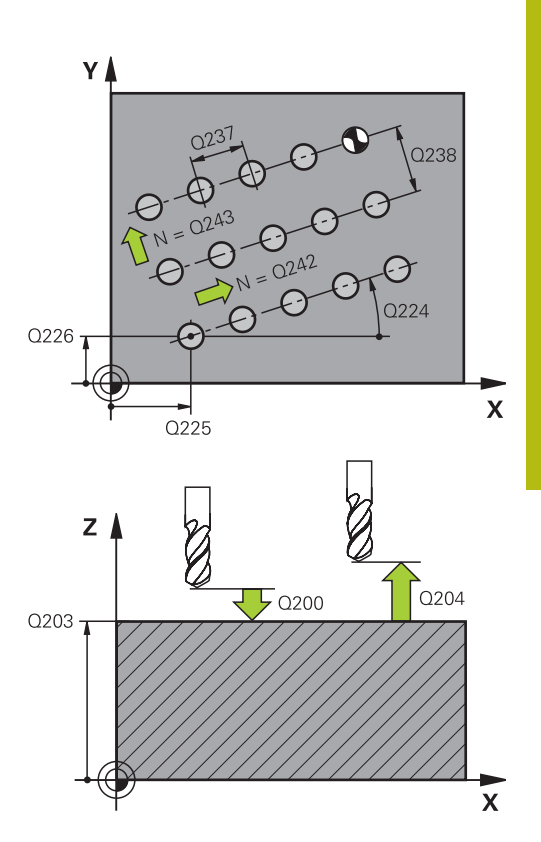

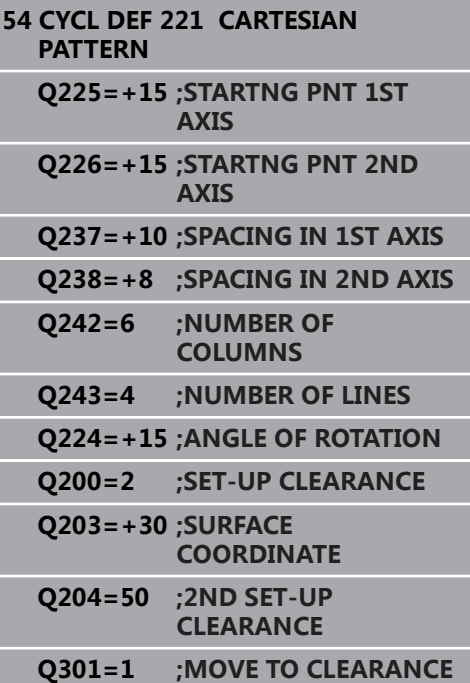

# **7.4 编程举例**

# **举例: 极坐标阵列孔**

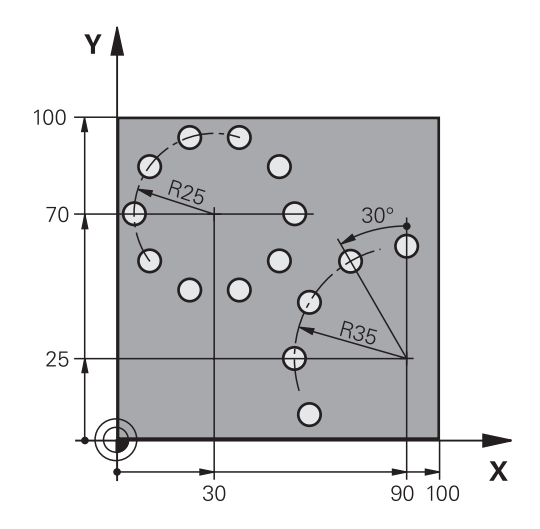

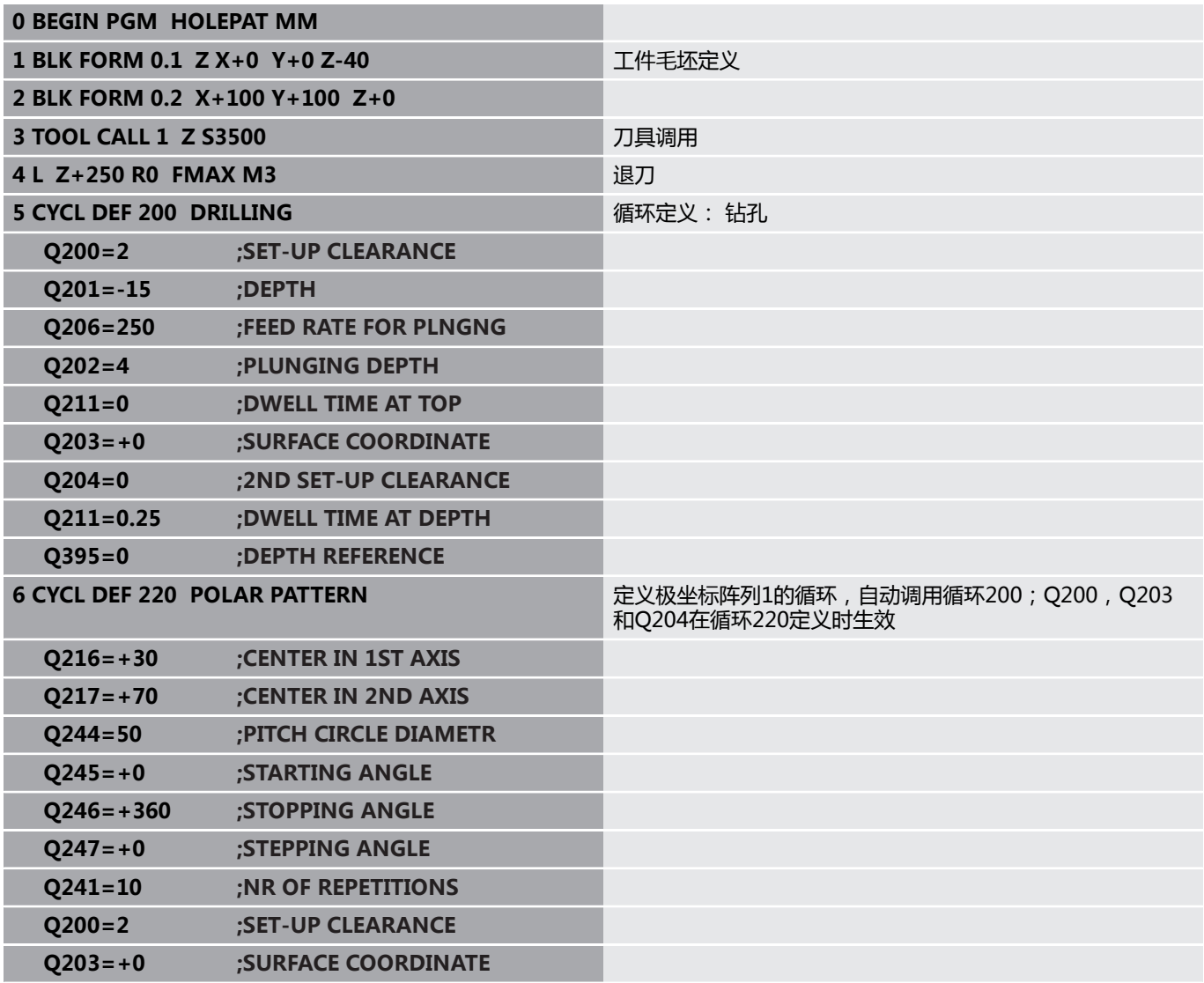

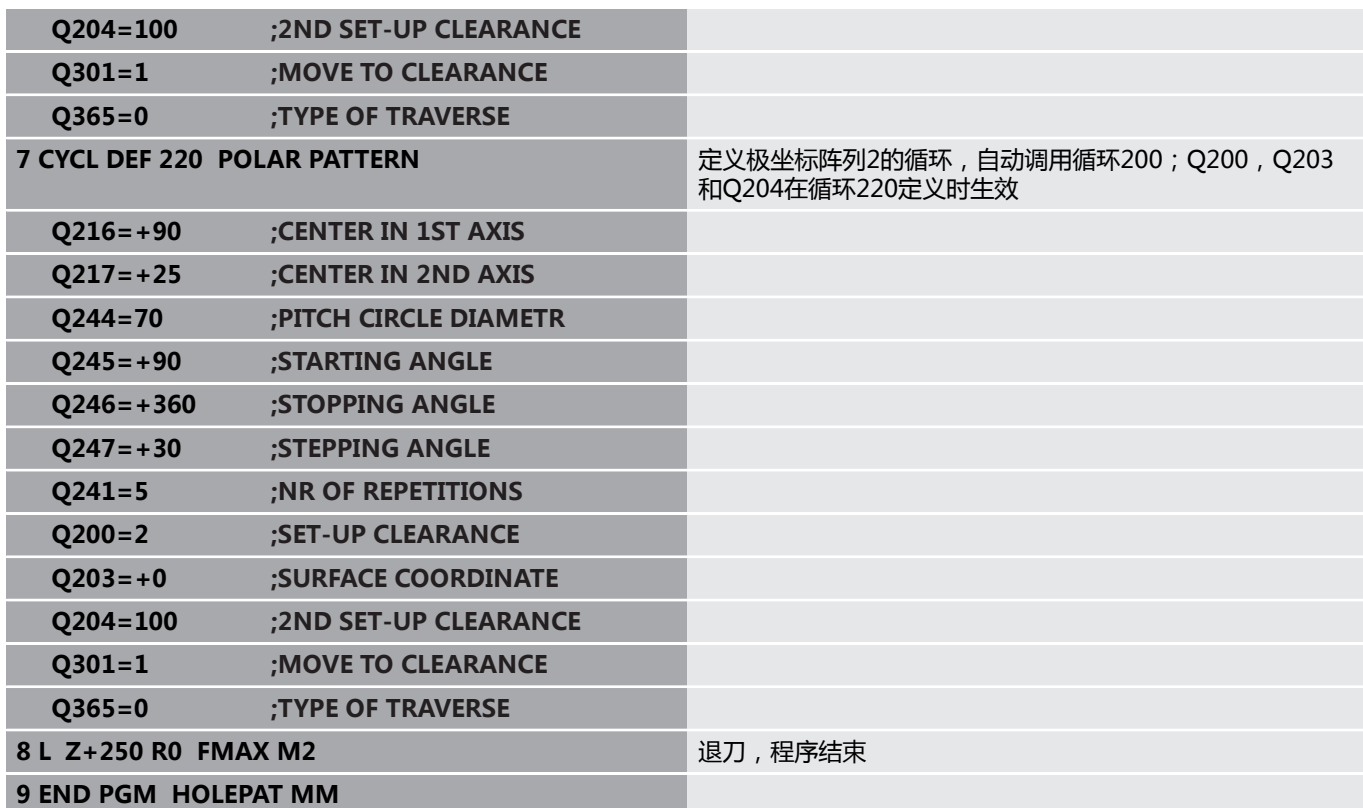

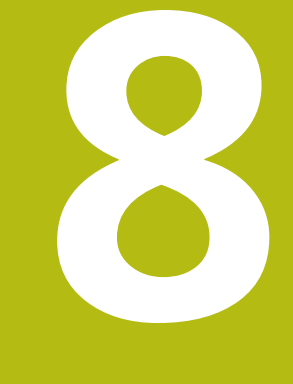

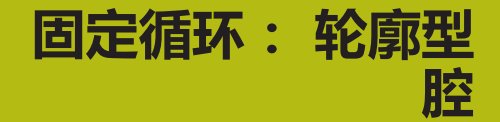

# **8.1 SL循环**

## **基础知识**

SL循环允许将多达12个子轮廓(型腔或凸台)组合成为复杂的轮廓。 可以在子程序中定义各子轮廓。该数控系统用循环14(轮廓)中输入 的子轮廓(子程序号)计算总轮廓。

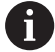

SL循环程序的存储能力有限。 一个SL循环中轮廓元素最大 编程数量为16384个。

SL循环执行全面和复杂的内部计算并给出加工操作结果。 为了安全,加工前必须运行图形化程序测试!这是确定数控 系统计算得出的程序是否符合期待的简单方法。 如果在轮廓子程序中使用局部Q参数**QL**,必须在轮廓子程 序中分配或计算这些值。

#### **子程序特点**

- 允许坐标变换。如果在子轮廓中编程,那么在后续的子程序中也有  $\overline{\phantom{a}}$ 效,但需要在循环调用后不被重置。
- 如果刀具路径在轮廓内,该数控系统将其视为型腔,例如以半径补 偿RR顺时针地加工轮廓
- 如果刀具路径在轮廓外,该数控系统将其视为凸台,例如以半径补 偿RL顺时针地加工轮廓
- 子程序中不允许含主轴坐标值。
- 两个轴必须编程在子程序的第一个NC程序段内
- 如果使用Q参数,只在受影响的轮廓子程序内执行计算和赋值操作

**程序结构:用SL循环加工**

**0 BEGIN PGM SL2 MM**

**12 CYCL DEF 14 CONTOUR ... 13 CYCL DEF 20 CONTOUR DATA ...**

**16 CYCL DEF 21 PILOT DRILLING ... 17 CYCL CALL**

**...**

**...**

**...**

**...**

**...**

**18 CYCL DEF 22 ROUGH-OUT ... 19 CYCL CALL**

**22 CYCL DEF 23 FLOOR FINISHING ... 23 CYCL CALL**

**...**

**26 CYCL DEF 24 SIDE FINISHING ...**

**27 CYCL CALL**

#### **固定循环的特点**

- 每个循环开始之前,该数控系统自动将刀具定位在安全高度处。循 环调用前,必须将刀具移到安全位置
- 由于刀具围绕凸台运动而不是越过凸台,因此不间断地铣削各进刀 深度
- 可编程内角半径,刀具不停,避免刀痕(适用于粗加工最外道或侧 边精加工)
- 沿相切圆弧接近轮廓进行侧边精加工
- 对于底面精加工,刀具再次沿相切圆弧接近工件(例如,Z轴为刀 具轴,圆弧在Z/X平面中)
- 可用顺铣或逆铣方式彻底加工轮廓。

在循环20(轮廓数据)中输入加工数据(例如铣削深度、精加工余量 和安全高度等)。

## **50 L Z+250 R0 FMAX M2 51 LBL 1 ... 55 LBL 0 56 LBL 2 ... 60 LBL 0**

**99 END PGM SL2 MM**

**...**

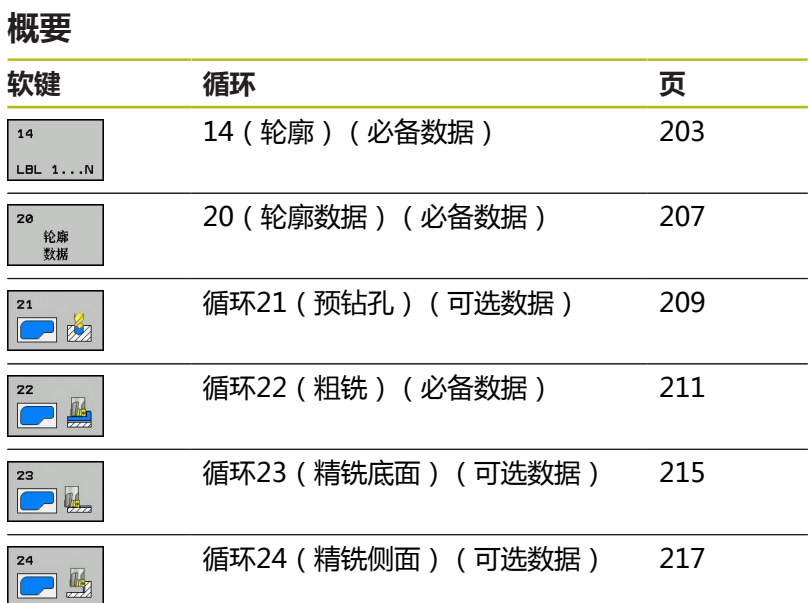

## **增强循环:**

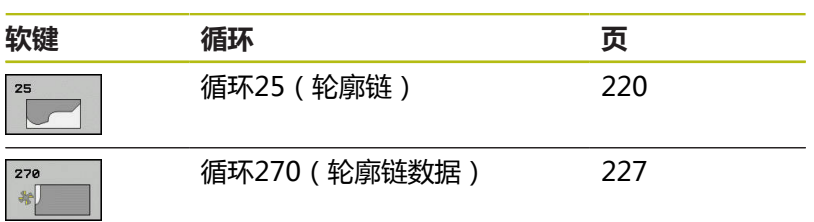

## <span id="page-202-0"></span>**8.2 轮廓(循环14,DIN/ISO:G37)**

#### **编程时注意:**

所有用于定义轮廓的子程序都在循环14(轮廓几何特征)列表中。

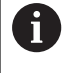

循环14为定义生效,就是说只要在NC程序中进行定义, 其立即生效。 循环14中最多可有12个子程序(子轮廓)。

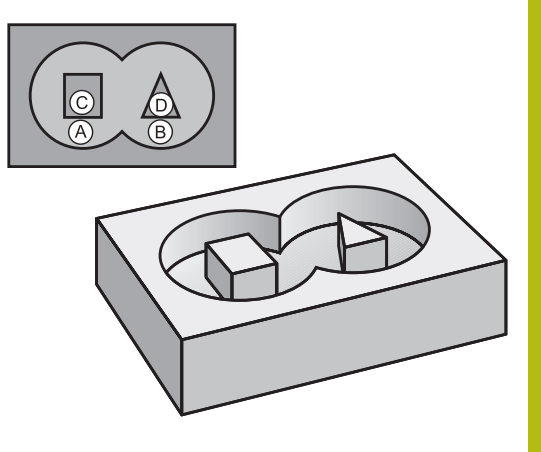

#### **循环参数**

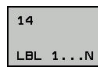

**轮廓的标记号**:输入全部标记号,将这些标记号  $\blacktriangleright$ 的各个子程序进行叠加以定义轮廓。用ENT按键 确认每次输入。用**END**按键确认每次输入。输入 多达12个子程序号:1至65 535

## **8.3 叠加轮廓**

## **基础知识**

型腔和凸台可叠加形成一个新轮廓。 因此可以用另一个型腔来扩大型 腔区域,也可以用另一个凸台减小型腔区域。

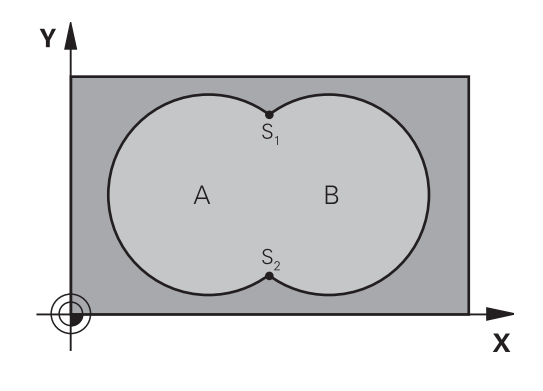

#### **举例**

**12 CYCL DEF 14.0 CONTOUR GEOMETRY 13 CYCL DEF 14.1 CONTOUR LABEL1/2/3/4**

#### **子程序: 叠加型腔**

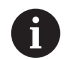

以下示例为轮廓子程序,这些程序被主程序中的循环 14(轮廓)调用。

型腔A与B叠加。

该数控系统计算交点S1和S2。不需要对其编程。 型腔编程为一个整圆。

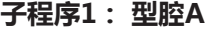

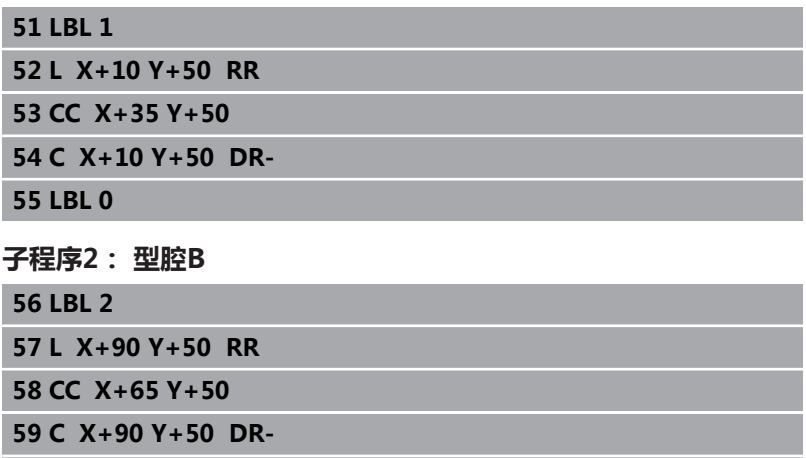

**60 LBL 0**

## **包括的区域**

A面和B面都需要加工,包括叠加部位:

- A面和B面必须为型腔
- 第一个型腔 (循环14中)必须在第二个型腔之外开始

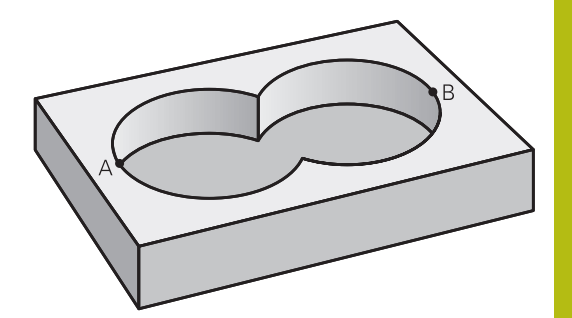

#### **A面:**

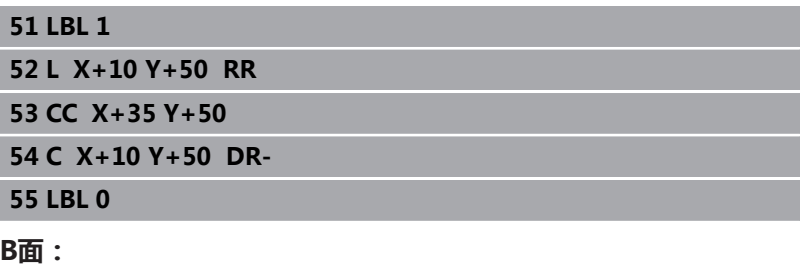

## **56 LBL 2**

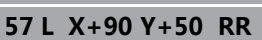

**58 CC X+65 Y+50**

**59 C X+90 Y+50 DR-**

**60 LBL 0**

### **不含的区域**

A面需要加工但不含与B面叠加的部分:

- A面必须为型腔, B面为凸台。
- A必须由B外开始。
- B必须由A内开始。

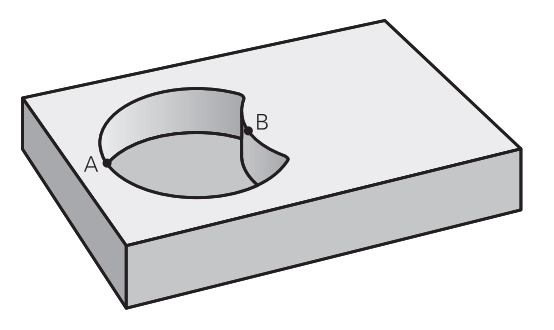

#### **A面:**

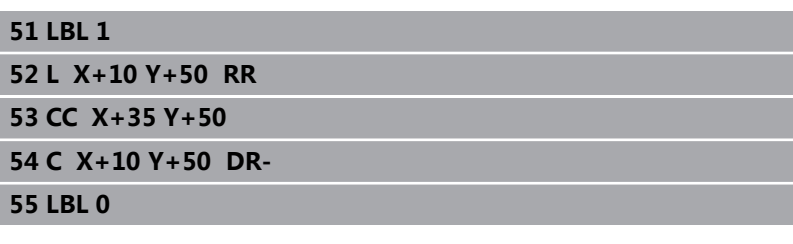

### **B面:**

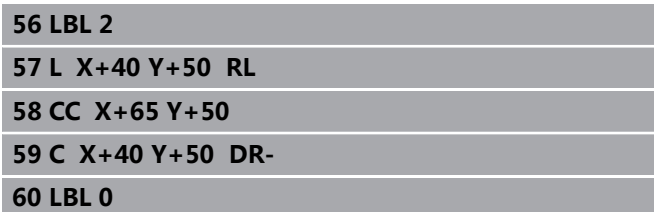

## **重叠区域**

只加工A与B叠加区域。 (A或B独有的部分不加工。)

- A和B必须为型腔
- A必须从B内开始

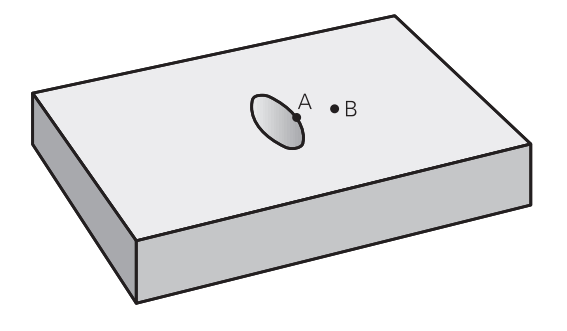

### **A面:**

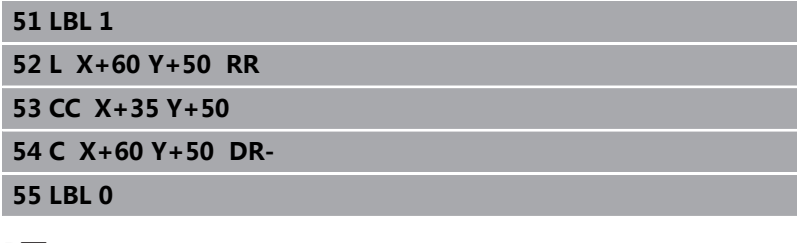

#### **B面:**

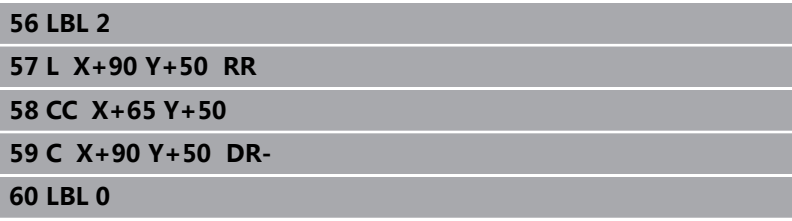

## <span id="page-206-0"></span>**8.4 轮廓数据(循环20,ISO:G120)**

### **编程时注意:**

用循环20编程子程序的加工数据,该子程序描述子轮廓。

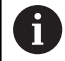

循环20为定义生效,也就是说只要在NC程序中进行定 义,其立即生效。 在循环20中输入的加工数据适用于循环21至24。 DEPTH(深度)循环参数的代数符号决定加工方向。如 果编程DEPTH = 0,该数控系统在深度0处执行该循环。 如果在Q参数程序中使用SL循环,循环参数Q1至Q20将 不能用作程序参数。

- $\overline{26}$ 轮廓<br>数据
- ▶ Q1 铣削深度?铣削深度? (增量值): 工件表面与 型腔底部之间的距离。输入范围:-99999.9999至 99999.9999
- ▶ Q2 路径行距系数?: Q2 x 刀具半径 = 步长系数k。 输入范围:-0.0001至1.9999
- ▶ Q3 侧面精铣余量?侧面精铣余量? (增量值): 加 工面上的精加工余量。输入范围:-99999.9999至 99999.9999
- ▶ Q4 **底面的精铣余量?底面的精铣余量?** ( 增量 值):底面的精铣余量。输入范围:-99999.9999 至99999.9999
- ▶ Q5 工件表面坐标?工件表面坐标? (绝对值): 工件表面绝对坐标。输入范围:-99999.9999至 99999.9999
- **Q6 Set-up clearance?**(增量值):刀尖与工件表 面之间的距离。输入范围:0至99999.9999
- **Q7 Clearance height?** (绝对值):刀具与工件 表面不会发生碰撞的绝对高度(用于工序中定位 和循环结束时退刀)。输入范围:-99999.9999至 99999.9999
- ▶ Q8 内角点半径?: 内"角"倒圆半径; 输入值为刀 具中点路径的数据,用于计算轮廓元素间平滑运动 路径。**Q8不是在编程元素之间插入的一个独立轮廓 元素的半径!**输入范围: 0至99999.9999
- ▶ Q9 旋转方向? 顺时针 = -1: 型腔的加工方向
	- Q9 = -1 逆铣型腔和凸台
	- Q9 = +1 顺铣型腔和凸台

可以在程序中断时检查加工参数,根据需要改写该参数。

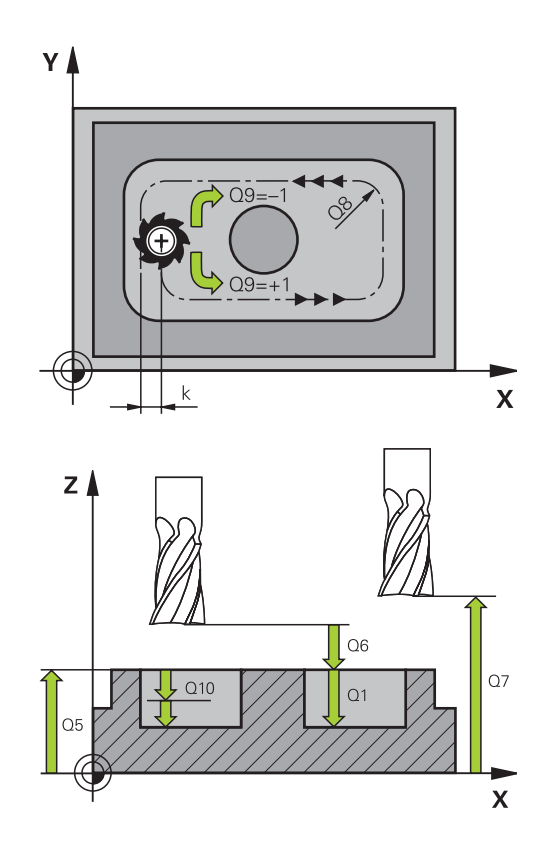

#### **举例**

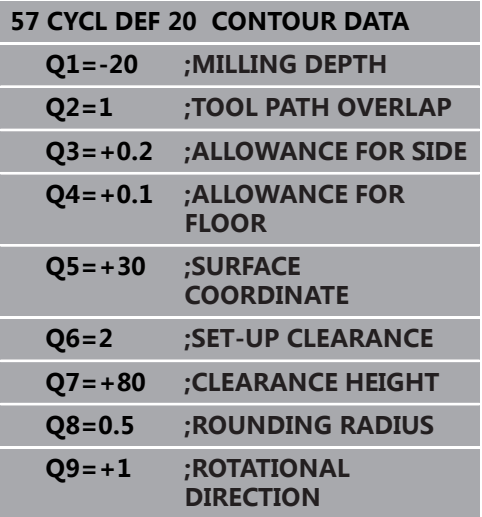

## <span id="page-208-0"></span>**8.5 预钻孔(循环21,DIN/ISO:G121)**

#### **循环运行**

如果后续加工不用中心刃端铣刀 (ISO 1641) 进行轮廓的粗加工 用循环21(预钻孔)。该循环进行钻孔加工,之后将用循环在该孔 位置进行粗加工,例如用循环22。循环21为进刀点考虑侧边余量和 底面余量以及在粗加工刀的半径。进刀点也可作为粗加工的起点。 调用循环21前,还需要编写另外两个循环:

- 循环21(预钻孔)需要使用**循环14(轮廓几何)**或SEL CONTOUR(选择轮廓)确定平面中的钻孔位置
- 循环21(预钻孔)需要使用**循环20(轮廓数据)**确定孔深度和安 全高度参数

循环运行:

- 1 该数控系统首先将刀具定位在平面中(该位置是循环14或SEL CONTOUR(选择轮廓)已定义的轮廓位置,以及有关粗加工刀 的信息)
- 2 然后,刀具用快移速度**FMAX**移至安全高度。 (在循环20(轮廓 数据)中定义安全高度)。
- 3 刀具从当前位置用编程进给速率**F**钻孔到第一切入深度。
- 4 然后,以快移速度**FMAX**将刀具退至起点位置并再次进刀到第一 切入深度减去预停距离t后的尺寸
- 5 预停距离由数控系统自动计算:
	- 位于孔总深度达30 mm: t = 0.6 mm
	- 位于孔总深度超过30 mm , t = 孔深 / 50
	- 最大预停距离: 7 mm
- 6 然后,刀具用编程进给速率**F**再次进刀。
- 7 该数控系统重复该操作(步骤1至4)直至达到总孔深。考虑底面 精加工余量
- 8 最后,刀具沿刀具轴退刀至第二安全高度或退刀至循环前的最后 编程位置。 取决于**ConfigDatum**、 **CfgGeoCycle**(201000 号)、**posAfterContPocket**(201007号)参数。

#### **编程时注意:**

计算进刀点时,该数控系统不考虑**TOOL CALL**(刀具调  $\mathbf i$ 用)程序段中编程的差值**DR**。 在宽度较窄的部位,该数控系统可能无法用一把大于粗加 工刀的刀具执行预钻孔加工。 如果Q13=0,TNC用主轴中当前刀具的数据。 如果已将参数**ConfigDatum**、**CfgGeoCycle**(201000 号)、**posAfterContPocket**(201007号)设置 为ToolAxClearanceHeight,循环结束后,严禁在平面 内用增量位置定位刀具,而应用绝对位置。

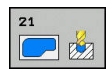

- ▶ Q10 切入深度?切入深度?(增量值):每次进刀 中,刀具钻入的尺寸(负号表示负加工方向)。输 入范围: -99999.9999至99999.9999
- ▶ Q11 Feed rate for plunging? : 切入时刀具 的运动速度,单位为mm/min。输入范围:0至 99999,9999;或**FAUTO**,**FU**,**FZ**
- ▶ Q13 粗加刀号/刀名或QS13: 粗加工刀的刀号或刀 名。可用软键直接从刀具表提取刀具。

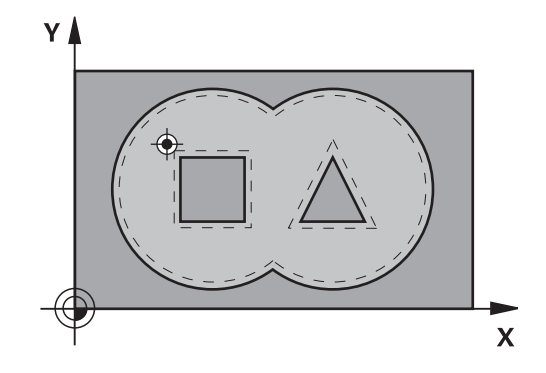

#### **举例**

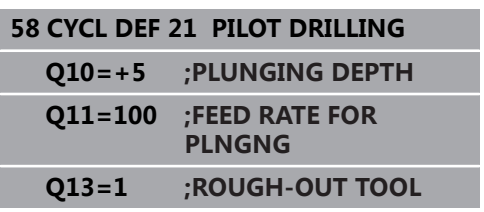

## <span id="page-210-0"></span>**8.6 粗铣(循环22,DIN/ISO: G122)**

### **循环运行**

用循环22(粗加工)定义粗加工切削数据。 调用循环22前,还需要编写其它循环:

- 循环14 (轮廓几何)或 (选择轮廓)
- 循环20 (轮廓数据)
- 循环21(预钻孔),根据需要

循环运行

- 1 该数控系统将刀具定位在刀具进刀点的上方并考虑侧边余量
- 2 第一切入深度中,刀具用铣削进给速率由内向外铣轮廓。
- 3 首先粗铣凸台轮廓(右图中的C和D)直到接近型腔轮廓 (A,B)。
- 4 然后,该数控系统将刀具移至下个切入深度并重复粗加工操作直 到达到编程深度
- 5 最后,刀具沿刀具轴退刀至第二安全高度或退刀至循环前的最后 编程位置。 取决于**ConfigDatum**、 **CfgGeoCycle**(201000 号)、**posAfterContPocket**(201007号)参数。

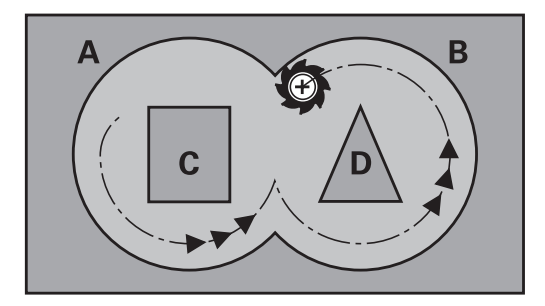

### **编程时注意:**

本循环要求采用中心刃的立铣刀(ISO 1641)或循环21 f) 的预钻孔。 用参数Q19和刀具表的**ANGLE**(角)和**LCUTS**列定义循 环22的切入特性: ■ 如果已定义Q19=0, 即使为当前刀具已定义切入角 (**ANGLE**),刀具只进行垂直切入 ■ 如果定义**ANGLE**(角)=90°,该数控系统垂直切 入。往复进给速率Q19用作切入进给速率 ■ 如果在循环22中已定义往复进给速率Q19,并且刀具 表中的ANGLE (角)定义为0.1至89.999之间的值, 该数控系统用已定义的**ANGLE**(角)进行螺旋切入 ■ 如果在循环22中已定义往复进给速率且在刀具表中 无**ANGLE**(角)的定义,该数控系统将显示出错信息 ■ 如果几何状况不允许进行螺旋切入(槽的几何 特征),该数控系统将尽量往复切入。往复长 度用**LCUTS**和**ANGLE**(角)计算(往复长度 = **LCUTS** / tan **ANGLE**) 如果切除内锐角和用大于1的行距系数,可能残留部分材 料。 需要用测试图形特别检查最内路径并根据需要略微 修改行距系数。 这样可以重新分配切削路径,通常可以 得到所需结果。

半精加工期间,该数控系统不考虑已定义的粗加工刀磨损 值**DR**。

如果操作中激活了**M110**,补偿的内圆弧进给速率相应减 小。

## **注意**

**碰撞危险!**

如果已将**posAfterContPocket**参数(201007号)设置 为**ToolAxClearanceHeight**, 在循环完成时, 该数控系统仅沿刀 具轴方向将刀具定位在第二安全高度位置。该数控系统不将刀具 定位在加工面上。

- 循环结束后,用加工面的所有坐标定位刀具,例如**L X+80 Y** × **+0 R0 FMAX**
- ▶ 必须确保在循环后用绝对位置编程,不能进行增量式运动

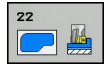

- ▶ Q10 切入深度?切入深度? (增量值):每刀进给。 输入范围:-99999.9999至99999.9999
- **Q11 Feed rate for plunging?**:刀具沿主轴坐 标轴的运动速度。输入范围:0至99999,9999; 或**FAUTO**,**FU**,**FZ**
- ▶ Q12 粗加工进给率?: 在加工面上的刀具 运动速度。输入范围:0至99999,9999; 或**FAUTO**,**FU**,**FZ**
- **Q18 粗铣刀具?**或**QS18**:该数控系统已用于轮廓 粗加工的刀号或刀名。可用软键直接从刀具表提取 粗加工刀。此外,用**tool name**(刀名)软键输 入刀名。退出输入框时,该数控系统自动插入右引 号。如果无粗加工,输入"0";如果输入刀名或刀 号,该数控系统将只在无法用该粗加工刀加工的部 位进行粗加工。如果无法从侧面接近需要粗加工的 部位,该数控系统将用往复切入方式铣削;为此, 必须在TOOL.T刀具表中输入刀具长度**LCUTS**并在 刀具表中用**ANGLE**(角)定义刀具的最大切入角。 输入范围:0至99999,如果已输入刀号;最多16 个字符,如果已输入刀名
- ▶ Q19 **往复运动进给速率?**:往复切入期间的刀 具运动速度,单位为mm/min。输入范围:0至 99999,9999;或**FAUTO**,**FU**,**FZ**
- ▶ Q208 退出的进给率?: 加工后退刀时,刀具运动速 度,单位为mm/min。如果输入Q208 = 0,该数控 系统将以Q12定义的退刀速度退刀。输入范围:0至 99999,9999;或**FMAX**,**FAUTO**

**举例**

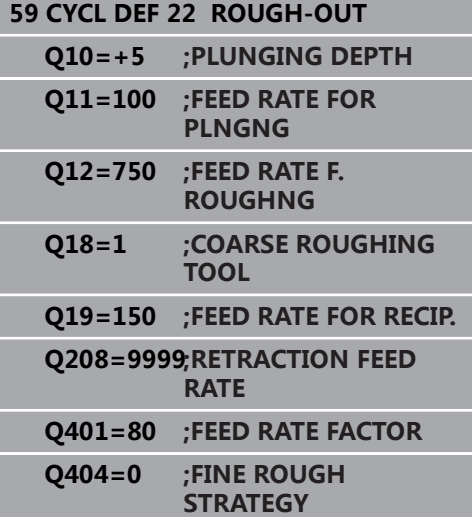

▶ Q401 按百分比降低进给速率 %?: 在粗加工中, 一旦刀具全圆周地进入被加工件,该数控系统用该 百分比系数降低加工进给速率(Q12)。如果使用 进给速率降低功能,就可以定义足够大的粗加工进 给速率,循环20中定义的路径行距系数(Q2)可提 供最佳切削条件。然后,在过渡位置和狭窄位置, 该数控系统按照该定义降低进给速率,缩短总加工 时间。输入范围:0.0001至100.0000

▶ Q404 半精加方式 (0/1)?: 如果半精加工刀具半径 大于或等于粗加工刀具半径的一半,指定半精加的 控制特性:  $Q404=0$ : 该数控系统将刀具沿该轮廓,在当前深度位置的需 半精加工部位之间运动 Q404=1: 该数控系统在需半精加工的部位之间将刀具退至安 全高度,然后运动到下个需粗加工部位的起点位置

## <span id="page-214-0"></span>**8.7 底面精加工底面精加工(循环 23,ISO:G123)**

### **循环运行**

循环23(底面精加工)用于切除循环20中编程的底面精加工余量。 如果空间充足,刀具平滑地接近待加工面(沿垂直相切圆弧)。如果 空间不足,该数控系统将刀具沿垂直方向移至深度位置。然后,刀具 切除粗加工后的精加工余量。

调用循环23前,还需要编写其它循环:

- 循环14 (轮廓)或(选择轮廓)
- 循环20(轮廓数据)
- 循环21 (预钻孔), 根据需要
- 循环22 (粗加工), 根据需要

#### 循环运行

- 1 该数控系统用快移速度FMAX将刀具运动到第二安全高度。
- 2 然后,刀具以快移速度Q11沿刀具轴运动。
- 3 如果空间充足,刀具平滑地接近待加工面(沿垂直相切圆弧)。 如果空间不足,该数控系统将刀具沿垂直方向移至深度位置
- 4 该刀切削粗加工留下的精加工余量。
- 5 最后,刀具沿刀具轴退刀至第二安全高度或退刀至循环前的最后 编程位置。 取决于**ConfigDatum**、 **CfgGeoCycle**(201000 号)、**posAfterContPocket**(201007号)参数。

#### **编程时注意:**

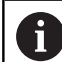

该数控系统自动计算精加工的起点。起点取决于型腔中可 用的空间。 预定位至最终深度的接近半径被永久定义,与刀具的切入

角无关。

如果操作中激活了**M110**,补偿的内圆弧进给速率相应减 小。

## **注意**

#### **碰撞危险!**

如果已将**posAfterContPocket**参数(201007号)设置 为**ToolAxClearanceHeight**, 在循环完成时, 该数控系统仅沿刀 具轴方向将刀具定位在第二安全高度位置。该数控系统不将刀具 定位在加工面上。

- $\mathbf{p}$ 循环结束后,用加工面的所有坐标定位刀具,例如**L X+80 Y +0 R0 FMAX**
- ▶ 必须确保在循环后用绝对位置编程,不能进行增量式运动

### **循环参数**

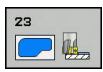

- ▶ **Q11 Feed rate for plunging?**: 切入时刀具 的运动速度,单位为mm/min。输入范围:0至 99999,9999;或**FAUTO**,**FU**,**FZ**
- ▶ Q12 粗加工进给率?: 在加工面上的刀具 运动速度。输入范围:0至99999,9999; 或**FAUTO**,**FU**,**FZ**
- ▶ Q208 退出的进给率?: 加工后退刀时, 刀具运动速 度,单位为mm/min。如果输入Q208 = 0,该数控 系统将以Q12定义的退刀速度退刀。输入范围:0至 99999,9999;或**FMAX**,**FAUTO**

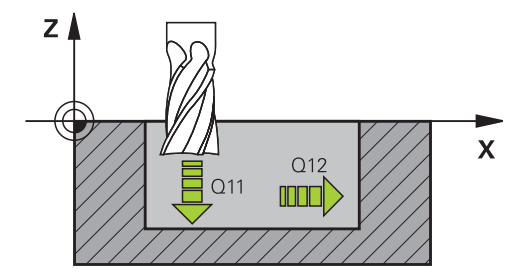

**举例 60 CYCL DEF 23 FLOOR FINISHING Q11=100 ;FEED RATE FOR PLNGNG Q12=350 ;FEED RATE F. ROUGHNG Q208=9999;RETRACTION FEED RATE**
## **8.8 侧边精加工(循环24,ISO:G124)**

## **循环运行**

循环24(**SIDE FINISHING**)用于切除循环20中编程的侧边精加工 余量。用顺铣或逆铣执行该循环。

调用循环24前,还需要编写其它循环:

- 循环14(轮廓几何)或(选择轮廓)
- 循环20 (轮廓数据)
- 循环21(预钻孔),根据需要
- 循环22(粗加工),根据需要

循环运行

- 1 该数控系统将刀具定位在工件表面上方的接近位置的起点。平面 中的这个位置是该数控系统接近轮廓时由沿相切圆弧路径移动刀 具得到的位置。
- 2 然后,该数控系统用切入进给速率将刀具移到第一切入深度
- 3 沿相切圆弧接近轮廓并加工到终点。分别精加工每个子轮廓
- 4 接近精加工轮廓或从精加工轮廓退离时,刀具沿相切螺旋圆弧运 动。螺旋线的起始高度为安全高度Q6的1/25,但最大的余下最 后的切入深度高于最终深度
- 5 最后,刀具沿刀具轴退刀至第二安全高度或退刀至循环前的最后 编程位置。 取决于**ConfigDatum**、 **CfgGeoCycle**(201000 号)、**posAfterContPocket**(201007号)参数。

HEIDENHAIN | TNC 320 | 循环编程 | 10/2018 **217**

C

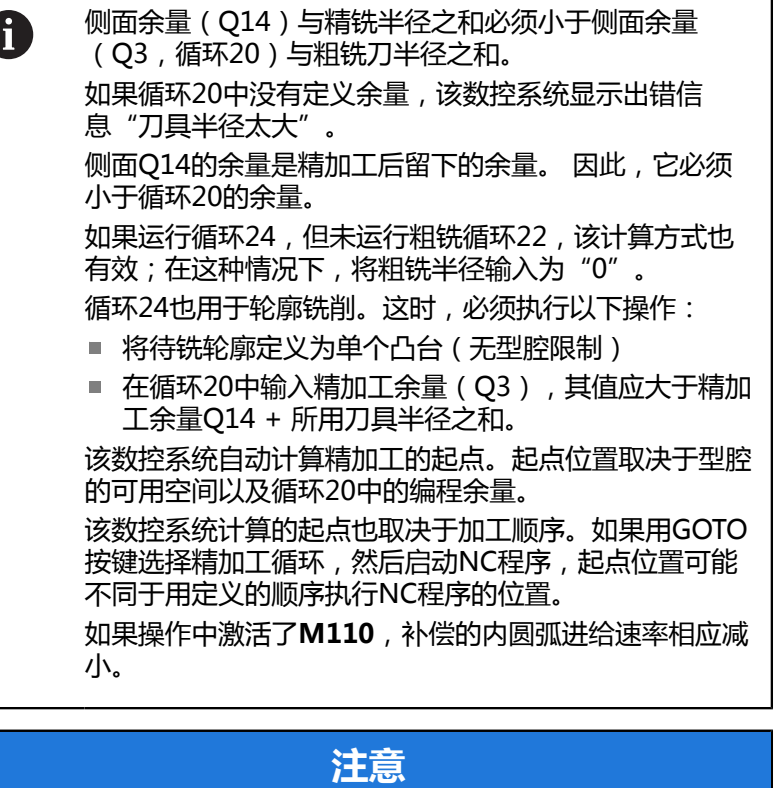

**碰撞危险!**

如果已将**posAfterContPocket**参数(201007号)设置 为**ToolAxClearanceHeight**, 在循环完成时, 该数控系统仅沿刀 具轴方向将刀具定位在第二安全高度位置。该数控系统不将刀具 定位在加工面上。

- 循环结束后,用加工面的所有坐标定位刀具,例如**L X+80 Y +0 R0 FMAX**
- ▶ 必须确保在循环后用绝对位置编程,不能进行增量式运动

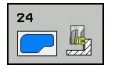

- **Q9 旋转方向? 顺时针 = -1**: 加工方向: **+1**:逆时针转动 **-1**:顺时针转动
- ▶ Q10 切入深度?切入深度? ( 增量值) : 每刀进给。 输入范围:-99999.9999至99999.9999
- ▶ Q11 Feed rate for plunging?: 切入时刀具 的运动速度,单位为mm/min。输入范围:0至 99999,9999;或**FAUTO**,**FU**,**FZ**
- ▶ Q12 粗加工进给率?: 在加工面上的刀具 运动速度。输入范围:0至99999,9999; 或**FAUTO**,**FU**,**FZ**
- ▶ 014 侧面精铣余量?侧面精铣余量? (增量 值):侧面Q14的余量是精加工后留下的余量。 (该余量必须小于循环20的余量值。)输入范 围:-99999.9999至99999.9999
- **Q438(粗加工刀号/刀名** )**Q438**或**QS438**:该数 控系统用于粗加工轮廓型腔的刀具号或刀具名。可 用软键直接从刀具表提取粗加工刀。此外,用**tool name**(刀名)软键输入刀名。退出输入框时,该 数控系统自动插入右引号。如果输入编号的输入范 围:-1至+32767.9 **Q438 = -1**:该数控系统假定最后使用的刀具为粗 加工刀(默认特性) **Q438=0:**如果没有粗加工,输入0。假定粗加工 刀具的半径为0

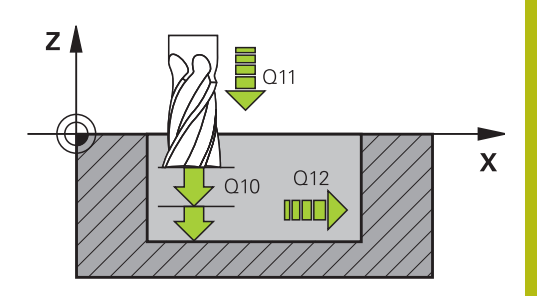

**举例**

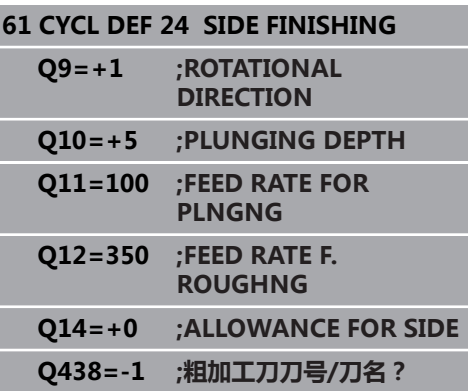

# **8.9 轮廓链(循环25,ISO:G125)**

### **循环运行**

该循环与循环14(轮廓)一起用于加工开放或封闭式轮廓。 用循环25(轮廓链)加工轮廓明显优于用定位程序段加工轮廓:

- 该数控系统监测加工过程,避免底切和轮廓损坏。建议在执行 前,运行轮廓的图形化仿真
- 如果选择的刀具半径过大,轮廓角点可能需要修复加工
- 可用顺铣或逆铣方法彻底加工轮廓。即使是镜像的轮廓,这种铣 削也仍然有效。
- 刀具可以来回多次铣削进刀运动:提高加工速度
- 可以输入余量值, 以重复地进行粗铣加工和精铣加工。

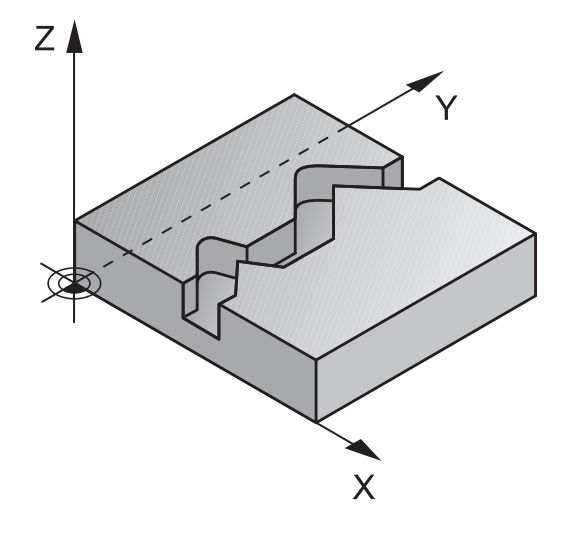

### **请编程时注意!**

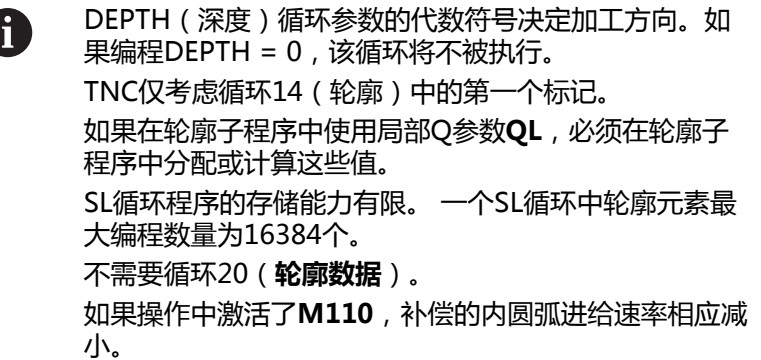

### **注意**

#### **碰撞危险!**

如果已将**posAfterContPocket**参数(201007号)设置 为**ToolAxClearanceHeight**, 在循环完成时, 该数控系统仅沿刀 具轴方向将刀具定位在第二安全高度位置。该数控系统不将刀具 定位在加工面上。

- 循环结束后,用加工面的所有坐标定位刀具,例如**L X+80 Y**  $\blacktriangleright$ **+0 R0 FMAX**
- ▶ 必须确保在循环后用绝对位置编程,不能进行增量式运动

#### **循环参数**

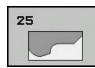

- ▶ Q**1 铣削深度?铣削深度?** (增量值 ) : 工件表面与 轮廓底面之间的距离。输入范围:-99999.9999至 99999.9999
- ▶ Q3 侧面精铣余量?侧面精铣余量? (增量值): 加 工面上的精加工余量。输入范围:-99999.9999至 99999.9999
- ▶ Q5 工件表面坐标?工件表面坐标? (绝对值): 工件表面绝对坐标。输入范围:-99999.9999至 99999.9999
- **Q7 Clearance height?** (绝对值):刀具与工件 表面不会发生碰撞的绝对高度(用于工序中定位 和循环结束时退刀)。输入范围:-99999.9999至 99999.9999
- ▶ Q10 切入深度?切入深度?(增量值):每刀进给。 输入范围:-99999.9999至99999.9999
- **Q11 Feed rate for plunging?**:刀具沿主轴坐 标轴的运动速度。输入范围:0至99999,9999; 或**FAUTO**,**FU**,**FZ**
- ▶ Q12 粗加工进给率?: 在加工面上的刀具 运动速度。输入范围:0至99999,9999; 或**FAUTO**,**FU**,**FZ**
- **Q15 顺铣或逆铣? 逆铣 = -1**: 顺铣: 输入值 = +1 逆铣: 输入值 = –1 多次进刀中交替地进行顺铣和逆铣:输入值 = 0

**举例**

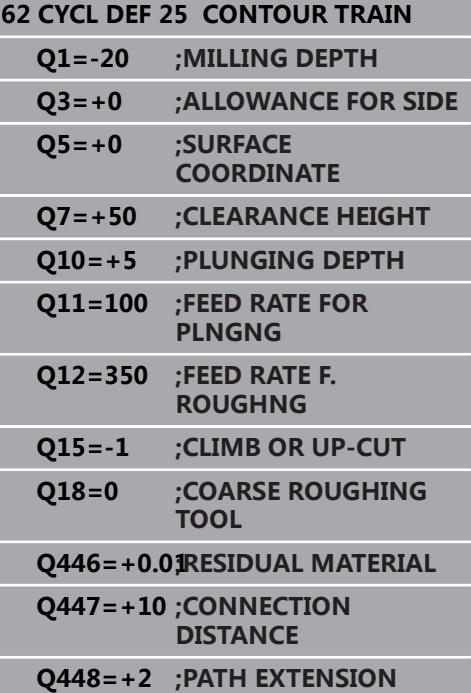

- ▶ Q18 粗铣刀具?或QS18:该数控系统已用于轮廓 粗加工的刀号或刀名。可用软键直接从刀具表提取 粗加工刀。此外,用**tool name**(刀名)软键输 入刀名。退出输入框时,该数控系统自动插入右引 号。如果无粗加工,输入"0";如果输入刀名或刀 号,该数控系统将只在无法用该粗加工刀加工的部 位进行粗加工。如果无法从侧面接近需要粗加工的 部位,该数控系统将用往复切入方式铣削;为此, 必须在TOOL.T刀具表中输入刀具长度**LCUTS**并在 刀具表中用**ANGLE**(角)定义刀具的最大切入角。 输入范围:0至99999,如果已输入刀号;最多16 个字符,如果已输入刀名
- ▶ Q446 接受的剩余材料? 指定该轮廓可接受余材的 最大值,单位为mm。例如,如果输入0.01 mm, 当厚度达到0.01 mm时,该数控系统将停止加工余 材。 输入范围0.001至9.999
- **Q447 最大连接距离?** 需进行半精加工的两个部位 之间的最大距离。在该距离范围内,刀具将沿轮廓 运动,无退刀运动,保持在加工深度位置。 输入范 围:0至999.9999
- ▶ 0448 延长路径? 在轮廓的起点和终点位置, 加长 刀具路径该长度尺寸。该数控系统只沿平行于轮廓 的方向延长刀具路径。 输入范围0至99.999

## **8.10 3-D轮廓链(循环276,ISO:G276)**

#### **循环运行**

结合循环14 (轮廓)和循环270 (CONTOUR TRAIN DATA), 该 循环用于加工开放式和封闭式轮廓。也能进行余料自动检测。之后, 可以完成全部加工,例如用较小的刀具加工内角。

与循环25 (CONTOUR TRAIN)不同, 循环276 (THREE-D CONT. TRAIN)还处理轮廓子程序中定义的刀具轴坐标。因此,该循环能 加工三维轮廓。

我们建议将循环270 ( CONTOUR TRAIN DATA ) 编程在循环 276(THREE-D CONT. TRAIN的前方。

无进给地加工轮廓: 铣削深度Q1=0

- 1 刀具运动到加工的起点。该起点来自第一轮廓点,选择的铣削模 式(顺铣或逆铣)和来自已定义的循环270(CONTOUR TRAIN DATA)中的参数,例如接近类型中。该数控系统将刀具运动到第 一切入深度
- 2 根据已定义的循环270 (CONTOUR TRAIN DATA), 刀具接近 该轮廓,然后将其完整加工到终点
- 3 在轮廓终点位置,按照循环270(轮廓链数据)的定义退 刀CONTOUR TRAIN DATA
- 4 最后,该数控系统将刀具退至第二安全高度。

带进给地加工轮廓: 铣削深度Q1不等于0且定义了切入深度Q10

- 1 刀具运动到加工的起点。该起点来自第一轮廓点,选择的铣削模 式(顺铣或逆铣)和来自已定义的循环270(CONTOUR TRAIN DATA)中的参数,例如接近类型中。该数控系统将刀具运动到第 一切入深度
- 2 根据已定义的循环270 (CONTOUR TRAIN DATA), 刀具接近 该轮廓,然后将其完整加工到终点
- 3 如果已选择用顺铣和逆铣进行加工(Q15=0),该数控系统将执 行往复运动。在轮廓起点和终点位置将执行进刀运动(切入)。 如果Q15不等于0,刀具运动到第二安全高度位置并返回加工的起 点位置。该数控系统从该位置将刀具运动到下一个切入深度
- 4 将按照循环270(轮廓链数据)的定义执行退刀CONTOUR TRAIN DATA
- 5 重复该操作步骤直到达到编程深度
- 6 最后,该数控系统将刀具退至第二安全高度。

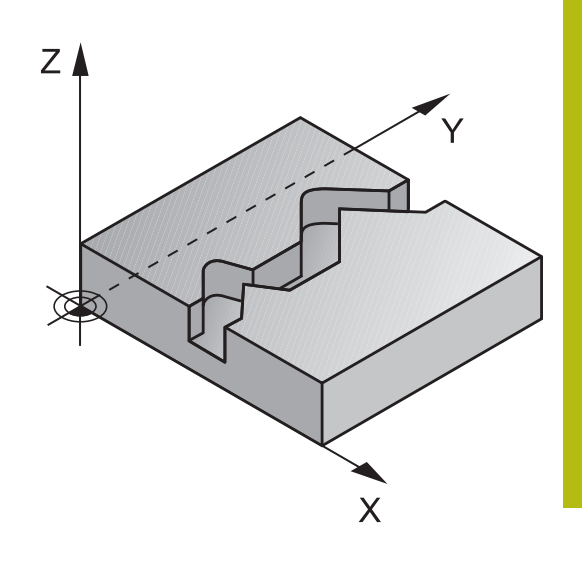

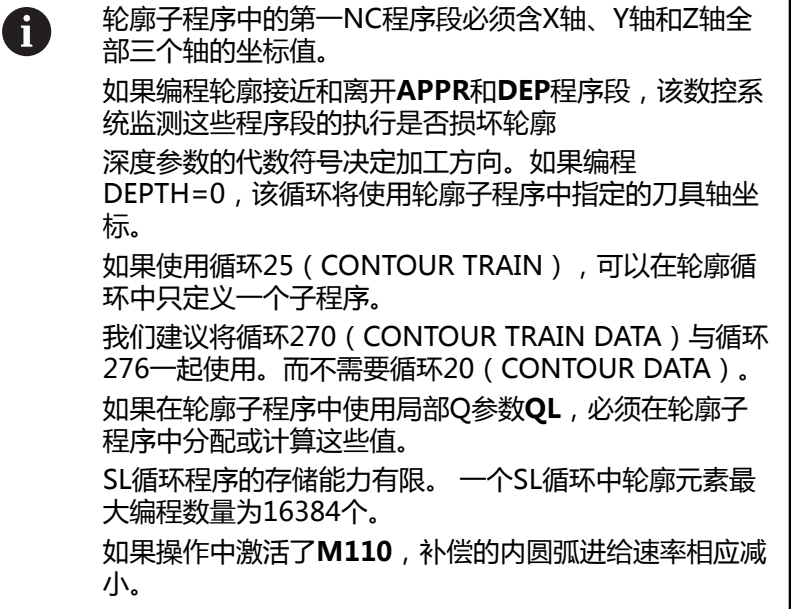

## **注意**

#### **碰撞危险!**

如果已将**posAfterContPocket**参数(201007号)设置 为**ToolAxClearanceHeight**, 在循环完成时, 该数控系统仅沿刀 具轴方向将刀具定位在第二安全高度位置。该数控系统不将刀具 定位在加工面上。

- ▶ 循环结束后, 用加工面的所有坐标定位刀具, 例如L X+80 Y **+0 R0 FMAX**
- ▶ 必须确保在循环后用绝对位置编程,不能进行增量式运动

## **注意**

#### **碰撞危险!**

如果调用该循环前,将刀具定位在障碍物的背面,可能发生碰 撞。

- 循环调用前,定位刀具使刀具在接近轮廓起点的过程中不发生 碰撞
- $\mathbf{p}$ 当调用循环时,如果刀具位置低于第二安全高度,该数控系统 将生成出错信息

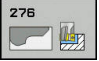

- ▶ Q1 铣削深度?铣削深度? ( 增量值 ) : 工件表面与 轮廓底面之间的距离。输入范围:-99999.9999至 99999.9999
- ▶ **Q3 侧面精铣余量?侧面精铣余量?** ( 增量值 ) : 加 工面上的精加工余量。输入范围:-99999.9999至 99999.9999
- **Q7 Clearance height?** (绝对值):刀具与工件 表面不会发生碰撞的绝对高度(用于工序中定位 和循环结束时退刀)。输入范围:-99999.9999至 99999.9999
- ▶ Q10 **切入深度?切入深度?**(增量值):每刀进给。 输入范围:-99999.9999至99999.9999
- **Q11 Feed rate for plunging?**:刀具沿主轴坐 标轴的运动速度。输入范围:0至99999,9999; 或**FAUTO**,**FU**,**FZ**
- ▶ Q12 粗加工进给率?:在加工面上的刀具 运动速度。输入范围:0至99999,9999; 或**FAUTO**,**FU**,**FZ**
- **Q15 顺铣或逆铣? 逆铣 = -1**: 顺铣: 输入值 = +1 逆铣: 输入值 = –1 多次进刀中交替地进行顺铣和逆铣:输入值 = 0
- ▶ Q18 粗铣刀具?或QS18:该数控系统已用于轮廓 粗加工的刀号或刀名。可用软键直接从刀具表提取 粗加工刀。此外,用**tool name**(刀名)软键输 入刀名。退出输入框时,该数控系统自动插入右引 号。如果无粗加工,输入"0";如果输入刀名或刀 号,该数控系统将只在无法用该粗加工刀加工的部 位进行粗加工。如果无法从侧面接近需要粗加工的 部位,该数控系统将用往复切入方式铣削;为此, 必须在TOOL.T刀具表中输入刀具长度**LCUTS**并在 刀具表中用**ANGLE**(角)定义刀具的最大切入角。 输入范围:0至99999,如果已输入刀号;最多16 个字符,如果已输入刀名

#### **举例**

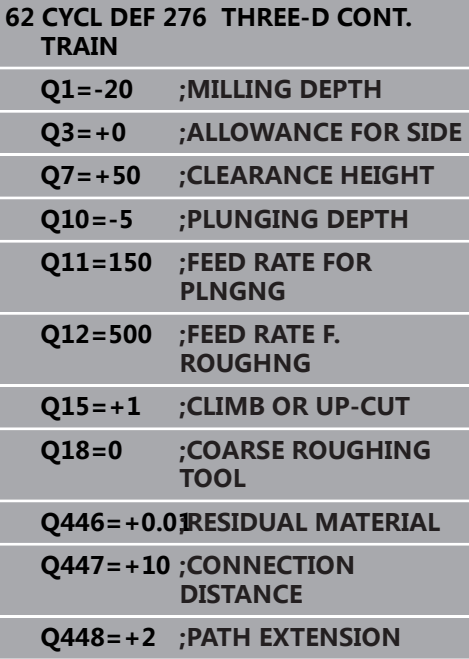

- ▶ Q446 接受的剩余材料? 指定该轮廓可接受余材的 最大值,单位为mm。例如,如果输入0.01 mm, 当厚度达到0.01 mm时,该数控系统将停止加工余 材。 输入范围0.001至9.999
- ▶ Q447 最大连接距离? 需进行半精加工的两个部位 之间的最大距离。在该距离范围内,刀具将沿轮廓 运动,无退刀运动,保持在加工深度位置。 输入范 围:0至999.9999
- ▶ Q448 延长路径?在轮廓的起点和终点位置,加长 刀具路径该长度尺寸。该数控系统只沿平行于轮廓 的方向延长刀具路径。 输入范围0至99.999

## **8.11 轮廓链数据(循环270,ISO:G270)**

#### **编程时注意:**

用该循环指定循环25(轮廓链)的多个属性。

A

循环270为定义生效,就是说只要在NC程序中进行定 义,其立即生效。 如果使用循环270,不能在轮廓子程序中定义任何半径补 偿。 在循环25前定义循环270。

#### **循环参数**

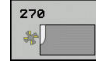

▶ Q390 接近/离开类型?: 接近或离开类型的定义: Q390=1: 沿圆弧相切接近轮廓 Q390=2: 沿直线相切接近轮廓 Q390=3: 垂直接近轮廓 **Q391 半径补偿 (0=R0/1=RL/2=RR)?**:半径补偿 的定义:

Q391=0: 无半径补偿地加工定义的轮廓 Q391=1: 加工定义的轮廓,左侧补偿。 Q391=2: 加工定义的轮廓,右侧补偿

- ▶ Q392 接近半径/离开半径?: 只适用于选择了沿圆 弧路径相切接近时才有效(Q390=1)。接近/离开 圆弧的半径:输入范围:0至99999.9999
- ▶ Q393 中心角?: 只适用于选择了沿圆弧路径相切接 近时才有效(Q390=1)。接近圆弧的角长。输入 范围:0至99999.9999
- ▶ Q394 距辅助点距离?:只适用于选择了沿直 线或垂直方向相切接近时才有效(Q390=2或 Q390=3)。到辅助点的距离,刀具由该辅助点接 近轮廓。输入范围:0至99999.9999

**举例**

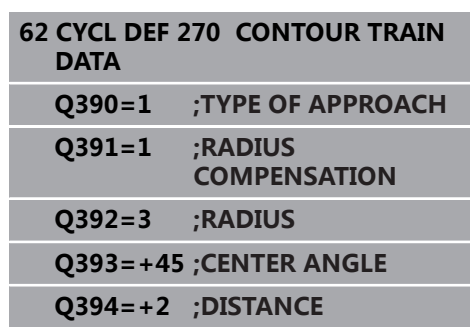

# **8.12 摆线槽(循环275,ISO:G275)**

## **循环运行**

与循环14(**轮廓**)共同使用时,该循环用摆线铣削方式完整地加工开 放式和封闭式槽或轮廓。

在摆线铣削中,由于切削力分布均匀,能有效避免刀具磨损,因此可 同时使用较大的切削深度和较高的切削速度。如果使用可转位刀片, 可利用整个切削长度,提高每刀刃的切削量。而且,摆线铣削也易于 机床操作人员使用。)一起使用将可节省大量时间。(

根据选择的循环参数,提供以下加工方式:

- 完整加工: 粗加工, 侧边精加工
- 仅粗加工
- 仅侧边精加工

#### **封闭槽的粗加工**

对于封闭槽,轮廓描述必须从直线程序段(**L**程序段)开始。

- 1 根据定位规则,刀具运动到轮廓描述的起点位置并用往复运动以刀 具表中定义的切入角运动至第一进刀深度。用参数**Q366**指定切入 方式。
- 2 该数控系统用圆弧运动进行槽的粗加工直到达到轮廓的终点。圆弧 运动期间,该数控系统沿加工方向使刀具进行已定义进刀值的运动 (**Q436**)。用参数**Q351**定义圆弧运动为顺铣还是逆铣。
- 3 在轮廓终点位置,该数控系统将刀具移到第二安全高度和使刀具返 回轮廓描述的起点。
- 4 重复该操作直到达到编程的槽深。

#### **封闭槽的精加工**

5 如果已定义精加工余量,该数控系统精加工槽壁,如果要求多次进 刀,精加工中多次进刀。该数控系统从定义的起点开始相切地接近 槽壁。考虑顺铣或逆铣。

**程序结构:用SL循环加工**

**0 BEGIN PGM CYC275 MM**

- **12 CYCL DEF 14.0 CONTOUR GEOMETRY**
- **13 CYCL DEF 14.1 CONTOUR LABEL 10**
- **14 CYCL DEF 275 TROCHOIDAL SLOT...**

**15 CYCL CALL M3**

**...**

**...**

**...**

**50 L Z+250 R0 FMAX M2**

**51 LBL 10**

**55 LBL 0**

**...**

**99 END PGM CYC275 MM**

#### **开放槽的粗加工**

开放槽的轮廓描述必须用接近程序段(**APPR**)开始。

- 1 根据定位规则要求,刀具用**APPR**程序段中的参数定义运动到加工 的起点位置并使刀具在该位置垂直于第一切入深度。
- 2 该数控系统用圆弧运动进行槽的粗加工直到达到轮廓的终点。圆弧 运动期间,该数控系统沿加工方向使刀具进行已定义进刀值的运动 (**Q436**)。用参数**Q351**定义圆弧运动为顺铣还是逆铣。
- 3 在轮廓终点位置,该数控系统将刀具移到第二安全高度和使刀具返 回轮廓描述的起点。
- 4 重复该操作直到达到编程的槽深。

#### **开放槽的精加工**

5 如果已定义精加工余量,该数控系统精加工槽壁,如果要求多次进 刀,精加工中多次进刀。该数控系统从**APPR**程序段定义的起点开 始接近槽壁起点。考虑顺铣或逆铣。

0

DEPTH(深度)循环参数的代数符号决定加工方向。如 果编程DEPTH = 0,该循环将不被执行。 用循环275(摆线槽)时,循环14(轮廓几何特征)中只 允许定义一个轮廓子程序。 在轮廓子程序中用各可用的路径功能定义槽的中心线。 SL循环程序的存储能力有限。 一个SL循环中轮廓元素最 大编程数量为16384个。 结合使用循环275,该数控系统不需要循环20(轮廓数 据)。 封闭槽的起点不允许在轮廓角点位置。

## **注意**

#### **碰撞危险!**

如果已将**posAfterContPocket**参数(201007号)设置 为**ToolAxClearanceHeight**,在循环完成时,该数控系统仅沿刀 具轴方向将刀具定位在第二安全高度位置。该数控系统不将刀具 定位在加工面上。

- 循环结束后,用加工面的所有坐标定位刀具,例如**L X+80 Y**  $\blacktriangleright$ **+0 R0 FMAX**
- ▶ 必须确保在循环后用绝对位置编程,不能进行增量式运动

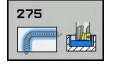

- ▶ Q215 加工方式 (0/1/2)?: 定义加工方式: **0**:粗加工和精加工 **1**:仅粗加工 **2**:仅精加工 只有在程序中编程了需要的精加工余量 (Q368,Q369)时,才执行侧面和底面精加工。
- ▶ Q219 槽宽度?槽宽度?(平行于加工面辅助轴的 值):输入槽宽。如果输入的槽宽等于刀具直径, 该数控系统将只执行粗加工(斜孔铣削)。粗加 工的最大槽宽:两倍于刀具直径。输入范围:0至 99999.9999
- ▶ Q368 侧面精铣余量?侧面精铣余量? (增量值): 加工面上的精加工余量。 输入范围0至99999.9999
- ▶ Q436 每转进给量?(绝对值): 刀具每转一圈该 数控系统使刀具沿加工方向运动的距离值。输入范 围:0至99999.9999
- ▶ Q207 铣削进给速率?: 铣削时的刀具运动速 度,单位为mm/min。 输入范围0至99999.999 或**FAUTO**,**FU**,**FZ**
- ▶ Q12 粗加工进给率?:在加工面上的刀具 运动速度。输入范围:0至99999,9999; 或**FAUTO**,**FU**,**FZ**
- **Q351 方向? 逆铣=+1, 顺铣=-1**:用M3铣削加工 的类型 **+1** = 顺铣 **–1** = 逆铣

**PREDEF**:该数控系统用GLOBAL DEF(全局定 义)程序段中的数据 (如果输入0,执行顺铣)

- **Q201 深度?深度?** (增量值):工件表面与槽底之 间的距离。输入范围:-99999.9999至99999.9999
- ▶ Q202 切入深度?切入深度? ( 增量值 ) : 每刀进刀 量;输入大于0的值。输入范围:0至99999.9999
- ▶ Q206 Feed rate for plunging?: 切入到深度时 的刀具运动速度,单位为mm/min。输入范围:0 至99999,999;或**FAUTO**,**FU**,**FZ**

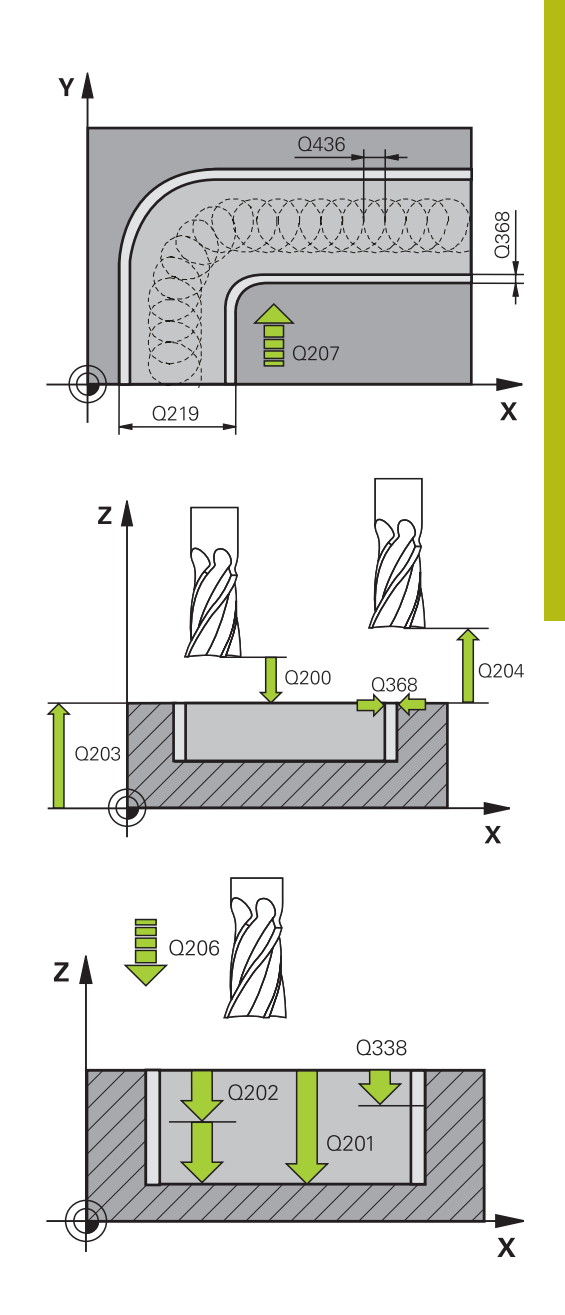

- ▶ Q338 精加工的进刀量?精加工的进刀量? (增 量值):每次精加工时沿主轴坐标轴的进刀量: Q338=0:一次进刀精加工。输入范围:0至 99999.9999
- ▶ Q385 **精加工进给率?**:侧面和底面精加工期间的 刀具运动速度,单位为mm/min。输入范围:0至 99999,999;或**FAUTO**,**FU**,**FZ**
- **Q200 Set-up clearance?**(增量值):刀 尖与工件表面之间的距离 输入范围:0至 99999.9999;或**PREDEF**
- ▶ Q203 工件表面坐标?工件表面坐标? (绝对值): 工件表面的坐标。 输入范围-99999.9999至 99999.9999
- **Q204 第二个调整间隙?第二个调整间隙?** (增量 值):刀具不会与工件(卡具)发生碰撞的沿主轴 的坐标值。 输入范围0至99999.9999
- ▶ Q366 切入方式 (0/1/2)?: 切入方式类型: **0**:垂直切入。无论刀具表中如何定义切入角 ANGLE,该数控系统都垂直地切入刀具 **1** = 无作用 **2** = 往复切入。在刀具表中,必须将当前刀具的切 入角ANGLE(角)定义为非0值。否则,该数控系 统将显示出错信息 或:**PREDEF**

**举例**

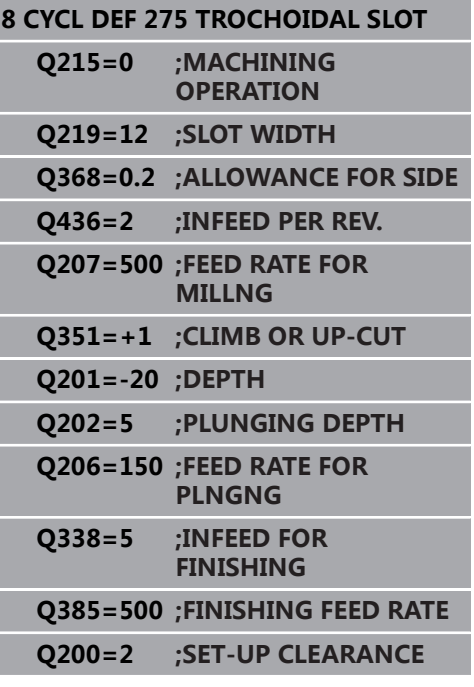

- **▶ Q369 底面的精铣余量?底面的精铣余量?** (增 量值):底面的精铣余量。输入范围:0至 99999.9999
- **Q439 进给速率参考(0-3)?**:指定编程的进给 速率含义:
	- **0**:相对刀具中心点路径的进给速率
	- **1**:相对切削刃的进给速率,但仅限侧面精加工
	- 时;否则相对刀具中心点路径
	- **2**:侧面精加工**和**底面精加工期间相对刀具切削刃 的进给速率;否则相对刀具中心点路径的进给速率 **3**:进给速率仅相对切削刃

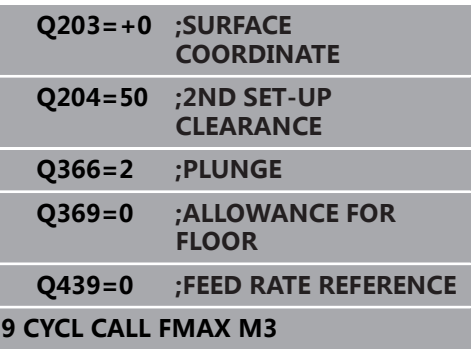

# **8.13 编程举例**

## **举例: 粗铣和半精铣一个型腔**

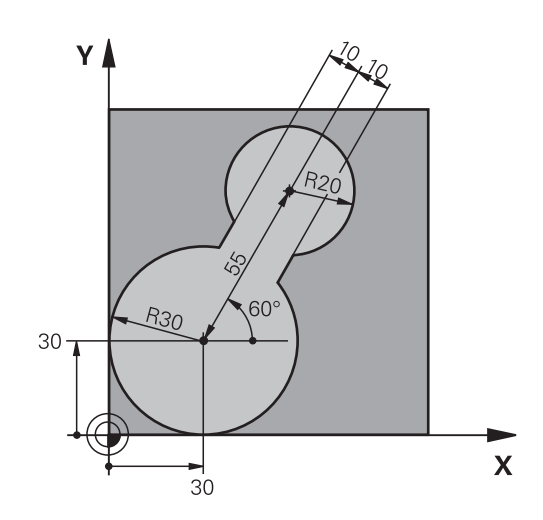

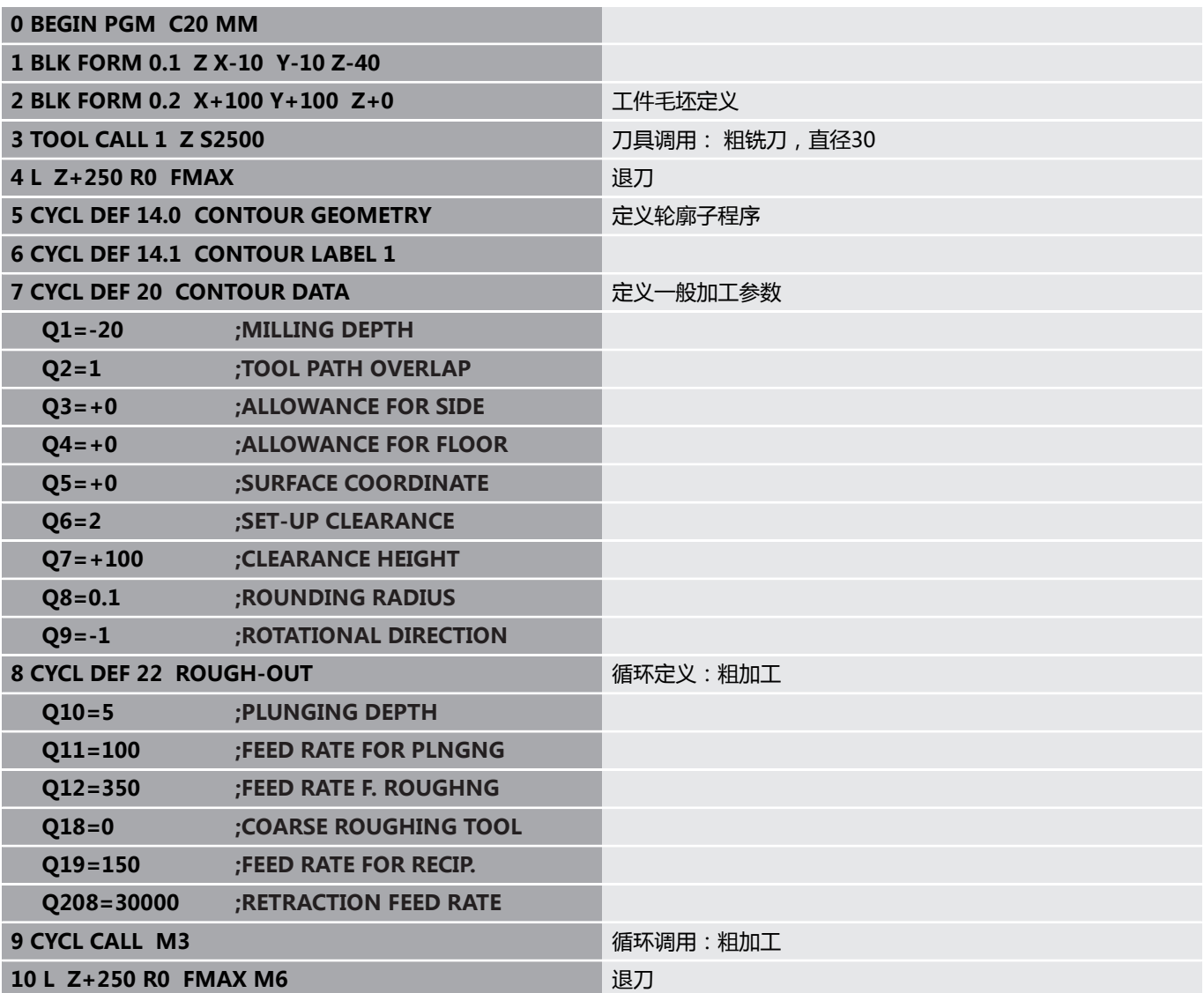

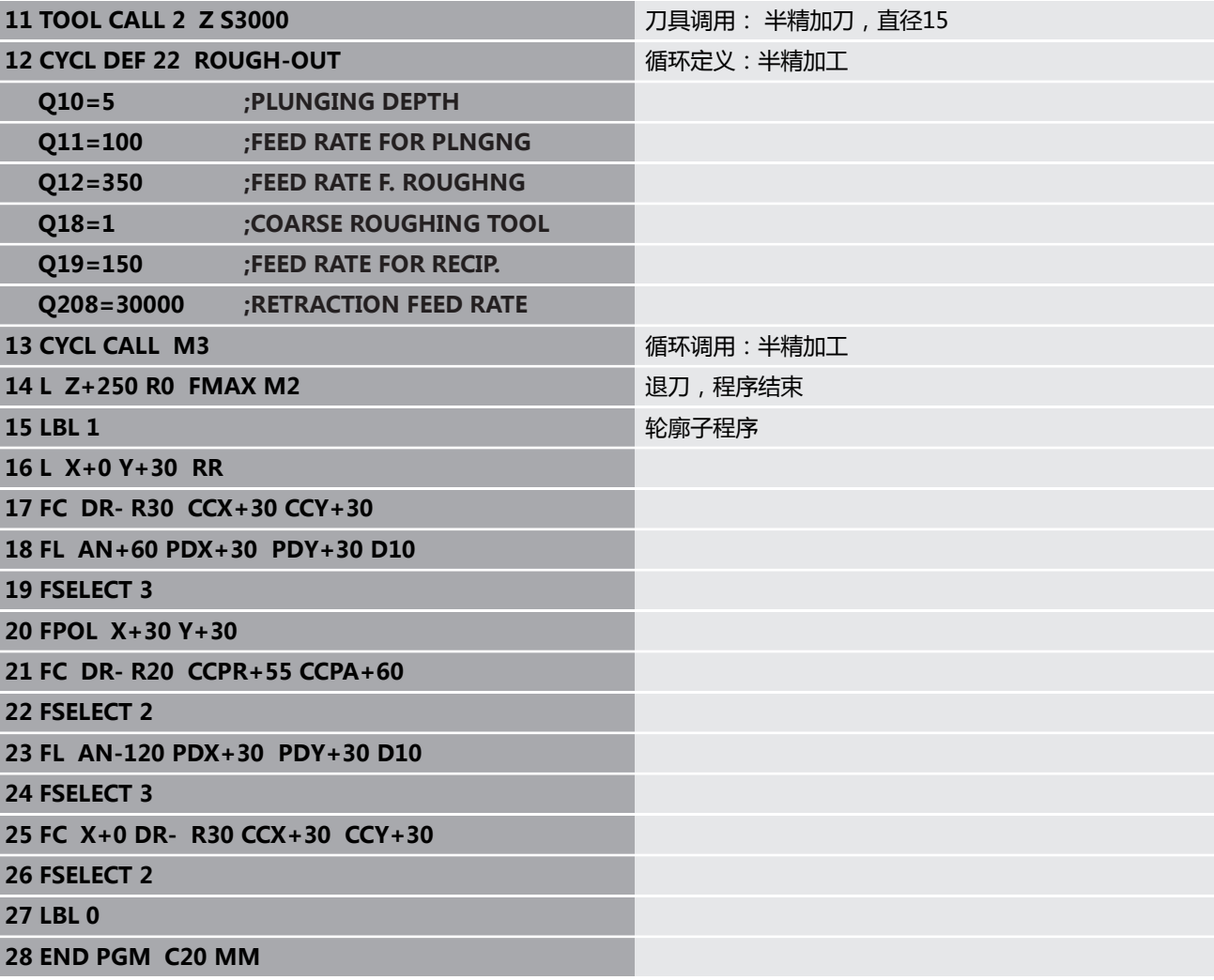

**举例: 预钻孔,粗铣和精铣叠加轮廓**

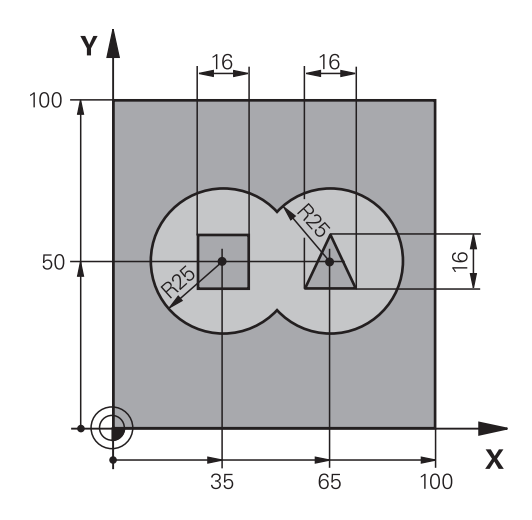

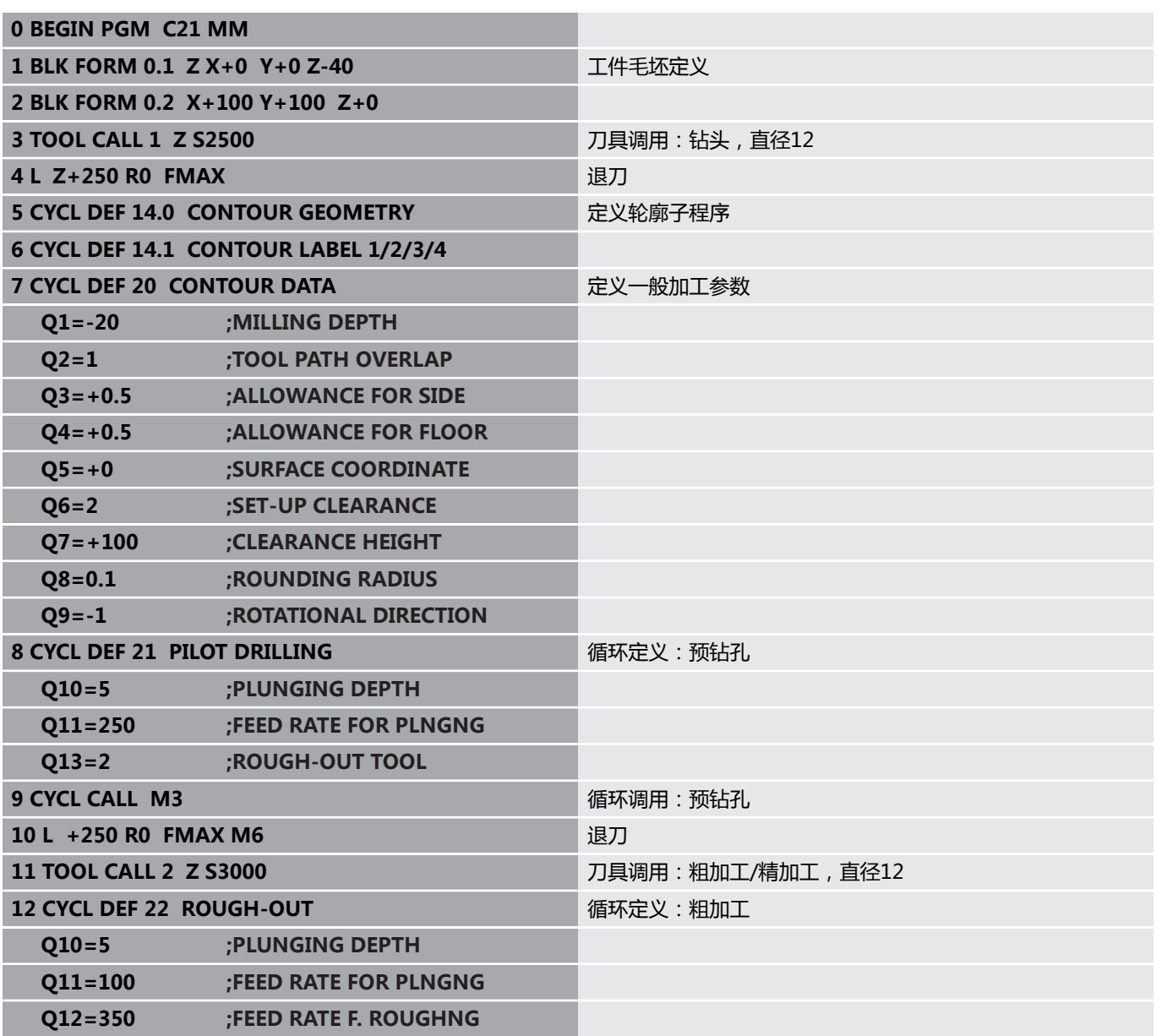

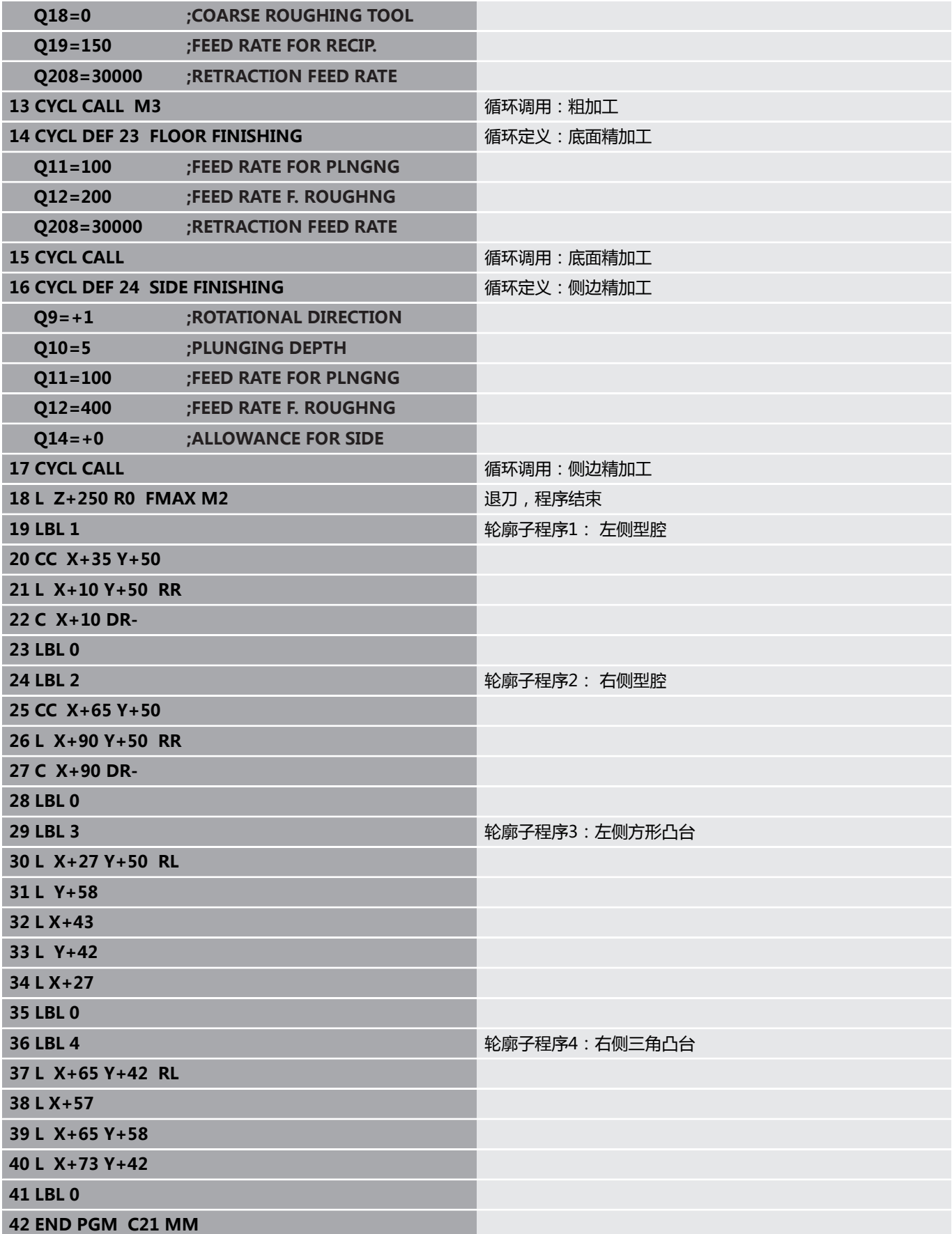

**举例: 轮廓链**

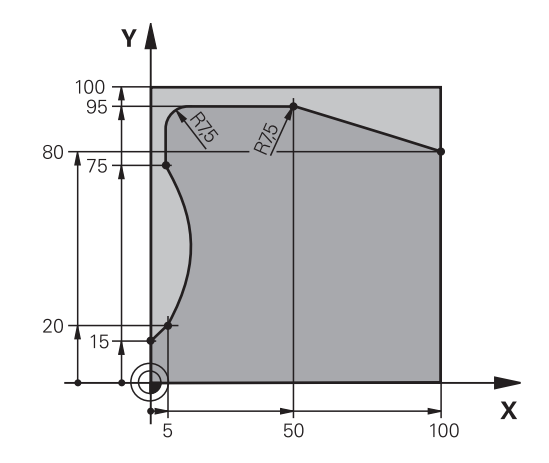

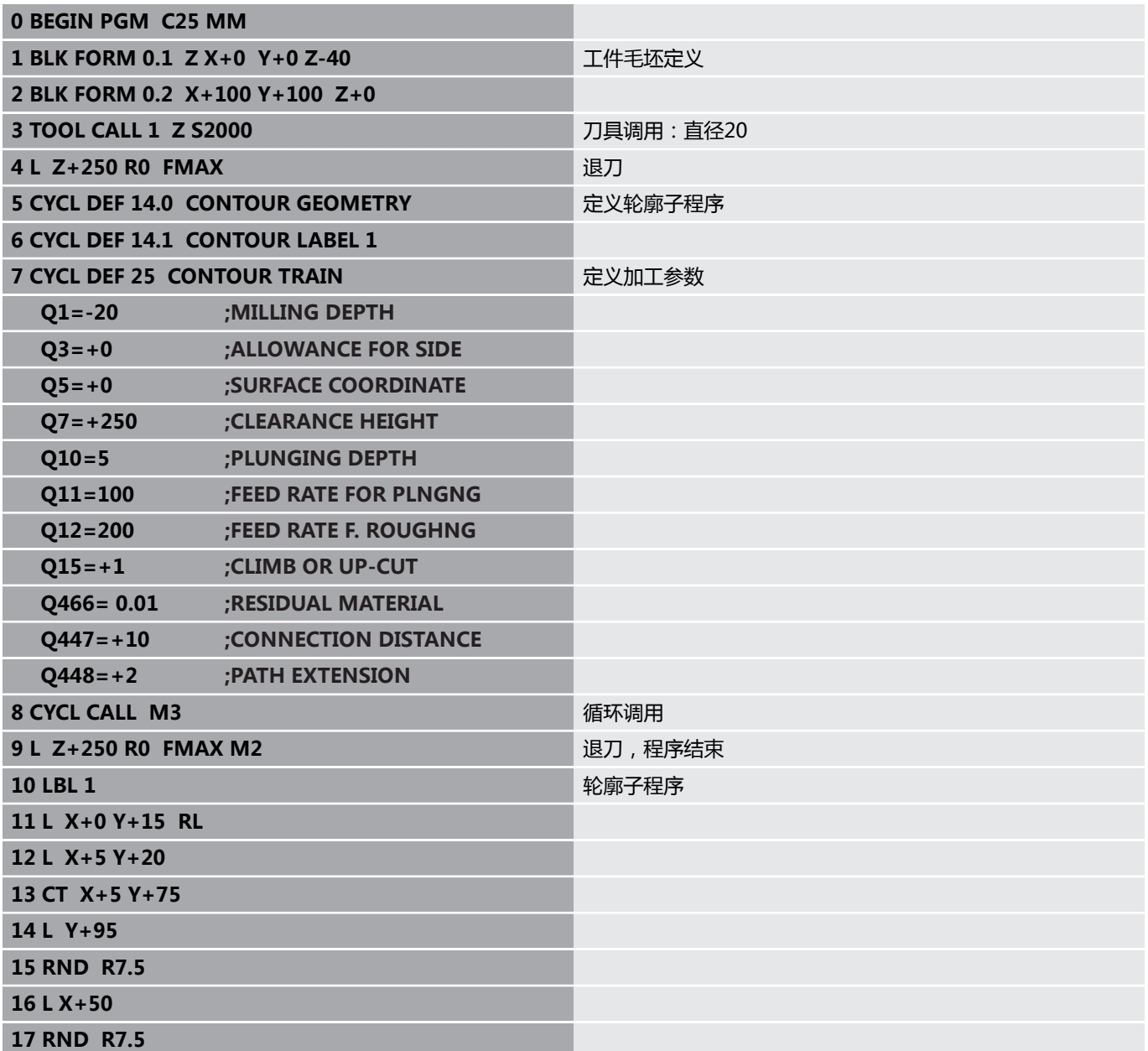

**18 L X+100 Y+80**

**19 LBL 0**

**20 END PGM C25 MM**

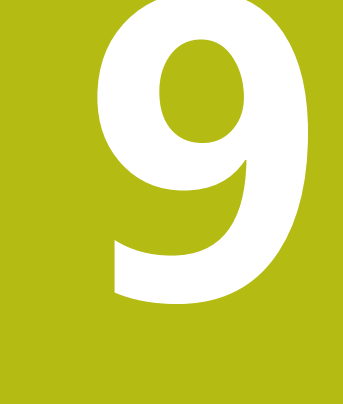

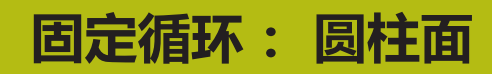

# **9.1 基础知识**

## **圆柱面循环概要**

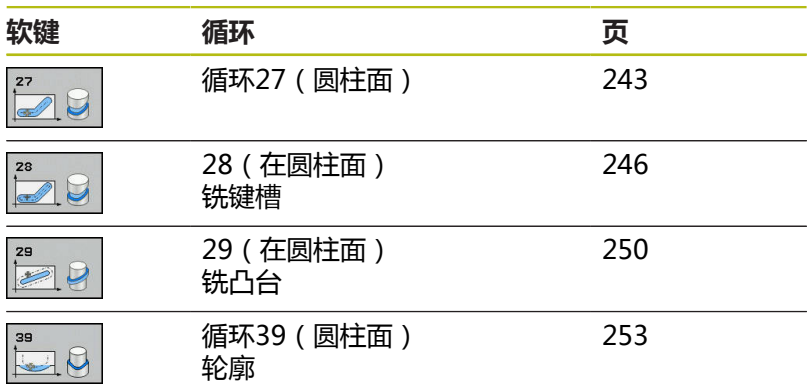

## <span id="page-242-0"></span>**9.2 圆柱面(循环27,DIN/ISO: G127,软件 选装项1)**

### **循环运行**

该循环用于用两维尺寸进行轮廓编程,然后将其卷成圆柱形进行3-D 加工。 如果要在圆柱面上铣导向槽,用循环28。 轮廓用循环14(轮廓几何特征)中标识的子程序描述。 在子程序中只用X和Y轴坐标描述轮廓,与机床的实际旋 转轴无关。 也就是说轮廓描述与机床配置无关。路径功 能**L**,**CHF**,**CR**,**RND**和**CT**都可用。 可以根据需要用度数或毫米数(或英寸数)单位输入旋转轴尺寸。用 Q17在循环定义中选择需要的尺寸类型。

- 1 该数控系统将刀具定位在刀具进刀点的上方并考虑侧边余量
- 2 在第一切入深度处,刀具将以铣削进给速率Q12沿编程轮廓进行 铣削。
- 3 在轮廓结束处,该数控系统将刀具退至安全高度处并再次返回进 刀点
- 4 重复步骤1至3,直至达到编程的铣削深度Q1。
- 5 然后,刀具沿刀具轴退至第二安全高度。

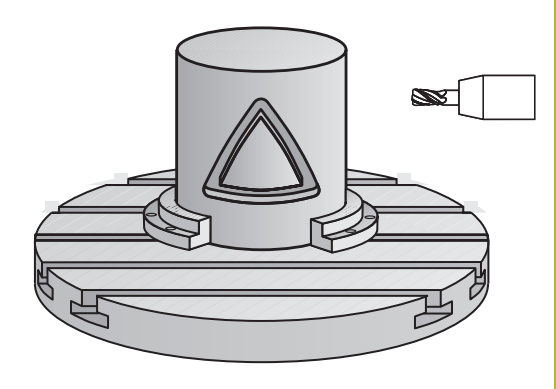

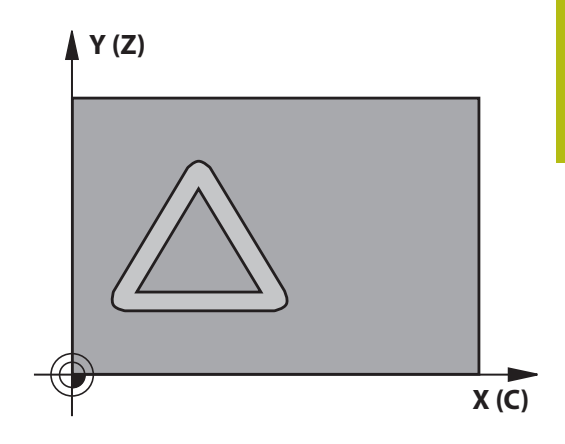

参见机床手册。

机床制造商必须为圆柱面插补准备机床和数控系统。 在轮廓程序的第一个NC程序段中必须编程圆柱面的两个 坐标。 SL循环程序的存储能力有限。 一个SL循环中轮廓元素最 大编程数量为16384个。 DEPTH(深度)循环参数的代数符号决定加工方向。如 果编程DEPTH = 0 , 该循环将不被执行。 本循环要求采用中心切削刃的立铣刀(ISO 1641)。 必须将圆柱设置在回转工作台的中心。 将原点设置在回 转工作台的中心。 调用循环时,主轴坐标轴必须垂直于回转工作台轴。否 则,该数控系统将显示出错信息。可能需要切换运动特 性。 本循环也可用于倾斜加工面。 安全高度必须大于刀具半径。 如果轮廓由许多非切线轮廓元素组成,加工时间较长。 如果在轮廓子程序中使用局部Q参数**QL**,必须在轮廓子 程序中分配或计算这些值。

0

A

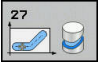

- ▶ Q1 铣削深度?铣削深度?(增量值):工件表面与 轮廓底面之间的距离。输入范围:-99999.9999至 99999.9999
- ▶ Q3 侧面精铣余量?侧面精铣余量? (增量值):在 圆柱展开面上的精加工余量。该余量在半径补偿方 向上有效。输入范围:-99999.9999至99999.9999
- **Q6 Set-up clearance?**(增量值):刀尖与圆柱面 之间的距离。输入范围:0至99999.9999
- ▶ Q10 切入深度?切入深度? (增量值):每刀进给。 输入范围:-99999.9999至99999.9999
- **Q11 Feed rate for plunging?**:刀具沿主轴坐 标轴的运动速度。输入范围:0至99999,9999; 或**FAUTO**,**FU**,**FZ**
- ▶ Q12 粗加工进给率?: 在加工面上的刀具 运动速度。输入范围:0至99999,9999; 或**FAUTO**,**FU**,**FZ**
- ▶ Q16 圆柱半径?: 被加工轮廓的圆柱半径。输入范 围:0至99999.9999
- **Q17 尺寸类型? 角度=0 MM/INCH=1**:在子程序 中编程旋转轴的坐标,单位可为度或为毫米/英寸

#### **举例**

### **63 CYCL DEF 27 CYLINDER SURFACE**

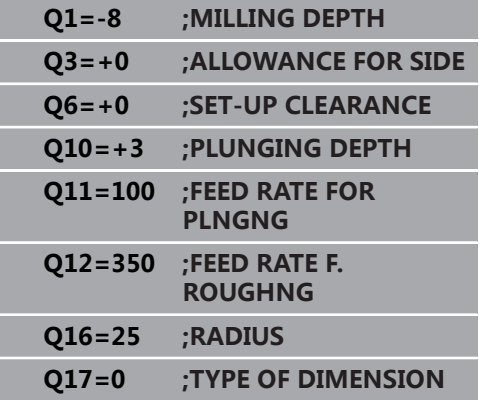

## <span id="page-245-0"></span>**9.3 圆柱面槽铣削(循环28,ISO: G128,软件选装项1)**

## **循环运行**

该循环用于编程二维导向槽,然后将其转到圆柱面上。与循环27不 同,运行该循环时,该数控系统在激活半径补偿情况下调整刀具使槽 壁基本平行。可用与槽宽相等的刀具加工完全平行的槽壁。

刀具相对槽宽越小,圆弧或斜线段上的变形越大。为最大限度减小加 工导致的变形,可定义参数Q21。该参数指定公差值,该数控系统将 该公差值应用于槽加工,使加工尽可能与槽宽相等的刀具加工时相类 似。

编程带刀具半径补偿的轮廓中心路径。在半径补偿激活情况下,指定 该数控系统用逆铣还是顺铣方式加工槽。

- 1 该数控系统将刀具定位在进刀点上方。
- 2 该数控系统将刀具垂直运动到第一切入深度。刀具沿 相切路径或直线以铣削进给速率Q12接近工件。接近 特性取决于**ConfigDatum CfgGeoCycle**(201000 号)、**apprDepCylWall**(201004号)参数
- 3 在第一切入深度处,刀具沿编程的槽壁以铣削进给速率Q12进行 铣削,同时保持槽壁的精加工余量。
- 4 在轮廓结束处,该数控系统将刀具运动到对面的槽壁并再次返回 进刀点。
- 5 重复步骤2至3,直至达到编程的铣削深度Q1。
- 6 如果已在Q21中定义了公差值,该数控系统将尽可能平行地再次 加工槽壁。
- 7 最后,刀具沿刀具轴退至第二安全高度。

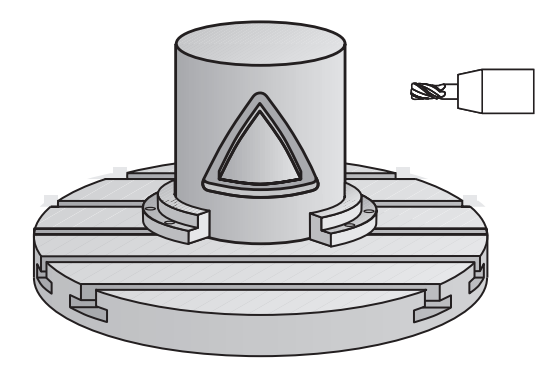

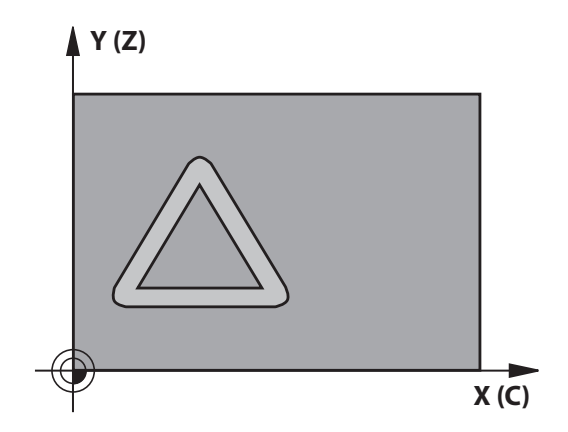

 $\overline{\phantom{a}}$ 

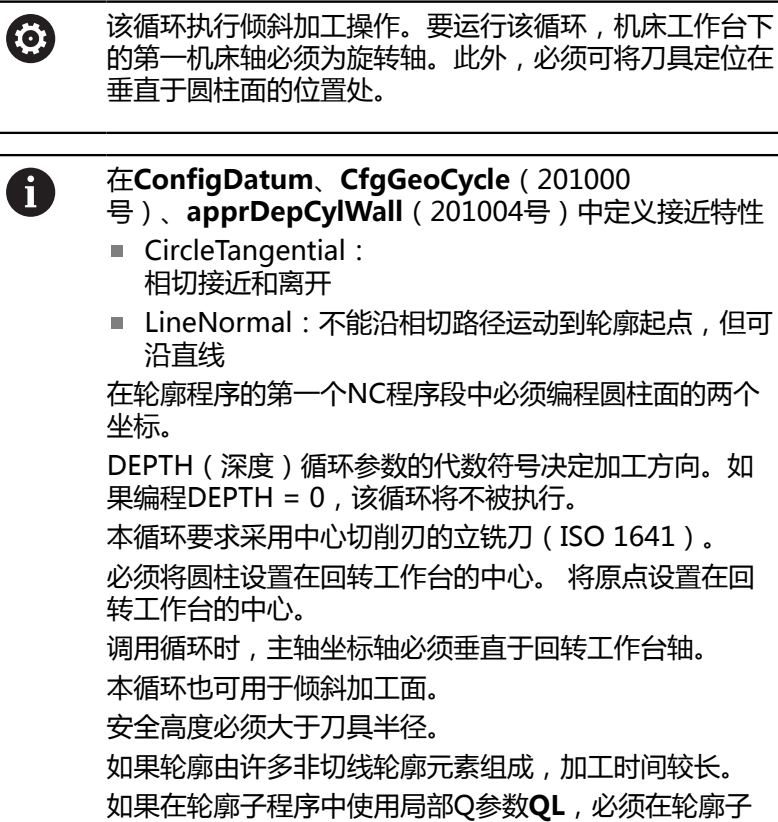

程序中分配或计算这些值。

## **注意**

#### **碰撞危险!**

如果调用循环时,未启动主轴,可能发生碰撞。

- ▶ 将displaySpindleErr参数 (201002号)设置为开启/关闭 后,定义数控系统在主轴未启动时是否显示出错信息。
- ▶ 该功能需要由机床制造商实施。

# **注意**

#### **碰撞危险!**

结束时,该数控系统将刀具退至安全高度,或如果编程了第二安 全高度,退至第二安全高度。循环后,刀具的终点位置不能与起 点位置相同。

- 控制机床的行程运动
- ▶ 在仿真中,控制循环结束后的刀具终点位置
- ▶ 循环结束后,用绝对值编程坐标值(不允许用增量值)

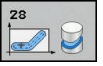

- ▶ Q1 铣削深度?铣削深度? ( 增量值 ) : 工件表面与 轮廓底面之间的距离。输入范围:-99999.9999至 99999.9999
- ▶ **Q3 侧面精铣余量?侧面精铣余量?** ( 增量值 ) : 槽 壁的精加工余量。精加工余量将槽宽减小二倍的输 入值。输入范围:-99999.9999至99999.9999
- **Q6 Set-up clearance?**(增量值):刀尖与圆柱面 之间的距离。输入范围:0至99999.9999
- ▶ **Q10 切入深度?切入深度?**(增量值):每刀进给。 输入范围:-99999.9999至99999.9999
- **Q11 Feed rate for plunging?**:刀具沿主轴坐 标轴的运动速度。输入范围:0至99999,9999; 或**FAUTO**,**FU**,**FZ**
- ▶ Q12 粗加工进给率?: 在加工面上的刀具 运动速度。输入范围:0至99999,9999; 或**FAUTO**,**FU**,**FZ**
- ▶ Q16 圆柱半径?: 被加工轮廓的圆柱半径。输入范 围:0至99999.9999
- **Q17 尺寸类型? 角度=0 MM/INCH=1**:在子程序 中编程旋转轴的坐标,单位可为度或为毫米/英寸
- ▶ Q20 槽宽?: 被加工槽的宽度。输入范 围: -99999.9999至99999.9999
- ▶ Q21 公差?: 如果使用的刀具小于编程的槽宽 Q20,槽侧壁的加工路径将发生变化,槽将沿圆弧 或斜线路径。如果已定义公差Q21,该数控系统在 该步加工后增加一个铣削工序,以确保槽尺寸与用 槽宽相等刀具铣削槽的尺寸尽可能地接近。用Q21 定义与该理想槽允许的偏差值。后续的铣削操作次 数取决于圆柱半径、使用的刀具和槽深。定义的公 差越小,槽越准确,二次加工时间越长。公差的输 入范围:0.0001至9.9999 **推荐**:用0.02 mm的公差。 **功能不可用**:输入0(默认设置)。

**举例**

### **63 CYCL DEF 28 CYLINDER SURFACE**

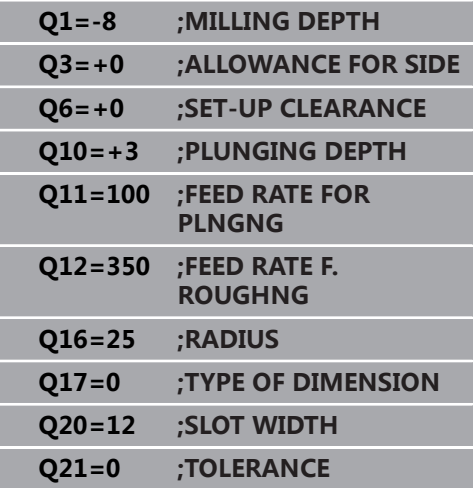

## <span id="page-249-0"></span>**9.4 圆柱面凸台铣削(循环29,ISO: G129,软件选装项1)**

### **循环运行**

该循环用于在两维平面上编程凸台,然后将其转到圆柱面上。运行 该循环时,该数控系统在激活半径补偿情况下调整刀具使其与槽壁始 终平行。编程带刀具半径补偿的凸台中心路径。在半径补偿激活情况 下,指定该数控系统用逆铣还是顺铣方式加工凸台。

在凸台结束处,该数控系统总增加一个半圆,其半径相当于凸台宽度 的一半。

- 1 该数控系统将刀具定位在加工起点的上方。该数控系统用凸台宽 度和刀具半径计算起点。该点位于轮廓子程序中定义的第一点附 近,偏移凸台宽度的一半和刀具直径。半径补偿决定开始加工凸 台左侧(**1**,RL = 顺铣)还是开始加工凸台右侧(**2**,RR = 逆 铣)。
- 2 该数控系统将刀具定位在第一切入深度后,以铣削进给速率Q12 沿圆弧将刀具运动到凸台壁。考虑侧面的编程精加工余量。
- 3 在第一切入深度处,刀具以铣削进给速率Q12沿编程凸台壁进行 铣削直到整个凸台加工完。
- 4 然后刀具沿相切路径退离凸台壁,返回加工起点位置。
- 5 重复步骤2至4,直至达到编程的铣削深度Q1。
- 6 最后,刀具沿刀具轴退至第二安全高度。

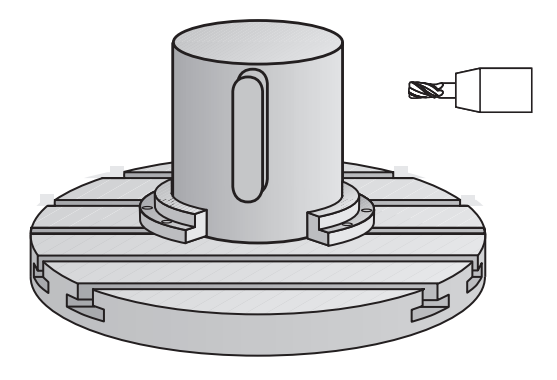

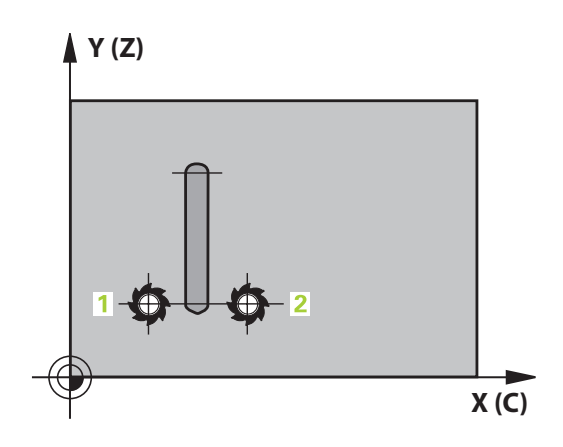

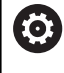

A

该循环执行倾斜加工操作。要运行该循环, 机床工作台下 的第一机床轴必须为旋转轴。此外,必须可将刀具定位在 垂直于圆柱面的位置处。 在轮廓程序的第一个NC程序段中必须编程圆柱面的两个 坐标。 DEPTH(深度)循环参数的代数符号决定加工方向。如 果编程DEPTH = 0,该循环将不被执行。 本循环要求采用中心切削刃的立铣刀(ISO 1641)。 必须将圆柱设置在回转工作台的中心。 将原点设置在回 转工作台的中心。 调用循环时,主轴坐标轴必须垂直于回转工作台轴。否 则,该数控系统将显示出错信息。可能需要切换运动特 性。 安全高度必须大于刀具半径。 如果在轮廓子程序中使用局部Q参数**QL**,必须在轮廓子 程序中分配或计算这些值。 将**CfgGeoCycle**(201000 号)、**displaySpindleErr**(201002号)设置为开启/关 闭,定义该数控系统在该循环被调用时,如果主轴未启 动,显示出错信息(开启)或不显示出错信息(关闭)。 该功能需要由机床制造商实施。

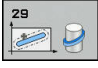

- ▶ Q1 铣削深度?铣削深度?(增量值):工件表面与 轮廓底面之间的距离。输入范围:-99999.9999至 99999.9999
- ▶ Q3 侧面精铣余量?侧面精铣余量? (增量值): 凸台壁的精加工余量。精加工余量将增加凸台 宽度二倍的输入值。输入范围:-99999.9999至 99999.9999
- **Q6 Set-up clearance?**(增量值):刀尖与圆柱面 之间的距离。输入范围:0至99999.9999
- ▶ Q10 切入深度?切入深度?(增量值):每刀进给。 输入范围:-99999.9999至99999.9999
- **Q11 Feed rate for plunging?**:刀具沿主轴坐 标轴的运动速度。输入范围:0至99999,9999; 或**FAUTO**,**FU**,**FZ**
- ▶ Q12 粗加工进给率?: 在加工面上的刀具 运动速度。输入范围:0至99999,9999; 或**FAUTO**,**FU**,**FZ**
- ▶ Q16 圆柱半径?: 被加工轮廓的圆柱半径。输入范 围:0至99999.9999
- **Q17 尺寸类型? 角度=0 MM/INCH=1**:在子程序 中编程旋转轴的坐标,单位可为度或为毫米/英寸
- ▶ Q20 螺脊宽度?: 被加工凸台的宽度。输入范 围:-99999.9999至99999.9999

**举例**

## **63 CYCL DEF 29 CYL SURFACE RIDGE**

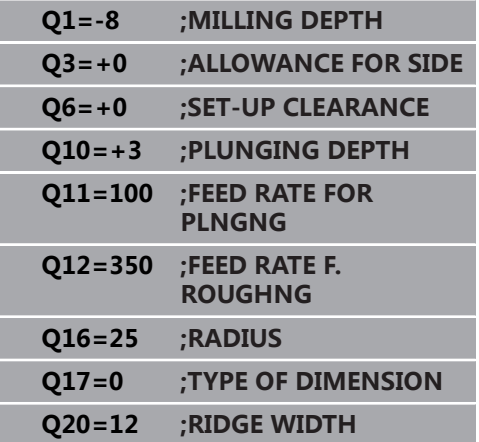
## **9.5 圆柱面(循环 39,ISO:G139,软件选装项1)**

### **循环运行**

该循环用于加工圆柱面上的轮廓。被加工的轮廓在圆柱面展开面上编 程。运行该循环时,该数控系统在激活半径补偿情况下调整刀具使铣 削的轮廓始终平行于圆柱轴。

在循环14(轮廓)中,用子程序描述轮廓。

在子程序中只用X和Y轴坐标描述轮廓,与机床的实际旋 转轴无关。 也就是说轮廓描述与机床配置无关。 路径功

能**L**、**CHF**、**CR**、**RND**和**CT**可用。

与循环28和29不同,用轮廓子程序中定义被加工的实际轮廓。

- 1 该数控系统将刀具定位在加工起点的上方。该数控系统将起点定 位在轮廓子程序中定义的第一点旁的位置处,偏移刀具直径尺寸
- 2 该数控系统将刀具运动到第一切入深度。刀具沿相切路径或 直线以铣削进给速率Q12接近工件。考虑侧面的编程精加工余 量。接近特性取决于ConfigDatum CfgGeoCycle(201000 号)、apprDepCylWall(201004号)参数
- 3 在第一切入深度处,刀具将以铣削进给速率Q12沿编程轮廓进行 铣削直到完整轮廓链完整。
- 4 然后刀具沿相切路径退离凸台壁,返回加工起点位置。
- 5 重复步骤2至4,直至达到编程的铣削深度Q1。
- 6 最后,刀具沿刀具轴退至第二安全高度。

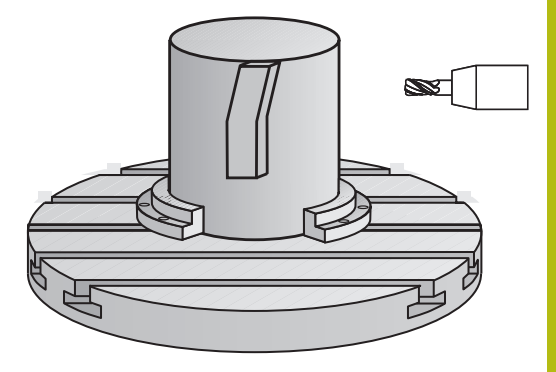

## **编程时注意:**

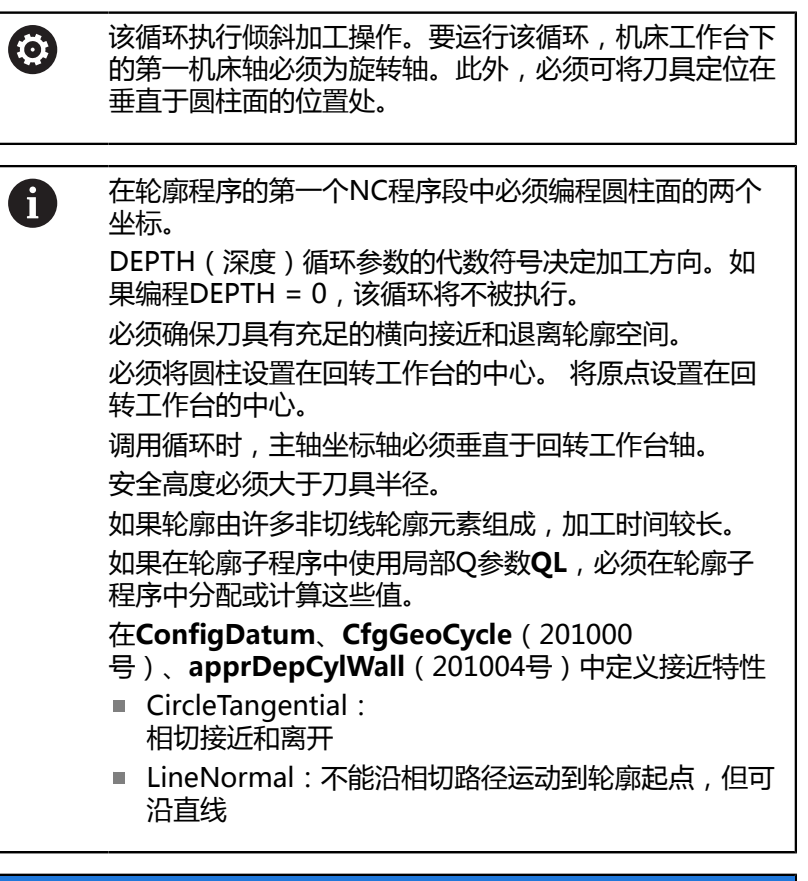

## **注意**

### **碰撞危险!**

如果调用循环时,未启动主轴,可能发生碰撞。

- ▶ 将**displaySpindleErr**参数 (201002号)设置为开启/关闭 后,定义数控系统在主轴未启动时是否显示出错信息。
- 该功能需要由机床制造商实施。

#### **循环参数**

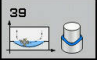

- ▶ Q1 铣削深度?铣削深度?(增量值):工件表面与 轮廓底面之间的距离。输入范围:-99999.9999至 99999.9999
- ▶ Q3 侧面精铣余量?侧面精铣余量? (增量值):在 圆柱展开面上的精加工余量。该余量在半径补偿方 向上有效。输入范围:-99999.9999至99999.9999
- ▶ Q6 Set-up clearance? ( 增量值) : 刀尖与圆柱面 之间的距离。输入范围:0至99999.9999
- ▶ Q10 切入深度?切入深度? (增量值):每刀进给。 输入范围:-99999.9999至99999.9999
- **Q11 Feed rate for plunging?**:刀具沿主轴坐 标轴的运动速度。输入范围:0至99999,9999; 或**FAUTO**,**FU**,**FZ**
- ▶ Q12 粗加工进给率?: 在加工面上的刀具 运动速度。输入范围:0至99999,9999; 或**FAUTO**,**FU**,**FZ**
- ▶ Q16 圆柱半径?: 被加工轮廓的圆柱半径。输入范 围:0至99999.9999
- **Q17 尺寸类型? 角度=0 MM/INCH=1**:在子程序 中编程旋转轴的坐标,单位可为度或为毫米/英寸

#### **举例**

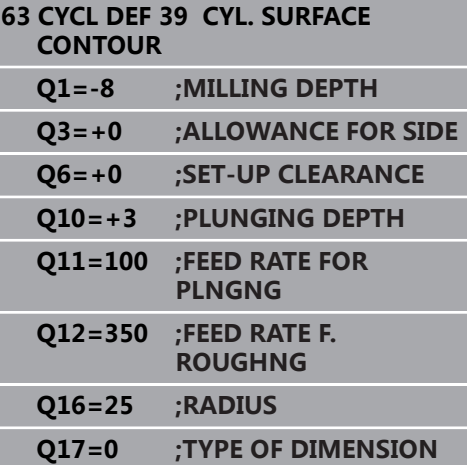

## **9.6 编程举例**

 $\mathbf 6$ 

## **举例: 用循环27加工圆柱面**

- 用B轴铣头和C轴工作台加工
- 将圆柱放在回转工作台中心
	- 预设点在底面,在回转工作台的中心位置

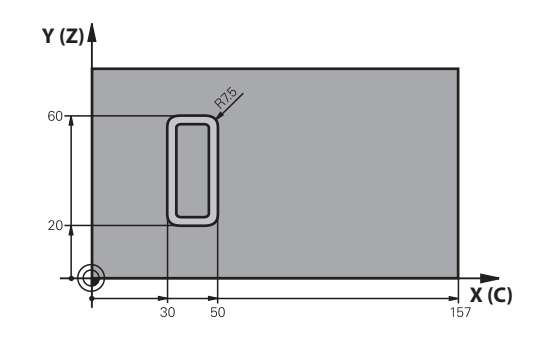

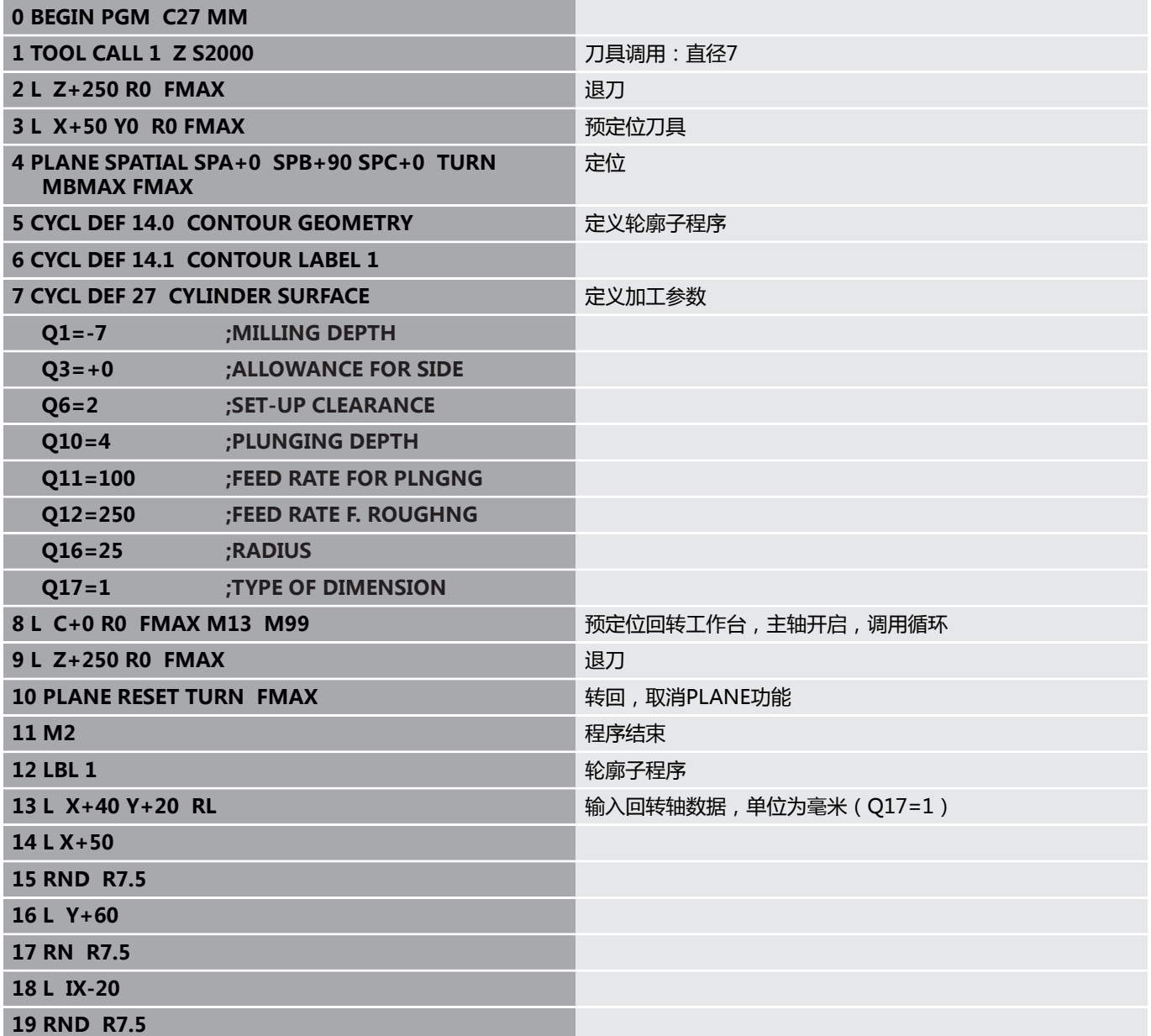

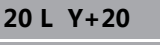

**21 RND R7.5 22 L X+40 Y+20**

**23 LBL 0**

**24 END PGM C27 MM**

## **举例: 用循环28加工圆柱面**

- $\mathbf 0$ 将圆柱放在回转工作台中心
	- 用B轴铣头和C轴工作台加工
		- 预设点在回转工作台的圆心
		- 在轮廓子程序中描述圆心路径

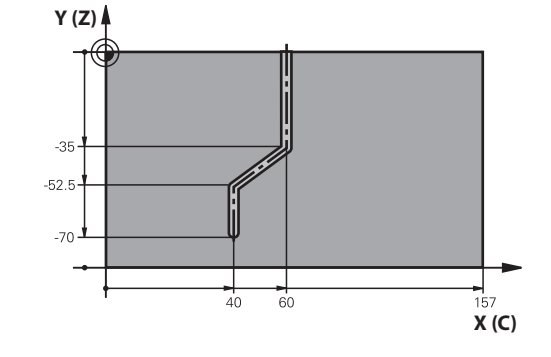

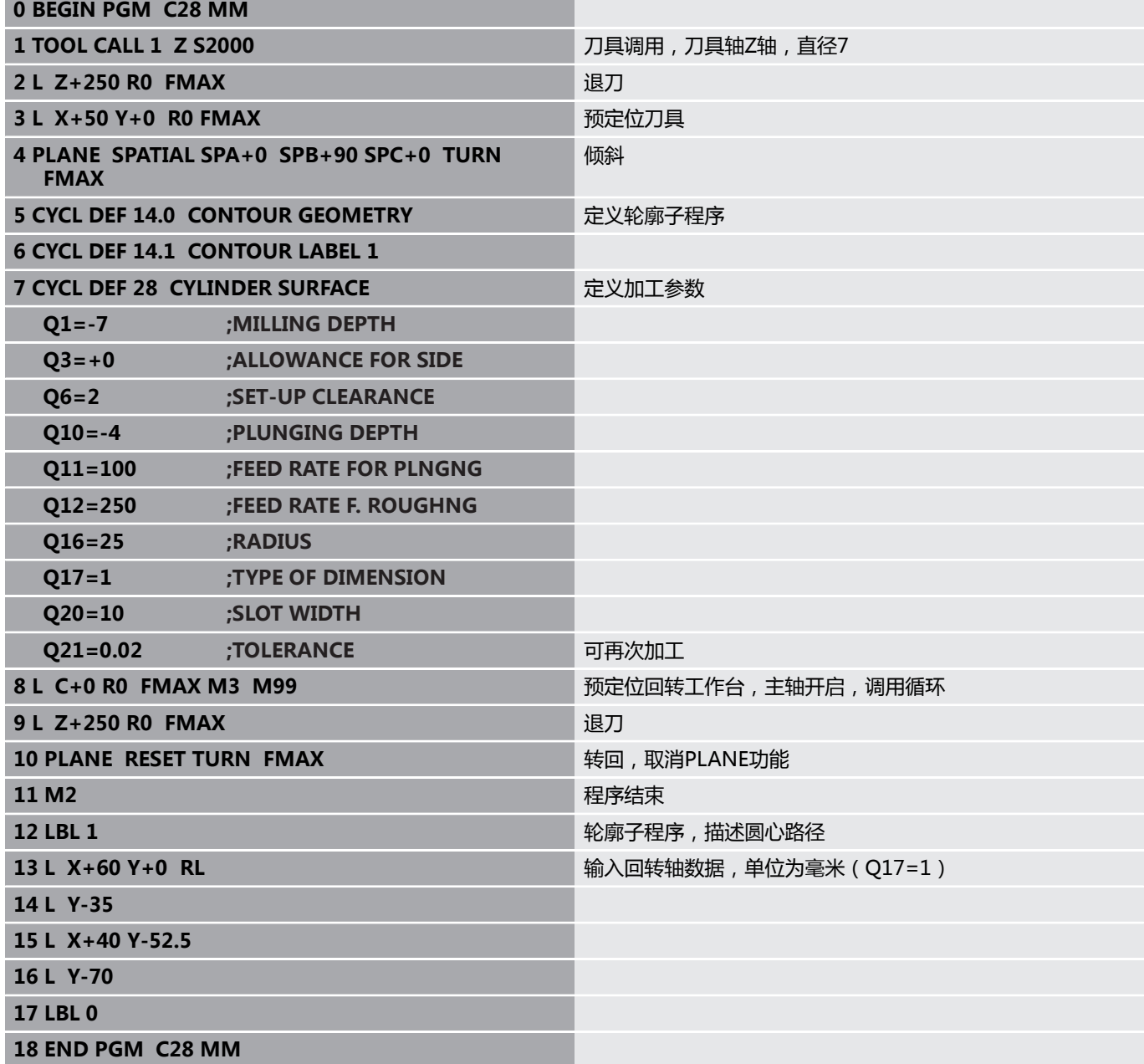

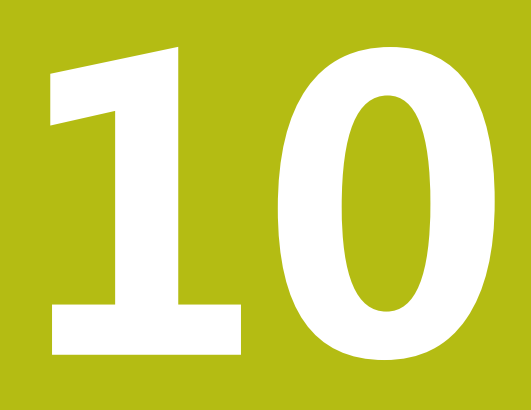

# **固定循环: 用轮廓 公式描述的轮廓型腔**

## **10.1 用复杂轮廓公式的SL循环**

### **基本单元**

用SL循环和复杂轮廓公式可将多个轮廓 (型腔或凸台)合并在一起, 组成复杂轮廓。各个子轮廓(几何数据)在单独NC程序中进行定义。 这样,可任意次地使用子轮廓。该数控系统从选定的子轮廓计算完整 轮廓,这些子轮廓由轮廓公式连接在一起。

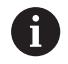

一个SL循环(全部轮廓描述程序)的程序存储能力限制 在**128**个轮廓以内。 支持的轮廓元素数量取决于轮廓类型 (内轮廓或外轮廓)及轮廓描述的数量。 编程时最多支 持**16384**个元素。

要用轮廓公式的SL循环,必须非常小心地定义程序结构。 这些循环可在个别NC程序中保存常用的轮廓。用轮廓公式 可将子轮廓连接在一起,用其定义完整轮廓和指定用于型腔 或凸台的轮廓。

当前版的"用轮廓公式的SL循环"功能在数控系统用户界 面中有多处需要输入的数据。该功能是未来进一步发展的基 础。

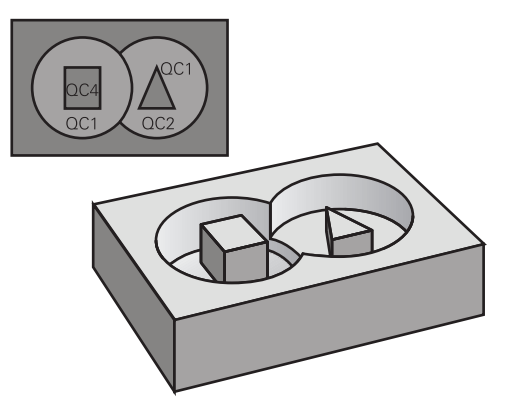

**程序结构: 用SL循环和复杂轮廓公式进 行加工**

**0 BEGIN PGM CONTOUR MM**

#### **...**

**...**

**5 SEL CONTOUR "MODEL"**

**6 CYCL DEF 20 CONTOUR DATA ...**

**8 CYCL DEF 22 ROUGH-OUT ...**

**9 CYCL CALL**

**12 CYCL DEF 23 FLOOR FINISHING ... 13 CYCL CALL**

**...**

**16 CYCL DEF 24 SIDE FINISHING ...**

**17 CYCL CALL**

**63 L Z+250 R0 FMAX M2**

**64 END PGM CONTOUR MM**

#### **子轮廓属性**

- 该数控系统假定每一个轮廓都是型腔。不允许用半径补偿编程。
- 该数控系统忽略进给速率F和辅助功能M。
- 允许坐标变换。 如果在子轮廓中编程, 那么在后续的子程序中也有 效,但在循环调用后不必复位。
- 虽然子程序可以有主轴坐标轴的坐标, 但将忽略这些坐标值。
- 加工面在子程序中的第一个坐标程序段中定义。
- 可根据需要定义不同的子轮廓深度

#### **固定循环的特点**

- 循环开始前,该数控系统自动将刀具定位在安全高度处。
- 不间断地铣削各进刀深度,刀具围绕凸台运动而不是越过凸台。
- 可编程内角半径,刀具不停,避免刀痕(适用于粗加工最外道或侧 边精加工)
- 沿相切圆弧接近轮廓进行侧边精加工
- 对于底面精加工,刀具再次沿相切圆弧接近工件(例如,Z轴为刀 具轴,圆弧在Z/X平面中)
- 轮廓可以按顺铣或逆铣方式加工。

在循环20(轮廓数据)中输入加工数据(如铣削深度、精铣余量和安 全高度等)。

#### **程序结构: 用轮廓公式计算子轮廓**

**0 BEGIN PGM MODEL MM**

**1 DECLARE CONTOUR QC1 = "CIRCLE1"**

**2 DECLARE CONTOUR QC2 = "CIRCLEXY" DEPTH15**

**3 DECLARE CONTOUR QC3 = "TRIANGLE" DEPTH10**

**4 DECLARE CONTOUR QC4 = "SQUARE" DEPTH5**

**5 QC10 = ( QC1 | QC3 | QC4 ) \ QC2**

**6 END PGM MODEL MM**

**0 BEGIN PGM CIRCLE1 MM**

**1 CC X+75 Y+50**

**2 LP PR+45 PA+0**

**3 CP IPA+360 DR+**

**4 END PGM CIRCLE1 MM**

**0 BEGIN PGM CIRCLE31XY MM**

**...**

**...**

## **选择有轮廓定义的NC程序**

用**SEL CONTOUR**(选择轮廓)功能选择带轮廓程序的NC程序,该 数控系统从该轮廓中提取轮廓描述:

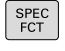

▶ 显示特殊功能的软键行

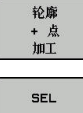

功能菜单: 按下轮廓和点位加工的软键

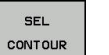

按下**SEL CONTOUR**(选择轮廓)软键。

输入带轮廓定义的NC程序全名。用**END**按键确认 输入信息

A

在SL循环之前编程**SEL CONTOUR**(选择轮廓)程序 段。 如果使用**SEL CONTUR**(选择轮廓),可以不用循 环**14(轮廓几何)**。

## **定义轮廓描述**

用NC程序中的**DECLARE CONTOUR**(声明轮廓)功能输 入NC程序的路径,数控系统从该路径提取轮廓描述。此外,可为该 轮廓描述选择单独的深度(FCL 2功能):

 $\left[\begin{array}{c}\nSPEC \\
FCT\n\end{array}\right]$ 

显示特殊功能的软键行

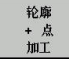

功能菜单: 按下轮廓和点位加工的软键

DECLARE CONTOUR

- ▶ 按下**DECLARE CONTOUR** (声明轮廓)软键。 输入轮廓指定号**QC**,并用**ENT**键确认
- ▶ 输入含轮廓描述的NC程序全名并用**END**键确认, 或根据需要,
- 为所选轮廓定义单独深度

 $\mathbf{f}$ 

用输入的轮廓标识**QC**在一个轮廓公式中包括多个轮廓。 如果编程了轮廓的单独深度,必须将深度用于全部子轮廓 (根据需要指定深度为0)。

## **输入轮廓公式**

用软键在一个数学公式中将不同轮廓相互连接起来。

显示特殊功能的软键行

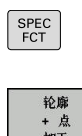

轮廓 公式 功能菜单: 按下轮廓和点位加工的软键

▶ 按下CONTOUR FORMULA (轮廓公式)软键。 然后,该数控系统显示以下软键:

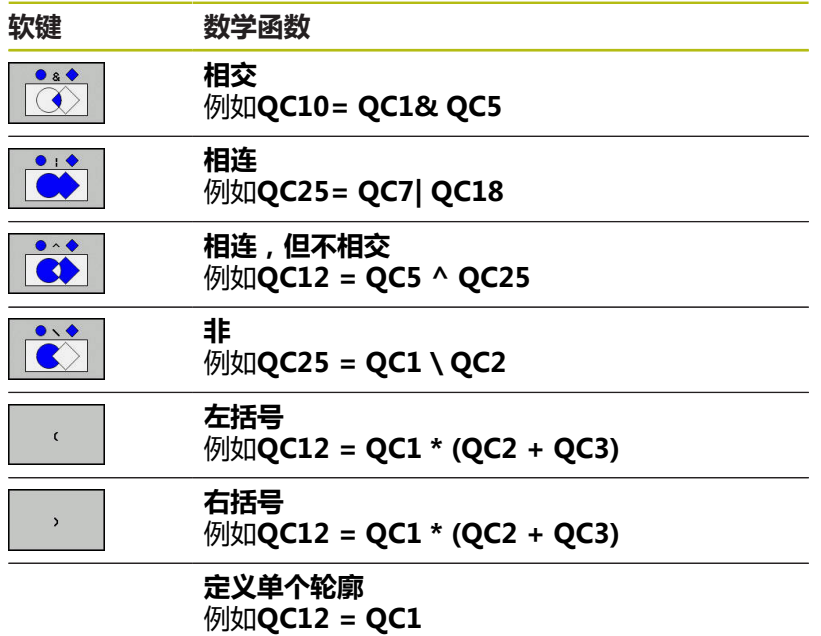

## **叠加轮廓**

默认情况下,该数控系统将编程的轮廓视为型腔。用轮廓公式功能可 将轮廓由型腔转换为凸台。

型腔和凸台可叠加形成一个新轮廓。 因此可以用另一个型腔来扩大 型腔区域,也可以用另一个凸台减小型腔区域。

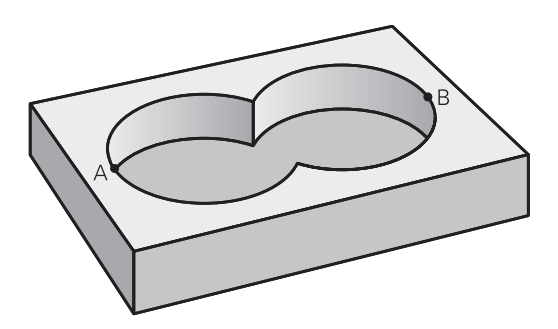

#### **子程序:重叠型腔**

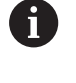

以下举例是轮廓定义程序中的轮廓描述程序。轮廓定义程 序由实际主程序中的**SEL CONTOUR**(选择轮廓)功能 调用。

### 型腔A与B叠加。 该数控系统计算S1与S2的交点(不必须编程)。 型腔编程为一个整圆。

#### **轮廓描述程序1:型腔A**

**0 BEGIN PGM POCKET\_A MM**

**1 L X+10 Y+50 R0**

**2 CC X+35 Y+50**

**3 C X+10 Y+50 DR-**

**4 END PGM POCKET\_A MM**

#### **轮廓描述程序2:型腔B**

**0 BEGIN PGM POCKET\_B MM**

**1 L X+90 Y+50 R0**

**2 CC X+65 Y+50**

**3 C X+90 Y+50 DR-**

**4 END PGM POCKET\_A MM**

### **包括的区域**

A区和B区都需要加工,包括叠加部位:

- 必须在单独NC程序中编程表面A和B,不用半径补偿。
- 在轮廓公式中, A区和B区用"或"函数处理。

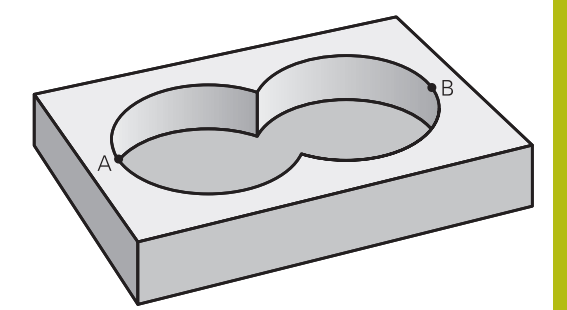

#### **轮廓定义程序:**

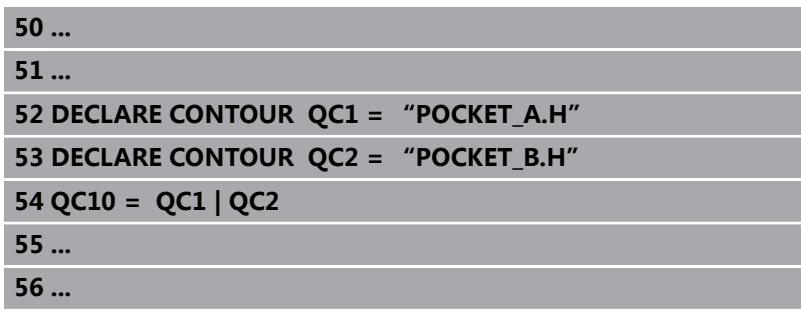

#### **不含的区域**

A区需要加工但不含与B区叠加的部分:

- 必须在单独NC程序中编程表面A和B,不用半径补偿。
- 在轮廓公式中,B区是用**无**函数从A区相差所得的计算结果。

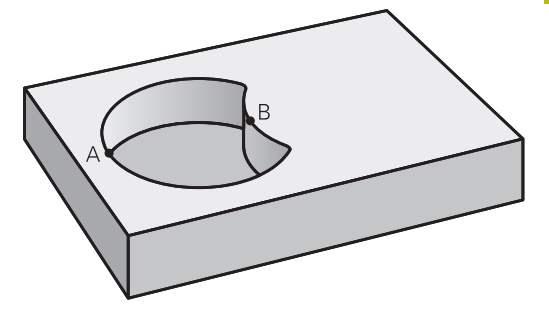

### **轮廓定义程序:**

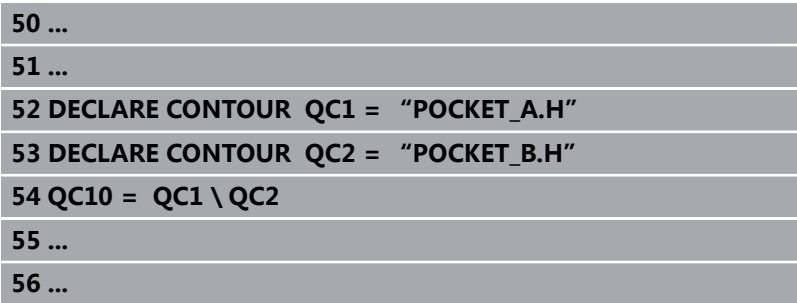

#### **重叠区域**

只加工A与B叠加区域。 (A或B独有的部分不加工。)

- 必须在单独NC程序中编程表面A和B,不用半径补偿。
- 在轮廓公式中, A区和B区用"或"函数处理。

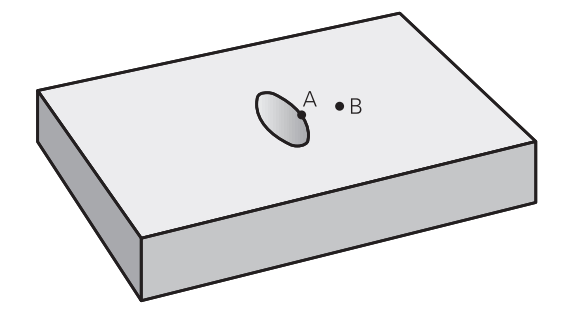

#### **轮廓定义程序:**

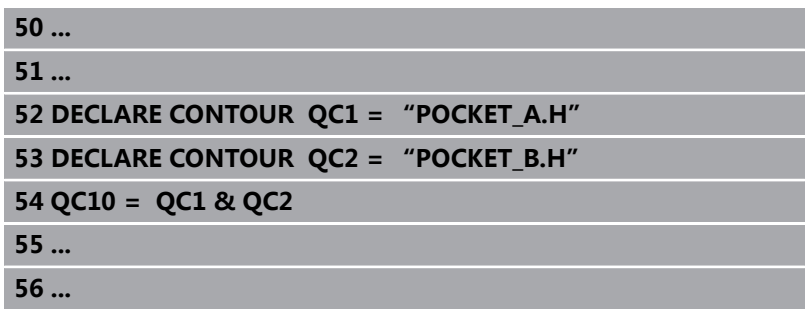

### **用SL循环加工轮廓**

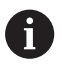

整个轮廓用循环20至24加工([参见 "概要", 202 页](#page-201-0))。

## **举例: 用轮廓公式粗铣和精铣叠加轮廓**

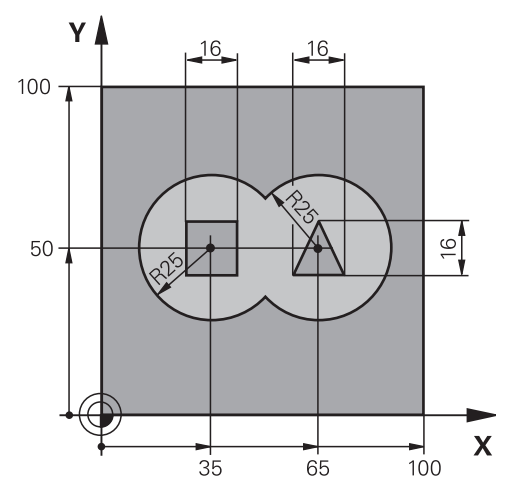

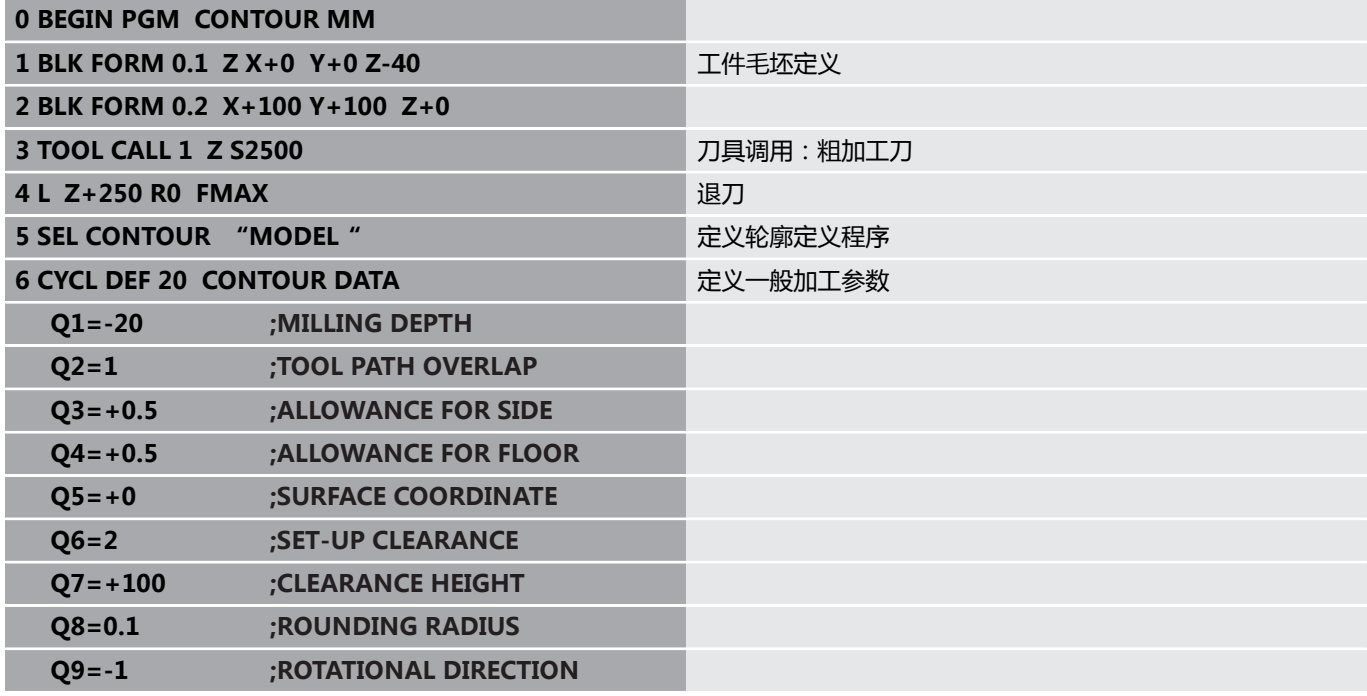

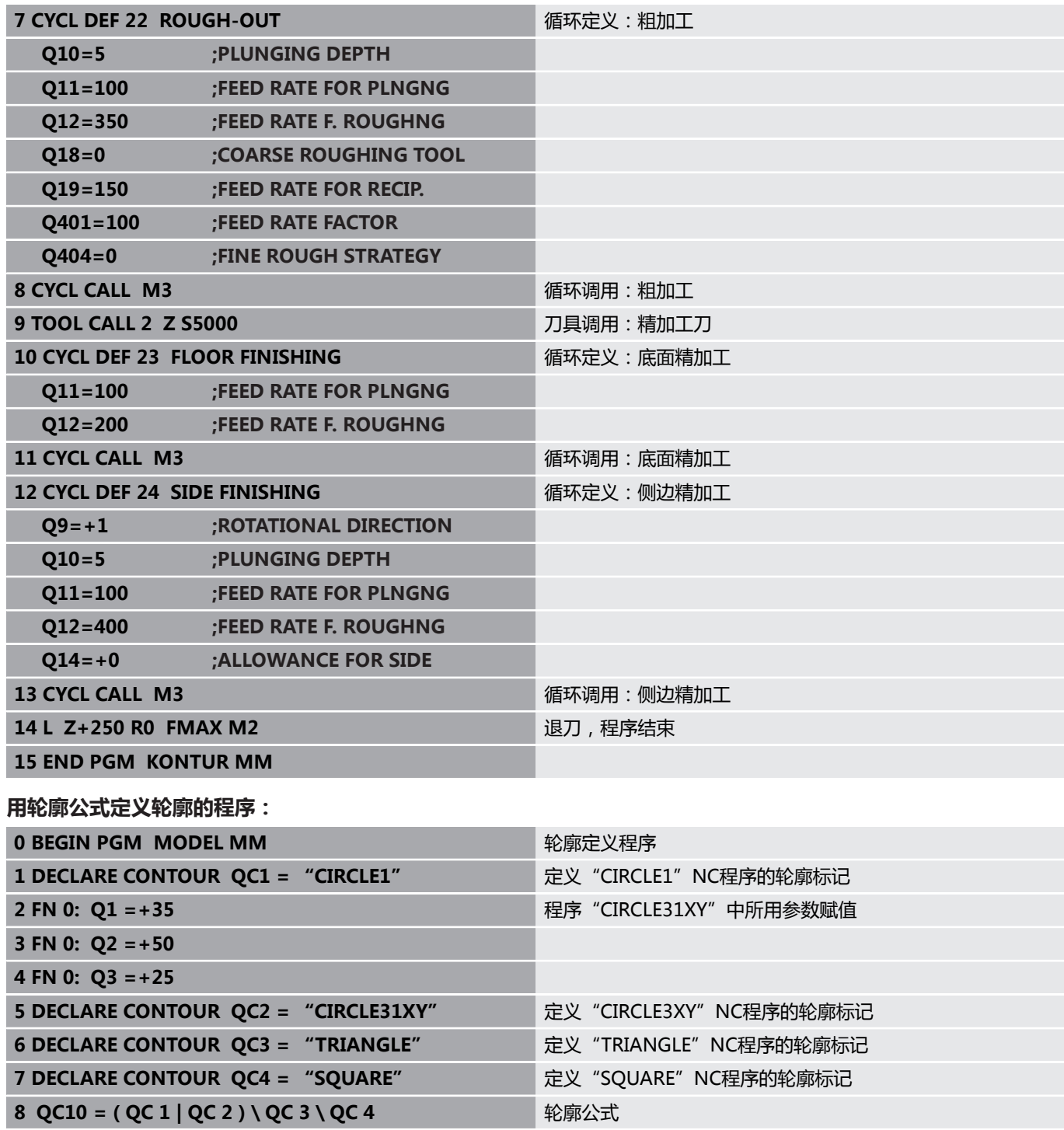

**9 END PGM MODEL MM**

#### **轮廓描述程序:**

**0 BEGIN PGM CIRCLE1 MM And The Contract of The CIRCLE1 MM 轮廓描述程序: 右侧圆** 

**2 L PR+25 PA+0 R0**

**1 CC X+65 Y+50**

**3 CP IPA+360 DR+**

**4 END PGM CIRCLE1 MM**

**0 BEGIN PGM CIRCLE31XY MM** 2 2 2 2 2 2 2 2 轮廓描述程序: 左侧圆

**1 CC X+Q1 Y+Q2**

**2 LP PR+Q3 PA+0 R0**

**3 CP IPA+360 DR+**

**4 END PGM CIRCLE31XY MM**

**0 BEGIN PGM TRIANGLE MM** 轮廓描述程序: 右侧三角形

**1 L X+73 Y+42 R0**

**2 L X+65 Y+58**

**3 L X+58 Y+42**

**4 L X+73**

**5 END PGM TRIANGLE MM**

**0 BEGIN PGM SQUARE MM And The Contract of The ADS** 轮廓描述程序: 左侧正方形

**1 L X+27 Y+58 R0**

**2 L X+43**

**3 L Y+42**

**4 L X+27**

**5 L Y+58**

**6 END PGM SQUARE MM**

## **10.2 用简单轮廓公式的SL循环**

## **基础知识**

用SL循环和简单轮廓公式可轻松地将多达九个子轮廓(型腔或凸台) 合并成一个特别轮廓。各个子轮廓(几何数据)在单独NC程序中进行 定义。这样,可任意次地使用子轮廓。该数控系统由选定的子轮廓计 算整个轮廓。

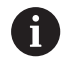

一个SL循环(全部轮廓描述程序)的程序存储能力限制 在**128**个轮廓以内。 支持的轮廓元素数量取决于轮廓类型 (内轮廓或外轮廓)及轮廓描述的数量。 编程时最多支 持**16384**个元素。

**程序结构:用SL循环和复杂轮廓公式进 行加工**

**0 BEGIN PGM CONTDEF MM**

**...**

**5 CONTOUR DEF P1= "POCK1.H" I2 = "ISLE2.H" DEPTH5 I3 "ISLE3.H" DEPTH7.5**

**6 CYCL DEF 20 CONTOUR DATA ...**

**8 CYCL DEF 22 ROUGHING ...**

**9 CYCL CALL**

**...**

**...**

**12 CYCL DEF 23 FLOOR FINISHING ...**

**13 CYCL CALL**

**16 CYCL DEF 24 SIDE FINISHING ...**

**17 CYCL CALL**

**63 L Z+250 R0 FMAX M2**

**64 END PGM CONTDEF MM**

#### **子轮廓的属性**

- 不允许用半径补偿编程。
- 该数控系统忽略进给速率F和辅助功能M。
- 允许坐标变换。如果在子轮廓中编程,那么在后续的子程序中也 有效,但需要在循环调用后不被重置。
- 虽然子程序可含主轴坐标轴的坐标,但其坐标值被忽略。
- 加工面在子程序的第一个坐标程序段中定义。

#### **固定循环的特点**

- 循环开始前,该数控系统自动将刀具定位在安全高度处。
- 不间断地铣削各进刀深度,刀具围绕凸台运动而不是越过凸台。
- 可编程内角半径,刀具不停,避免刀痕(适用于粗加工最外道或 侧边精加工)
- 沿相切圆弧接近轮廓进行侧边精加工
- 对于底面精加工,刀具再次沿相切圆弧接近工件(例如,Z轴为 刀具轴,圆弧在Z/X平面中)
- 可全部用顺铣或逆铣方式加工轮廓。
- 在循环20(轮廓数据)中输入加工数据(例如铣削深度、精加工余 量和安全高度等)。

## **输入简单轮廓公式**

用软键在一个数学公式中将不同轮廓相互连接起来。

显示特殊功能的软键行

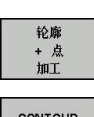

DEF

SPEC<br>FCT

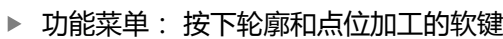

- ▶ 按下CONTOUR DEF ( 轮廓定义 ) 软键。该数控 系统打开一个对话框,输入轮廓公式。
- 输入第一个子轮廓公式名。 第一个子轮廓必须为 最深的型腔。 按下**ENT**键确认。
- 孤岛
- 用软键指定相邻子轮廓是型腔还是凸台。 按 下**ENT**键确认。
- 输入第二个子轮廓的名称。用**ENT**按键确认
- 如果需要,输入第二个子轮廓深度。 按下**ENT**键 确认。
- 继续按以上说明输入对话框直到全部子轮廓输入 完成。

必须使最深的型腔在子轮廓列表的开始! 0 如果轮廓被定义为凸台,该数控系统将把输入的深度理解 为凸台高度。那么,输入值(无代数符号)是相对工件顶 面值! 如果将深度输入为0,循环20中定义的深度对型腔有效。 凸台将为工件上表面上方的突起高度!

## **用SL循环加工轮廓**

0

整个轮廓用循环20至24加工([参见 "概要", 202 页](#page-201-0))。

**11**

**循环: 坐标变换**

## **11.1 基础知识**

## **概要**

编程轮廓后,通过坐标变换,该数控系统可将编程的轮廓放在工件的 不同位置处和用不同的尺寸。该数控系统为坐标变换提供以下功能:

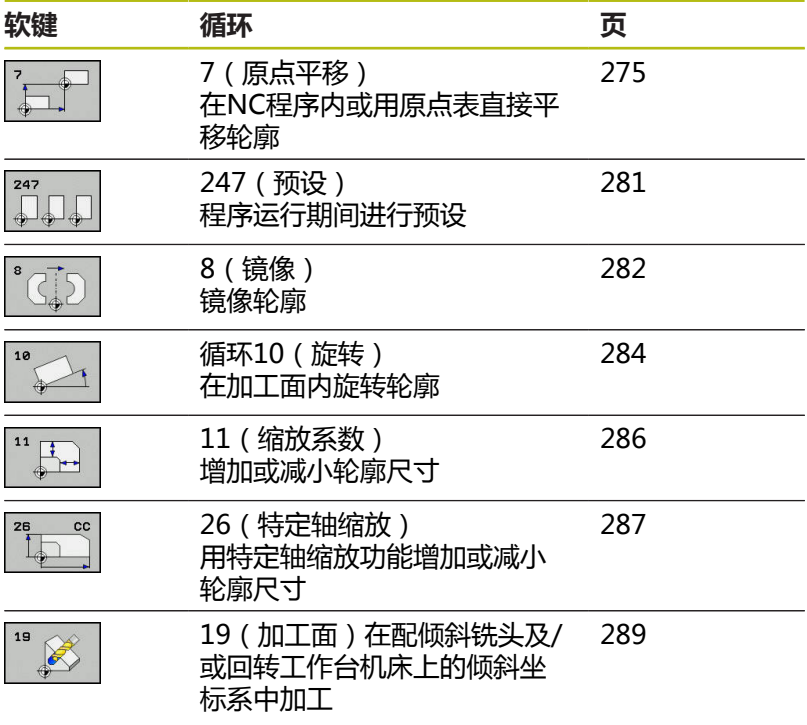

## **坐标变换的生效**

开始生效处: 坐标变换定义即生效—无需单独调用。 坐标变换保持 有效直到被改变或被取消。

#### **复位坐标变换:**

- 用新值定义基本特性循环, 如缩放系数1.0
- 执行辅助功能M2、M30或END PGM NC程序段 (这些M功能取 决于机床参数)
- 洗择新NC程序

## <span id="page-274-0"></span>**11.2 DATUM SHIFT(循环7,ISO:G54)**

## **作用**

原点平移功能使加工可在工件的多个不同位置重复进行。 原点平移循环定义后,全部坐标数据均相对新原点。该数控系统在附 加状态栏显示各轴的原点平移。也允许输入旋转轴。 **复位**

- 要将原点平移回X=0、Y=0等的坐标, 编程另一个循环定义。
- 调用原点表的原点平移使原点坐标为X=0;Y=0等。

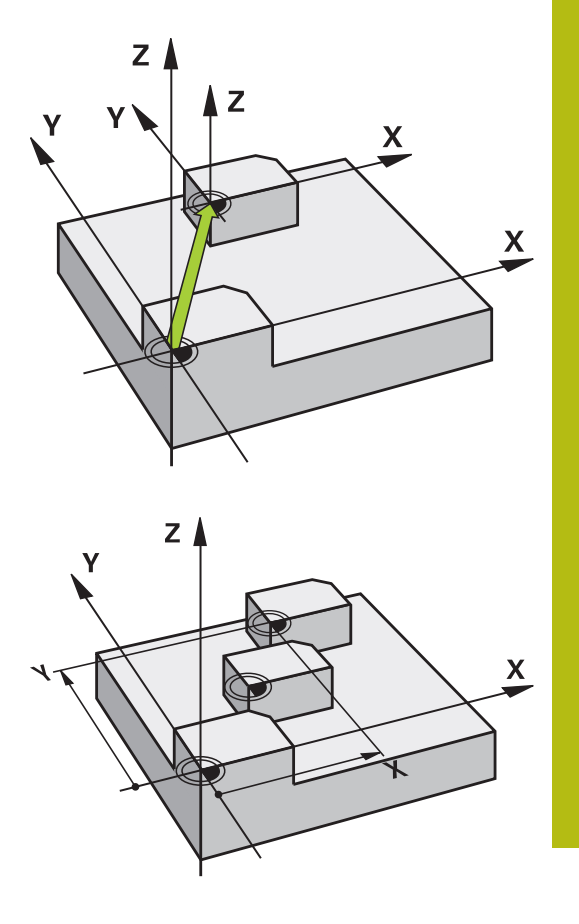

#### **循环参数**

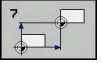

▶ 偏置: 输入新原点坐标。绝对值是相对预设置的工 件原点的值。增量值只相对最后有效的原点 — 该 原点可为平移后的原点。输入范围:多达六个NC 轴,每个从-99999.9999至99999.9999

#### **举例**

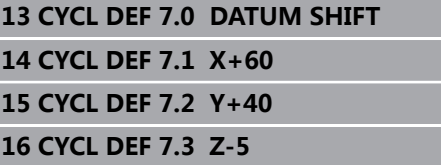

## **编程时需注意**

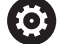

参见机床手册! 旋转轴是否可进行原点平移由机床制造商 在**presetToAlignAxis**参数(300203号)中定义。 可以用可选的机床参数**CfgDisplayCoordSys**(127501 号)定义状态栏中显示的当前原点平移的坐标系。

## **11.3 DATUM SHIFT(循环7,ISO:G53)**

## **作用**

原点表适用于:

- 在工件多个不同位置频繁进行重复的多步加工
- 频繁使用相同的原点平移

在NC程序中可以直接在循环中编程原点或调用原点表中的原点。

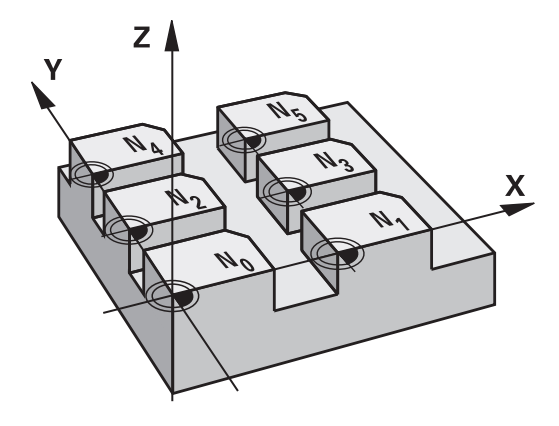

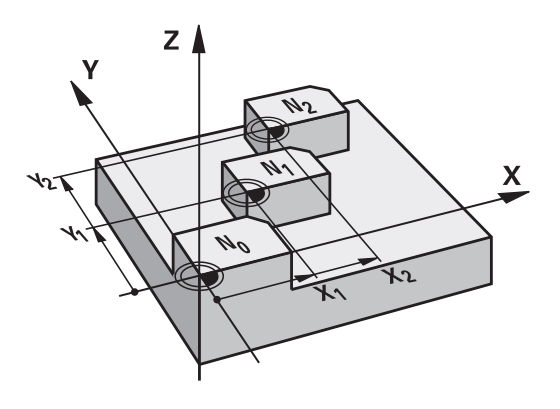

#### **复位**

- 调用原点表的原点平移使原点坐标为X=0; Y=0等。
- 要将原点平移回X=0、Y=0等的坐标,直接调用循环定义。

#### **状态显示**

附加状态栏显示原点表的以下数据:

- 当前原点表名及路径
- 当前原点表号
- 当前原点表号的DOC列的注释

## **编程时注意:**

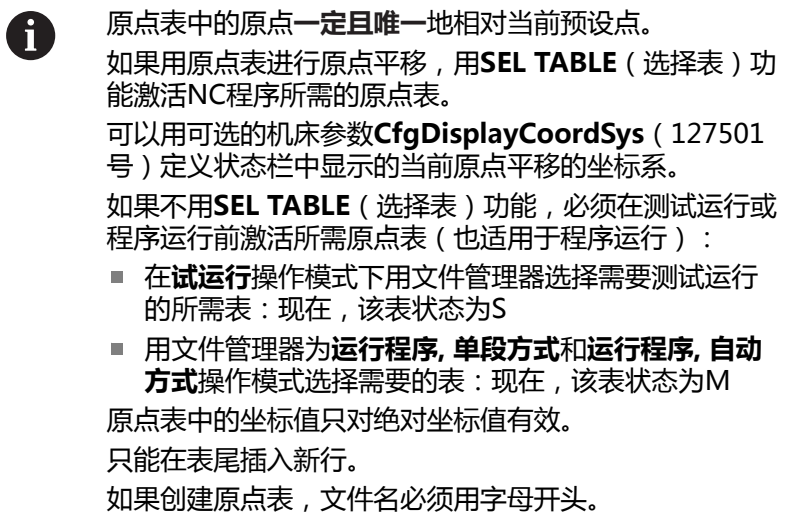

## **循环参数**

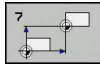

**偏置**:输入原点表或Q参数中的原点号。如果输入 Q参数,该数控系统激活Q参数中输入的原点号。 输入范围:0至9999

**举例**

**77 CYCL DEF 7.0 DATUM SHIFT 78 CYCL DEF 7.1 #5**

### **在零件程序中选择原点表**

用**SEL TABLE**(选择表)功能选择原点表,该数控系统由该表读取 原点:

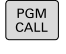

要选择程序调用功能,按下**PGM CALL**键

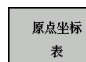

按下**原点坐标 表**软键

- ▶ 输入原点表的完整路径名或用**选择**软键选择文 件。用**END**按键确认输入。
- 在循环7(原点平移)前编程**SEL TABLE**(选择表)程序 A 段。 用**SEL TABLE**(选择表)功能选择的原点表保持有效直到 用**SEL TABLE**(选择表)或用**PGM MGT**选择另一个原 点表为止。

### **在"程序编辑"操作模式中编辑原点表**

修改原点表中的数据后,必须用**ENT**按键保存修改。否 则,执行NC程序时,将不考虑变化。

#### 在**程序编辑**操作模式**编程**下选择原点表**编程**

 $\left\lceil \begin{array}{c}$  PGM  $\end{array} \right\rceil$ 

 $\mathbf i$ 

- 要调用文件管理器,按下**PGM MGT**键。
- 显示原点表:按下**选择 类型**和**SHOW .D**(显 示.D)软键
- 选择所需表或输入新文件名。
- ▶ 编辑该文件。软键行中的功能包括:

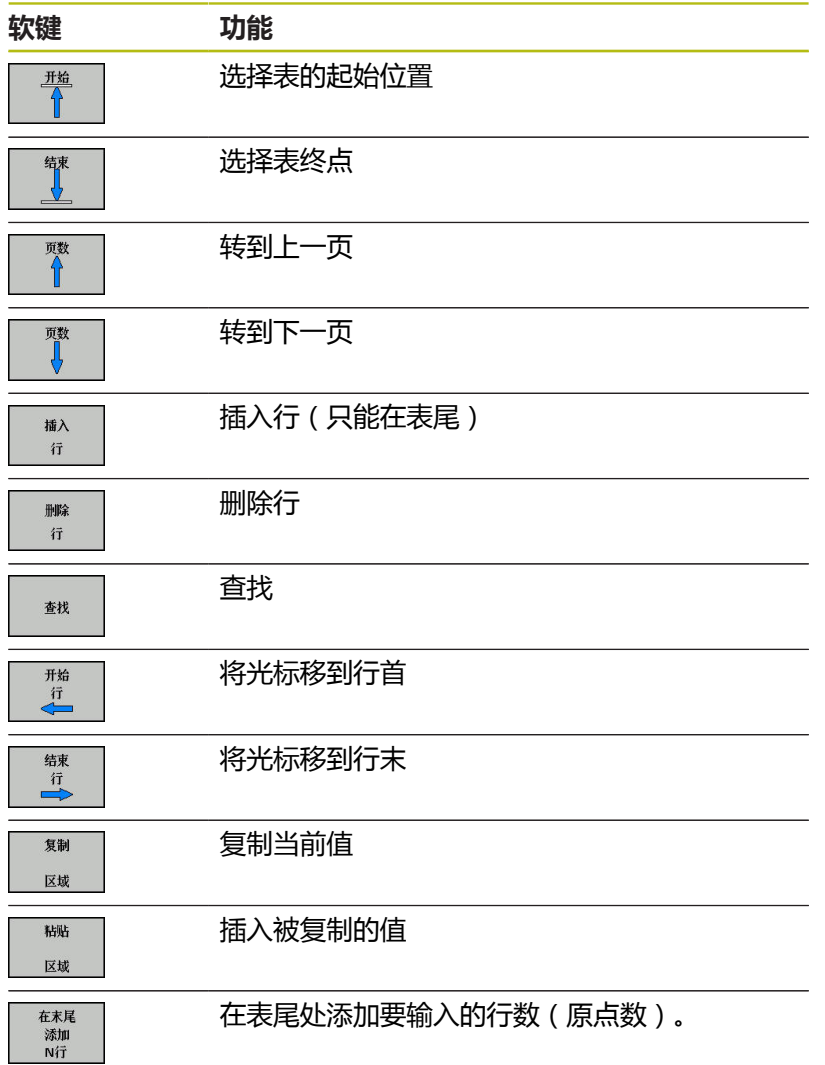

## **配置原点表**

如果不想为当前轴定义原点,按下**DEL**按键。该数控系统将清除相应 输入框中的数值。

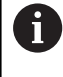

修改表属性的功能。在MOD菜单中输入密码555343。如 果已选表,该数控系统显示**编辑 格式**软键。按下该软键 时,该数控系统打开一个弹出窗口,显示被选表每一列的 属性。任何修改仅影响已打开的表。

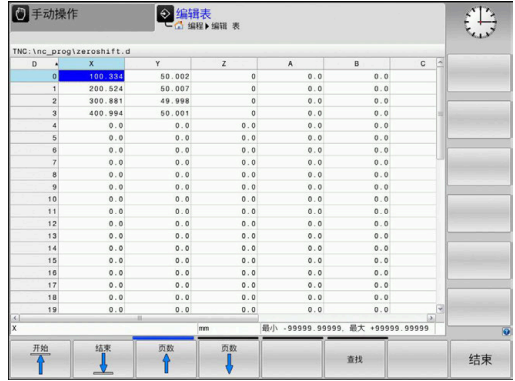

## **退出原点表**

在文件管理器中选择文件的不同类型。选择需要的文件。

## **注意**

### **碰撞危险!**

只有保存该值后,数控系统才考虑原点表中的修改。

- 必须确保按下**ENT**按键,来确认表的任何修改
- ▶ 修改原点表后,小心地测试NC程序

## **状态显示**

该数控系统的附加状态栏显示当前原点平移值。

## <span id="page-280-0"></span>**11.4 DATUM SETTING(循环 247,ISO:G247)**

## **作用**

预设循环后,可以激活预设表中已定义的预设点,将其作为新预设 点。

定义预设循环后,全部坐标输入值和原点平移(绝对值和增量值)均 相对新预设点。

#### **状态显示**

数控系统在状态栏的预设点图标后显示当前预设点号。

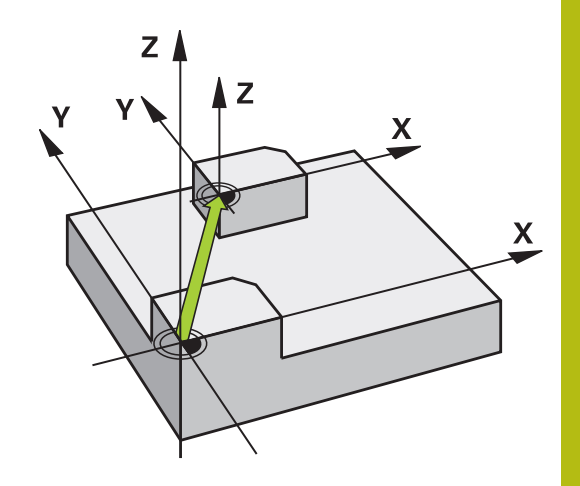

## **编程前注意:**

激活预设表中的一个预设点时,该数控系统重置原点平 A 移、镜像、旋转、缩放系数和轴相关的缩放系数。 如果激活预设点号0(第0行),就是激活了**手动操 作**或**电子手轮**操作模式下最新的预设点。 循环247也适用于测试运行操作模式。

### **循环参数**

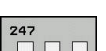

**原点号?**:输入预设表中所需的预设点号。也可以按 下**选择**软键,直接从预设表中选择需要的原点。输 入范围:0至65535

**举例**

**13 CYCL DEF 247 DATUM SETTING Q339=4 ;DATUM NUMBER**

## **状态显示**

数控系统在附加状态栏(**位置 状态**)的**原点**对话后显示当前预设点 号。

## <span id="page-281-0"></span>**11.5 镜像(循环8,DIN/ISO: G28)**

## **作用**

该数控系统可加工加工面中镜像的轮廓。

镜像循环在NC程序中为定义生效。也适用于**手动数据输入定位**操作 模式。附加状态栏显示当前镜像轴。

- 如果仅镜像一个轴,刀具的加工方向将反向(除SL循环外)。
- 如果镜像两个轴,加工方向保持不变。

镜像的结果取决于原点的位置:

- 如果原点在被镜像的轮廓上,该轮廓元素将在对面。
- 如果原点在被镜像轮廓外,该轮廓元素将"跳"到另一位置处。

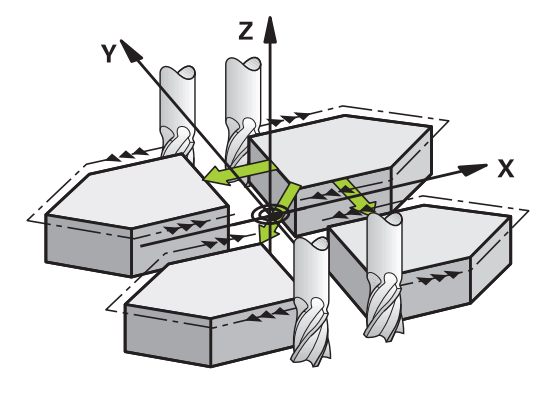

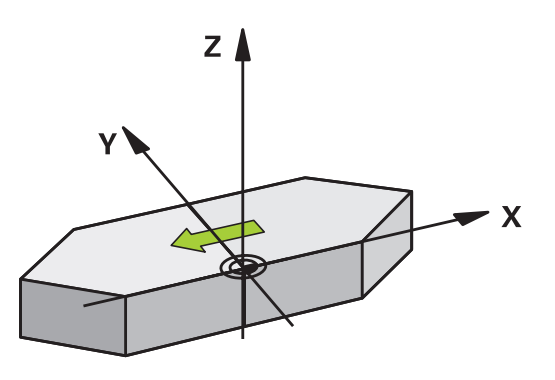

**重置** 用**NO ENT**再次编程镜像循环。

### **编程时注意:**

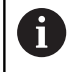

在倾斜坐标系中使用循环8时,请注意: ■ 首先编写倾斜运动,然后调用循环8(镜像)!

### **循环参数**

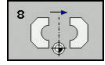

▶ 镜像轴?:输入要被镜像的轴。可以镜像全部轴, 包括旋转轴,但不含主轴坐标轴及其辅助轴。 最多可以输入三个轴。输入范围:多达三个NC 轴**X**、**Y**、**Z**、**U**、**V**、**W**、**A**、**B**、**C**

**举例**

**79 CYCL DEF 8.0 MIRRORING 80 CYCL DEF 8.1 X Y Z**

## <span id="page-283-0"></span>**11.6 旋转(循环10,DIN/ISO:G73)**

## **作用**

在NC程序中,该数控系统可围绕当前原点在加工面中旋转坐标系。 旋转循环在NC程序中为定义生效。也适用于"MDI"操作模式。附 加状态栏显示当前旋转角。

### **旋转角的参考轴:**

- X/Y平面: X轴
- Y/Z平面: Y轴
- Z/X平面: Z轴

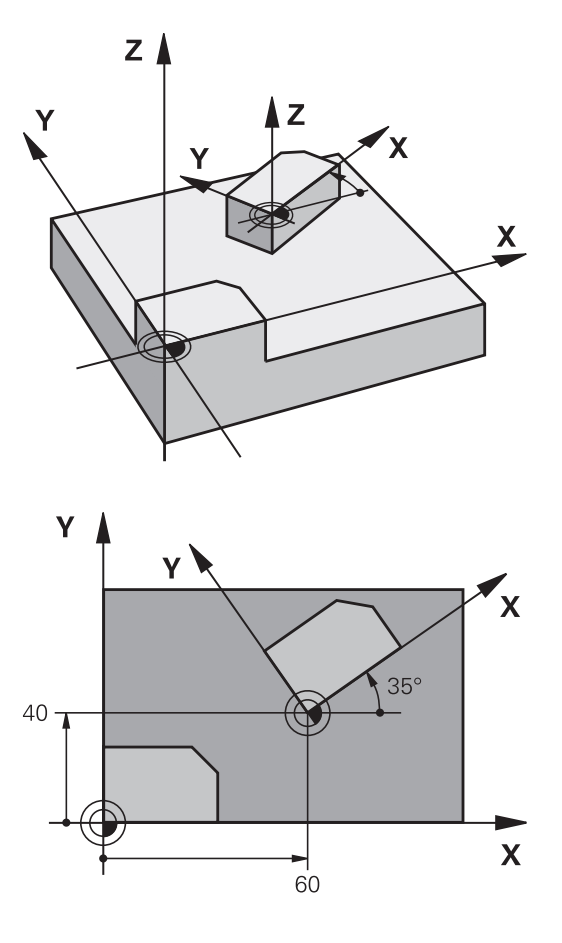

**复位** 用0度旋转角再次编程"旋转"循环。

## **编程时注意:**

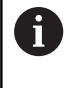

循环10取消当前半径补偿。根据需要,重新编程半径补 偿。 定义循环10后,必须移动加工面的两个轴激活全部轴旋 转。

### **循环参数**

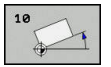

▶ **旋转**:输入旋转角(单位°)。输入范围:-360.000 度至+360.000度(绝对值或增量值)

**举例**

**12 CALL LBL 1 13 CYCL DEF 7.0 DATUM SHIFT**

**14 CYCL DEF 7.1 X+60**

**15 CYCL DEF 7.2 Y+40**

**16 CYCL DEF 10.0 ROTATION**

**17 CYCL DEF 10.1 ROT+35**

**18 CALL LBL 1**

## <span id="page-285-0"></span>**11.7 缩放系数(循环11,DIN/ISO: G72**

## **作用**

该数控系统在NC程序内放大或减小轮廓尺寸。因此,可以编程缩小 和增大余量。

缩放定义的系数在NC程序中为定义生效。也适用于**手动数据输入定 位**操作模式。附加状态栏将显示当前缩放系数。

- 缩放系数影响
- 同时全部三个坐标轴
- 循环中尺寸

#### **前提条件**

建议放大或缩小轮廓前,先将原点设置在轮廓边或角点处。 放大: 缩放系数(SCL)大于1(最大至99.999 999) 缩小: 缩放系数(SCL)小于1(最小至0.000 001) **复位**

用循环放系数1再次编程"缩放"循环。

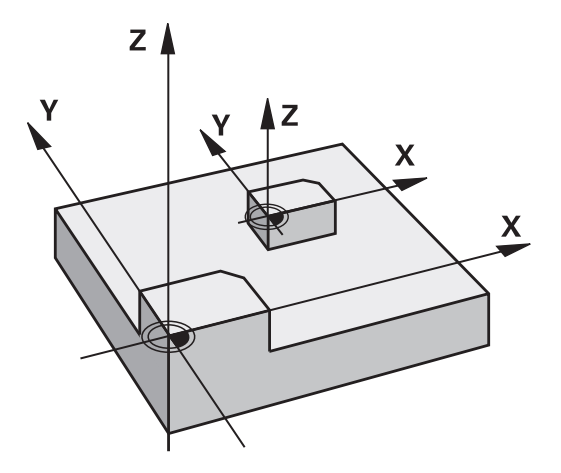

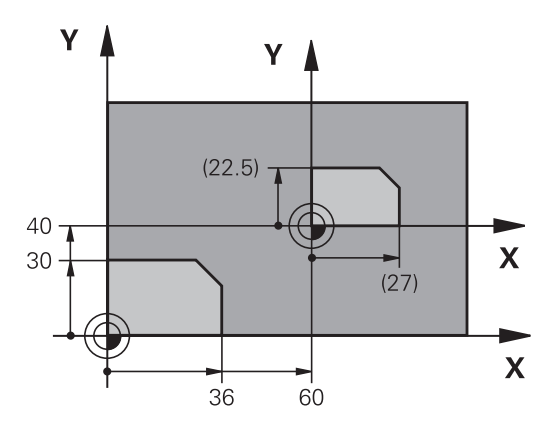

#### **循环参数**

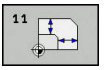

▶ 系数?:输入缩放系数SCL。该数控系统将坐标值 和半径与缩放系数(SCL)相乘(参见上面的"作 用"说明)。输入范围:0.000001至99.999999

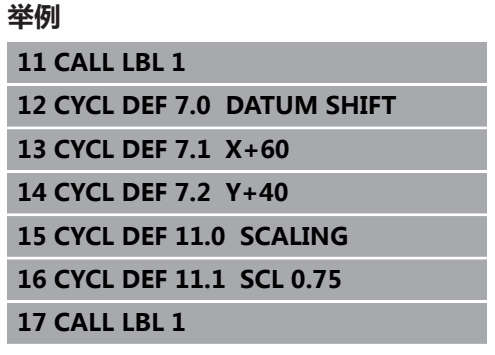

## <span id="page-286-0"></span>**11.8 特定轴缩放系数(循环26)**

**作用**

循环26支持每个轴分别的缩小和放大系数。 缩放定义的系数在NC程序中为定义生效。也适用于**手动数据输入定 位**操作模式。附加状态栏将显示当前缩放系数。 **复位**

为相应轴再次用缩放系数1编写"缩放"循环。

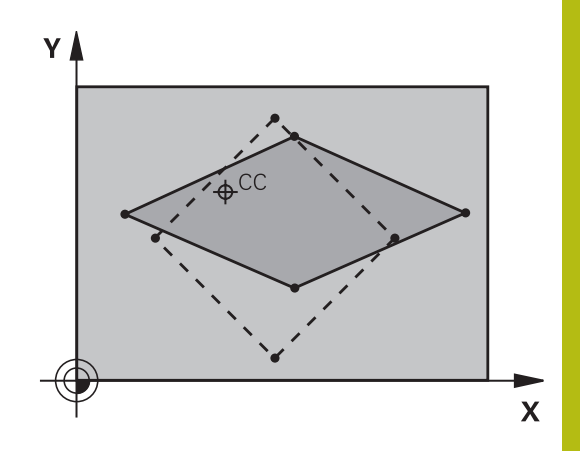

### **编程时注意:**

6

圆弧的两个坐标轴的放大或缩小系数必须相同。 用各特定坐标轴的缩放系数分别对其坐标轴编程。 此外,可以输入一个适用于中心的全部坐标轴的缩放系 数。 轮廓尺寸相对中心放大或缩小,不必(如循环 11SCALING)相对当前原点。

### **循环参数**

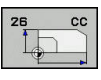

- ▶ 轴**和缩放系数**:用软键选择坐标轴。输入特定 轴的放大或缩小系数。输入范围:0.000001至 99.999999
- ▶ 中心坐标: 输入放大或缩小的特定轴的中心。 输入 范围-99999.9999至99999.9999

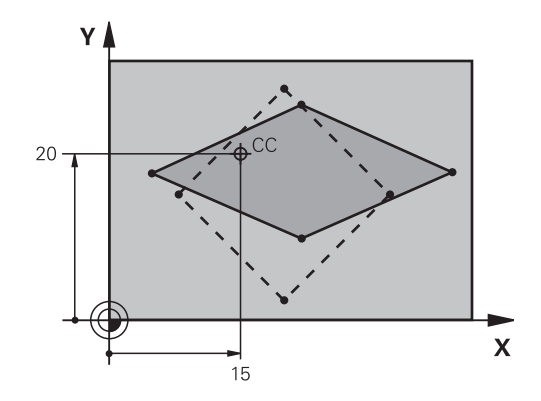

#### **举例**

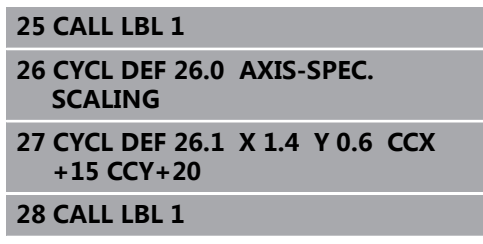
### **11.9 WORKING PLANE(循环 19,ISO:G80, 软件选装项1)**

### **作用**

循环19中,输入倾斜角度以定义加工面位置,即相对机床坐标系的 刀具轴位置。确定加工面的位置有两种方法:

- 直接输入旋转轴位置。
- 用**机床**坐标系的三次旋转(空间角)描述加工面位置。需要的空 间角由垂线切过倾斜加工面计算确定,并将其考虑为围绕要倾斜 的轴。两个空间角可以准确地定义每把刀具在空间中的位置。

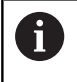

注意,倾斜坐标系的位置以及倾斜系统中的全部运动动作 都取决于倾斜加工面的描述。

如果用空间角编程加工面位置,该数控系统自动计算倾斜轴需要的角 度位置并将其保存在Q120(A轴)至Q122(C轴)参数中。如果有 两个解,该数控系统选择距当前旋转轴位置较短的路径。

计算加工面倾斜时,总是以相同的顺序旋转轴:该数控系统首先旋转 A轴,然后B轴,最后是C轴。

循环19在NC程序中为定义生效。只要移动倾斜坐标系系中的一个 轴,将激活该特定轴的补偿。必须移动全部轴才能激活全部轴的补 偿。

如果在手动操作模式下,将**倾斜程序运行**参数设置为**激活**,该菜单中 的角度输入值被循环19(加工面)改写。

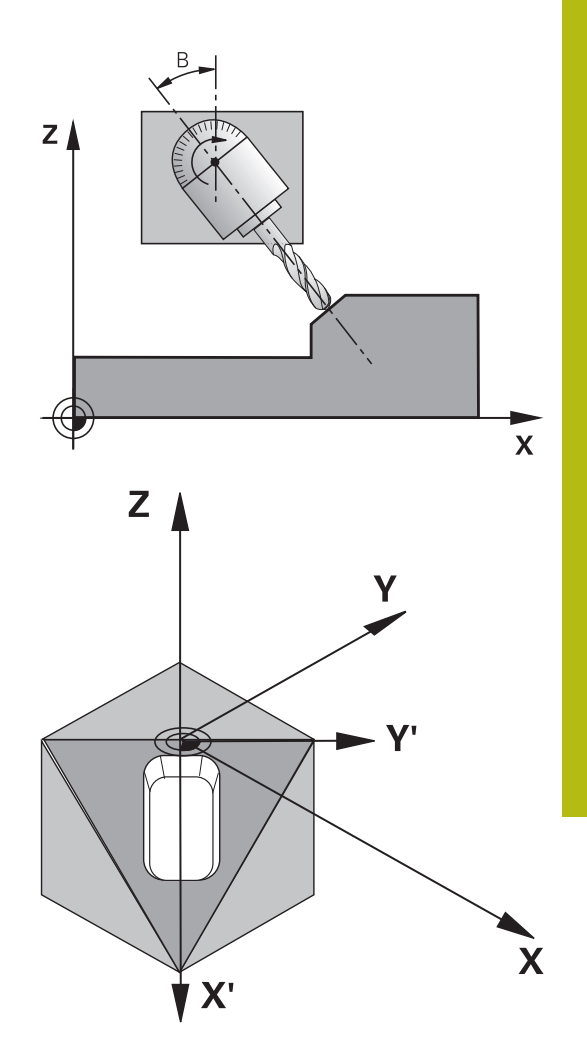

#### **编程时注意:**

0

**倾斜工件平面**功能由机床制造商在机床和数控系统上实 施。 机床制造商还负责定义程序中的角度应被理解为旋转轴的 坐标(轴角)还是应被理解为倾斜面的角度分量(空间

角)。

 $\mathbf 6$ 

由于未编程的旋转轴被解释为为无变化,因此必须定义全 部空间角,包括一个或多个角度值为零的情况。 加工面总是围绕当前原点倾斜。 如果M120已激活时使用循环19,该数控系统自动取消半 径补偿,也取消M120功能。 可以用可选的机床参数**CfgDisplayCoordSys**(127501 号)定义状态栏中显示的当前原点平移的坐标系。

#### **循环参数**

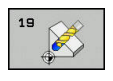

▶ **旋转轴和角度?**:输入旋转轴及其相应的倾 斜角。用软键编程旋转轴A、B和C。输入范 围:-360.000至360.000

如果该数控系统自动定位旋转轴,输入以下参数:

- ▶ 进给速率? F=: 自动定位过程中, 旋转轴的运 动速度。 输入范围0至99999.999
- ▶ **Set-up clearance?** ( 增量值) : 该数控系统定位 倾斜铣头使刀具延长安全高度值后的位置不改变 相对工件的位置。输入范围:0至99999.9999

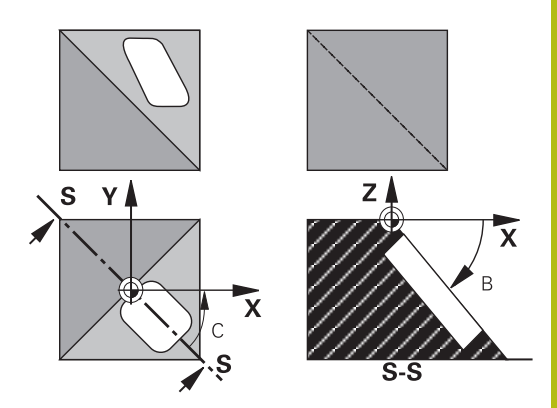

#### **重置**

要重置倾斜角,重新定义加工面循环。为全部旋转轴输入角度值0°。 然后,重新定义加工面循环。按下**NO ENT**按键,确认对话提示。 这将使该功能不可用。

### **Positioning the axes of rotation**

0

参见机床手册。

机床制造商决定循环19自动定位旋转轴还是必须 在NC程序中人工定位。

#### **人工定位旋转轴**

如果循环19不自动地定位旋转轴,需要在循环定义后相邻的单独L程 序段中进行定位。

如果用轴角,直接在L程序段中定义轴值。如果用空间角,那么根据 循环19,编程Q参数**Q120**(A轴值),**Q121**(B轴值)和**Q122**(C 轴值)。

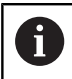

人工定位时,必须用Q参数Q120至Q122的旋转轴位置。 不要使用M94(模式旋转轴)类的功能,以免多个定义 使旋转轴的实际位置值与名义位置值不符。

#### **举例**

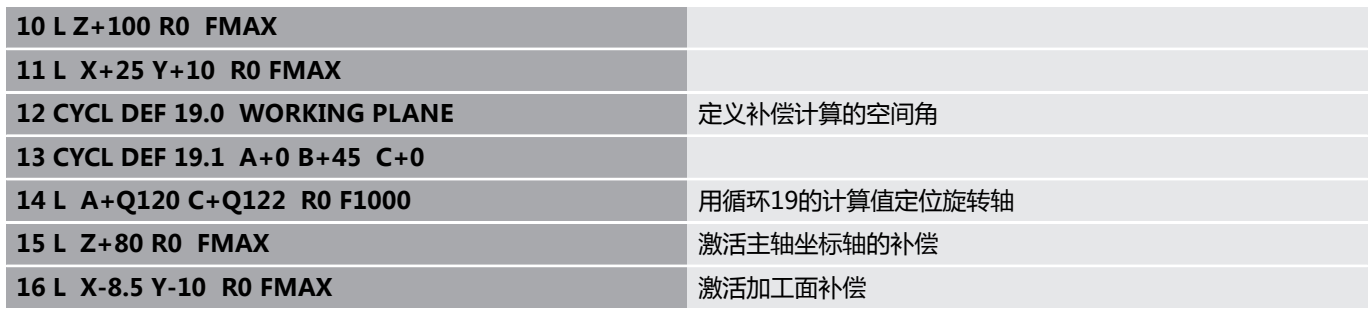

#### **自动定位旋转轴**

如果在循环19中自动定位旋转轴:

- 该数控系统只定位闭环轴。
- 要定位倾斜轴,在定义该循环时,除输入倾斜角外,必须输入进 给速率和安全高度。
- 只能用预设刀具(必须定义刀具全长)。
- 倾斜后,刀尖相对工件表面的位置几乎保持不变
- 该数控系统用最后编程的进给速率进行倾斜。最大进给速率取决 于摆动铣头(摆动工作台)的复杂程度。

#### **举例**

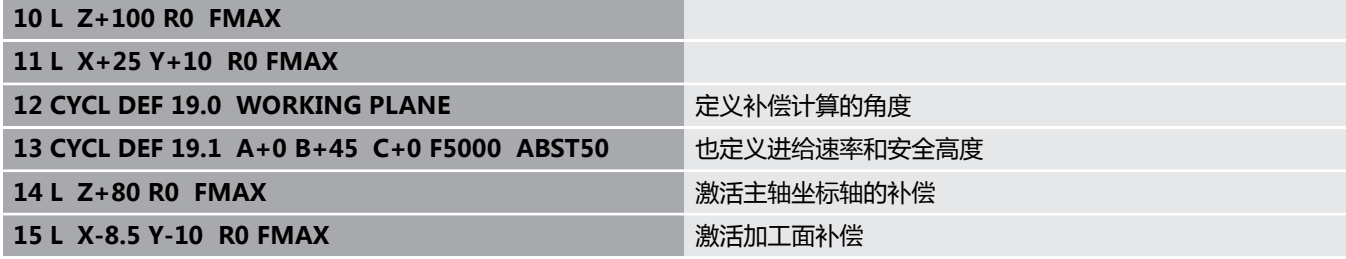

#### **倾斜系统的位置显示**

循环19被激活后,显示的位置(**ACTL**(实际)和**NOML**(名义)) 以及附加状态栏显示的原点都是相对倾斜坐标系的。 紧接在循环定 义之后的显示位置可能与循环19之前最后一个编程位置坐标不同。

#### **监测加工区**

该数控系统仅监测运动的倾斜坐标系中的轴。如果适用,该数控系统 显示出错信息。

#### **倾斜坐标系中的定位**

用辅助功能M130,可以在倾斜坐标系中将刀具移至基于非倾斜坐标 系位置处。

如果加工面已倾斜,也可用相对机床坐标系的直线定位程序段定位轴 (带M91或M92NC程序段)。限制:

- 定位移动没有长度补偿。
- 定位中无长度补偿。
- 不允许刀具半径补偿。

#### **组合坐标变换循环**

组合坐标变换循环时,必须确保加工面围绕当前原点旋转。激活循环 19前,可以编写原点平移程序。这时,进行基于机床坐标系统的平 移。

如果将原点平移编程在激活循环19之后,那么将平移倾斜坐标系。 重要提示: 重新设置循环时,用与定义循环时的相反顺序:

- 第一,激活原点平移
- 第二,激活倾斜功能
- 第三,激活旋转
- ...

工件加工

- ... 第一,复位旋转
- 第二,复位倾斜功能
- 
- 第三,复位原点平移

#### **使用循环19(加工面)的步骤**

#### **1 创建NC程序**

- ▶ 定义刀具(如有"TOOL.T"则不需要)和输入刀具全名。
- ▶ 调用刀具。
- ▶ 沿刀具轴退刀至倾斜期间不会碰撞工件或夹具设备的位置处。
- ▶ 根据需要, 定位倾斜轴或带L程序段的一个轴或多个轴至适当角度 值(取决于机床参数)。
- ▶ 根据情况,激活原点平移。
- ▶ 定义循环19(加工面);输入摆动轴的角度值。
- ▶ 移动全部基本轴 ( X, Y, Z ) 激活补偿功能。
- ▶ 就像在非倾斜加工面中编程加工过程一样编程。
- 根据需要,用其它角度值定义循环19(加工面),以便在不同轴 位处进行加工。这时,可以不重置循环19,可直接定义新角度 值。
- ▶ 用0度编程全部倾斜轴,重置循环19(加工面)。
- ▶ 取消激活加工面功能; 重新定义循环19。用NO ENT确认对话提 示。
- ▶ 根据需要,复位原点平移。
- 根据需要将倾斜轴定位至0度。

#### **2 夹紧工件**

- **3 原点设置**
- 手动触碰
- 由海德汉3-D测头控制

**更多信息:**设置、测试和运行NC程序用户手册

- 由海德汉3-D测头自动执行 **更多信息:** ["探测循环: 自动设置原点", 365 页](#page-364-0))
- **4 在程序运行,自动方式操作模式下启动NC程序**
- **5 "手动操作"模式**

用3D-ROT软键将"TILT WORKING PLANE"(倾斜加工面)功能 设置为"INACTIVE"(不可用)。 在菜单中将每个旋转轴的角度值 输入为0度。

# **11.10编程举例**

### **举例:坐标变换循环**

#### **程序运行**

- 在主程序中编写坐标变换程序
- 子程序内加工

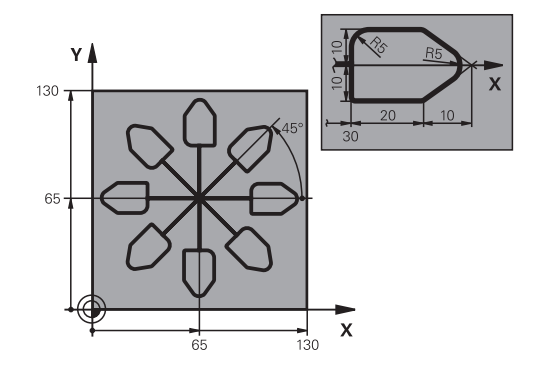

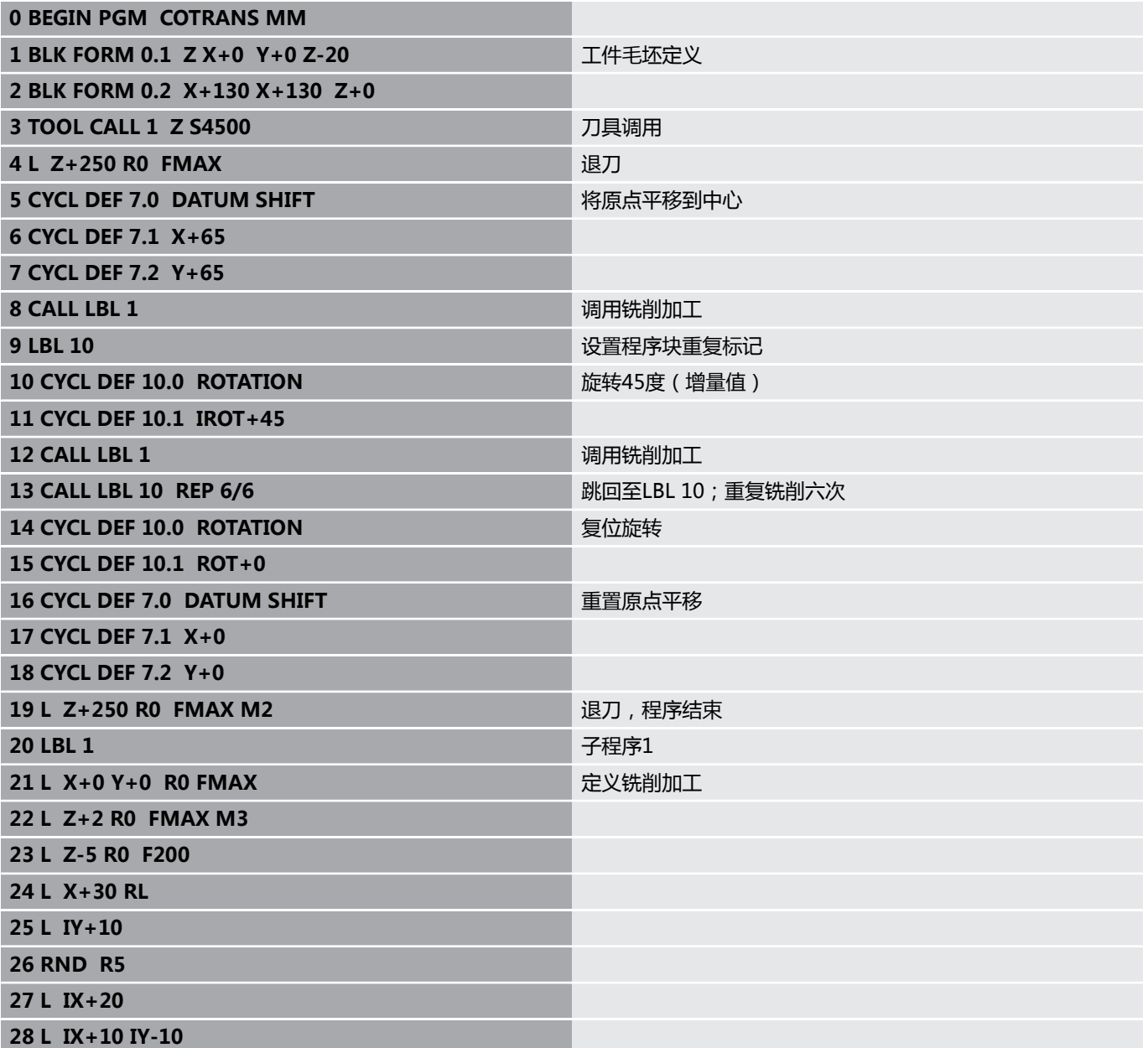

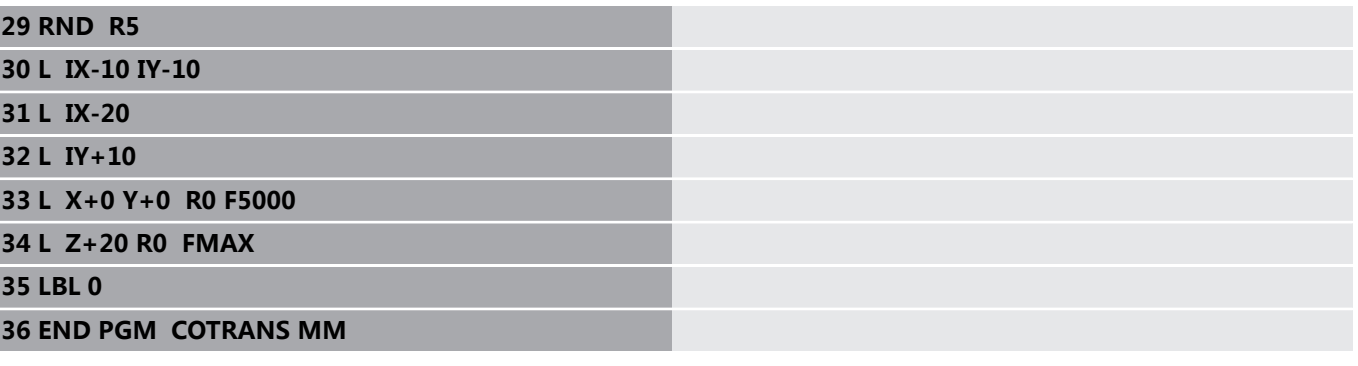

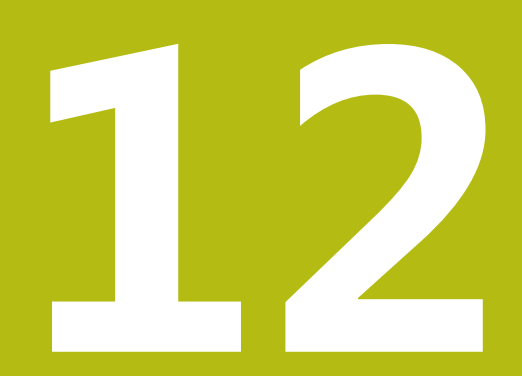

# **循环:特殊功能**

# **12.1 基础知识**

### **概要**

该数控系统提供以下特殊循环:

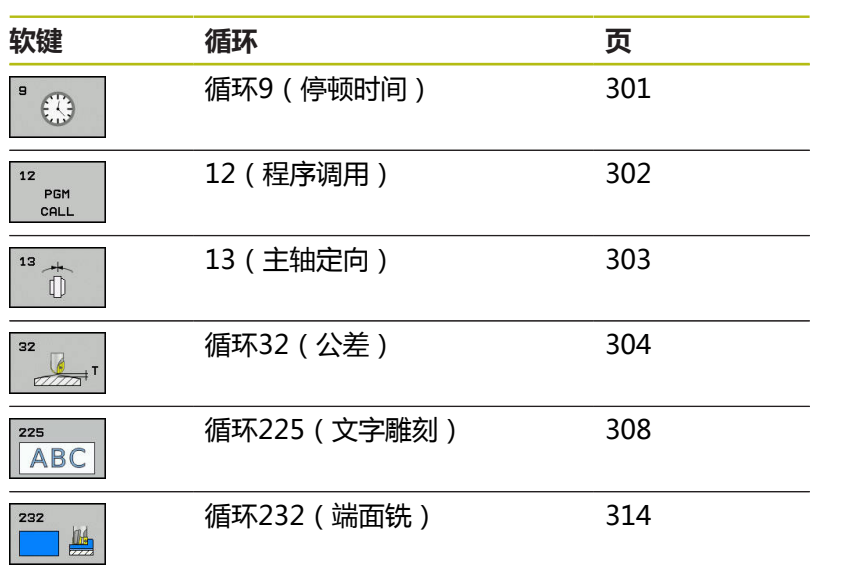

# <span id="page-300-0"></span>**12.2 停顿时间(循环9),DIN/ISO: G04)**

### **功能**

程序的运行延迟编程的**DWELL TIME**。停顿时间用于断屑等目的。 该循环在NC程序中为定义生效。将不影响模态条件,如主轴旋转。

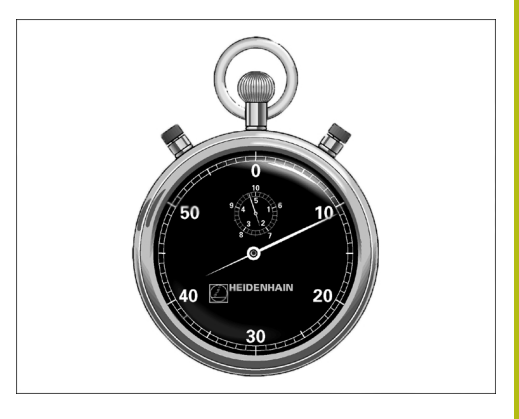

**举例**

**89 CYCL DEF 9.0 DWELL TIME 90 CYCL DEF 9.1 DWELL 1.5**

### **循环参数**

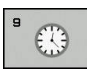

**停顿时间,单位为秒**:以秒为单位输入停顿时 间。输入范围:0至3600 s(1小时),步长为 0.001秒

### <span id="page-301-0"></span>**12.3 程序调用(循环12,DIN/ISO: G39)**

#### **循环功能**

可将已创建的NC程序(例如特殊钻孔循环或几何模块)写为加工循 环。然后,可像正常循环一样,调用这些NC程序。

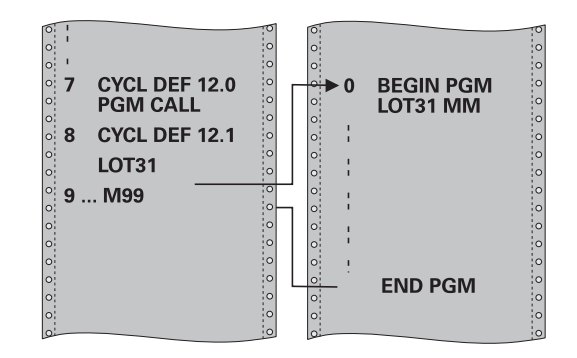

#### **编程时注意:**

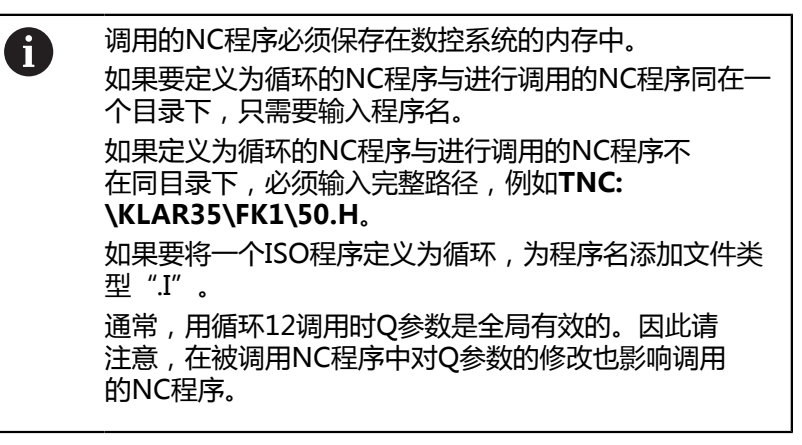

#### **循环参数**

- $12<sup>1</sup>$ PGM CALL
- ▶ **程序名**:输入NC程序的程序名,并根据需要,输入 其路径 , 或者
- ▶ 用**选择**软键,激活文件选择对话框。选择被调用 的NC程序。

用以下指令调用NC程序:

- CYCL CALL (单独的NC程序段)或者
- M99 (逐程序段)或
- M89(每个定位程序段后执行)

**声明程序50.h为循环和用M99调用它**

**55 CYCL DEF 12.0 PGM CALL**

**56 CYCL DE 12.1 PGM TNC: \KLAR35\FK1\50.H**

**57 L X+20 Y+50 FMAX M99**

### <span id="page-302-0"></span>**12.4 主轴定向(循环13,DIN/ISO: G36)**

#### **循环功能**

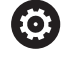

要使用这个循环,必须由机床制造商对机床和数控系统进行 专门设置。

该数控系统可以控制机床刀具主轴并能将其旋转到指定角度位置处。 以下情况需要定向主轴

■ 有确定换刀位置的换刀系统

■ 定向用红外线传输信号的海德汉公司的3-D测头发射器/接收器窗口 该数控系统用M19或M20将主轴定位在循环中定义的角度位置(取决 于机床)。

如果用M19或M20编程的程序事先无定义的循环13,该数控系统将主 轴定位在机床制造商设置的角度位置。

**更多信息:**机床手册。

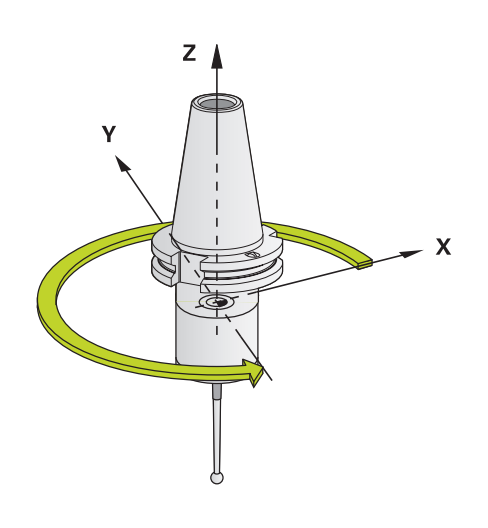

**举例 93 CYCL DEF 13.0 ORIENTATION 94 CYCL DEF 13.1 ANGLE 180**

#### **编程时注意:**

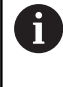

循环13在系统内用于循环202、204和209。 请注意,如 果需要,必须在任一个以上加工循环之后的NC程序中再 次编程循环13。

#### **循环参数**

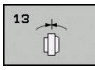

▶ 定向角:输入相对加工面角度参考轴的角度。输 入范围:0.0000°至360.0000°

# <span id="page-303-0"></span>**12.5 公差(循环32,DIN/ISO:G62)**

#### **循环功能**

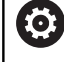

要使用这个循环,必须由机床制造商对机床和数控系统进 行专门设置。

循环32中信息可以影响HSC加工中的精度、表面质量和速度结果, 在此方面,该数控系统已根据机床特性进行了调整。

该数控系统自动平滑处理任意两个轮廓元素间的轮廓(补偿或无补 偿)。也就是说刀具持续保持与工件表面的接触,减少机床的磨损。 循环中定义的公差也影响圆弧路径上的运动。

根据需要,该数控系统自动降低编程进给速率使程序用尽可能快的无 加加速的速度执行。**即使该数控系统没有减慢轴的运动速度,也总能 满足定义的公差要求。**定义的公差越大,该数控系统移动轴的速度越 快。

平滑轮廓导致轮廓有一定偏差。轮廓误差的**公差值大小**由机床制造商 用机床参数设置。如果机床制造商实施了这些功能,**循环32**可以修 改预设公差值和选择不同过滤设置。

### **CAM系统中几何定义的影响**

脱机创建的NC程序的最重要影响因素是CAM系统的弦误差S。弦差 定义后处理器(PP)生成的NC程序的最大点距。如果弦差小于等于 循环32定义的公差值**T**,该数控系统可以平滑轮廓点,除非用机床的 任何特殊设置限制编程的进给速率。

如果在循环32中选择的公差值在CAM弦误差的110%至200%之间, 可以实现最佳平滑过渡。

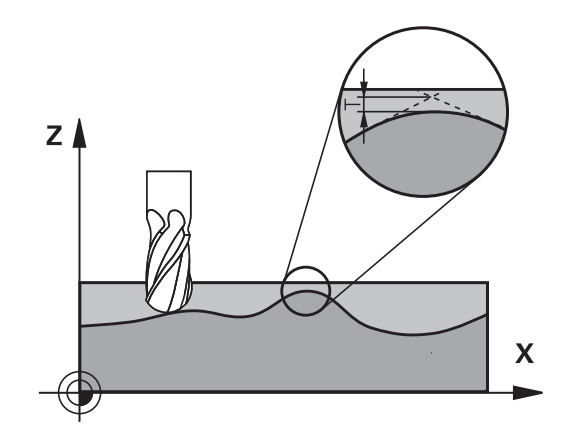

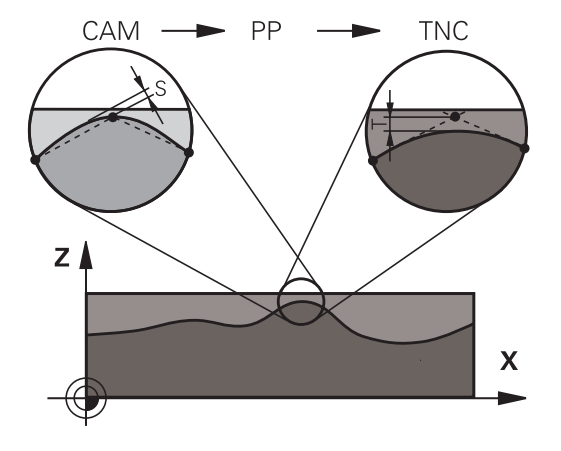

#### **请编程时注意!**

如果公差值很小,机床将不能无加加速地切削轮廓。这些 A 加加速运动不是数控系统的处理能力不足造成的,是为了 非常准确地加工轮廓过渡元素,该数控系统可能需要大幅 降低速度。 循环32为定义生效,就是说只要在NC程序中进行定义, 其立即生效。 如果执行以下操作之一,该数控系统重置循环32: ■ 重新定义循环32,并用NO ENT确认公差值的对话提 示。 ■ 用PGM MGT按键, 选择新NC程序。 重置循环32后,该数控系统重新激活机床参数预定义的 公差。 如果程序中用毫米为尺寸单位,TNC将把输入的公差 值**T**视为毫米单位。 在英制程序中,该值的单位被视为英 寸。 如果加载含循环32的NC程序,该循环只含**公差值**T循环 参数,该数控系统根据需要用0值插入两个余下的参数。 公差值越大,圆弧运动的直径通常越小,除非机床启用了 HSC过滤器(由机床制造商设置)。 如果循环32有效,该数控系统在附加状态栏的**CYC**选项 卡中显示循环32定义的参数。

最好输出球头铣刀球心的5轴联动加工的NC数控程序。这 样生成的NC数控更加一致。此外,可在中设置较大的旋 转轴公差**TA**(例如1°至3°之间)使刀具参考点(TCP)处 的进给速率曲线更平滑。 对于用盘铣刀和球头铣刀进行5轴联动加工的NC程序, 其输出的NC程序是球的南极点, 选择较小的旋转轴公 差。0.1°为典型值。然而,影响旋转轴公差的决定性因素 是最大允许的轮廓误差。这种轮廓误差取决于可能的刀具 倾斜、刀具半径和刀具接触深度。 对于用端铣刀进行5轴齿轮滚齿加工,直接用刀具接触长 度L和允许的轮廓公差TA计算最大允许的轮廓误差T:  $T \sim K x L x T A K = 0.0175 [1/°]$ 

举例:  $L = 10$  mm, TA =  $0.1^{\circ}$  : T = 0.0175 mm

#### **盘铣刀公式示例:**

用盘铣刀加工时,角度公差非常重要。  $Tw = \frac{180}{\Pi^* R} T_{32}$ 

Tw:角度公差,度 π

### R:大半径,mm

 $T_{32}$ : 加工公差, mm

#### **循环参数**

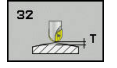

▶ 公差值T:允许的轮廓偏差,单位为毫米(如用英 寸编程为英寸)。输入范围:0.0000至10.0000 **>0**:如果输入值大于零,该数控系统用已指定的最 大允许偏差

**0**:如果编程时输入零或按下**NO ENT**按键,该数 控系统将用机床制造商配置的值。

- **HSC模式,精加工=0,粗加工=1**:启动过滤器:
	- 输入值0:**高轮廓精度地铣削**。该数控系统用内 部定义的精加过滤器设置。
	- 输入值1:**高进给速率地铣削**。该数控系统用内 部定义的粗加过滤器设置。
- ▶ 旋转轴公差TA: M128激活后, 旋转轴允许的位置 误差,单位为度(TCPM功能)。如果移动一个以 上轴,该数控系统以一定方式降低进给速率,最慢 轴以最大进给速率运动。通常,旋转轴的运动速度 远低于直线轴的运动速度。如果对一个以上轴输入 较大公差值 ( 如10度 ) , 可以显著缩短NC程序的 加工时间,因为数控系统不需要始终将旋转轴定位 在给定的名义位置处。将调整刀具方向(旋转轴相 对工件表面的位置)。将自动修正刀具中心点位置 (**T**ool **C**enter **P**oint(TCP))。例如,对于在中 心点测量和基于中心路径编程的球头铣刀,对轮廓 将无负面影响。输入范围:0.0000至10.0000 **>0**:如果输入值大于零,该数控系统用已指定的最 大允许偏差

**0**:如果编程时输入零或按下**NO ENT**按键,该数 控系统将用机床制造商配置的值。

#### **举例**

**95 CYCL DEF 32.0 TOLERANCE**

**96 CYCL DEF 32.1 T0.05**

**97 CYCL DEF 32.2 HSC-MODE:1 TA5**

### <span id="page-307-0"></span>**12.6 雕刻(循环225,DIN/ISO: G225)**

#### **循环运行**

该循环用于在工件平面上雕刻文字。文字可沿直线也可沿圆弧雕刻。

- 1 该数控系统使刀具在加工面中定位在第一个字符的起点位置。
- 2 刀具垂直切入,雕刻底面并铣削字符。在雕刻字符之间,该数控 系统根据需要退刀至安全高度。加工字符后,刀具停在工件表面 上方的安全高度位置。
- 3 这个过程重复进行直到字符全部雕刻完成。
- 4 最后,该数控系统将刀具退至第二安全高度。

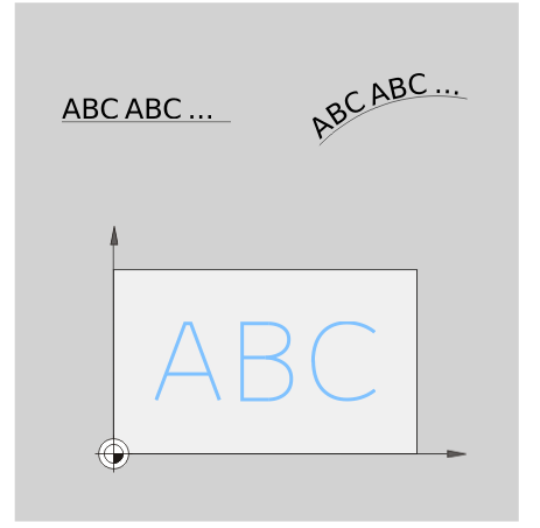

#### **编程时注意:**

DEPTH(深度)循环参数的代数符号决定加工方向。如 A 果编程DEPTH = 0,该循环将不被执行。 需雕刻的文字也能用字符串变量(**QS**)传送。 参数Q347影响字母的旋转位置。 如果Q374=0°至180°,从左向右雕刻字符 如果Q374大于180°,雕刻方向相反。 沿圆弧方向雕刻,起点在底部左侧,高于第一个被雕刻 的字符。(对于老版本软件,刀具可能预定位在圆心位 置。)

#### **循环参数**

- 225 ABC
- ▶ QS500 雕刻文字?:需雕刻的文字用双引号包围。 最大输入:255个字符。用数字键盘的**Q**按键定义字 符串变量。字符键盘的**Q**按键代表正常文字输入。 [参见 "雕刻系统变量", 312 页](#page-311-0)
- ▶ Q513 字符高度?字符高度? (绝对值): 被雕刻字 符的高度,单位mm。输入范围:0至99999.9999
- ▶ Q514 字符间隔系数?: 所用字体为比例字体。如果 编程Q514 = 0,每个字符宽度各不相同,该数控系 统可相应地进行雕刻。如果Q514不等于0,该数控 系统缩放字符间的间距。输入范围:0至9.9999
- ▶ **Q515 字体?**: 默认情况下, 该数控系统 用**DeJaVuSans**字体。
- **Q516 直线/圆弧文字(0/1)?**: 沿直线雕刻文字: 输入 = 0 沿圆弧雕刻文字: 输入 = 1 沿圆弧雕刻文字,外围(不一定从下面清晰):输  $\lambda = 2$
- ▶ 0374 旋转角度?: 中心角, 如果沿圆弧雕刻文 字。如果文字沿直线排列,雕刻的角度。输入范 围:-360.0000至+360.0000°
- ▶ Q517 **圆弧文字半径?圆弧文字半径?** (绝对值) : 圆弧半径,单位mm,数控系统在该圆弧上雕刻 输 入范围:0至99999.9999
- ▶ Q207 铣削进给速率?: 铣削时的刀具运动速 度,单位为mm/min。 输入范围0至99999.999 或**FAUTO**,**FU**,**FZ**
- ▶ **Q201 深度?深度?** (增量值):工件表面与雕刻底 面之间的距离
- ▶ Q206 Feed rate for plunging?: 切入时刀具 的运动速度,单位为mm/min。 输入范围0至 99999.999 或**FAUTO**,**FU**
- **Q200 Set-up clearance?**(增量值):刀 尖与工件表面之间的距离 输入范围:0至 99999.9999;或**PREDEF**

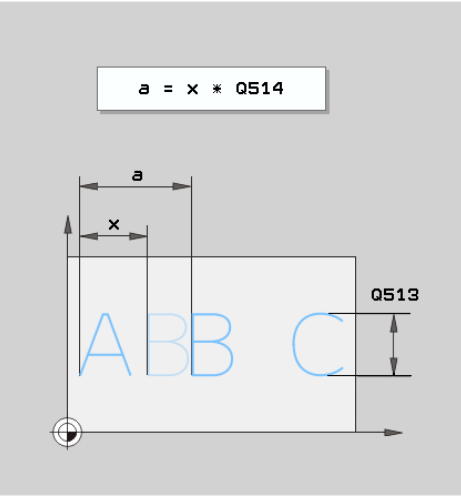

#### **举例**

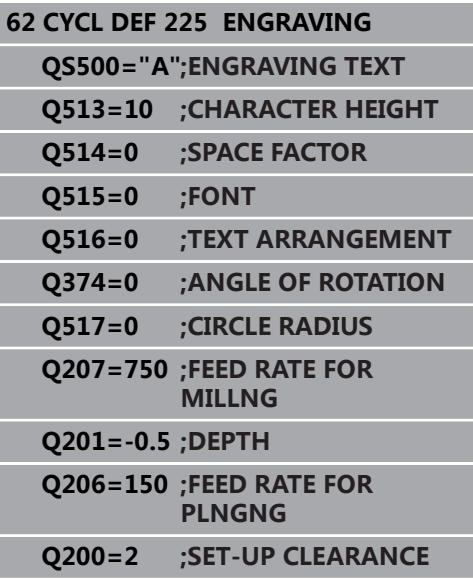

- ▶ Q203 工件表面坐标?工件表面坐标? (绝对值): 工件表面的坐标。 输入范围-99999.9999至 99999.9999
- **Q204 第二个调整间隙?第二个调整间隙?** (增量值):刀具不会与工件(卡具)发 生碰撞的沿主轴的坐标值。输入范围:0至 99999.9999;或**PREDEF**
- ▶ Q367 文字位置参考 (0-6) ? 在这里输入文字位 置的参考值。根据沿圆弧或直线雕刻文字(参数 Q516),可输入以下值: **如果沿圆弧雕刻,文字位置相对以下点:**
	- 0 = 圆心
	- 1 = 底部左侧
	- 2 = 底部中心
	- 3 = 底部右侧
	- 4 = 顶部右侧
	- 5 = 顶部中心
	- 6 = 顶部左侧

#### **如果沿直线雕刻,文字位置相对以下点:**

- 0 = 底部左侧
- 1 = 底部左侧
- 2 = 底部中心
- 3 = 底部右侧
- 4 = 顶部右侧
- 5 = 顶部中心
- 6 = 顶部左侧
- **Q574 最大文字长度?**(mm/inch):在这里输 入最大文字长度。该数控系统也考虑字符高度参数 Q513。如果Q513=0,该数控系统准确地在参数 Q574中定义的长度上雕刻文字。将相应地缩放字符 高度。如果Q513大于零,该数控系统检查实际文字 长度是否大于Q574中输入的最大文字长度。这时, 该数控系统将显示出错信息。

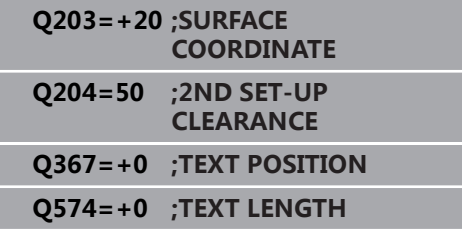

#### **允许雕刻的字符:**

除小写字母,大写字母和数字外,还允许以下特殊字符:  **! # \$ % & ' ( ) \* + , - . / : ; < = > ? @ [ \ ] \_ ß CE**

A

该数控系统用特殊字符**%**和**\**代表特殊功能。如果要雕刻 这些字符,将要雕刻的文字输入两次,例如**%%**)。

雕刻德语变音字符ß、ø、@或CE字符时,在需雕刻的字符前输入字 符%:

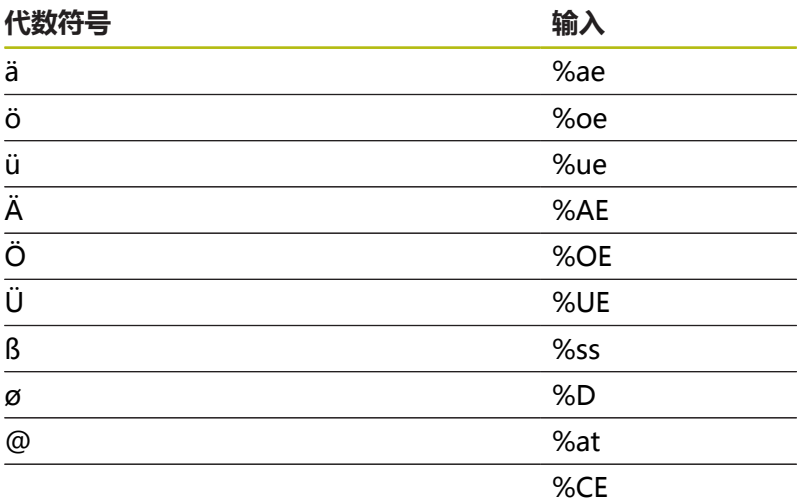

### **非打印字符**

除文字外,也可以定义部分用于格式化的非打印字符。在非打印字符 前输入特殊字符**\**。 有以下格式功能:

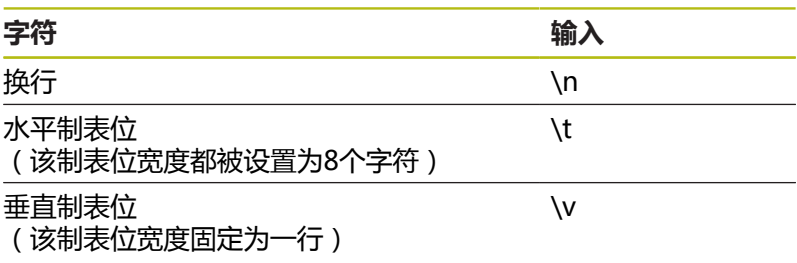

#### <span id="page-311-0"></span>**雕刻系统变量**

除标准字符外,还能雕刻部分系统变量。用系统变量**%**。 还能雕刻当前日期或时间。为此,输入**%time<x>**。**<x>**定义格 式,例如08代表DD.MM.YYYY。(同**SYSSTR ID321**功能)

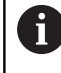

注意,输入日期格式1至9时,必须输入前导符0,例 如**time08**。

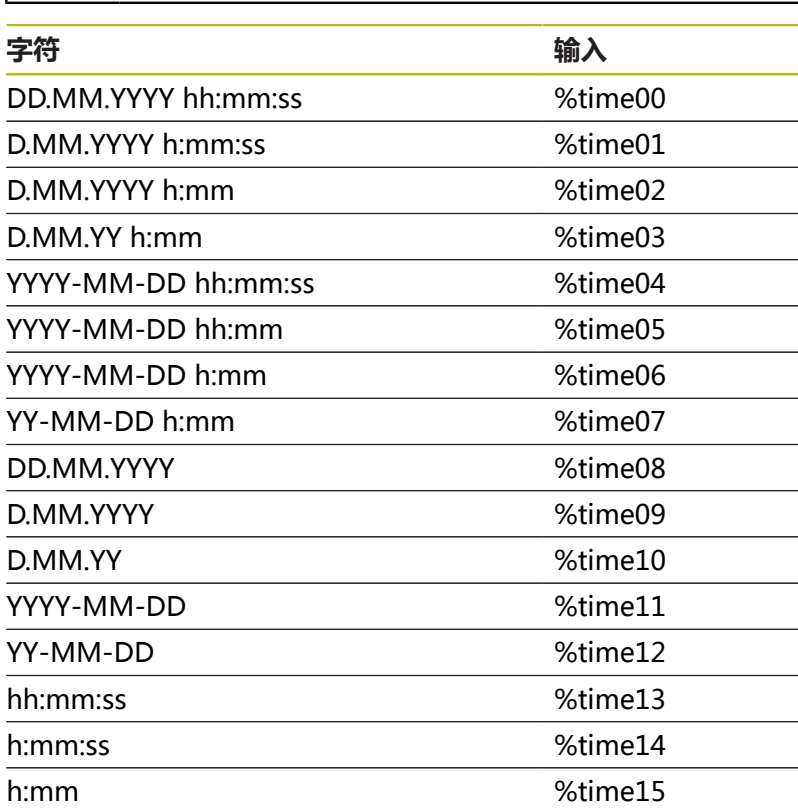

### **雕刻计数器值**

循环225用MOD菜单中的当前计数器值进行雕刻。 为此,用常规方法编程循环225,例如雕刻以下文字: **%count2 %count**后的数字代表数控系统将雕刻的位数。最大位数为9位。 举例:如果在该循环中编程**%count9**,当时计数器值为3,该数控 系统将雕刻:000000003

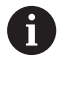

在测试运行操作模式下,该数控系统只仿真NC程序中直 接指定的计数器读数。不考虑MOD菜单中的计数器读 数。

在单程序 段和全部程序段和程序运行,单段方式操作模 式下,该数控系统将考虑MOD菜单的 计数器读数。

### <span id="page-313-0"></span>**12.7 端面铣(循环232,DIN/ISO:G232)**

#### **循环运行**

循环232用于用多次进刀铣削水平表面,同时考虑精加工余量。有三 种可用的加工方法:

- 加工方式Q389=0: 折线加工, 在被加工的表面外叠加
- **加工方式Q389=1**:折线加工,在被加工表面的边沿处换道
- 加工方式Q389=2:平行线加工,用定位进给速率退刀和换道
- 1 从当前位置开始,该数控系统用定位规则和快移速度**FMAX**将刀 具定位在加工面的起点**1**处:如果沿主轴坐标轴的当前位置到工 件的距离大于第二安全高度,该数控系统先在加工面上定位刀具 再沿主轴坐标轴定位刀具。否则,将先移至第二安全高度,然后 再在加工面上运动。加工面上的起点距工件边刀具半径的距离, 并与工件边相距安全高度值。
- 2 然后,刀具用定位进给速率沿主轴坐标轴移至数控系统计算的第 一切入深度处。

#### **加工方式Q389=0**

- 3 然后,刀具以编程铣削进给速率进刀到终点**2**。终点在表面**外**。 该数控系统用编程起点,编程长度和编程的距侧边安全距离和刀 具半径计算终点位置。
- 4 该数控系统以预定位进给速率将刀具偏置到下一道的起点位置 处。偏置距离用编程宽度,刀具半径和最大铣削行距系数计算得 到。
- 5 然后沿起点**1**的方向返回。
- 6 重复这个过程直到加工完编程表面。加工完上一道时,刀具切入 下一个加工深度。
- 7 为了避免无效运动,然后再逆向加工表面。
- 8 重复以上步骤直到完成全部进给。最后一次进给时,仅以精铣进 给速率铣削输入的精铣余量。
- 9 循环结束时,刀具以**FMAX**快移速度退刀至第二安全高度。

#### **加工方式Q389=1**

- 3 然后,刀具以编程铣削进给速率进刀到终点**2**。终点在表面的**边 沿**位置。数控系统用编程起点,编程长度和刀具半径计算终点位 置。
- 4 该数控系统以预定位进给速率将刀具偏置到下一道的起点位置 处。偏置距离用编程宽度,刀具半径和最大铣削行距系数计算得 到。
- 5 然后沿起点**1**的方向返回。在工件的边沿位置再次运动到下道。
- 6 重复这个过程直到加工完编程表面。加工完上一道时,刀具切入 下一个加工深度。
- 7 为了避免无效运动,然后再逆向加工表面。
- 8 重复该操作直到完成全部进刀。最后一次进刀时,以精加工进给 速率铣削编程的精加工余量。
- 9 循环结束时,刀具以**FMAX**快移速度退刀至第二安全高度。

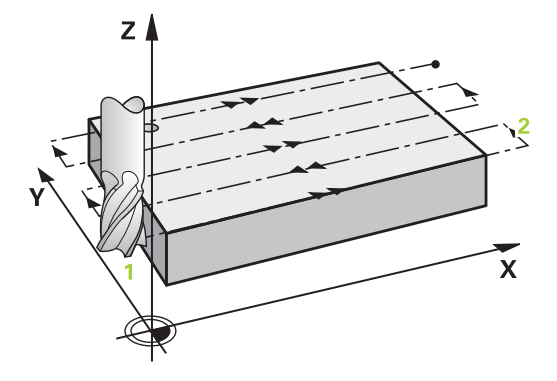

#### **加工方式Q389=2**

- 3 然后,刀具以编程铣削进给速率进刀到终点**2**。终点在表面外。 该数控系统用编程起点,编程长度和编程的距侧边安全距离和刀 具半径计算终点位置。
- 4 该数控系统将刀具沿主轴坐标轴定位在当前进给深度上方安全高 度处,然后用预定位进给速率将刀具直接返回下一道的起点。 该数控系统用编程宽度、刀具半径和最大铣削行距系数计算偏置 量。
- 5 然后,刀具返回到当前进刀深度,并沿终点**2**方向运动
- 6 重复该操作直到完整加工编程的表面。加工完上一道时,刀具切 入下一个加工深度。
- 7 为了避免无效运动,然后再逆向加工表面。
- 8 重复以上步骤直到完成全部进给。最后一次进给时,仅以精铣进 给速率铣削输入的精铣余量。
- 9 循环结束时,刀具以**FMAX**快移速度退刀至第二安全高度。

### **编程时注意:**

输入**Q204 2ND SET-UP CLEARANCE**,避免与工件或 A 夹具碰撞。 如果输入相同的**Q227 STARTNG PNT 3RD AXIS**和**Q386 END POINT 3RD AXIS**值,该数控系统 不执行该循环(编程的深度 = 0)。 编程Q227大于Q386。否则,该数控系统将显示出错信 息。

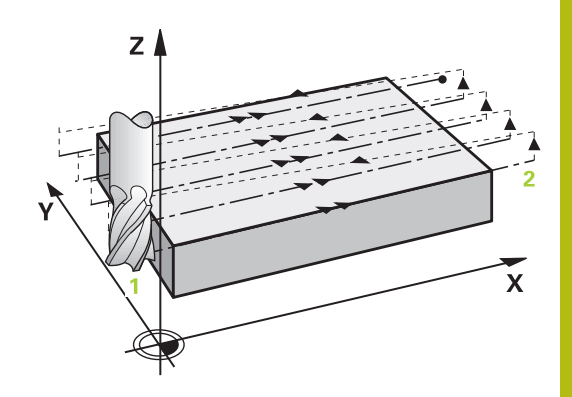

#### **循环参数**

**Q389 加工方式 (0/1/2)?**:确定数控系统加工表面 应使用的方式:

**0**:折线加工,在被加工表面外以定位进给速率换 道

**1**:折线加工,在被加工表面边沿位置用铣削进给 速率换道

2 : 平行线加工 , 用定位进给速率退刀和换道

- **Q225 起始点的第一轴坐标?起始点的第一轴坐标?** (绝对值):被加工面沿加工面参考轴方向上的起 点坐标。输入范围:-99999.9999至99999.9999
- **Q226 起始点的第二轴坐标?起始点的第二轴坐标?** (绝对值):被加工面沿加工面辅助轴方向上的起 点坐标。输入范围:-99999.9999至99999.9999
- **Q227 起始点的第三轴坐标?起始点的第三轴坐标?** (绝对值):用于计算进刀量的工件表面坐标。输 入范围:-99999.9999至99999.9999
- **Q386 终点的第三轴坐标?终点的第三轴坐标?** (绝 对值):需要进行端面铣削的表面在主轴坐标轴方 向的坐标。输入范围:-99999.9999至99999.9999
- **Q218 第一个边的长度?第一个边的长度?** (增量 值):被加工面沿加工面参考轴方向上的长度。用 代数符号指定相对**第一轴起点**的第一道铣削路径的 方向。输入范围:-99999.9999至99999.9999
- **Q219 第二个边的长度?第二个边的长度?** (增量 值):被加工面沿加工面辅助轴的长度。用代数 符号指定相对**STARTNG PNT 2ND AXIS**的第一 个步长换道的方向。输入范围:-99999.9999至 99999.9999
- ▶ Q202 **最大切入深度?最大切入深度?** ( 增量值) : 每刀**最大**进刀。该数控系统用刀具轴方向的起点与 终点之差计算实际切入深度(考虑精加工余量) 使每次进给深度相同。输入范围:0至99999.9999
- **Q369 底面的精铣余量?底面的精铣余量?** (增量 值):用于最后一次进刀的距离。输入范围:0至 99999.9999

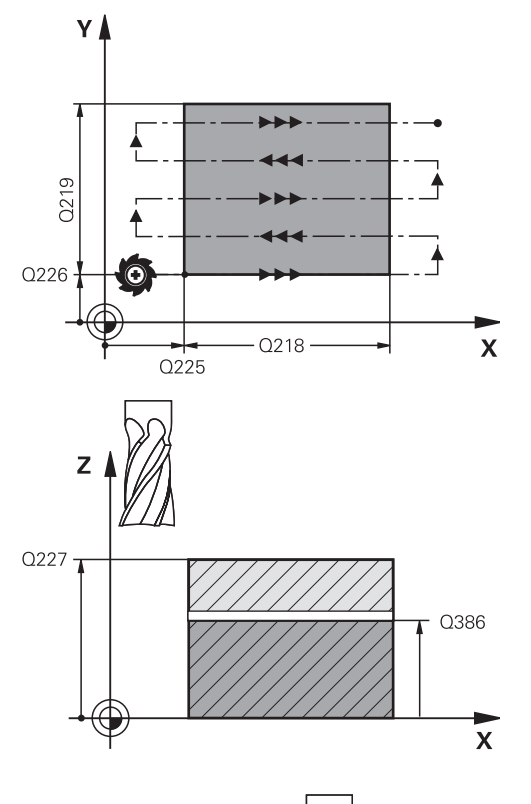

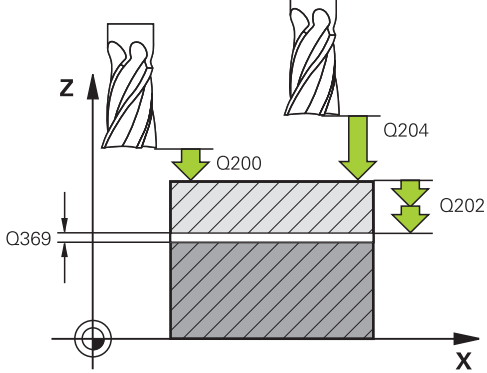

- **Q370 最大搭叠系数?**: **最大**行距系数k。数控系统用 第二侧边长(Q219)和刀具半径计算实际行距,以 便在加工时使用相同的行距。如果在刀具表中输入 了半径R2(例如用面铣刀时的铣刀半径), 该数控 系统将相应减少行距。输入范围:0.1至1.9999
- ▶ Q207 铣削进给速率?: 铣削时的刀具运动速 度,单位为mm/min。 输入范围0至99999.999 或**FAUTO**,**FU**,**FZ**
- ▶ Q385 **精加工进给率?**: 最后一次铣削进刀时的刀 具运动速度,单位为mm/min。输入范围:0至 99999,9999;或**FAUTO**,**FU**,**FZ**
- ▶ Q253 预定位的进给率?:接近起点和移至下一 道时的刀具运动速度,单位为mm/min。如果正 在将刀具横向移入材料(Q389=1)内,数控系 统用铣削的横向进给速率Q207。输入范围:0至 99999.9999;或**FMAX**,**FAUTO**
- **Q200 Set-up clearance?**(增量值):刀尖与 沿刀具轴起点位置之间的距离。如果用加工方式 Q389=2进行铣削加工,该数控系统将刀具移到下 道起点的当前切入深度之上的安全高度处。输入范 围:0至99999.9999
- ▶ Q357 **到侧边的安全距离?到侧边的安全距离?** ( 增 量值)参数Q357影响以下情况: **接近第一切入深度:**Q357是刀具与工件之间的侧面 距离 **用Q389=0-3粗加工方式进行粗加工:**如果在该方 向未设置限制,被加工表面将沿**Q350** MILLING DIRECTION延长Q357的值 **侧面精铣:**该路径将沿**Q350** MILLING DIRECTION延长Q357, 输入范围:0至99999.9999
- **Q204 第二个调整间隙?第二个调整间隙?** (增量值):刀具不会与工件(卡具)发 生碰撞的沿主轴的坐标值。输入范围:0至 99999.9999;或**PREDEF**

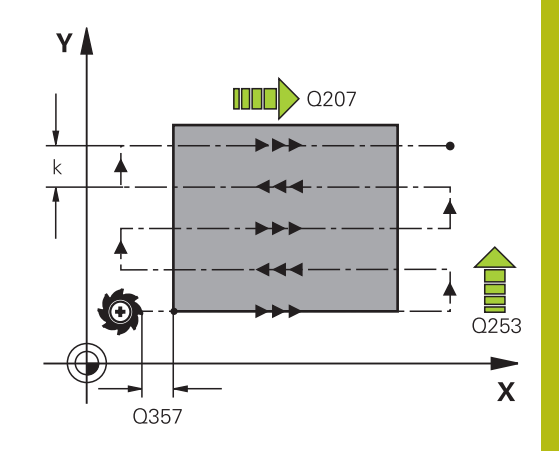

#### **举例**

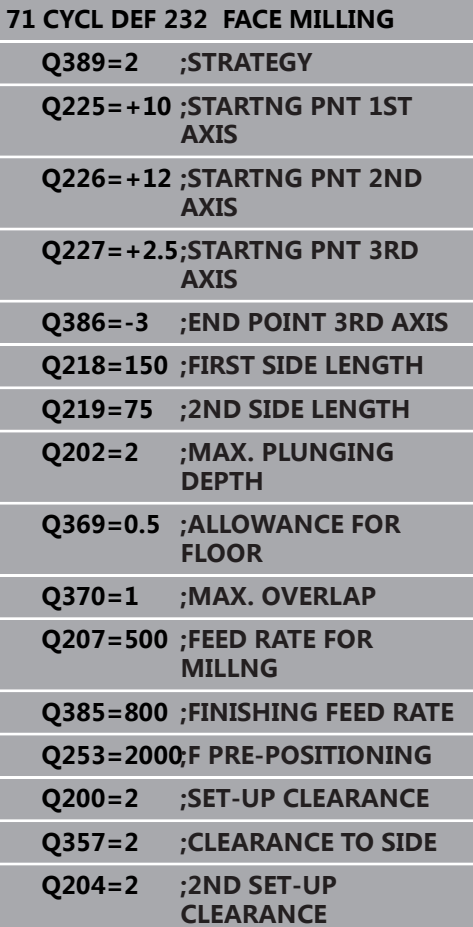

# **12.8 螺纹切削(循环18, DIN/ISO: G18)**

### **循环运行**

循环**18** (THREAD CUTTING)用伺服控制的主轴将刀具从当前位 置以当前速度运动到指定的深度。一旦达到螺纹终点,主轴停止转 动。必须分别编程接近和离开运动。

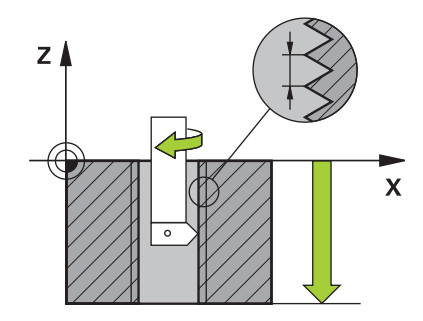

### **编程时注意:**

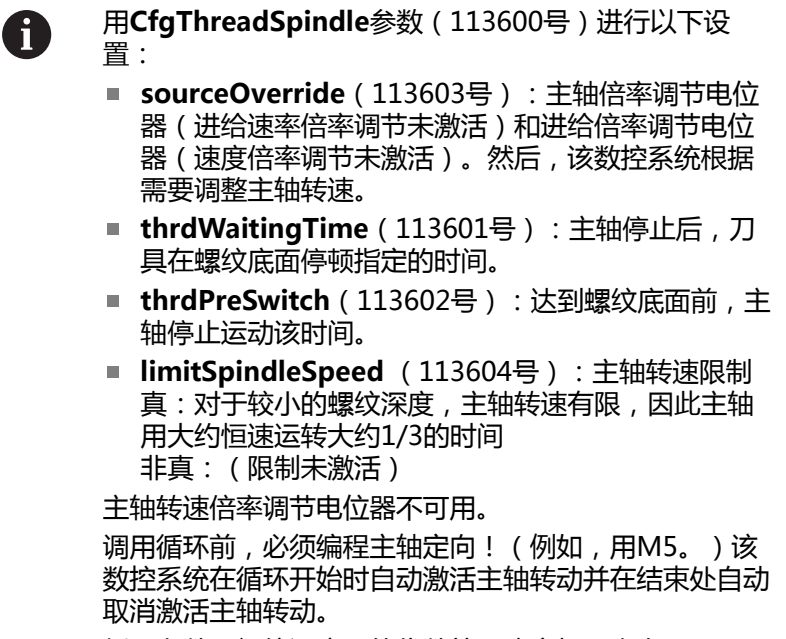

循环参数"螺纹深度"的代数符号决定加工方向。

### **注意**

#### **碰撞危险!**

如果在调用循环18前,未编程预定位,可能发生碰撞。 循环18不 执行接近和离开运动。

- 该循环开始前,预定位刀具。
- 调用该循环后,刀具从当前位置运动到输入的深度位置

### **注意**

#### **碰撞危险!**

如果调用该循环前,主轴已启动,循环18将关闭主轴,而且该循 环用静止的主轴进行工作! 如果循环18开始前, 主轴已启动, 该 循环结束时将再次启动主轴。

- ▶ 开始启动该循环前, 必须编程主轴定向! (例如, 用M5。)
- ▶ 在循环18结束处,将该数控系统还原为循环开始时的状态。如 果在该循环前主轴被关闭,循环18结束时,该数控系统再次关 闭主轴。

#### **循环参数**

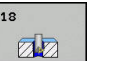

- ▶ 镗孔深度 ( 增量值 ) : 根据当前位置输入螺纹深 度。输入范围:-99999 ...+99999
	- 螺纹螺距:输入螺距。这里输入的代数符号分别代 表右旋螺纹和左旋螺纹:
		- **+** = 右旋螺纹(M3为负方向孔深)
		- **-** = 左旋螺纹(M4为负方向孔深)

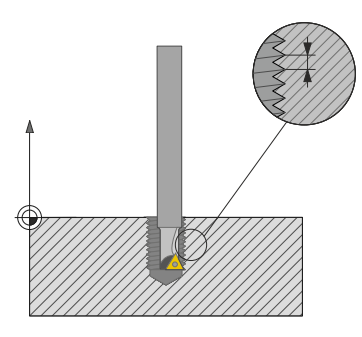

**举例**

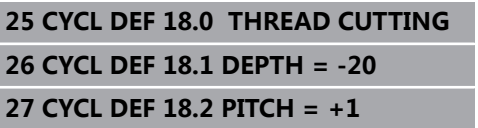

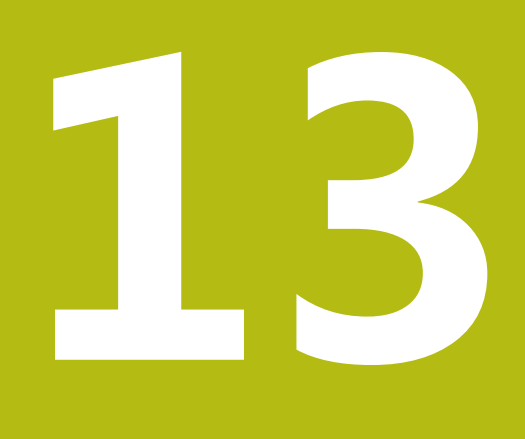

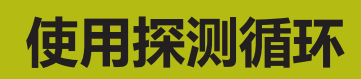

### **13.1 探测循环的一般信息**

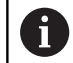

海德汉只保证使用海德汉测头时,探测循环正常工作。

为使用3-D测头,机床制造商必须对数控系统进行特别设 置。

### **功能原理**

该数控系统运行探测循环时,3-D测头沿一个直线轴接近工件。这也 适用于基本旋转或倾斜加工面有效时。机床制造商将用机床参数确定 探测进给速率。

**更多信息:** ["使用探测循环前的准备工作", 324 页](#page-323-0) 测针接触工件时,

- 3-D测头为数控系统传输信号:保存探测位置的坐标,
- 测头停止运动,并且
- 用快移速度返回起点位置。

如果在已定义的距离内测针未偏离自由位置,该数控系统显示出错信 息(距离:探测表中的**DIST**(距离)值)。

#### **考虑手动操作模式中的基本旋转**

探测期间,该数控系统考虑当前有效的基本旋转并沿一定角度接近工 件。

#### **"手动操作模式"和"电子手轮操作模式中"的探测循环**

在**手动操作**和**电子手轮**操作模式下,该数控系统的探测循环用于:

- 校准测头
- 补偿工件不对正量
- 设置预设点

#### **自动操作的探测循环**

除手动和电子手轮操作模式下的探测循环外,该数控系统还为自动操 作模式下的广泛应用提供多个循环:

- 校准触发式测头
- 补偿工件不对正量
- 预设
- 自动检查工件
- 自动测量刀具

在**程序编辑**操作模式下可以用**TOUCH PROBE**(探测)按键进行探测 循环编程。就像大多数最新的固定循环一样,探测循环用400及其以上 编号的Q参数传送参数。该数控系统在多个循环中使用的相同功能参数 的编号始终相同:例如,Q260只用于第二安全高度;Q261只用于测 量高度等。

为了简化编程,在循环定义过程中,该数控系统显示图形。在该图 中,需要输入的参数用高亮形式显示(参见右图)。

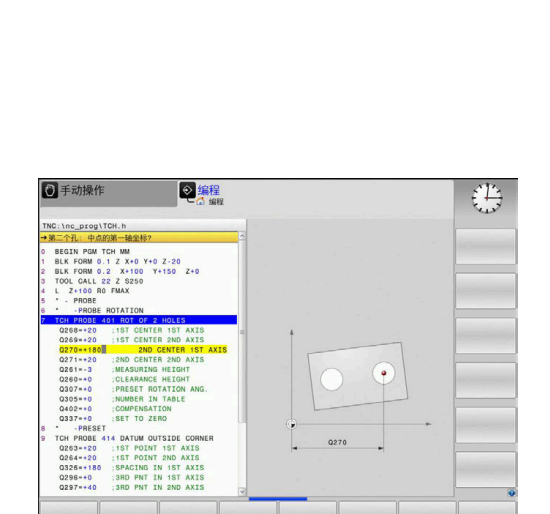

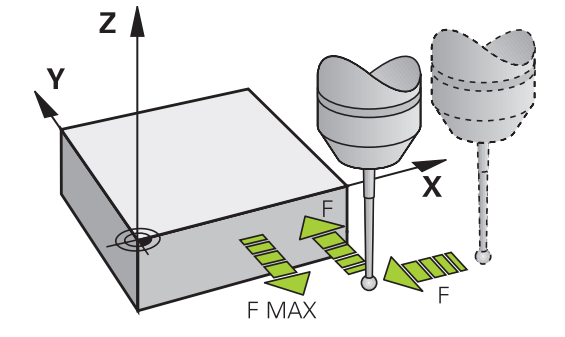

<sup>6</sup> 

#### **在"程序编辑"操作模式下定义探测循环**

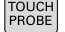

- 软键行显示全部可用的探测功能并分组排列。
- 原点

 $\overline{\bigoplus}$ 

- ▶ 选择需要的循环组, 例如预设置。刀具的自动测量 循环仅适用于已进行特别准备的机床。
- ▶ 选择一个循环,例如在型腔中心位置进行预设置。 该数控系统启动编程对话,并提示输入全部所需数 据。同时,在右侧窗口中显示输入参数的图形。在 对话中待输入的参数用高亮的形式显示。
- ▶ 输入该数控系统需要的全部参数,每输入一个参数 后用ENT按键确认。
- ▶ 输入全部需要的参数后,该数控系统关闭对话框。

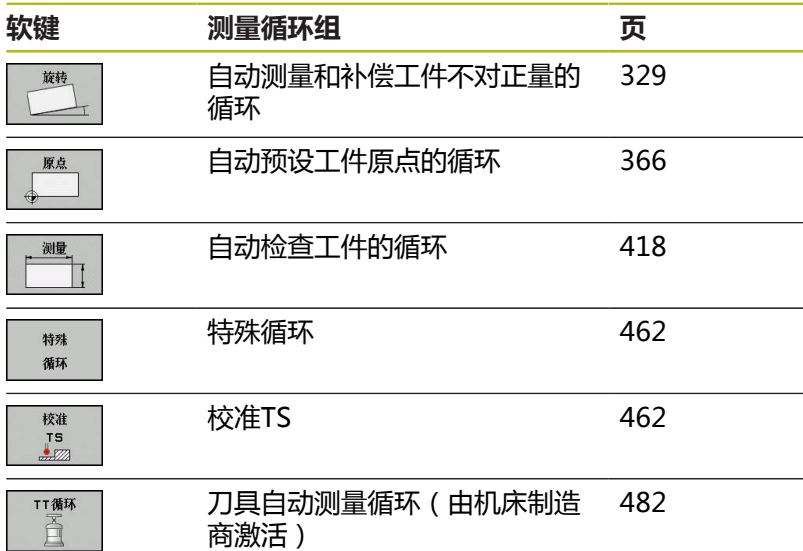

#### **NC程序段**

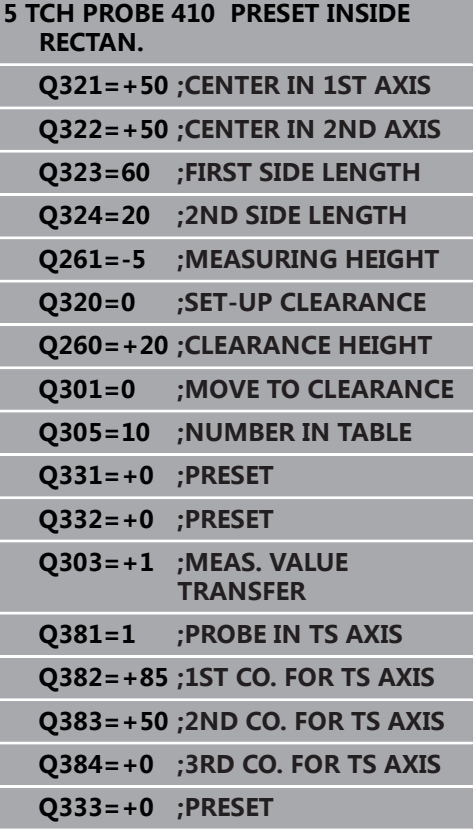

# <span id="page-323-0"></span>**13.2 使用探测循环前的准备工作**

为了尽可能适用于更宽的应用范围,可以用机床参数确定所有探测循 环通用的部分。

# **到被测点的最大行程: 探测表中的DIST(距离)**

如果测针在**DISST**(距离)列中定义的范围未偏离自由位置,该数控 系统将生成出错信息。

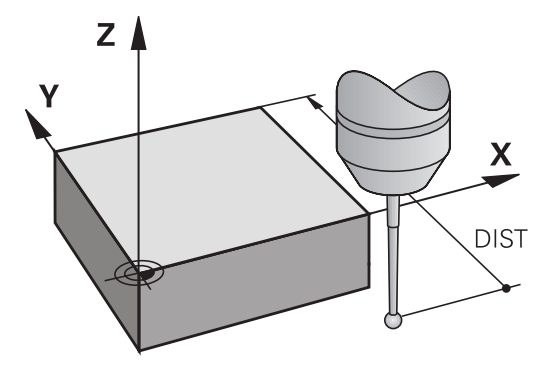

### 到触点的安全距离: 探测表中的SET UP (安全距离)

**SET\_UP**用于定义该数控系统预定位测头时距已定义(或已计算)触 点的距离。所输入的数值越小,必须越精确地定义触点位置。许多探 测循环中,也能定义一个安全高度,该高度可与**SET\_UP**累加。

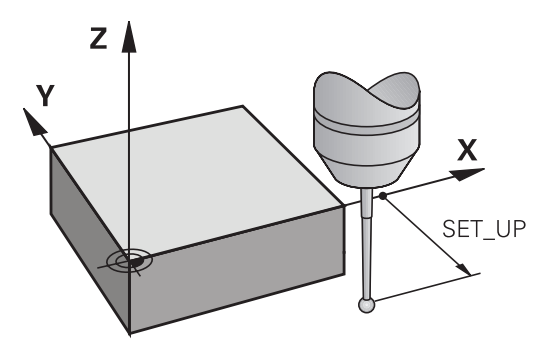

### **定向红外线测头至编程探测方向: 探测表中的TRACK(追 踪)**

为提高测量精度,可使**TRACK = ON**使红外线测头在每个探测操作 前定向在编程探测方向上。 这样,测头一定沿相同方向偏离自由位 置。

 $\mathbf{i}$ 

如果修改**TRACK = ON**,必须重新校准测头。

### **测头,探测进给速率:探测表中的F**

在**F**中定义该数控系统探测工件时的进给速率。

**F**不允许大于机床参数**maxTouchFeed**(122602号)的设置值。 该进给速率倍率调节电位器可以适用于探测循环。 机床制造商定义 要求的设置。 (必须正确配置参数**overrideForMeasure**(122604 号)。)

### **触发式测头,用于定位的快移运动: FMAX**

在**FMAX**中定义该数控系统预定位测头和在两测量点间进行定位运 动的进给速率。
# **触发式测头,用于定位的快移运动:探测表中的 F\_PREPOS**

在**F\_PREPOS**中定义该数控系统用FMAX进给速率定位测头还是用快 移速度定位测头。

- 输入值 = FMAX\_PROBE : 用FMAX进给速率定位
- 输入值 = **FMAX\_MACHINE**: 用快移速度预定位

#### <span id="page-325-0"></span>**执行探测循环**

所有探测循环全部为定义生效。这就是说只要在程序运行中执行该循 环定义,该数控系统就自动执行该循环。

**注意**

#### **碰撞危险!**

运行探测循环时,不允许激活循环400至499的坐标变换。

- 探测循环前,不允许激活以下循环:循环**7 DATUM SHIFT**、循环**8 MIRROR IMAGE**、循环**10ROTATION**、循 环**11 SCALING**和**26 AXIS-SPEC. SCALING**
- ▶ 首先, 重置任何坐标变换

## **注意**

#### **碰撞危险!**

运行探测循环时,不允许激活循环1400至1499的坐标变换。

- 探测循环前,不允许激活以下循环:循环**8 MIRROR IMAGE**、循环**11 SCALING**和**26 AXIS-SPEC. SCALING**
- 首先重置任何坐标变换。

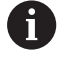

即使在基本旋转已激活情况下,可能也能运行探测循环 408至419和1400至1499。但必须确保测量循环后, 用 循环7(原点平移)时,基本旋转角不变。 该数控系统还将根据可选的**chkTiltingAxes**机床参数 (204600号)设置,检查旋转轴位置是否与倾斜面(3-

D ROT)一致。如果不一致,该数控系统显示出错信息。

探测循环编号400至499或1400至1499,将根据以下定位规则定位 测头:

- $\mathbf{r}$ 如果测针的当前坐标小于第二安全高度的坐标(如循环中定 义), 该数控系统沿探测轴使测头退至第二安全高度处, 然后再 定位至加工面上的第一触点位置。
- 如果测针的当前坐标大于第二安全高度的坐标(如循环中定 п 义),该数控系统首先将测头移至加工面上的第一触点位置,然 后沿探测轴将测头直接移到测量高度位置。

# **13.3 探测表**

## **一般信息**

探测表用于保存确定探测过程中的多个探测特性数据。 如果在机床 上多次使用探测,可以分别保存每一次探测的数据。

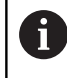

也能在扩展的刀具管理器中查看和编辑探测表信息(选装 项93)。

## **编辑探测表**

编辑探测表,执行:

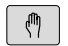

操作模式:按下**手动操作**键

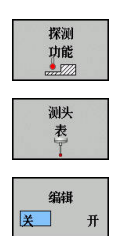

▶ 选择探测功能:按下**探测 功能**软键。数控系统显 示附加软键。

- 选择探测表:按下**测头 表**软键。
- 将**编辑**软键设置为**开启**。
- 用箭头键,选择所需设置。
- 执行所需修改。
- ▶ 退出探测表:按下**结束**软键。

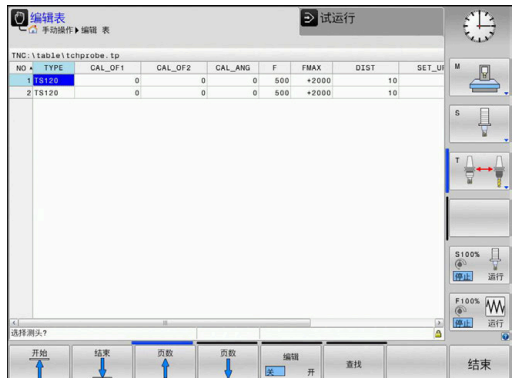

# **探测数据**

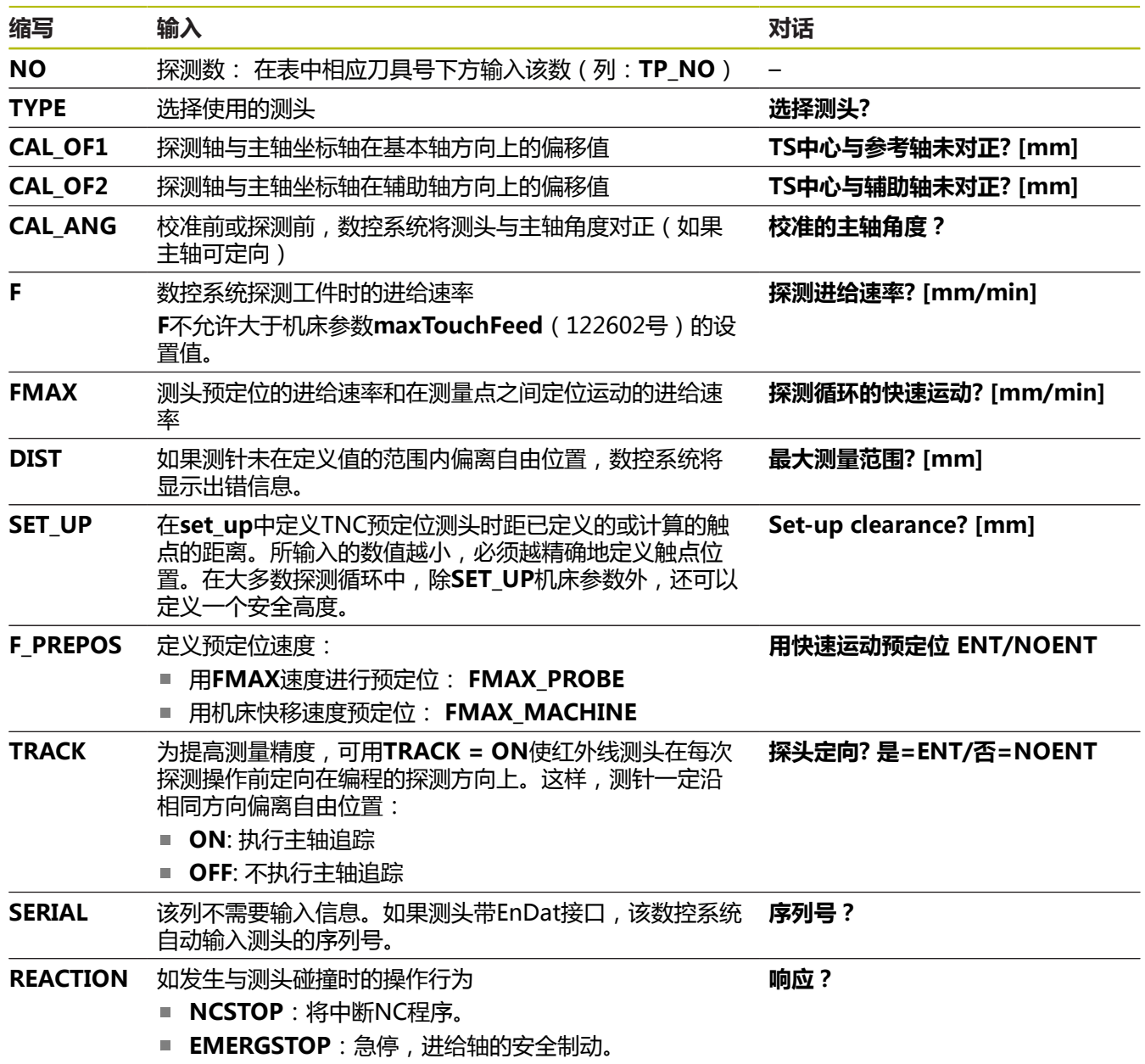

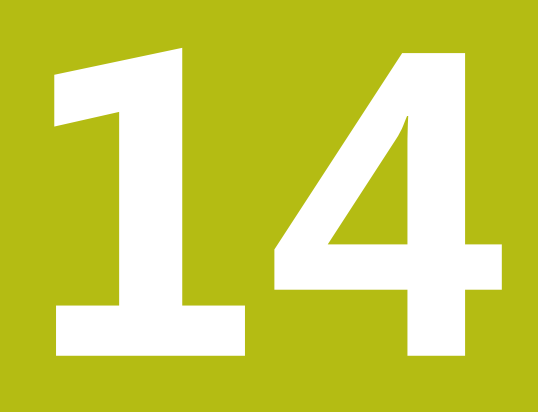

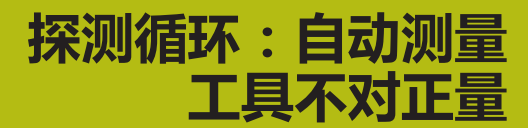

# **14.1 概要**

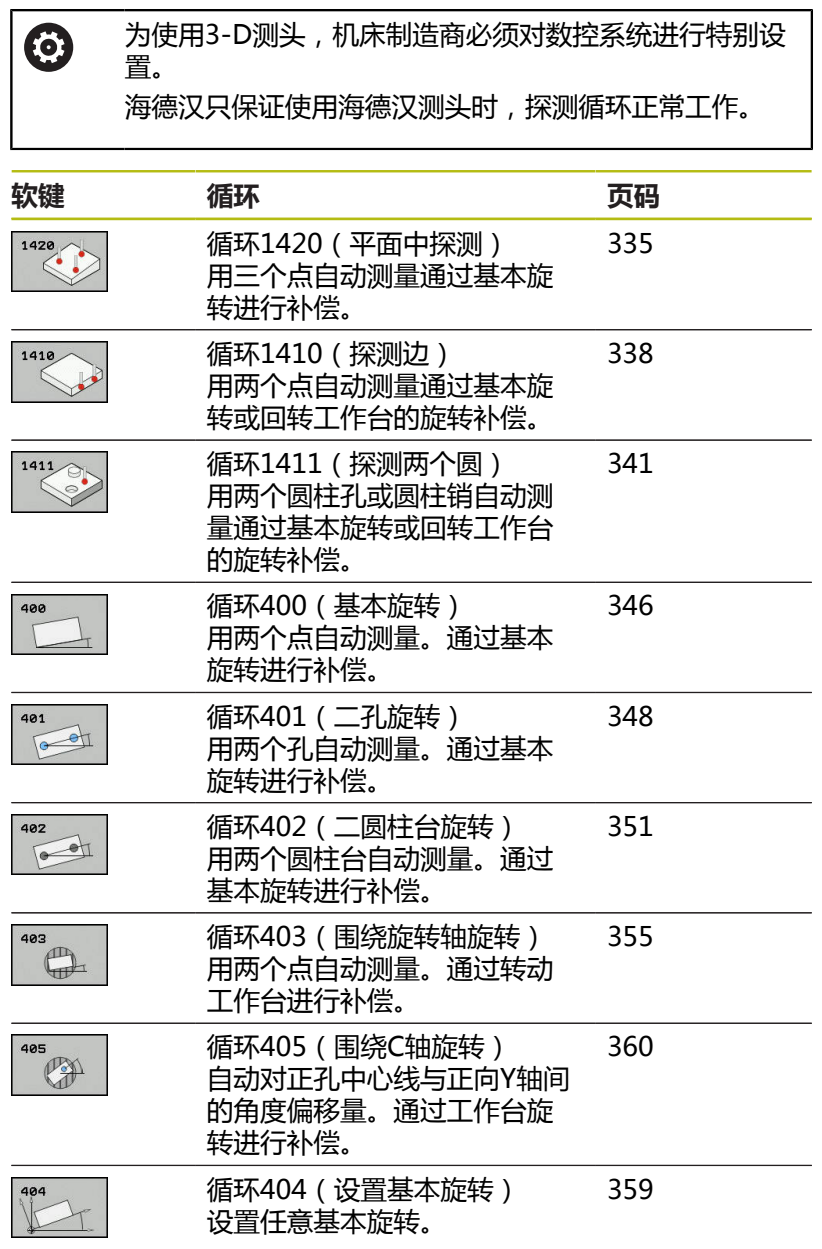

# <span id="page-330-0"></span>**14.2 14xx探测循环的基础知识**

## **测量旋转量14xx探测循环的共同特点**

用以下三个循环确定旋转:

- 循环1410**PROBING ON EDGE**
- 循环1411**PROBING TWO CIRCLES**
- 循环1420 (平面中探测)

这些循环包括以下功能:

- 当前机床运动特性的考虑
- 半自动探测
- 公差的监测
- 3-D校准的考虑
- 同时测量旋转和位置

将编程位置理解为I-CS坐标系下的名义位置。探测位置相对编程的名 义坐标。

#### **评估 – 预设点:**

- 如果要在连续的加工面中探测对象或在TCPM已激活情况下探测 位置对象,可在预设表中将任何需要的平移编程为基本旋转。
- 在基本旋转中,可将旋转编程为基本旋转或与第一回转工作台轴 的轴向偏移,从工件方向看。

#### **日志记录:**

确定的结果记录在**TCHPRAUTO.html**文件中和为该循环保存在编程 的Q参数中。

偏差测量值是指公差范围的平均值。如果未指定公差,参见名义尺 寸。

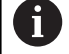

如果要使用不止旋转测量值,也使用位置测量值,需确保 在表面法向上探测。角度误差越大和球头半径越大,定位 误差越大。如果初始倾斜位置的角度误差太大,可能导致 相应的位置误差。

在TCPM情况下探测时,考虑现有3-D校准数据。如果这 些校准数据不存在,偏差可为结果。

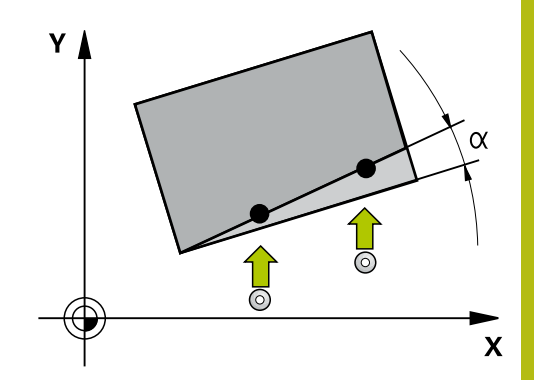

#### **半自动模式**

如果尚未定义工件位置,可用该半自动模式。在该模式下,进行所需 对象的探测操作前,由手动预定位确定起点。只有在加工操作模式下 才能进行该中断,也就是说不能在测试运行操作模式下进行该中断。 为此,按下**输入 文本**软键,并使"**?**"在对象的每一个坐标的名义值 前。如果未定义名义位置,该数控系统将在探测对象后进行实际到 名义值的转换。这就是说,其后的实际测量值将用作名义位置。结

果是,该位置无偏差,因此无位置补偿。其优点是在半自动程序运行 中,对于未精确定义的方向,可避免修正预设点。

**循环运行:**

- 该循环中断正常程序运行。
- 打开一个对话窗口。
- 用轴向按键或手轮预定位测头到需要的点处。
- 根据需要,改变探测条件,例如探测方向。
- 按下NC start (NC启动) NC start (NC启动) NC start
- 必须确保在循环结束时, 测头返回安全位置, 避免之后的程序运行 可能发生的任何碰撞。

# **注意**

**碰撞危险!**

根据被探测的对象,进行半自动模式操作时,该数控系统将忽略为 退刀到第二安全高度位置的编程模式。如果半自动模式的编程只用 于一个对象探测,该循环仅忽略为该对象编程的退刀到第二安全高 度的操作。

▶ 必须确保在该循环结束时,该测头返回安全位置。

#### **举例:**

循环1410中,将0°位置的测头找正边,在基本轴方向进行预设置,但 不在辅助轴和刀具轴进行预设置,这是因为尚未精确定义这些探测位 置。

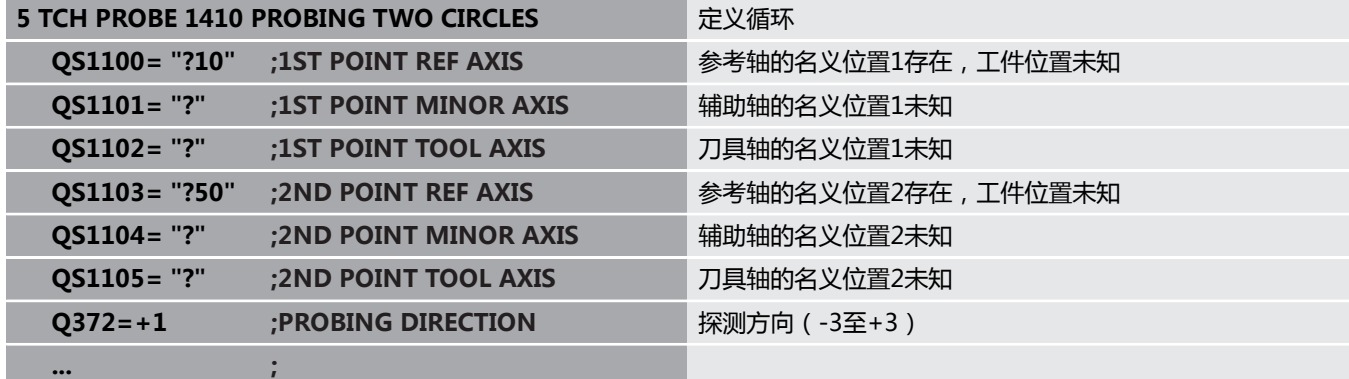

## **公差评估**

或者,数控系统监测公差的探测系统,区分对象的位置与尺寸。 如果为尺寸添加公差,该数控系统将进行监测并当超出公差范围时, 在**Q183**返回参数中设置错误状态。公差监测和状态始终指探测期间的 情况,也就是说该循环修正预设点前的情况。

#### **循环运行:**

- 如果已激活响应错误(Q309=1),该数控系统将检查是否不 合格和是否修复。如果发现不合格,将中断执行NC程序。如 果**Q309=2**,该数控系统将只检查不合格。如果发现不合格,将中 断执行NC程序
- 如果工件被判定为不合格,显示对话窗口。显示对象的全部名义值 和测量值。
- 然后,决定继续加工还是中断程序运行。要恢复程序运行,按 下**NC start**(NC启动);要中断程序运行,按下**取消**软键**取消**

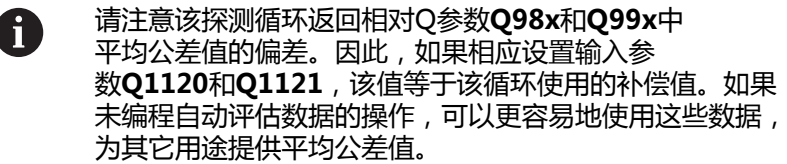

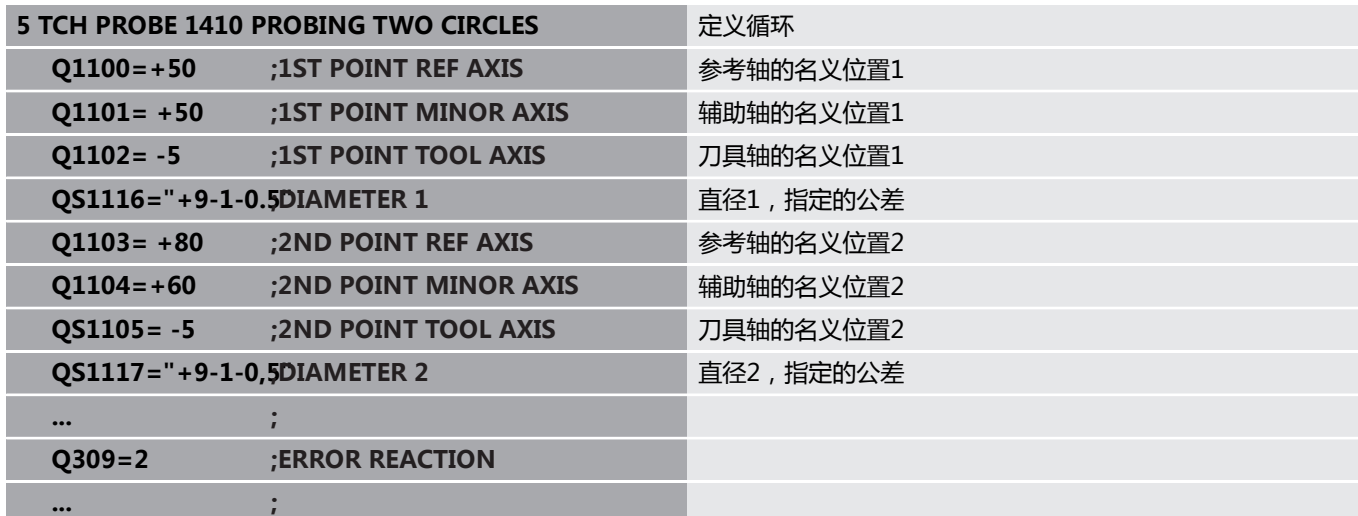

## **传输实际位置**

先确定实际位置并将其确定为该探测循环的实际位置。然后,将传输 名义位置和实际位置。基于其差值,该循环计算需要的补偿值并用于 公差监测。

请注意,这时该数控系统不执行探测,但仅考虑实际和名义位置。 为此,按下输入 文本软键,然后是该对象的各坐标的名义值 及"**@**"。然后在"**@**"后输入实际值。

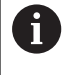

必须为全部三个轴定义实际位置:参考轴,辅助轴和刀具 轴。如果只定义一个轴的实际值,将生成出错信息。 也可以用Q参数**Q1900-Q1999**定义实际值。

**举例:**

该功能用于执行以下操作:

■ 基于多个不同对象确定圆弧阵列

■ 用圆心和轮齿位置找正齿轮

#### **5 TCH PROBE 1410 PROBING ON EDGE**

**QS1100= "10+0.02@10.0123"**

;1ST POINT REF AXIS **ALCORD TO TAD 参考轴的名义位置1及公差监测和实际位置** 

**QS1101="50@50.0321"**

;1ST POINT MINOR AXIS **有效**辅助轴的名义位置1和实际位置

**QS1102= "-10-0.2+0.02@Q1900"**

**;1ST POINT TOOL AXIS** 刀具轴的名义位置1及公差监测和实际位置

**... ;**

# <span id="page-334-0"></span>**14.3 探测平面(循环1420,ISO:G1420)**

#### **循环运行**

探测循环1420通过测量三点确定一个平面的角度。将测量值保存在 Q参数中。

- 1 该数控系统用定位规则和快移速度(**FMAX**列的速度)将测头定 位["执行探测循环"](#page-325-0)在编程的触点**1**位置并测量该平面的第一点。该 数控系统将测头沿与探测方向相反的方向偏移安全高度的距离。
- 2 测头返回第二安全高度(取决于**Q1125**),然后在加工面上运动 到触点**2**并测量该平面上第二点的实际值。
- 3 测头返回第二安全高度(取决于**Q1125**),然后在加工面上运动 到触点**3**并测量该平面上第三点的实际值。
- 4 最后,该数控系统将测头退至第二安全高度(取决于**Q1125**)并 在以下Q参数中保存测量值:

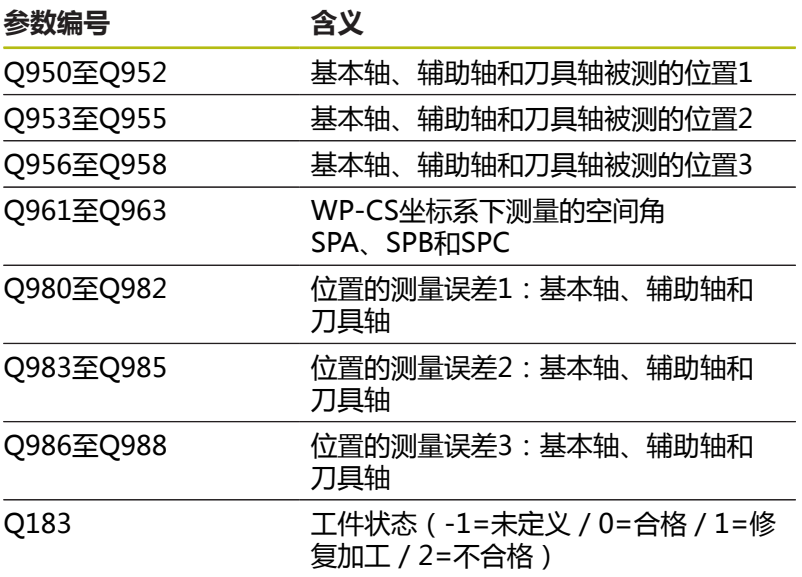

#### **请编程时注意!**

定义循环前,必须编程一个刀具调用,以定义探测轴。该 A 探测轴必须为Z轴。 如果这三个测量点未在直线上,该数控系统可只计算角度 值。 只有在运动特性中定义了两个旋转轴才能找正旋转轴。 如果**Q1121**等于0和**Q1126**不等于0,由于这可找正旋转 轴,因此将显示出错信息,但不处理旋转数据。 偏差值是实际测量值与平均公差值之间的差值,不是与名 义值的差值。 保存的空间角位于**Q961**至**Q963**参数中。基于名义位置 的定义,定义名义空间角。空间角测量值和空间角名义值 之间的差值用于传输预设表中的3-D基本旋转。

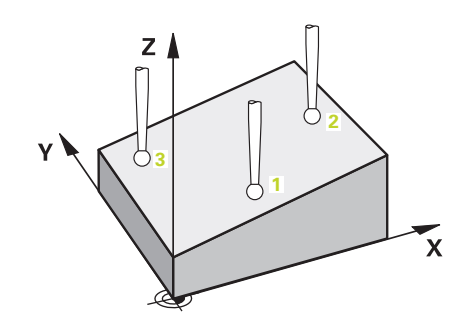

#### **循环参数**

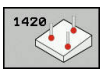

- ▶ Q1100 参考轴的第1名义位置(绝对值): 加工面参考轴第一触点的名义坐标。输入范 围: -99999.9999至99999.9999
- ▶ Q1101 辅助轴的第1名义位置(绝对值): 加工面辅助轴第一触点的名义坐标。输入范 围:-99999.9999至99999.9999
- ▶ 01102 刀具轴的第1名义位置?(绝对值): 加工面刀具轴第一触点的名义坐标。输入范 围:-99999.9999至99999.9999
- ▶ Q1103 参考轴的第2名义位置?(绝对值): 加工面参考轴第二触点的名义坐标。输入范 围:-99999.9999至99999.9999
- ▶ 01104 辅助轴的第2名义位置(绝对值): 加工面辅助轴第二触点的名义坐标。输入范 围:-99999.9999至99999.9999
- ▶ **Q1105 刀具轴的第2名义位置?**(绝对值): 加工面刀具轴第二触点的名义坐标。输入范 围:-99999.9999至99999.9999
- ▶ Q1106 参考轴的第3名义位置?(绝对值): 加工面参考轴第三触点的名义坐标。输入范 围:-99999.9999至99999.9999
- ▶ Q1107 辅助轴的第3名义位置?(绝对值): 加工面辅助轴第三触点的名义坐标。输入范 围:-99999.9999至99999.9999
- ▶ Q1108 刀具轴的第3名义位置?(绝对值): 加工面刀具轴第三触点的名义坐标。输入范 围:-99999.9999至99999.9999
- ▶ Q372 探测方向 (-3至+3) ?: 指定执行探测的 轴。用代数符号定义探测轴正向或负向运动。输入 范围:-3至+3
- **Q320 Set-up clearance?**定义测量点与球头之间 的附加距离。Q320累加至探测表中的**SET\_UP**。输 入范围:0至99999.9999
- **Q260 Clearance height?** (绝对值):刀具与工 件(夹具)之间不发生碰撞沿探测轴的坐标值。输 入范围:-99999.9999至99999.9999
- ▶ Q1125 将**刀具移至第二安全高度?**: 定义测量点之 间测头的操作特性:
	- **-1**:严禁移到第二安全高度
	- **0**:循环前和循环后,移到第二安全高度
	- **1**:移到各被测对象前和后,移到第二安全高度
	- **2**:移到各测量点前和后,移到第二安全高度

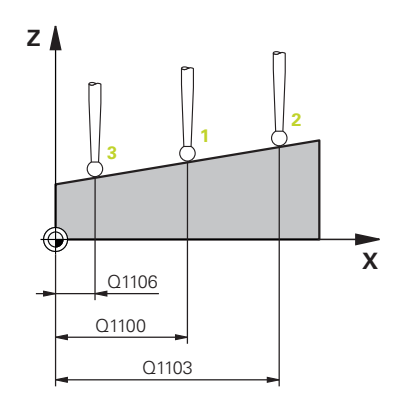

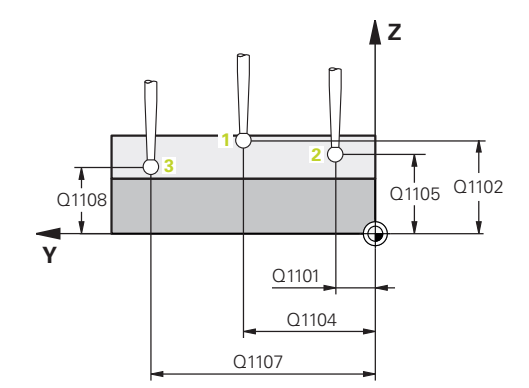

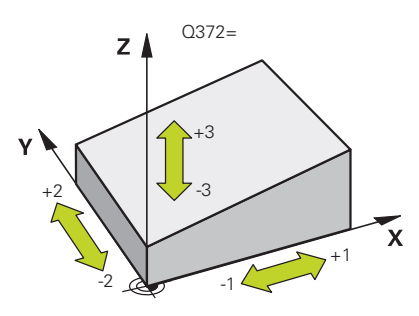

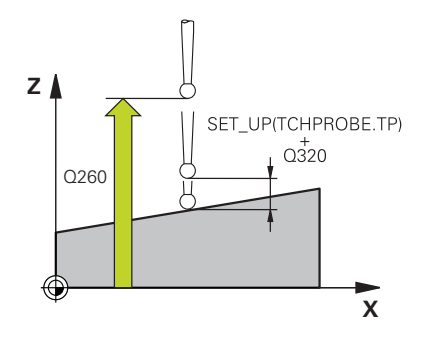

▶ Q309 响应公差错误?: 指定该数控系统是否中断 程序运行和如果检测到偏差是否显示文字信息: **0:**如果超出公差,不中断程序运行,不显示出错 信息

**1:**如果超出公差,中断程序运行和显示出错信息 **2:**如果确定的实际坐标显示该工件不合格,该数 控系统显示文字信息并中断程序运行。相反,如果 确定的值在该工件修复加工的范围内,无任何错误 响应。

▶ Q1126 找正旋转轴?:倾斜加工的倾斜轴位置: **0**:保持当前倾斜轴位置不动 **1**:自动定位倾斜轴和定向球头(移动)。工件与 测头间的相对位置保持不变。数控系统用直线轴执 行补偿运动 **2**:在不定向球头的情况下,自动定位倾斜轴(转

动)

- ▶ Q1120 **变换位置?**: 定义是否由该数控系统将实际 位置值传输到预设表中:
	- **0**:不传输任何位置
	- **1**:传输测量点1
	- **2**:传输测量点2
	- **3**:传输测量点3
	- **4**:传输平均测量点
- ▶ Q1121 确认基本旋转?:定义该数控系统是否应将 确定的倾斜角设置为基本旋转:
	- **0**:不设置基本旋转
	- **1**:设置基本旋转:该数控系统保存基本旋转。

**举例**

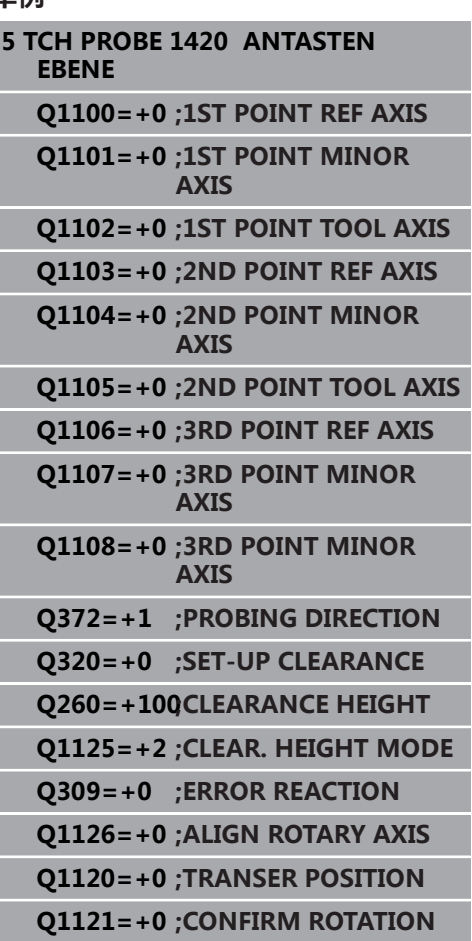

# <span id="page-337-0"></span>**14.4 探测边(循环1410,ISO:G1410)**

# **循环运行**

探测循环1410测量工件的任何直线与加工面参考轴间的夹角。

- 1 该数控系统用定位规则和快移速度(**FMAX**列的值[\)"执行探测](#page-325-0) [循环"](#page-325-0)将测头定位在编程的触点**1**处。在任何探测方向探测时,考 虑**Q320**与**SET\_UP**和球头半径的合计值。该数控系统在与探测方 向相反的方向上偏移测头。
- 2 然后,测头运动到输入的测量高度位置并用探测进给速率(**F**列) 探测第一触点。
- 3 然后,测头移到下个触点**2**并再次探测。
- 4 最后,该数控系统将测头退至第二安全高度(取决于**Q1125**)并 在以下Q参数中保存测量值:

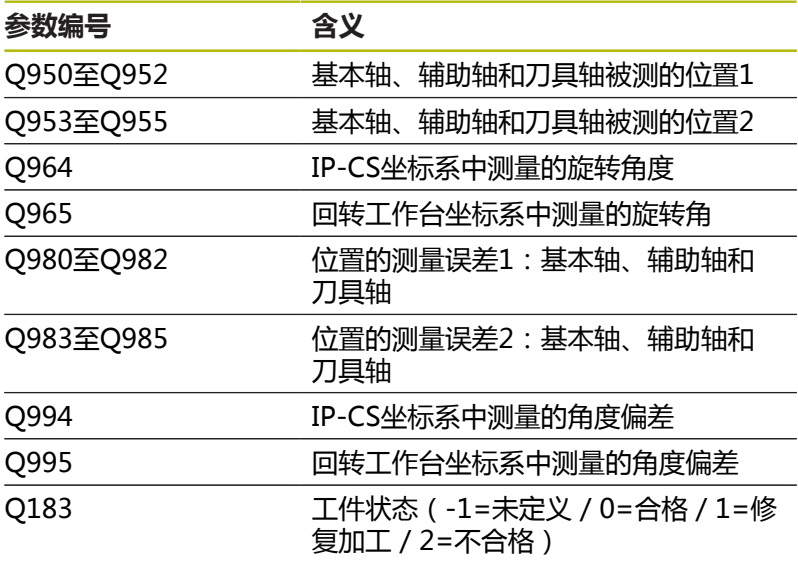

## **请编程时注意!**

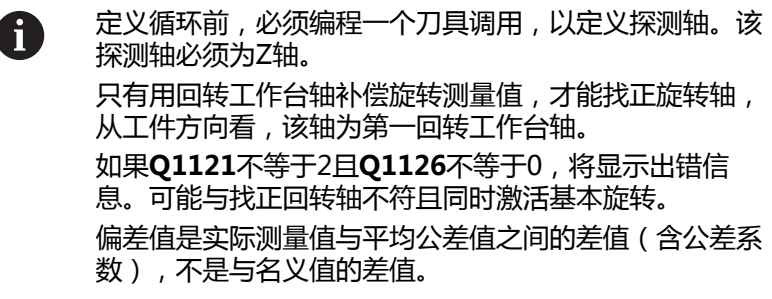

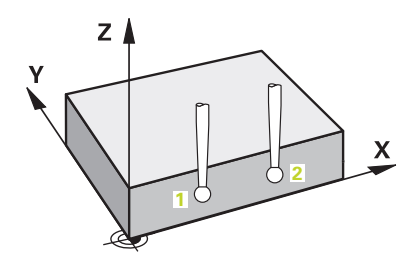

#### **循环参数**

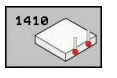

- ▶ Q1100 参考轴的第1名义位置(绝对值): 加工面参考轴第一触点的名义坐标。输入范 围: -99999.9999至99999.9999
- ▶ Q1101 辅助轴的第1名义位置(绝对值): 加工面辅助轴第一触点的名义坐标。输入范 围:-99999.9999至99999.9999
- ▶ Q1102 刀具轴的第1名义位置?(绝对值): 加工面刀具轴第一触点的名义坐标。输入范 围:-99999.9999至99999.9999
- ▶ Q1103 参考轴的第2名义位置?(绝对值): 加工面参考轴第二触点的名义坐标。输入范 围:-99999.9999至99999.9999
- ▶ 01104 辅助轴的第2名义位置(绝对值): 加工面辅助轴第二触点的名义坐标。输入范 围:-99999.9999至99999.9999
- ▶ **Q1105 刀具轴的第2名义位置?**(绝对值): 加工面刀具轴第二触点的名义坐标。输入范 围:-99999.9999至99999.9999
- **Q372 探测方向(-3至+3)?**:指定执行探测的 轴。用代数符号定义探测轴正向或负向运动。输入 范围:-3至+3
- **Q320 Set-up clearance?**定义测量点与球头之间 的附加距离。Q320累加至探测表中的**SET\_UP**。输 入范围:0至99999.9999
- **Q260 Clearance height?** (绝对值):刀具与工 件(夹具)之间不发生碰撞沿探测轴的坐标值。输 入范围:-99999.9999至99999.9999
- ▶ Q1125 将刀具移至第二安全高度?:定义测量点之 间测头的操作特性:
	- **-1**:严禁移到第二安全高度
	- **0**:循环前和循环后,移到第二安全高度
	- **1**:移到各被测对象前和后,移到第二安全高度
	- **2**:移到各测量点前和后,移到第二安全高度

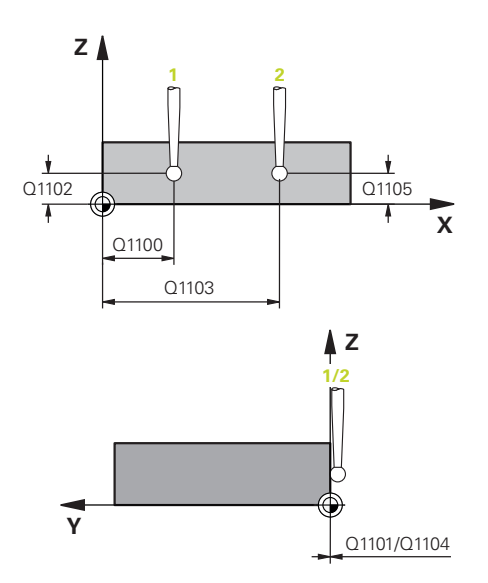

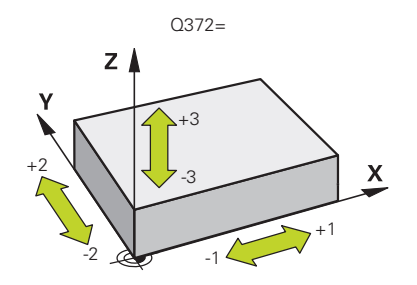

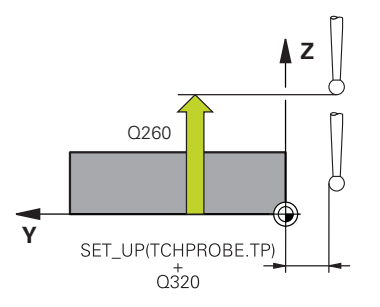

▶ Q309 响应公差错误?: 指定该数控系统是否中断 程序运行和如果检测到偏差是否显示文字信息: **0:**如果超出公差,不中断程序运行,不显示出错 信息

**1:**如果超出公差,中断程序运行和显示出错信息 **2:**如果确定的实际坐标显示该工件不合格,该数 控系统显示文字信息并中断程序运行。 相反,如果 确定的值在该工件修复加工的范围内,无任何错误 响应。

▶ Q1126 找正旋转轴?:倾斜加工的倾斜轴位置: **0**:保持当前倾斜轴位置不动

**1**:自动定位倾斜轴和定向球头(移动)。工件与 测头间的相对位置保持不变。数控系统用直线轴执 行补偿运动

**2**:在不定向球头的情况下,自动定位倾斜轴(转 动)

- ▶ Q1120 **变换位置?**: 定义是否由该数控系统将实际 位置值传输到预设表中:
	- **0**:不传输任何位置
	- **1**:传输测量点1
	- **2**:传输测量点2
	- **3**:传输平均测量点
- ▶ Q1121 确认旋转:定义该数控系统是否应将确定的 倾斜角设置为基本旋转:
	- **0**:不设置基本旋转
	- **1**:设置基本旋转:该数控系统保存基本旋转。
	- **2**:执行回转工作台旋转:该数控系统将输入在预 设表的相应**Offset**(偏移)列中

#### **举例**

L

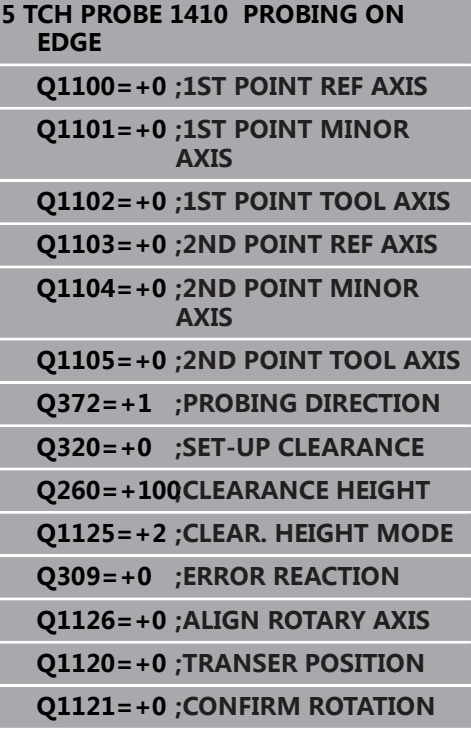

# <span id="page-340-0"></span>**14.5 探测两个圆(循环1411,ISO G1411)**

## **循环运行**

探测循环1411用于测量两个孔或圆柱凸台的中心。然后,该数控系 统计算加工面参考轴与孔或圆柱凸台中心连线间的角度。该数控系统 用基本旋转补偿计算值。也可以通过转动回转工作台补偿确定的不对 正量。

- 1 该数控系统用定位规则和快移速度(**FMAX**列的值[\)"执行探测](#page-325-0) [循环"](#page-325-0)将测头定位在编程的中心点**1**。在任何探测方向探测时,考 虑**Q320**与**SET\_UP**和球头半径的合计值。该数控系统将测头沿与 探测方向相反的方向偏移安全高度的距离。
- 2 然后,测头移到输入的高度测量值处并探测(根据**Q423**的探测 数)第一孔或第一凸台中心。
- 3 测头返回第二安全高度,然后移到输入为第二孔或第二凸台中心 的位置**2**。
- 4 然后,该数控系统将测头移到输入的高度测量值处并探测(根 据**Q423**的探测数)第二孔或第二凸台中心。
- 5 最后,该数控系统将测头退至第二安全高度(取决于**Q1125**)并 在以下Q参数中保存测量值:

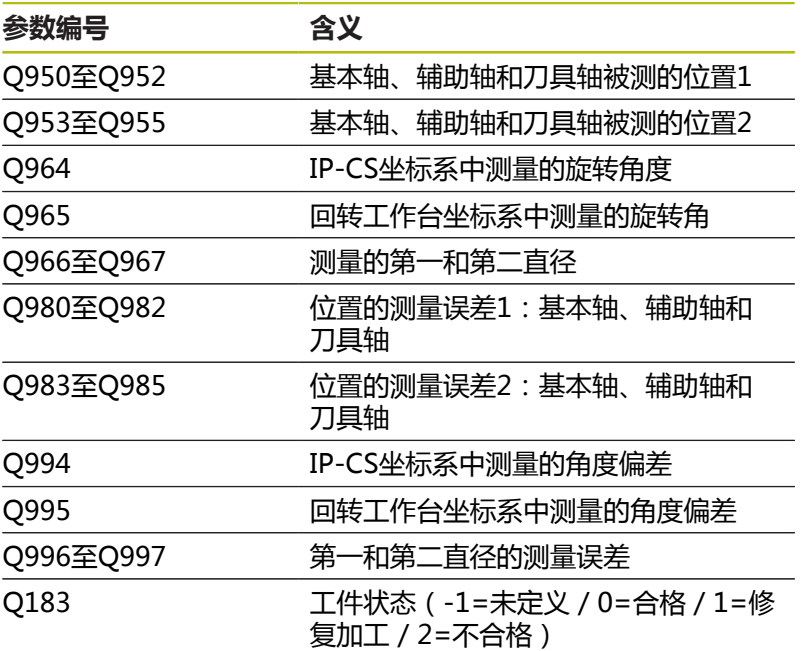

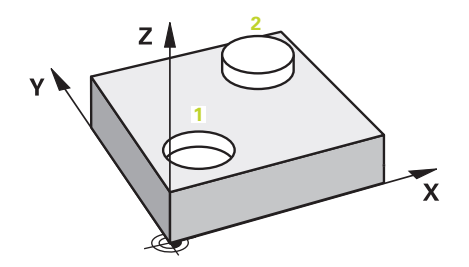

# **请编程时注意!**

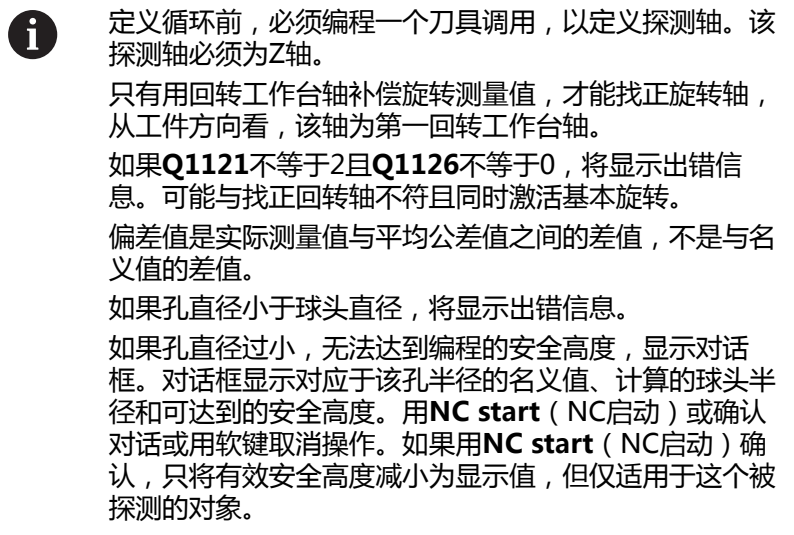

#### **循环参数**

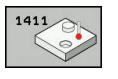

- ▶ Q1100 参考轴的第1名义位置(绝对值): 加工面参考轴第一触点的名义坐标。输入范 围: -99999.9999至99999.9999
- ▶ Q1101 辅助轴的第1名义位置(绝对值): 加工面辅助轴第一触点的名义坐标。输入范 围:-99999.9999至99999.9999
- ▶ Q1102 刀具轴的第1名义位置?(绝对值): 加工面刀具轴第一触点的名义坐标。输入范 围:-99999.9999至99999.9999
- ▶ Q1116 第1位置的直径?:第一孔或凸台的直径。 输入范围:0至9999.9999
- ▶ 01103 参考轴的第2名义位置?(绝对值): 加工面参考轴第二触点的名义坐标。输入范 围:-99999.9999至99999.9999
- ▶ Q1104 辅助轴的第2名义位置(绝对值): 加工面辅助轴第二触点的名义坐标。输入范 围:-99999.9999至99999.9999
- ▶ Q1105 刀具轴的第2名义位置?(绝对值): 加工面刀具轴第二触点的名义坐标。输入范 围:-99999.9999至99999.9999
- ▶ Q1117 **第2位置的直径?**:第二孔或凸台的直径。 输入范围:0至9999.9999
- ▶ Q1115 几何类型(0-3) ?: 定义需探测对象的几 何
	- **0**:位置1 = 孔和位置2 = 孔
	- **1**:位置1 = 凸台和位置2 = 凸台
	- **2**:位置1 = 孔和位置2 = 凸台
	- **3**:位置1 = 凸台和位置2 = 孔
- ▶ Q423 探测次数?探测次数? (绝对值): 直径上测 量点数。输入范围:3至8
- ▶ Q325 **起始角度?** (绝对值) : 加工面参考轴与第 一触点间角度。输入范围:-360.000至360.000
- ▶ Q1119 圆角长度?:分布触点的角度范围。输入范 围:-359.999至+360
- **Q320 Set-up clearance?**(增量值):测量点与 球头间的附加距离。Q320累加至**SET\_UP**(探测 表 ) ,且只适用于沿探测轴探测预设点时。输入范 围:0至99999.9999
- **Q260 Clearance height?** (绝对值):刀具与工 件(夹具)之间不发生碰撞沿探测轴的坐标值。输 入范围:-99999.9999至99999.9999

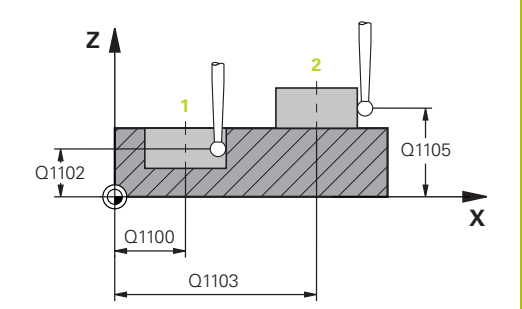

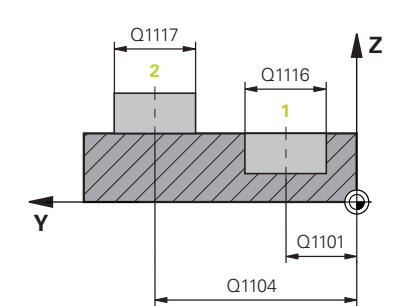

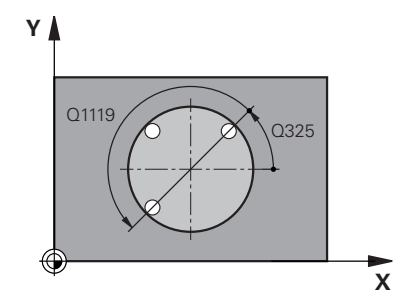

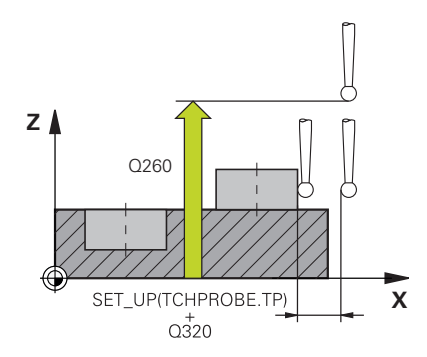

- ▶ Q1125 将刀具移至第二安全高度?:定义测量点之 间测头的操作特性:
	- **-1**:严禁移到第二安全高度
	- **0**:循环前和循环后,移到第二安全高度
	- **1**:移到各被测对象前和后,移到第二安全高度
	- **2**:移到各测量点前和后,移到第二安全高度
- ▶ Q309 响应公差错误?: 指定该数控系统是否中断 程序运行和如果检测到偏差是否显示文字信息: **0:**如果超出公差,不中断程序运行,不显示出错 信息

**1:**如果超出公差,中断程序运行和显示出错信息 **2:**如果确定的实际坐标显示该工件不合格,该数 控系统显示文字信息并中断程序运行。 相反,如果 确定的值在该工件修复加工的范围内,无任何错误 响应。

▶ Q1126 找正旋转轴?:倾斜加工的倾斜轴位置: **0**:保持当前倾斜轴位置不动

**1**:自动定位倾斜轴和定向球头(移动)。工件与 测头间的相对位置保持不变。数控系统用直线轴执 行补偿运动

2:在不定向球头的情况下,自动定位倾斜轴(转 动)

- ▶ Q1120 变换位置?:定义是否由该数控系统将实际 位置值传输到预设表中:
	- **0**:不传输任何位置
	- **1**:传输测量点1
	- **2**:传输测量点2
	- **3**:传输平均测量点
- ▶ 01121 确认旋转:定义该数控系统是否应将确定的 倾斜角设置为基本旋转:
	- **0**:不设置基本旋转
	- **1**:设置基本旋转:该数控系统保存基本旋转。
	- **2**:执行回转工作台旋转:该数控系统将输入在预 设表的相应**Offset**(偏移)列中

**举例**

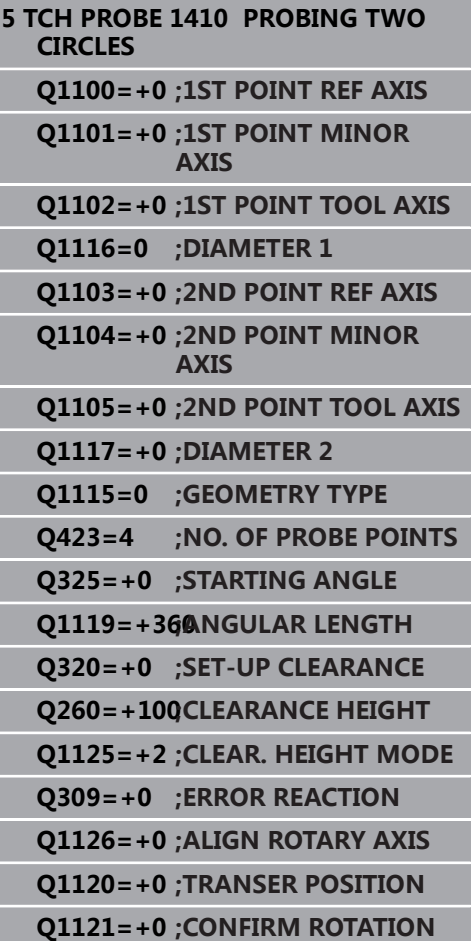

# **14.6 4xx探测循环的基础知识**

0

## **所有测量工件不对正量探测循环的共同特点**

循环400、401和402用**Q307 (旋转角预设置值)**参数定义是否需 要用已知角度α修正测量结果(参见右图)。因此,可以测量工件的 相对任意一条直线**1**的基本旋转并建立相对实际0度方向**2**的参考。

这些循环不适用于3-D旋转功能!这时,应使用循环 14xx。 **更多信息:** ["14xx探测循环的基础知识 ", 331 页](#page-330-0)

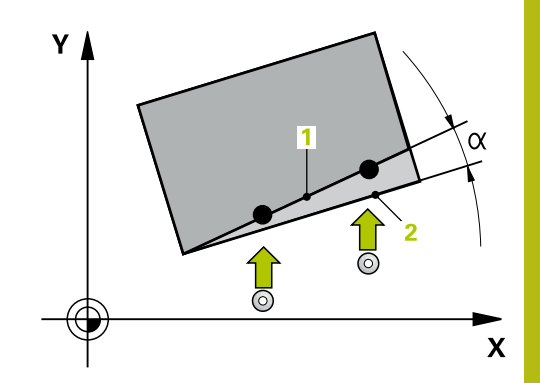

# <span id="page-345-0"></span>**14.7 基本旋转(循环400,ISO:G400)**

# **循环运行**

探测循环400通过测量直线上的两个点决定工件的不对正量。该数控 系统用基本旋转功能补偿测量值。

- 1 该数控系统用定位规则和快移速度(**FMAX**列的值)[\(参见 "执行](#page-325-0) [探测循环", 326 页\)](#page-325-0)将测头定位在编程的触点**1**处。该数控系统将 测头沿与定义的运动方向相反的方向偏移安全高度的距离。
- 2 然后,测头运动到输入的测量高度位置并用探测进给速率(**F**列) 探测第一触点。
- 3 然后,测头移到下个触点**2**并再次探测。
- 4 该数控系统再将测头移回第二安全高度处和执行已确定的基本旋 转。

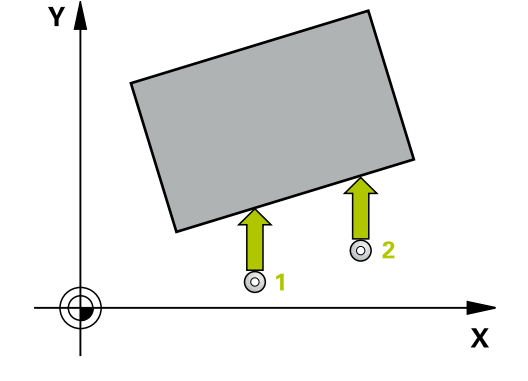

## **编程时注意:**

 $\mathbf i$ 

定义循环前,必须编程一个刀具调用,以定义探测轴。 该数控系统将在循环起点处重置当前的基本旋转。

## **注意**

#### **碰撞危险!**

运行探测循环时,不允许激活循环400至499的坐标变换。

- 探测循环前,不允许激活以下循环:循环**7 DATUM SHIFT**、循环**8 MIRROR IMAGE**、循环**10ROTATION**、循 环**11 SCALING**和**26 AXIS-SPEC. SCALING**
- ▶ 首先, 重置任何坐标变换

#### **循环参数**

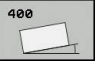

- **Q263 第一个测量点的第一轴坐标?第一个测量点的 第一轴坐标?** (绝对值):沿加工面参考轴的第一 触点坐标。输入范围:-99999.9999至99999.9999
- **Q264 第一个测量点的第二轴坐标?第一个测量点的 第二轴坐标?** (绝对值):沿加工面辅助轴的第一 触点坐标。输入范围:-99999.9999至99999.9999
- **Q265 第二个测量点的第一轴坐标?第二个测量点的 第一轴坐标?** (绝对值):沿加工面参考轴的第二 触点坐标。输入范围:-99999.9999至99999.9999
- **Q266 第二个测量点的第二轴坐标?第二个测量点的 第二轴坐标?** (绝对值):沿加工面辅助轴的第二 触点坐标。输入范围:-99999.9999至99999.9999
- **Q272 测量轴(1= 第一个轴 / 2=第二个轴)?**:需测 量的加工面中的轴:
	- **1**:参考轴 = 测量轴 **2**:辅助轴 = 测量轴
- **Q267 移动方向 1 (+1=+ / -1=-)?**:测头接近工 件的方向:
	- **-1**:负运动方向
	- **+1**:正运动方向
- **Q261 测量轴方向的测量高度?测量轴方向的测量 高度?** (绝对值):进行测量的沿测头轴的球头中 心(=触点)坐标值。输入范围:-99999.9999至 99999.9999
- **Q320 Set-up clearance?**定义测量点与球头之间 的附加距离。Q320累加至探测表中的**SET\_UP**。输 入范围:0至99999.9999
- **Q260 Clearance height?** (绝对值):刀具与工 件(夹具)之间不发生碰撞沿探测轴的坐标值。输 入范围:-99999.9999至99999.9999
- ▶ Q301 **移动到接近高度 (0/1)?** : 定义测头在两测量 点间的运动方式: **0**: 在测量点之间移到测量高度位置 **1**:在两个测量点之间移到第二安全高度
- ▶ Q307 **旋转角预设值?旋转角预设值?** (绝对值): 如果要测量针对任何直线的不对正量,而不是针对 参考轴的不对正量,输入该参考线的角度。然后, 该数控系统将为基本旋转计算测量值与参考线角度 间的差值。输入范围:-360.000至360.000
- ▶ Q305 表中的预设号?:输入预设表内的预设点编 号,该数控系统用该编号保存已确定的基本旋转。 如果输入Q305=0,该数控系统自动将已确定的基 本旋转输入在"手动操作"模式下"ROT" (旋 转)菜单中。输入范围:0至99999

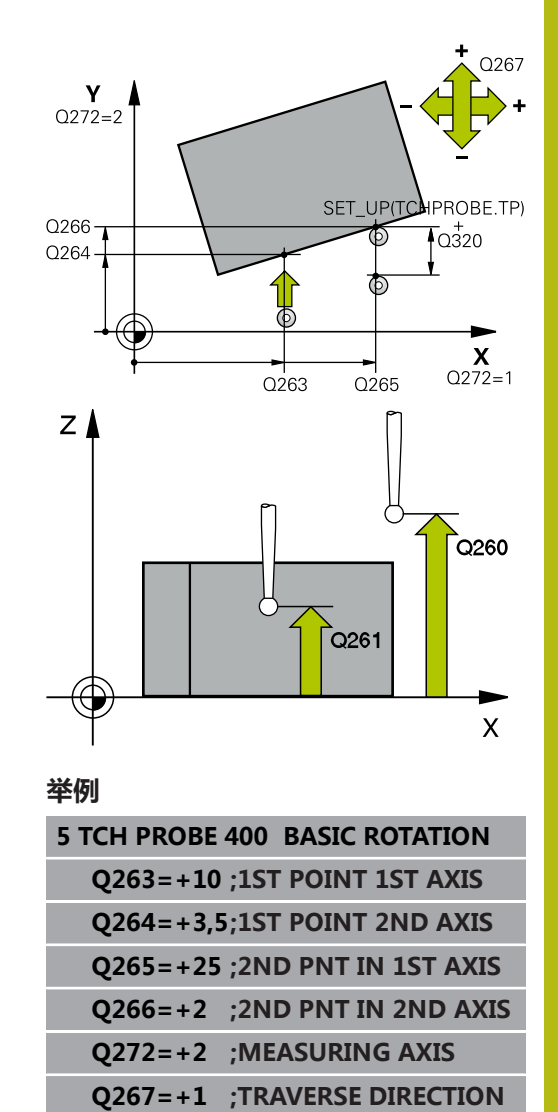

**Q261=-5 ;MEASURING HEIGHT Q320=0 ;SET-UP CLEARANCE Q260=+20 ;CLEARANCE HEIGHT Q301=0 ;MOVE TO CLEARANCE Q307=0 ;PRESET ROTATION ANG.**

**Q305=0 ;NUMBER IN TABLE**

# <span id="page-347-0"></span>**14.8 基本旋转,用两孔(循环 401,ISO: G401)**

# **循环运行**

探测循环401用于测量两个孔的中心点。然后,该数控系统计算加工 面参考轴与孔中心点连线间的角度。该数控系统用基本旋转补偿计算 值。也可以通过转动回转工作台补偿确定的不对正量。

- 1 该数控系统用定位规则和快移速度(**FMAX**列的值)[\(参见 "执行](#page-325-0) [探测循环", 326 页\)](#page-325-0)将测头定位在编程的第1孔中心点**1**。
- 2 然后,测头移至输入的测量高度处并探测四个点,确定第一孔中 心点。
- 3 测头返回第二安全高度,然后移至输入的第二孔**2**的圆心位置。
- 4 该数控系统再将测头移至输入的测量高度处并探测四个点,确定 第二孔中心点。
- 5 该数控系统再将测头移回第二安全高度处和执行已确定的基本旋 转。

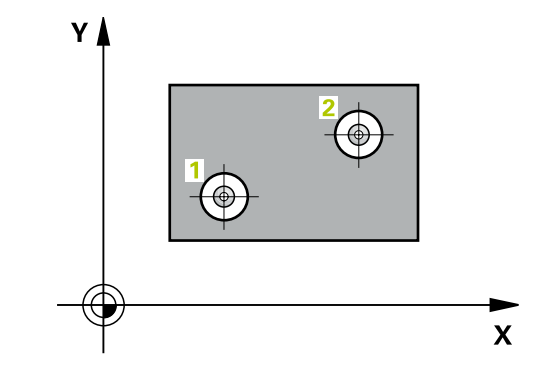

## **编程时注意:**

- 定义循环前,必须编程一个刀具调用,以定义探测轴。 A 该数控系统将在循环起点处重置当前的基本旋转。 如果要通过转动回转工作台补偿不对正量,该数控系统自 动使用以下旋转轴:
	- C轴,刀具轴为Z轴
	- B轴,刀具轴为Y轴
	- A轴,刀具轴为X轴

# **注意**

#### **碰撞危险!**

运行探测循环时,不允许激活循环400至499的坐标变换。

- ▶ 探测循环前, 不允许激活以下循环: 循环7 DATUM **SHIFT**、循环**8 MIRROR IMAGE**、循环**10ROTATION**、循 环**11 SCALING**和**26 AXIS-SPEC. SCALING**
- ▶ 首先, 重置仟何坐标变换

#### **循环参数**

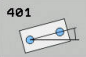

- ▶ Q268 第一个孔: 中点的第一轴坐标? (绝对 值):第一孔沿加工面参考轴的中心。输入范 围:-99999.9999至99999.9999
- ▶ Q269 第一个孔: 中点的第二轴坐标? (绝对 值):加工面辅助轴上的第一孔圆心。输入范 围:-99999.9999至99999.9999
- **Q270 第二个孔: 中点的第一轴坐标?** (绝对 值):加工面参考轴上的第二孔圆心。输入范 围:-99999.9999至99999.9999
- **Q271 第二个孔: 中点的第二轴坐标?** (绝对 值) :加工面辅助轴上的第二孔圆心。输入范 围:-99999.9999至99999.9999
- **Q261 测量轴方向的测量高度?测量轴方向的测量 高度?** (绝对值):进行测量的沿测头轴的球头中 心(=触点)坐标值。输入范围:-99999.9999至 99999.9999
- **Q260 Clearance height?** (绝对值):刀具与工 件(夹具)之间不发生碰撞沿探测轴的坐标值。输 入范围:-99999.9999至99999.9999

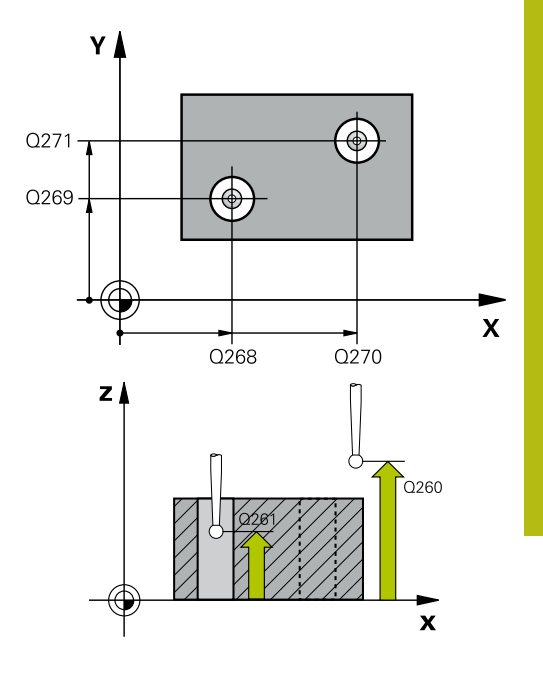

- ▶ Q307 旋转角预设值?旋转角预设值? (绝对值): 如果要测量针对任何直线的不对正量,而不是针对 参考轴的不对正量,输入该参考线的角度。然后, 该数控系统将为基本旋转计算测量值与参考线角度 间的差值。输入范围:-360.000至360.000
- ▶ Q305 **表中的号码?表中的号码?** 输入预设点表中的 行号。该数控系统将在该行输入数据:输入范围:0 至99999

**Q305** = 0:该旋转轴将在预设点表的第0行置旋转 轴为0。该数控系统将在**OFFSET**(偏移)列中进 行输入。(举例:对于刀具轴Z轴,在**C\_OFFS**中 输入)。另外,当前已激活的预设点的所有其它值 (X、Y、Z等)都传到预设表的行0中。此外,该数 控系统激活自行0起的预设点。

**Q305** > 0:这里指定的预设点表行将旋转轴置零。 该数控系统将输入在预设表的相应**OFFSET**(偏 移)列中(举例:对于刀具轴Z轴,在**C\_OFFS**中输 入)。

#### **Q305取决于以下参数:**

**Q337** = 0且同时**Q402** = 0:在Q305中指定的行 设置基本旋转。(举例:对于刀具轴Z轴,在**SPC**列 输入)

**Q337** = 0且同时**Q402** = 1:参数Q305不适用 **Q337** = 1 参数Q305如以上描述有效

▶ Q402 **基本旋转/对正 (0/1)** : 在这里定义该数控系 统是否将已确定的不对正量设置为基本旋转或是否 由回转工作台的转动进行补偿: 0:设置基本旋转:该数控系统保存基本旋转(例 如刀具轴Z轴,该数控系统用**SPC**列) **1**:旋转回转工作台:在预设表**Offset**(偏移)列 进行输入(例如:对于刀具轴Z轴,该数控系统用 **C\_OFFS**列),此外,转动相应轴

▶ Q337 校准后设为零?: 数控系统在对正后, 是否将 相应旋转轴的位置显示设置为0: **0**:对正后,不将位置显示设置为0 **1**:对正后,如果已定义**Q402=1**,将位置显示值 设置为0

**举例**

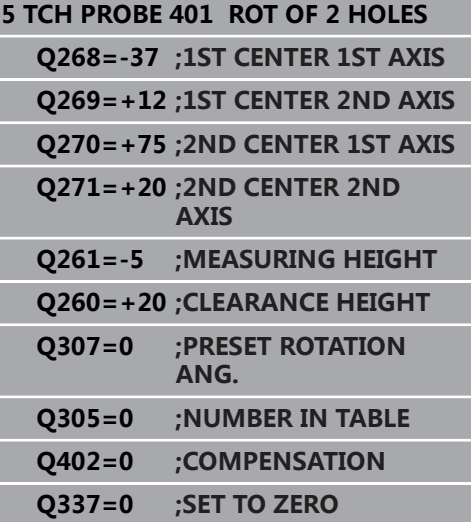

# <span id="page-350-0"></span>**14.9 用两个凸台的基本旋转(循环402,ISO: G402)**

## **循环运行**

探测循环402用于测量两个圆柱凸台的中心点。然后,该数控系统计 算加工面参考轴与凸台中心点连线间的角度。该数控系统用基本旋转 补偿计算值。也可以通过转动回转工作台补偿确定的不对正量。

- 1 该数控系统用定位规则和快移速度(FMAX列的值)([参见 "执行](#page-325-0) [探测循环", 326 页\)](#page-325-0)将测头定位在编程的第1凸台中心点**1**。
- 2 然后,测头移至输入的**测量高度1**处并探测四个点确定第一凸台 的中心。测头沿圆弧在两触点间运动,每次转动90度。
- 3 测头返回第二安全高度,然后移至第二凸台的起点**5**处。
- 4 该数控系统再将测头移至输入的**测量高度2**处并探测四个点,确 定第二凸台中心点。
- 5 该数控系统再将测头移回第二安全高度处和执行已确定的基本旋 转。

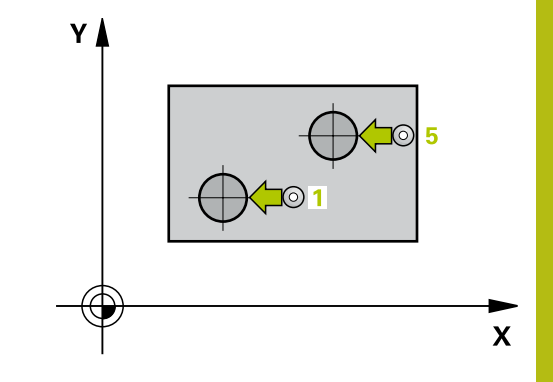

## **编程时注意:**

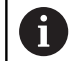

定义循环前,必须编程一个刀具调用,以定义探测轴。 该数控系统将在循环起点处重置当前的基本旋转。

如果要通过转动回转工作台补偿不对正量,该数控系统自 动使用以下旋转轴:

- C轴,刀具轴为Z轴
- B轴,刀具轴为Y轴
- A轴,刀具轴为X轴

# **注意**

#### **碰撞危险!**

运行探测循环时,不允许激活循环400至499的坐标变换。

- ▶ 探测循环前, 不允许激活以下循环: 循环7 DATUM **SHIFT**、循环**8 MIRROR IMAGE**、循环**10ROTATION**、循 环**11 SCALING**和**26 AXIS-SPEC. SCALING**
- ▶ 首先, 重置任何坐标变换

#### **循环参数**

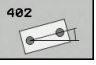

- ▶ Q268 凸台1: 中心的第一轴坐标? (绝对 值):加工面参考轴上的第一凸台中心。输入范 围: -99999.9999至99999.9999
- ▶ Q269 凸台1 :凸台1 : 中心的第二轴坐标? (绝对 值):加工面辅助轴上的第一凸台中心。输入范 围:-99999.9999至99999.9999
- ▶ Q313 凸台1的直径?: 第一圆柱台的大约直径。 输入的值应略大,不要过小。输入范围:0至 99999.9999
- **Q261 凸台1在TS 轴上的测量高度?凸台1在TS 轴上的测量高度?** ( 绝对值 ) :球头中心 ( =触 点)在被测凸台1位置处探测轴的坐标值。输入范 围:-99999.9999至99999.9999
- ▶ Q270 凸台2 : 中心的第一轴坐标? (绝对值): 加工面参考轴上的第二圆柱台中心。输入范 围:-99999.9999至99999.9999
- ▶ Q271 凸台2 : 中心的第二轴坐标? (绝对值): 加工面辅助轴上的第二圆柱凸台中心。输入范 围:-99999.9999至99999.9999
- ▶ Q313 凸台2的直径?: 第二圆柱台的大约直径。 输入的值应略大,不要过小。输入范围:0至 99999.9999
- **Q315 凸台2在TS 轴上的测量高度?凸台2在TS 轴上的测量高度?** (绝对值):球头中心(=触 点)在被测凸台2位置处探测轴的坐标值。输入范 围:-99999.9999至99999.9999
- **Q320 Set-up clearance?**定义测量点与球头之间 的附加距离。Q320累加至探测表中的**SET\_UP**。输 入范围:0至99999.9999
- **Q260 Clearance height?** (绝对值):刀具与工 件(夹具)之间不发生碰撞沿探测轴的坐标值。输 入范围:-99999.9999至99999.9999
- ▶ Q301 移动到接近高度 (0/1)?: 定义测头在两测量 点间的运动方式: **0**: 在测量点之间移到测量高度位置
	- **1**:在两个测量点之间移到第二安全高度

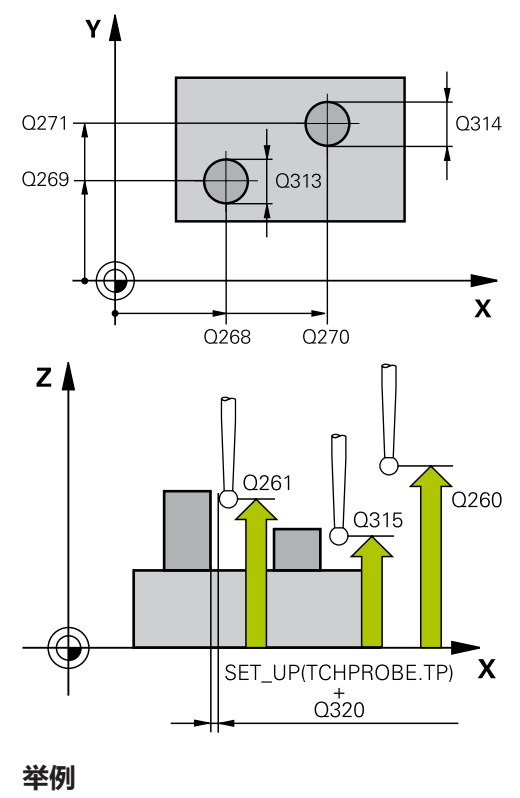

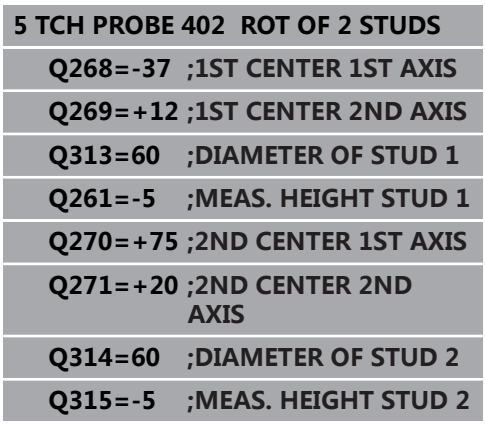

- ▶ Q307 旋转角预设值?旋转角预设值? (绝对值): 如果要测量针对任何直线的不对正量,而不是针对 参考轴的不对正量,输入该参考线的角度。然后, 该数控系统将为基本旋转计算测量值与参考线角度 间的差值。输入范围:-360.000至360.000
- ▶ Q305 **表中的号码?表中的号码?** 输入预设点表中的 行号。该数控系统将在该行输入数据:输入范围:0 至99999

**Q305** = 0:该旋转轴将在预设点表的第0行置旋转 轴为0。该数控系统将在**OFFSET**(偏移)列中进 行输入。(举例:对于刀具轴Z轴,在**C\_OFFS**中 输入)。另外,当前已激活的预设点的所有其它值 (X、Y、Z等)都传到预设表的行0中。此外,该数 控系统激活自行0起的预设点。

**Q305** > 0:这里指定的预设点表行将旋转轴置零。 该数控系统将输入在预设表的相应**OFFSET**(偏 移)列中(举例:对于刀具轴Z轴,在**C\_OFFS**中输 入)。

#### **Q305取决于以下参数:**

**Q337** = 0且同时**Q402** = 0:在Q305中指定的行 设置基本旋转。(举例:对于刀具轴Z轴,在**SPC**列 输入)

**Q337** = 0且同时**Q402** = 1:参数Q305不适用 **Q337** = 1 参数Q305如以上描述有效

▶ Q402 **基本旋转/对正 (0/1)** : 在这里定义该数控系 统是否将已确定的不对正量设置为基本旋转或是否 由回转工作台的转动进行补偿: 0:设置基本旋转:该数控系统保存基本旋转(例 如刀具轴Z轴,该数控系统用**SPC**列) **1**:旋转回转工作台:在预设表**Offset**(偏移)列 进行输入(例如:对于刀具轴Z轴,该数控系统用 **C\_OFFS**列),此外,转动相应轴

▶ Q337 校准后设为零?: 数控系统在对正后, 是否将 相应旋转轴的位置显示设置为0: **0**:对正后,不将位置显示设置为0 **1**:对正后,如果已定义**Q402=1**,将位置显示值 设置为0

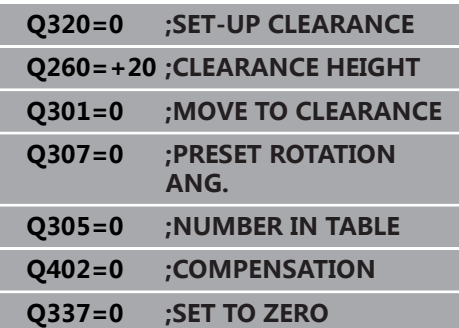

# <span id="page-354-0"></span>**14.10用旋转轴补偿的基本旋转(循环 403,DIN/ISO:G403)**

## **循环运行**

探测循环403通过测量直线上的两个点决定工件的不对正量。该数控 系统旋转A轴、B轴或C轴补偿已确定的不对正量。工件可以被夹持在 回转工作台的任意位置处。

- 1 该数控系统用定位规则和快移速度(**FMAX**列的值)[\(参见 "执行](#page-325-0) [探测循环", 326 页\)](#page-325-0)将测头定位在编程的触点**1**处。该数控系统将 测头沿与定义的运动方向相反的方向偏移安全高度的距离。
- 2 然后,测头运动到输入的测量高度位置并用探测进给速率(**F**列) 探测第一触点。
- 3 然后,测头移到下个触点**2**并再次探测。
- 4 该数控系统将测头退至第二安全高度处并根据测量值转动循环中 定义的旋转轴。或指定改善数控系统是否在预设表或原点表中将 已确定的旋转角设置为0。

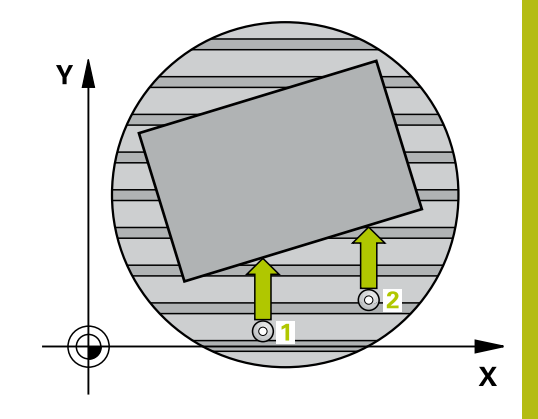

**编程时注意:**

# **注意**

**碰撞危险!**

如果该数控系统自动定位旋转轴,可能发生碰撞。

- 检查刀具与固定在工作台上的任何部件之间可能发生的碰撞
- ▶ 选择第二安全高度,避免碰撞

# **注意**

#### **碰撞危险!**

如果将参数Q312(补偿移动的轴?)设置为0,该循环将自动确 定需对正的旋转轴(推荐的设置)。为此,根据触点顺序确定角 度。测量的角度为从第一触点到第二触点。如果在参数Q312中 选择A轴,B轴或C轴为补偿轴,该循环确定角度,与触点顺序无 关。计算的角度在–90°至+90°范围内。

▶ 对正后,检查旋转轴位置。

# **注意**

#### **碰撞危险!**

运行探测循环时,不允许激活循环400至499的坐标变换。

- 探测循环前,不允许激活以下循环:循环**7 DATUM SHIFT**、循环**8 MIRROR IMAGE**、循环**10ROTATION**、循 环**11 SCALING**和**26 AXIS-SPEC. SCALING**
- 首先,重置任何坐标变换

#### **循环参数**

403  $\overline{\mathbb{R}}$ 

- **Q263 第一个测量点的第一轴坐标?第一个测量点的 第一轴坐标?** (绝对值):沿加工面参考轴的第一 触点坐标。输入范围:-99999.9999至99999.9999
- **Q264 第一个测量点的第二轴坐标?第一个测量点的 第二轴坐标?** (绝对值):沿加工面辅助轴的第一 触点坐标。输入范围:-99999.9999至99999.9999
- **Q265 第二个测量点的第一轴坐标?第二个测量点的 第一轴坐标?** (绝对值):沿加工面参考轴的第二 触点坐标。输入范围:-99999.9999至99999.9999
- **Q266 第二个测量点的第二轴坐标?第二个测量点的 第二轴坐标?** (绝对值):沿加工面辅助轴的第二 触点坐标。输入范围:-99999.9999至99999.9999
- **▶ 0272 测量轴(1/2/3, 1= 参考轴)?**: 被测轴: **1**:参考轴 = 测量轴
	- **2**:辅助轴 = 测量轴
	- **3**:探测轴 = 测量轴
- **Q267 移动方向 1 (+1=+ / -1=-)?**:测头接近工 件的方向:
	- **-1**:负运动方向
	- **+1**:正运动方向
- **Q261 测量轴方向的测量高度?测量轴方向的测量 高度?** (绝对值):进行测量的沿测头轴的球头中 心(=触点)坐标值。输入范围:-99999.9999至 99999.9999
- **Q320 Set-up clearance?**定义测量点与球头之间 的附加距离。Q320累加至探测表中的**SET\_UP**。输 入范围:0至99999.9999
- **Q260 Clearance height?** (绝对值):刀具与工 件(夹具)之间不发生碰撞沿探测轴的坐标值。输 入范围:-99999.9999至99999.9999
- ▶ 0301 移动到接近高度 (0/1)?: 定义测头在两测量 点间的运动方式: **0**: 在测量点之间移到测量高度位置
	- **1**:在两个测量点之间移到第二安全高度
- ▶ Q312 补偿移动的轴?: 指定旋转轴, 该数控系统用 该旋转轴补偿不对正量的测量值: **0**:自动模式 – 该数控系统用当前运动特性确定需 对正的旋转轴。在自动模式中,工作台的第一旋 转轴(从工件方向看)作为补偿轴。这是推荐的设 置!
	- **4**:用旋转轴A补偿不对正量
	- **5**:用旋转轴B补偿不对正量
	- **6**:用旋转轴C补偿不对正量
- ▶ 0337 校准后设为零?:定义该数控系统在找正后是 否应在预设表或原点表中将找正的旋转轴角度设置 为0。
	- **0**:找正后,不能在表中将旋转轴角度设置为0
	- **1**:找正后在表中将旋转轴角度设置为0

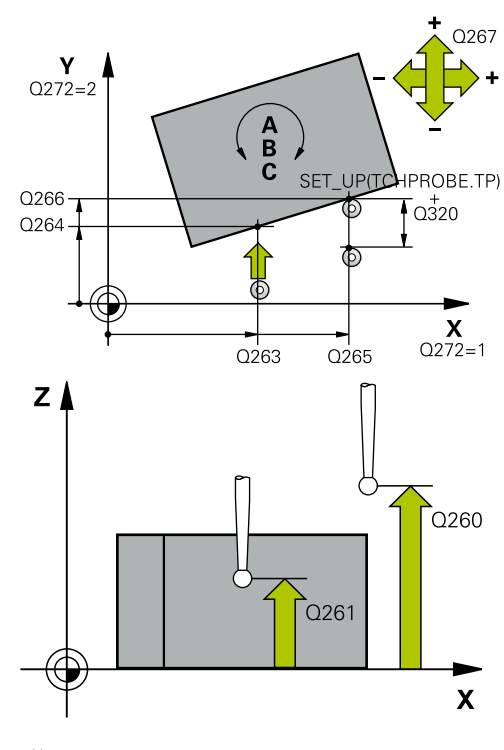

#### **举例**

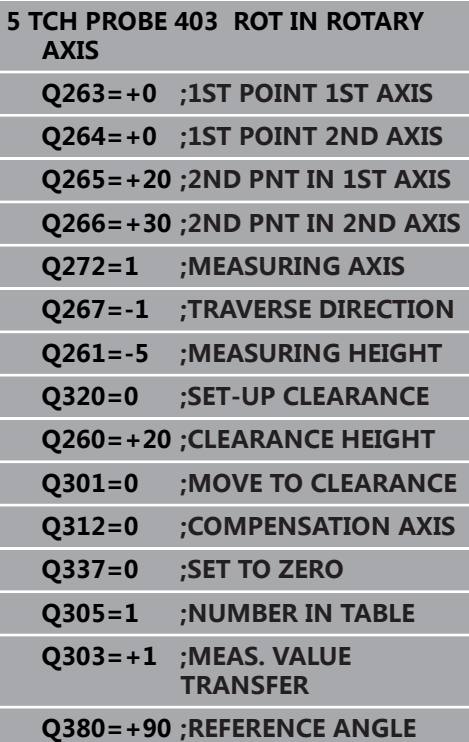

▶ Q305 表中的号码?表中的号码? 指定预设表内的行 编号,数控系统用编号输入基本旋转。输入范围:0 至99999

**Q305** = 0:预设表行0中的旋转轴被设置为零。该 数控系统将在**OFFSET**(偏移)列中进行输入。另 外,当前已激活的预设点的所有其它值(X、Y、Z 等)都传到预设表的行0中。此外,该数控系统激活 自行0起的预设点。

**Q305** > 0:指定预设表内的行编号,该数控系 统将其旋转轴置零。该数控系统将输入在预设表 的**OFFSET**(偏移)列中 **Q305取决于以下参数:**

**Q337** = 0:参数Q305不适用

**Q337** = 1:如以上描述,参数Q305生效

- **Q312** = 0:如以上描述,参数Q305生效
- **Q312** > 0:Q305中的该信息被忽略。调用该循环
- 时,该数控系统在预设表中有效行的**OFFSET**(偏 移)列进行输入。
- ▶ Q303 测量值转移 (0,1)?: 指定将已确定的预设点 保存在预设表还是原点表中: **0**:在原点表中写入测量的预设点,用其进行原点 平移。参考坐标系为当前工件坐标系 **1**:将测量的预设点写入预设表中。参考系统为机 床坐标系统(REF系统)。
- **Q380 参考角度? (0=参考轴)**:该数控系统找正被 探测直线的角度。仅适用于旋转轴为自动模式或已 选择C轴(Q312=0或6)。 输入范围:-360.000至 360.000

# <span id="page-358-0"></span>**14.11设置基本旋转(循环404,DIN/ISO: G404)**

## **循环运行**

用探测循环404可在程序运行期间自动设置任何基本旋转或将其保存在 预设表中。如果需要复位当前基本旋转,也可用循环404。

**注意**

**举例**

#### **碰撞危险!**

运行探测循环时,不允许激活循环400至499的坐标变换。

- 探测循环前,不允许激活以下循环:循环**7 DATUM SHIFT**、循 环**8 MIRROR IMAGE**、循环**10ROTATION**、循环**11 SCALING**和**26 AXIS-SPEC. SCALING**
- ▶ 首先, 重置任何坐标变换

# **循环参数**

- 
- **Q307 旋转角预设值?**: 需设置基本旋转的角度 值。输入范围:-360.000至360.000
- ▶ Q305 表中的预设号?: 输入预设表内的预设点 编号,该数控系统用该编号保存已确定的基本旋 转。 输入范围:-1至99999。如果输入Q305=0 或Q305=-1,该数控系统还在**手动操作**模式的基 本旋转菜单(**探测旋转**)中保存已确定的基本旋 转。

**-1** = 覆盖和激活当前预设点

**0** = 将当前预设点复制到预设点行0,将基本旋转 输入到预设点行0并激活预设点0

**>1** = 将基本旋转保存为指定的预设点。预设未被 激活。

**ROTATION Q307=+0 ;PRESET ROTATION ANG. Q305=-1 ;NUMBER IN TABLE**

**5 TCH PROBE 404 SET BASIC**

# <span id="page-359-0"></span>**14.12用旋转C轴补偿工件不对正量(循环 405,DIN/ISO: G405)**

# **循环运行**

用探测循环405可以测量

- 当前坐标系的Y轴正方向与孔的中心线间的角度偏移量,或者
- 孔中心的名义位置与实际位置间的角度偏移量。

该数控系统用旋转C轴补偿已确定的角度偏移量。可以将工件夹持 在回转工作台的任意位置处,但孔的Y坐标必须为正方向。如果测量 孔与探测轴Y的角度偏移量(孔的水平位置),必要执行一次以上循 环,因为测量方式会产生不对正量的大约1%的测量误差。

- 1 该数控系统用定位规则和快移速度(**FMAX**列的值)[\(参见 "执行](#page-325-0) [探测循环", 326 页\)](#page-325-0)将测头定位在**1**处。该数控系统用循环中数据 和探测表中**SET\_UP**列的安全高度数据计算触点。
- 2 然后,测头运动到输入的测量高度位置并用探测进给速率(**F**列) 探测第一触点。该数控系统用编程的起始角自动确定探测方向。
- 3 然后,测头在测量高度或第二安全高度位置沿圆弧移至下触 点**2**并再次探测。
- 4 该数控系统将测头定位在第**3**触点,再定位在第**4**触点,再探测两 次,然后将测头定位在被测孔的中心位置。
- 5 最后,该数控系统将测头移回第二安全高度并转动回转工作台找 正工件。该数控系统转动回转工作台使补偿后的孔中心位于正Y 轴方向,或孔中心在垂直和水平探测轴的名义位置处。参数Q150 也提供被测角度偏移量。

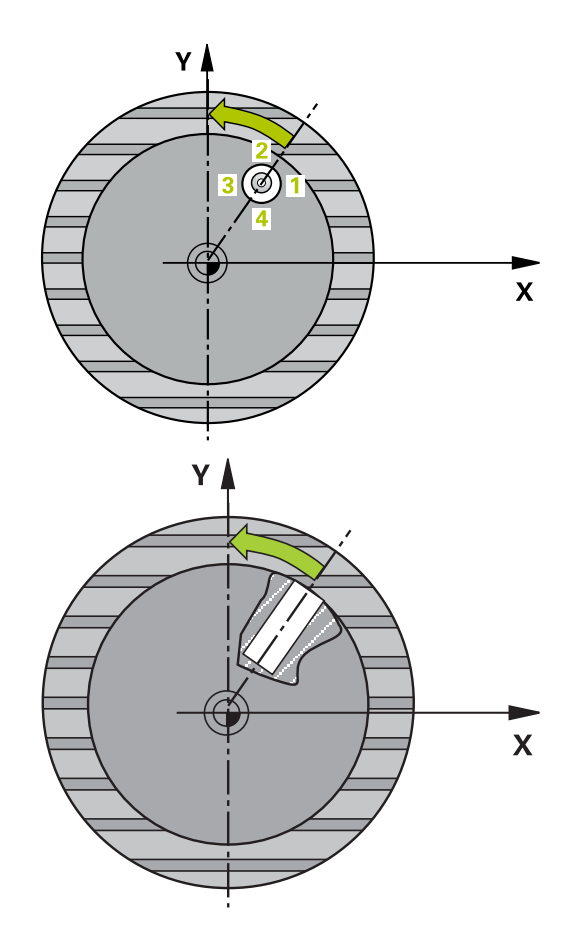
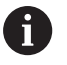

▶ 循环定义前,必须编程一个刀具调用功能以定义测头 轴。

▶ 该角度步距越小,该数控系统计算圆心的精度越低。 最小输入值:5°

# **注意**

## **碰撞危险!**

如果型腔尺寸和安全高度不允许在触点附近预定位,该数控系统 一定从型腔的中心开始探测。这时,测头在四个测量点间之间无 法移回到第二安全高度处。

- 必须确保型腔/孔中无任何材料
- 为避免测头与工件间碰撞,输入型腔(或孔)名义直径的 较**小**估计值。

# **注意**

#### **碰撞危险!**

运行探测循环时,不允许激活循环400至499的坐标变换。

- ▶ 探测循环前, 不允许激活以下循环: 循环7 DATUM **SHIFT**、循环**8 MIRROR IMAGE**、循环**10ROTATION**、循 环**11 SCALING**和**26 AXIS-SPEC. SCALING**
- ▶ 首先, 重置任何坐标变换

CA

405

- **Q321 中心的第一轴坐标?中心的第一轴坐标?** (绝对值):加工面参考轴上的孔中心。输入范 围:-99999.9999至99999.9999
- **Q322 中心的第二轴坐标?中心的第二轴坐标?** (绝 对值):加工面辅助轴上的孔中心。如果编程Q322 = 0,该数控系统将孔的中心点对正正Y轴。如果 编程Q322 ≠ 0, 那么该数控系统找正孔中心点与 孔名义位置(由孔中心位置获得的角度)。输入范 围:-99999.9999至99999.9999
- ▶ Q262 名义直径?: 圆弧型腔(或孔)的大约直 径。输入的值应偏小,不要过大。输入范围:0至 99999.9999
- ▶ Q325 **起始角度?** (绝对值): 加工面参考轴与第 一触点间角度。输入范围:-360.000至360.000
- ▶ Q247 中间步进角?中间步进角? Q247 ( 增量 值):两测量点间角度。角度步长的代数符号决定 测头移向下个测量点的旋转方向(负 = 顺时针)。 如果要探测圆弧而不是整圆,编程的角度步长必须 小于90度。输入范围:-120.000至120.000
- **Q261 测量轴方向的测量高度?测量轴方向的测量 高度?** (绝对值):进行测量的沿测头轴的球头中 心(=触点)坐标值。输入范围:-99999.9999至 99999.9999
- **Q320 Set-up clearance?**定义测量点与球头之间 的附加距离。Q320累加至探测表中的**SET\_UP**。输 入范围:0至99999.9999
- **Q260 Clearance height?** (绝对值):刀具与工 件(夹具)之间不发生碰撞沿探测轴的坐标值。输 入范围:-99999.9999至99999.9999

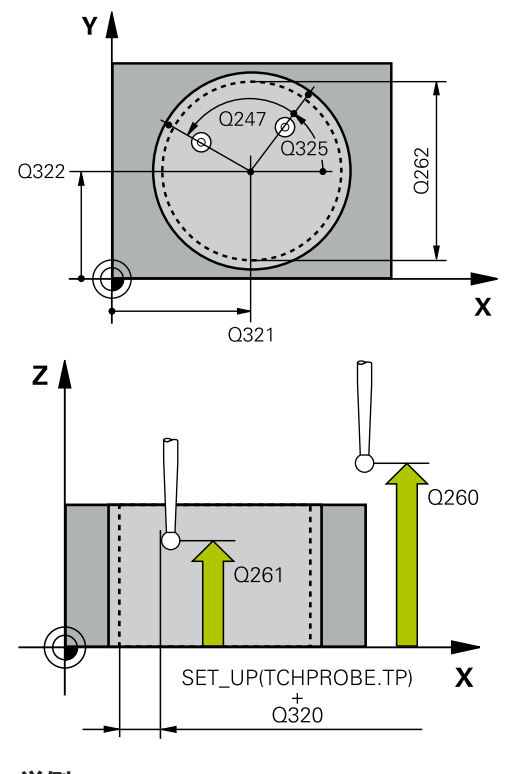

### **举例**

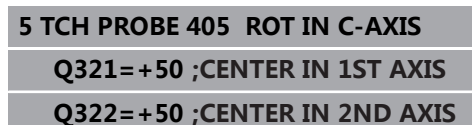

**Q262=10 ;NOMINAL DIAMETER**

- ▶ Q301 移动到接近高度 (0/1)?: 定义测头在两测量 点间的运动方式:
	- **0**: 在测量点之间移到测量高度位置
	- **1**:在两个测量点之间移到第二安全高度
- **Q337 校准后设为零?**:

**0**:将C轴的显示值设置为0并在原点表当前行 的**C\_Offset**中写入数据

**>0**:在原点表中写入角度偏移测量值。行号 = Q337中数据。如果原点表中记录了C轴平移,该数 控系统增加角度偏移量测量值及正确的代数符号, 或为正或为负。

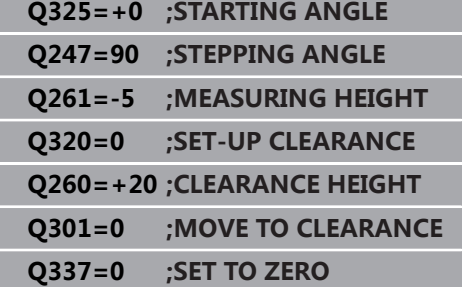

L

# **14.13举例: 用两孔决定基本旋转**

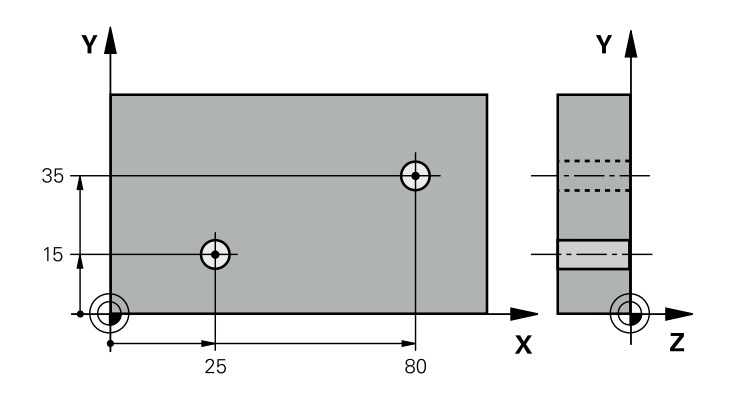

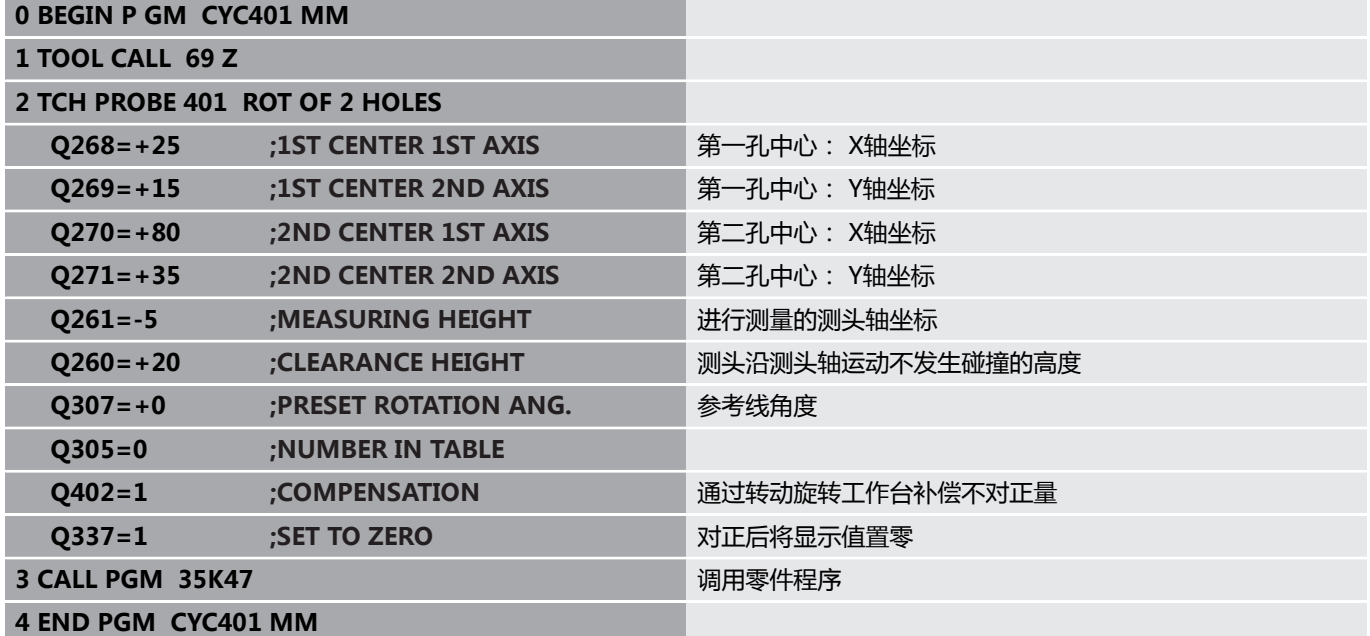

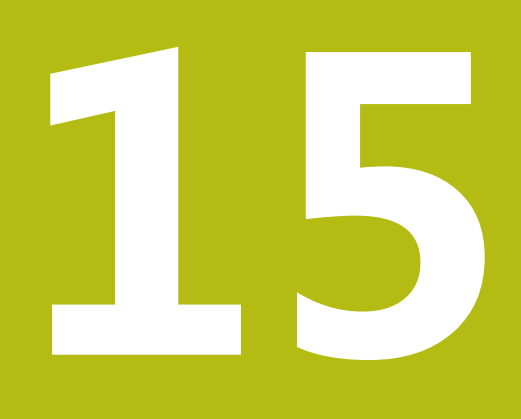

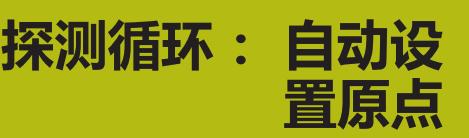

# **15.1 基础知识**

# **概要**

该数控系统提供12个用于自动查找预设点的循环,用以下方式进行 操作:

- 直接将确定值设置为显示值
- 将确定的值输入在预设表中
- 将确定的值输入在原点表中

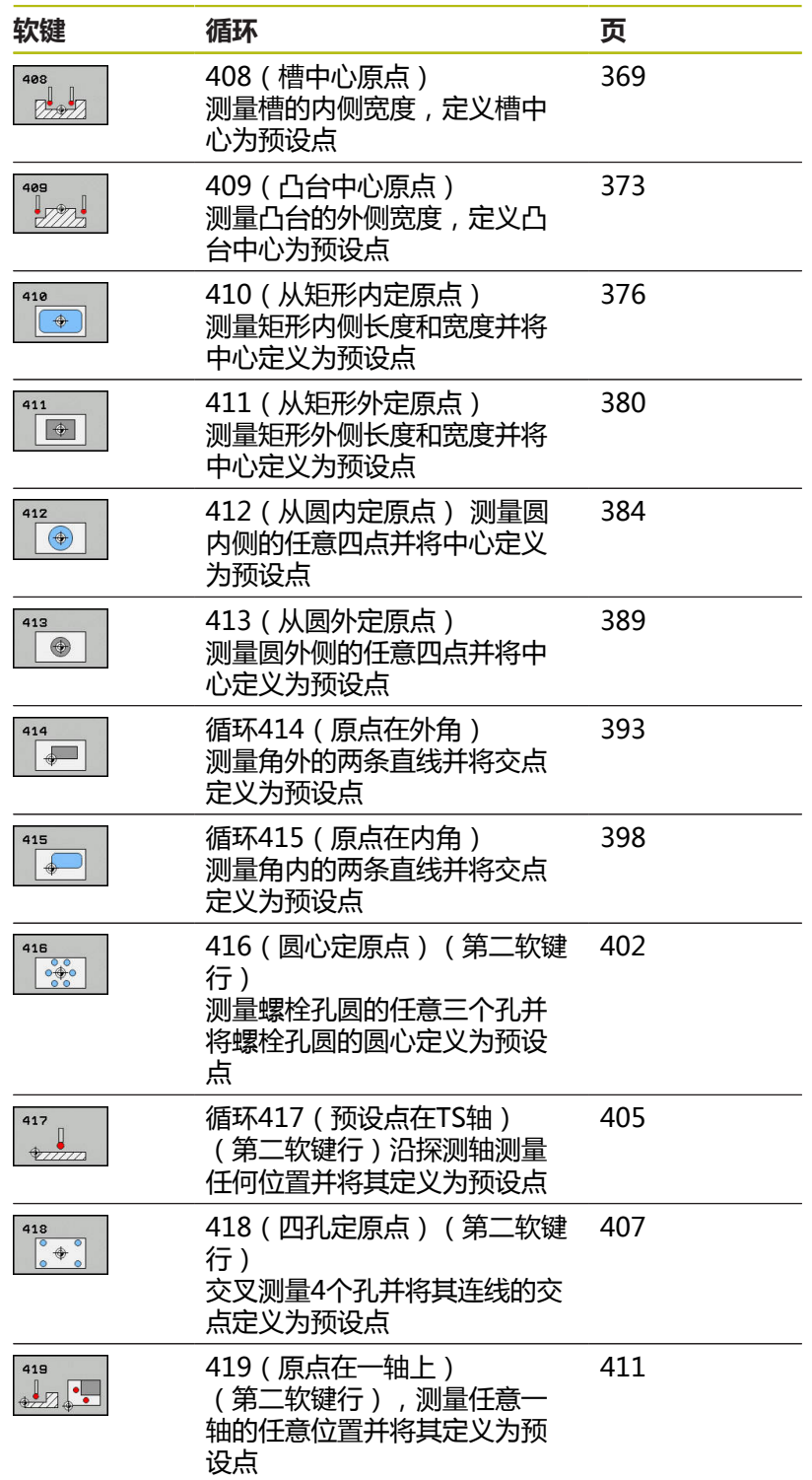

**366** HEIDENHAIN | TNC 320 | 循环编程 | 10/2018

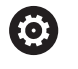

为使用3-D测头, 机床制造商必须对数控系统进行特别设 置。

海德汉只保证使用海德汉测头时,探测循环正常工作。

# **注意**

#### **碰撞危险!**

运行探测循环时,不允许激活循环400至499的坐标变换。

- 探测循环前,不允许激活以下循环:循环**7 DATUM SHIFT**、循环**8 MIRROR IMAGE**、循环**10ROTATION**、循 环11 SCALING和26 AXIS-SPEC. SCALING
- ▶ 首先, 重置任何坐标变换

## <span id="page-367-0"></span>**预设置的全部探测循环的共同特点**

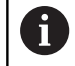

旋转(基本旋转或循环10)工作时,也可以运行探测循 环408至419。

#### **预设点和探测轴**

该数控系统基于测量程序中定义的探测轴确定加工面上的预设点。

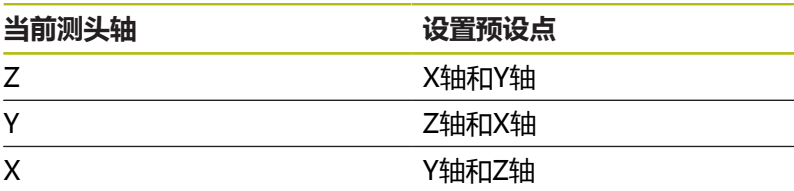

#### **保存计算的预设点**

A)

在所有原点设置循环中,可以用输入参数Q303和Q305决定该数控 系统保存已计算预设点的方式:

- **Q305 = 0, Q303 = 1:** 数控系统将当前预设点复制到0行中并激活0行。这将删除简单变 换。
- Q305不不等于0, Q303 = 0: 将结果写入原点表,行**Q305**。**激活NC程序中循环7的原点。**
- Q305 不等于0, Q303 = 1: 该数控系统将结果写入预设点表,行**Q305**。参考系统为机床坐 标系统(REF坐标)。 **激活NC程序中循环247的预设点。**
- **Q305 不等于0, Q303 = -1**

仅在以下情况下时允许该组合

- 读入含循环410至418的NC程序, 这些程序是在TNC 4xx上创建的
- 读入含循环410至418的NC程序, 这些程序是用iTNC 530上老版本软件创建的
- 定义循环时未指定用参数Q303传送测量值

这时,数控系统输出出错信息,原因是基于REF的原点表 的操作方式已完全不同。必须用参数Q303定义测量值传 送功能。

#### **测量结果保存在Q参数中**

该数控系统将相应探测循环的测量结果保存在全局有效的Q参数 Q150至Q160中。这些参数可用在NC程序中。注意测量结果参数表 中提供每个循环的说明。

# <span id="page-368-0"></span>**15.2 槽中心预设点(循环408,ISO:G408)**

## **循环运行**

探测循环408用于查找槽的中心和将该位置定义为预设点。根据需 要,该数控系统也可将中心点坐标写入原点表或预设表中。

- 1 该数控系统用定位规则和快移速度(**FMAX**列的值)[\(参见 "执行](#page-325-0) [探测循环", 326 页\)](#page-325-0)将测头定位在**1**处。该数控系统用循环中数据 和探测表中**SET\_UP**列的安全高度数据计算触点。
- 2 然后,测头运动到输入的测量高度位置并用探测进给速率(**F**列) 探测第一触点。
- 3 然后, 测头在测量高度或第二安全高度沿平行轴方向移到下个触 点**2**并再次探测。
- 4 最后,该数控系统将测头移回第二安全高度并根据循环参数Q303 和Q305处理已确定的预设点。([参见 "预设置的全部探测循环的](#page-367-0) [共同特点", 368 页\)](#page-367-0) 并将实际值保存在以下Q参数中。
- 5 根据需要,该数控系统继续沿探测轴在独立的探测操作中测量预 设点。

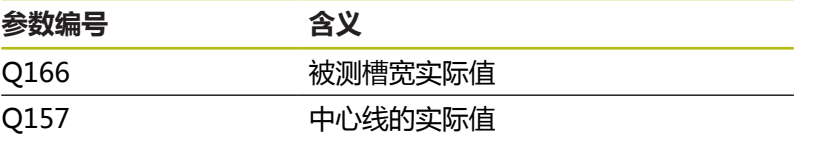

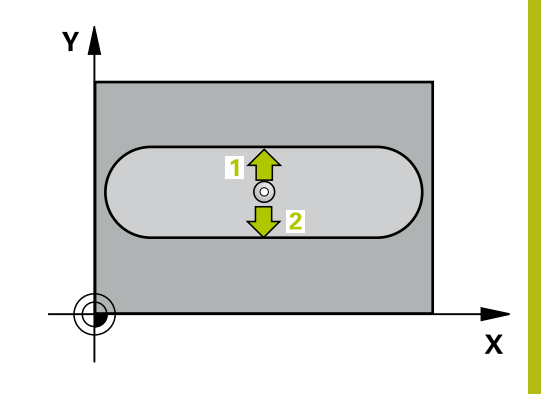

# **注意**

**碰撞危险!**

运行探测循环时,不允许激活循环400至499的坐标变换。

- 探测循环前,不允许激活以下循环:循环**7 DATUM SHIFT**、循环**8 MIRROR IMAGE**、循环**10ROTATION**、循 环**11 SCALING**和**26 AXIS-SPEC. SCALING**
- ▶ 首先, 重置任何坐标变换

## **注意**

#### **碰撞危险!**

为避免测头与工件碰撞,输入**较小**槽宽的估计值。 如果槽宽和安 全高度不允许在触点附近进行预定位,该数控系统一定从槽的中 心开始探测。这时,测头在两个测量点间不返回第二安全高度。

▶ 循环定义前,必须编程一个刀具调用功能以定义测头轴。

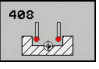

- **Q321 中心的第一轴坐标?中心的第一轴坐标?** (绝 对值):加工面参考轴上的的槽中心。输入范 围: -99999.9999至99999.9999
- **Q322 中心的第二轴坐标?中心的第二轴坐标?** (绝对值):加工面辅助轴上的槽中心。输入范 围:-99999.9999至99999.9999
- ▶ Q311 槽宽度?槽宽度? ( 增量值) : 槽宽, 与其在 加工面上的位置无关。输入范围:0至99999.9999
- **Q272 测量轴(1= 第一个轴 / 2=第二个轴)?**:需测 量的加工面中的轴: **1**:参考轴 = 测量轴
	- **2**:辅助轴 = 测量轴
- **Q261 测量轴方向的测量高度?测量轴方向的测量 高度?** (绝对值):进行测量的沿测头轴的球头中 心(=触点)坐标值。输入范围:-99999.9999至 99999.9999
- **Q320 Set-up clearance?**定义测量点与球头之间 的附加距离。Q320累加至探测表中的**SET\_UP**。输 入范围:0至99999.9999
- **Q260 Clearance height?** (绝对值):刀具与工 件(夹具)之间不发生碰撞沿探测轴的坐标值。输 入范围:-99999.9999至99999.9999
- ▶ Q301 移动到接近高度 (0/1)?: 定义测头在两测量 点间的运动方式: **0**: 在测量点之间移到测量高度位置 **1**:在两个测量点之间移到第二安全高度
- ▶ Q305 **表中的号码?**: 表示预设点表 / 原点表中的行 编号,该数控系统用该编号保存中心点坐标;输入 范围:0至9999。根据**Q303**,该数控系统将该信息 输入到预设表或原点表中: 如果**Q303 = 1**,该数控系统写入预设表。如果当 前预设点改变,其变化立即生效。否则,该数控系

统将该信息写入预设表的相应行中, 不自动激活 如果**Q303 = 0**,该数控系统将数据写入原点表 中。不自动激活原点。

- **Q405 新原点?新原点?** (绝对值):测量轴上的 坐标,该数控系统应在该位置设置已计算的槽中 心。默认设置值 = 0。输入范围:-99999.9999至 99999.9999
- ▶ Q303 测量值转移 (0,1)?: 指定将已确定的预设点 保存在预设表还是原点表中: **0**:在原点表中写入测量的预设点,用其进行原点 平移。参考坐标系为当前工件坐标系 **1**:将测量的预设点写入预设表中。参考系统为机 床坐标系统(REF系统)。
- ▶ Q381 测头在TS 轴? (0/1): 指定该数控系统是否 也应在探测轴上设置预设点: **0**:不将预设点设置在探测轴上 **1**:将预设点设置在探测轴上
- ▶ Q382 **测头 TS 轴: 第一轴坐标?** (绝对值) : 加 工面参考轴上的探测点坐标,该点是要在探测轴 上设置的预设点。仅当Q381 = 1时有效。输入范 围:-99999.9999至99999.9999

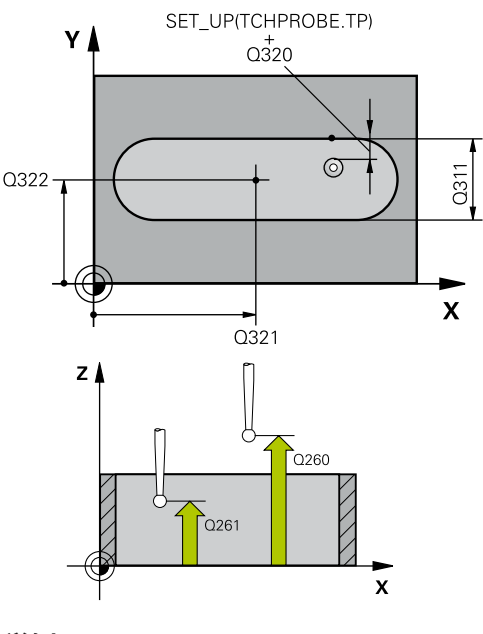

**举例**

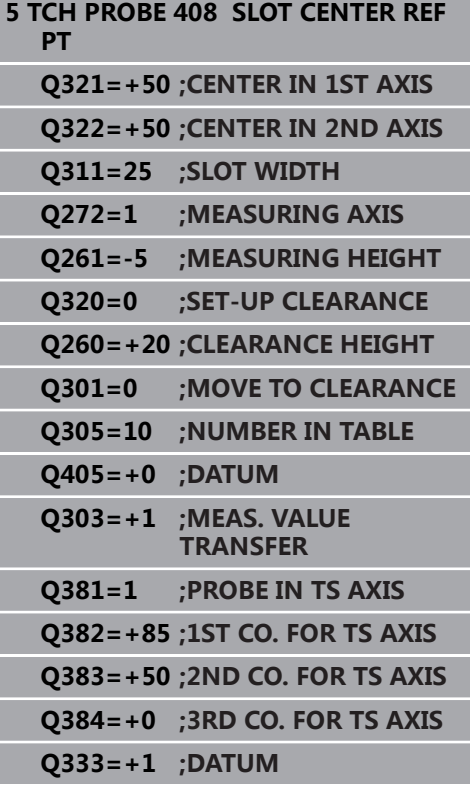

- ▶ Q383 测头TS 轴: 第二轴坐标? (绝对值): 加 工面辅助轴上的探测点坐标,该点是要在探测轴 上设置的预设点。仅当Q381 = 1时有效。输入范 围:-99999.9999至99999.9999
- ▶ Q384 测头TS 轴: 第三轴坐标? (绝对值): 探测轴上触点的坐标,沿探测轴在该点位置 设置预设点。仅当Q381 = 1时有效。输入范 围:-99999.9999至99999.9999
- ▶ Q333 TS 轴的新原点?TS 轴的新原点? (绝对 值):该数控系统沿探测轴应设置预设点的坐 标。默认设置值 = 0。输入范围:-99999.9999至 99999.9999

# <span id="page-372-0"></span>**15.3 凸台中心预设点(循环409, ISO:G409)**

## **循环运行**

探测循环409用于查找凸台的中心和将该位置定义为预设点。根据需 要,该数控系统也可将中心点坐标写入原点表或预设表中。

- 1 该数控系统用定位规则和快移速度(**FMAX**列的值)[\(参见 "执行](#page-325-0) [探测循环", 326 页\)](#page-325-0)将测头定位在**1**处。该数控系统用循环中数据 和探测表中**SET\_UP**列的安全高度数据计算触点。
- 2 然后,测头运动到输入的测量高度位置并用探测进给速率(**F**列) 探测第一触点。
- 3 然后,测头在第二安全高度移到下个触点**2**并再次探测。
- 4 最后,该数控系统将测头移回第二安全高度并根据循环参数Q303 和Q305处理已确定的预设点。([参见 "预设置的全部探测循环的](#page-367-0) [共同特点", 368 页\)](#page-367-0) 并将实际值保存在以下Q参数中。
- 5 根据需要,该数控系统继续沿探测轴在独立的探测操作中测量预 设点。

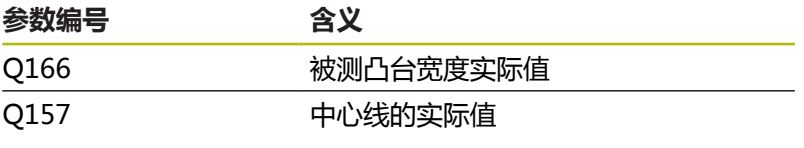

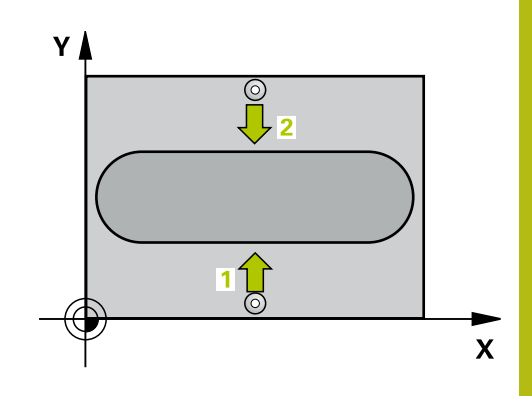

# **注意**

#### **碰撞危险!**

运行探测循环时,不允许激活循环400至499的坐标变换。

- ▶ 探测循环前,不允许激活以下循环:循环**7 DATUM SHIFT**、循环**8 MIRROR IMAGE**、循环**10ROTATION**、循 环**11 SCALING**和**26 AXIS-SPEC. SCALING**
- 首先,重置任何坐标变换

### **注意**

#### **碰撞危险!**

为避免测头与工件碰撞,输入**较大**的凸台宽度估计值。

▶ 循环定义前,必须编程一个刀具调用功能以定义探测轴。

### **循环参数**

- $\frac{1}{2}$
- **Q321 中心的第一轴坐标?中心的第一轴坐标?** (绝 对值):加工面参考轴上的凸台中心。输入范 围:-99999.9999至99999.9999
- **Q322 中心的第二轴坐标?中心的第二轴坐标?** (绝 对值):加工面辅助轴上的凸台中心。输入范 围:-99999.9999至99999.9999
- ▶ Q311 螺**脊宽度?螺脊宽度?** ( 增量值 ) : 凸台宽 度,与其在加工面上的位置无关。输入范围:0至 99999.9999
- **Q272 测量轴(1= 第一个轴 / 2=第二个轴)?**:需测 量的加工面中的轴:
	- **1**:参考轴 = 测量轴
	- **2**:辅助轴 = 测量轴
- **Q261 测量轴方向的测量高度?测量轴方向的测量 高度?** (绝对值):进行测量的沿测头轴的球头中 心(=触点)坐标值。输入范围:-99999.9999至 99999.9999
- **Q320 Set-up clearance?**定义测量点与球头之间 的附加距离。Q320累加至探测表中的**SET\_UP**。输 入范围:0至99999.9999
- **Q260 Clearance height?** (绝对值):刀具与工 件(夹具)之间不发生碰撞沿探测轴的坐标值。输 入范围:-99999.9999至99999.9999
- ▶ Q305 **表中的号码?**: 表示预设点表 / 原点表中的行 编号,该数控系统用该编号保存中心点坐标;输入 范围:0至9999。根据**Q303**,该数控系统将该信息 输入到预设表或原点表中: 如果**Q303 = 1**,该数控系统写入预设表。如果当 前预设点改变,其变化立即生效。否则,该数控系

统将该信息写入预设表的相应行中,不自动激活 如果**Q303 = 0**,该数控系统将数据写入原点表 中。不自动激活原点。

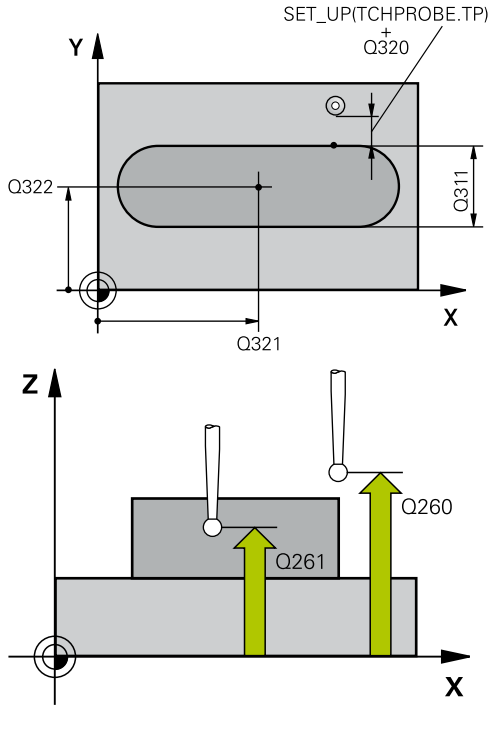

**举例**

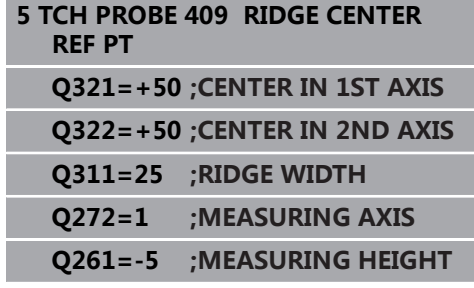

- **Q405 新原点?新原点?** (绝对值):测量轴上的 坐标,该数控系统应在该位置设置已计算的凸台中 心。默认设置值 = 0。输入范围:-99999.9999至 99999.9999
- **Q303 测量值转移 (0,1)?**:指定将已确定的预设点 保存在预设表还是原点表中: **0**:在原点表中写入测量的预设点,用其进行原点 平移。参考坐标系为当前工件坐标系 **1**:将测量的预设点写入预设表中。参考系统为机 床坐标系统(REF系统)。
- ▶ Q381 测头在TS 轴? (0/1) : 指定该数控系统是否 也应在探测轴上设置预设点: **0**:不将预设点设置在探测轴上 **1**:将预设点设置在探测轴上
- ▶ Q382 **测头 TS 轴: 第一轴坐标?** (绝对值) : 加 工面参考轴上的探测点坐标,该点是要在探测轴 上设置的预设点。仅当Q381 = 1时有效。输入范 围:-99999.9999至99999.9999
- ▶ Q383 **测头TS 轴: 第二轴坐标?** (绝对值) : 加 工面辅助轴上的探测点坐标,该点是要在探测轴 上设置的预设点。仅当Q381 = 1时有效。输入范 围:-99999.9999至99999.9999
- ▶ **Q384 测头TS 轴: 第三轴坐标?**(绝对值): 探测轴上触点的坐标,沿探测轴在该点位置 设置预设点。仅当Q381 = 1时有效。输入范 围: -99999.9999至99999.9999
- ▶ Q333 TS 轴的新原点?TS 轴的新原点? (绝对 值):该数控系统沿探测轴应设置预设点的坐 标。默认设置值 = 0。输入范围:-99999.9999至 99999.9999

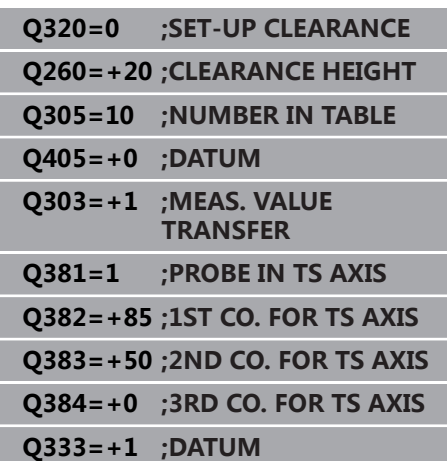

# <span id="page-375-0"></span>**15.4 原点在矩形内(循环410,DIN/ISO: G410)**

# **循环运行**

探测循环410用于查找矩形型腔的中心和将该位置定义为预设点。根 据需要,该数控系统也可将中心点坐标写入原点表或预设表中。

- 1 该数控系统用定位规则和快移速度(**FMAX**列的值)[\(参见 "执行](#page-325-0) [探测循环", 326 页\)](#page-325-0)将测头定位在**1**处。该数控系统用循环中数据 和探测表中**SET\_UP**列的安全高度数据计算触点。
- 2 然后,测头运动到输入的测量高度位置并用探测进给速率(**F**列) 探测第一触点。
- 3 然后,测头在测量高度或第二安全高度沿平行轴方向移到下个触 点**2**并再次探测。
- 4 该数控系统将测头定位在第**3**触点,再定位在第**4**触点,再探测两 次。
- 5 最后,该数控系统将测头移回第二安全高度并根据循环参数Q303 和Q305处理已确定的预设点。 ([参见 "预设置的全部探测循环的](#page-367-0) [共同特点", 368 页\)](#page-367-0)
- 6 根据需要,该数控系统继续沿探测轴在独立的探测操作中测量预 设点并将实际值保存在以下Q参数中。

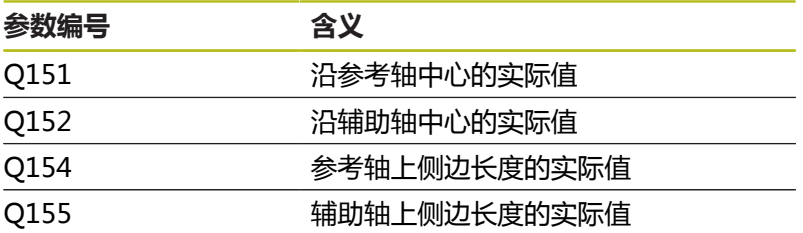

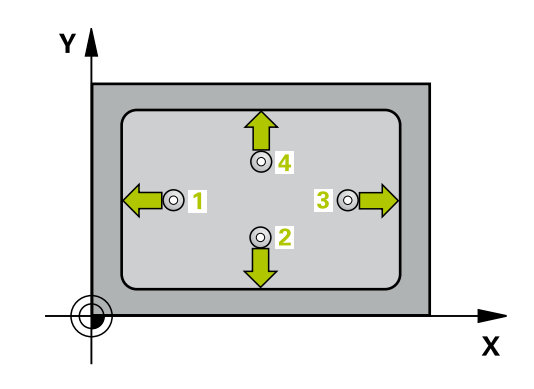

# **注意**

**碰撞危险!**

运行探测循环时,不允许激活循环400至499的坐标变换。

- 探测循环前,不允许激活以下循环:循环**7 DATUM SHIFT**、循环**8 MIRROR IMAGE**、循环**10ROTATION**、循 环**11 SCALING**和**26 AXIS-SPEC. SCALING**
- ▶ 首先, 重置任何坐标变换

# **注意**

#### **碰撞危险!**

为避免测头与工件碰撞,输入**较小**的第一和第二边长度估计值。 如果型腔尺寸和安全高度不允许在触点附近预定位,该数控系统 一定从型腔的中心开始探测。这时,测头在四个测量点间之间无 法移回到第二安全高度处。

▶ 循环定义前,必须编程一个刀具调用功能以定义测头轴。

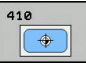

- **Q321 中心的第一轴坐标?中心的第一轴坐标?** (绝 对值):加工面参考轴上的型腔中心。输入范 围: -99999.9999至99999.9999
- **Q322 中心的第二轴坐标?中心的第二轴坐标?** (绝对值):加工面辅助轴的型腔中心。输入范 围:-99999.9999至99999.9999
- **Q323 第一个边的长度?第一个边的长度?** (增量 值):型腔长度,平行于加工面的参考轴。输入范 围:0至99999.9999
- **Q324 第二个边的长度?第二个边的长度?** (增量 值):型腔长度,平行于加工面的辅助轴。输入范 围:0至99999.9999
- **Q261 测量轴方向的测量高度?测量轴方向的测量 高度?** (绝对值):进行测量的沿测头轴的球头中 心(=触点)坐标值。输入范围:-99999.9999至 99999.9999
- **Q320 Set-up clearance?**定义测量点与球头之间 的附加距离。Q320累加至探测表中的**SET\_UP**。输 入范围:0至99999.9999
- **Q260 Clearance height?** (绝对值):刀具与工 件(夹具)之间不发生碰撞沿探测轴的坐标值。输 入范围:-99999.9999至99999.9999
- ▶ Q301 移动到接近高度 (0/1)?: 定义测头在两测量 点间的运动方式: **0**: 在测量点之间移到测量高度位置 **1**:在两个测量点之间移到第二安全高度
- **Q305 表中的号码?**:表示预设点表 / 原点表中的行 编号, 该数控系统用该编号保存中心点坐标; 输入 范围:0至9999。根据**Q303**,该数控系统将该信息 输入到预设表或原点表中: 如果**Q303 = 1**,该数控系统写入预设表。如果当 前预设点改变,其变化立即生效。否则,该数控系

统将该信息写入预设表的相应行中, 不自动激活 如果**Q303 = 0**,该数控系统将数据写入原点表 中。不自动激活原点。

- **Q331 参考轴的新原点?参考轴的新原点?** (绝 对值):参考轴的坐标,该数控系统在该位 置应设置型腔中心。默认设置值 = 0。输入范 围:-99999.9999至99999.9999
- **Q332 次要轴的新原点?次要轴的新原点?** (绝 对值):辅助轴的坐标,该数控系统在该位 置应设置型腔中心。默认设置值 = 0。输入范 围:-99999.9999至99999.9999

▶ Q303 测量值转移 (0,1)?: 指定将确定的预设点保 存在原点表中还是保存在预设表中: **-1**:不允许用!读入老版本NC程序时,由该数控系 统输入([参见 "预设置的全部探测循环的共同特点",](#page-367-0) [368 页](#page-367-0)) **0**:将被测预设点写入当前原点表中。参考坐标系 为当前工件坐标系 **1**:将测量的预设点写入预设表中。参考系统为机 床坐标系统(REF系统)。

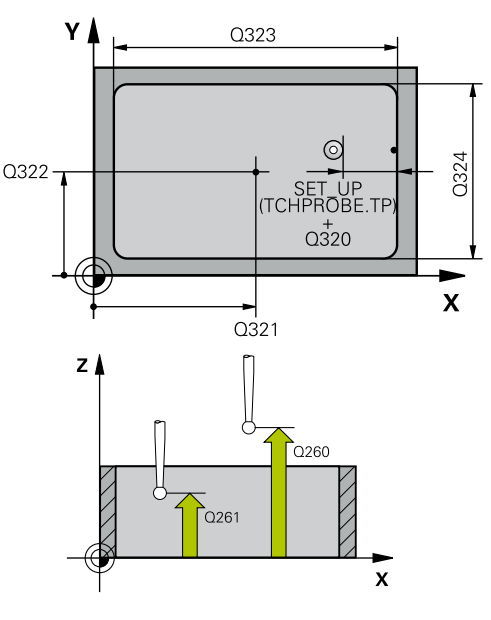

**举例**

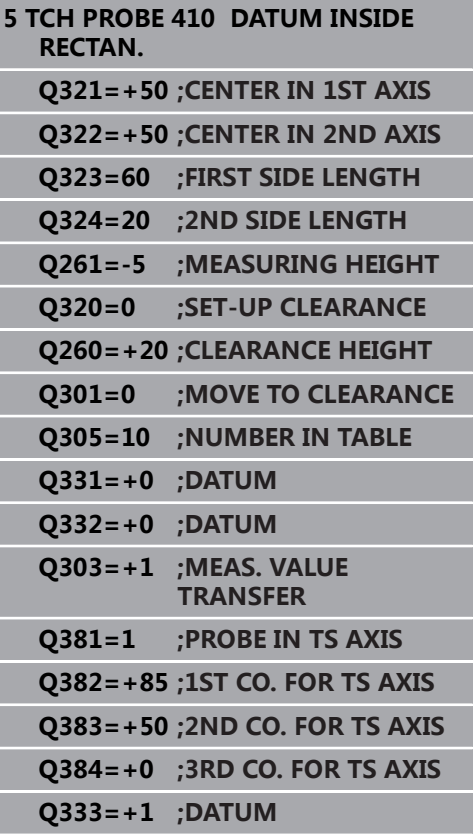

- ▶ Q381 测头在TS 轴? (0/1): 指定该数控系统是否 也应在探测轴上设置预设点: **0**:不将预设点设置在探测轴上 **1**:将预设点设置在探测轴上
- ▶ Q382 测头 TS 轴: 第一轴坐标? (绝对值): 加 工面参考轴上的探测点坐标,该点是要在探测轴 上设置的预设点。仅当Q381 = 1时有效。输入范 围: -99999.9999至99999.9999
- ▶ Q383 测头TS 轴: 第二轴坐标? (绝对值): 加 工面辅助轴上的探测点坐标,该点是要在探测轴 上设置的预设点。仅当Q381 = 1时有效。输入范 围:-99999.9999至99999.9999
- ▶ Q384 测头TS 轴: 第三轴坐标? (绝对值): 探测轴上触点的坐标,沿探测轴在该点位置 设置预设点。仅当Q381 = 1时有效。输入范 围:-99999.9999至99999.9999
- ▶ Q333 TS 轴的新原点?TS 轴的新原点? (绝对 值):该数控系统应设置预设点的坐标。默认设置 值 = 0。输入范围:-99999.9999至99999.9999

# <span id="page-379-0"></span>**15.5 原点在矩形外(循环411,DIN/ISO: G411)**

# **循环运行**

探测循环411用于查找矩形凸台的中心和将该位置定义为预设点。根 据需要,该数控系统也可将中心点坐标写入原点表或预设表中。

- 1 该数控系统用定位规则和快移速度(**FMAX**列的值)[\(参见 "执行](#page-325-0) [探测循环", 326 页\)](#page-325-0)将测头定位在**1**处。该数控系统用循环中数据 和探测表中**SET\_UP**列的安全高度数据计算触点。
- 2 然后,测头运动到输入的测量高度位置并用探测进给速率(**F**列) 探测第一触点。
- 3 然后,测头在测量高度或第二安全高度沿平行轴方向移到下个触 点**2**并再次探测。
- 4 该数控系统将测头定位在第**3**触点,再定位在第**4**触点,再探测两 次。
- 5 最后,该数控系统将测头移回第二安全高度并根据循环参数Q303 和Q305处理已确定的预设点。 ([参见 "预设置的全部探测循环的](#page-367-0) [共同特点", 368 页\)](#page-367-0)
- 6 根据需要,该数控系统继续沿探测轴在独立的探测操作中测量预 设点并将实际值保存在以下Q参数中。

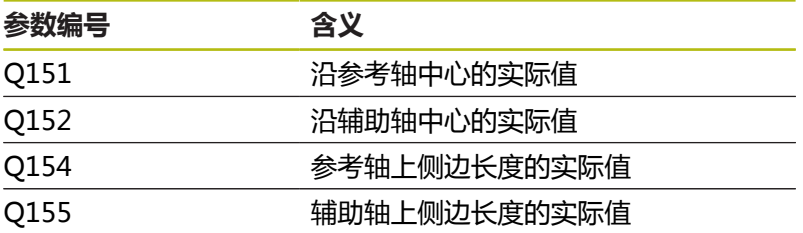

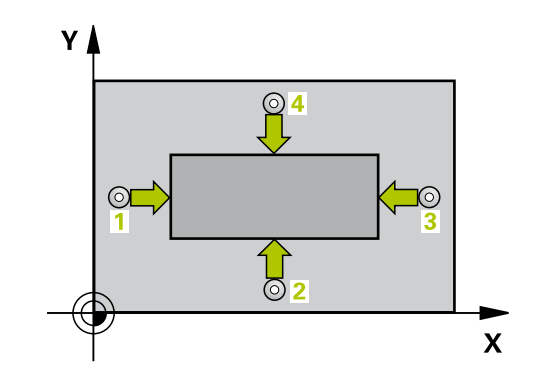

**碰撞危险!**

运行探测循环时,不允许激活循环400至499的坐标变换。

▶ 探测循环前, 不允许激活以下循环: 循环7 DATUM **SHIFT**、循环**8 MIRROR IMAGE**、循环**10ROTATION**、循 环**11 SCALING**和**26 AXIS-SPEC. SCALING**

**注意**

▶ 首先, 重置任何坐标变换

## **注意**

#### **碰撞危险!**

为避免测头与工件碰撞,输入**较小**的第一和第二边长度估计值。

▶ 循环定义前,必须编程一个刀具调用功能以定义测头轴。

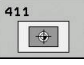

- **Q321 中心的第一轴坐标?中心的第一轴坐标?** (绝 对值):沿加工面参考轴的凸台中心。输入范 围: -99999.9999至99999.9999
- **Q322 中心的第二轴坐标?中心的第二轴坐标?** (绝 对值):沿加工面辅助轴的凸台中心。输入范 围:-99999.9999至99999.9999
- **Q323 第一个边的长度?第一个边的长度?** (增量 值):凸台长度,平行于加工面的参考轴。输入范 围:0至99999.9999
- **Q324 第二个边的长度?第二个边的长度?** (增量 值):凸台长度,平行于加工面的辅助轴。输入范 围:0至99999.9999
- **Q261 测量轴方向的测量高度?测量轴方向的测量 高度?** (绝对值):进行测量的沿测头轴的球头中 心(=触点)坐标值。输入范围:-99999.9999至 99999.9999
- **Q320 Set-up clearance?**定义测量点与球头之间 的附加距离。Q320累加至探测表中的**SET\_UP**。输 入范围:0至99999.9999
- **Q260 Clearance height?** (绝对值):刀具与工 件(夹具)之间不发生碰撞沿探测轴的坐标值。输 入范围:-99999.9999至99999.9999
- ▶ Q301 移动到接近高度 (0/1)?: 定义测头在两测量 点间的运动方式: **0**: 在测量点之间移到测量高度位置 **1**:在两个测量点之间移到第二安全高度
- ▶ **Q305 表中的号码?**:表示预设点表 / 原点表中的行 ·编号, 该数控系统用该编号保存中心点坐标; 输入 范围:0至9999。根据**Q303**,该数控系统将该信息 输入到预设表或原点表中: 如果**Q303 = 1**,该数控系统写入预设表。如果当 前预设点改变,其变化立即生效。否则,该数控系

统将该信息写入预设表的相应行中, 不自动激活 如果**Q303 = 0**,该数控系统将数据写入原点表 中。不自动激活原点。

- **Q331 参考轴的新原点?参考轴的新原点?** (绝 对值):参考轴的坐标,该数控系统在该位 置应设置凸台中心。默认设置值 = 0。输入范 围:-99999.9999至99999.9999
- **Q332 次要轴的新原点?次要轴的新原点?** (绝 对值):辅助轴的坐标,该数控系统在该位 置应设置凸台中心。默认设置值 = 0。输入范 围:-99999.9999至99999.9999
- ▶ Q303 测量值转移 (0,1)?: 指定将确定的预设点保 存在原点表中还是保存在预设表中: **-1**:不允许用!读入老版本NC程序时,由该数控系 统输入([参见 "预设置的全部探测循环的共同特点",](#page-367-0) [368 页](#page-367-0)) **0**:将被测预设点写入当前原点表中。参考坐标系 为当前工件坐标系 **1**:将测量的预设点写入预设表中。参考系统为机 床坐标系统(REF系统)。

SET\_UP(TCHPROBE.TP) ٧I 0323  $Q320$ 0324  $Q322 \circ$  $\mathbf{x}$ O321  $Z<sub>l</sub>$  $\overline{O}260$  $Q261$  $\boldsymbol{\mathsf{X}}$ **举例 5 TCH PROBE 411 DATUM OUTS. RECTAN.**

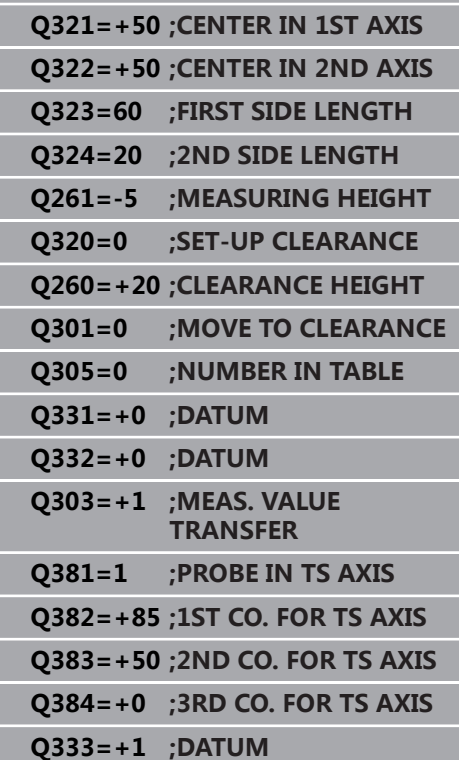

- ▶ Q381 测头在TS 轴? (0/1): 指定该数控系统是否 也应在探测轴上设置预设点: **0**:不将预设点设置在探测轴上 **1**:将预设点设置在探测轴上
- ▶ Q382 测头 TS 轴: 第一轴坐标? (绝对值): 加 工面参考轴上的探测点坐标,该点是要在探测轴 上设置的预设点。仅当Q381 = 1时有效。输入范 围: -99999.9999至99999.9999
- ▶ Q383 测头TS 轴: 第二轴坐标? (绝对值): 加 工面辅助轴上的探测点坐标,该点是要在探测轴 上设置的预设点。仅当Q381 = 1时有效。输入范 围:-99999.9999至99999.9999
- ▶ Q384 测头TS 轴: 第三轴坐标? (绝对值): 探测轴上触点的坐标,沿探测轴在该点位置 设置预设点。仅当Q381 = 1时有效。输入范 围:-99999.9999至99999.9999
- ▶ Q333 TS 轴的新原点?TS 轴的新原点? (绝对 值):该数控系统沿探测轴应设置预设点的坐 标。默认设置值 = 0。输入范围:-99999.9999至 99999.9999

# <span id="page-383-0"></span>**15.6 圆内定预设点(循环412, ISO:G412)**

# **循环运行**

探测循环412用于查找圆弧型腔(孔)的中心和将该位置定义为预设 点。根据需要,该数控系统也可将中心点坐标写入原点表或预设表 中。

- 1 该数控系统用定位规则和快移速度(**FMAX**列的值)[\(参见 "执行](#page-325-0) [探测循环", 326 页\)](#page-325-0)将测头定位在**1**处。该数控系统用循环中数据 和探测表中**SET\_UP**列的安全高度数据计算触点。
- 2 然后,测头运动到输入的测量高度位置并用探测进给速率(**F**列) 探测第一触点。该数控系统用编程的起始角自动确定探测方向。
- 3 然后,测头在测量高度或第二安全高度位置沿圆弧移至下触 点**2**并再次探测。
- 4 该数控系统将测头定位在第**3**触点,再定位在第**4**触点,再探测两 次。
- 5 最后,该数控系统将测头移回第二安全高度并根据循环参数Q303 和Q305处理已确定的预设点。([参见 "预设置的全部探测循环的](#page-367-0) [共同特点", 368 页\)](#page-367-0) 并将实际值保存在以下Q参数中。
- 6 根据需要,该数控系统继续沿探测轴在独立的探测操作中测量预 设点。

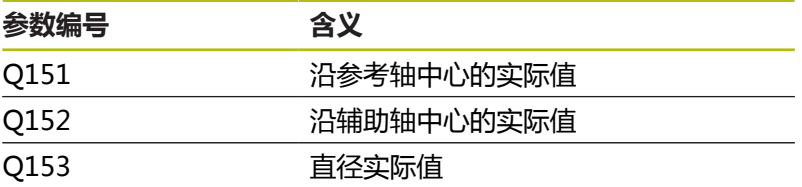

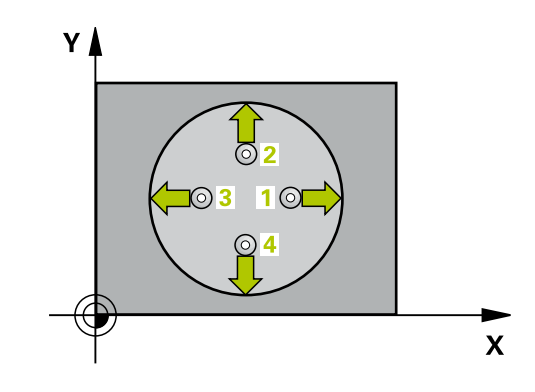

- 0
- ▶ 角度步距Q247越小,该数控系统计算预设点的精度越 低。最小输入值:5°
- ▶ 编程角度步长, 其值应小于90°; 输入范围-120°至 120°

# **注意**

#### **碰撞危险!**

运行探测循环时,不允许激活循环400至499的坐标变换。

- ▶ 探测循环前, 不允许激活以下循环: 循环7 DATUM **SHIFT**、循环**8 MIRROR IMAGE**、循环**10ROTATION**、循 环**11 SCALING**和**26 AXIS-SPEC. SCALING**
- ▶ 首先, 重置任何坐标变换

# **注意**

#### **碰撞危险!**

为避免测头与工件间碰撞,输入型腔(或孔)名义直径的较**小**估 计值。 如果型腔尺寸和安全高度不允许在触点附近预定位,该数 控系统一定从型腔的中心开始探测。这时,测头在四个测量点间 之间无法移回到第二安全高度处。

▶ 触点位置

▶ 循环定义前,必须编程一个刀具调用功能以定义测头轴。

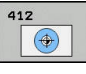

- **Q321 中心的第一轴坐标?中心的第一轴坐标?** (绝 对值):加工面参考轴上的型腔中心。输入范 围: -99999.9999至99999.9999
- **Q322 中心的第二轴坐标?中心的第二轴坐标?** (绝 对值):加工面辅助轴的型腔中心。如果编程Q322 = 0,该数控系统将孔的中心点对正正Y轴。如果编 程Q322不等于0,该数控系统则将孔中心点对正至 名义位置。输入范围:-99999.9999至99999.9999
- ▶ Q262 名义直径?: 圆弧型腔 ( 或孔 ) 的大约直 径。输入的值应偏小,不要过大。输入范围:0至 99999.9999
- ▶ **Q325 起始角度?** (绝对值 ) : 加工面参考轴与第 一触点间角度。输入范围:-360.000至360.000
- ▶ Q247 中间步进角?中间步进角? Q247 ( 增量 值):两测量点间角度。角度步长的代数符<del>号</del>决定 测头移向下个测量点的旋转方向(负 = 顺时针)。 如果要探测圆弧而不是整圆,编程的角度步长必须 小于90度。输入范围:-120.000至120.000
- **Q261 测量轴方向的测量高度?测量轴方向的测量 高度?** (绝对值):进行测量的沿测头轴的球头中 心(=触点)坐标值。输入范围:-99999.9999至 99999.9999
- **Q320 Set-up clearance?**定义测量点与球头之间 的附加距离。Q320累加至探测表中的**SET\_UP**。输 入范围:0至99999.9999
- **Q260 Clearance height?** (绝对值):刀具与工 件(夹具)之间不发生碰撞沿探测轴的坐标值。输 入范围:-99999.9999至99999.9999

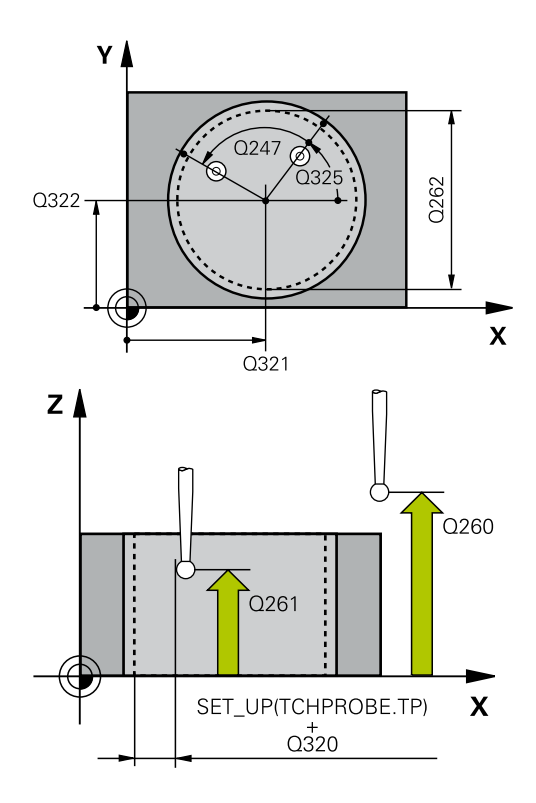

- ▶ Q301 移动到接近高度 (0/1)?: 定义测头在两测量 点间的运动方式: **0**: 在测量点之间移到测量高度位置
- **1**:在两个测量点之间移到第二安全高度 ▶ **Q305 表中的号码?**: 表示预设点表 / 原点表中的行
- 编号, 该数控系统用该编号保存中心点坐标; 输入 范围:0至9999。根据**Q303**,该数控系统将该信息 输入到预设表或原点表中: 如果**Q303 = 1**,该数控系统写入预设表。如果当 前预设点改变,其变化立即生效。否则,该数控系 统将该信息写入预设表的相应行中,不自动激活 如果**Q303 = 0**,该数控系统将数据写入原点表 中。不自动激活原点。
- **▶ 0331 参考轴的新原点?参考轴的新原点?** (绝 对值):参考轴的坐标,该数控系统在该位 置应设置型腔中心。默认设置值 = 0。输入范 围:-99999.9999至99999.9999
- **Q332 次要轴的新原点?次要轴的新原点?** (绝 对值):辅助轴的坐标,该数控系统在该位 置应设置型腔中心。默认设置值 = 0。输入范 围:-99999.9999至99999.9999
- ▶ Q303 测量值转移 (0,1)?: 指定将确定的预设点保 存在原点表中还是保存在预设表中: **-1**:不允许用!读入老版本NC程序时,由该数控系 统输入([参见 "预设置的全部探测循环的共同特点",](#page-367-0) [368 页](#page-367-0))

**0**:将被测预设点写入当前原点表中。参考坐标系 为当前工件坐标系

**1**:将测量的预设点写入预设表中。参考系统为机 床坐标系统(REF系统)。

#### **举例**

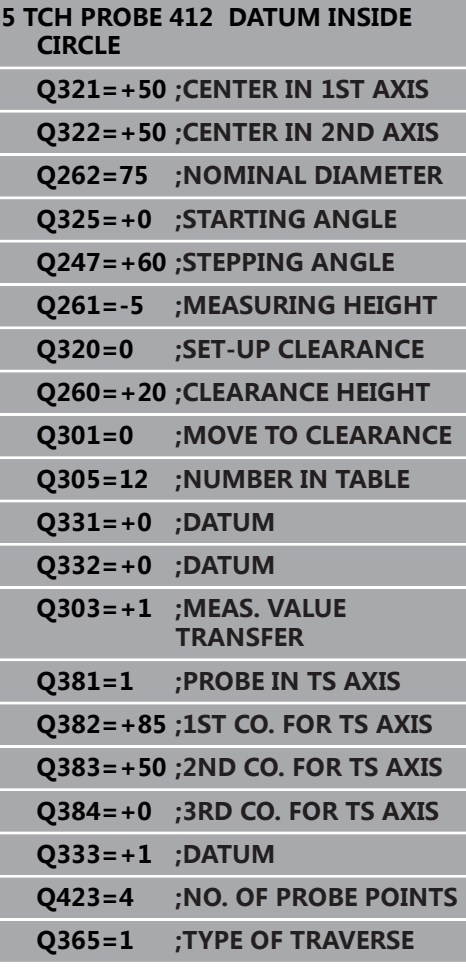

- ▶ Q381 测头在TS 轴? (0/1): 指定该数控系统是否 也应在探测轴上设置预设点: **0**:不将预设点设置在探测轴上 **1**:将预设点设置在探测轴上
- ▶ Q382 **测头 TS 轴: 第一轴坐标?** ( 绝对值 ) : 加 工面参考轴上的探测点坐标,该点是要在探测轴 上设置的预设点。仅当Q381 = 1时有效。输入范 围:-99999.9999至99999.9999
- ▶ Q383 **测头TS 轴: 第二轴坐标?** (绝对值): 加 工面辅助轴上的探测点坐标,该点是要在探测轴 上设置的预设点。仅当Q381 = 1时有效。输入范 围:-99999.9999至99999.9999
- ▶ Q384 测头TS 轴: 第三轴坐标? (绝对值): 探测轴上触点的坐标,沿探测轴在该点位置 设置预设点。仅当Q381 = 1时有效。输入范 围:-99999.9999至99999.9999
- ▶ Q333 TS 轴的新原点?TS 轴的新原点? (绝对 值):该数控系统沿探测轴应设置预设点的坐 标。默认设置值 = 0。输入范围:-99999.9999至 99999.9999
- **Q423 平面中无探测点(4/3)?**:指定该数控系统应 使用4个还是3个触点测量圆: **4**:用4个测量点(默认设置) **3**:用3个测量点
- **Q365 移动类型? 直线=0/圆弧=1**:定义 路径功能,如果已将"运动至第二安全高 度"(Q301=1)激活,刀具在测量点之间用该路 径运动:
	- **0**:两次加工操作之间沿直线运动
	- **1**:两次加工操作之间,在节圆直径上沿圆弧运动

# <span id="page-388-0"></span>**15.7 圆外定预设点(循环413, ISO:G413)**

## **循环运行**

探测循环413用于查找圆弧凸台的中心和将该位置定义为预设点。根 据需要,该数控系统也可将中心点坐标写入原点表或预设表中。

- 1 该数控系统用定位规则和快移速度(**FMAX**列的值)[\(参见 "执行](#page-325-0) [探测循环", 326 页\)](#page-325-0)将测头定位在**1**处。该数控系统用循环中数据 和探测表中**SET\_UP**列的安全高度数据计算触点。
- 2 然后,测头运动到输入的测量高度位置并用探测进给速率(**F**列) 探测第一触点。该数控系统用编程的起始角自动确定探测方向。
- 3 然后,测头在测量高度或第二安全高度位置沿圆弧移至下触 点**2**并再次探测。
- 4 该数控系统将测头定位在第**3**触点,再定位在第**4**触点,再探测两 次。
- 5 最后,该数控系统将测头移回第二安全高度并根据循环参数Q303 和Q305处理已确定的预设点。([参见 "预设置的全部探测循环的](#page-367-0) [共同特点", 368 页\)](#page-367-0) 并将实际值保存在以下Q参数中。
- 6 根据需要,该数控系统继续沿探测轴在独立的探测操作中测量预 设点。

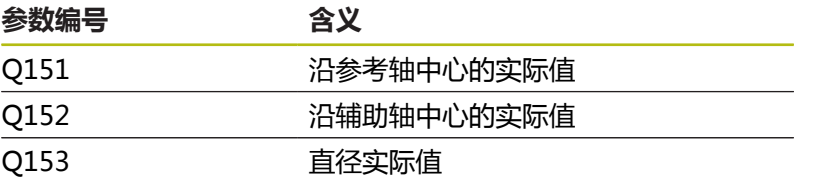

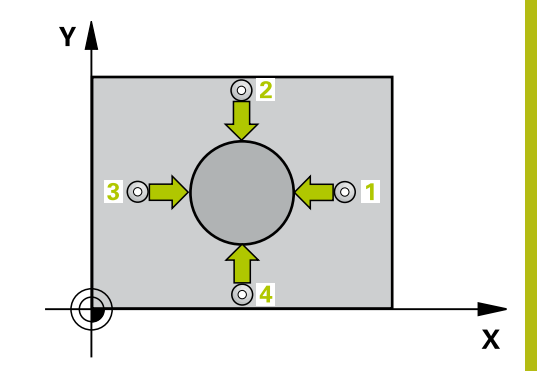

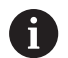

- ▶ 角度步距Q247越小,该数控系统计算预设点的精度越 低。最小输入值:5°
- ▶ 编程角度步长, 其值应小于90°; 输入范围-120°至 120°

# **注意**

## **碰撞危险!**

运行探测循环时,不允许激活循环400至499的坐标变换。

- ▶ 探测循环前, 不允许激活以下循环: 循环7 DATUM **SHIFT**、循环**8 MIRROR IMAGE**、循环**10ROTATION**、循 环**11 SCALING**和**26 AXIS-SPEC. SCALING**
- 首先,重置任何坐标变换

# **注意**

## **碰撞危险!**

为避免测头与工件的碰撞,为凸台的名义直径输入**较大**的估计 值。

▶ 循环定义前,必须编程一个刀具调用功能以定义测头轴。

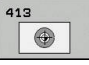

- **Q321 中心的第一轴坐标?中心的第一轴坐标?** (绝 对值):沿加工面参考轴的凸台中心。输入范 围: -99999.9999至99999.9999
- **Q322 中心的第二轴坐标?中心的第二轴坐标?** (绝 对值):沿加工面辅助轴的凸台中心。如果编程 Q322 = 0 , 该数控系统将孔的中心点对正正Y轴。 如果编程Q322不等于0,该数控系统则将孔中心 点对正至名义位置。输入范围:-99999.9999至 99999.9999
- ▶ Q262 名义直径?: 凸台的大约直径。输入的值应略 大,不要过小。输入范围:0至99999.9999
- ▶ **Q325 起始角度?** ( 绝对值 ) :加工面参考轴与第 一触点间角度。输入范围:-360.000至360.000
- ▶ Q247 中间步进角?中间步进角? Q247 ( 增量 值):两测量点间角度。角度步长的代数符<del>号</del>决定 测头移向下个测量点的旋转方向(负 = 顺时针)。 如果要探测圆弧而不是整圆,编程的角度步长必须 小于90度。输入范围:-120.000至120.000
- **Q261 测量轴方向的测量高度?测量轴方向的测量 高度?** (绝对值):进行测量的沿测头轴的球头中 心(=触点)坐标值。输入范围:-99999.9999至 99999.9999
- **Q320 Set-up clearance?**定义测量点与球头之间 的附加距离。Q320累加至探测表中的**SET\_UP**。输 入范围:0至99999.9999
- **Q260 Clearance height?** (绝对值):刀具与工 件(夹具)之间不发生碰撞沿探测轴的坐标值。输 入范围:-99999.9999至99999.9999
- ▶ Q301 **移动到接近高度 (0/1)?** : 定义测头在两测量 点间的运动方式: **0**: 在测量点之间移到测量高度位置 **1**:在两个测量点之间移到第二安全高度
- ▶ **Q305 表中的号码?**: 表示预设点表 / 原点表中的行 ·编<del>号</del>, 该数控系统用该编号保存中心点坐标; 输入 范围:0至9999。根据**Q303**,该数控系统将该信息 输入到预设表或原点表中: 如果**Q303 = 1**,该数控系统写入预设表。如果当 前预设点改变,其变化立即生效。否则,该数控系 统将该信息写入预设表的相应行中,不自动激活 如果**Q303 = 0**,该数控系统将数据写入原点表 中。不自动激活原点。
- **Q331 参考轴的新原点?参考轴的新原点?** (绝 对值):参考轴的坐标,该数控系统在该位 置应设置凸台中心。默认设置值 = 0。输入范 围:-99999.9999至99999.9999
- **Q332 次要轴的新原点?次要轴的新原点?** (绝 对值):辅助轴的坐标,该数控系统在该位 置应设置凸台中心。默认设置值 = 0。输入范 围:-99999.9999至99999.9999

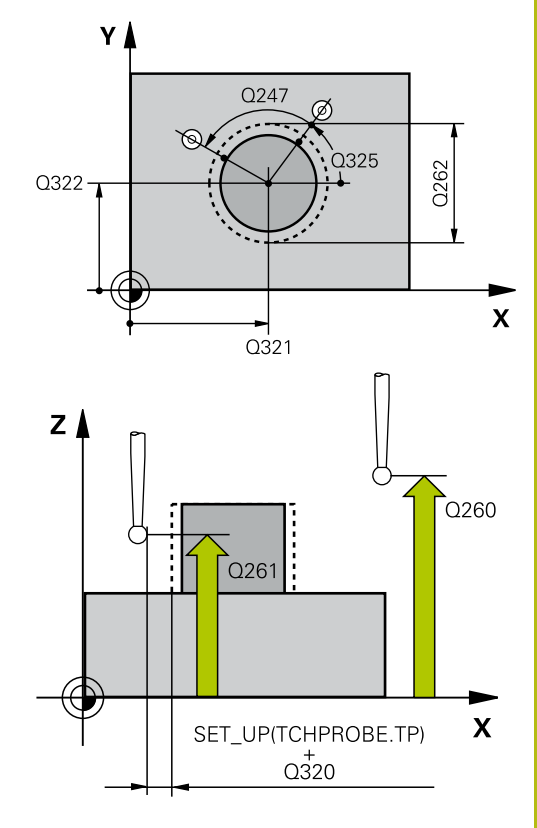

**举例**

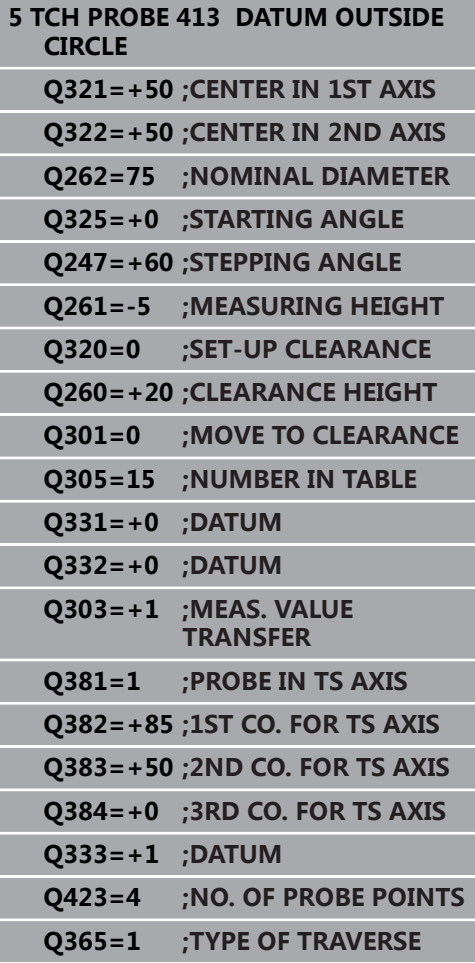

- ▶ Q303 测量值转移 (0,1)?: 指定将确定的预设点保 存在原点表中还是保存在预设表中: **-1**:不允许用!读入老版本NC程序时,由该数控系
	- 统输入([参见 "预设置的全部探测循环的共同特点",](#page-367-0) [368 页](#page-367-0))

**0**:将被测预设点写入当前原点表中。参考坐标系 为当前工件坐标系

**1**:将测量的预设点写入预设表中。参考系统为机 床坐标系统(REF系统)。

- ▶ Q381 测头在TS 轴? (0/1): 指定该数控系统是否 也应在探测轴上设置预设点: **0**:不将预设点设置在探测轴上 **1**:将预设点设置在探测轴上
- ▶ 0382 测头 TS 轴: 第一轴坐标? ( 绝对值): 加 工面参考轴上的探测点坐标,该点是要在探测轴 上设置的预设点。仅当Q381 = 1时有效。输入范 围:-99999.9999至99999.9999
- **Q383 测头TS 轴: 第二轴坐标?** (绝对值):加 工面辅助轴上的探测点坐标,该点是要在探测轴 上设置的预设点。仅当Q381 = 1时有效。输入范 围:-99999.9999至99999.9999
- ▶ Q384 **测头TS 轴: 第三轴坐标?** (绝对值): 探测轴上触点的坐标,沿探测轴在该点位置 设置预设点。仅当Q381 = 1时有效。输入范 围:-99999.9999至99999.9999
- ▶ Q333 TS 轴的新原点?TS 轴的新原点? (绝对 值):该数控系统沿探测轴应设置预设点的坐 标。默认设置值 = 0。输入范围:-99999.9999至 99999.9999
- **Q423 平面中无探测点(4/3)?**:指定该数控系统应 使用4个还是3个触点测量圆: **4**:用4个测量点(默认设置) **3**:用3个测量点
- **Q365 移动类型? 直线=0/圆弧=1**:定义 路径功能,如果已将"运动至第二安全高 度"(Q301=1)激活,刀具在测量点之间用该路 径运动:

**0**:两次加工操作之间沿直线运动

**1**:两次加工操作之间,在节圆直径上沿圆弧运动

# <span id="page-392-0"></span>**15.8 预设点在角点外(循环414, ISO:G414)**

## **循环运行**

探测循环414用于查找两条直线的交点并将其定义为预设点。根据需 要,该数控系统也可将交点坐标写入原点表或预设表中。

- 1 该数控系统用定位规则和快移速度(**FMAX**列的值)[\(参见 "执行](#page-325-0) [探测循环", 326 页\)](#page-325-0)将测头定位在触点**1**处(参见右图)。该数控 系统将测头沿与相应运动方向的相反方向偏移安全高度的距离。
- 2 然后,测头运动到输入的测量高度位置并用探测进给速率(**F**列) 探测第一触点。该数控系统由第三测量点自动确定探测方向。
- 3 然后,测头移到下个触点**2**并再次探测。
- 4 该数控系统将测头定位在第**3**触点,再定位在第**4**触点,再探测两 次。
- 5 最后,该数控系统将测头移回第二安全高度并根据循环参数Q303 和Q305处理已确定的预设点([参见 "预设置的全部探测循环的共](#page-367-0) [同特点", 368 页\)](#page-367-0) 并将已确定的角点坐标保存在以下Q参数中。
- 6 根据需要,该数控系统继续沿探测轴在独立的探测操作中测量预 设点。

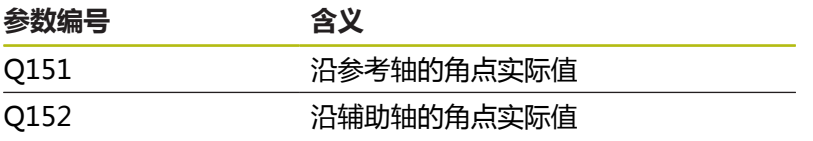

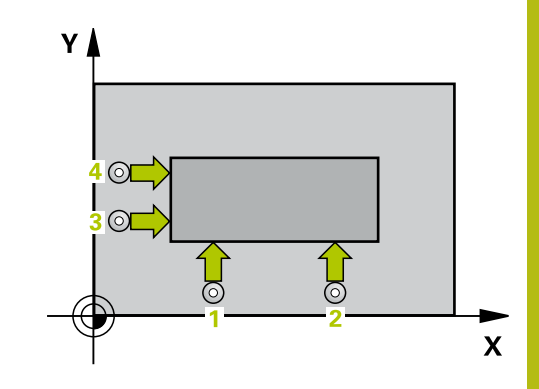

# **注意**

**碰撞危险!**

A

运行探测循环时,不允许激活循环400至499的坐标变换。

- ▶ 探测循环前, 不允许激活以下循环: 循环7 DATUM **SHIFT**、循环**8 MIRROR IMAGE**、循环**10ROTATION**、循 环**11 SCALING**和**26 AXIS-SPEC. SCALING**
- ▶ 首先, 重置任何坐标变换

定义循环前,必须编程一个刀具调用,以定义探测轴。 该数控系统总是沿加工面辅助轴方向测量第一条直线。 定义测量点**1**和**3**的位置,还可以确定该数控系统用于设 置预设点的角点(参见右图和下表)。

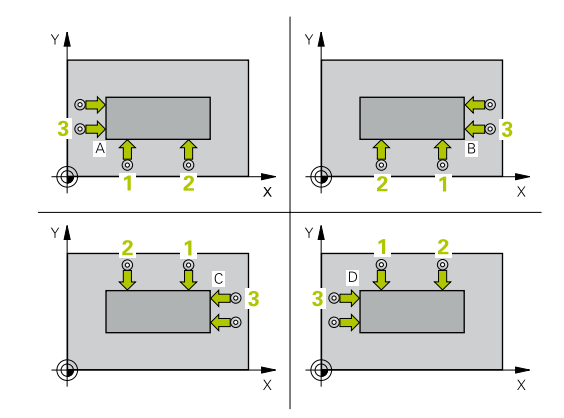

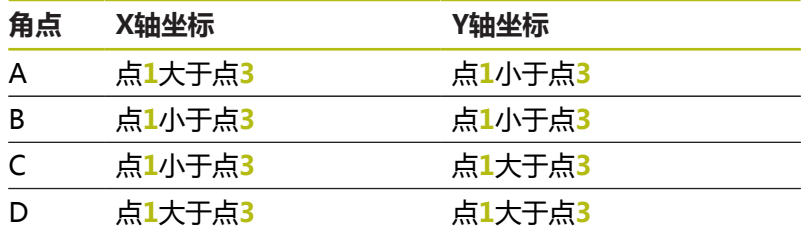

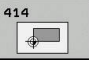

- **Q263 第一个测量点的第一轴坐标?第一个测量点的 第一轴坐标?** (绝对值):沿加工面参考轴的第一 触点坐标。输入范围:-99999.9999至99999.9999
- **Q264 第一个测量点的第二轴坐标?第一个测量点的 第二轴坐标?** (绝对值):沿加工面辅助轴的第一 触点坐标。输入范围:-99999.9999至99999.9999
- **Q326 在第一个轴上的间距?在第一个轴上的间距?** (增量值):加工面参考轴的第一和第二测量点间 距离。输入范围:0至99999.9999
- **Q296 第三个测量点的第一轴坐标?第三个测量点的 第一轴坐标?** (绝对值):沿加工面参考轴的第三 触点坐标。输入范围:-99999.9999至99999.9999
- **Q297 第三个测量点的第二轴坐标?第三个测量点的 第二轴坐标?** (绝对值):沿加工面辅助轴的第三 触点坐标。输入范围:-99999.9999至99999.9999
- **Q327 在第二个轴上的间距?在第二个轴上的间距?** (增量值):加工面辅助轴的第三和四测量点间距 离。输入范围:0至99999.9999
- **Q261 测量轴方向的测量高度?测量轴方向的测量 高度?** (绝对值):进行测量的沿测头轴的球头中 心(=触点)坐标值。输入范围:-99999.9999至 99999.9999
- **Q320 Set-up clearance?**定义测量点与球头之间 的附加距离。Q320累加至探测表中的**SET\_UP**。输 入范围:0至99999.9999
- **Q260 Clearance height?** (绝对值):刀具与工 件(夹具)之间不发生碰撞沿探测轴的坐标值。输 入范围:-99999.9999至99999.9999
- ▶ Q301 移动到接近高度 (0/1)?: 定义测头在两测量 点间的运动方式:

**0**: 在测量点之间移到测量高度位置

**1**:在两个测量点之间移到第二安全高度

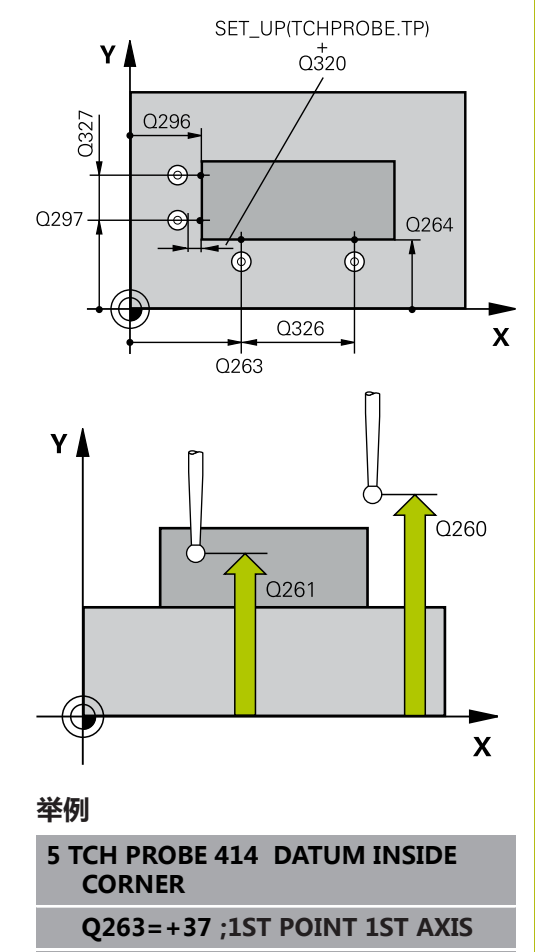

- **Q264=+7 ;1ST POINT 2ND AXIS**
- **Q326=50 ;SPACING IN 1ST AXIS**
- **Q296=+95 ;3RD PNT IN 1ST AXIS**
- ▶ Q304 执行基本旋转(0/1)?: 用于确定该数控系统 是否用基本旋转补偿工件不对正量: **0**:不执行基本旋转
	- **1**:执行基本旋转
- ▶ **Q305 表中的号码?**: 表示预设点表 / 原点表中的行 编号, 该数控系统用该编号保存角点坐标; 输入范 围:0至9999。根据**Q303**,该数控系统将该信息输 入到预设表或原点表中: 如果**Q303 = 1**,该数控系统写入预设表。如果当 前预设点改变,其变化立即生效。否则,该数控系 统将该信息写入预设表的相应行中,不自动激活 如果**Q303 = 0**,该数控系统将数据写入原点表 中。不自动激活原点。
- ▶ 0331 参考轴的新原点?参考轴的新原点? ( 绝对 值):该数控系统设置角点位置的参考轴坐标。 默认设置值 = 0。输入范围:-99999.9999至 99999.9999
- ▶ Q332 次要轴的新原点?次要轴的新原点? (绝对 值):该数控系统设置角点位置的辅助轴坐标。 默认设置值 = 0。输入范围:-99999.9999至 99999.9999
- ▶ Q303 测量值转移 (0,1)?: 指定将确定的预设点保 存在原点表中还是保存在预设表中: **-1**:不允许用!读入老版本NC程序时,由该数控系 统输入([参见 "预设置的全部探测循环的共同特点",](#page-367-0) [368 页](#page-367-0)) **0**:将被测预设点写入当前原点表中。参考坐标系

为当前工件坐标系

**1**:将测量的预设点写入预设表中。参考系统为机 床坐标系统(REF系统)。

▶ Q381 **测头在TS 轴? (0/1)** : 指定该数控系统是否 也应在探测轴上设置预设点:

**0**:不将预设点设置在探测轴上

**1**:将预设点设置在探测轴上

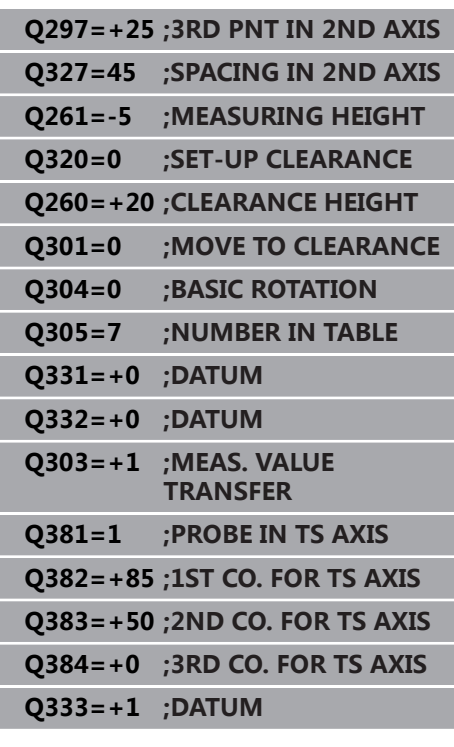
- ▶ Q382 测头 TS 轴: 第一轴坐标? (绝对值): 加 工面参考轴上的探测点坐标,该点是要在探测轴 上设置的预设点。仅当Q381 = 1时有效。输入范 围:-99999.9999至99999.9999
- **Q383 测头TS 轴: 第二轴坐标?** (绝对值):加 工面辅助轴上的探测点坐标,该点是要在探测轴 上设置的预设点。仅当Q381 = 1时有效。输入范 围:-99999.9999至99999.9999
- ▶ Q384 测头TS 轴: 第三轴坐标? (绝对值): 探测轴上触点的坐标,沿探测轴在该点位置 设置预设点。仅当Q381 = 1时有效。输入范 围:-99999.9999至99999.9999
- ▶ Q333 TS 轴的新原点?TS 轴的新原点? (绝对 值):该数控系统沿探测轴应设置预设点的坐 标。默认设置值 = 0。输入范围:-99999.9999至 99999.9999

# **15.9 预设点在角点内(循环415, ISO:G415)**

#### **循环运行**

探测循环415用于查找两条直线的交点并将其定义为预设点。根据需 要,该数控系统也可将交点坐标写入原点表或预设表中。

- 1 该数控系统用定位规则和快移速度(**FMAX**列的值)[\(参见 "执行](#page-325-0) [探测循环", 326 页\)](#page-325-0)将测头定位在循环中定义的触点**1**处(参见右 图)。该数控系统将测头沿与相应运动方向的相反方向偏移安全 高度的距离。
- 2 然后,测头运动到输入的测量高度位置并用探测进给速率(**F**列) 探测第一触点。探测方向取决于标识角点的编号。
- 3 然后,测头移到下个触点**2**并再次探测。
- 4 该数控系统将测头定位在第**3**触点,再定位在第**4**触点,再探测两 次。
- 5 最后,该数控系统将测头移回第二安全高度并根据循环参数Q303 和Q305处理已确定的预设点([参见 "预设置的全部探测循环的共](#page-367-0) [同特点", 368 页\)](#page-367-0) 并将已确定的角点坐标保存在以下Q参数中。
- 6 根据需要,该数控系统继续沿探测轴在独立的探测操作中测量预 设点。

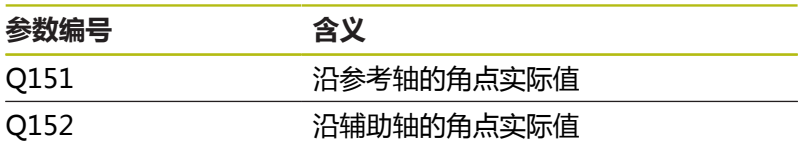

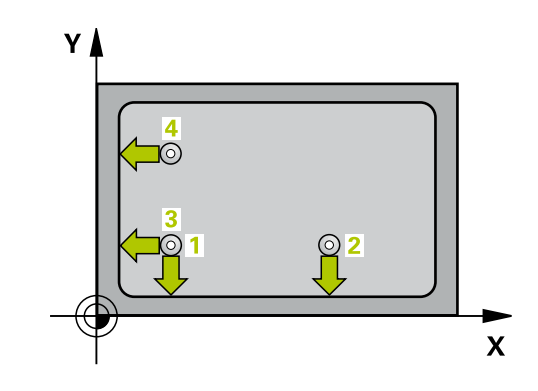

# **编程时注意:**

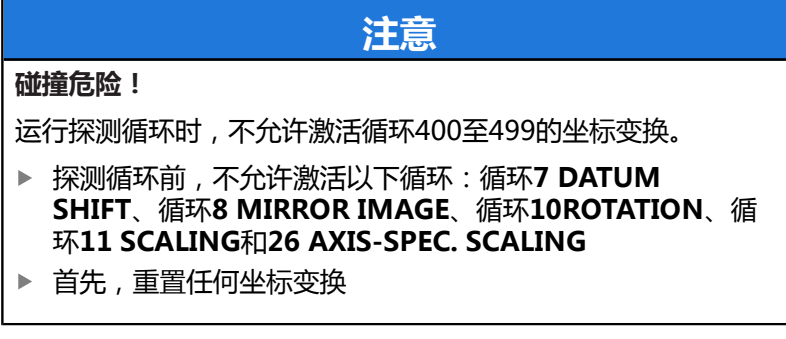

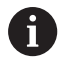

定义循环前,必须编程一个刀具调用,以定义探测轴。 该数控系统总是沿加工面辅助轴方向测量第一条直线。

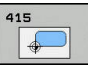

- **Q263 第一个测量点的第一轴坐标?第一个测量点的** 第一轴坐标? (绝对值): 沿加工面参考轴的第 触点坐标。输入范围:-99999.9999至99999.9999
- **Q264 第一个测量点的第二轴坐标?第一个测量点的 第二轴坐标?** (绝对值):沿加工面辅助轴的第一 触点坐标。输入范围:-99999.9999至99999.9999
- **Q326 在第一个轴上的间距?在第一个轴上的间距?** (增量值):加工面参考轴的第一和第二测量点间 距离。输入范围:0至99999.9999
- **Q327 在第二个轴上的间距?在第二个轴上的间距?** (增量值):加工面辅助轴的第三和四测量点间距 离。输入范围:0至99999.9999
- **Q308 转角? (1/2/3/4)**:代表该数控系统将角点设 置为预设点的编号。输入范围:1至4
- **Q261 测量轴方向的测量高度?测量轴方向的测量 高度?** (绝对值) : 进行测量的沿测头轴的球头中 心(=触点)坐标值。输入范围:-99999.9999至 99999.9999
- **Q320 Set-up clearance?**定义测量点与球头之间 的附加距离。Q320累加至探测表中的**SET\_UP**。输 入范围:0至99999.9999
- **Q260 Clearance height?** (绝对值):刀具与工 件(夹具)之间不发生碰撞沿探测轴的坐标值。输 入范围:-99999.9999至99999.9999
- ▶ Q301 移动到接近高度 (0/1)? : 定义测头在两测量 点间的运动方式:
	- **0**: 在测量点之间移到测量高度位置
	- **1**:在两个测量点之间移到第二安全高度
- ▶ Q304 执行基本旋转(0/1)?: 用于确定该数控系统 是否用基本旋转补偿工件不对正量: **0**:不执行基本旋转
	- **1**:执行基本旋转
- ▶ Q305 **表中的号码?**: 表示预设点表 / 原点表中的行 编<del>号</del> , 该数控系统用该编号保存角点坐标 ; 输入范 围:0至9999。根据**Q303**,该数控系统将该信息输 入到预设表或原点表中: 如果**Q303 = 1**,该数控系统写入预设表。如果当 前预设点改变,其变化立即生效。否则,该数控系 统将该信息写入预设表的相应行中,不自动激活 如果**Q303 = 0**,该数控系统将数据写入原点表
	- 中。不自动激活原点。
- ▶ Q331 参考轴的新原点?参考轴的新原点? (绝对 值):该数控系统设置角点位置的参考轴坐标。 默认设置值 = 0。输入范围:-99999.9999至 99999.9999
- ▶ Q332 次要轴的新原点?次要轴的新原点? (绝对 值):该数控系统设置角点位置的辅助轴坐标。 默认设置值 = 0。输入范围:-99999.9999至 99999.9999

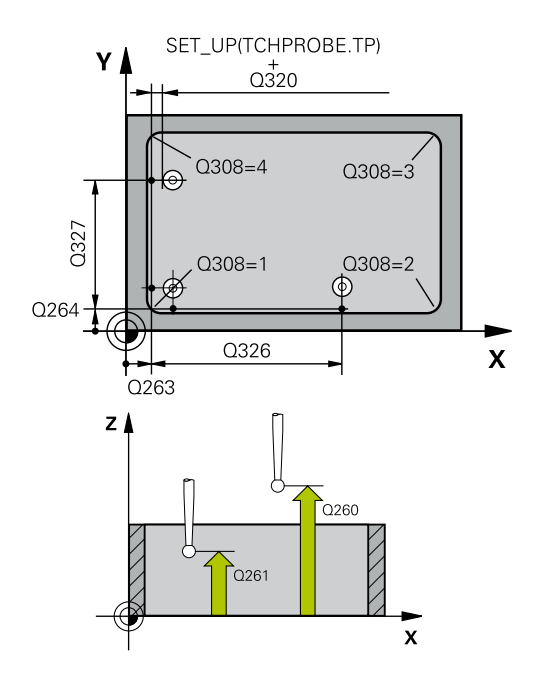

#### **举例**

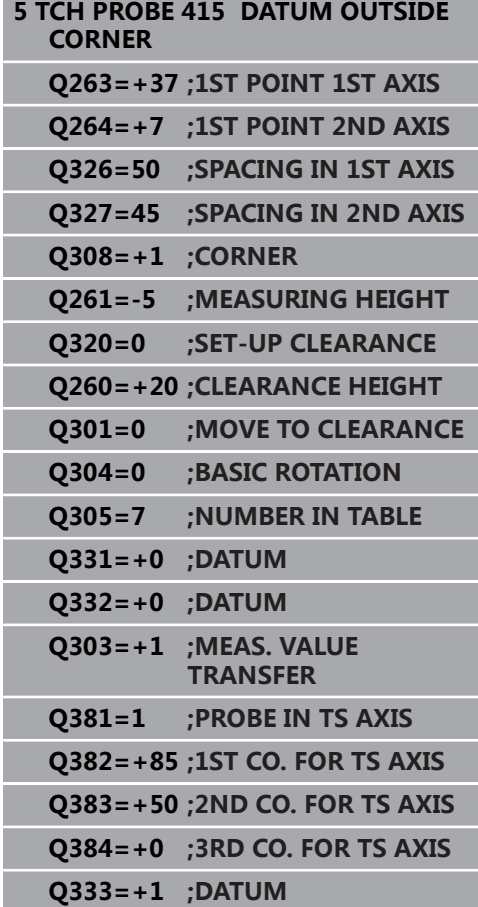

▶ Q303 测量值转移 (0,1)?: 指定将确定的预设点保 存在原点表中还是保存在预设表中: **-1**:不允许用!读入老版本NC程序时,由该数控系 统输入([参见 "预设置的全部探测循环的共同特点",](#page-367-0) [368 页](#page-367-0))

**0**:将被测预设点写入当前原点表中。参考坐标系 为当前工件坐标系

**1**:将测量的预设点写入预设表中。参考系统为机 床坐标系统(REF系统)。

- ▶ Q381 测头在TS 轴? (0/1): 指定该数控系统是否 也应在探测轴上设置预设点: **0**:不将预设点设置在探测轴上 **1**:将预设点设置在探测轴上
- ▶ 0382 测头 TS 轴: 第一轴坐标? ( 绝对值): 加 工面参考轴上的探测点坐标,该点是要在探测轴 上设置的预设点。仅当Q381 = 1时有效。输入范 围:-99999.9999至99999.9999
- **Q383 测头TS 轴: 第二轴坐标?** (绝对值):加 工面辅助轴上的探测点坐标,该点是要在探测轴 上设置的预设点。仅当Q381 = 1时有效。输入范 围:-99999.9999至99999.9999
- ▶ Q384 测头TS 轴: 第三轴坐标? (绝对值): 探测轴上触点的坐标,沿探测轴在该点位置 设置预设点。仅当Q381 = 1时有效。输入范 围:-99999.9999至99999.9999
- ▶ Q333 TS 轴的新原点?TS 轴的新原点? (绝对 值):该数控系统沿探测轴应设置预设点的坐 标。默认设置值 = 0。输入范围:-99999.9999至 99999.9999

# **15.10原点在圆心(循环416,DIN/ISO: G416)**

#### **循环运行**

探测循环416通过测量三个孔查找螺栓孔节距圆的圆心,并将已确定 的圆心定义为预设点。根据需要,该数控系统也可将中心点坐标写入 原点表或预设表中。

- 1 该数控系统用定位规则和快移速度(**FMAX**列的值)[\(参见 "执行](#page-325-0) [探测循环", 326 页\)](#page-325-0)将测头定位在编程的第1孔中心点**1**。
- 2 然后,测头移至输入的测量高度处并探测四个点,确定第一孔中 心点。
- 3 测头返回第二安全高度,然后移至输入的第二孔**2**的圆心位置。
- 4 该数控系统再将测头移至输入的测量高度处并探测四个点,确定 第二孔中心点。
- 5 测头返回第二安全高度,然后移至输入的第三孔**3**的圆心位置。
- 6 该数控系统再将测头移至输入的测量高度处并探测四个点,以确 定第三孔中心点。
- 7 最后,该数控系统将测头移回第二安全高度并根据循环参数Q303 和Q305处理已确定的预设点。([参见 "预设置的全部探测循环的](#page-367-0) [共同特点", 368 页\)](#page-367-0) 并将实际值保存在以下Q参数中。
- 8 根据需要,该数控系统继续沿探测轴在独立的探测操作中测量预 设点。

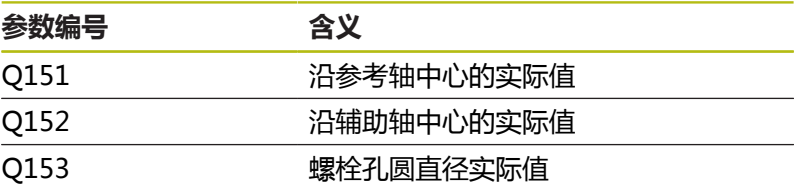

#### **编程时注意:**

**注意 碰撞危险!** 运行探测循环时,不允许激活循环400至499的坐标变换。 ▶ 探测循环前, 不允许激活以下循环: 循环7 DATUM **SHIFT**、循环**8 MIRROR IMAGE**、循环**10ROTATION**、循 环**11 SCALING**和**26 AXIS-SPEC. SCALING** 首先,重置任何坐标变换 定义循环前,必须编程一个刀具调用,以定义探测轴。

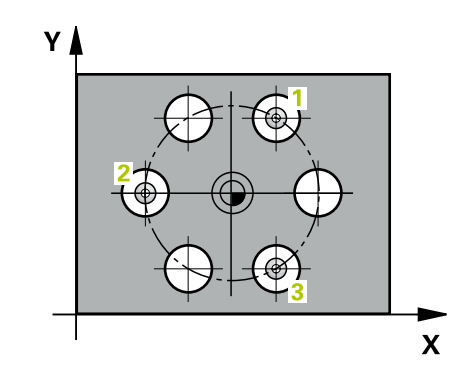

A

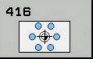

- **Q273 中点的第一轴坐标 (名义值)?中点的第一轴坐 标 (名义值)?** (绝对值):加工面参考轴上的螺栓 孔圆的圆心(名义值)。输入范围:-99999.9999 至99999.9999
- **Q274 中点的第二轴坐标 (名义值)?中点的第二轴坐 标 (名义值)?** (绝对值 ): 加工面辅助轴上的螺栓 孔圆的圆心(名义值)。输入范围:-99999.9999 至99999.9999
- ▶ Q262 名义直径?: 输入近似的螺栓孔圆直径。 孔径越小,名义直径越精确。输入范围:-0至 99999.9999
- **Q291 第一个孔的极坐标角度?第一个孔的极坐标角 度?** (绝对值):加工面上第一孔中心的极坐标角 度。输入范围:-360.0000至360.0000
- **Q292 第二个孔的极坐标角度?第二个孔的极坐标角 度?** ( 绝对值 ) :加工面上第二孔中心的极坐标角 度。输入范围:-360.0000至360.0000
- **Q293 第三个孔的极坐标角度?第三个孔的极坐标角 度?** (绝对值):加工面上第三孔中心的极坐标角 度。输入范围:-360.0000至360.0000
- **Q261 测量轴方向的测量高度?测量轴方向的测量 高度?** (绝对值):进行测量的沿测头轴的球头中 心(=触点)坐标值。输入范围:-99999.9999至 99999.9999
- **Q260 Clearance height?** (绝对值):刀具与工 件(夹具)之间不发生碰撞沿探测轴的坐标值。输 入范围:-99999.9999至99999.9999
- ▶ **Q305 表中的号码?**:表示预设点表 / 原点表中的行 <u>编号,该数控系统用该编号保存中心点坐标;输入</u> 范围:0至9999。根据**Q303**,该数控系统将该信息 输入到预设表或原点表中: 如果**Q303 = 1**,该数控系统写入预设表。如果当 前预设点改变,其变化立即生效。否则,该数控系 统将该信息写入预设表的相应行中,不自动激活 如果**Q303 = 0**,该数控系统将数据写入原点表 中。不自动激活原点。
- **Q331 参考轴的新原点?参考轴的新原点?** (绝 对值):参考轴坐标,该数控系统应在该位置 设置螺栓孔圆圆心。默认设置值 = 0。输入范 围:-99999.9999至99999.9999
- **Q332 次要轴的新原点?次要轴的新原点?** (绝 对值):辅助轴坐标,该数控系统应在该位置设 置螺栓孔节距圆圆心。默认设置值 = 0。输入范 围:-99999.9999至99999.9999
- ▶ Q303 测量值转移 (0,1)?: 指定将确定的预设点保 存在原点表中还是保存在预设表中: **-1**:不允许用!读入老版本NC程序时,由该数控系 统输入([参见 "预设置的全部探测循环的共同特点",](#page-367-0) [368 页](#page-367-0)) **0**:将被测预设点写入当前原点表中。参考坐标系 为当前工件坐标系 **1**:将测量的预设点写入预设表中。参考系统为机 床坐标系统(REF系统)。

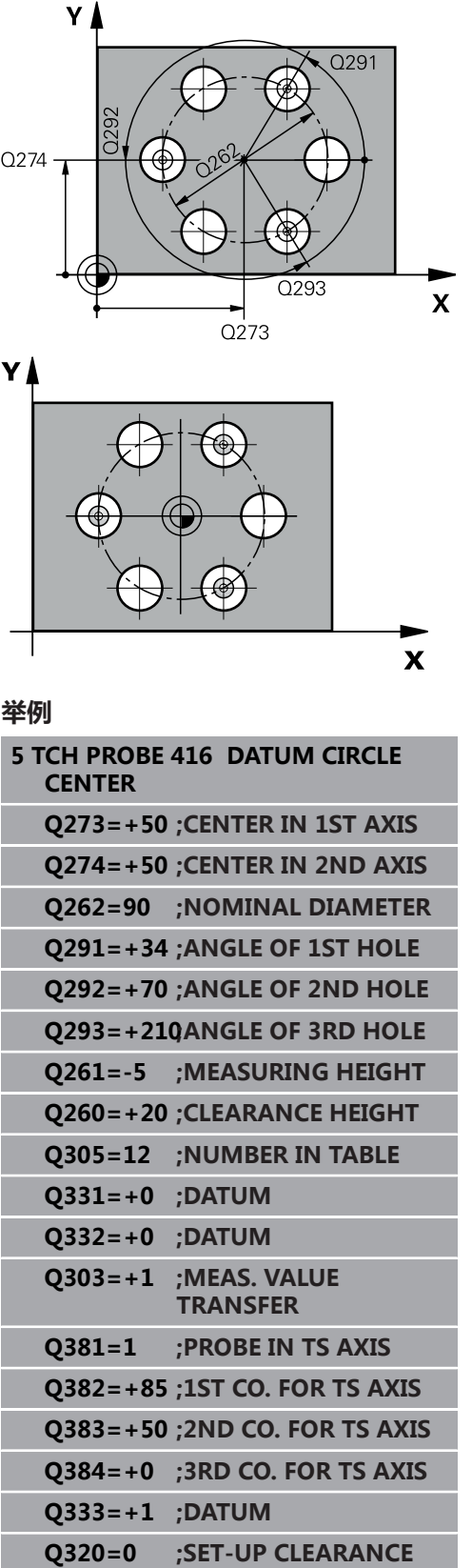

- ▶ Q381 测头在TS 轴? (0/1): 指定该数控系统是否 也应在探测轴上设置预设点: **0**:不将预设点设置在探测轴上 **1**:将预设点设置在探测轴上
- ▶ Q382 **测头 TS 轴: 第一轴坐标?** (绝对值): 加 工面参考轴上的探测点坐标,该点是要在探测轴 上设置的预设点。仅当Q381 = 1时有效。输入范 围:-99999.9999至99999.9999
- ▶ Q383 测头TS 轴: 第二轴坐标? (绝对值): 加 工面辅助轴上的探测点坐标,该点是要在探测轴 上设置的预设点。仅当Q381 = 1时有效。输入范 围:-99999.9999至99999.9999
- ▶ Q384 测头TS 轴: 第三轴坐标? (绝对值): 探测轴上触点的坐标,沿探测轴在该点位置 设置预设点。仅当Q381 = 1时有效。输入范 围:-99999.9999至99999.9999
- ▶ Q333 TS 轴的新原点?TS 轴的新原点? (绝对 值):该数控系统沿探测轴应设置预设点的坐 标。默认设置值 = 0。输入范围:-99999.9999至 99999.9999
- **Q320 Set-up clearance?**(增量值):测量点与 球头间的附加距离。Q320累加至**SET\_UP**(探测 表),且只适用于沿探测轴探测预设点时。输入范 围:0至99999.9999

# **15.11原点在测头轴(循环417,DIN/ISO: G417)**

#### **循环运行**

探测循环417用于测量探测轴上任意坐标并将其定义为预设点。根据 需要,该数控系统也可将坐标测量值写入原点表或预设表中。

- 1 该数控系统用定位规则和快移速度(**FMAX**列的值)[\(参见 "执行](#page-325-0) [探测循环", 326 页\)](#page-325-0)将测头定位在编程的触点**1**处。该数控系统将 测头沿探测轴的正方向偏移安全高度的距离。
- 2 然后,测头沿其轴移至输入为触点**1**的坐标位置并通过简单探测 运动测量实际位置。
- 3 最后,该数控系统将测头移回第二安全高度并根据循环参数Q303 和Q305处理已确定的预设点。([参见 "预设置的全部探测循环的](#page-367-0) [共同特点", 368 页\)](#page-367-0) 并将实际值保存在以下Q参数中。

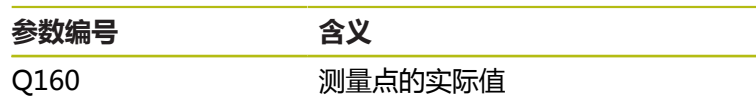

#### **编程时注意:**

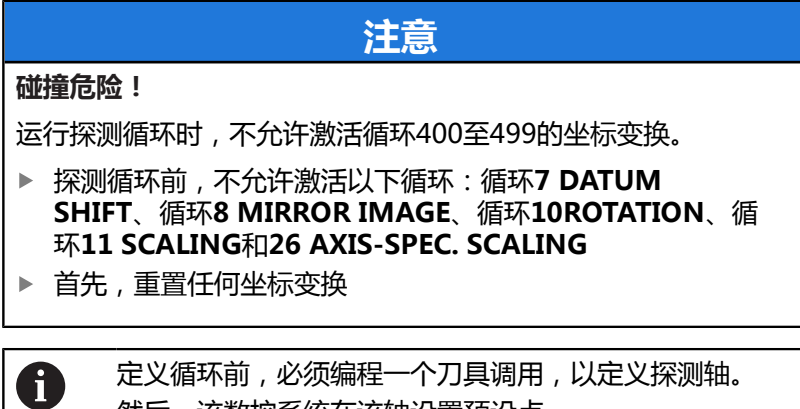

然后,该数控系统在该轴设置预设点。

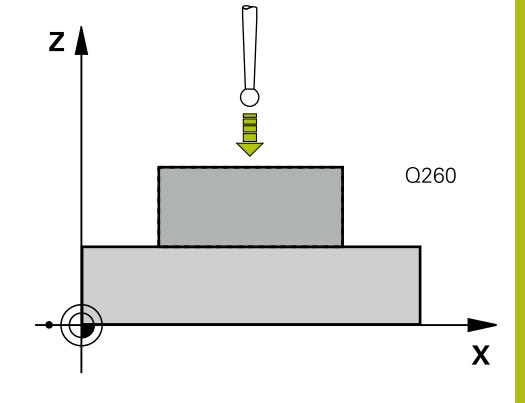

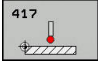

- **Q263 第一个测量点的第一轴坐标?第一个测量点的 第一轴坐标?** (绝对值):沿加工面参考轴的第一 触点坐标。输入范围:-99999.9999至99999.9999
- **Q264 第一个测量点的第二轴坐标?第一个测量点的 第二轴坐标?** (绝对值):沿加工面辅助轴的第一 触点坐标。输入范围:-99999.9999至99999.9999
- **Q294 第一个测量点的第三轴坐标?第一个测量点的 第三轴坐标?** (绝对值):沿测头轴的第一触点坐 标。输入范围:-99999.9999至99999.9999
- **Q320 Set-up clearance?**定义测量点与球头之间 的附加距离。Q320累加至探测表中的**SET\_UP**。输 入范围:0至99999.9999
- **Q260 Clearance height?** (绝对值):刀具与工 件(夹具)之间不发生碰撞沿探测轴的坐标值。输 入范围:-99999.9999至99999.9999
- ▶ **Q305 表中的号码?**: 表示预设点表 / 原点表中的行 编号,该数控系统用该编号保存坐标;输入范围:0 至9999。

如果**Q303 = 1**,该数控系统将数据写入预设表 中。如果当前预设点改变,其变化立即生效。否 则,该数控系统将该信息写入预设表的相应行中, 不自动激活

如果**Q303 = 0**,该数控系统将数据写入原点表 中。不自动激活原点。

- ▶ Q333 TS 轴的新原点?TS 轴的新原点? (绝对 值):该数控系统应设置预设点的坐标。默认设置 值 = 0。输入范围:-99999.9999至99999.9999
- ▶ Q303 测量值转移 (0,1)?: 指定将确定的预设点保 存在原点表中还是保存在预设表中: **-1**:不允许用!读入老版本NC程序时,由该数控系 统输入([参见 "预设置的全部探测循环的共同特点",](#page-367-0) [368 页](#page-367-0))

**0**:将被测预设点写入当前原点表中。参考坐标系 为当前工件坐标系

**1**:将测量的预设点写入预设表中。参考系统为机 床坐标系统(REF系统)。

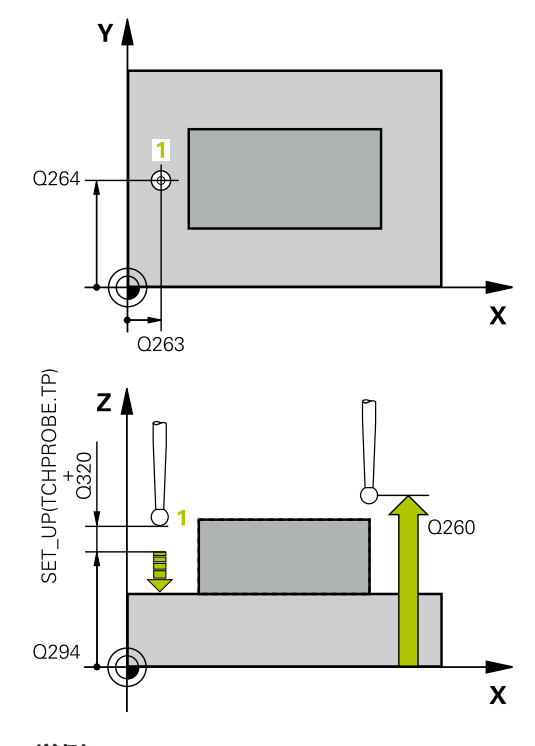

#### **举例**

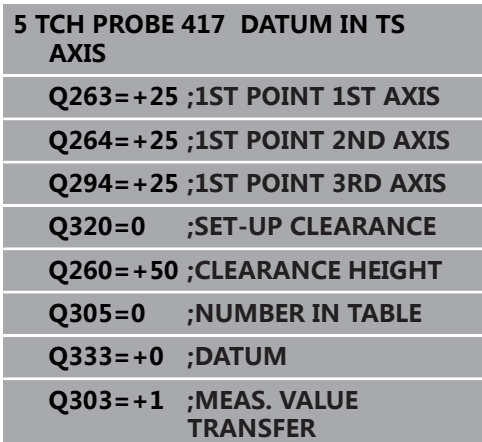

# 15.12原点在4孔的中心 ( 循环418, DIN/ISO : **G418)**

#### **循环运行**

探测循环418用于计算两个对角孔圆心连线的交点和将预设点设置在 该交点位置。根据需要,该数控系统也可将交点坐标写入原点表或预 设表中。

- 1 该数控系统用定位规则和快移速度(**FMAX**列的值)[\(参见 "执行](#page-325-0) [探测循环", 326 页\)](#page-325-0)将测头定位在第一孔中心点**1**。
- 2 然后,测头移至输入的测量高度处并探测四个点,确定第一孔中 心点。
- 3 测头返回第二安全高度,然后移至输入的第二孔**2**的圆心位置。
- 4 该数控系统再将测头移至输入的测量高度处并探测四个点,确定 第二孔中心点。
- 5 对于孔**3**和孔**4**,该数控系统重复执行该操作步骤。
- 6 最后,该数控系统将测头移回第二安全高度并根据循环参数Q303 和Q305处理已确定的预设点([参见 "预设置的全部探测循环的共](#page-367-0) [同特点", 368 页\)](#page-367-0).该数控系统用孔**1**/**3**和**2**/**4**圆心间连线的交点计 算预设点并将实际值保存在以下Q参数中。
- 7 根据需要,该数控系统继续沿探测轴在独立的探测操作中测量预 设点。

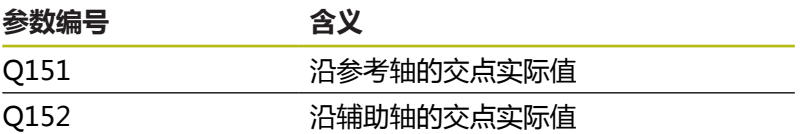

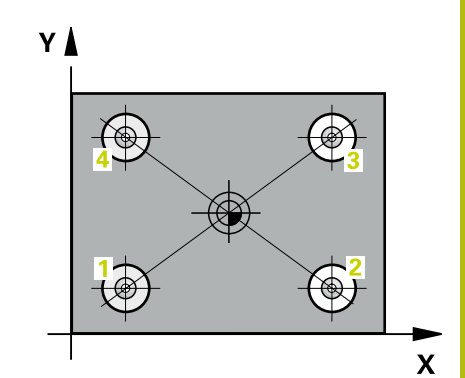

# **编程时注意:**

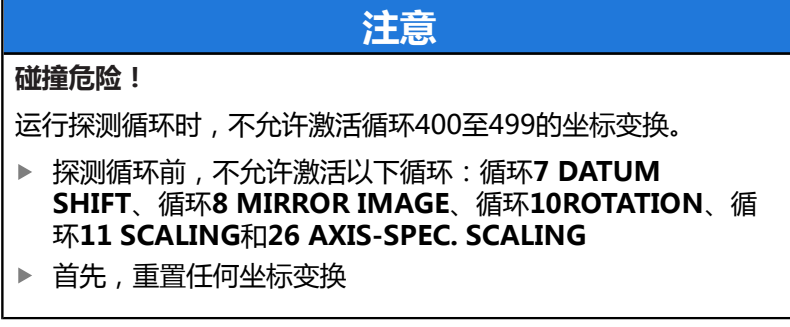

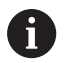

定义循环前,必须编程一个刀具调用,以定义探测轴。

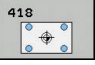

- ▶ Q268 第一个孔: 中点的第一轴坐标? (绝对 值):第一孔沿加工面参考轴的中心。输入范 围:-99999.9999至99999.9999
- ▶ Q269 第一个孔: 中点的第二轴坐标? (绝对 值):加工面辅助轴上的第一孔圆心。输入范 围:-99999.9999至99999.9999
- ▶ Q270 第二个孔: 中点的第一轴坐标? (绝对 值):加工面参考轴上的第二孔圆心。输入范 围:-99999.9999至99999.9999
- ▶ Q271 第二个孔: 中点的第二轴坐标? (绝对 值):加工面辅助轴上的第二孔圆心。输入范 围:-99999.9999至99999.9999
- ▶ Q316 第三个孔: 中点的第一轴坐标? (绝对 值):沿加工面参考轴第三孔的圆心。输入范 围:-99999.9999至99999.9999
- ▶ **Q317 第三个孔: 中点的第二轴坐标?** ( 绝对 值):加工面辅助轴上的第三孔中心。输入范 围:-99999.9999至99999.9999
- ▶ Q318 第四个孔: 中点的第一轴坐标? (绝对 值):第四孔的圆心在加工面的参考轴。输入范 围:-99999.9999至99999.9999
- ▶ Q319 第四个孔: 中点的第二轴坐标? (绝对 值):加工面辅助轴上的第四孔中心。输入范 围:-99999.9999至99999.9999
- **Q261 测量轴方向的测量高度?测量轴方向的测量 高度?** ( 绝对值 ) :进行测量的沿测头轴的球头中 心 ( =触点 ) 坐标值。输入范围:-99999.9999至 99999.9999
- **Q260 Clearance height?** (绝对值):刀具与工 件(夹具)之间不发生碰撞沿探测轴的坐标值。输 入范围:-99999.9999至99999.9999
- ▶ Q305 **表中的号码?**: 表示预设点表 / 原点表中的行 编号,该数控系统用该编号保存连线交点的坐标; 输入范围:0至9999。 如果**Q303 = 1**,该数控系统将数据写入预设表 中。如果当前预设点改变,其变化立即生效。否 则,该数控系统将该信息写入预设表的相应行中, 不自动激活 如果**Q303 = 0**,该数控系统将数据写入原点表 中。不自动激活原点。
- **Q331 参考轴的新原点?参考轴的新原点?** (绝 对值):参考轴的坐标,该数控系统应在该位 置设置连线的交点。默认设置值 = 0。输入范 围:-99999.9999至99999.9999
- **Q332 次要轴的新原点?次要轴的新原点?** (绝 对值):辅助轴的坐标,该数控系统应在该位 置设置连线的交点。默认设置值 = 0。输入范 围:-99999.9999至99999.9999

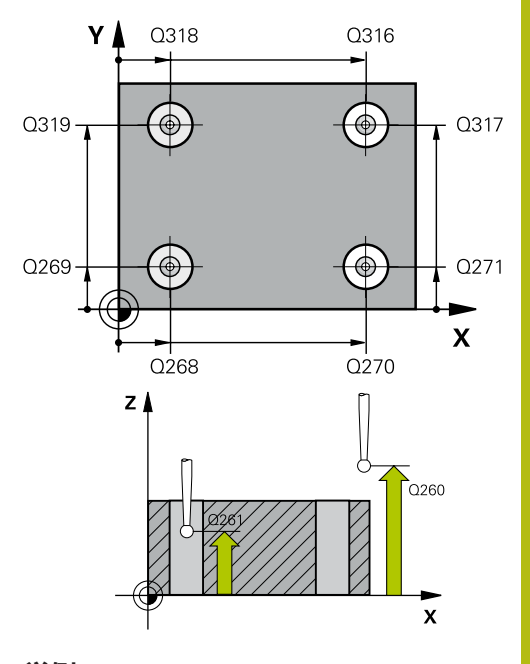

**举例**

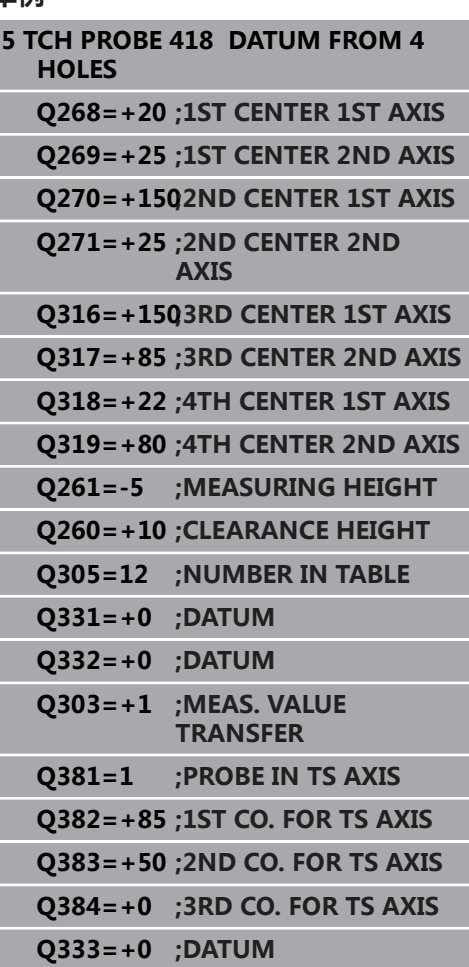

▶ Q303 测量值转移 (0,1)?: 指定将确定的预设点保 存在原点表中还是保存在预设表中:

**-1**:不允许用!读入老版本NC程序时,由该数控系 统输入([参见 "预设置的全部探测循环的共同特点",](#page-367-0) [368 页](#page-367-0))

**0**:将被测预设点写入当前原点表中。参考坐标系 为当前工件坐标系

**1**:将测量的预设点写入预设表中。参考系统为机 床坐标系统(REF系统)。

- ▶ Q381 测头在TS 轴? (0/1): 指定该数控系统是否 也应在探测轴上设置预设点: **0**:不将预设点设置在探测轴上 **1**:将预设点设置在探测轴上
- ▶ 0382 测头 TS 轴: 第一轴坐标? ( 绝对值): 加 工面参考轴上的探测点坐标,该点是要在探测轴 上设置的预设点。仅当Q381 = 1时有效。输入范 围:-99999.9999至99999.9999
- **Q383 测头TS 轴: 第二轴坐标?** (绝对值):加 工面辅助轴上的探测点坐标,该点是要在探测轴 上设置的预设点。仅当Q381 = 1时有效。输入范 围:-99999.9999至99999.9999
- ▶ Q384 测头TS 轴: 第三轴坐标? (绝对值): 探测轴上触点的坐标,沿探测轴在该点位置 设置预设点。仅当Q381 = 1时有效。输入范 围:-99999.9999至99999.9999
- ▶ Q333 TS 轴的新原点?TS 轴的新原点? (绝对 值):该数控系统沿探测轴应设置预设点的坐 标。默认设置值 = 0。输入范围:-99999.9999至 99999.9999

# **15.13原点在一轴上(循环419,ISO:G419)**

#### **循环运行**

探测循环419用于测量可选轴上任意坐标并将其定义为预设点。根据 需要,该数控系统也可将坐标测量值写入原点表或预设表中。

- 1 该数控系统用定位规则和快移速度(**FMAX**列的值)[\(参见 "执行](#page-325-0) [探测循环", 326 页\)](#page-325-0)将测头定位在编程的触点**1**处。该数控系统将 测头沿与编程的探测方向相反的方向偏移安全高度的距离。
- 2 然后,测头移至编程测量高度处并通过简单探测运动测量实际位 置。
- 3 最后,该数控系统将测头移回第二安全高度并根据循环参数Q303 和Q305处理已确定的预设点。 ([参见 "预设置的全部探测循环的](#page-367-0) [共同特点", 368 页\)](#page-367-0)

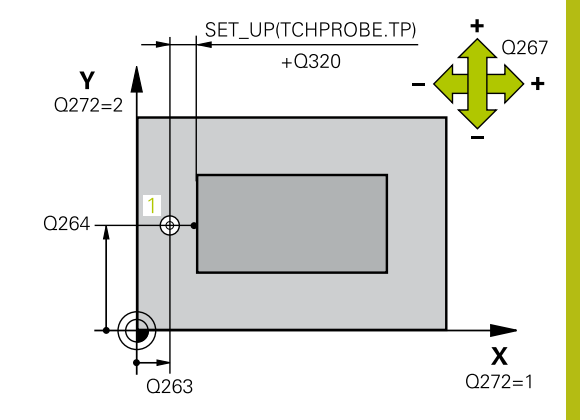

#### **编程时注意:**

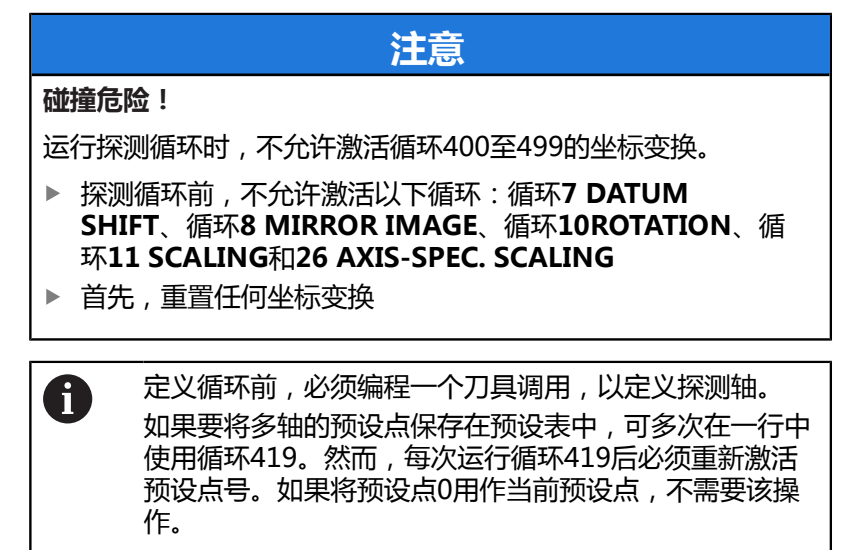

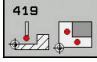

- **Q263 第一个测量点的第一轴坐标?第一个测量点的 第一轴坐标?** (绝对值):沿加工面参考轴的第一 触点坐标。输入范围:-99999.9999至99999.9999
- **Q264 第一个测量点的第二轴坐标?第一个测量点的 第二轴坐标?** (绝对值):沿加工面辅助轴的第一 触点坐标。输入范围:-99999.9999至99999.9999
- **Q261 测量轴方向的测量高度?测量轴方向的测量 高度?** (绝对值):进行测量的沿测头轴的球头中 心(=触点)坐标值。输入范围:-99999.9999至 99999.9999
- **Q320 Set-up clearance?**定义测量点与球头之间 的附加距离。Q320累加至探测表中的**SET\_UP**。输 入范围:0至99999.9999
- **Q260 Clearance height?** (绝对值):刀具与工 件(夹具)之间不发生碰撞沿探测轴的坐标值。输 入范围:-99999.9999至99999.9999
- **Q272 测量轴(1/2/3, 1= 参考轴)?**:被测轴:
	- **1**:参考轴 = 测量轴
	- **2**:辅助轴 = 测量轴
	- **3**:探测轴 = 测量轴

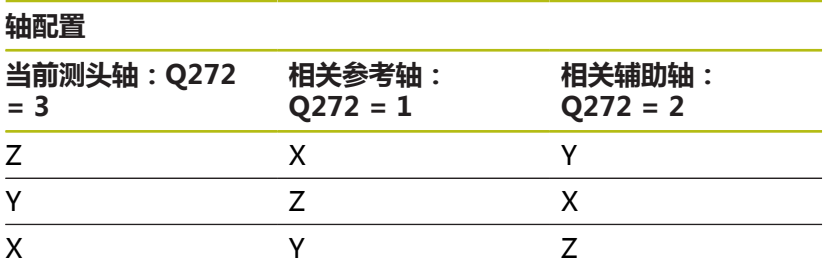

▶ Q267 移动方向 1 (+1=+ / -1=-)?: 测头接近工 件的方向: **-1**:负运动方向 **+1**:正运动方向

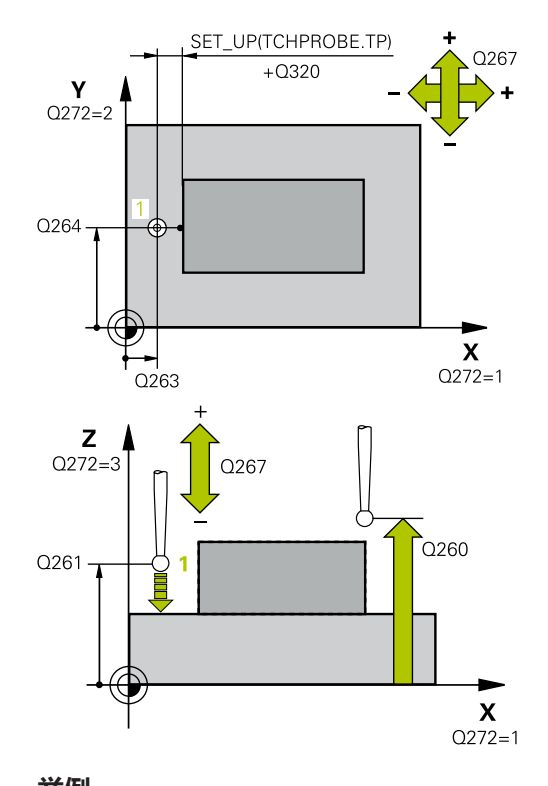

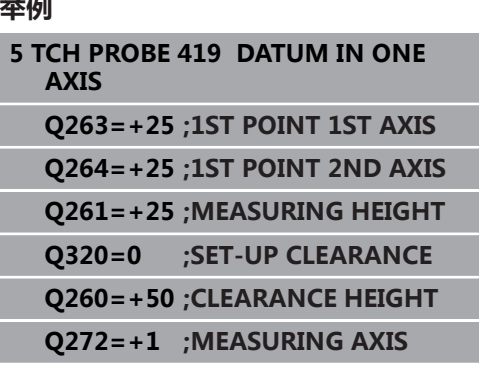

▶ Q305 表中的号码?: 表示预设点表 / 原点表中的行 编号,该数控系统用该编号保存坐标;输入范围:0 至9999。

如果**Q303 = 1**,该数控系统将数据写入预设表 中。如果当前预设点改变,其变化立即生效。否 则,该数控系统将该信息写入预设表的相应行中, 不自动激活

如果**Q303 = 0**,该数控系统将数据写入原点表 中。不自动激活原点。

- ▶ Q333 TS 轴的新原点?TS 轴的新原点? (绝对 值):该数控系统应设置预设点的坐标。默认设置 值 = 0。输入范围:-99999.9999至99999.9999
- ▶ Q303 测量值转移 (0,1)?: 指定将确定的预设点保 存在原点表中还是保存在预设表中: **-1**:不允许用!读入老版本NC程序时,由该数控系 统输入([参见 "预设置的全部探测循环的共同特点",](#page-367-0) [368 页](#page-367-0)) **0**:将被测预设点写入当前原点表中。参考坐标系

为当前工件坐标系 **1**:将测量的预设点写入预设表中。参考系统为机

床坐标系统(REF系统)。

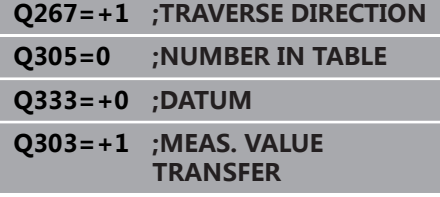

# **15.14举例: 预设点在圆弧的中心和工件的顶面**

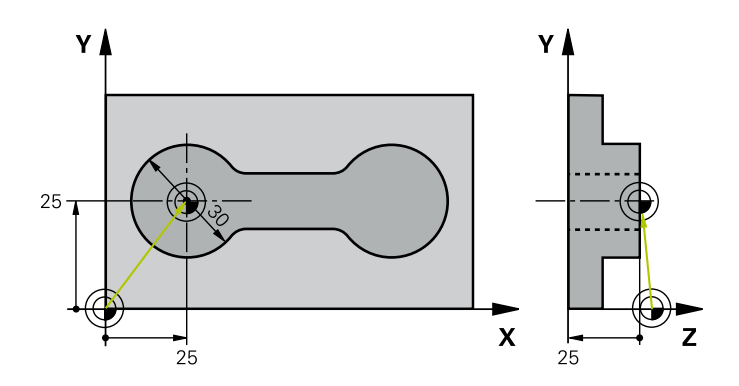

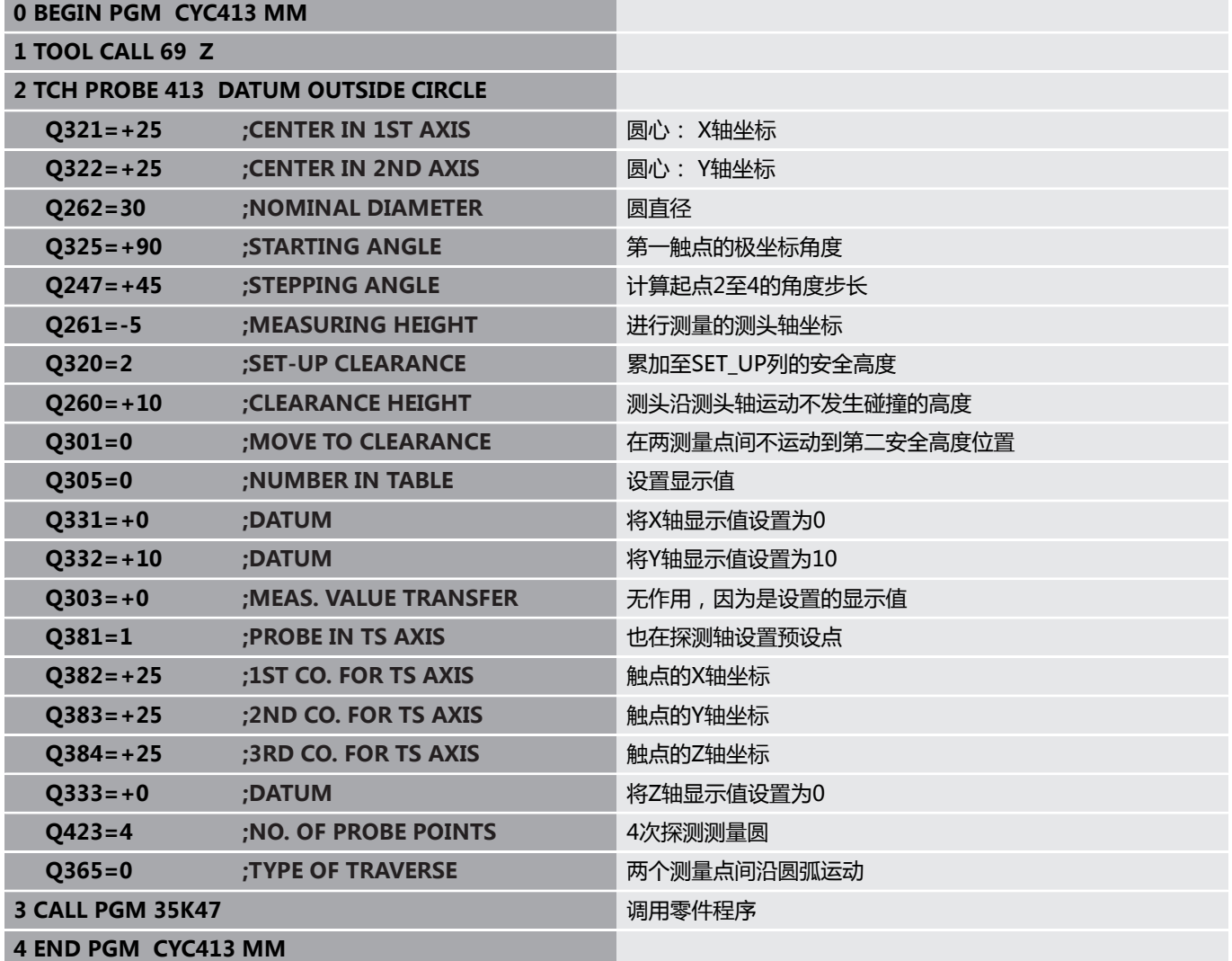

# **15.15举例: 预设点在工件顶面和螺栓孔圆的圆心**

该数控系统将把螺栓孔圆圆心的测量值写入预设表中, 供以后使用。

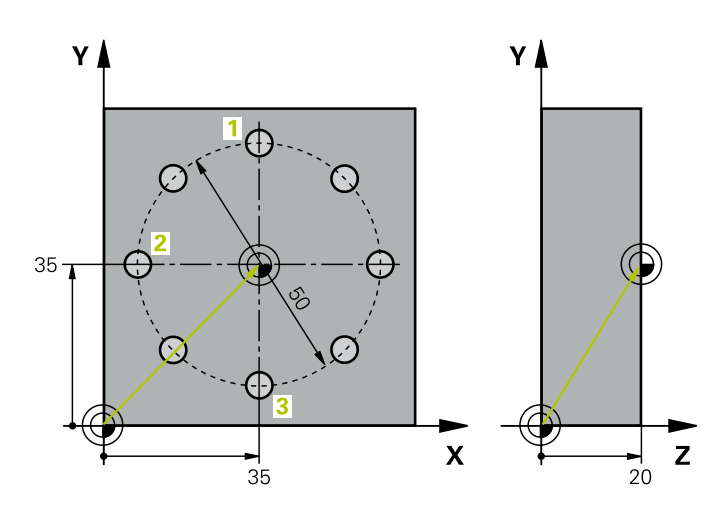

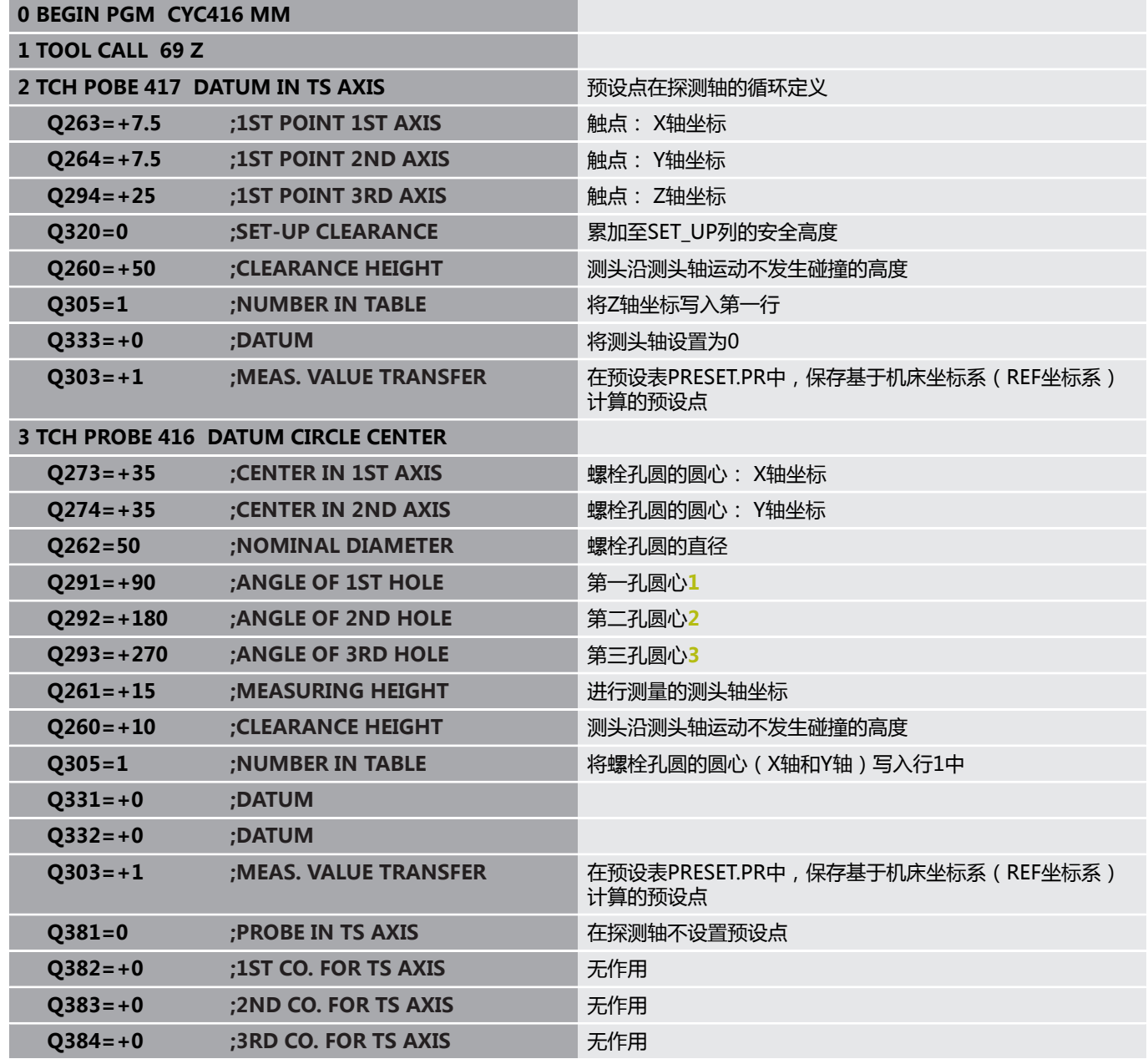

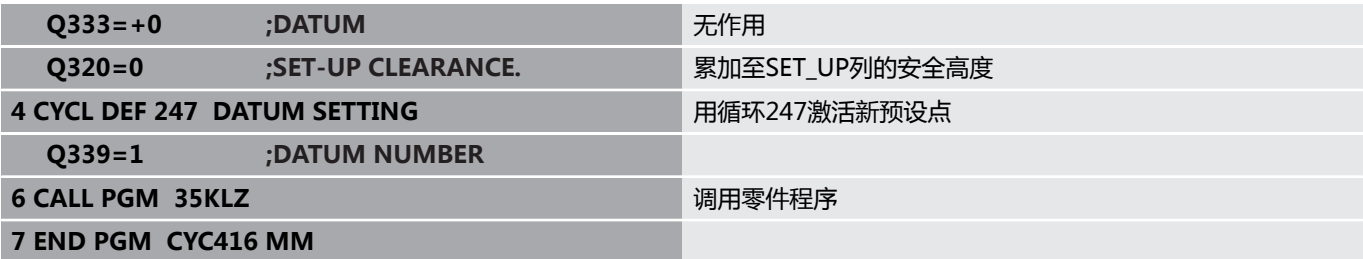

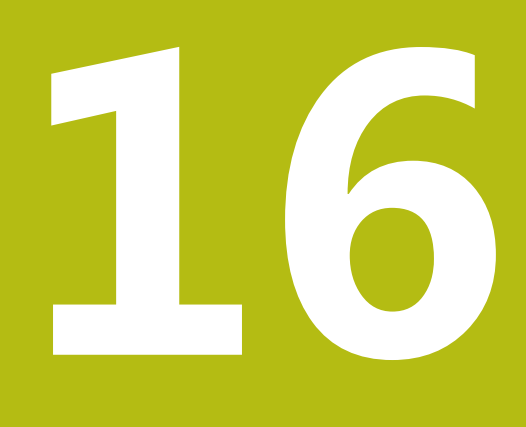

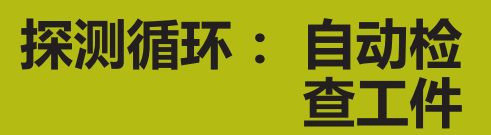

# **16.1 基础知识**

## **概要**

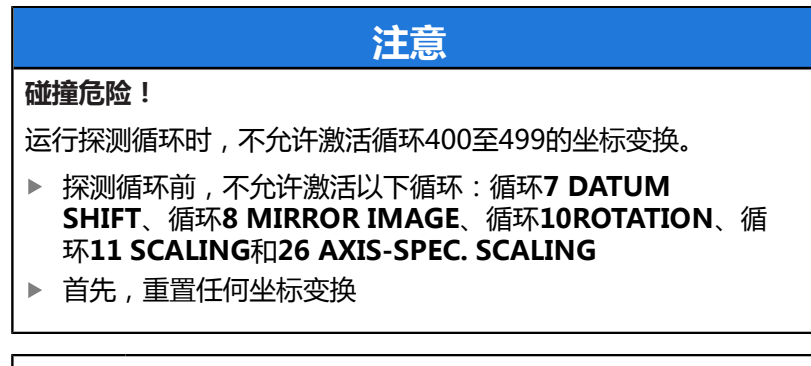

0

为使用3-D测头,机床制造商必须对数控系统进行特别设 置。 海德汉只保证使用海德汉测头时,探测循环正常工作。

该数控系统提供12个用于自动测量工件的循环。

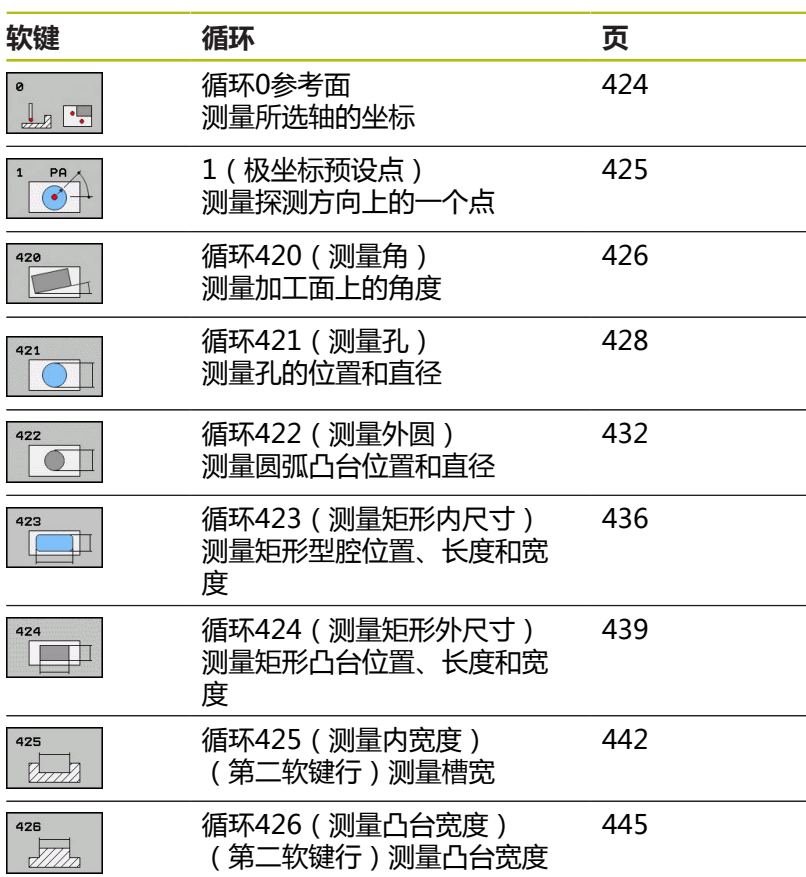

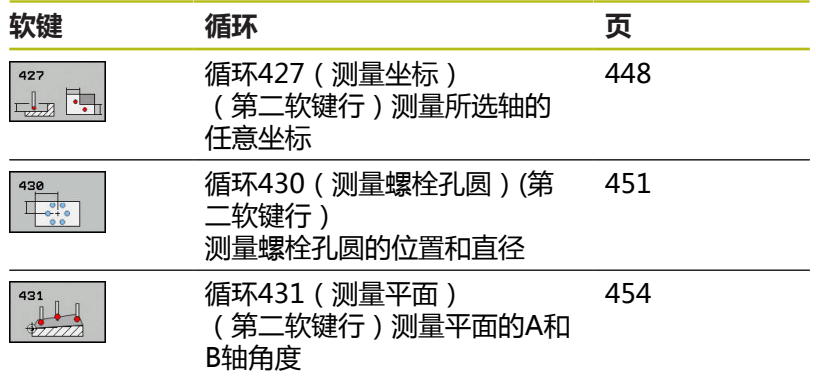

#### **记录测量结果**

自动测量工件的所有循环(不含循环0和1)都允许该数控系统在日 志中记录测量结果。在相应探测循环中,定义该数控系统是否

- 将测量日志保存在文件中
- 中断程序运行并在屏幕上显示测量日志
- 不创建测量日志

如果需要将测量日志保存为文件,默认情况下该数控系统将数据保 存为文本文件。改善数控系统将把文件保存在含相关NC程序的目录 下。

A

如需通过数据接口输出测量日志,用海德汉公司的数据传 输软件—TNCremo。

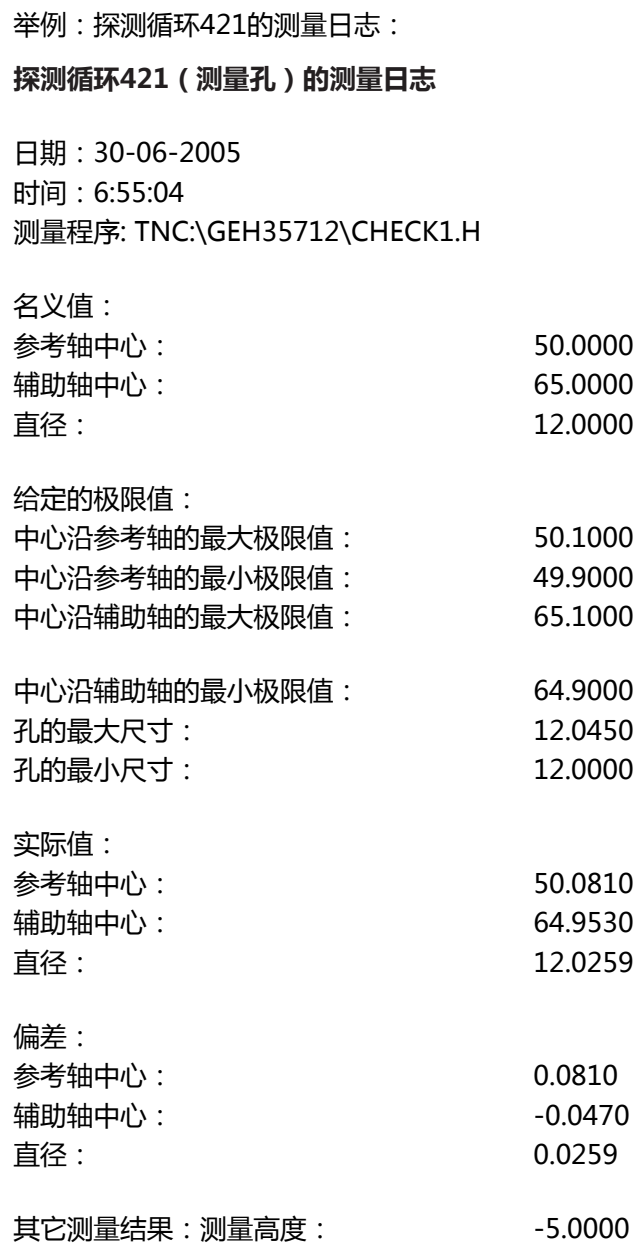

## **测量日志结束**

#### **测量结果保存在Q参数中**

该数控系统将相应探测循环的测量结果保存在全局有效的Q参数 Q150至Q160中。与名义值的偏差保存在参数Q161至Q166中。注 意测量结果参数表中提供每个循环的说明。

循环定义期间,该数控系统还用帮助图形显示相应循环的结果参数 (见右上图)。高亮的结果参数属于输入类参数。

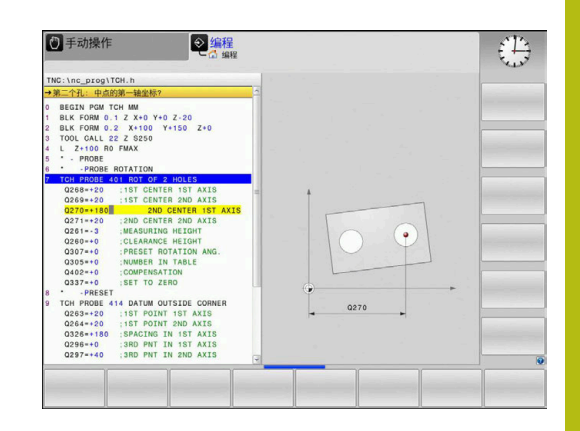

#### **结果分类**

有些循环需要通过全局有效的Q参数Q180至Q182查询测量结果状 态。

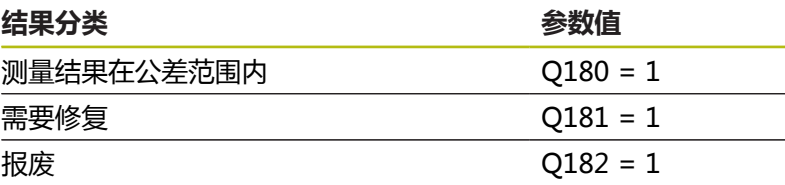

只要测量值超出公差范围,该数控系统将设置修复或不合格标志。为 确定测量结果是否超出公差范围,检查测量日志或比较相应测量结果 (Q150至Q160)与其极限值。

在循环427中,默认情况下,该数控系统假定测量外尺寸(凸台)。 但是,如果输入正确最大和最小尺寸和探测方向,可以修正测量状 态。

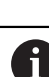

如果未定义任何公差值或最大/最小尺寸,该数控系统也 设置状态标志。

#### **公差和监测**

大多数的工件检验循环都允许该数控系统进行公差监测。为此需要在 循环定义期间定义必要的极限值。如果不需要公差监测,只需将该参 数保持默认值0,将该参数设置为无变化。

## <span id="page-421-0"></span>**刀具监测**

部分工件检验循环允许该数控系统进行刀具监测。该数控系统监测

- 由于刀具半径偏离名义值(Q16x中的值),需要补偿刀具半径。
- 偏离名义值 ( Q16x中的值 ) 的偏差大于刀具破损公差。

#### **刀具补偿**

0

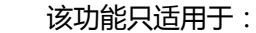

- 如果刀具表有效。
- 如果在循环中开启刀具监测:设置非零的Q330或输入 刀具名。要输入刀具名,按下相应软键。该数控系统 不再显示右单引号。

如果执行多次补偿测量,该数控系统将相应偏差测量值添 加给刀具表中保存的数据。

**铣刀:**如果Q330参数定义为铣刀,用以下方式补偿相应值:即使偏 差的测量值在指定的公差范围内,该数控系统也基本都补偿刀具表 DR列的刀具半径。在NC程序中可用参数Q181查询是否需要执行修 复加工(Q181=1:需要修复加工)。

#### **刀具破损监测**

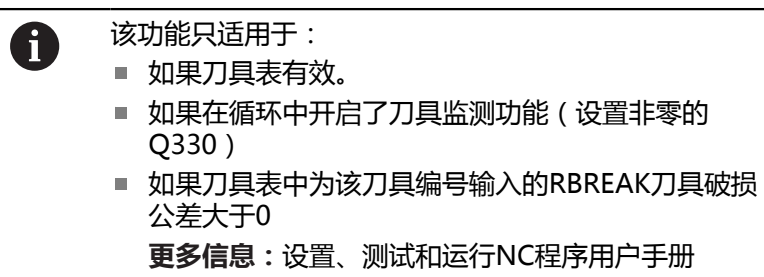

如果偏差测量值大于刀具破损公差,该数控系统将输出出错信息并停 止程序运行。同时,在刀具表中将该刀具取消激活(列TL = L)。

#### **测量结果的参考系统**

该数控系统将当前坐标系下或可能的平移后及/或旋转/倾斜坐标系后 的全部测量结果传输给结果参数和日志文件。

# <span id="page-423-0"></span>**16.2 原点面(循环0,DIN/ISO:G55)**

## **循环运行**

- 1 在3-D测量中,测头用快移速度(**FMAX**列的值)移到循环中编 程的预定位位置**1**。
- 2 然后,测头用探测进给速率执行探测(**F**列)。必须在循环中定义 探测方向。
- 3 该数控系统保存位置后,测头退到起点位置并将测量的坐标值保 存在Q参数中。此外,该数控系统将测头发出触发信号时的位置 坐标值保存在参数Q115至Q119中。对于这些参数值,该数控系 统不考虑测针长度和半径。

# $Z$   $\Lambda$ ტ 1 J  $\mathbf x$

#### **编程时注意:**

# **注意 碰撞危险!** 该数控系统用快移速度使测头进行3-D运动, 运动到该循环中编程 的预定位位置。根据以前的刀具位置,可能发生碰撞!

▶ 接近编程的预定位点时,必须进行预定位,避免碰撞。

#### **循环参数**

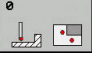

- ▶ 存储计算结果的参数号?:输入指定坐标值的Q参数 编号。输入范围:0至1999
- ▶ **测量轴/测量方向?**:用轴向键或字母键盘选择探测 轴,输入探测方向的代数符号。用**ENT**按键确认。 输入范围:全部NC轴
- ▶ 位置值?: 用轴向键或字母键盘输入测头预定位的全 部坐标。输入范围:-99999.9999至99999.9999
- ▶ 要确认输入, 按下**ENT**按键。

#### **举例**

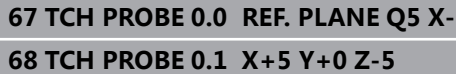

# <span id="page-424-0"></span>**16.3 极坐标原点面(循环1)**

#### **循环运行**

探测循环1测量工件在任何探测方向上的任何位置。

- 1 在3-D测量中,测头用快移速度(**FMAX**列的值)移到循环中编 程的预定位位置**1**。
- 2 然后,测头用探测进给速率执行探测(**F**列)。探测期间,该数控 系统沿两个坐标轴(取决于探测角度)同时运动测头。在循环中 输入极角,指定探测方向。
- 3 该数控系统保存该位置后,测头回到起点。该数控系统将测头发 出触发信号时的位置坐标值保存在参数Q115至Q119中。

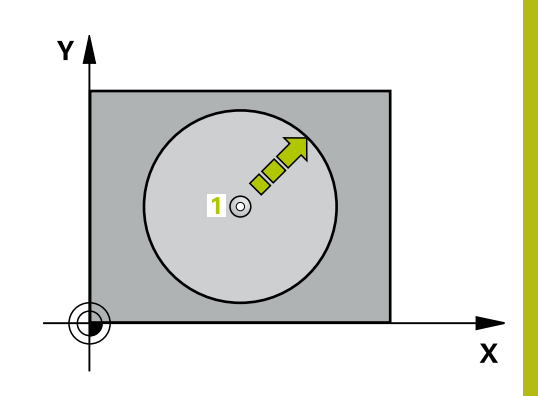

#### **编程时注意:**

## **碰撞危险!**

该数控系统用快移速度使测头进行3-D运动, 运动到该循环中编程 的预定位位置。根据以前的刀具位置,可能发生碰撞!

**注意**

▶ 接近编程的预定位点时,必须进行预定位,避免碰撞。

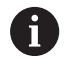

循环中定义的探测轴决定探测面: 探测轴X: X/Y平面 探测轴Y: Y/Z平面 探测轴Z: Z/X平面

#### **循环参数**

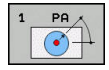

- ▶ **测量坐标轴?**:用轴向键或字母键盘指定探测轴。 用**ENT**按键确认。输入范围:**X轴**、**Y轴**或**Z轴**
- ▶ 测量角度?:自探测轴的角度,测头运动到该处。输 入范围:-180.0000至180.0000
- ▶ 位置值?: 用轴向键或字母键盘输入测头预定位的全 部坐标。输入范围:-99999.9999至99999.9999
- 要确认输入,按下**ENT**按键。

#### **举例**

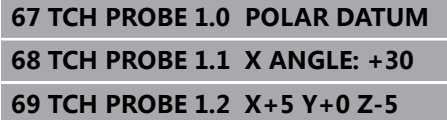

# <span id="page-425-0"></span>16.4 测量角度 (循环420, DIN/ISO: G420)

## **循环运行**

探测循环420测量工件上任何平面相对加工面参考轴的角度。

- 1 该数控系统用定位规则和快移速度(**FMAX**列的值)[\(参见 "执行](#page-325-0) [探测循环", 326 页\)](#page-325-0)将测头定位在编程的触点**1**处。测头在任何探 测方向运动时,考虑Q320与**SET\_UP**和球头半径的合计值。测 头开始运动时,球头球心将在探测方向的相反方向上偏离该合计 值。
- 2 然后,测头运动到输入的测量高度位置并用探测进给速率(**F**列) 探测第一触点。
- 3 然后,测头移到下个触点**2**并再次探测。
- 4 该数控系统将测头移回第二安全高度处并将角度测量值保存在以 下Q参数中:

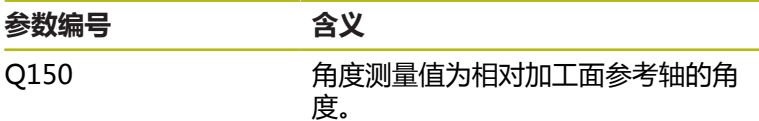

#### **编程时注意:**

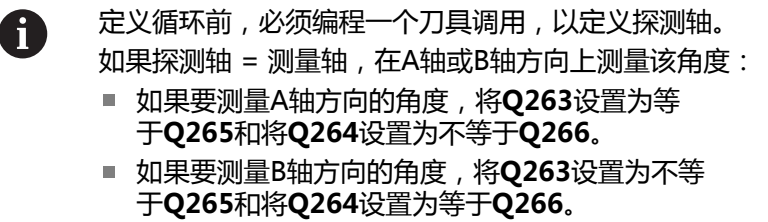

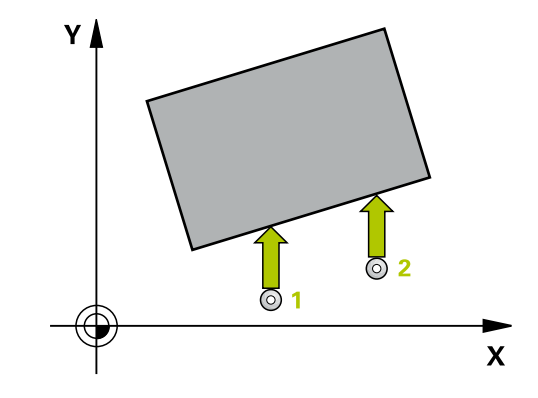

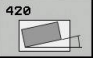

- **Q263 第一个测量点的第一轴坐标?第一个测量点的 第一轴坐标?** (绝对值):沿加工面参考轴的第一 触点坐标。输入范围:-99999.9999至99999.9999
- **Q264 第一个测量点的第二轴坐标?第一个测量点的 第二轴坐标?** (绝对值):沿加工面辅助轴的第一 触点坐标。输入范围:-99999.9999至99999.9999
- **Q265 第二个测量点的第一轴坐标?第二个测量点的 第一轴坐标?** (绝对值):沿加工面参考轴的第二 触点坐标。输入范围:-99999.9999至99999.9999
- **Q266 第二个测量点的第二轴坐标?第二个测量点的 第二轴坐标?** (绝对值):沿加工面辅助轴的第二 触点坐标。输入范围:-99999.9999至99999.9999
- **▶ 0272 测量轴(1/2/3, 1= 参考轴)?**: 被测轴: **1**:参考轴 = 测量轴
	- **2**:辅助轴 = 测量轴
	- **3**:探测轴 = 测量轴
- **Q267 移动方向 1 (+1=+ / -1=-)?**:测头接近工 件的方向:
	- **-1**:负运动方向
	- **+1**:正运动方向
- **Q261 测量轴方向的测量高度?测量轴方向的测量 高度?** (绝对值):进行测量的沿测头轴的球头中 心(=触点)坐标值。输入范围:-99999.9999至 99999.9999
- **Q320 Set-up clearance?**(增量值):测量点与 球头间的附加距离。测头开始运动时,即使沿刀具 轴方向探测,也偏离**Q320**、**SET\_UP**与球头半径的 合计值。输入范围:0至99999.9999
- **Q260 Clearance height?** (绝对值):刀具与工 件(夹具)之间不发生碰撞沿探测轴的坐标值。输 入范围:-99999.9999至99999.9999
- ▶ Q301 移动到接近高度 (0/1)?: 定义测头在两测量 点间的运动方式: **0**: 在测量点之间移到测量高度位置 **1**:在两个测量点之间移到第二安全高度
- **Q281 测量日志 (0/1/2)?**:确定该数控系统是否创 建测量日志:
	- **0**:不创建测量日志

**1**:创建测量日志:该数控系统在与相应NC程序相 同的文件夹下保存**名为TCHPR420.TXT的日志文 件**。

**2**:中断程序运行并在数控系统显示屏上显示测 量日志(可在以后用**NC Start**(NC启动)恢 复NC程序运行)

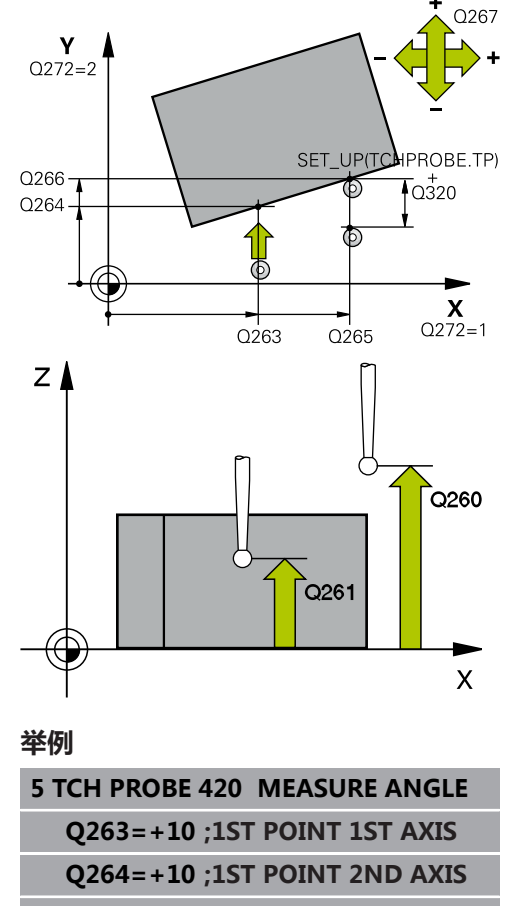

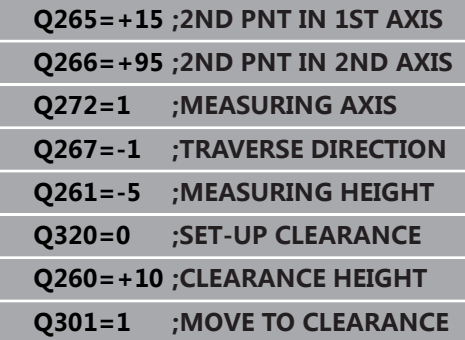

**Q281=1 ;MEASURING LOG**

# <span id="page-427-0"></span>**16.5 测量孔(循环421,DIN/ISO: G421)**

#### **循环运行**

探测循环421测量中心点或孔(或圆弧型腔)的直径。如果在循环中 定义相应公差值,该数控系统比较名义值与实际值并将差值保存在Q 参数中。

- 1 该数控系统用定位规则和快移速度(**FMAX**列的值)[\(参见 "执行](#page-325-0) [探测循环", 326 页\)](#page-325-0)将测头定位在**1**处。该数控系统用循环中数据 和探测表中SET\_UP列的安全高度数据计算触点。
- 2 然后,测头运动到输入的测量高度位置并用探测进给速率(**F**列) 探测第一触点。该数控系统用编程的起始角自动确定探测方向。
- 3 然后,测头在测量高度或第二安全高度位置沿圆弧移至下触 点**2**并再次探测。
- 4 该数控系统将测头定位在第**3**触点,再定位在第**4**触点,再探测两 次。
- 5 最后,该数控系统再将测头移回第二安全高度并将实际值和偏差 值保存在以下Q参数中:

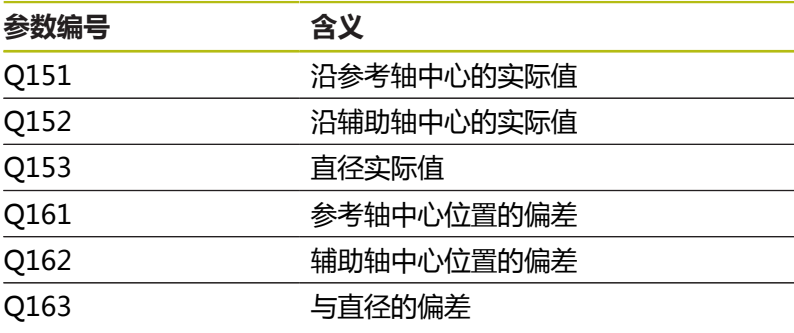

#### **编程时注意:**

A

定义循环前,必须编程一个刀具调用,以定义探测轴。 角度步距越小,该数控系统计算孔尺寸的精度越低。最小 输入值:5°

参数**Q498**和**Q531**对该循环没有影响。不需要任何输 入。这些参数仅用于兼容。例如,如果导入TNC 640车削 和铣削数控系统的程序,将无出错信息。

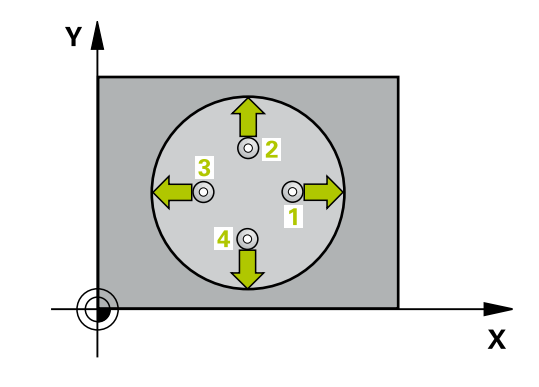

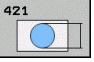

- **Q273 中点的第一轴坐标 (名义值)?中点的第一轴坐 标 (名义值)?** (绝对值):加工面参考轴上的孔中 心。输入范围:-99999.9999至99999.9999
- **Q274 中点的第二轴坐标 (名义值)?中点的第二轴坐 标 (名义值)?** (绝对值 ): 加工面辅助轴上的孔中 心。输入范围:-99999.9999至99999.9999
- ▶ Q262 名义直径?: 输入孔的直径。输入范围: 0至 99999.9999
- ▶ **Q325 起始角度?** (绝对值) : 加工面参考轴与第 一触点间角度。输入范围:-360.000至360.000
- ▶ Q247 中间步进角?中间步进角? Q247 ( 增量 值):两测量点间角度。角度步长的代数符号决定 测头移向下个测量点的旋转方向(负 = 顺时针)。 如果要探测圆弧而不是整圆,编程的角度步长必须 小于90度。输入范围:-120.000至120.000
- **Q261 测量轴方向的测量高度?测量轴方向的测量 高度?** (绝对值):进行测量的沿测头轴的球头中 心(=触点)坐标值。输入范围:-99999.9999至 99999.9999
- **Q320 Set-up clearance?**定义测量点与球头之间 的附加距离。Q320累加至探测表中的**SET\_UP**。输 入范围:0至99999.9999
- **Q260 Clearance height?** (绝对值):刀具与工 件(夹具)之间不发生碰撞沿探测轴的坐标值。输 入范围:-99999.9999至99999.9999

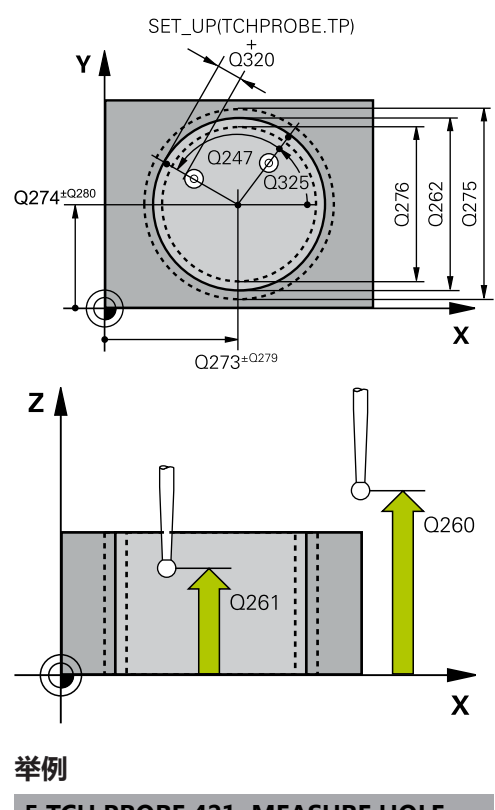

**5 TCH PROBE 421 MEASURE HOLE**

- ▶ Q301 移动到接近高度 (0/1)?: 定义测头在两测量 点间的运动方式: **0**: 在测量点之间移到测量高度位置 **1**:在两个测量点之间移到第二安全高度
- **Q275 孔的最大限定尺寸?**:孔(圆弧型腔)的最大 允许尺寸。输入范围:0至99999.9999
- ▶ Q276 孔的最小限定尺寸?: 孔(圆弧型腔)的最小 允许尺寸。输入范围:0至99999.9999
- ▶ Q279 中点的第一轴坐标公差?:沿加工面参考轴的 允许位置偏差。输入范围:0至99999.9999
- ▶ Q280 中点的第二轴坐标公差?:沿加工面辅助轴的 允许位置偏差。输入范围:0至99999.9999
- ▶ Q281 测量日志 (0/1/2)?: 定义该数控系统是否应 创建测量日志:

**0**:不创建测量日志

**1**:创建测量日志:默认情况下,该数控系统将**日 志文件TCHPR421.TXT**保存在也含相关NC程序的 目录下。

**2**:中断程序运行并在数控系统显示屏上显示测量 日志。用**NC Start**(NC启动)按键恢复NC程序。

- ▶ Q309 如果超差 PGM 停止?: 定义超出公差极限 时,该数控系统是否中断程序运行和显示出错信 息:
	- **0**:不中断程序运行,不显示出错信息
	- **1**:中断程序运行和显示出错信息

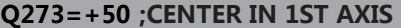

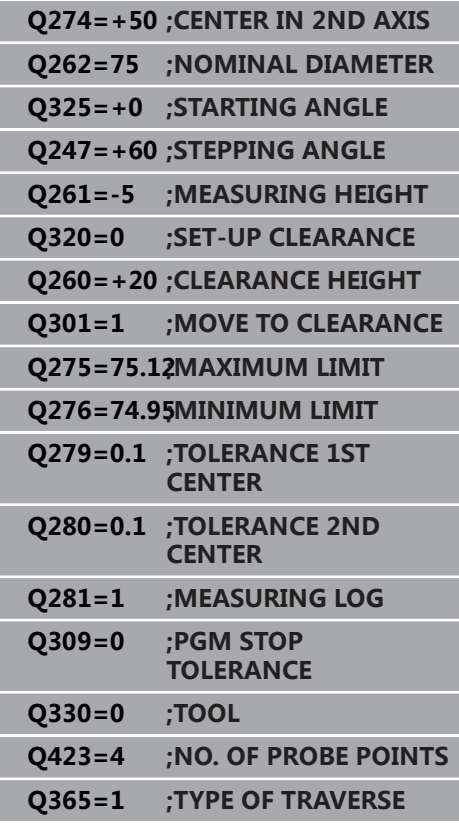

- ▶ Q330 监控刀具?: 定义该数控系统是否监测 刀具([参见 "刀具监测", 422 页](#page-421-0)).输入范围:0至 32767.9;或不超过16个字符的刀具名 **0**:监测功能不可用 **> 0**:该数控系统用于加工的刀具号或刀具名。可 用软键直接从刀具表提取刀具。
- ▶ Q423 平面中无探测点(4/3)?: 指定该数控系统应 使用4个还是3个触点测量圆: **4**:用4个测量点(默认设置) **3**:用3个测量点
- **Q365 移动类型? 直线=0/圆弧=1**:定义 路径功能,如果已将"运动至第二安全高 度"(Q301=1)激活,刀具在测量点之间用该路 径运动: **0**:两次加工操作之间沿直线运动 **1**:两次加工操作之间,在节圆直径上沿圆弧运动
- 参数**Q498**和**Q531**对该循环没有影响。不需要任 何输入。这些参数仅用于兼容。例如,如果导入 TNC 640车削和铣削数控系统的程序,将无出错信 息。

# <span id="page-431-0"></span>**16.6 测量外圆(循环422,ISO:G422)**

#### **循环运行**

探测循环422测量圆形凸台的中心点和直径。如果在循环中定义相应 公差值,该数控系统比较名义值与实际值并将差值保存在Q参数中。

- 1 该数控系统用定位规则和快移速度(**FMAX**列的值)[\(参见 "执行](#page-325-0) [探测循环", 326 页\)](#page-325-0)将测头定位在**1**处。该数控系统用循环中数据 和探测表中**SET\_UP**列的安全高度数据计算触点。
- 2 然后,测头运动到输入的测量高度位置并用探测进给速率(**F**列) 探测第一触点。该数控系统用编程的起始角自动确定探测方向。
- 3 然后,测头在测量高度或第二安全高度位置沿圆弧移至下触 点**2**并再次探测。
- 4 该数控系统将测头定位在第**3**触点,再定位在第**4**触点,再探测两 次。
- 5 最后,该数控系统再将测头移回第二安全高度并将实际值和偏差 值保存在以下Q参数中:

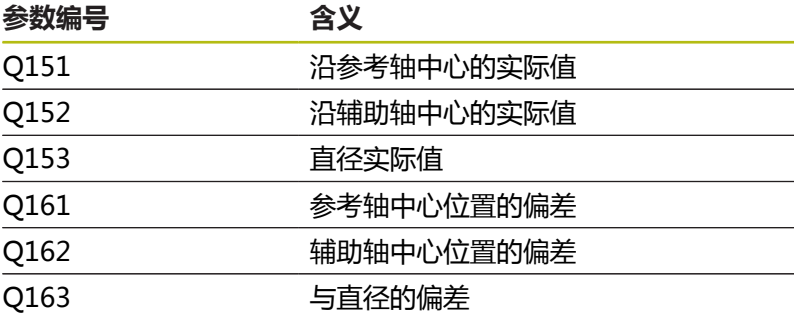

#### **编程时注意:**

A)

定义循环前,必须编程一个刀具调用,以定义探测轴。 角度步距越小,该数控系统计算凸台尺寸的精度越低。最 小输入值:5°。 参数**Q498**和**Q531**对该循环没有影响。不需要任何输 入。这些参数仅用于兼容。例如,如果导入TNC 640车削 和铣削数控系统的程序,将无出错信息。

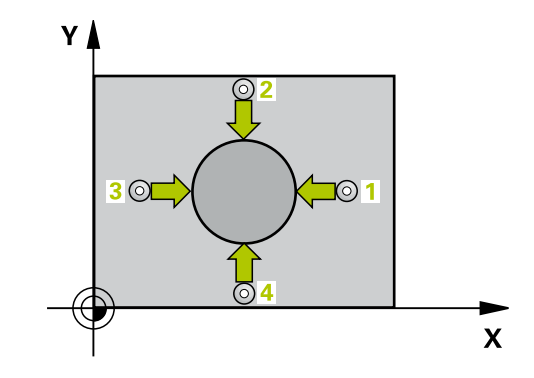
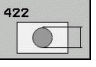

- ▶ Q273 中点的第一轴坐标 (名义值)? (绝对 值):沿加工面参考轴的凸台中心。输入范 围: -99999.9999至99999.9999
- ▶ Q274 中点的第二轴坐标 (名义值)? (绝对 值):沿加工面辅助轴的凸台中心。输入范 围: -99999.9999至99999.9999
- ▶ Q262 名义直径?:输入凸台的直径。输入范围:0 至99999.9999
- ▶ **Q325 起始角度?** (绝对值) : 加工面参考轴与第 一触点间角度。输入范围:-360.000至360.000
- ▶ Q247 中间步进角?中间步进角? (增量值): 两测量点间角度。角度步距的代数符号决定旋转 方向(负值 = 顺时针)。如果要探测圆弧而不 是整圆,编程的角度步长必须小于90度。输入范 围:-120.0000至120.0000
- **Q261 测量轴方向的测量高度?测量轴方向的测量 高度?** (绝对值):进行测量的沿测头轴的球头中 心(=触点)坐标值。输入范围:-99999.9999至 99999.9999
- **Q320 Set-up clearance?**定义测量点与球头之间 的附加距离。Q320累加至探测表中的**SET\_UP**。输 入范围:0至99999.9999
- **Q260 Clearance height?** (绝对值):刀具与工 件(夹具)之间不发生碰撞沿探测轴的坐标值。输 入范围:-99999.9999至99999.9999
- ▶ Q301 **移动到接近高度 (0/1)?** : 定义测头在两测量 点间的运动方式: **0**: 在测量点之间移到测量高度位置
	- **1**:在两个测量点之间移到第二安全高度

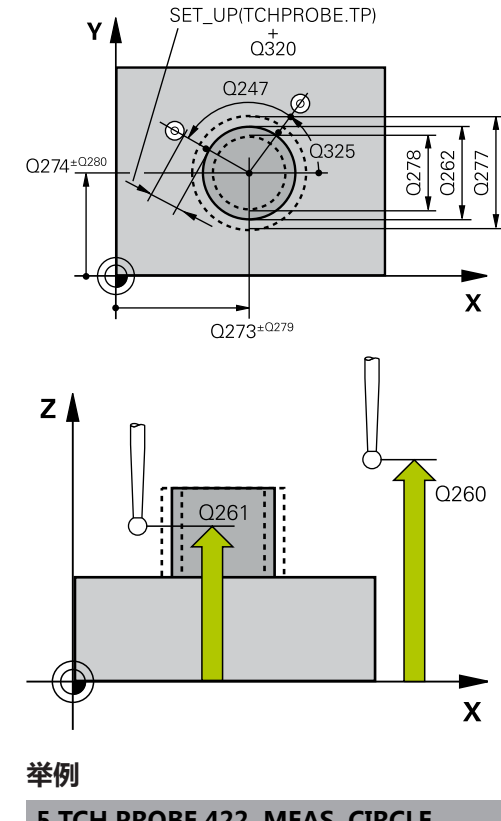

**5 TCH PROBE 422 MEAS. CIRCLE OUTSIDE Q273=+50 ;CENTER IN 1ST AXIS Q274=+50 ;CENTER IN 2ND AXIS**

- ▶ Q277 凸台的最大限定尺寸?: 凸台的最大允许直 径。输入范围:0至99999.9999
- ▶ Q278 凸台的最小限定尺寸? : 凸台的最小允许直 径。输入范围:0至99999.9999
- ▶ Q279 中点的第一轴坐标公差?:沿加工面参考轴的 允许位置偏差。输入范围:0至99999.9999
- ▶ 0280 **中点的第二轴坐标公差?**: 沿加工面辅助轴的 允许位置偏差。输入范围:0至99999.9999
- **Q281 测量日志 (0/1/2)?**:确定该数控系统是否创 建测量日志:

**0**:不创建测量日志 **1**:创建测量日志:该数控系统在与相应NC程序相 同的文件夹下保存**名为TCHPR422.TXT的日志文 件**。

**2**:中断程序运行并在数控系统显示屏上显示测量 日志。用**NC Start**(NC启动)按键恢复NC程序。

▶ Q309 如果超差 PGM 停止?: 定义超出公差极限 时,该数控系统是否中断程序运行和显示出错信 息: **0**:不中断程序运行,不显示出错信息

**1**:中断程序运行和显示出错信息

▶ Q330 监控刀具?: 定义该数控系统是否监测 刀具([参见 "刀具监测", 422 页](#page-421-0)).输入范围:0至 32767.9;或不超过16个字符的刀具名 **0**:监测功能不可用 **> 0**:刀具号在TOOL.T刀具表

▶ Q423 平面中无探测点(4/3)?: 指定该数控系统应 使用4个还是3个触点测量圆: **4**:用4个测量点(默认设置) **3**:用3个测量点

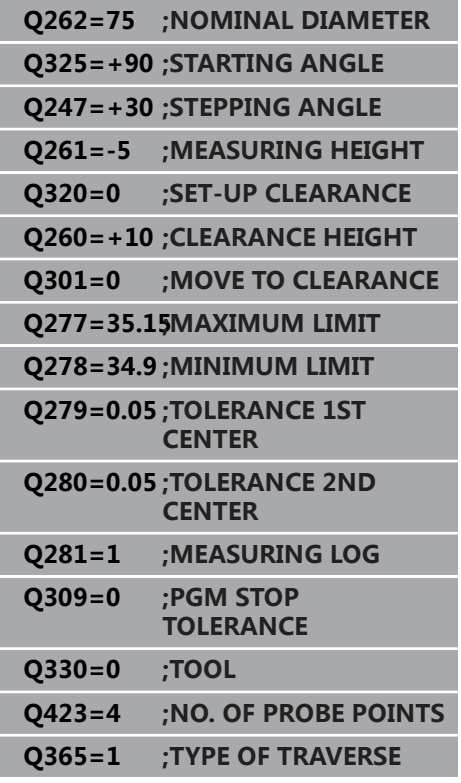

- **Q365 移动类型? 直线=0/圆弧=1**:定义 路径功能,如果已将"运动至第二安全高 度"(Q301=1)激活,刀具在测量点之间用该路 径运动: **0**:两次加工操作之间沿直线运动
	- **1**:两次加工操作之间,在节圆直径上沿圆弧运动
- 参数**Q498**和**Q531**对该循环没有影响。不需要任 何输入。这些参数仅用于兼容。例如,如果导入 TNC 640车削和铣削数控系统的程序,将无出错信 息。

# **16.7 测量矩形内尺寸(循环423,ISO:G423)**

## **循环运行**

探测循环423查找矩形型腔的中心、长度和宽度。如果在循环中定义 相应公差值,该数控系统比较名义值与实际值并将差值保存在Q参数 中。

- 1 该数控系统用定位规则和快移速度(**FMAX**列的值)[\(参见 "执行](#page-325-0) [探测循环", 326 页\)](#page-325-0)将测头定位在**1**处。该数控系统用循环中数据 和探测表中**SET\_UP**列的安全高度数据计算触点。
- 2 然后,测头运动到输入的测量高度位置并用探测进给速率(**F**列) 探测第一触点。
- 3 然后, 测头在测量高度或第二安全高度沿平行轴方向移到下个触 点**2**并再次探测。
- 4 该数控系统将测头定位在第**3**触点,再定位在第**4**触点,再探测两 次。
- 5 最后,该数控系统再将测头移回第二安全高度并将实际值和偏差 值保存在以下Q参数中:

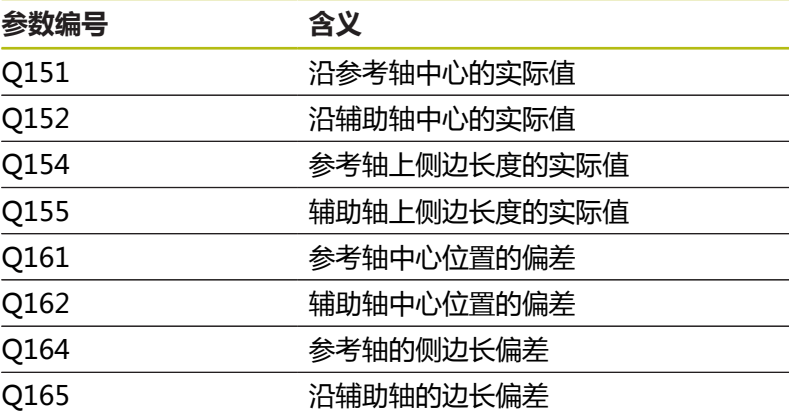

## **编程时注意:**

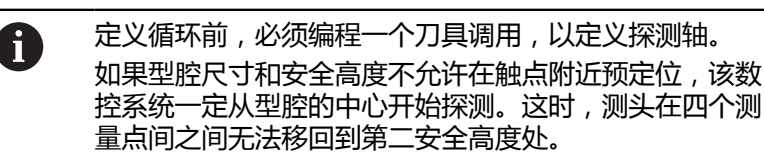

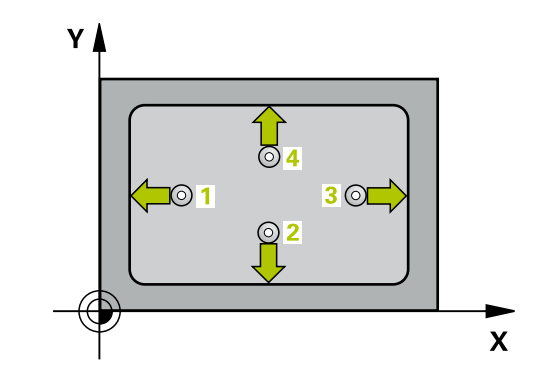

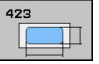

- **Q273 中点的第一轴坐标 (名义值)?中点的第一轴坐 标 (名义值)?** (绝对值):加工面参考轴上的型腔 中心。输入范围:-99999.9999至99999.9999
- **Q274 中点的第二轴坐标 (名义值)?中点的第二轴坐 标 (名义值)?** (绝对值):加工面辅助轴的型腔中 心。输入范围:-99999.9999至99999.9999
- ▶ Q282 第一个边的长度 (命令值)?: 型腔长度, 平行 于加工面的参考轴。输入范围:0至99999.9999
- **▶ Q283 第二个边的长度 (命令值)?**: 型腔长度, 平行 于加工面的辅助轴。输入范围:0至99999.9999
- **Q261 测量轴方向的测量高度?测量轴方向的测量 高度?** (绝对值):进行测量的沿测头轴的球头中 心(=触点)坐标值。输入范围:-99999.9999至 99999.9999
- **Q320 Set-up clearance?**定义测量点与球头之间 的附加距离。Q320累加至探测表中的**SET\_UP**。输 入范围:0至99999.9999
- **Q260 Clearance height?** (绝对值):刀具与工 件(夹具)之间不发生碰撞沿探测轴的坐标值。输 入范围:-99999.9999至99999.9999
- ▶ Q301 **移动到接近高度 (0/1)?** : 定义测头在两测量 点间的运动方式: **0**: 在测量点之间移到测量高度位置 **1**:在两个测量点之间移到第二安全高度
- ▶ Q284 第一个边长度的最大限定尺寸?:型腔最大允 许长度。输入范围:0至99999.9999
- ▶ Q285 **第一个边长度的最小限定尺寸?**: 型腔最小允 许长度。输入范围:0至99999.9999
- ▶ Q286 第二个边长度的最大限定尺寸?:型腔最大允 许宽度。输入范围:0至99999.9999

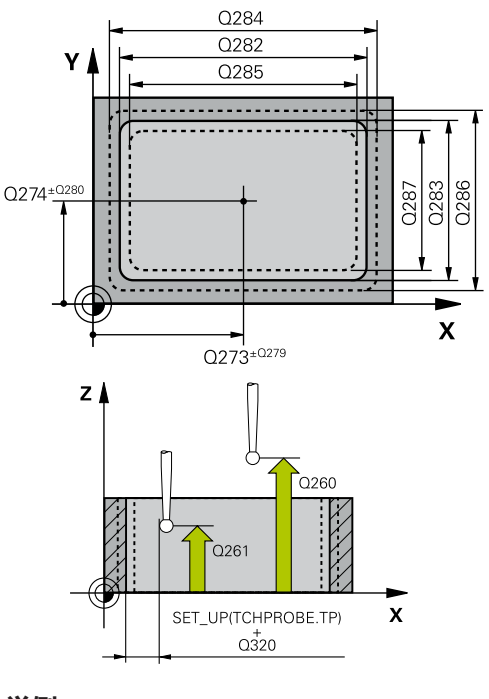

**举例**

- **5 TCH PROBE 423 MEAS. RECTAN. INSIDE**
- **Q273=+50 ;CENTER IN 1ST AXIS**
- **Q274=+50 ;CENTER IN 2ND AXIS**
- **Q282=80 ;FIRST SIDE LENGTH**
- **Q283=60 ;2ND SIDE LENGTH**
- **Q261=-5 ;MEASURING HEIGHT**
- ▶ Q287 第二个边长度的最小限定尺寸?:型腔最小允 许宽度。输入范围:0至99999.9999
- ▶ **Q279 中点的第一轴坐标公差?**:沿加工面参考轴的 允许位置偏差。输入范围:0至99999.9999
- ▶ Q280 中点的第二轴坐标公差?:沿加工面辅助轴的 允许位置偏差。输入范围:0至99999.9999
- **Q281 测量日志 (0/1/2)?**:确定该数控系统是否创 建测量日志:

**0**:不创建测量日志

**1**:创建测量日志:该数控系统在与相应NC程序相 同的文件夹下保存**名为TCHPR423.TXT的日志文 件**。

**2**:中断程序运行并在数控系统显示屏上显示测量 日志。用**NC Start**(NC启动)恢复NC程序运行。

▶ Q309 如果超差 PGM 停止?: 定义超出公差极限 时,该数控系统是否中断程序运行和显示出错信 息:

- **0**:不中断程序运行,不显示出错信息
- **1**:中断程序运行和显示出错信息
- ▶ Q330 监控刀具?: 定义该数控系统是否监测 刀具([参见 "刀具监测", 422 页](#page-421-0)).输入范围:0至 32767.9;或不超过16个字符的刀具名 **0**:监测功能不可用 **> 0**:刀具号在TOOL.T刀具表

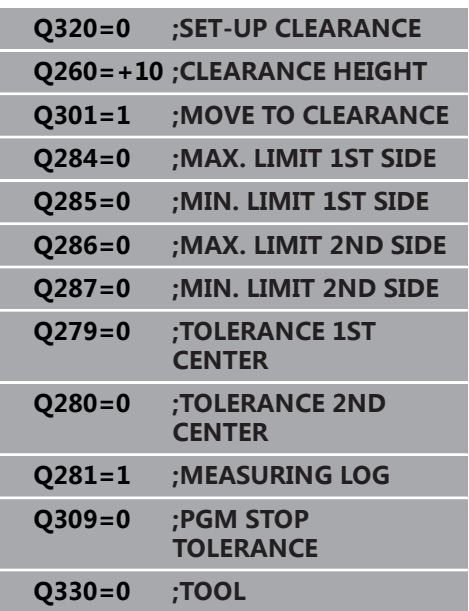

# **16.8 测量矩形外尺寸(循环424, ISO:G424)**

## **循环运行**

探测循环424查找矩形凸台的中心、长度和宽度。如果在循环中定义 相应公差值,该数控系统比较名义值与实际值并将差值保存在Q参数 中。

- 1 该数控系统用定位规则和快移速度(**FMAX**列的值)[\(参见 "执行](#page-325-0) [探测循环", 326 页\)](#page-325-0)将测头定位在**1**处。该数控系统用循环中数据 和探测表中**SET\_UP**列的安全高度数据计算触点。
- 2 然后,测头运动到输入的测量高度位置并用探测进给速率(**F**列) 探测第一触点。
- 3 然后, 测头在测量高度或第二安全高度沿平行轴方向移到下个触 点**2**并再次探测。
- 4 该数控系统将测头定位在第**3**触点,再定位在第**4**触点,再探测两 次。
- 5 最后,该数控系统再将测头移回第二安全高度并将实际值和偏差 值保存在以下Q参数中:

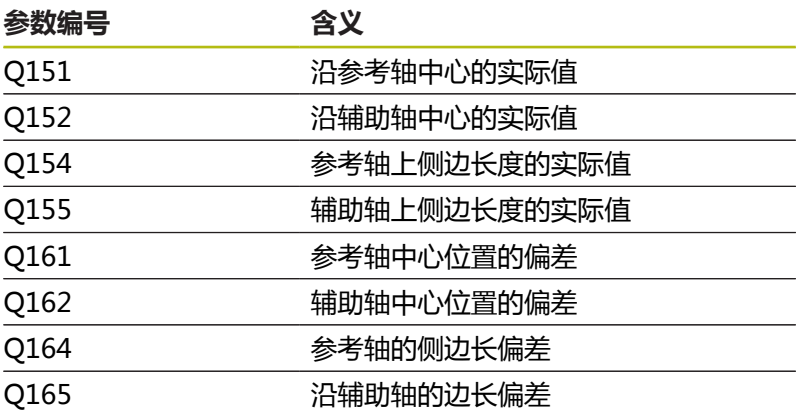

#### **编程时注意:**

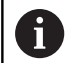

循环定义前,必须编程一个刀具调用功能以定义探测轴。

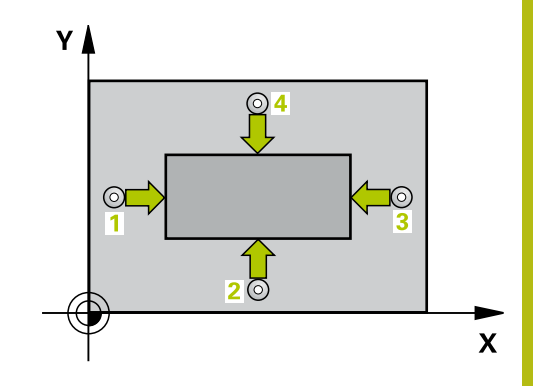

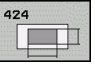

- ▶ Q273 中点的第一轴坐标 (名义值)? (绝对 值):沿加工面参考轴的凸台中心。输入范 围: -99999.9999至99999.9999
- ▶ Q274 中点的第二轴坐标 (名义值)? (绝对 值):沿加工面辅助轴的凸台中心。输入范 围: -99999.9999至99999.9999
- ▶ Q282 第一个边的长度 (命令值)?: 凸台长度, 平行 于加工面的参考轴。输入范围:0至99999.9999
- ▶ Q283 第二个边的长度 (命令值)?: 凸台长度, 平行 于加工面的辅助轴。输入范围:0至99999.9999
- **Q261 测量轴方向的测量高度?测量轴方向的测量 高度?** (绝对值):进行测量的沿测头轴的球头中 心(=触点)坐标值。输入范围:-99999.9999至 99999.9999
- **Q320 Set-up clearance?**定义测量点与球头之间 的附加距离。Q320累加至探测表中的**SET\_UP**。输 入范围:0至99999.9999
- **Q260 Clearance height?** (绝对值):刀具与工 件(夹具)之间不发生碰撞沿探测轴的坐标值。输 入范围:-99999.9999至99999.9999
- **Q301 移动到接近高度 (0/1)?**:定义测头在两测量 点间的运动方式: **0**: 在测量点之间移到测量高度位置 **1**:在两个测量点之间移到第二安全高度
- ▶ Q284 第一个边长度的最大限定尺寸?: 凸台最大允 许长度。输入范围:0至99999.9999
- ▶ Q285 第一个边长度的最小限定尺寸?: 凸台最小允 许长度。输入范围:0至99999.9999

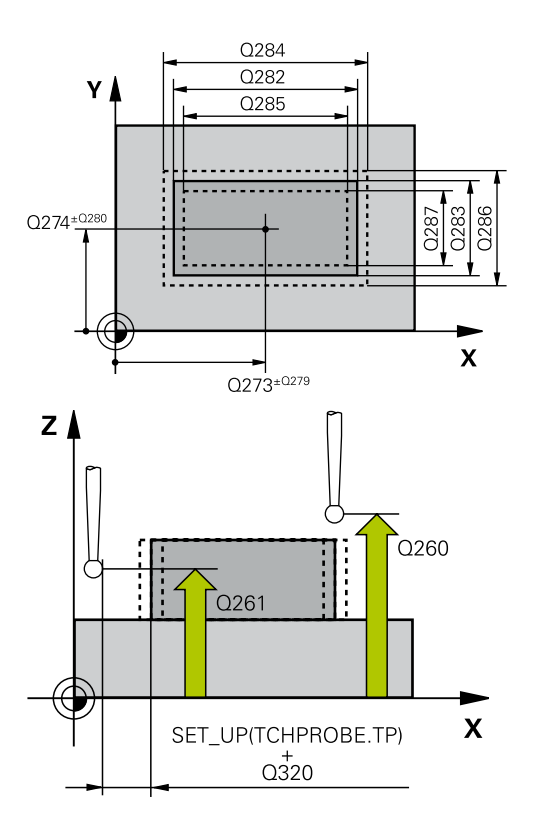

#### **举例**

- **5 TCH PROBE 424 MEAS. RECTAN. OUTS.**
	- **Q273=+50 ;CENTER IN 1ST AXIS**
- ▶ Q286 第二个边长度的最大限定尺寸?: 凸台最大允 许宽度。输入范围:0至99999.9999
- ▶ Q287 第二个边长度的最小限定尺寸?: 凸台最小允 许宽度。输入范围:0至99999.9999
- ▶ Q279 中点的第一轴坐标公差?:沿加工面参考轴的 允许位置偏差。输入范围:0至99999.9999
- ▶ 0280 **中点的第二轴坐标公差?**: 沿加工面辅助轴的 允许位置偏差。输入范围:0至99999.9999
- **Q281 测量日志 (0/1/2)?**:确定该数控系统是否创 建测量日志:

**0**:不创建测量日志 **1**:创建测量日志:默认情况下,该数控系统将**日 志文件TCHPR424.TXT**保存在也含相关.h文件的目 录下。 **2**:中断程序运行并在数控系统显示屏上显示测量

日志。用**NC Start**(NC启动)按键恢复NC程序。

- ▶ Q309 如果超差 PGM 停止?: 定义超出公差极限 时,该数控系统是否中断程序运行和显示出错信 息:
	- **0**:不中断程序运行,不显示出错信息 **1**:中断程序运行和显示出错信息
- ▶ Q330 监控刀具?: 定义该数控系统是否监测 刀具([参见 "刀具监测", 422 页](#page-421-0)).输入范围:0至 32767.9;或不超过16个字符的刀具名 **0**:监测功能不可用 **> 0**:该数控系统用于加工的刀具号或刀具名。可 用软键直接从刀具表提取刀具。

#### **Q274=+50 ;2ND CENTER 2ND AXIS**

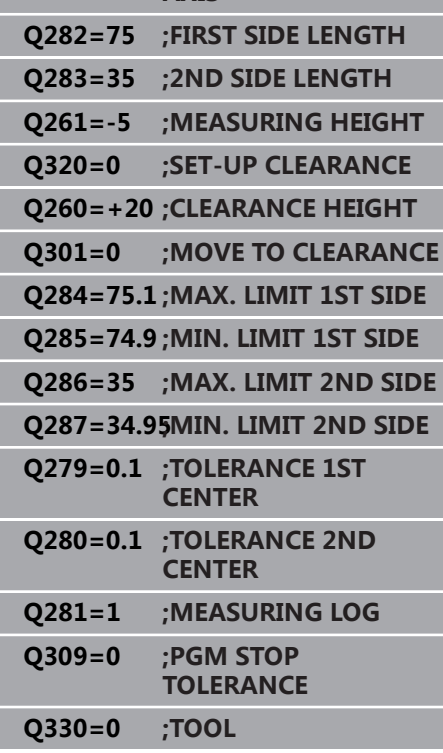

# **16.9 测量内宽度(循环425,ISO:G425)**

## **循环运行**

探测循环425测量槽(或型腔)的位置和宽度。如果在循环中定义相 应公差值,该数控系统比较名义值与实际值并将差值保存在Q参数 中。

- 1 该数控系统用定位规则和快移速度(**FMAX**列的值)[\(参见 "执行](#page-325-0) [探测循环", 326 页\)](#page-325-0)将测头定位在**1**处。该数控系统用循环中数据 和探测表中**SET\_UP**列的安全高度数据计算触点。
- 2 然后,测头运动到输入的测量高度位置并用探测进给速率(**F**列) 探测第一触点。第一次总是沿编程轴正方向探测。
- 3 如果输入第二测量点的偏移量,该数控系统则将测头(根据需 要,在第二安全高度位置)移至下一触点位置**2**并探测该点。如 果名义长度较大,该数控系统用快移速度将测头移至第二触点。 如果未输入偏移量,该数控系统在完全相反方向测量宽度。
- 4 最后,该数控系统再将测头移回第二安全高度并将实际值和偏差 值保存在以下Q参数中:

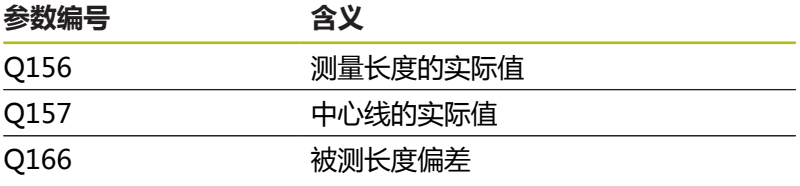

#### **编程时注意:**

 $\mathbf{i}$ 

定义循环前,必须编程一个刀具调用,以定义探测轴。

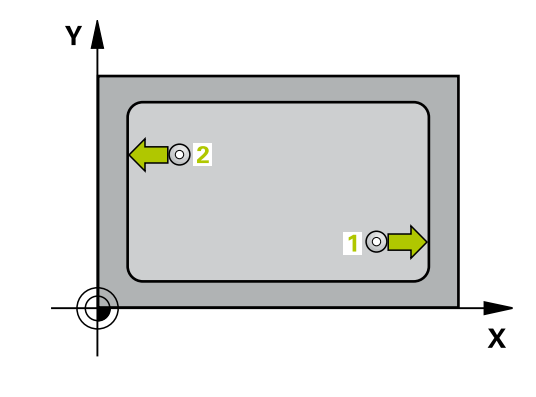

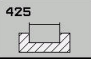

- ▶ Q328 起始点的第一轴坐标? (绝对值): 沿加工 面参考轴的探测起点。输入范围:-99999.9999至 99999.9999
- ▶ Q329 起始点的第二轴坐标? (绝对值): 沿加工 面辅助轴的探测起点。输入范围:-99999.9999至 99999.9999
- ▶ Q310 用于第二次测量的偏置(+/-)? ( 增量值): 第二次测量前,偏移测头的距离。如果输入0,该 数控系统不偏移测头。输入范围:-99999.9999至 99999.9999
- **Q272 测量轴(1= 第一个轴 / 2=第二个轴)?**:需测 量的加工面中的轴: **1**:参考轴 = 测量轴 **2**:辅助轴 = 测量轴
- **Q261 测量轴方向的测量高度?测量轴方向的测量 高度?** (绝对值):进行测量的沿测头轴的球头中 心(=触点)坐标值。输入范围:-99999.9999至 99999.9999
- **Q260 Clearance height?** (绝对值):刀具与工 件(夹具)之间不发生碰撞沿探测轴的坐标值。输 入范围:-99999.9999至99999.9999
- ▶ Q311 名义长度?名义长度? : 被测长度名义值。输 入范围:0至99999.9999
- ▶ Q288 **最大限定尺寸?**: 最大允许长度。输入范围: 0至99999.9999
- ▶ **Q289 最小限定尺寸?**:最小允许长度。输入范围: 0至99999.9999
- ▶ Q281 测量日志 (0/1/2) ?: 确定该数控系统是 否创建测量日志:

**0**:不创建测量日志

**1**:创建测量日志:默认情况下,该数控系统将**日 志文件TCHPR425.TXT**保存在也含相关.h文件的目 录下。

**2**:中断程序运行并在数控系统显示屏上显示测量 日志。用**NC Start**(NC启动)按键恢复NC程序。

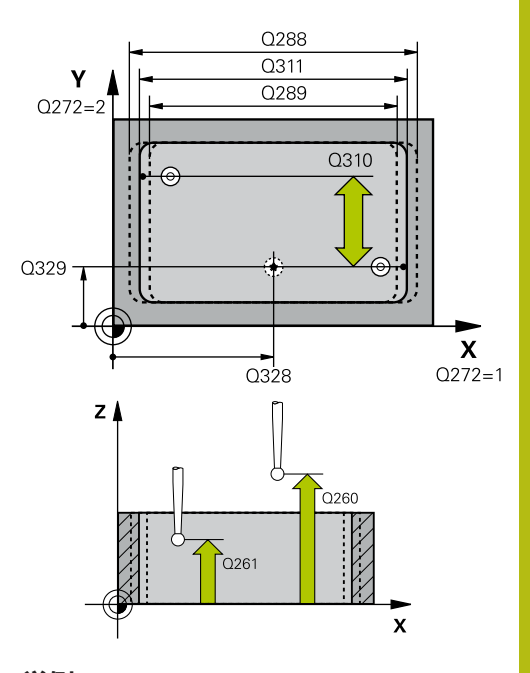

**举例**

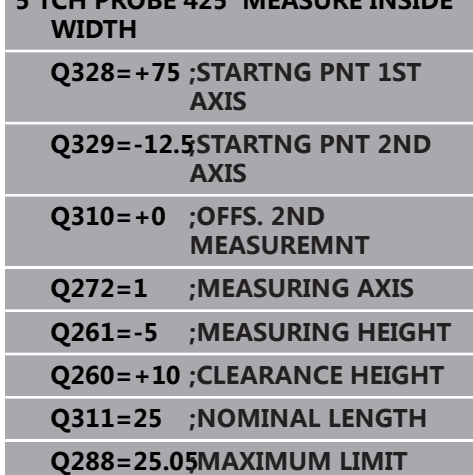

**5 TCH PROBE 425 MEASURE INSIDE**

▶ Q309 如果超差 PGM 停止?: 定义超出公差极限 时,该数控系统是否中断程序运行和显示出错信 息:

**0**:不中断程序运行,不显示出错信息

- **1**:中断程序运行和显示出错信息
- ▶ Q330 监控刀具?: 定义该数控系统是否监测 刀具([参见 "刀具监测", 422 页](#page-421-0)).输入范围:0至 32767.9;或不超过16个字符的刀具名 **0**:监测功能不可用 **> 0**:该数控系统用于加工的刀具号或刀具名。可 用软键直接从刀具表提取刀具。
- **Q320 Set-up clearance?**(增量值):测量点与 球头间的附加距离。Q320累加至SET UP (探测 表),且只适用于沿探测轴探测预设点时。输入范 围:0至99999.9999
- ▶ Q301 移动到接近高度 (0/1)?: 定义测头在两测量 点间的运动方式:

**0**: 在测量点之间移到测量高度位置

**1**:在两个测量点之间移到第二安全高度

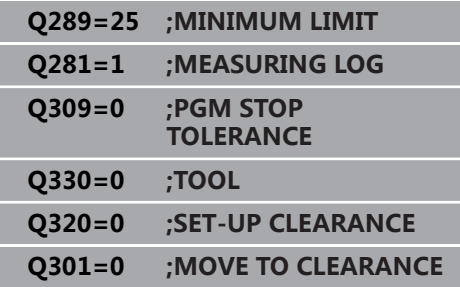

# **16.10测量凸台宽度(循环426,ISO:G426)**

### **循环运行**

探测循环426用于测量凸台的位置和宽度。如果在循环中定义相应公 差值,该数控系统比较名义值与实际值并将差值保存在Q参数中。

- 1 该数控系统用定位规则和快移速度(**FMAX**列的值)[\(参见 "执行](#page-325-0) [探测循环", 326 页\)](#page-325-0)将测头定位在**1**处。该数控系统用循环中数据 和探测表中**SET\_UP**列的安全高度数据计算触点。
- 2 然后,测头运动到输入的测量高度位置并用探测进给速率(**F**列) 探测第一触点。第一次总是沿编程轴负方向探测。
- 3 然后,测头在第二安全高度移到下个触点并再次探测。
- 4 最后,该数控系统再将测头移回第二安全高度并将实际值和偏差 值保存在以下Q参数中:

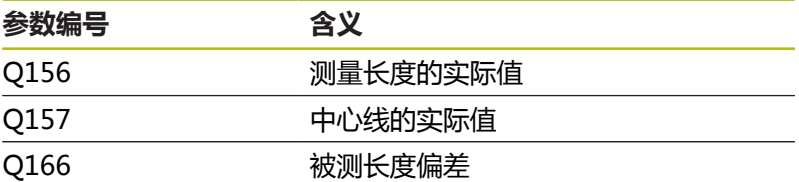

### **编程时注意:**

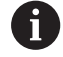

定义循环前,必须编程一个刀具调用,以定义探测轴。

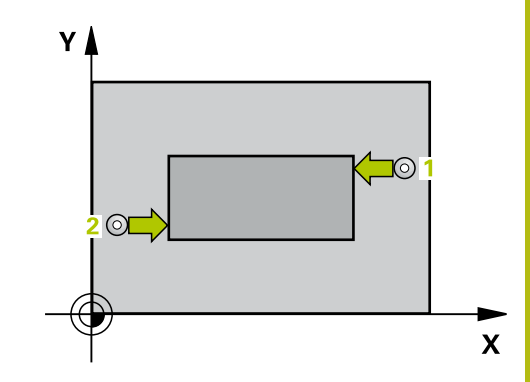

426  $\overline{\mathbb{Z}}$ 

- **Q263 第一个测量点的第一轴坐标?第一个测量点的 第一轴坐标?** (绝对值):沿加工面参考轴的第一 触点坐标。输入范围:-99999.9999至99999.9999
- **Q264 第一个测量点的第二轴坐标?第一个测量点的 第二轴坐标?** (绝对值):沿加工面辅助轴的第一 触点坐标。输入范围:-99999.9999至99999.9999
- **Q265 第二个测量点的第一轴坐标?第二个测量点的 第一轴坐标?** (绝对值):沿加工面参考轴的第二 触点坐标。输入范围:-99999.9999至99999.9999
- **Q266 第二个测量点的第二轴坐标?第二个测量点的 第二轴坐标?** (绝对值):沿加工面辅助轴的第二 触点坐标。输入范围:-99999.9999至99999.9999
- **Q272 测量轴(1= 第一个轴 / 2=第二个轴)?**:需测 量的加工面中的轴:
	- **1**:参考轴 = 测量轴
	- **2**:辅助轴 = 测量轴
- **Q261 测量轴方向的测量高度?测量轴方向的测量 高度?** (绝对值):进行测量的沿测头轴的球头中 心(=触点)坐标值。输入范围:-99999.9999至 99999.9999
- **Q320 Set-up clearance?**定义测量点与球头之间 的附加距离。Q320累加至探测表中的**SET\_UP**。输 入范围:0至99999.9999
- **Q260 Clearance height?** (绝对值):刀具与工 件(夹具)之间不发生碰撞沿探测轴的坐标值。输 入范围:-99999.9999至99999.9999
- ▶ **Q311 名义长度?名义长度?** : 被测长度名义值。输 入范围:0至99999.9999
- **Q288 最大限定尺寸?**:最大允许长度。输入范围: 0至99999.9999
- ▶ **Q289 最小限定尺寸?**: 最小允许长度。输入范围: 0至99999.9999
- **Q281 测量日志 (0/1/2)?**:确定该数控系统是否创 建测量日志:

**0**:不创建测量日志

**1**:创建测量日志:该数控系统在与相应NC程序相 同的文件夹下保存**名为TCHPR426.TXT的日志文 件**。

**2**:中断程序运行并在数控系统显示屏上显示测量 日志。用**NC Start**(NC启动)按键恢复NC程序。

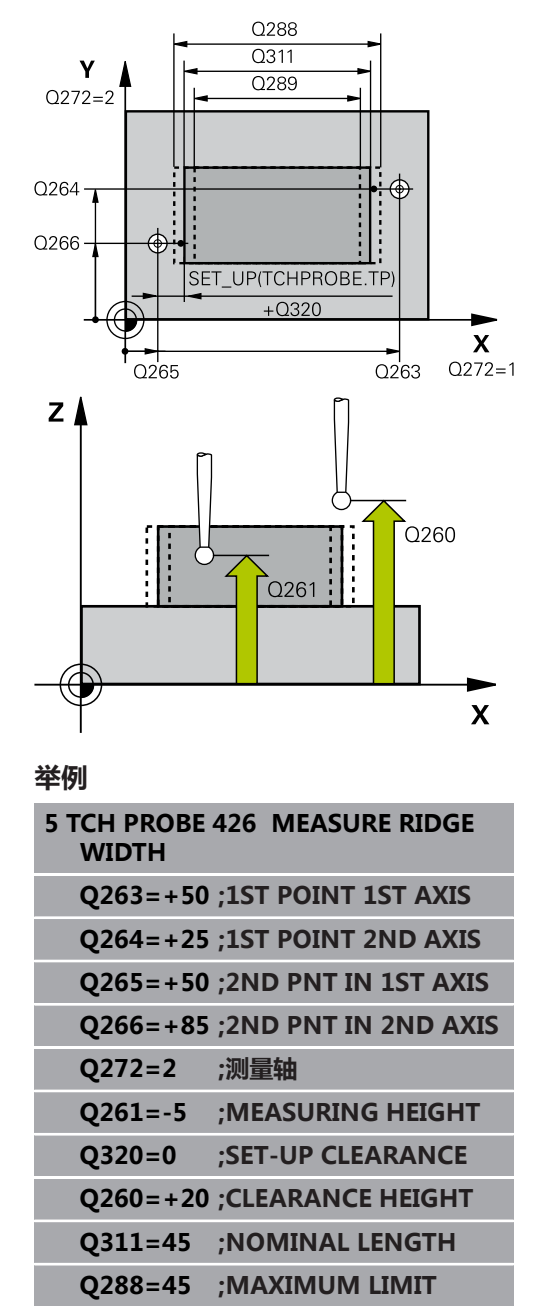

**Q289=44.95;MINIMUM LIMIT**

▶ Q309 如果超差 PGM 停止?: 定义超出公差极限 时,该数控系统是否中断程序运行和显示出错信 息:

**0**:不中断程序运行,不显示出错信息

**1**:中断程序运行和显示出错信息

▶ Q330 监控刀具?: 定义该数控系统是否监测 刀具([参见 "刀具监测", 422 页](#page-421-0)).输入范围:0至 32767.9;或不超过16个字符的刀具名 **0**:监测功能不可用 **> 0**:该数控系统用于加工的刀具号或刀具名。可 用软键直接从刀具表提取刀具。

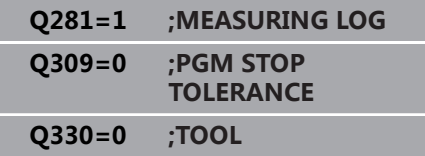

I.

ı

# **16.11测量坐标(循环427,ISO:G427)**

## **循环运行**

探测循环427确定可选轴的一个坐标值并将其值保存在系统参数中。 如果在循环中定义相应公差值,该数控系统比较名义值与实际值并将 差值保存在Q参数中。

- 1 该数控系统用定位规则和快移速度(**FMAX**列的值)[\(参见 "执行](#page-325-0) [探测循环", 326 页\)](#page-325-0)将测头定位在**1**处。该数控系统将测头沿与定 义的运动方向相反的方向偏移安全高度的距离。
- 2 然后,该数控系统将测头移到加工面上的指定触点位置**1**并沿选 定轴的方向测量实际值。
- 3 最后,该数控系统将测头移回第二安全高度并将坐标测量值保存 在以下Q参数中:

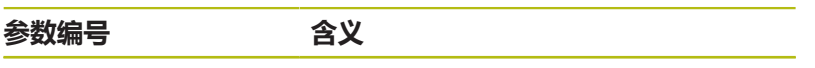

(

Q160 坐标测量值

## **编程时注意:**

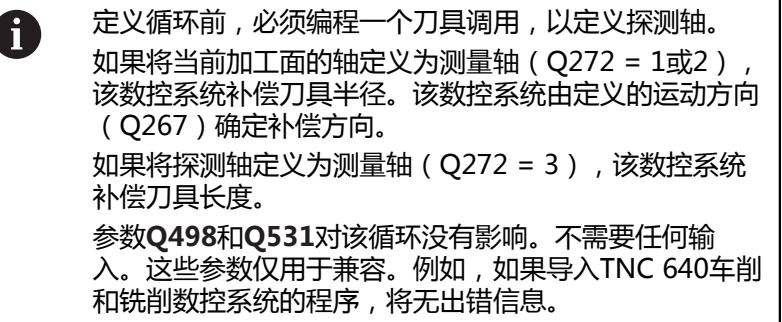

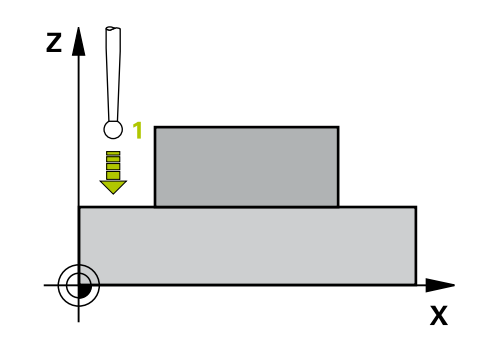

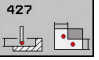

- **Q263 第一个测量点的第一轴坐标?第一个测量点的 第一轴坐标?** (绝对值):沿加工面参考轴的第一 触点坐标。输入范围:-99999.9999至99999.9999
- **Q264 第一个测量点的第二轴坐标?第一个测量点的 第二轴坐标?** (绝对值):沿加工面辅助轴的第一 触点坐标。输入范围:-99999.9999至99999.9999
- **Q261 测量轴方向的测量高度?测量轴方向的测量 高度?** (绝对值):进行测量的沿测头轴的球头中 心(=触点)坐标值。输入范围:-99999.9999至 99999.9999
- **Q320 Set-up clearance?**定义测量点与球头之间 的附加距离。Q320累加至探测表中的**SET\_UP**。输 入范围:0至99999.9999
- **Q272 测量轴(1/2/3, 1= 参考轴)?**:被测轴:
	- **1**:参考轴 = 测量轴
	- **2**:辅助轴 = 测量轴
	- **3**:探测轴 = 测量轴
- ▶ Q267 移动方向 1 (+1=+ / -1=-)? : 测头接近工 件的方向: **-1**:负运动方向
	-
	- **+1**:正运动方向
- **Q260 Clearance height?** (绝对值):刀具与工 件(夹具)之间不发生碰撞沿探测轴的坐标值。输 入范围:-99999.9999至99999.9999
- ▶ Q281测量日志 (0/1/2)?: 确定该数控系统是否创 建测量日志:
	- **0**:不创建测量日志

**1**:创建测量日志:该数控系统在与相应NC程序相 同的文件夹下保存**名为TCHPR427.TXT的日志文 件**。

- **2:**中断程序运行并在显示屏上显示测量日
- 志。用**NC Start**(NC启动)恢复NC程序运行。
- ▶ Q288 **最大限定尺寸?**: 最大允许测量值。输入范 围:-99999.9999至99999.9999
- ▶ Q289 **最小限定尺寸?**: 最小允许测量值。输入范 围: -99999.9999至99999.9999

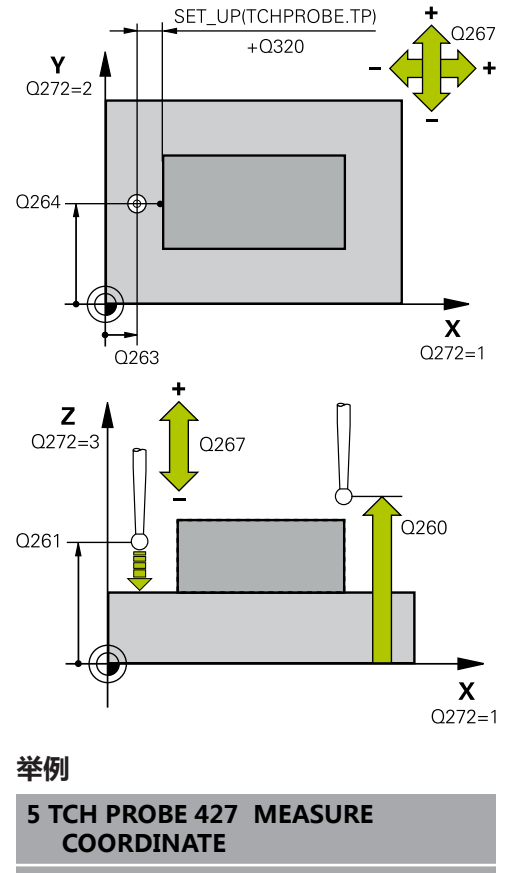

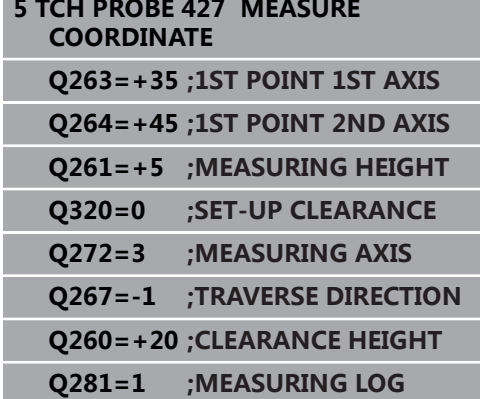

▶ Q309 如果超差 PGM 停止?: 定义超出公差极限 时,该数控系统是否中断程序运行和显示出错信 息:

**0**:不中断程序运行,不显示出错信息

- **1**:中断程序运行和显示出错信息
- ▶ Q330 监控刀具?: 定义该数控系统是否监测 刀具([参见 "刀具监测", 422 页](#page-421-0)).输入范围:0至 32767.9;或不超过16个字符的刀具名 **0**:监测功能不可用 **> 0**:该数控系统用于加工的刀具号或刀具名。可 用软键直接从刀具表提取刀具。
- ▶ 参数Q498和Q531对该循环没有影响。不需要任 何输入。这些参数仅用于兼容。例如,如果导入 TNC 640车削和铣削数控系统的程序,将无出错信 息。

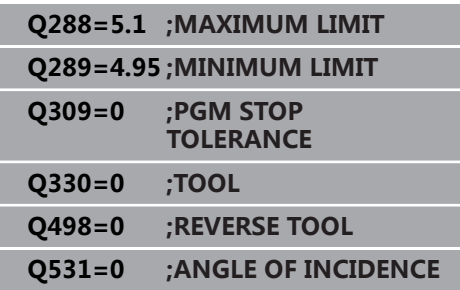

L

l.

# 16.12测量螺栓孔圆(循环430, ISO: G430)

#### **循环运行**

探测循环430通过探测三个孔确定螺栓孔圆的圆心和直径。如果在循 环中定义相应公差值,该数控系统比较名义值与实际值并将差值保存 在Q参数中。

- 1 该数控系统用定位规则和快移速度(**FMAX**列的值)[\(参见 "执行](#page-325-0) [探测循环", 326 页\)](#page-325-0)将测头定位在编程的第1孔中心点**1**。
- 2 然后, 测头移至输入的测量高度处并探测四个点, 确定第一孔中 心点。
- 3 测头返回第二安全高度,然后移至输入的第二孔**2**的圆心位置。
- 4 该数控系统再将测头移至输入的测量高度处并探测四个点,确定 第二孔中心点。
- 5 测头返回第二安全高度,然后移至输入的第三孔**3**的圆心位置。
- 6 该数控系统再将测头移至输入的测量高度处并探测四个点,以确 定第三孔中心点。
- 7 最后,该数控系统再将测头移回第二安全高度并将实际值和偏差 值保存在以下Q参数中:

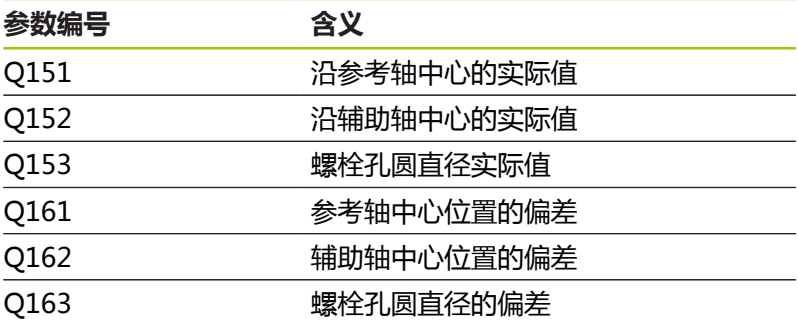

#### **编程时注意:**

0

定义循环前,必须编程一个刀具调用,以定义探测轴。 循环430只监测刀具破损,无自动补偿刀具功能。

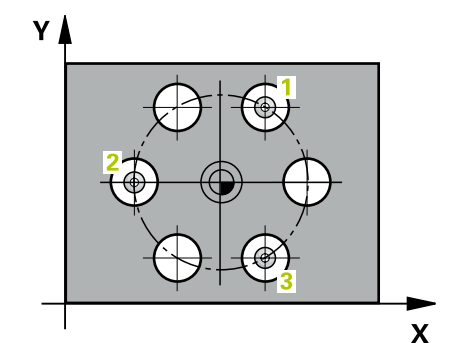

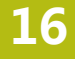

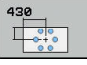

- **Q273 中点的第一轴坐标 (名义值)?中点的第一轴坐 标 (名义值)?** (绝对值): 加工面参考轴上的螺栓 孔圆的圆心(名义值)。输入范围:-99999.9999 至99999.9999
- **Q274 中点的第二轴坐标 (名义值)?中点的第二轴坐 标 (名义值)?** (绝对值): 加工面辅助轴上的螺栓 孔圆的圆心(名义值)。输入范围:-99999.9999 至99999.9999
- ▶ **Q262 名义直径?**:输入孔的直径。输入范围:0至 99999.9999
- **Q291 第一个孔的极坐标角度?第一个孔的极坐标角 度?** (绝对值): 加工面上第一孔中心的极坐标角 度。输入范围:-360.0000至360.0000
- **Q292 第二个孔的极坐标角度?第二个孔的极坐标角 度?** (绝对值):加工面上第二孔中心的极坐标角 度。输入范围:-360.0000至360.0000
- **Q293 第三个孔的极坐标角度?第三个孔的极坐标角 度?** (绝对值):加工面上第三孔中心的极坐标角 度。输入范围:-360.0000至360.0000
- **Q261 测量轴方向的测量高度?测量轴方向的测量 高度?** (绝对值):进行测量的沿测头轴的球头中 心(=触点)坐标值。输入范围:-99999.9999至 99999.9999
- **Q260 Clearance height?** (绝对值):刀具与工 件(夹具)之间不发生碰撞沿探测轴的坐标值。输 入范围:-99999.9999至99999.9999
- ▶ **Q288 最大限定尺寸?**:螺栓孔圆的最大允许直径。 输入范围:0至99999.9999

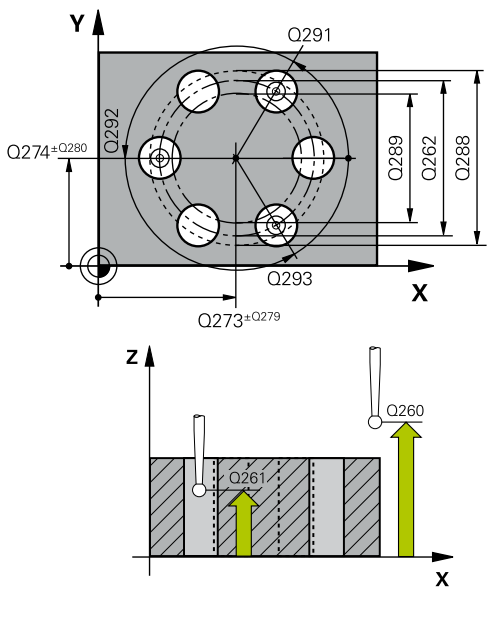

**举例**

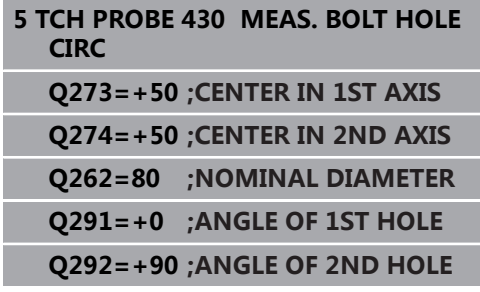

- ▶ Q289 最小限定尺寸?: 螺栓孔圆的最小允许直径。 输入范围:0至99999.9999
- ▶ Q279 中点的第一轴坐标公差?:沿加工面参考轴的 允许位置偏差。输入范围:0至99999.9999
- ▶ Q280 中点的第二轴坐标公差?:沿加工面辅助轴的 允许位置偏差。输入范围:0至99999.9999
- **Q281 测量日志 (0/1/2)?**:确定该数控系统是否创 建测量日志:

**0**:不创建测量日志 **1**:创建测量日志:该数控系统将**日志文件 TCHPR430.TXT**保存在也含相应NC程序的目录 下。 **2**:中断程序运行并在数控系统显示屏上显示测量

日志。用**NC Start**(NC启动)按键恢复NC程序。

- ▶ Q309 如果超差 PGM 停止?: 定义超出公差极限 时,该数控系统是否中断程序运行和显示出错信 息:
	- **0**:不中断程序运行,不显示出错信息
	- **1**:中断程序运行和显示出错信息
- ▶ Q330 监控刀具?: 定义该数控系统是否监测 刀具([参见 "刀具监测", 422 页](#page-421-0)).输入范围:0至 32767.9;或不超过16个字符的刀具名 **0**:监测功能不可用 **> 0**:该数控系统用于加工的刀具号或刀具名。可 用软键直接从刀具表提取刀具。

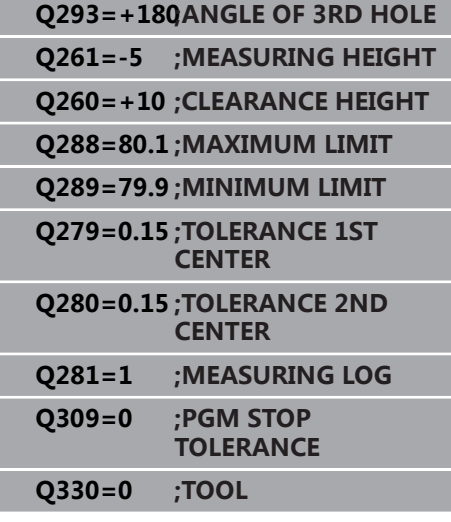

# **16.13测量平面(循环431,DIN/ISO: G431)**

## **循环运行**

探测循环431通过测量三点确定一个平面的角度。将测量值保存在Q 参数中。

- 1 该数控系统用定位规则和快移速度(**FMAX**列的速度)将测头定 位[\(参见 "执行探测循环", 326 页\)](#page-325-0)在编程的触点**1**位置并测量该平 面的第一点。该数控系统将测头沿与探测方向相反的方向偏移安 全高度的距离。
- 2 测头移回第二安全高度,然后在加工面上移至触点位置**2**并在该 平面上测量第二触点的实际值。
- 3 测头移回第二安全高度,然后在加工面上移至触点位置**3**并在该 平面上测量第三触点的实际值。
- 4 最后,该数控系统再将测头移回第二安全高度并将角度测量值保 存在以下Q参数中:

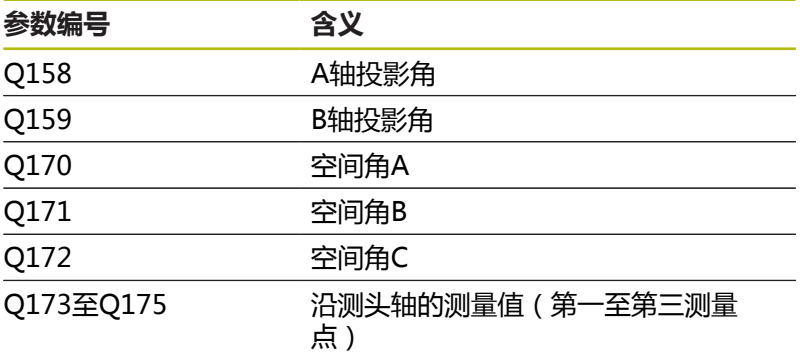

#### **编程时注意:**

A

定义循环前,必须编程一个刀具调用,以定义探测轴。 如果这三个测量点未在直线上,该数控系统可只计算角度 值。 倾斜加工面所需的空间角保存在参数Q170至Q172中。 倾斜加工面时,也可以用前两个测量点指定参考轴的方 向。 第三个测量点确定刀具轴方向。 将第三个测量点定义在

正Y轴方向上,以确保顺时针坐标系统中的刀具轴位置正 确。

# **注意**

#### **碰撞危险!**

将数据输入到预设表中,然后在程序控制下倾斜刀具 SPA=0、SPB=0、SPC=0空间角时,倾斜轴为0位置有多个可能 解。

必须确保编程SYM (SEQ) +或SYM (SEQ) -

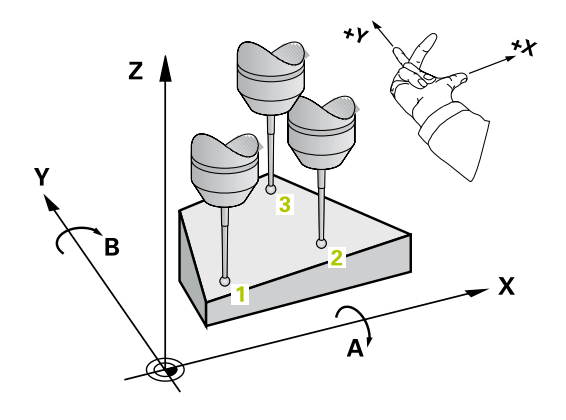

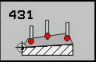

- **Q263 第一个测量点的第一轴坐标?第一个测量点的 第一轴坐标?** (绝对值):沿加工面参考轴的第一 触点坐标。输入范围:-99999.9999至99999.9999
- **Q264 第一个测量点的第二轴坐标?第一个测量点的 第二轴坐标?** (绝对值):沿加工面辅助轴的第一 触点坐标。输入范围:-99999.9999至99999.9999
- **Q294 第一个测量点的第三轴坐标?第一个测量点的 第三轴坐标?** (绝对值):沿测头轴的第一触点坐 标。输入范围:-99999.9999至99999.9999
- **Q265 第二个测量点的第一轴坐标?第二个测量点的 第一轴坐标?** (绝对值):沿加工面参考轴的第二 触点坐标。输入范围:-99999.9999至99999.9999
- **Q266 第二个测量点的第二轴坐标?第二个测量点的 第二轴坐标?** (绝对值):沿加工面辅助轴的第二 触点坐标。输入范围:-99999.9999至99999.9999

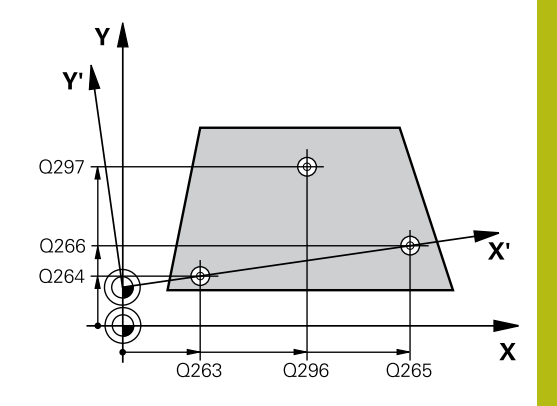

- ▶ Q295 第二个测量点的第三轴坐标? (绝对 值):沿测头轴的第二触点坐标。输入范 围:-99999.9999至99999.9999
- **Q296 第三个测量点的第一轴坐标?第三个测量点的 第一轴坐标?** (绝对值):沿加工面参考轴的第三 触点坐标。输入范围:-99999.9999至99999.9999
- **Q297 第三个测量点的第二轴坐标?第三个测量点的 第二轴坐标?** (绝对值):沿加工面辅助轴的第三 触点坐标。输入范围:-99999.9999至99999.9999
- ▶ Q298 第三个测量点的第三轴坐标? (绝对 值):沿探测轴的第三触点的坐标。输入范 围:-99999.9999至99999.9999
- **Q320 Set-up clearance?**定义测量点与球头之间 的附加距离。Q320累加至探测表中的**SET\_UP**。输 入范围:0至99999.9999
- **Q260 Clearance height?** (绝对值):刀具与工 件(夹具)之间不发生碰撞沿探测轴的坐标值。输 入范围:-99999.9999至99999.9999
- **Q281 测量日志 (0/1/2)?**:确定该数控系统是否创 建测量日志:

**0**:不创建测量日志 **1**:创建测量日志:该数控系统将**日志文件**

**TCHPR431.TXT**保存在也含相应NC程序的目录 下。

**2**:中断程序运行并在数控系统显示屏上显示测量 日志。用**NC Start**(NC启动)按键恢复NC程序。

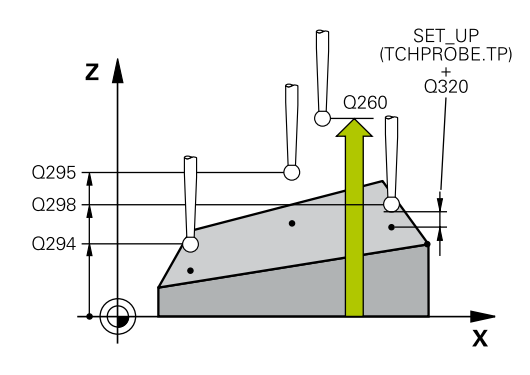

**举例**

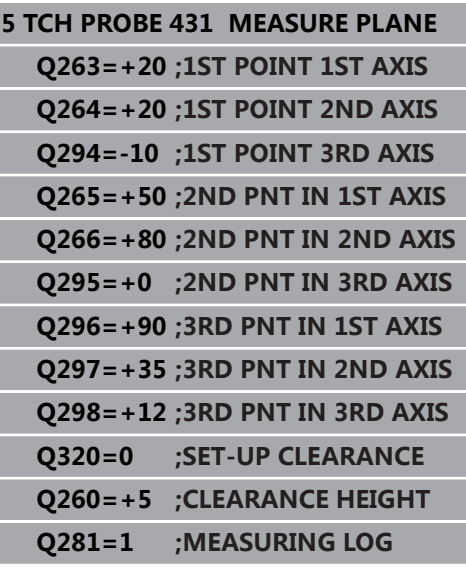

# **16.14编程举例**

## **举例: 测量和修复加工矩形凸台**

#### **程序运行**

- 粗加工矩形凸台,精加工余量为0.5 mm
- 测量矩形凸台
- 精加工矩形凸台,考虑测量值

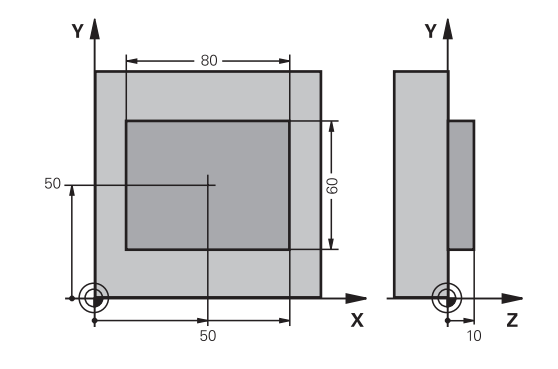

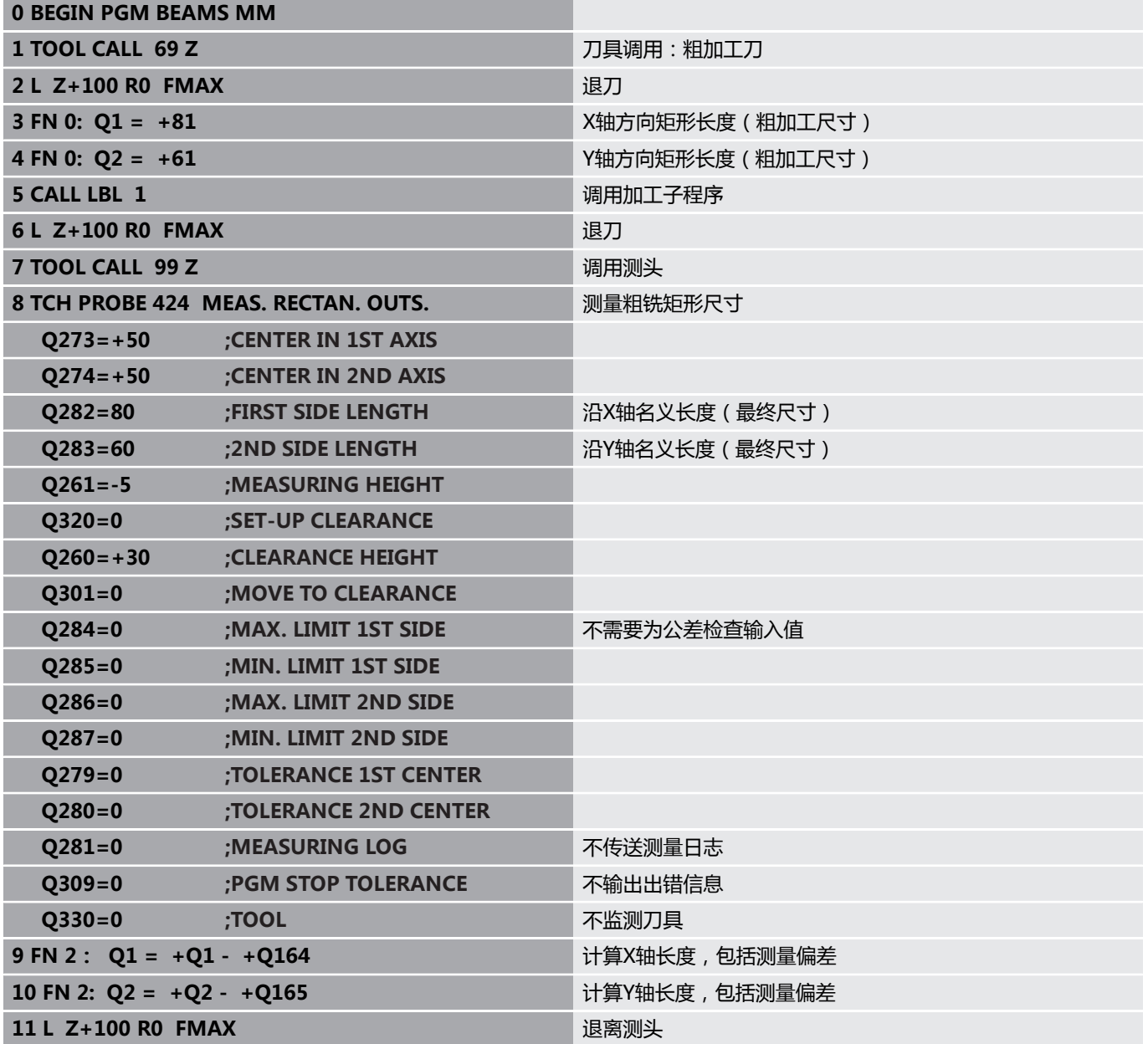

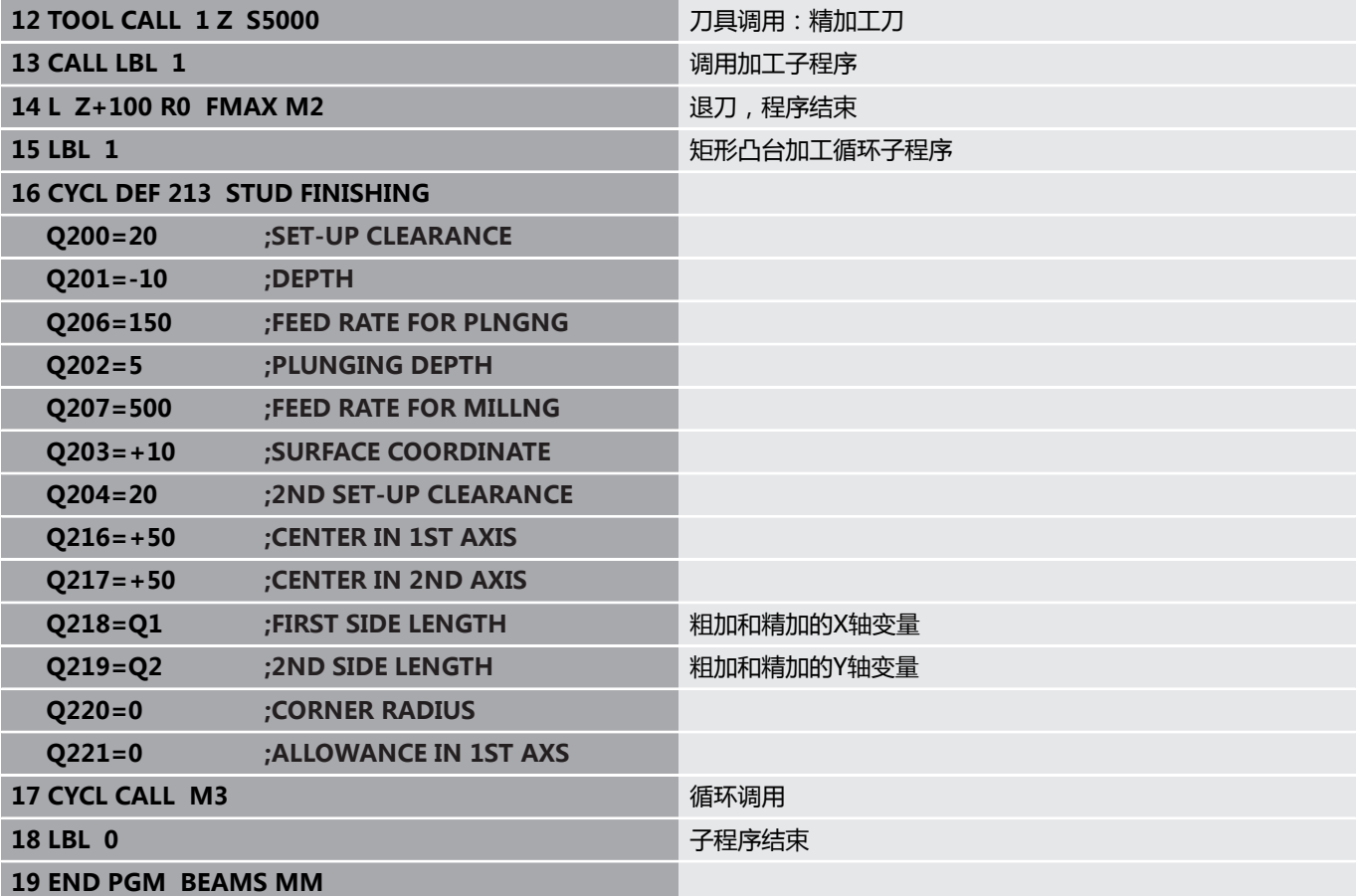

# **举例: 测量矩形型腔并记录结果**

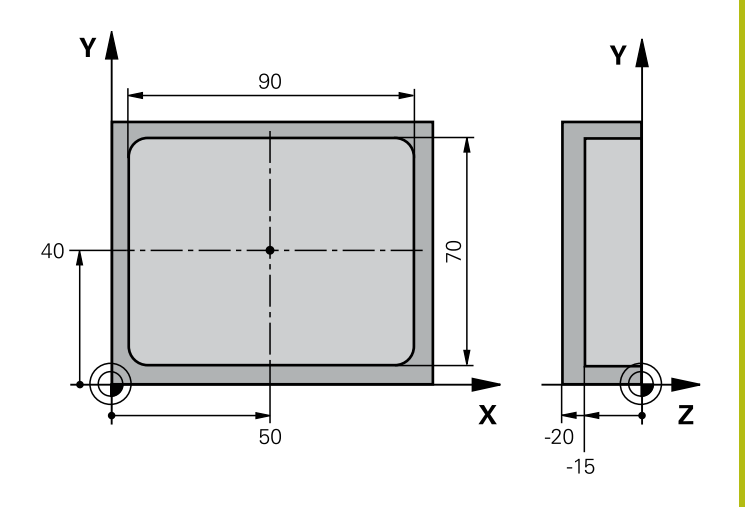

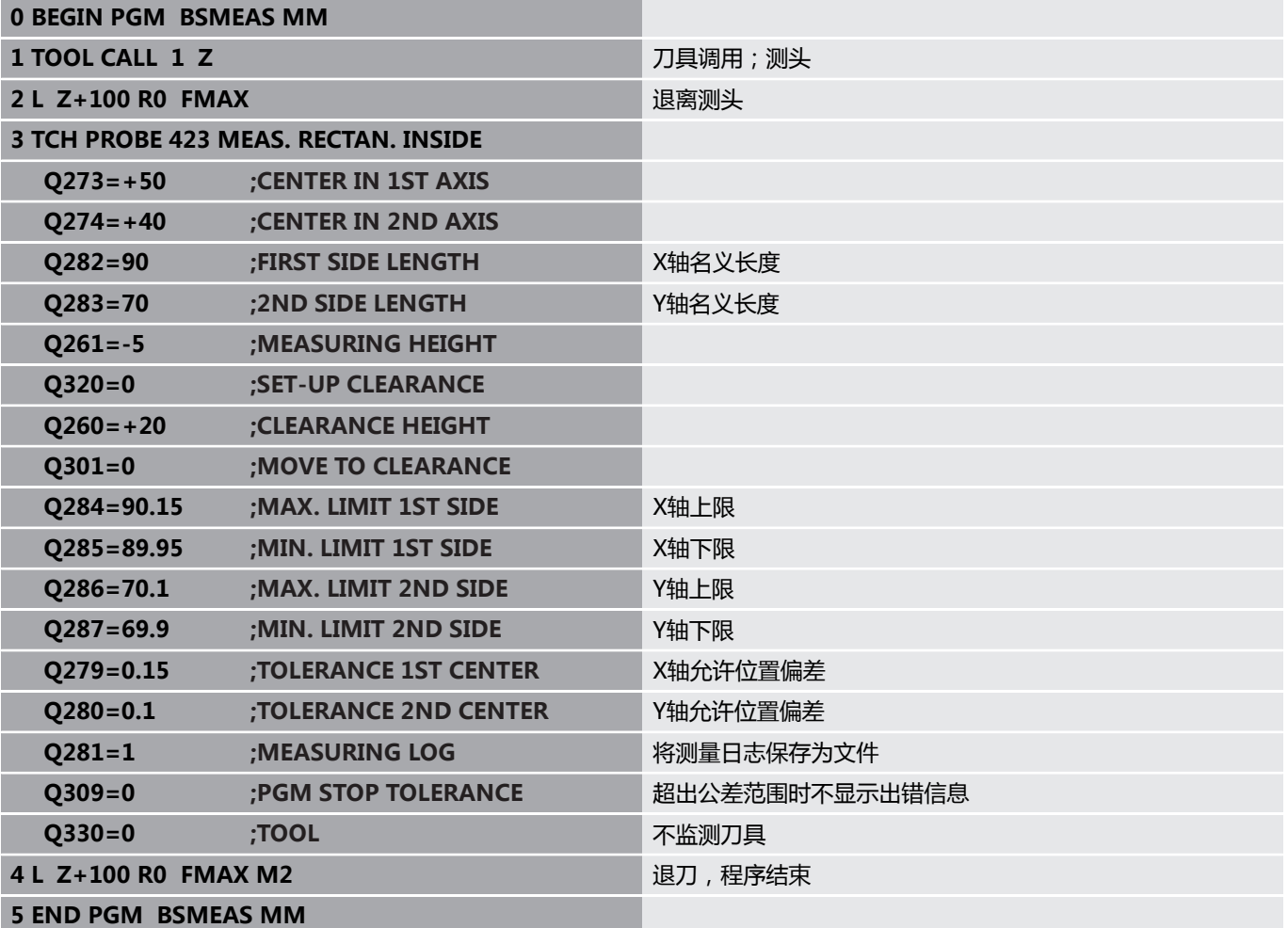

**17**

**探测循环:特殊功能**

# **17.1 基础知识**

## **概要**

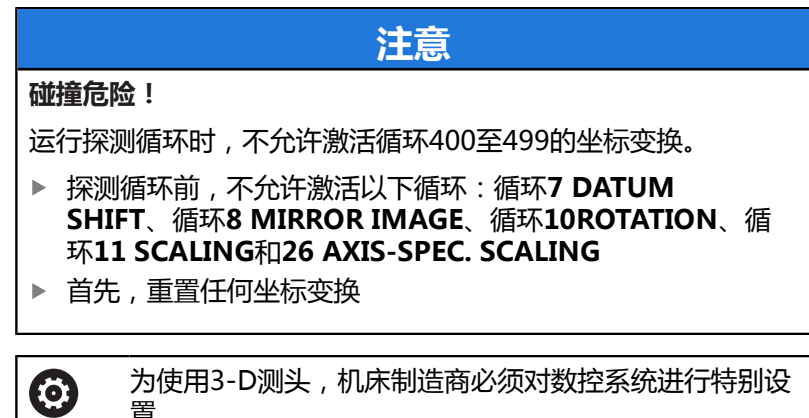

置。 海德汉只保证使用海德汉测头时,探测循环正常工作。

该数控系统提供以下特殊用途的循环:

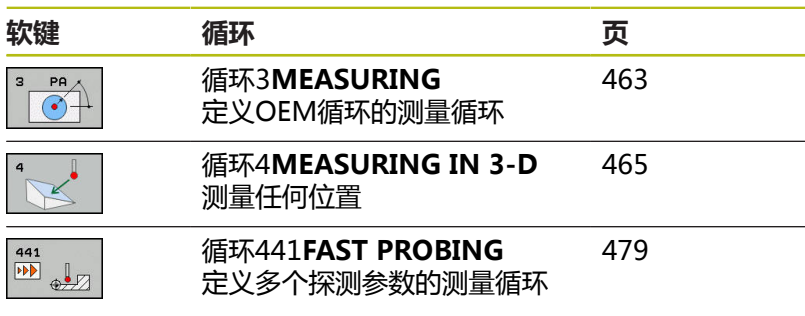

# <span id="page-462-0"></span>**17.2 测量(循环3)**

## **循环运行**

探测循环3在可选探测方向上测量任何位置。与其它测量循环不同, 循环3用于直接输入测量范围**SET UP**和进给速率**F**。确定测量值后, 测头还推离可定义值**MB**。

- 1 测头用指定的进给速率沿定义的探测方向离开当前位置。在循环 中,用极角定义探测方向。
- 2 该数控系统保存位置后,测头停止。该数控系统将测头触头中心 的X轴、Y轴、Z轴坐标值保存在三个连续的Q参数中。该数控系 统不执行任何长度或半径补偿。定义循环中第一结果参数的编 号。
- 3 最后,该数控系统在探测方向的相反方向退离**MB**参数中定义的 距离值。

#### **编程时注意:**

**®** 

A

探测循环3的准确特性由机床制造商或使用相应探测循环 的软件商决定。

在其它测量循环中有效的**DIST**(到触点的最大运动距 离)和**F**(探测进给速率)的探测数据不适用于探测循环 3。 注意,该数控系统一定写入四个连续Q参数。 如果该数控系统无法确定有效触点,NC程序运行但无出 错信息。这时,该数控系统将-1值赋值给第四个结果参 数,使用户可以自己处理错误。 该数控系统将测头退离最大退离距离**MB**,但不超过测量 的起点。因此可以保证退离期间没有碰撞。 可用系统功能**FN17: SYSWRITE ID 990 NR 6**设置循环 运行时是否使用测头输入接口X12或X13。

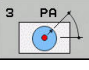

- ▶ 存储计算结果的参数号?:输入Q参数号,该数控 系统用该参数号分配第一坐标测量值(X)。Y轴和 Z轴坐标轴值将写入其后相连的Q参数中。输入范 围:0至1999
- ▶ **测量坐标轴?**:输入移动测头的运动方向并用**ENT**键 确认。输入范围:X轴、Y轴、或Z轴
- ▶ 测量角度?:角度,从定义的探测轴的测量值, 测头沿该探测轴运动。用**ENT**确认。输入范 围: -180.0000至180.0000
- ▶ **最大测量范围?**:输入自起点的最大运动距离, 这是测头要运动的距离。用ENT确认。输入范 围:-99999.9999至99999.9999
- **测量时的进给率**:输入测量进给速率,mm/min。 输入范围:0至3000.000
- ▶ **最大退出距离?**: 测针偏离自由位置后, 沿探测方 向的相反方向运动的距离。该数控系统将测头退至 不超过起点的位置,确保无碰撞。输入范围:0至 99999.9999
- ▶ 参**考系? (0=启用/1=回参考)**: 定义探测方向和测 量结果应基于当前坐标系(**ACT**(实际),可平移 或旋转),还是基于机床坐标系(**REF**): **0**:沿当前坐标系探测并用**ACTUAL**(实际)坐标 系保存测量结果 **1**:沿机床REF坐标系探测并保存REF坐标系的测量 结果。
- ▶ 错误模式?(0=关闭/1=开启): 指定循环开始 时,如果测针偏离自由位置,该数控系统是否输出 出错信息。如果已选模式**1**,该数控系统将**-1**值保 存在第四结果参数中并继续执行循环: **0**:显示出错信息
	- **1**:不显示出错信息

#### **举例**

- **4 TCH PROBE 3.0 MEASURING**
- **5 TCH PROBE 3.1 Q1**
- **6 TCH PROBE 3.2 X ANGLE: +15**
- **7 TCH PROBE 3.3 ABST +10 F100 MB1 REFERENCE SYSTEM: 0**
- **8 TCH PROBE 3.4 ERRORMODE1**

# <span id="page-464-0"></span>**17.3 3-D测量(循环4)**

#### **循环运行**

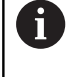

循环4是一个辅助循环,用于使用任何测头进行探测 (TS,TT或TL)。该数控系统不提供在任何探测方向上 校准TS测头的循环。

探测循环4沿矢量定义的探测方向测量工件上的任意一个位置。与其 它测量循环不同,循环4允许直接输入探测距离和探测进给速率。还 定义测量值被确定后,测头退离的距离。

- 1 该数控系统用输入的进给速率沿定义的探测方向将测头离开当 前位置。用矢量定义循环中的探测方向(X,Y和Z轴方向的差 值)。
- 2 该数控系统保存位置后,该数控系统停止探测运动。该数控系统 将探测位置的X轴、Y轴、Z轴坐标分别保存在三个连续的Q参数 中。定义循环中第一参数的编号。如果是使用TS测头,探测结果 用校准的中心偏移值修正。
- 3 最后,该数控系统在与探测方向相反的方向上退离测头。 在**MB**参数中定义运动距离,测头运动到该点,不超过起点。

### **编程时注意:**

该数控系统将测头退离最大退离距离**MB**,但不超过测量 A 的起点。因此可以保证退离期间没有碰撞。 确保预定位期间,该数控系统使测头触头中心无补偿地移 到要求的位置!

注意,该数控系统一定写入四个连续Q参数。

# **注意**

**碰撞危险!**

如果该数控系统无法确定有效触点,第四个结果参数值将为–1。 该数控系统**不**中断程序运行!

▶ 必须确保达到全部触点。

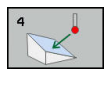

- ▶ 存储计算结果的参数号?:输入Q参数号,该数控 系统用该参数号分配第一坐标测量值(X)。Y轴和 Z轴坐标轴值将写入其后相连的Q参数中。输入范 围:0至1999
- ▶ X 轴相对测量路径?: 方向矢量的X分量决定测头运 动方向。输入范围:-99999.9999至99999.9999
- ▶ Y 轴**相对测量路径?**: 方向矢量的Y分量决定测头运 动方向。输入范围:-99999.9999至99999.9999
- ▶ Z 轴**相对测量路径?**: 方向矢量的Z分量决定测头运 动方向。输入范围:-99999.9999至99999.9999
- ▶ **最大测量范围?**:输入距起点的最大的运动距 离,这是测头沿该方向矢量运动的距离。输入范 围: -99999.9999至99999.9999
- ▶ 测量时的进给率:输入测量进给速率,mm/min。 输入范围:0至3000.000
- ▶ **最大退出距离?**: 测针偏离自由位置后, 沿探测 方向的相反方向运动的距离。输入范围:0至 99999.9999
- ▶ **参考系?(0=启用/1=回参考)**: 用于指定测量结果 将基于输入坐标系统保存(**ACT**)还是基于机床坐 标系统(**REF**)保存:
	- **0**:用**ACTUAL**(实际)坐标系中保存测量结果
	- **1**:用**REF**参考坐标系保存测量结果

#### **举例**

- **4 TCH PROBE 4.0 MEASURING IN 3- D**
- **5 TCH PROBE 4.1 Q1**
- **6 TCH PROBE 4.2 IX-0.5 IY-1 IZ-1**
- **7 TCH PROBE 4.3 ABST+45 F100 MB50 REFERENCE SYSTEM:0**

# **17.4 校准触发式测头**

为精确地指定3-D测头的实际触发点,必须校准测头;否则该数控系 统无法提供精确的测量结果。

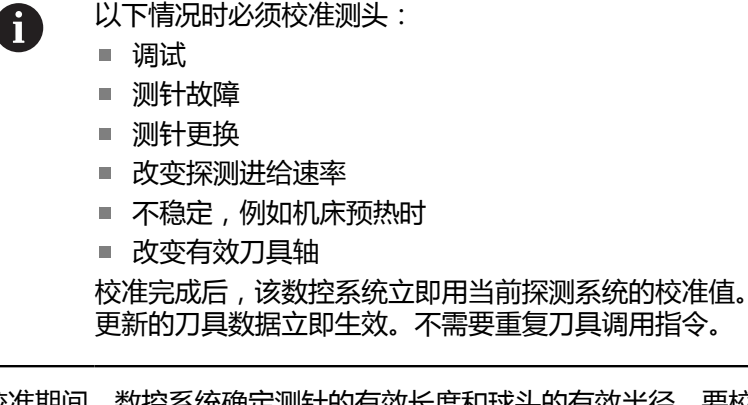

校准期间,数控系统确定测针的有效长度和球头的有效半径。要校准 3-D测头,将一个已知高度和已知半径的环规或量杆夹持在机床工作 台上。

该数控系统提供校准长度和半径的校准循环:

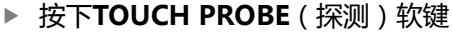

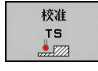

▶ 显示校准循环:按下**校准 TS**软键。

选择校准循环

该数控系统提供的校准循环

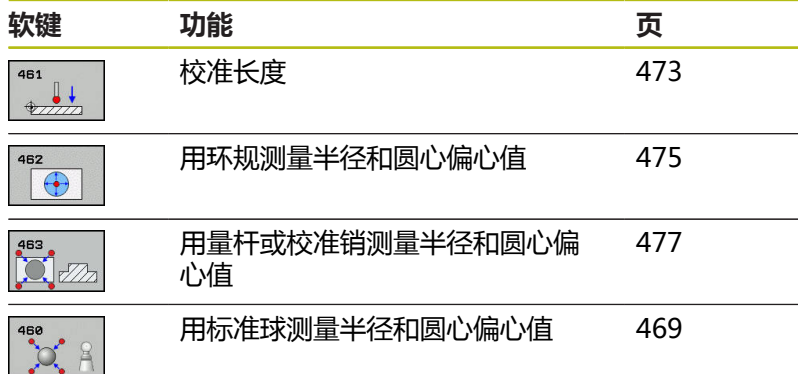

# **17.5 显示校准值**

该数控系统在刀具表中保存测头有效长度和有效半径。该数控 系统将测头中心偏移值保存在探测表的**CAL\_OF1**列(参考轴) 和**CAL\_OF2**列(辅助轴)。按下探测表软键,在显示屏上显示数 据。

校准期间自动创建测量日志。日志文件名为TCHPRAUTO.html。该 文件保存在与原文件相同的目录下。测量日志可用数控系统的浏览器 显示。如果NC程序使用一个以上循环校准测头,TCHPRAUTO.html 将含全部测量日志。 在手动操作模式下运行探测循环时,该数控系 统用TCHPRMAN.html名的文件保存测量日志。该文件保存在TNC: \ \*文件夹下。

> 必须确保刀具表的刀具编号和探测表的测头编号正确。这 与自动操作模式或**手动操作**模式是否要使用测头无关。

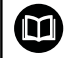

Ħ

更多信息,参见章 [探测表](#page-326-0)

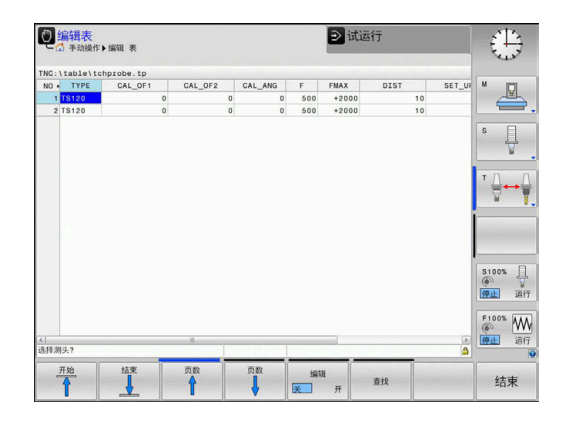
# <span id="page-468-0"></span>**17.6 校准TS(循环460,ISO:G460)**

开始校准循环前,需要将测头预定位在校准球圆心上方的位置处。将 测头定位在校准球上方大约安全高度(探测表中值 + 循环中值)的 位置。

用循环460和高精度校准球自动校准3-D触发式测头。 也可以获取3-D校准数据。这需要软件选装项92,3D-ToolComp。3-D校准数据能描述任意探测方向上测 头的弯曲情况。3-D校准数据保存在TNC:\system \CAL\_TS<T\_no.>\_<T\_idx.>.3DTC下。刀具表的DR2TABLE列是指 3DTC表。然后,探测时,考虑3-D校准数据。

## **循环运行**

参数**Q433**的设置决定执行半径和长度校准,还是只执行半径校准。

### **半径校准Q433=0**

- 1 夹紧基准球。 确保无碰撞
- 2 沿测头轴将测头定位在基准球上方并使其在加工面中的大致球心 位置。
- 3 根据参考角 (Q380), 该数控系统先在平面中移动。
- 4 然后,该数控系统沿探测轴定位测头。
- 5 探测过程开始,该数控系统开始搜索校准球的最大直径水平面。
- 6 确定球体最大直径水平面后,开始校准半径
- 7 最后,该数控系统沿探测轴将测头返回预定位的高度位置。

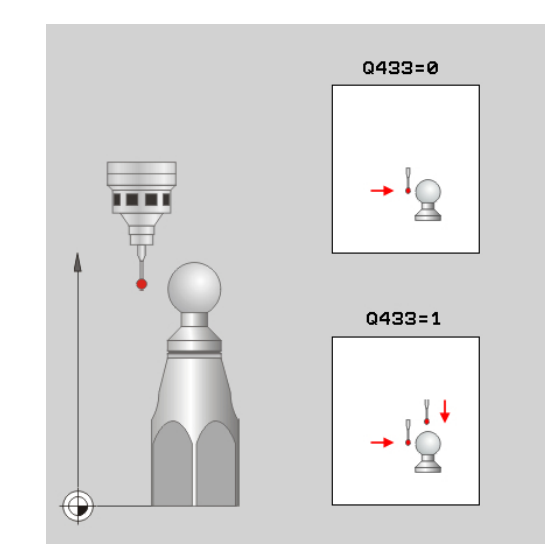

#### **半径和长度校准Q433=1**

- 1 夹紧基准球。 确保无碰撞
- 2 沿测头轴将测头定位在基准球上方并使其在加工面中的大致球心 位置。
- 3 根据参考角 (Q380), 该数控系统先在平面中移动。
- 4 然后,该数控系统沿探测轴定位测头。
- 5 探测过程开始,该数控系统开始搜索校准球的最大直径水平面。
- 6 确定球体最大直径水平面后,开始校准半径
- 7 然后,该数控系统沿探测轴将测头返回预定位的高度位置。
- 8 该数控系统在校准球的顶点位置确定测头长度。
- 9 该循环结束时,该数控系统沿探测轴将测头返回预定位的高度位 置。

参数**Q455**的设置决定是否再执行3-D校准。

#### **3-D校准Q455= 1...30**

- 1 夹紧基准球。 确保无碰撞
- 2 半径和长度校准后,该数控系统沿探测轴退离测头。然后,该数 控系统将测头定位在顶点上方。
- 3 探测中,用多步从顶点到球体最大直径水平面。 与名义值的偏 差,因此能确定特定弯曲特性
- 4 可以指定顶点与球体最大直径水平面之间的探测点数。 该数取决 于输入参数Q455。 可编程值为1至30。 如果编程Q455=0,不 执行3-D校准。
- 5 校准期间,确定的偏差保存在3DTC表中。
- 6 该循环结束时,该数控系统沿探测轴将测头返回预定位的高度位 置。

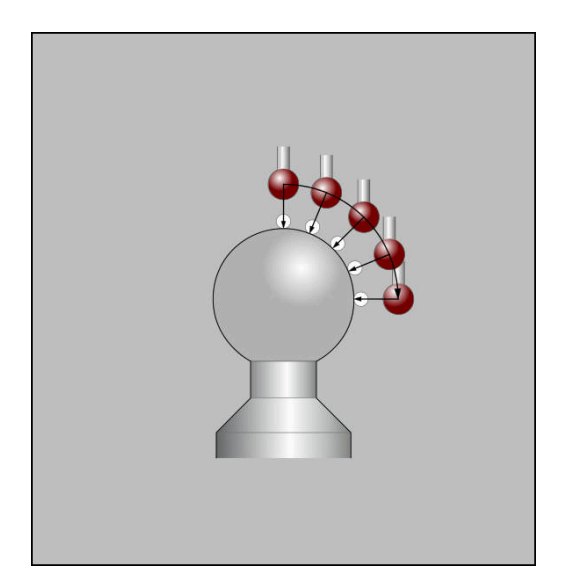

**编程时注意:**

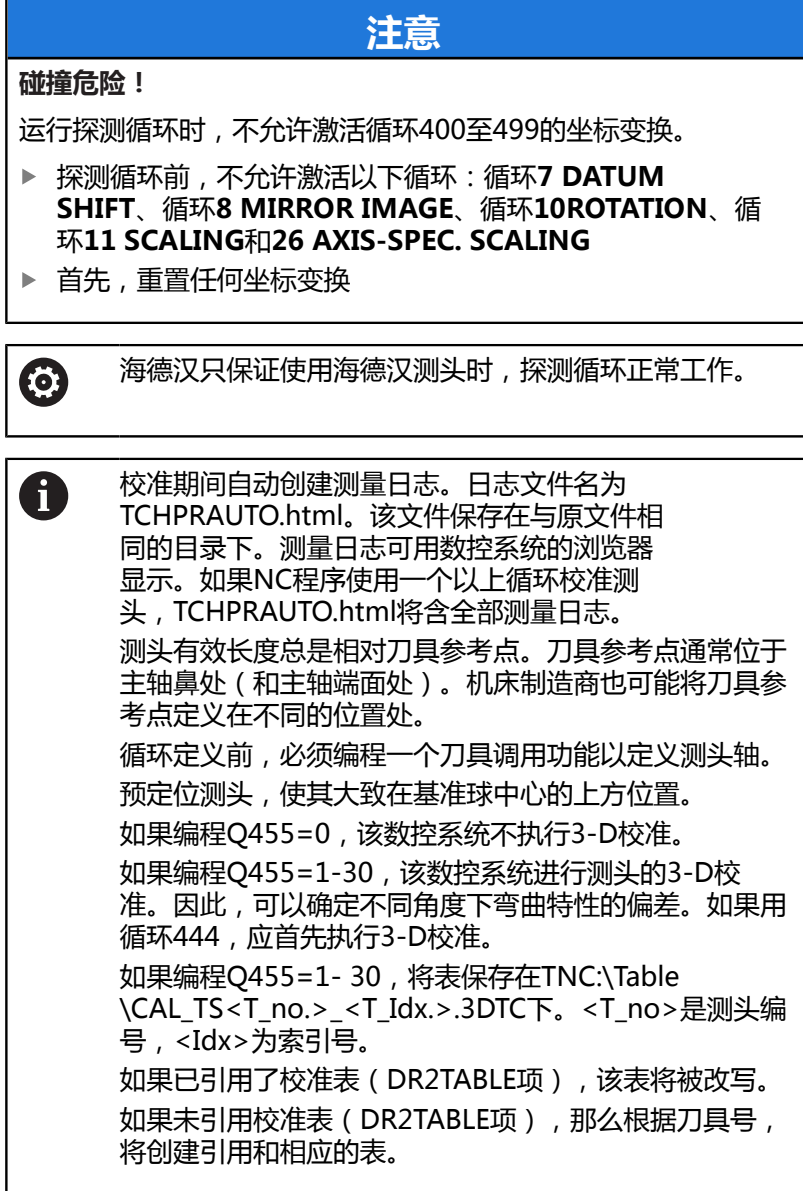

- $\frac{460}{100}$   $\approx$
- ▶ Q407 准确校准球半径?准确校准球半径? 输入要 使用的校准球的准确半径。输入范围:0.0001至 99.9999
- **Q320 Set-up clearance?**(增量值):测量点与 球头间的附加距离。Q320累加至**SET\_UP**(探测 表),且只适用于沿探测轴探测预设点时。输入范 围:0至99999.9999
- ▶ Q301 移动到接近高度 (0/1)?: 定义测头在两测量 点间的运动方式: **0**: 在测量点之间移到测量高度位置 **1**:在两个测量点之间移到第二安全高度
- ▶ Q423 探测次数?探测次数? (绝对值): 直径上测 量点数。输入范围:3至8
- ▶ **Q380 参考角度? (0=参考轴)** ( 绝对值 ) 输入当前 坐标系下进行测量点测量的参考角(基本旋转)。 定义参考角可显著加大轴的测量范围。输入范围:0 至360.0000
- **Q433 校准长度(0/1)?**:定义该数控系统在半径 校准后,是否也校准测头长度: **0**:不校准测头长度 **1**:校准测头长度
- **Q434 长度的原点?**(绝对值):校准球球心坐 标。如果要执行长度校准,才需要定义该值。输入 范围:-99999.9999至99999.9999
- **Q455 3-D校准点数?** 输入3-D校准触点数。大约 15个触点较合适。如果输入0,该数控系统不执行 3-D校准。3-D校准期间,确定不同角度下的测头弯 曲特性,并将测量值保存在表中。3-D校准需要3D-ToolComp。输入范围:1至30

**举例**

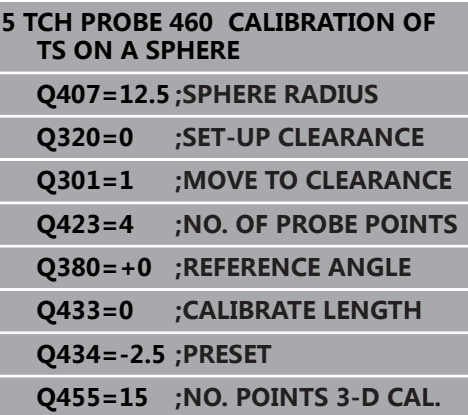

# <span id="page-472-0"></span>**17.7 校准TS长度(循环461,ISO:G461)**

## **循环运行**

开始校准循环前,必须将预设点设置在主轴坐标轴上,使机床工作台 的Z=0;也必须将测头预定位在环规的上方。

校准期间自动创建测量日志。日志文件名为TCHPRAUTO.html。该 文件保存在与原文件相同的目录下。测量日志可用数控系统的浏览器 显示。如果NC程序使用一个以上循环校准测头,TCHPRAUTO.html 将含全部测量日志。

- 1 该数控系统将测头定向到探测表CAL ANG指定的角度位置(仅 当定向测头时)。
- 2 该数控系统由当前位置沿负主轴坐标轴方向并用探测进给速率 (探测表的**F**列)进行探测。
- 3 然后,该数控系统用快移速度(探测表**FMAX**列的值)退到起点 位置。

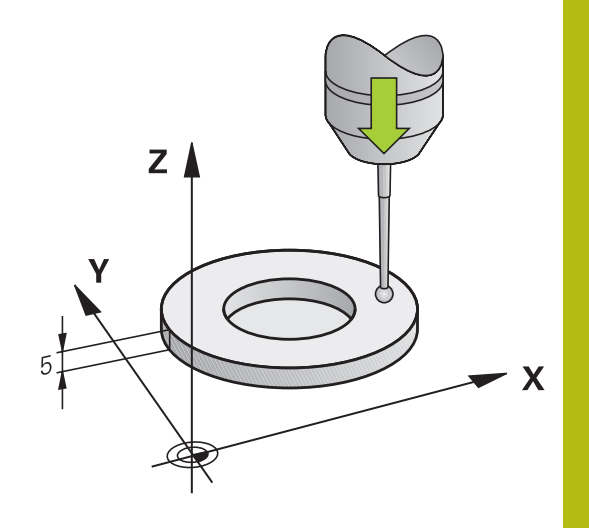

**编程时注意:**

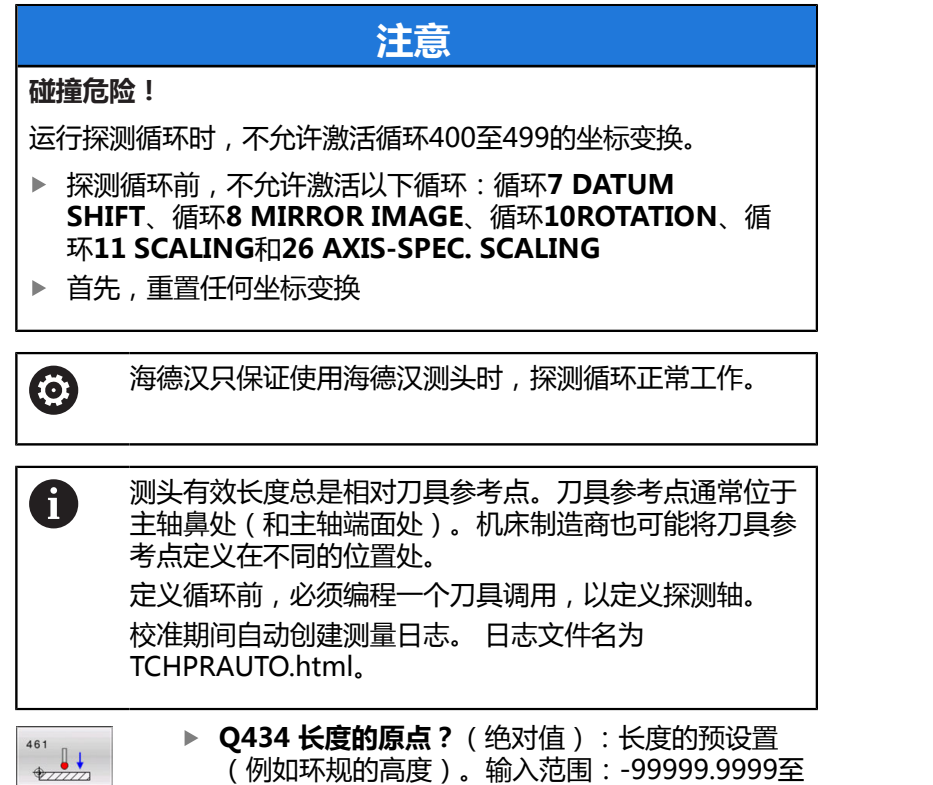

99999.9999

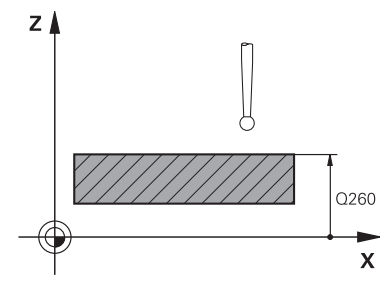

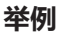

**5 TCH PROBE 461 TS CALIBRATION OF TOOL LENGTH Q434=+5 ;PRESET**

# <span id="page-474-0"></span>**17.8 校准TS内半径(循环462,ISO:G462)**

## **循环运行**

开始校准循环前,需要将测头预定位在环规的圆心和要求的测量高度 位置。

校准球头半径时,该数控系统执行自动探测程序。第一次运行时, 该数控系统查找环规或塞规的中点(近似测量)并将测头定位中心位 置。然后,开始实际校准操作(精确测量),确定球头半径。如果允 许从反方向探测,在另一次运行中确定中心偏移。

校准期间自动创建测量日志。日志文件名为TCHPRAUTO.html。该 文件保存在与原文件相同的目录下。测量日志可用数控系统的浏览器 显示。如果NC程序使用一个以上循环校准测头,TCHPRAUTO.html 将含全部测量日志。

测头方向决定校准程序:

- 不能定向或只能单方向定向:该数控系统执行一次近似测量和一 次精确测量,然后确定有效的球头半径(tool.t的R列)。
- 双方向可定向(例如用电缆的海德汉测头):该数控系统执 行一次近似测量和一次精确测量,转动测头180°,然后再执 行四次探测。除通过从反向探测确定的半径外,还确定偏心量 (tchprobe.tp中的CAL\_OF)。
- 可任何方向定向 ( 例如海德汉红外线测头 ) : 探测操作 : 参 见"双方向可定向")。

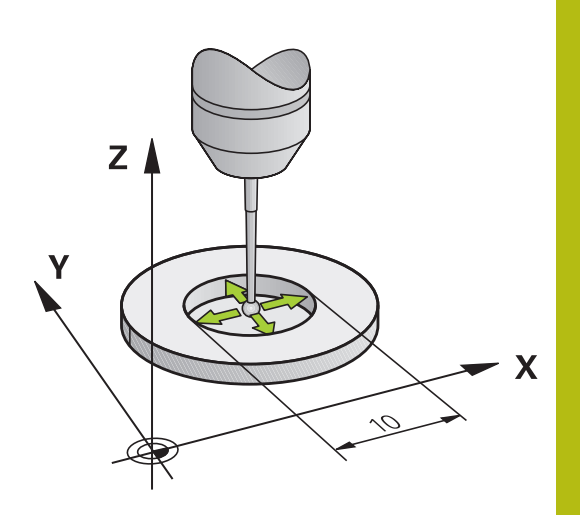

**编程时注意:**

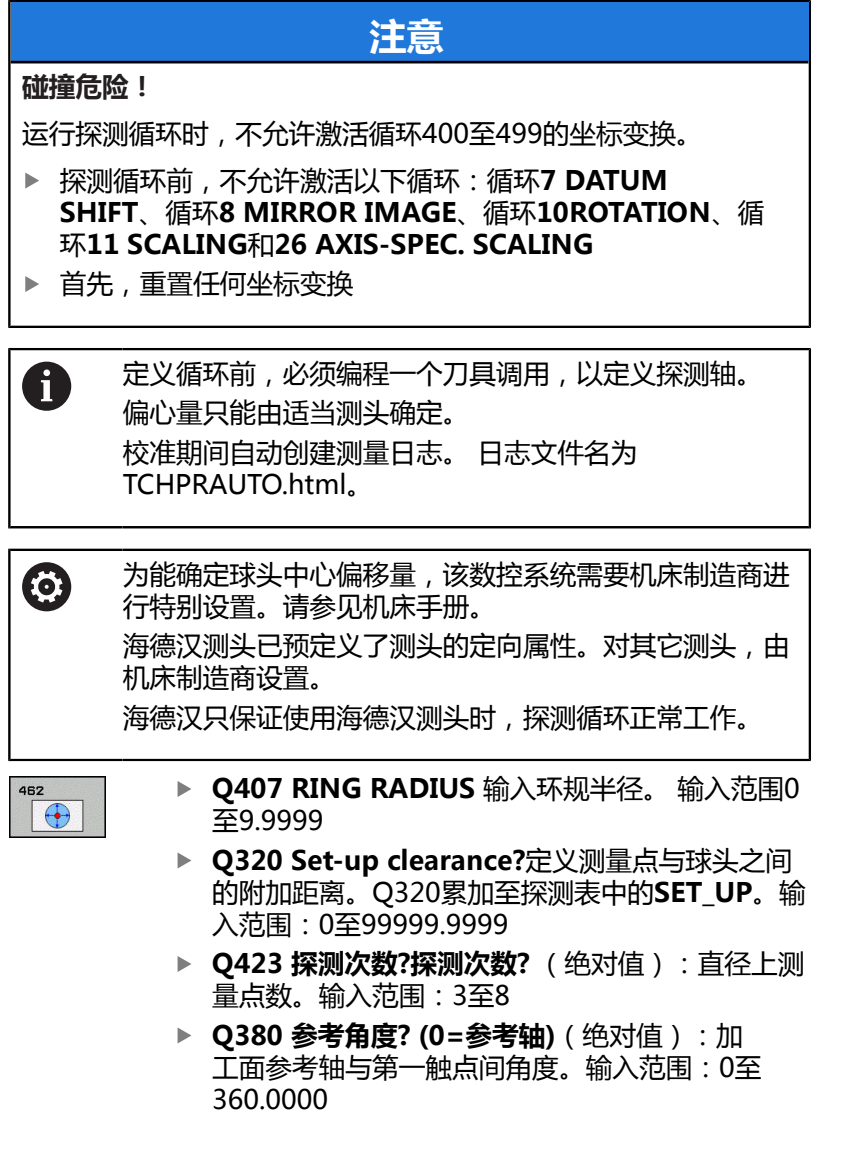

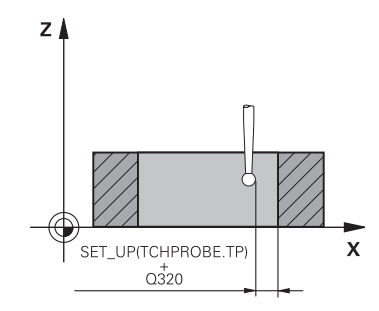

## **举例**

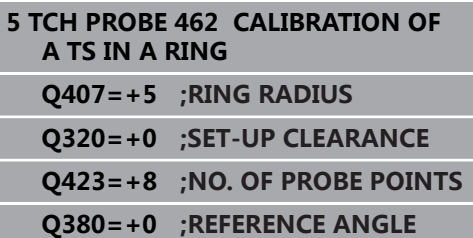

## <span id="page-476-0"></span>**17.9 校准TS外半径(循环463,ISO:G463)**

#### **循环运行**

开始校准循环前,需要将测头预定位在校准销的圆心位置。将测头定 位在校准销上方大约安全高度(探测表中值 + 循环中值)的位置。 校准球头半径时,该数控系统执行自动探测程序。第一次运行时, 该数控系统查找环规或塞规的中点(近似测量)并将测头定位中心位 置。然后,开始实际校准操作(精确测量),确定球头半径。如果允 许从反方向探测,在另一次运行中确定中心偏移。 校准期间自动创建测量日志。日志文件名为TCHPRAUTO.html。该 文件保存在与原文件相同的目录下。测量日志可用数控系统的浏览器 显示。如果NC程序使用一个以上循环校准测头,TCHPRAUTO.html 将含全部测量日志。

测头方向决定校准程序:

- 不能定向或只能单方向定向:该数控系统执行一次近似测量和一 次精确测量,然后确定有效的球头半径(tool.t的R列)。
- 双方向可定向(例如用电缆的海德汉测头):该数控系统执 行一次近似测量和一次精确测量,转动测头180°,然后再执 行四次探测。除通过从反向探测确定的半径外,还确定偏心量 (tchprobe.tp中的CAL\_OF)。
- 可任何方向定向(例如海德汉红外线测头):探测操作:参 见"双方向可定向")。

#### **编程时注意:**

#### **注意**

#### **碰撞危险!**

A

6

运行探测循环时,不允许激活循环400至499的坐标变换。

- ▶ 探测循环前,不允许激活以下循环:循环7 DATUM **SHIFT**、循环**8 MIRROR IMAGE**、循环**10ROTATION**、循 环**11 SCALING**和**26 AXIS-SPEC. SCALING**
- ▶ 首先, 重置任何坐标变换

定义循环前,必须编程一个刀具调用,以定义探测轴。 偏心量只能由适当测头确定。 校准期间自动创建测量日志。 日志文件名为 TCHPRAUTO.html。

为能确定球头中心偏移量,该数控系统需要机床制造商进 行特别设置。请参见机床手册。 海德汉测头已预定义了测头的定向属性。对其它测头,由 机床制造商设置。 海德汉只保证使用海德汉测头时,探测循环正常工作。

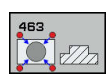

- ▶ Q407 塞规半径?: 环规和塞规的直径。输入范 围:0至99.9999
- **Q320 Set-up clearance?**定义测量点与球头之间 的附加距离。Q320累加至探测表中的**SET\_UP**。输 入范围:0至99999.9999
- ▶ Q301 移动到接近高度 (0/1)?: 定义测头在两测量 点间的运动方式: **0**: 在测量点之间移到测量高度位置
	- **1**:在两个测量点之间移到第二安全高度
- ▶ Q423 探测次数?探测次数? (绝对值): 直径上测 量点数。输入范围:3至8
- **Q380 参考角度? (0=参考轴)**(绝对值):加 工面参考轴与第一触点间角度。输入范围:0至 360.0000

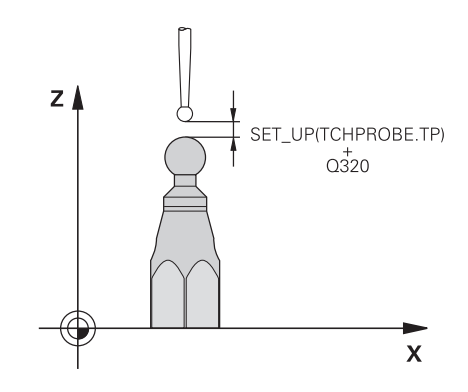

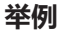

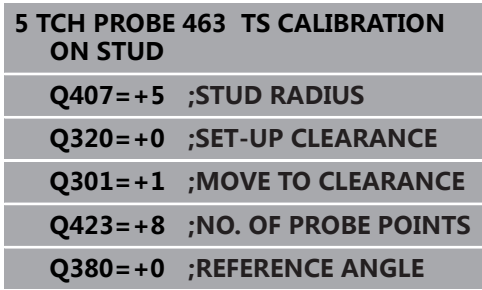

## <span id="page-478-0"></span>**17.10快速探测(循环441,ISO G441)**

## **循环运行**

可用探测循环441为后续使用的所有探测循环在全局指定多个探测参 数(例如定位进给速度)。

### **编程时注意:**

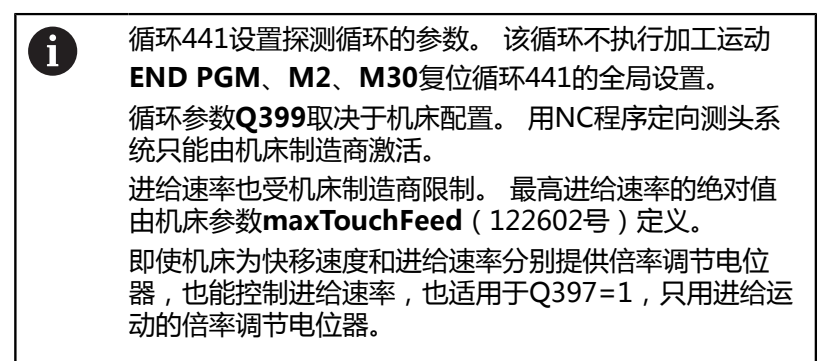

### **循环参数**

- $\begin{array}{|c|c|}\n\hline\n\textbf{441} & & & \\
\hline\n\textbf{11} & & & \\
\hline\n\textbf{12} & & & \\
\hline\n\textbf{13} & & & \\
\hline\n\textbf{14} & & & \\
\hline\n\textbf{15} & & & \\
\hline\n\textbf{16} & & & \\
\hline\n\textbf{17} & & & \\
\hline\n\textbf{18} & & & \\
\hline\n\textbf{18} & & & \\
\hline\n\textbf{19} & & & \\
\hline\n\textbf{10} & & & \\
\hline\n\textbf{10} & & & \\
\hline\n\textbf{11} &$
- ▶ 0396 定位进给速率?: 定义测头运动到指定位 置处的进给速率。输入范围:0至99999.9999; 或**FMAX**,**FAUTO**
- ▶ Q397 用机床快移速度进行预定位?:定义预定位 测头时,该数控系统是否用**FMAX**进给速率(机床 的快移速度):

**0**:用**Q396**的快移速度预定位 **1**:用机床快移速度**FMAX**预定位 即使机床为 快移速度和进给速率分别提供倍率调节电位器 也能控制进给速率,也适用于Q397=1,只用进 给运动的倍率调节电位器。 进给速率也受机床 制造商限制。 最高进给速率的绝对值由机床参 数**maxTouchFeed**(122602号)定义。

▶ Q399 跟踪角 (0/1)?: 定义每次探测操作前, 该数 控系统是否定向测头:

**0**:不定向

- **1**:每次探测操作前,定向主轴(提高精度)
- ▶ Q400 自动中断?自动中断? 定义工件自动测量的测 量循环后,该数控系统是否中断程序运行并在显示 屏上输出测量结果:

**0**:即使在特定探测循环中已选择在显示屏上输出 测量结果,不中断程序运行

**1**:中断程序运行和将测量结果输出到显示屏上。

然后,用**NC Start**(NC启动)恢复NC程序运行。

**举例**

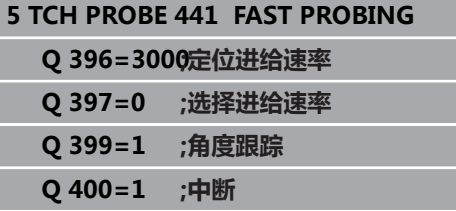

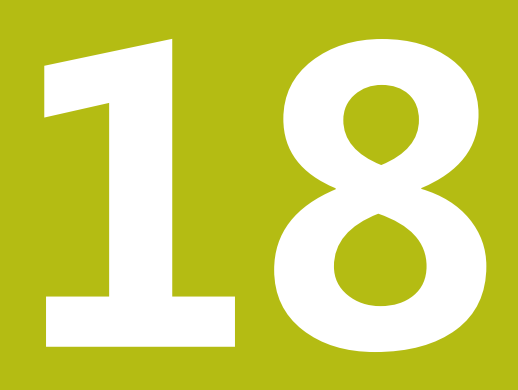

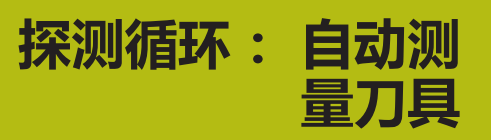

## <span id="page-481-0"></span>**18.1 基础知识**

## **概要**

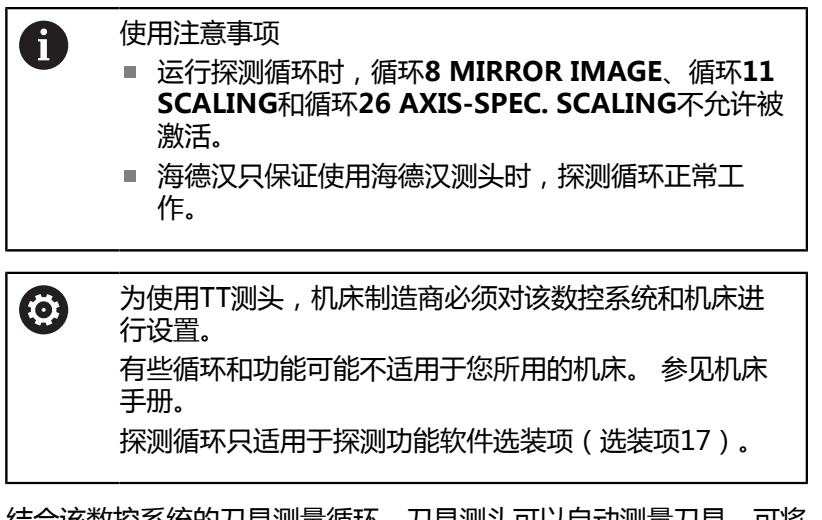

结合该数控系统的刀具测量循环,刀具测头可以自动测量刀具。可将 刀具长度和半径补偿值全部保存在刀具文件"TOOL.T"中,并在探 测循环结束时考虑这些值。提供以下刀具测量类型:

- 静止刀具的测量
- 旋转刀具的测量
- 测量各刀刃

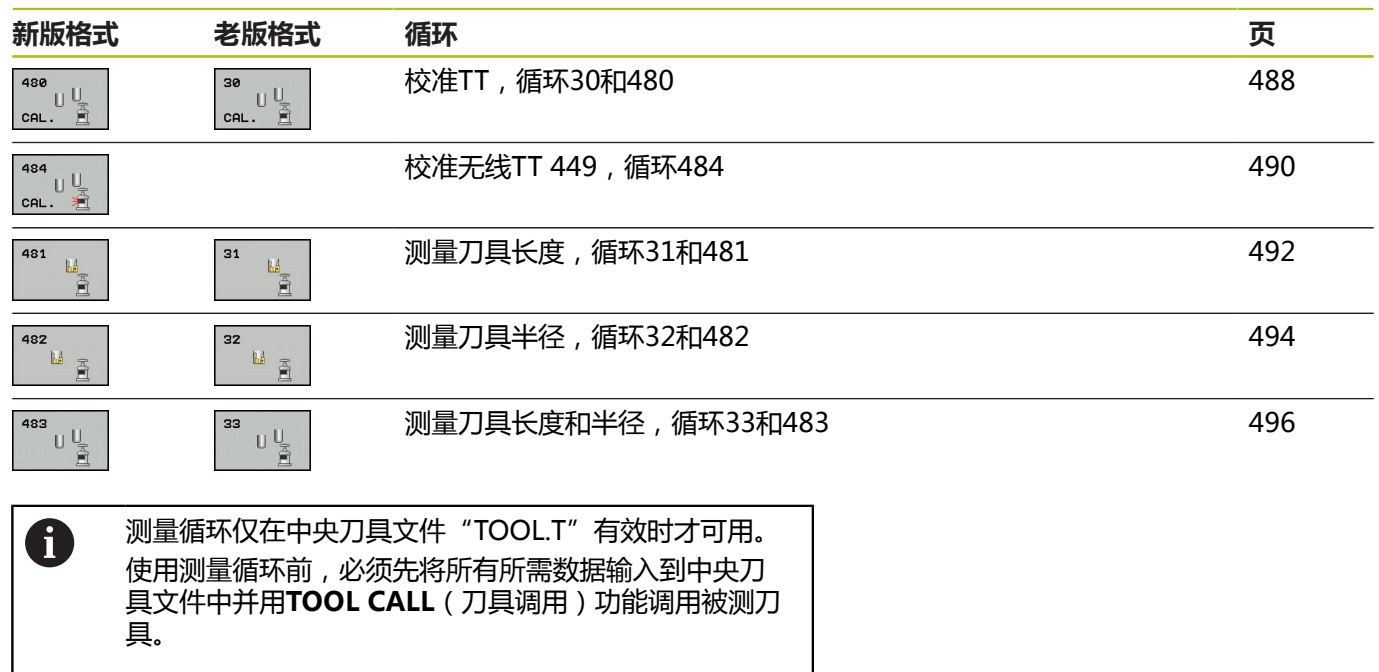

在**编程**操作模式下用**探测**按键编程刀具测量循环。提供以下循环:

## <span id="page-482-0"></span>**循环31至33和循环481至483的差异**

特性和操作顺序必须绝对相同。 循环31至33和循环481至483只有 **两处不同:** 

- 循环481至483也适用于用G481至G483的ISO编程的控制系统。
- 除测量状态的可选参数外,新循环用固定参数**Q199**。

## <span id="page-483-0"></span>**设置机床参数**

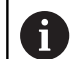

开始使用测量循环前,检查**ProbeSettings** > **CfgTT** (122700号)和CfgTTRoundStylus (114200 号)中定义的全部机床参数。 探测循环480、481、482、483和484被机床参 数**hideMeasureTT**(128901号)隐藏。 测量静止刀具时,该数控系统用**probingFeed**机床参数 (122709号)中定义的探测进给速率。

测量旋转刀具时,该数控系统自动计算主轴转速和探测进给速率。 主轴转速计算公式为:

n = **maxPeriphSpeedMeas** / (r • 0.0063),其中

**n:** 主轴转速 [rpm] **maxPeriphSpeedMeas:**最大允许切削速度,单位为m/min **r:** 当前刀具半径[mm]

探测进给速率的计算公式为: v = 测量公差 • n,其中

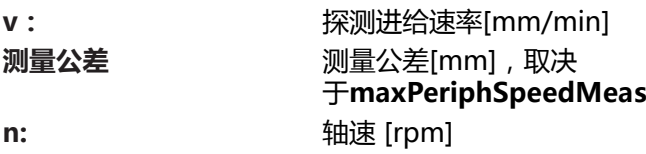

### **probingFeedCalc**(122710号)确定探测进给速率的计算:

**probingFeedCalc**(122710号) = **ConstantTolerance**: 测量公差为不变,与刀具半径无关。如果刀具较大,探测进给速率 被降为零。最高允许的旋转速度(**maxPeriphSpeedMeas**122712 号)和允许的公差(**measureTolerance1**122715号)越小,起作 用的时间越短。

**probingFeedCalc**(122710号) = **VariableTolerance**:

测量公差按刀具半径大小调整。以确保探测半径较大的刀具时,有足 够的进给速率。该数控系统根据下表调整测量公差:

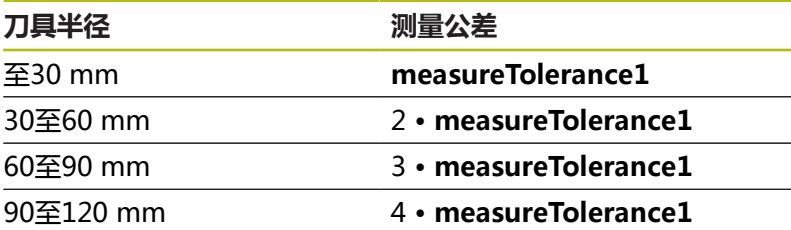

#### **probingFeedCalc**(122710号) = **ConstantFeed**:

测量进给速率保持不变;但是测量误差与刀具半径的增加线性地增 大:

测量公差 = r • **measureTolerance1**/ 5 mm,其中

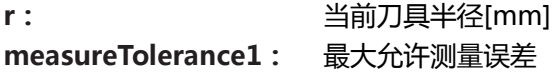

## <span id="page-485-0"></span>**刀具表TOOL.T中各项**

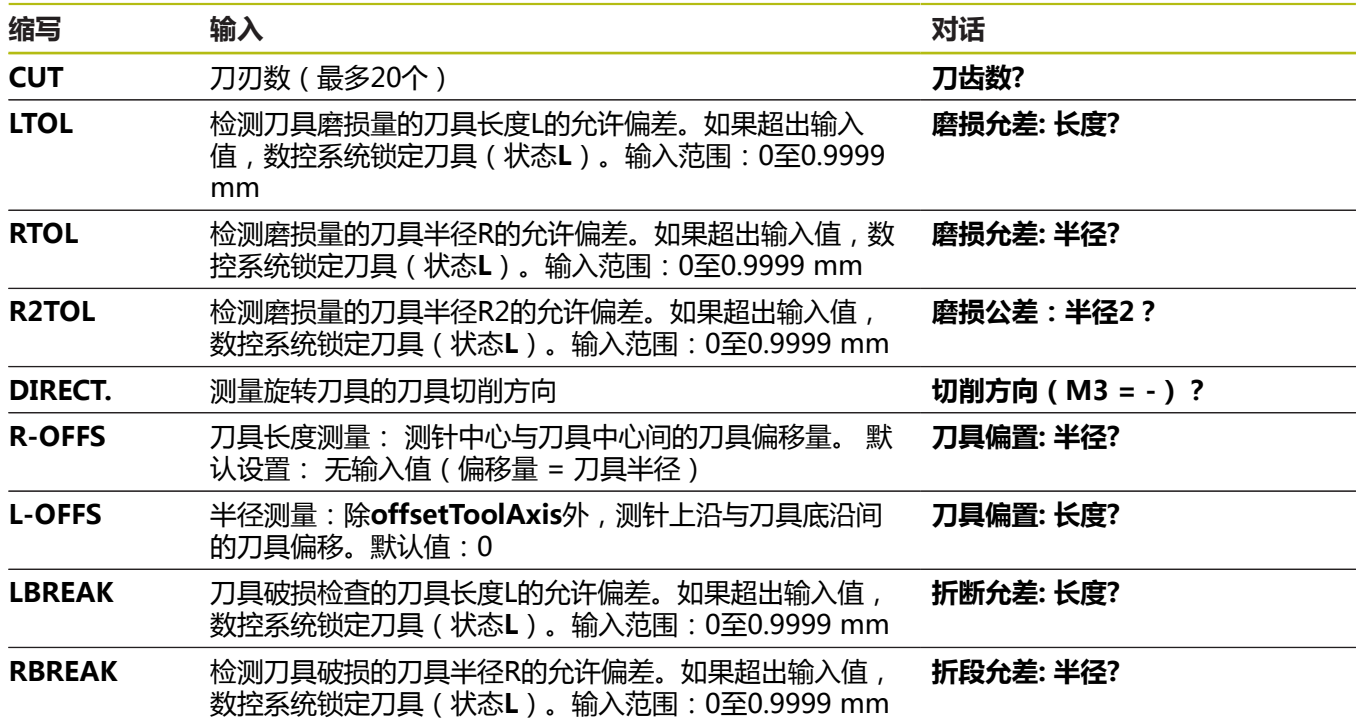

### **常见刀具类型输入举例**

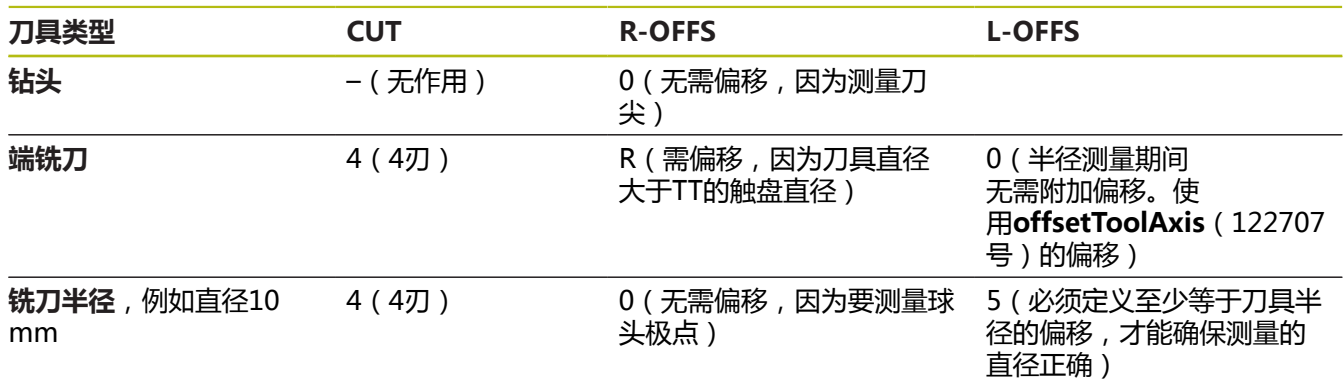

## <span id="page-487-1"></span><span id="page-487-0"></span>**18.2 校准TT(循环30或480, ISO:G480选装 项17)**

## **循环运行**

用测量循环(探测30或探测480)校准TT。([参见 "循环31至33和循](#page-482-0) [环481至483的差异", 483 页\)](#page-482-0).校准过程自动进行。完成校准循环的 前半程后,旋转主轴180度,该数控系统自动测量校准刀的中心偏移 量。

校准刀必须是精密的圆柱体,例如圆柱销。校准值结果保存在该数控 系统存储器中并用于后续刀具测量。

校准过程:

- 1 插入校准刀具。 校准刀必须是精密的圆柱体, 例如圆柱销
- 2 利用TT的中心手动将校准刀定位在加工面上。
- 3 沿刀具坐标轴将校准刀定位在TT上方大约15 mm + 安全高度的 位置
- 4 刀具首先沿刀具轴运动。刀具首先运动到第二安全高度位置, 即 安全高度 + 15 mm。
- 5 沿刀具坐标轴的校准操作开始
- 6 然后在加工面上进行校准
- 7 该数控系统将校准刀定位在TT半径 + 安全高度 + 11 mm的加工 面中
- 8 然后,TNC沿刀具坐标轴向下运动刀具,校准操作开始
- 9 探测中,该数控系统沿正方形路径运动
- 10 该数控系统保存校准值并用于后续刀具测量
- 11 然后,该数控系统沿刀具坐标轴将测针退到安全高度位置并将测 针移到TT的中心位置。

## **编程时注意:**

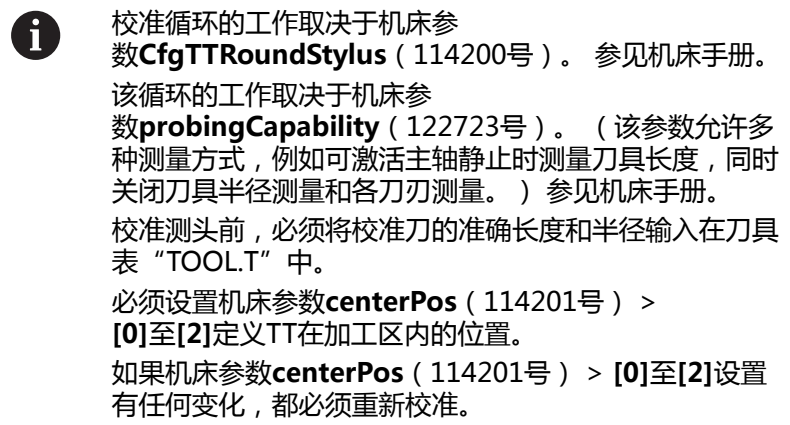

### **循环参数**

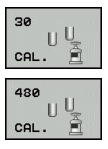

▶ Q260 Clearance height?: 输入主轴不碰撞工件 或夹具的坐标轴位置。第二安全高度相对当前工件 预设点。如果输入的第二安全高度值使刀尖低于测 头触盘的顶面,该数控系统自动将刀具定位在触盘 顶面上方(**safetyDistToolAx**的安全区(114203 号))。输入范围:-99999.9999至99999.9999

**老版格式举例**

**6 TOOL CALL 1 Z**

**7 TCH PROBE 30.0 CALIBRATE TT**

**8 TCH PROBE 30.1 HEIGHT: +90**

**新版格式举例**

**6 TOOL CALL 1 Z**

**7 TCH PROBE 480 CALIBRATE TT**

**Q260=+100;CLEARANCE HEIGHT**

## <span id="page-489-1"></span><span id="page-489-0"></span>**18.3 校准无线TT 449 (循环484,ISO: G484)**

## **基础知识**

循环484用于校准刀具测头,例如红外线TT 449刀具测头。 根据参 数设置,校准过程可以全自动进行,也能半自动进行。

- 半**自动**—运行前停止: 对话询问是否手动将刀具移至TT上方
- 全自动—运行前不停止: 使用循环484前, 必须将刀具移到TT上 方

## **循环运行**

要校准刀具测头,编程测量循环探测484。在输入参数Q536中,指 定半自动还是全自动地运行该循环。

#### **半自动—运行前停止**

- ▶ 插入校准刀
- 定义和开始校准循环
- 该数控系统中断校准循环。
- ▶ 该数控系统在一个新窗口中打开一个对话。
- 提示手动定位校准刀,使其位于测头中心的上方。必须确保校准 刀具在触盘测量面上方。

#### **全自动—运行前不停止**

- ▶ 插入校准刀
- ▶ 使校准刀在测头中心的上方位置。必须确保校准刀具在触盘测量 面上方。
- 定义和开始校准循环
- ▶ 校准循环连续运行。 校准过程从刀具当前位置开始。

#### **校准刀具:**

校准刀必须是精密的圆柱体,例如圆柱销。在刀具表TOOL.T中输 入准确的校准刀长度和半径。校准后,该数控系统保存校准值并用 于后续刀具测量。校准刀的直径需大于15 mm且需伸出夹头大约 50 mm。

## **编程时注意:**

**注意**

#### **碰撞危险!**

为避免碰撞,用**Q536**=1调用该循环前,必须预定位刀具!完成 校准循环的前半程后,旋转主轴180度,该数控系统测量校准刀的 中心偏移量。

▶ 指定循环开始前停止还是不停止自动运行该循环。

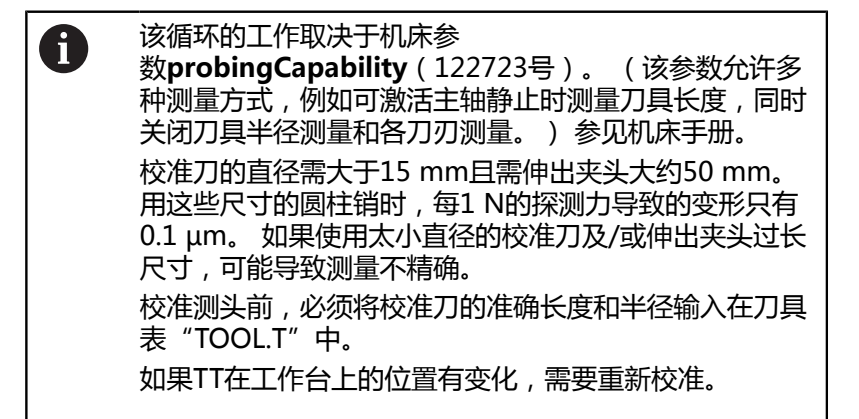

#### **循环参数**

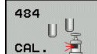

▶ Q536 执行前停止 (0=停止) ?: 指定循环开始前 停止还是不停止自动运行循环: **0**:运行循环前,停止。对话提示手动地将刀具定 位在刀具测头的上方。将刀具移到刀具测头上方的 大致位置后, 按下NC Start (NC启动) 按键, 继续 校准操作或按下**取消**软键取消校准操作 **1**:运行循环前,不停止。该数控系统从当前位置 开始校准操作。运行循环484前,必须将刀具定位 在刀具测头上方。

#### **举例**

**6 TOOL CALL 1 Z**

**7 TCH PROBE 484 CALIBRATE TT**

**Q536=+0 ;STOP BEFORE RUNNING**

## <span id="page-491-1"></span><span id="page-491-0"></span>**18.4 测量刀具长度(循环31或481,ISO: G481)**

## **循环运行**

为测量刀具长度, 编程探测循环TCH PROBE 31 (探测31)或TCH PROBE 481 (探测481) [\(参见 "循环31至33和循环481至483的差](#page-482-0) [异"\)](#page-482-0)。 通过输入参数,可用三种方法测量刀具长度:

- 如果刀具直径大于TT测量面的直径,可以在旋转时测量刀具。
- 如果刀具直径小于TT测量面的直径或如果测量钻头或球头铣刀的 长度,刀具静止时可以测量刀具。
- 如果刀具直径大于TT测量面直径,刀具静止时可测量刀具的各刀 刃。

#### **刀具旋转过程中测量刀具的循环**

数控系统通过将被测刀具定位在相对探测系统中心偏心位置以确定旋 转刀的最长刀刃,然后向TT测量面运动直到接触该测量面。偏移量 被编程在刀具表的"刀具"偏移量中:半径(**R-OFFS**)。

#### **测量静止刀具的循环(例如钻头)**

该数控系统将被测刀具定位在测量面中心的上方位置。然后再将非旋 转刀移向TT的测量面直到接触到。对于该测量,在刀具表中的刀具 偏移下输入0:半径(**R-OFFS**)。

#### **测量各刀刃的循环**

该数控系统将被测刀具预定位在测头顶端一侧。 在**offsetToolAxis**(122707号)中定义刀尖到测头顶沿间的距离。 在"刀具"偏移中输入附加偏移值:刀具表中的长度(**L-OFFS** )。 刀具旋转中,该数控系统在径向方向探测刀具,确定各刀刃测量的起 始角。然后通过改变相应主轴定向角测量各刀刃长度。要在循环探测 31中激活该功能, 将"探测刀刃"参数设置为 = 1。

### **编程时注意:**

A

第一次测量刀具前,在刀具表"TOOL.T"中输入以下刀 具数据:近似半径、近似长度、刀刃数和切削方向。 可以分别测量各刀刃,刀刃**最大数量为20个**。

#### **循环参数**

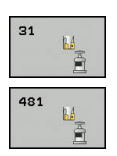

▶ 刀具测量模式(0-2) ?: 指定是否以及如何在刀 具表中输入确定的数据。 **0:**刀具长度测量值写入刀具 表"TOOL.T"的"L"列和将刀具补偿设置 为"DL=0"。如果"TOOL.T"中已有数据 , 将改 写数据。 **1:**刀具长度测量值与"TOOL.T"中的刀具长度L 值进行比较。然后,该数控系统计算与保存值的偏 差并在"TOOL.T"刀具表中输入为差值"DL"。 偏差值也用于参数Q115。如果差值大于刀具磨损或 破损检测允许的刀具长度公差,该数控系统将锁定 刀具(在"TOOL.T"中状态为"L")。 **2**:刀具长度测量值与"TOOL.T"中的刀具长度L 值进行比较。该数控系统计算与保存值的偏差并将 其输入在Q参数Q115中。刀具表的L列或DL列内无 数据。 ▶ **存储计算结果的参数号?**:该数控系统保存测量结果 状态的参数编号:

**0.0**:刀具在公差内 **1.0**:刀具已磨损(**超出LTOL**) **2.0**:刀具已破损(超出**LBREAK**)。如果 在NC程序中不想使用测量结果,用**NO ENT**按键回 答对话提示。

- **Clearance height?**: 输入主轴不碰撞工件或夹具 的坐标轴位置。第二安全高度相对当前工件预设 点。如果输入的第二安全高度值使刀尖低于测头 触盘的顶面,该数控系统自动将刀具定位在触盘顶 面上方(**safetyDistStylus**的安全区)。输入范 围:-99999.9999至99999.9999
- ▶ 测**量刀齿? 0=no 否/1=yes 是**: 选择数控系统是否 测量各刀刃(最多20个刀刃)。

**第一次测量旋转刀;老版格式**

**6 TOOL CALL 12 Z**

**7 TCH PROBE 31.0 CAL. TOOL LENGTH**

**8 TCH PROBE 31.1 CHECK: 0**

**9 TCH PROBE 31.2 HEIGHT: +120**

**10 TCH PROBE 31.3 PROBING THE TEETH: 0**

**检查刀具和测量各刀刃并将状态保存在 Q5中;老版格式**

**6 TOOL CALL 12 Z**

**7 TCH PROBE 31.0 CAL. TOOL LENGTH**

**8 TCH PROBE 31.1 CHECK: 1 q5**

**9 TCH PROBE 31.2 HEIGHT: +120**

**10 TCH PROBE 31.3 PROBING THE TEETH: 1**

**新版格式举例**

**6 TOOL CALL 12 Z**

**7 TCH PROBE 481 CAL. TOOL LENGTH**

**Q340=1 ;CHECK**

**Q260=+100;CLEARANCE HEIGHT**

**Q341=1 ;PROBING THE TEETH**

## <span id="page-493-1"></span><span id="page-493-0"></span>**18.5 测量刀具半径(循环32或482,ISO: G482)**

## **循环运行**

为测量刀具半径,编程测量循环探测32或探测482([参见 "循环31至](#page-482-0) [33和循环481至483的差异", 483 页\)](#page-482-0)。用输入参数选择两种刀具半 径测量方法中的一种:

■ 刀具旋转时, 测量刀具

■ 刀具旋转时,测量刀具并测量各刀刃

该数控系统将被测刀具预定位在测头顶端一侧。**offsetToolAxis**定 义铣刀尖到测头顶沿的距离。刀具旋转时,该数控系统在径向方向上 探测刀具。如果编程后续测量各刀刃的程序,该数控系统将借助主轴 定向测量各刀刃的半径。

### **编程时注意:**

第一次测量刀具前,在刀具表"TOOL.T"中输入以下刀 0 具数据:近似半径、近似长度、刀刃数和切削方向。 该循环的工作取决于机床参 数**probingCapability**(122723号)。 (该参数允许多 种测量方式,例如可激活主轴静止时测量刀具长度,同时 关闭刀具半径测量和各刀刃测量。) 参见机床手册。 主轴静止时,测量金刚石表面的圆柱形刀具。为 此,在刀具表中定义刀刃数**CUT**为0并调整机床参 数**CfgTT**(122700号)。参见机床手册。

### **循环参数**

 $32$  $\mathbf{B}$ 482  $B$ 

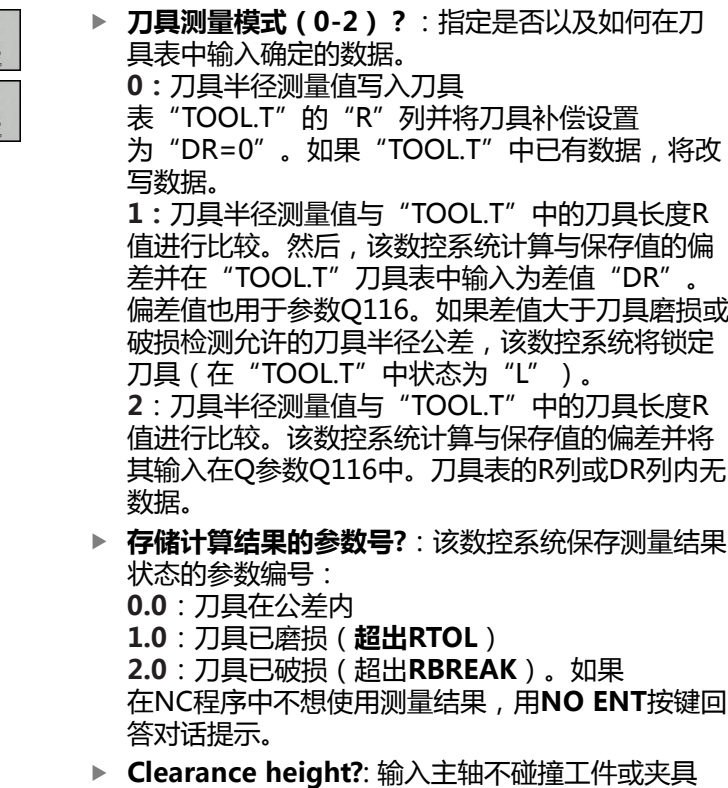

- 的坐标轴位置。第二安全高度相对当前工件预设 点。如果输入的第二安全高度值使刀尖低于测头 触盘的顶面,该数控系统自动将刀具定位在触盘顶 面上方(**safetyDistStylus**的安全区)。输入范 围:-99999.9999至99999.9999
- ▶ 测量刀齿? 0=no 否/1=yes 是: 选择数控系统是否 测量各刀刃(最多20个刀刃)。

**第一次测量旋转刀;老版格式**

**6 TOOL CALL 12 Z**

**7 TCH PROBE 32.0 CAL. TOOL RADIUS**

**8 TCH PROBE 32.1 CHECK: 0**

**9 TCH PROBE 32.2 HEIGHT: +120**

**10 TCH PROBE 32.3 PROBING THE TEETH: 0**

**检查刀具和测量各刀刃并将状态保存在 Q5中;老版格式**

**6 TOOL CALL 12 Z**

**7 TCH PROBE 32.0 CAL. TOOL RADIUS**

**8 TCH PROBE 32.1 CHECK: 1 q5**

**9 TCH PROBE 32.2 HEIGHT: +120**

**10 TCH PROBE 32.3 PROBING THE TEETH: 1**

**新版格式举例**

**6 TOOL CALL 12 Z**

**7 TCH PROBE 482 CAL. TOOL RADIUS**

**Q340=1 ;CHECK**

**Q260=+100;CLEARANCE HEIGHT**

**Q341=1 ;PROBING THE TEETH**

## <span id="page-495-1"></span><span id="page-495-0"></span>**18.6 测量刀具长度和半径(循环33 或483,ISO:G483)**

## **循环运行**

为测量刀具长度和半径,编程测量循环TCH PROBE 33(探测33) 或TCH PROBE 483(探测483)([参见 "循环31至33和循环481至](#page-482-0) [483的差异", 483 页](#page-482-0))。 该循环特别适用于第一次刀具测量,相对 分别测量各长度和各半径,它能节省时间。 可以通过输入参数选择 所需测量类型:

■ 刀具旋转时, 测量刀具

■ 刀具旋转时, 测量刀具并测量各刀刃

该数控系统以固定编程顺序测量刀具。先测量刀具半径,再测量长 度。测量顺序与循环31和32以及481和482的顺序相同。

### **编程时注意:**

第一次测量刀具前,在刀具表"TOOL.T"中输入以下刀 0 具数据:近似半径、近似长度、刀刃数和切削方向。 该循环的工作取决于机床参 数**probingCapability**(122723号)。 (该参数允许多 种测量方式,例如可激活主轴静止时测量刀具长度,同时 关闭刀具半径测量和各刀刃测量。) 参见机床手册。 主轴静止时,测量金刚石表面的圆柱形刀具。 为 此,在刀具表中定义刀刃**CUT**数为0并调整机床参 数**CfgTT**(122700号)。参见机床手册。

#### **循环参数**

 $35$  $U^{\cup}$ 483  $U^{\cup}$  ▶ 刀具测量模式(0-2) ?: 指定是否以及如何在刀 具表中输入确定的数据。 **0:**刀具长度测量值和刀具半径测量值写入刀 具表"TOOL.T"的"L"列和"R"列,将刀 具补偿值设置为"DL=0"和"DR=0"。如 果"TOOL.T"中已有数据,将改写数据。 **1:**刀具长度测量值和刀具半径测量值 与"TOOL.T"的刀具长度"L"和刀具半 径"R"进行比较。该数控系统计算与保存值的 偏差并将其输入在"TOOL.T"刀具表中 , 作为差 值"DL"和"DR"。偏差值也可由Q参数Q115和 Q116提供。如果刀具磨损或破损检测发现差值大于 刀具长度或半径的允许公差,该数控系统将锁定刀 具(在"TOOL.T"中状态为"L")。 **2**:刀具长度测量值和刀具半径测量值 与"TOOL.T"的刀具长度"L"和刀具半 径"R"进行比较。该数控系统计算与保存值的 偏差并将其写入Q参数Q115或Q116。刀具表 的"L"、"R"、"DL"或"DR"列下无数据。

▶ 存储计算结果的参数号?:该数控系统保存测量结果 状态的参数编号: **0.0**:刀具在公差内 **1.0**:刀具已磨损(**LTOL**及/或超出**RTOL**) **2.0**:刀具已破损(**LBREAK**及/或超 出**RBREAK**)。如果在NC程序中不想使用测量结 果,用**NO ENT**按键回答对话提示。

- **Clearance height?**: 输入主轴不碰撞工件或夹具 的坐标轴位置。第二安全高度相对当前工件预设 点。如果输入的第二安全高度值使刀尖低于测头 触盘的顶面,该数控系统自动将刀具定位在触盘顶 面上方(**safetyDistStylus**的安全区)。输入范 围:-99999.9999至99999.9999
- ▶ 测量刀齿? 0=no 否/1=yes 是: 选择数控系统是否 测量各刀刃(最多20个刀刃)。

**第一次测量旋转刀;老版格式**

**6 TOOL CALL 12 Z**

**7 TCH PROBE 33.0 MEASURE TOOL**

**8 TCH PROBE 33.1 CHECK: 0**

**9 TCH PROBE 33.2 HEIGHT: +120**

**10 TCH PROBE 33.3 PROBING THE TEETH: 0**

**检查刀具和测量各刀刃并将状态保存在 Q5中;老版格式**

**6 TOOL CALL 12 Z**

**7 TCH PROBE 33.0 MEASURE TOOL**

**8 TCH PROBE 33.1 CHECK: 1 q5**

**9 TCH PROBE 33.2 HEIGHT: +120**

**10 TCH PROBE 33.3 PROBING THE TEETH: 1**

**新版格式举例**

**6 TOOL CALL 12 Z**

**7 TCH PROBE 483 MEASURE TOOL**

**Q340=1 ;CHECK**

**Q260=+100;CLEARANCE HEIGHT**

**Q341=1 ;PROBING THE TEETH**

**18**

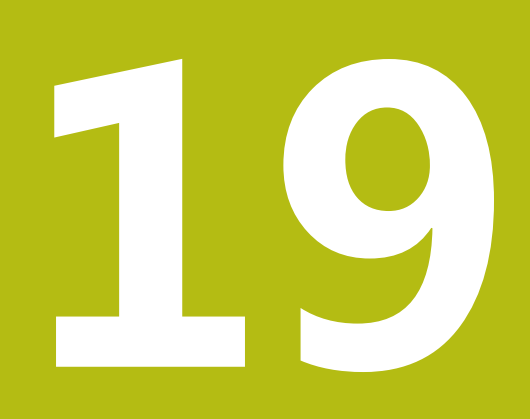

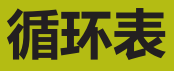

# **19.1 概要**

**固定循环**

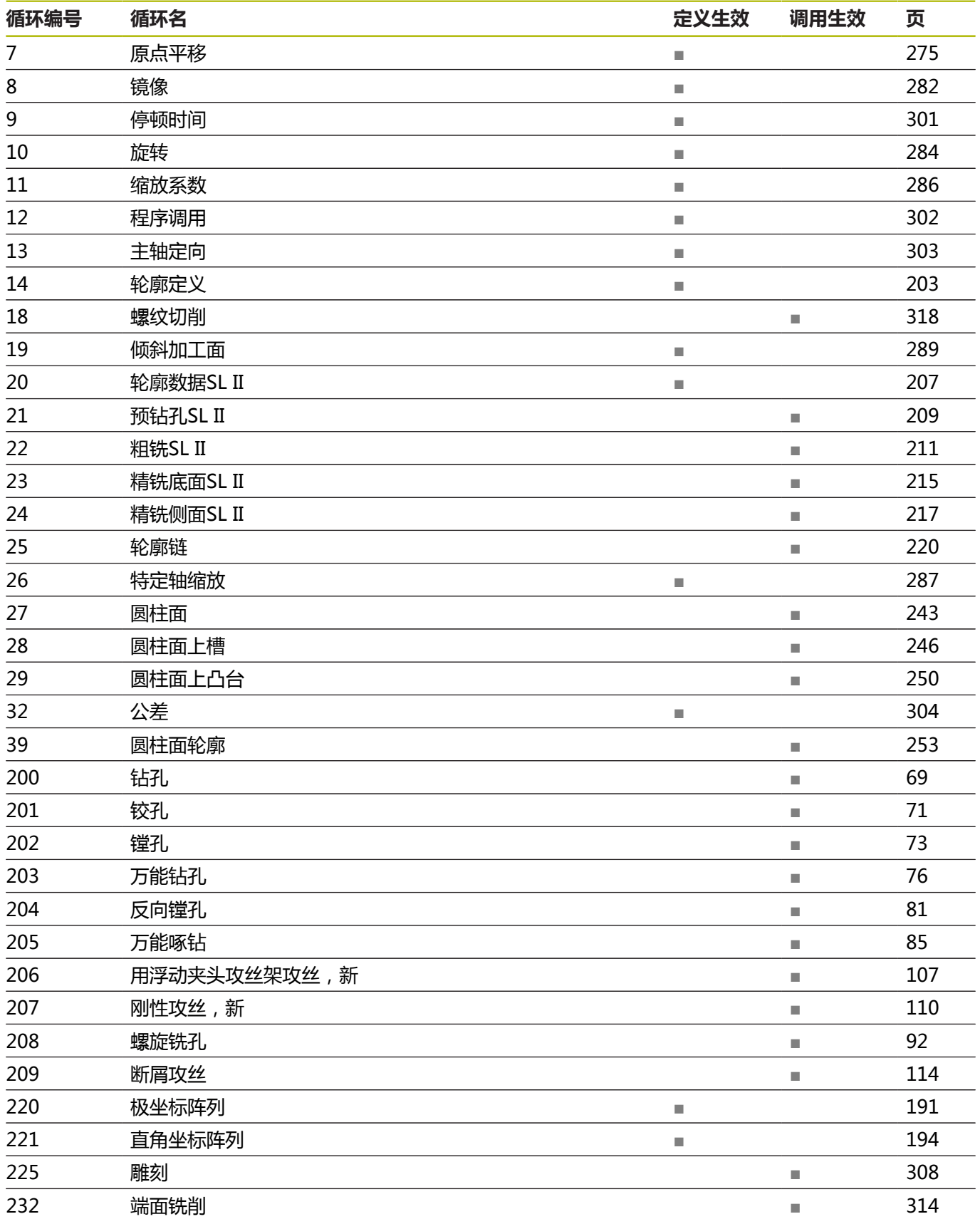

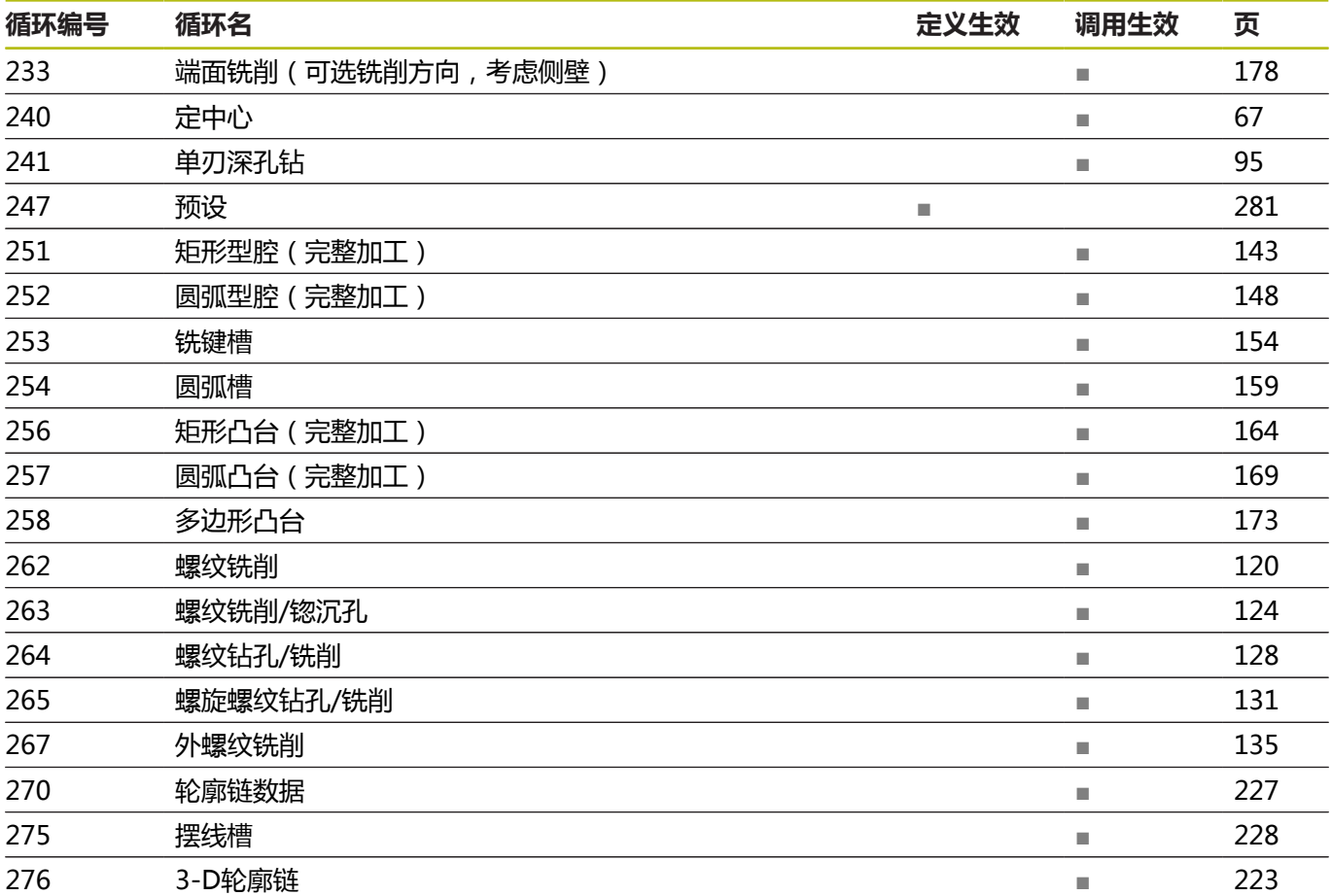

## **测头探测循环**

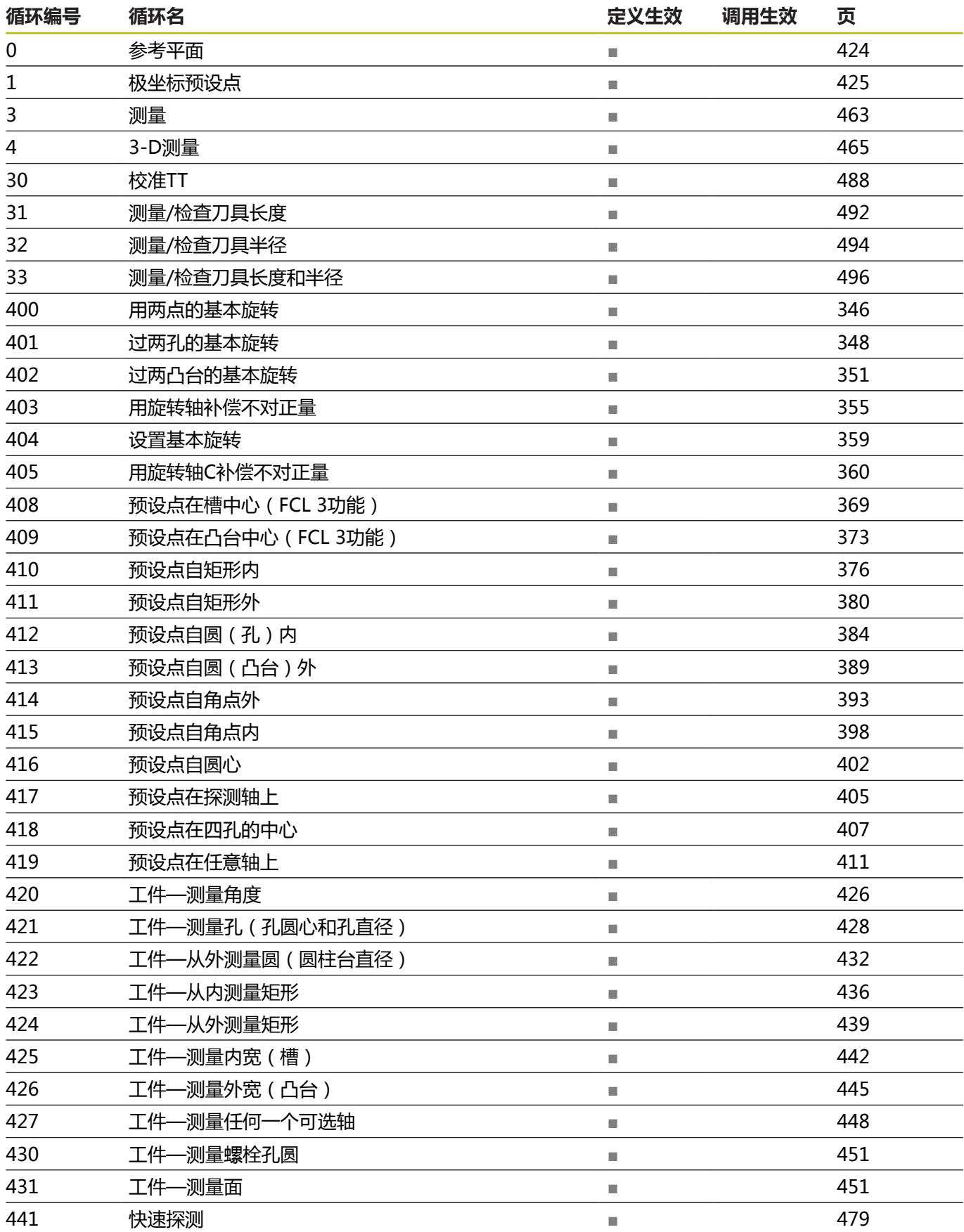

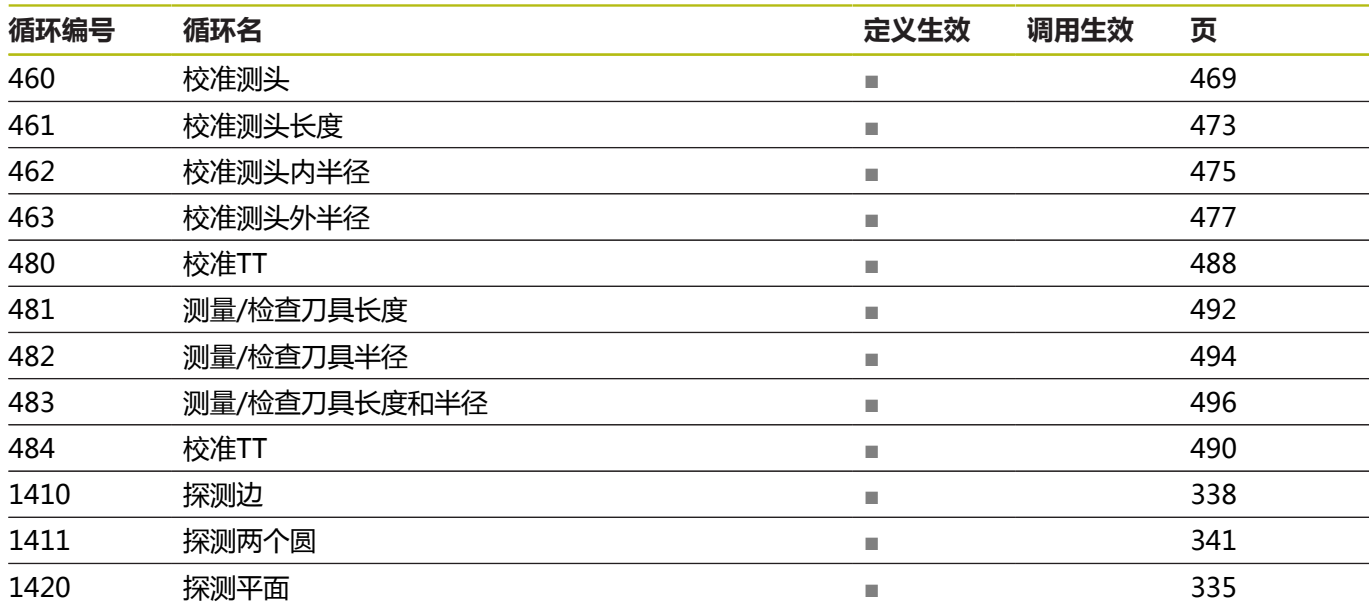

# 索引

 $\mathbf{1}$ 14xx探测循环有关旋转的基础知识.. 331

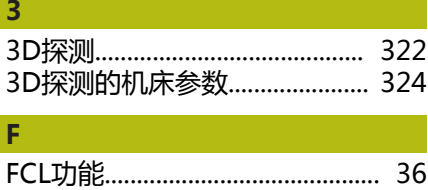

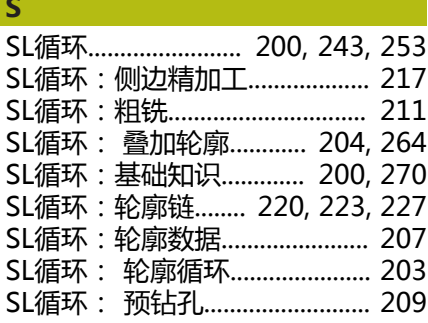

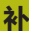

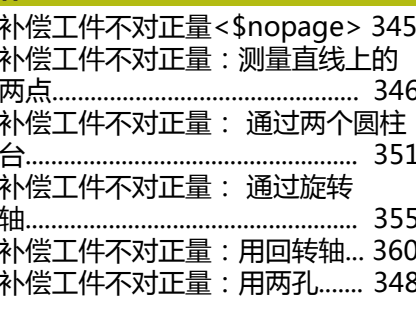

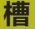

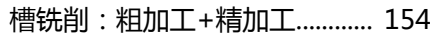

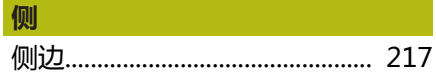

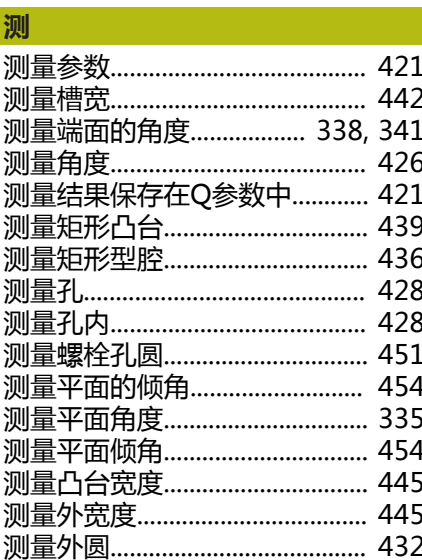

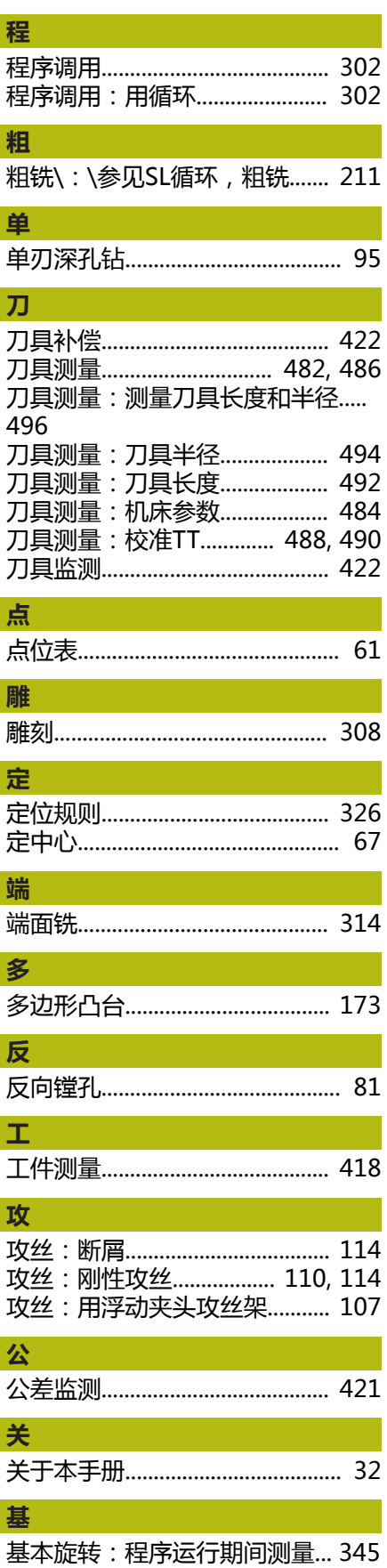

测量一个坐标................................... 448

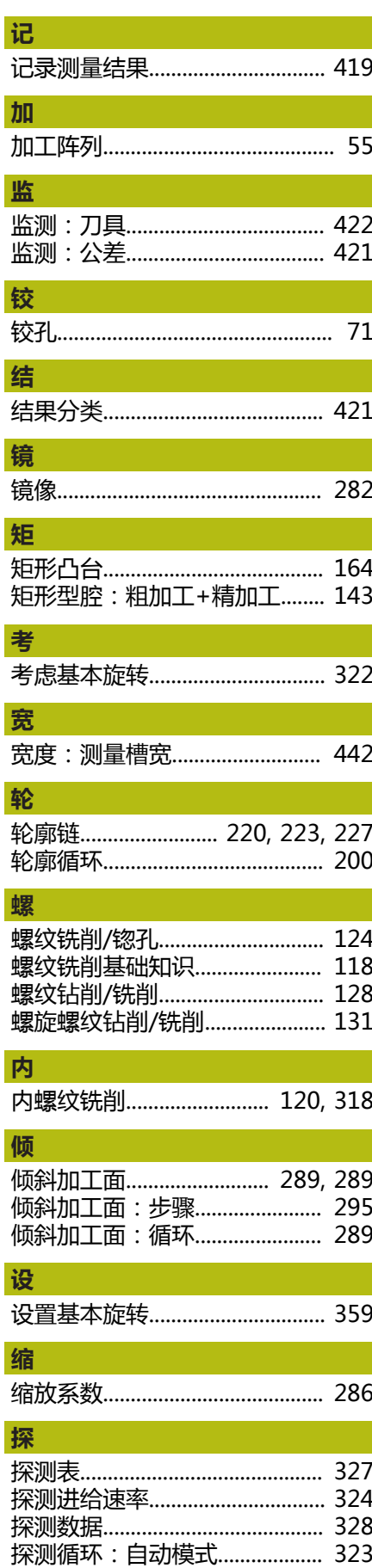
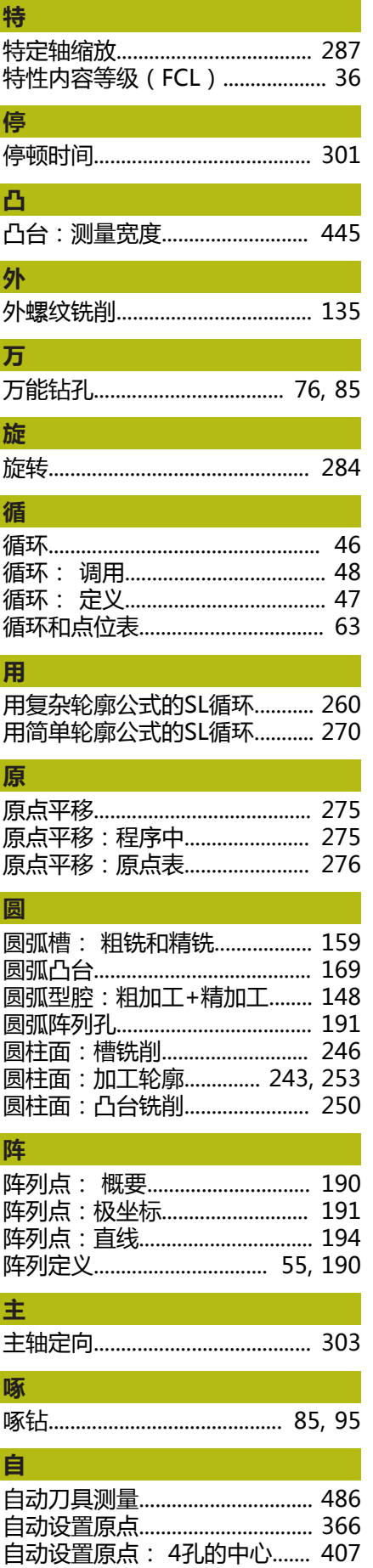

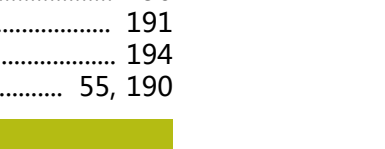

自动设置原点: 矩形凸台中心. 380 自动设置原点: 矩形型腔中心. 376 自动设置原点: 螺栓孔圆心 ...... 402 自动设置原点: 任意轴.............. 411 自动设置原点: 在探测轴.......... 405 自动预设置:槽的中心................ 369 自动预设置: 角点内.................... 398 自动预设置: 角点外.................... 393 自动预设置: 凸台中心................ 373 自动预设置:圆弧凸台的圆心... 389 自动预设置:圆弧型腔(孔)的圆 

钻

坐

镗

# **HEIDENHAIN**

**DR. JOHANNES HEIDENHAIN GmbH**

Dr.-Johannes-Heidenhain-Straße 5 **83301 Traunreut, Germany** +49 8669 31-0  $\sqrt{FAX}$  +49 8669 32-5061 E-mail: info@heidenhain.de

**Technical support**  $\sqrt{[FAX]}$  +49 8669 32-1000 **Measuring systems**  $\overline{$  +49 8669 31-3104 E-mail: service.ms-support@heidenhain.de<br>**NC support** <sup>®</sup> +49 8669 31-3101 **<sup>③</sup> +49 8669 31-3101** E-mail: service.nc-support@heidenhain.de **NC programming** <sup>**e** +49 8669 31-3103</sup> E-mail: service.nc-pgm@heidenhain.de **PLC programming** <sup>**e** +49 8669 31-3102</sup> E-mail: service.plc@heidenhain.de **APP programming** <sup>**e** +49 8669 31-3106</sup> E-mail: service.app@heidenhain.de

**www.heidenhain.de**

## **海德汉测头**

缩短非生产时间和提高成品工件的尺寸精度。

### **工件测头**

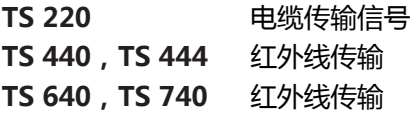

- 工件对正  $\blacksquare$
- 设置预设点 ٠
- 工件测量 п

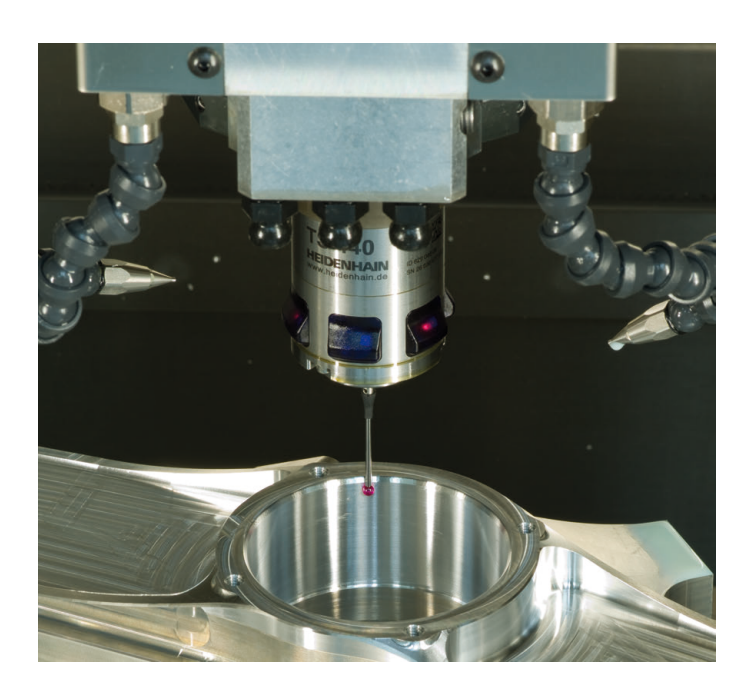

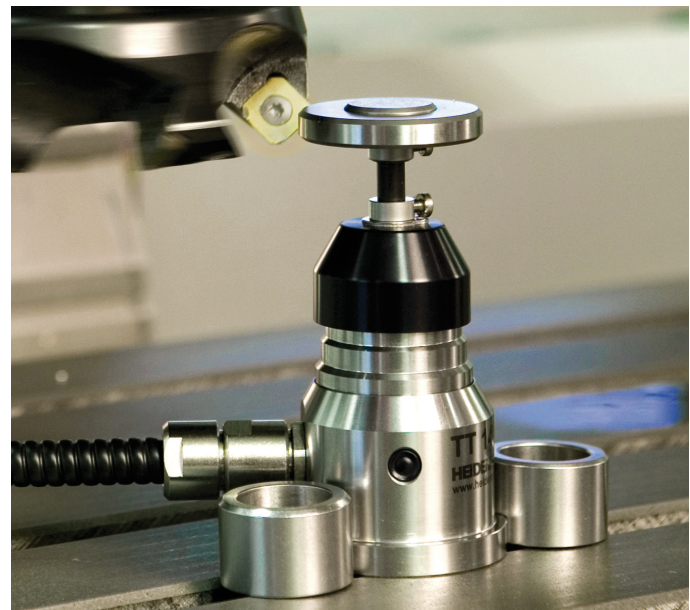

## **刀具测头**

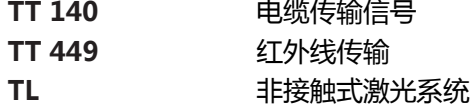

- 刀具测量
- 磨损监测 Ē.
- 刀具破损检测